# User Manual

- - -

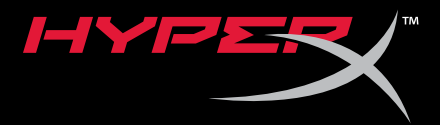

# HyperX Cloud Revolver S Headset

Find the language and latest documentation for your HyperX Cloud Revolver S Headset here.

# **HyperX Cloud Revolver S Headset Installation Guide**

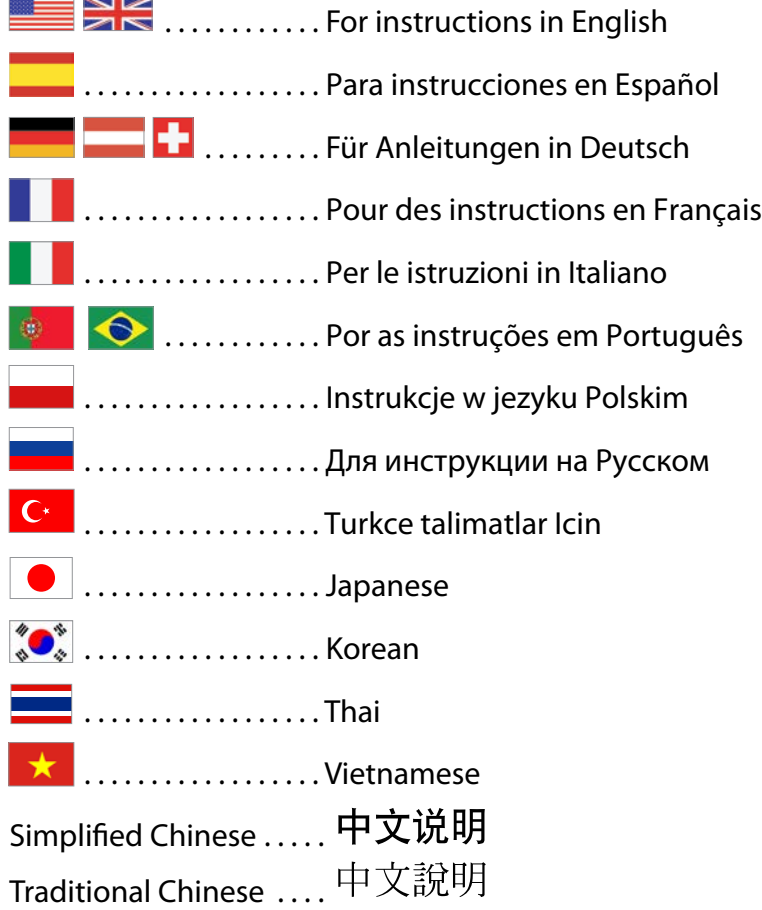

<span id="page-1-0"></span>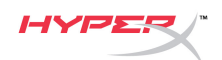

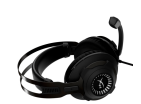

# **HyperX Cloud Revolver S Headset**

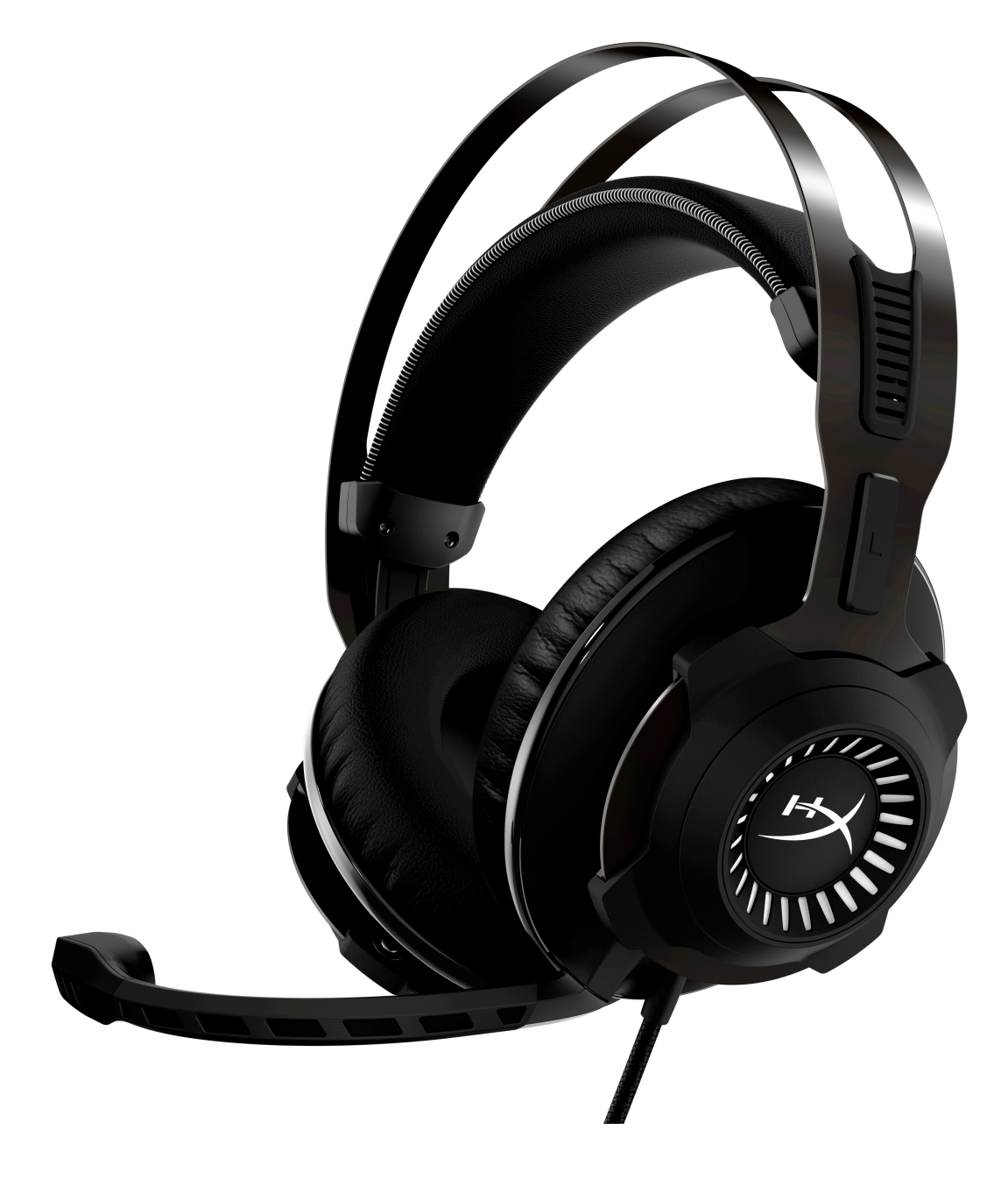

**Part Numbers: HX-HSCRS-GM/AS HX-HSCRS-GM/EE HX-HSCRS-GM/EM HX-HSCRS-GM/LA HX-HSCRS-GM/NA**

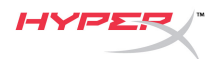

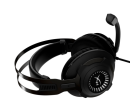

# **TABLE OF CONTENTS**

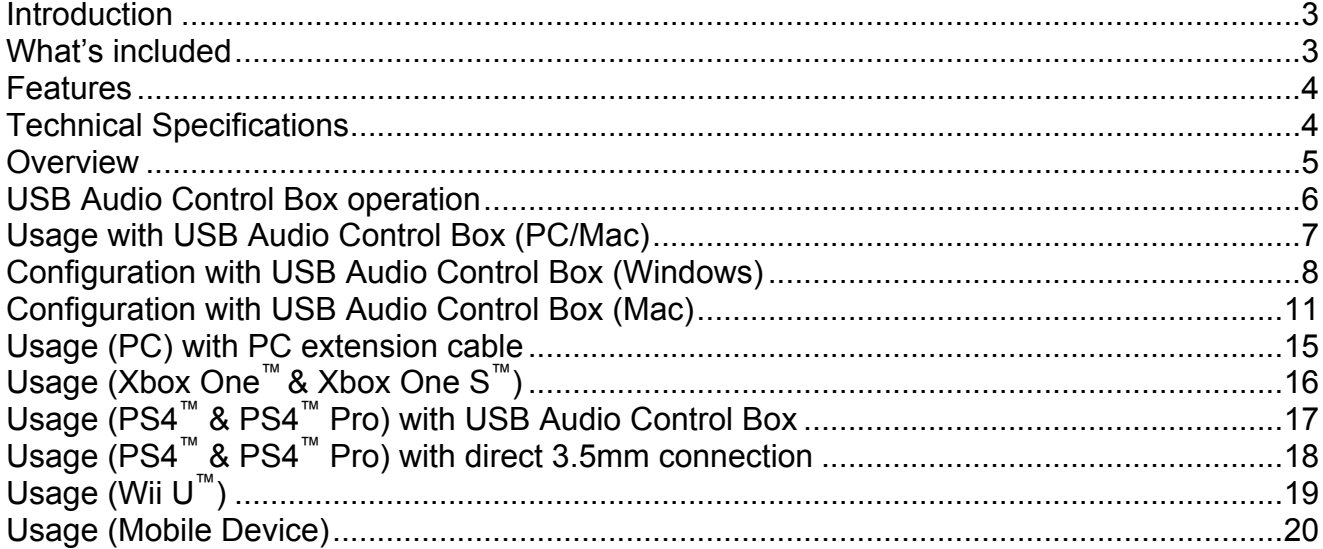

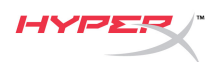

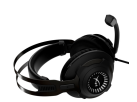

## **Introduction**

HyperX<sup>™</sup> Cloud Revolver S is primed for action with Plug N Play virtual Dolby® Surround 7.1 audio — no software required. Hear every footstep, explosion and gunshot with cinematic clarity as the simulated seven positional speakers provide precise sound with distance and depth. The advanced USB DSP sound card handles everything, delivering consistent premium-quality sound, no matter what system you're playing on.

> Ō  $\circ$ 齐

# **What's included**

- HyperX Cloud Revolver S Headset
- Detachable Microphone
- USB Audio Control Box
- PC extension cable

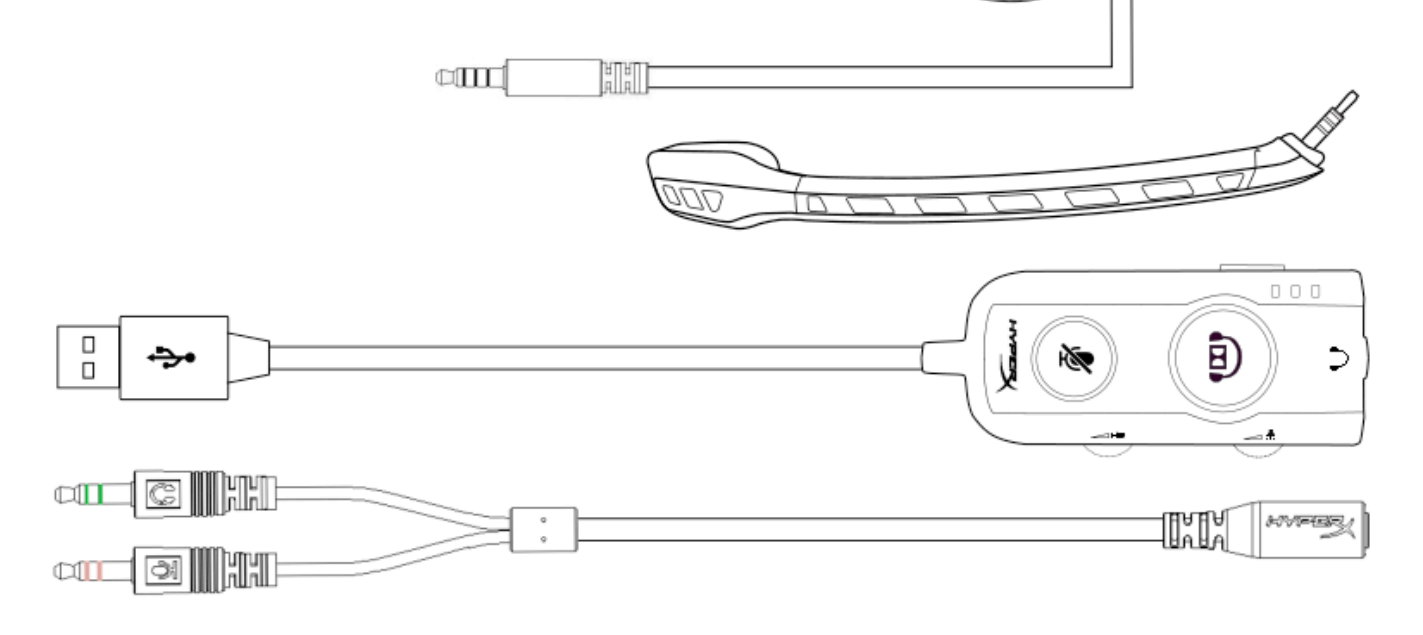

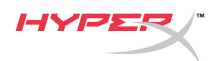

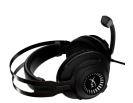

## **Features**

- Plug N Play Dolby<sup>®</sup> Surround 7.1 audio technology
- Advanced USB Audio Control Box with DSP Sound Card
- Studio grade sound stage
- Signature HyperX memory foam
- Wide Headband for Maximum Comfort

## **Technical Specifications Headphone**

- Driver: Dynamic, 50mm with neodymium magnets
- Type: Circumaural, Closed back
- Frequency Response: 12Hz–28,000 Hz
- Impedance:  $30 \Omega$
- Sound pressure level: 100.5dBSPL/mW at 1kHz
- $T.H.D.: < 2\%$
- Input power: Rated 30mW, Maximum 500mW
- Weight: 360g
- Weight w/ mic: 376g
- Cable length:

Headset (1m) USB Audio Control Box (2.2m)

- PC extension cable (2m)
- Connection:

Headset - 3.5mm plug (4 pole)

- USB Audio Control Box USB
- PC extension cable 3.5mm stereo and mic plugs

# **Microphone**

- Element: Electret condenser microphone
- Polar Pattern: Uni-directional, Noise-canceling
- Frequency Response: 50Hz-18,000 Hz
- Sensitivity: -40dBV (0dB=1V/Pa,1kHz)

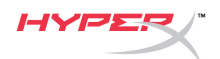

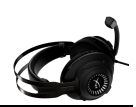

Δ

# **Overview**

- **A.** Durable Steel Frame
- **B.** Suspension headband
- **C.** Detachable noise cancellation mic
- **D.** Attached cable w/ 4 pole
- 
- **F.** PC extension cable

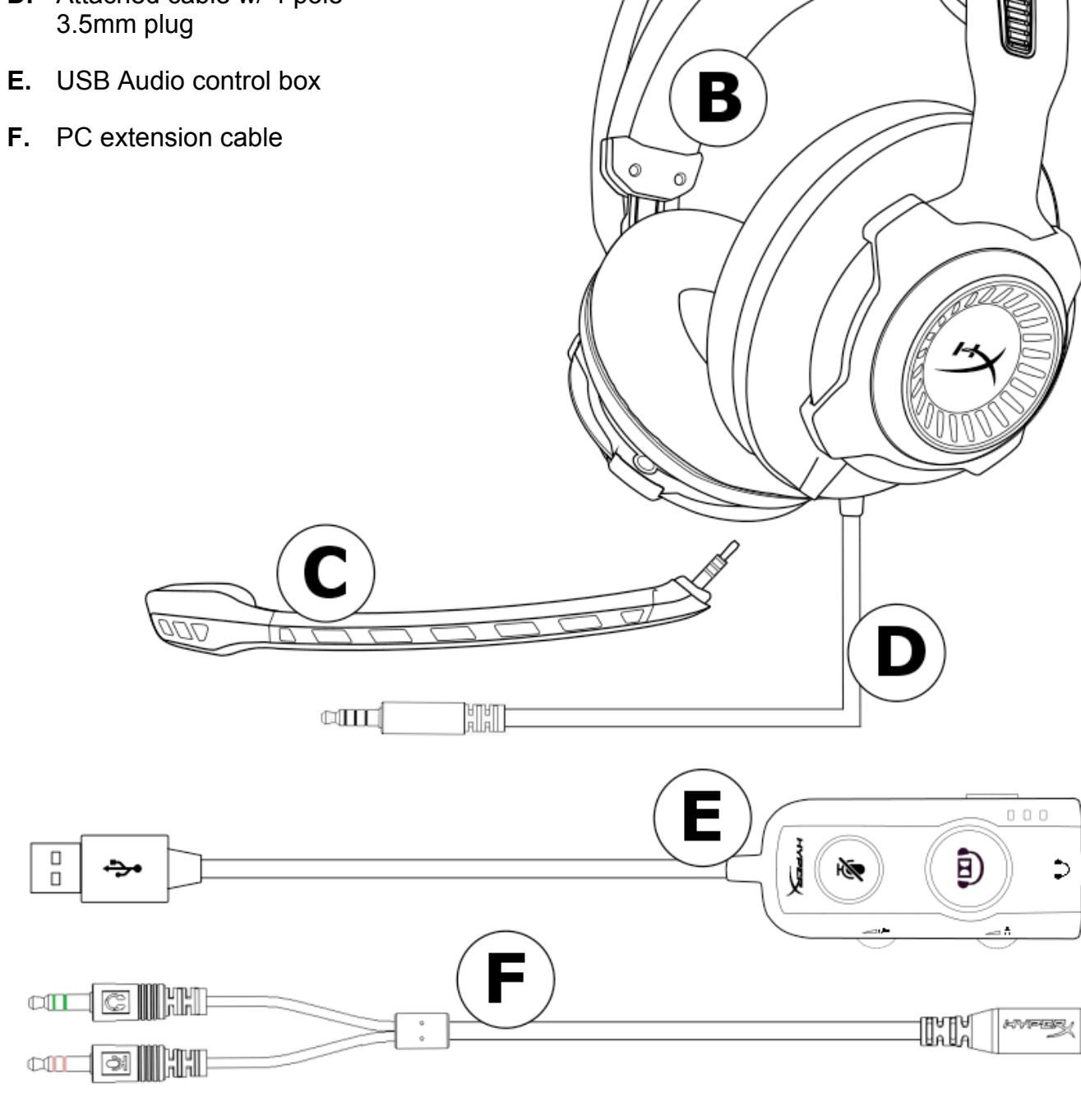

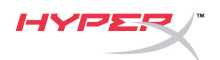

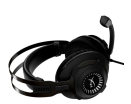

# **USB Audio Control Box operation**

The USB Audio Control Box has the following features:

- Dolby® Surround 7.1 audio technology
- 3 preset equalizer modes
- Microphone Mute
- Headphone volume adjustment
- Microphone volume adjustment

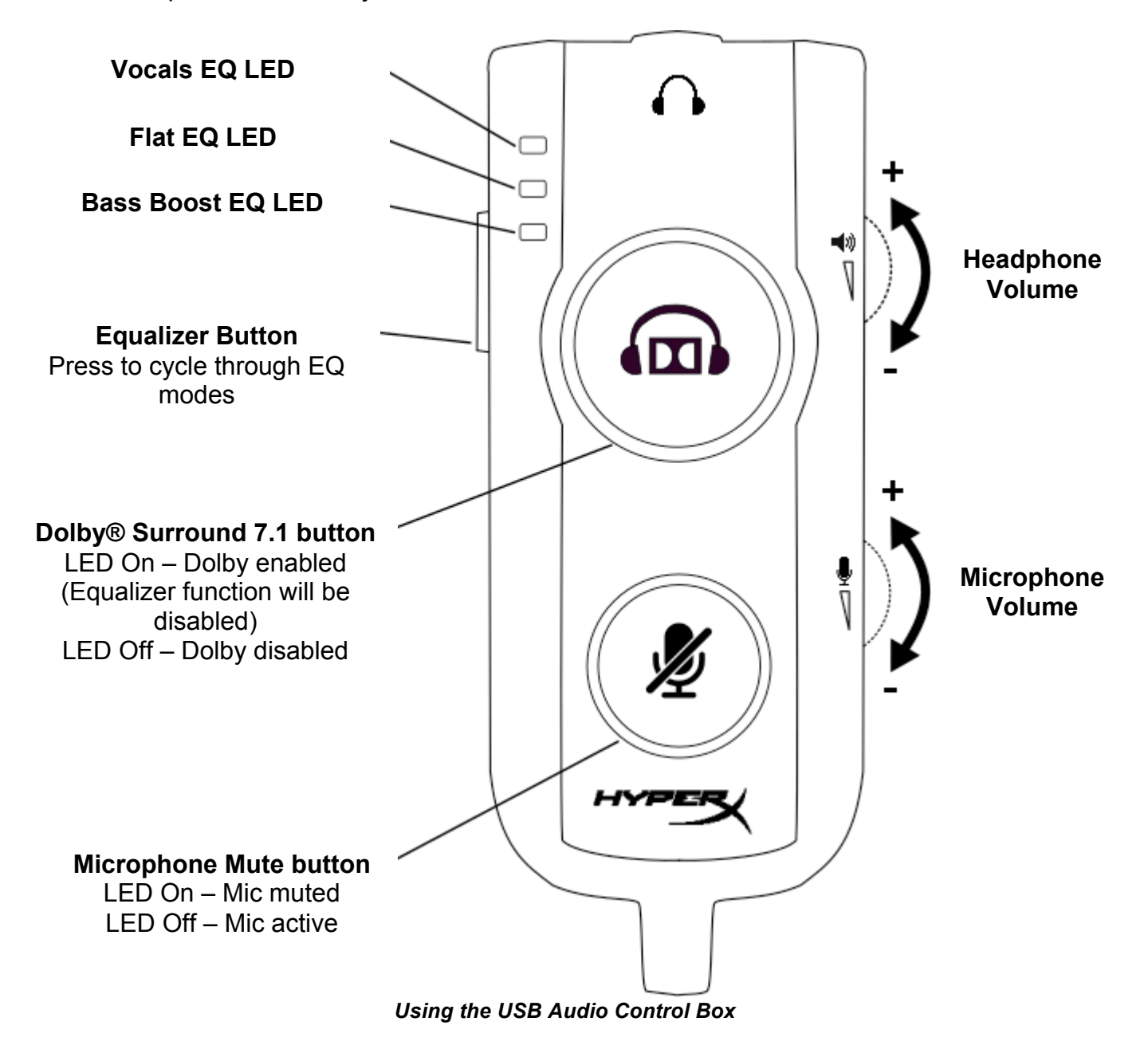

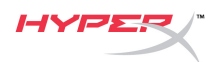

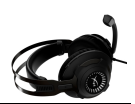

# **Usage with USB Audio Control Box (PC/Mac)**

To use the headset to your computer, connect the headset's 3.5mm plug to the female 3.5mm jack on the USB Audio Control Box, then plug the USB cable into your computer.

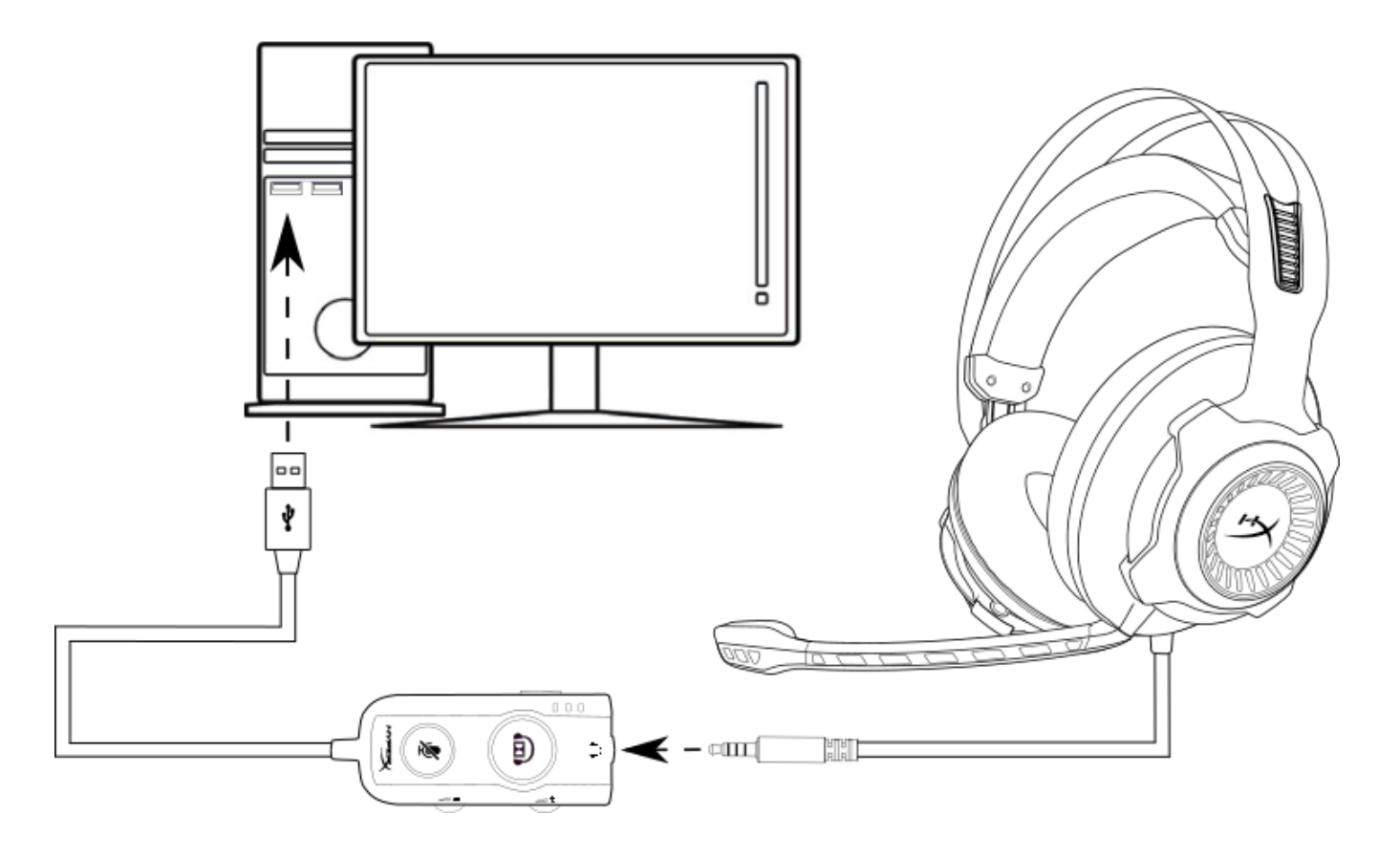

*Using with USB Audio Control Box*

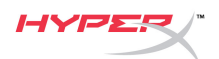

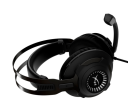

# **Configuration with USB Audio Control Box (Windows)**

For optimal surround sound performance configure Windows using the steps below.

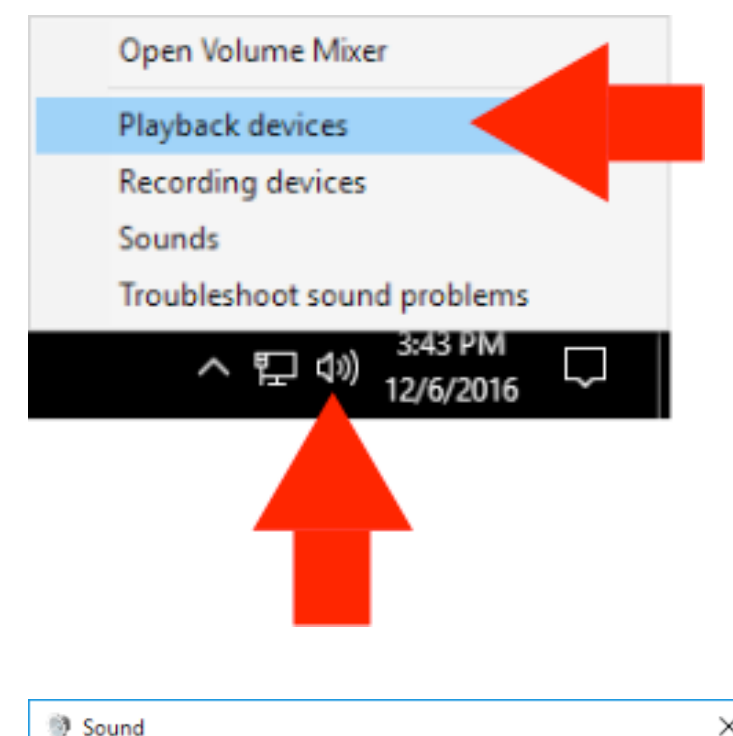

1. Right-click the speaker icon in the task tray and select 'Playback Devices'.

- × Playback Recording Sounds Communications Select a playback device below to modify its settings: Speakers **High Definition Audio Device** Default Device **Speakers** HyperX Cloud Revolver S Ready **Configure Speakers** Test **Disable** Set as Default Device Set as Default Communication Device **Show Disabled Devices Show Disconnected Devices Properties** 
	- 2. Right-click on 'HyperX Cloud Revolver S' and select 'Set as Default Device'.

OK

Cancel

Configure

Apply

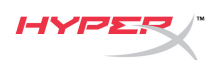

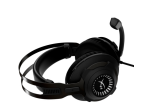

 $\times$ **3** Sound Playback Recording Sounds Communications Select a playback device below to modify its settings: Speakers **High Definition Audio Device** Ready Speakers HyperX Cloud Revolver S Default Device Set Default V Configure Properties OK Cancel Apply

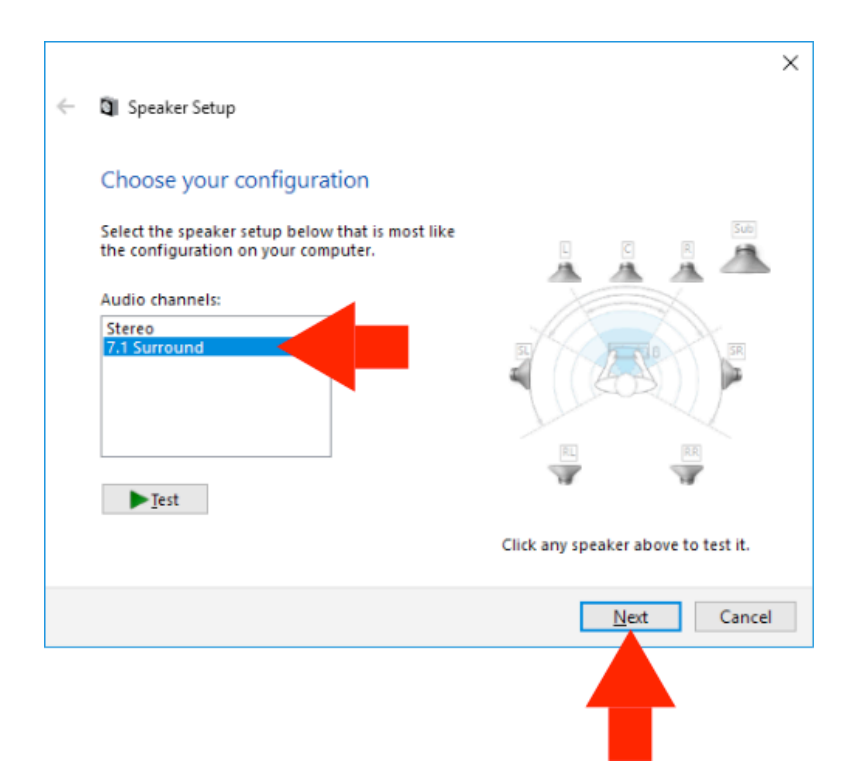

3. With 'HyperX Cloud Revolver S' selected click on the 'Configure' button.

- 4. In the 'Audio channels' list select 7.1 Surround and click on 'Next'.
- 5. In the 'Optional speakers' list make sure all boxes are checked then click 'Next'.
- 6. In the 'Full-range speakers' list make sure all boxes are checked then click 'Next'.
- 7. Click 'Finish' to save the settings.

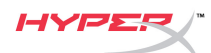

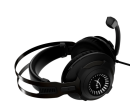

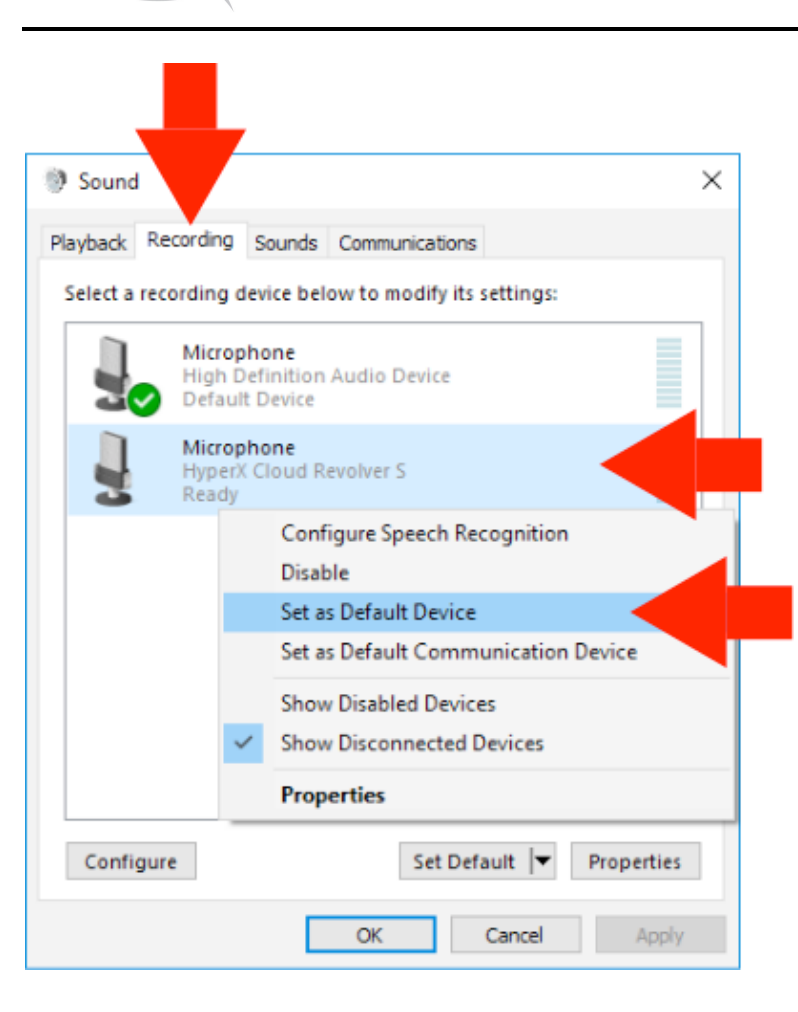

8. Click on the 'Recording' tab, then right-click 'HyperX Cloud Revolver S' and select 'Set as Default Device'.

Your HyperX Cloud Revolver S is now ready to use.

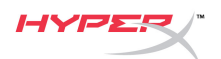

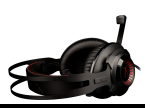

# **Configuration with USB Audio Control Box (Mac)**

For optimal surround sound performance configure Mac using the steps below.

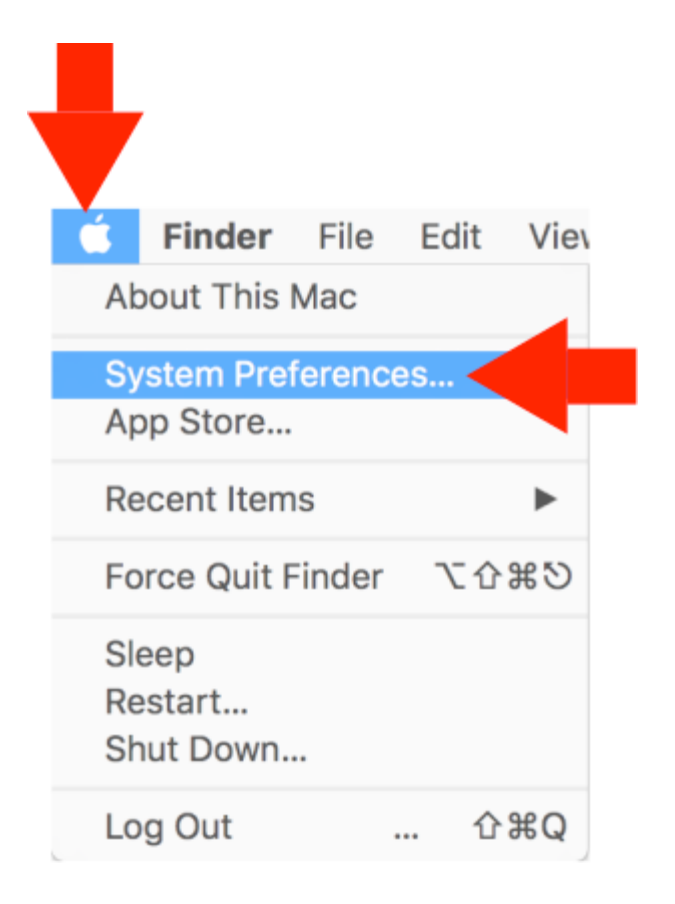

1. Click the Apple menu, then select 'System Preferences'.

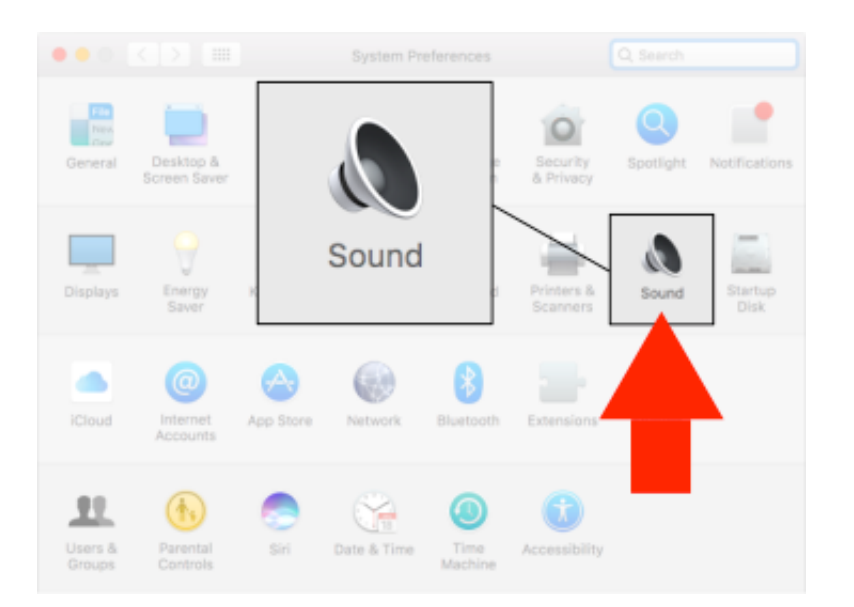

2. In 'System Preferences' click on 'Sound'.

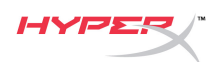

 $\bullet \bullet \circ \bullet \iff \bullet \bullet \bullet$ 

Internal Speakers

 $\bullet \bullet \circ \bullet \langle \bullet | \bullet | \bullet \circ \bullet \rangle$ 

Select a device for sound input:

Settings for the selected device:

Input volume: U

Output volume: III

al Microphone

Name

Select a device for sound output:

Settings for the selected device:

Output volume: III

Sound

smut

Type

Built-in

Sound Effects

The selected device has no out

Show volume in menu bar

Sound

Output

Type

Built-in

Sound Effects

**HyperX Cloud Revolver S** 

Input level: || || || || || || || || || || ||

Show volume in menu bar

**HyperX Cloud Revolver S** 

Q, Search

Output

**USB** 

 $\blacksquare(1)$ 

Mute

Q, Search

 $\overline{a}$ 

Input

**USB** 

 $\blacksquare(1)$ 

Mute

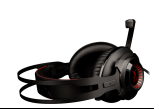

3. Select output then select 'HyperX Cloud Revolver S'.

4. Select input then select 'HyperX Cloud Revolver S'.

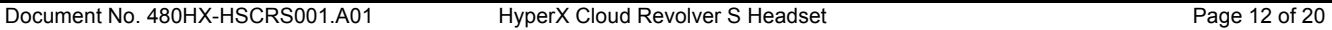

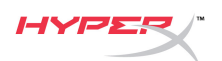

. . .

 $\langle \rangle$ 

Favorites

<sub>(</sub>◎ AirDrop

**All My Files** 

C iCloud Drive

Applications

**图 Documents** 

**Downloads** 

**Built-in Microphone** 

2 ins / 0 outs

**Built-in Output** 0 ins  $/2$  outs

HyperX Cloud R

Devices

+ 一 泰 ~

Desktop

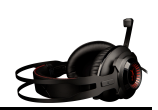

5. Open Finder then select Applications > Utilities > Audio MIDI Setup.

- 6. Select 'HyperX Cloud Revolver S' then select Output.
- 7. Click the 'Format' drop down and select '8 ch 16-bit Integer 44.1 kHz'.
- 8. Click 'Configure Speakers'.

**X** Utilities

ö  $\mathcal{L}$ 

 $\mathbf{c}$ 

**MARKED**<br>NY 708

ß)

笊

k.

Input

Format: 8 ch 16-bit Integer 44.1 kHz

Master Front Left **Front Right** Front Center Low Frequency Effects **Back Left Back Right** Side Left Side Right **Strab** 

Grapher

ń

**Manufactivity Monitor** 

Audio MIDI Setup

Bluetooth...xchar

Boot Camp Ass

**ColorSync Utility** 

**S** Digital Color Meter

**Keychain Access** 

**Migration Assistant** 

Value  $dB$ Mute

Configure Speakers.

 $\overline{?}$ 

AirPort Utility

Console

**Disk Utility** 

 $\circ$ 

Ⅲ □ 圖 ★ ★

 $\frac{1}{100}$   $\equiv$ 

<sup>7</sup>/ Pages

**Re** Photos

**Preview** 

**A** siri

 $\mathbb{Z}$ 

 $\bullet$ 

国東の

認 Photo Booth

Q QuickTime Player

System Preferences

**Audio Devices** 

Clock Source: Default

Source: Default

Channel Volume

▼ Master Stream

**HyperX Cloud Revolver S** 

eminders

**Stickies** 

**TextEdit** 

**Utilities** 

Time Machine

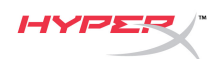

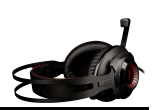

9. Click the 'Configuration' drop down and select 7.1 Surround.

10.Click Apply.

Your HyperX Cloud Revolver S is now ready to use.

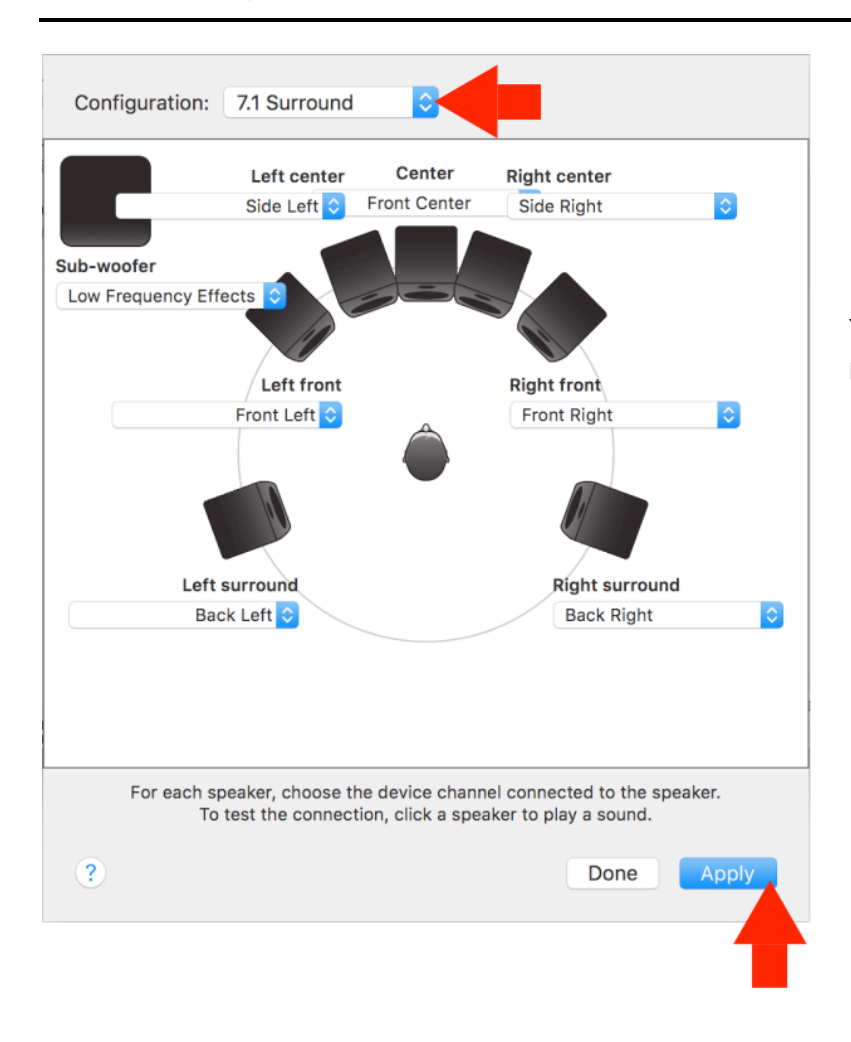

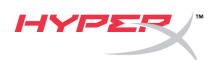

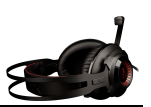

# **Usage (PC) with PC extension cable**

To connect the headset to your computer (or other device) that has both a headphone jack and a microphone jack, connect the headset's 3.5mm plug to the female 3.5mm jack on the PC extension cable. The PC extension cable has two 3.5mm plugs. The headphone plug, which has green stripes, plugs into the port signified by a green input or headphone symbol  $\Omega$ . The extension cable microphone plug, which has pink stripes, plugs into the port signified by a pink input or a microphone symbol  $\mathbf{\mathcal{L}}$ .

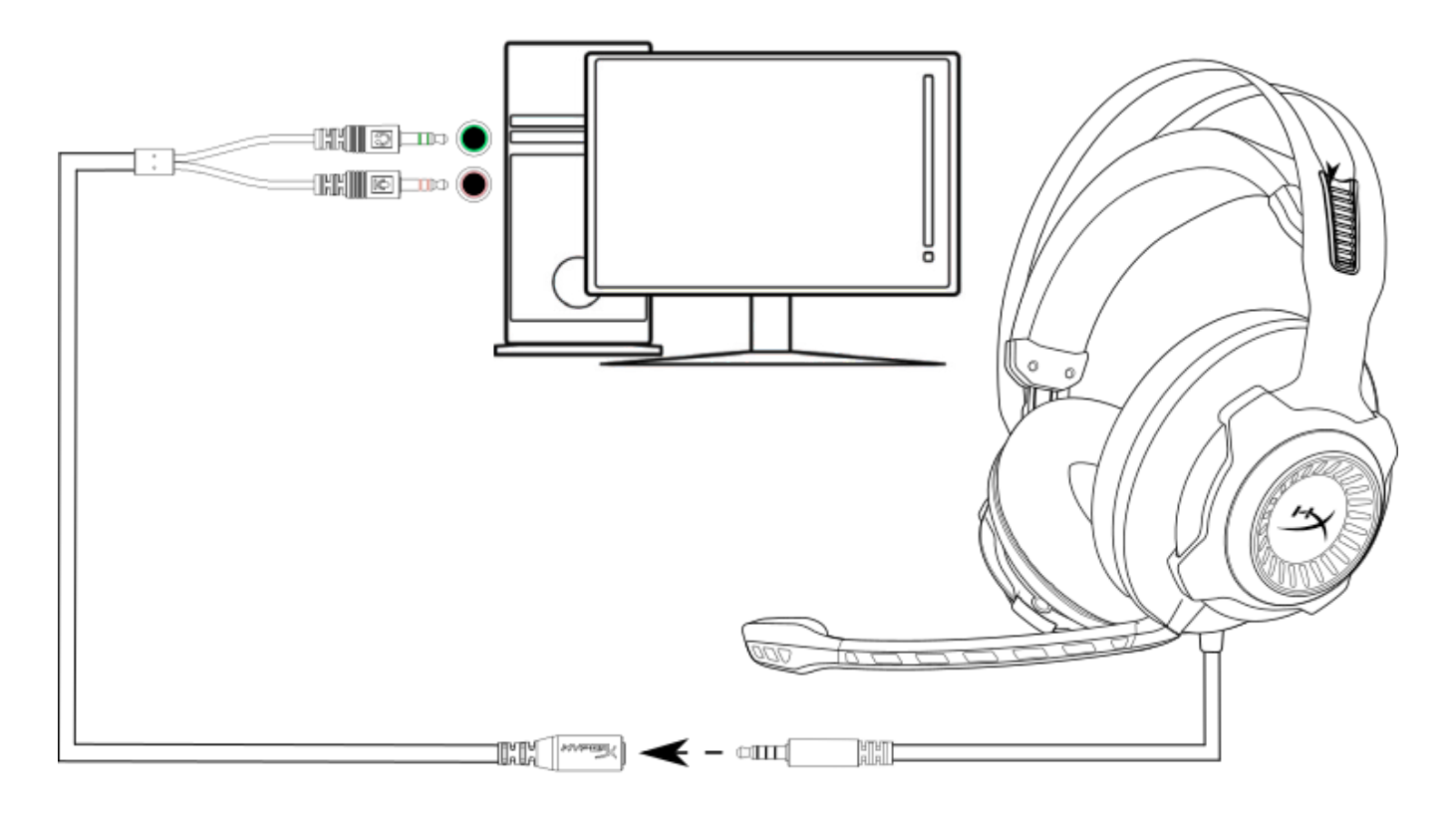

#### *Using with PC extension cable*

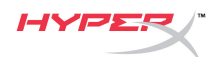

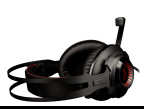

# **Usage (Xbox One™ & Xbox One S ™)**

To use the headset with Xbox One<sup>™</sup>, connect the 3.5mm plug on the headset directly to the 3.5mm jack on the Xbox™ One controller

\* If your Xbox One™ controller does not have a 3.5mm jack you will need the Xbox One™ Stereo Headset adapter (sold separately) that plugs into the Xbox One™ controller (pictured below.)

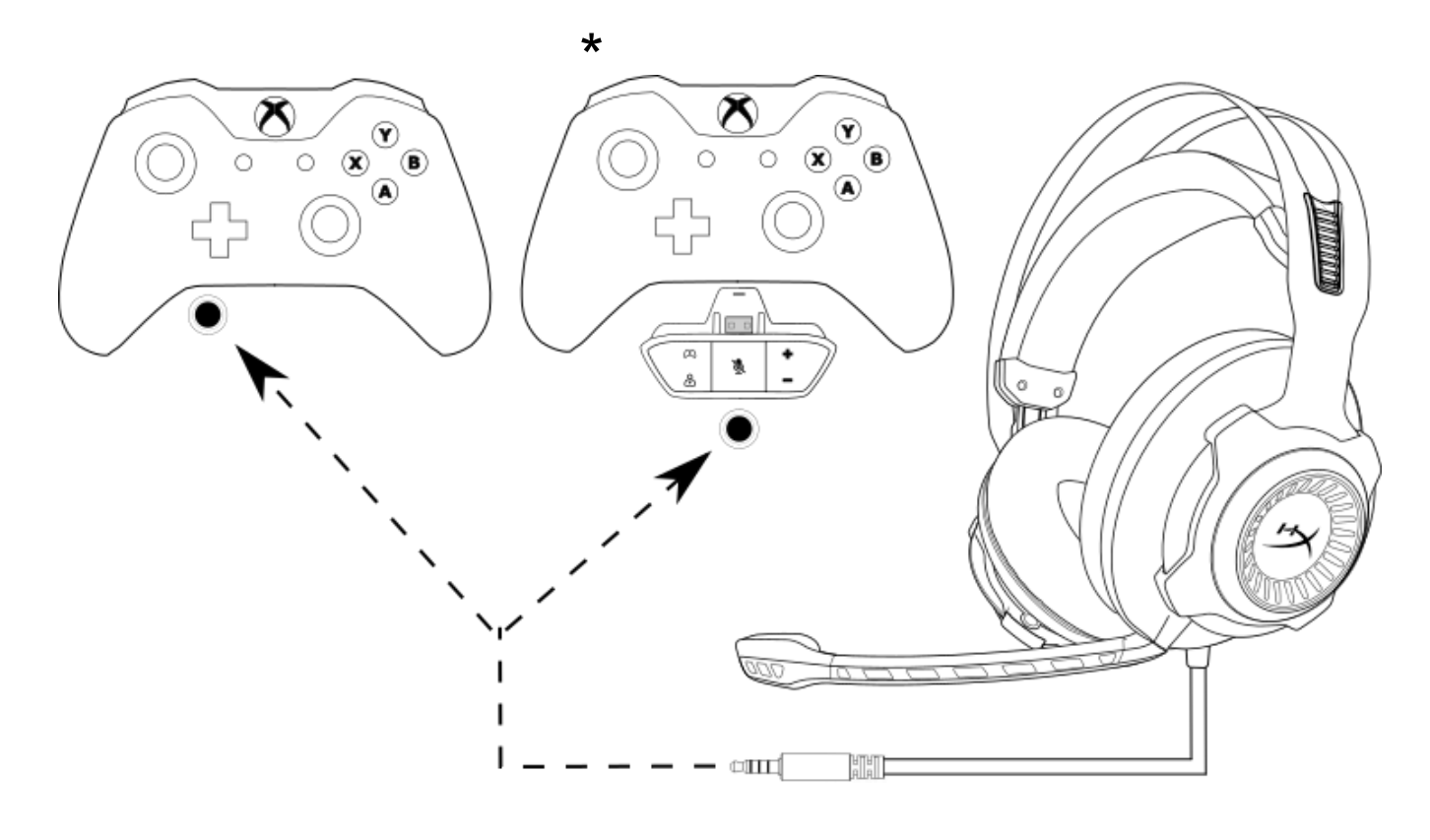

*Using with Xbox One*™

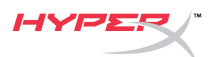

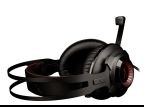

# **Usage (PS4™ & PS4™ Pro) with USB Audio Control Box**

To use the headset with PlayStation™ 4 (PS4™), connect the headset's 3.5mm plug to the female 3.5mm jack on the USB audio control box, then plug the USB cable to the PS4™ USB port.

Once the 'HyperX Cloud Revolver S' device is detected configure the PS4™ Audio Devices using the steps below:

- 1. Turn on your PS4™ game console.
- 2. Navigate to the Settings Menu and select it.
- 3. Highlight the '*Devices*' menu option and select it.
- 4. Scroll down to '*Audio Devices*' and select it.
- 5. Set **'Input Device'** to HyperX Cloud Revolver S.
- 6. Set **'Output Device'** to HyperX Cloud Revolver S.
- 7. Choose '*Output to Headphones*' and select '*All Audio*.'

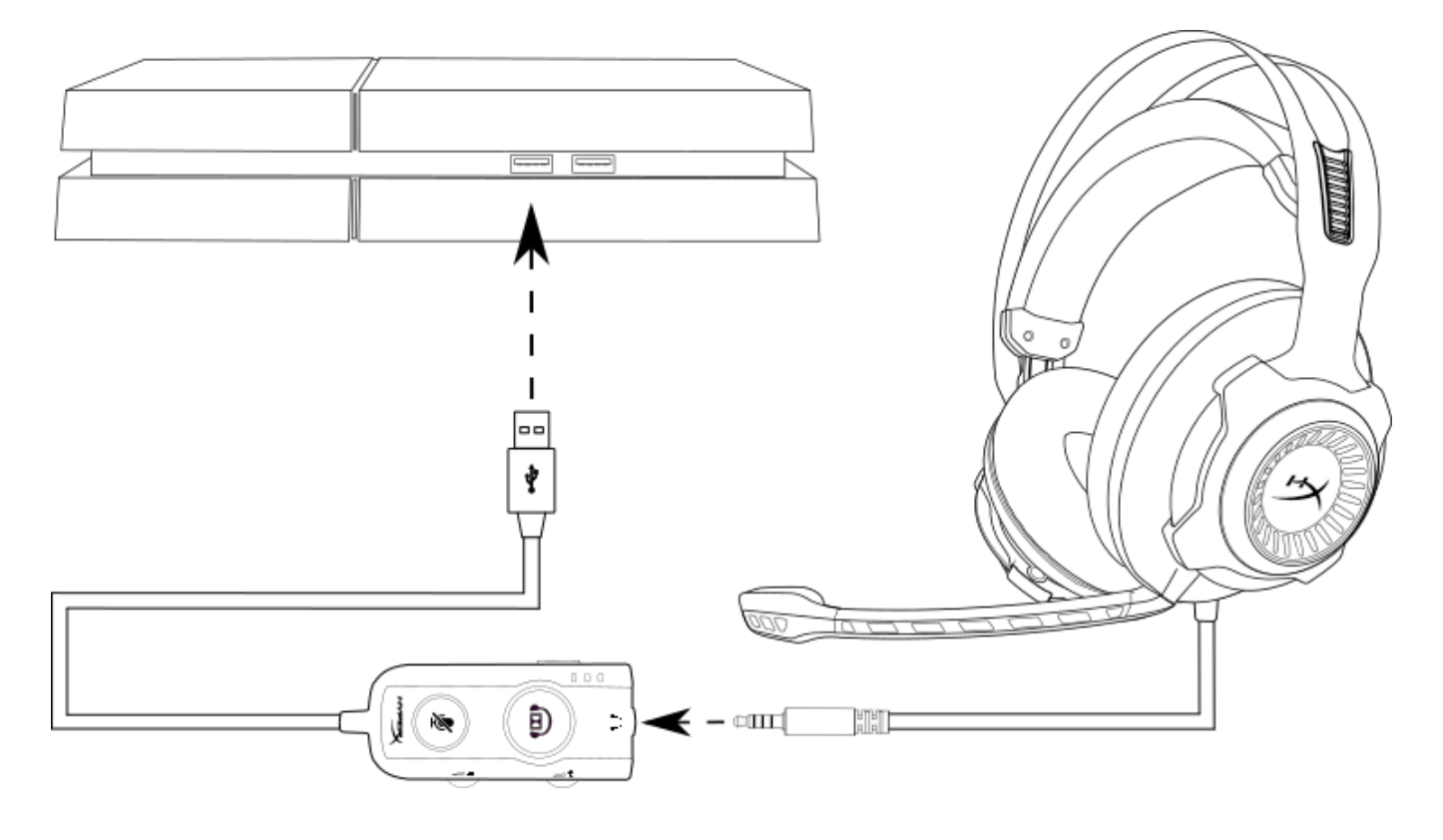

*Using with PS4*™

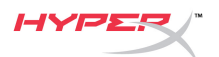

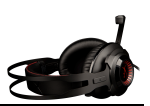

# **Usage (PS4™ & PS4™ Pro) with direct 3.5mm connection**

To use the headset with PlayStation™ 4 (PS4<sup>™</sup>), connect the 3.5mm plug on the headset directly to the PS4™ game controller and follow these steps:

- 1. Turn on your PS4™ game console.
- 2. Navigate to the Settings Menu and select it.
- 3. Highlight the '*Devices*' menu option and select it.
- 4. Scroll down to '*Audio Devices*' and select it.
- 5. Choose '*Output to Headphones*' and select '*All Audio*.'

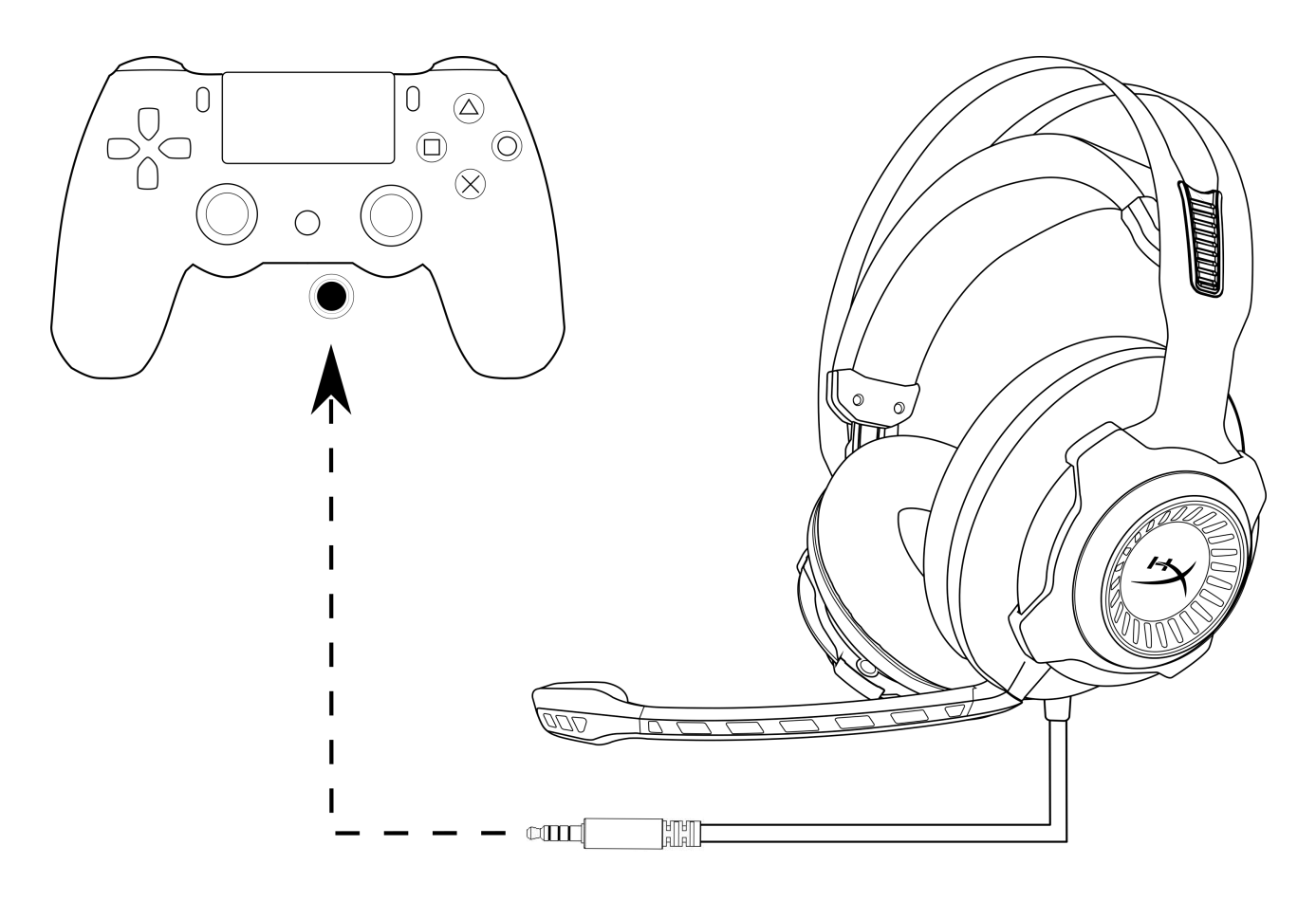

*Using with PS4*™

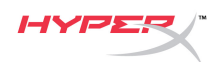

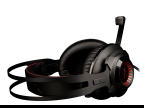

# **Usage (Wii U™)**

To use the headset with Wii U<sup>™</sup>, connect the 3.5mm plug on the headset directly to the Wii U<sup>™</sup> gamepad controller.

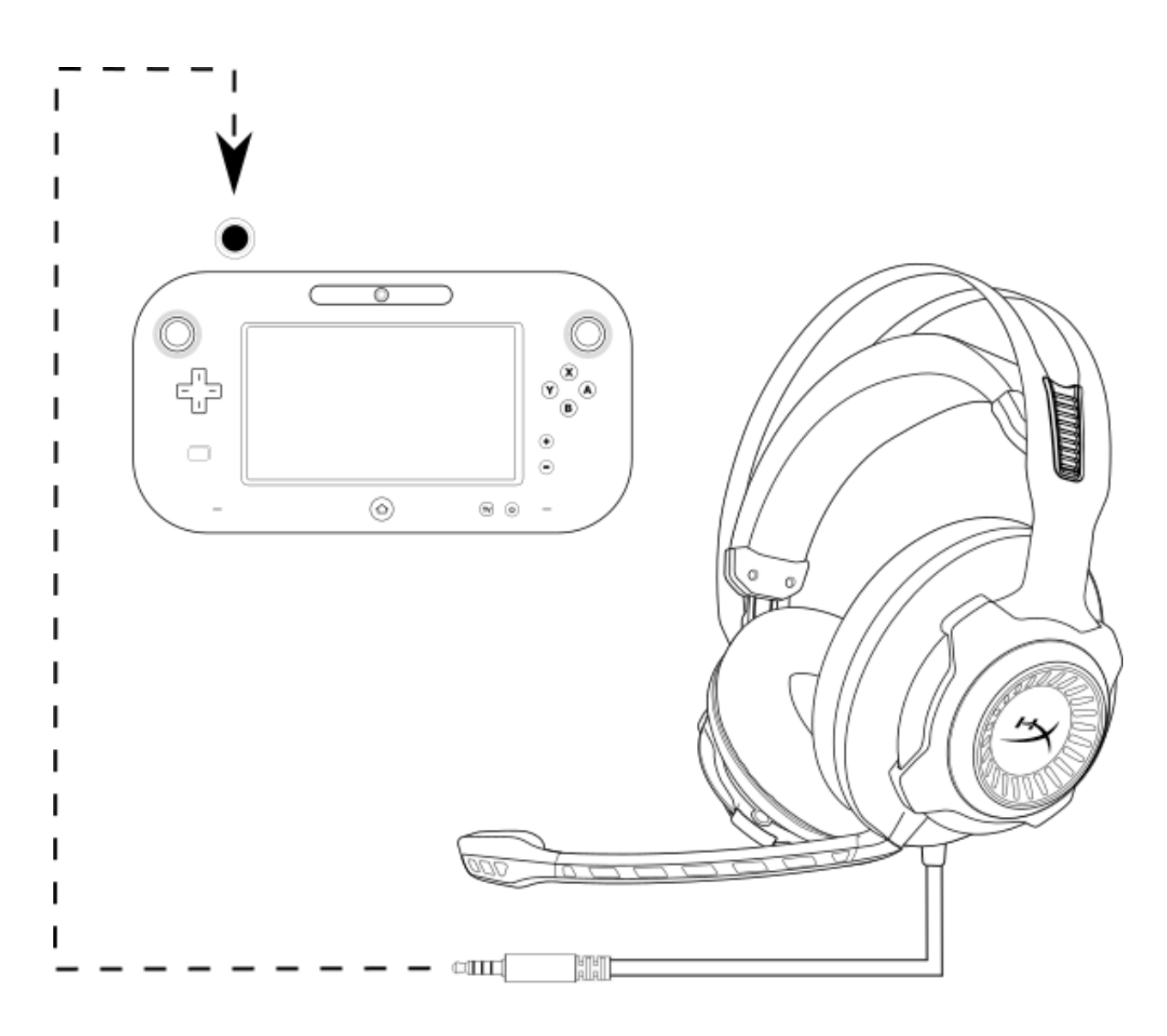

*Using with Wii U*™

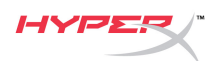

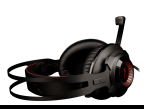

# **Usage (Mobile Device)**

To use the headset with a mobile device (or other device) with a headset jack (4 pole CTIA), connect the 3.5mm plug directly into the headset jack on your device.

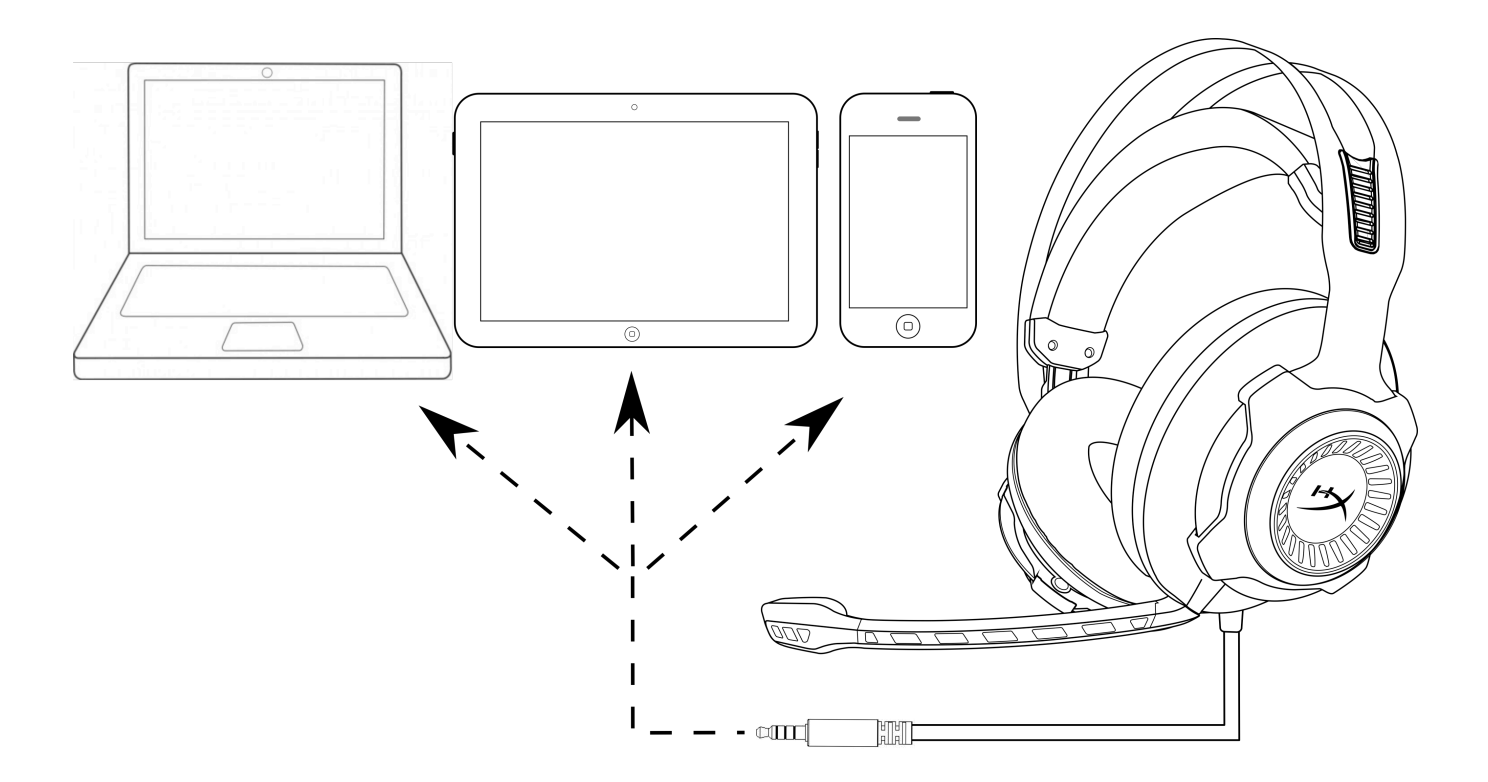

#### *Using with mobile device (phone, tablet or notebook)*

<span id="page-21-0"></span>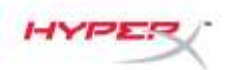

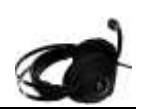

# **Auriculares HyperX Cloud Revolver S**

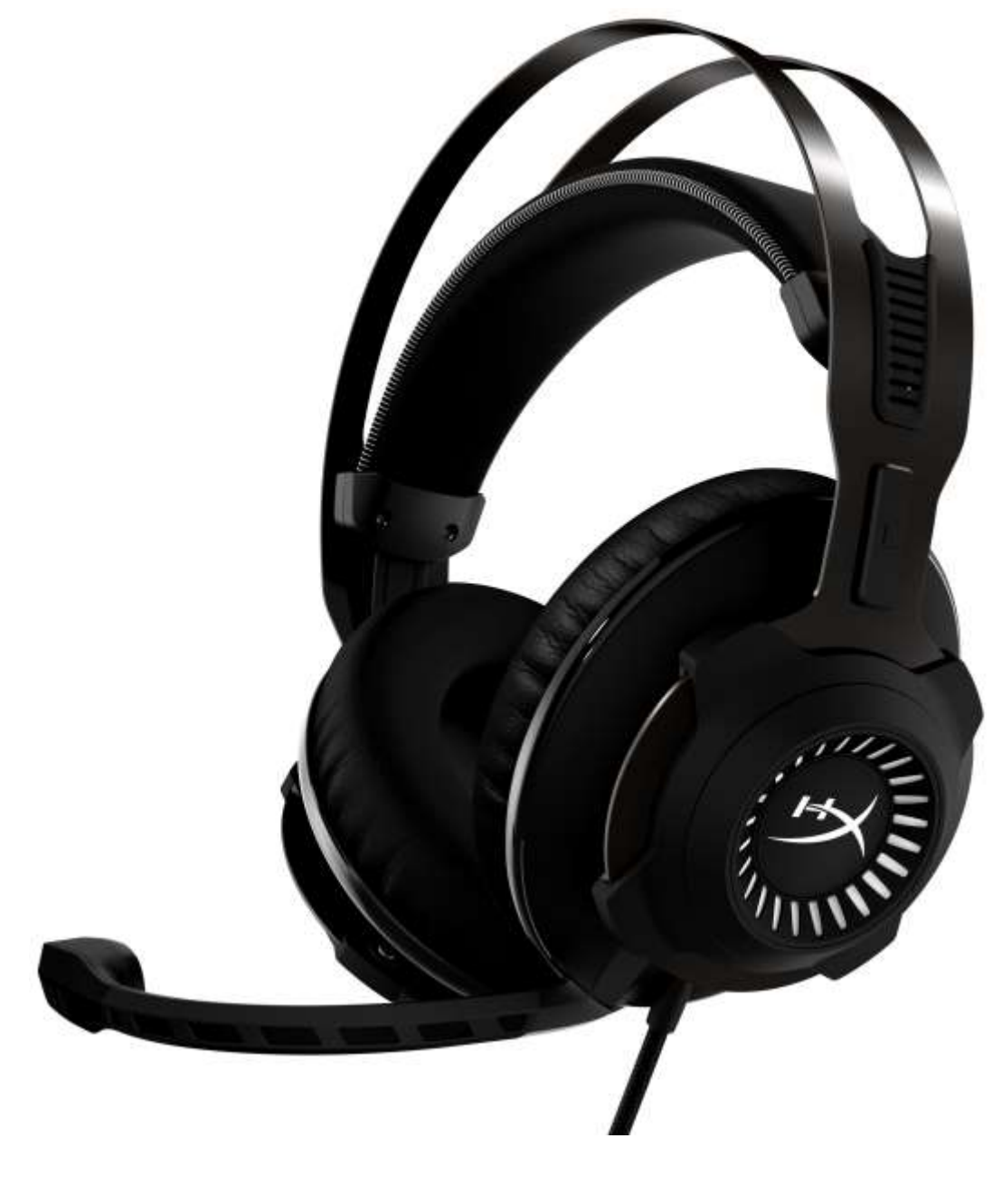

**Números de referencia: HX-HSCRS-GM/AS HX-HSCRS-GM/EE HX-HSCRS-GM/EM HX-HSCRS-GM/LA HX-HSCRS-GM/NA**

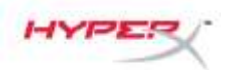

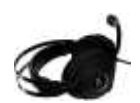

# ÍNDICE

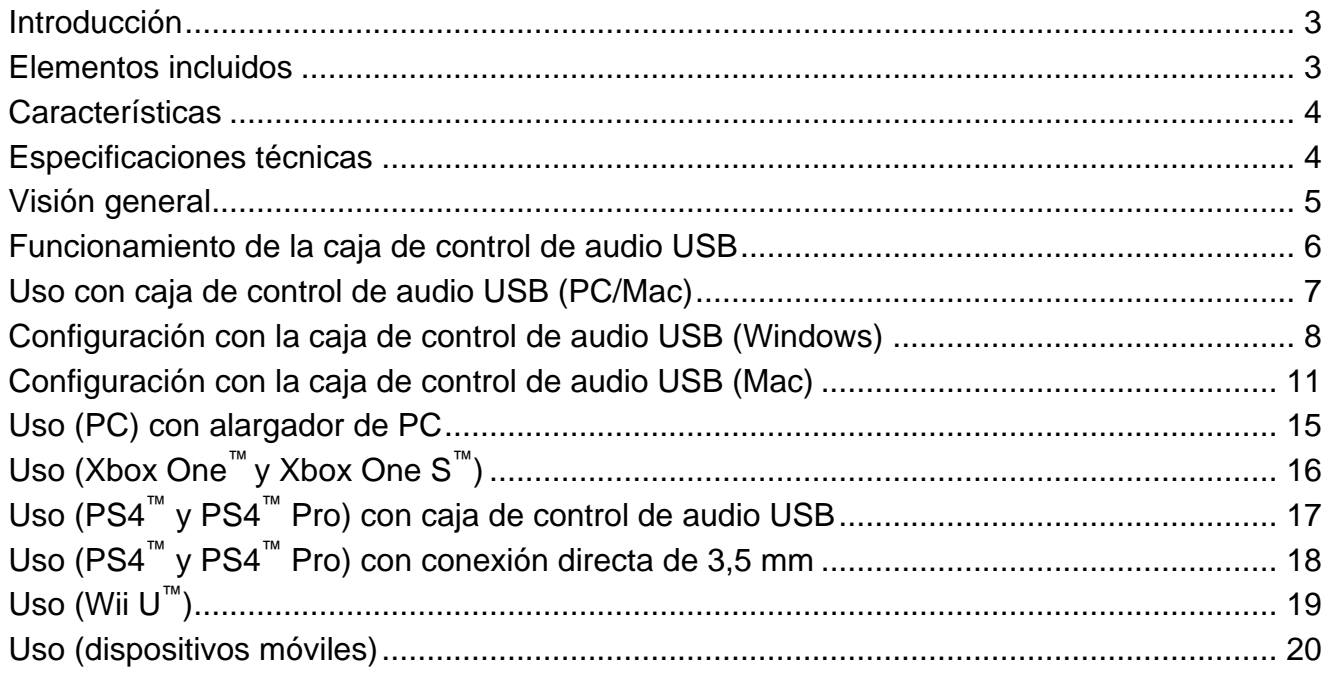

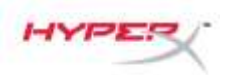

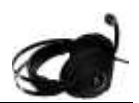

## <span id="page-23-0"></span>**Introducción**

HyperX<sup>™</sup> Cloud Revolver S está preparado para la acción con audio envolvente Dolby<sup>®</sup> Surround 7.1 virtual Plug N Play y sin necesidad de software. Escucha cada paso, explosión y disparo con una claridad cinemática gracias al sonido preciso que proporcionan los altavoces de siete posiciones simuladas con distancia y profundidad. La avanzada tarjeta de sonido DSP USB puede con todo, proporciona sonido de excelente calidad constante sin importar en qué sistema estés jugando.

> $\circ$  $\circ$

# **Elementos incluidos**

- Auriculares HyperX Cloud Revolver S
- Micrófono extraíble
- Caja de control de audio USB
- Alargador para PC

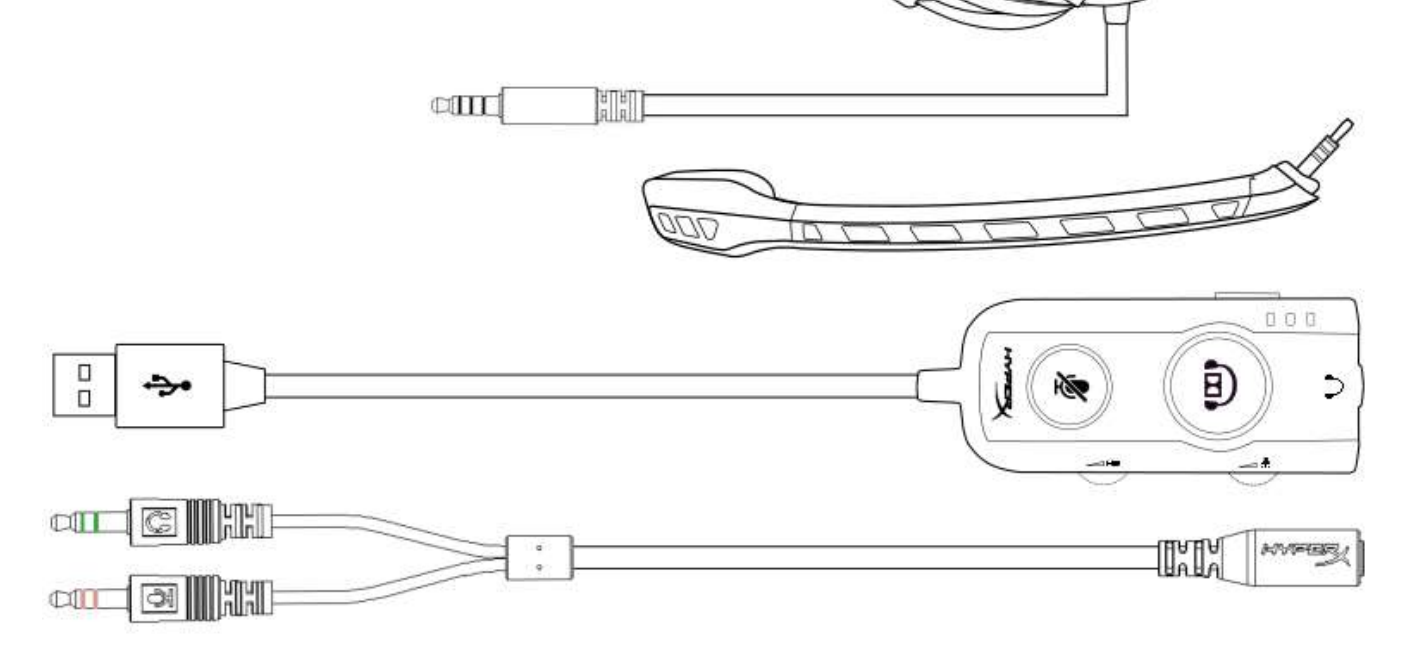

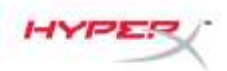

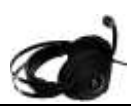

# <span id="page-24-0"></span>**Características**

- Tecnología de audio envolvente Dolby® Surround 7.1 Plug N Play
- Caja de control de audio USB avanzada con tarjeta de sonido DSP
- Etapa de sonido con calidad de estudio
- Espuma viscoelástica exclusiva de HyperX
- Amplia diadema para una comodidad máxima

#### <span id="page-24-1"></span>**Especificaciones técnicas Auriculares**

- Controlador: Dinámico de 50 mm, con imanes de neodimio
- Tipo: Circumaural, cerrado por la parte trasera
- Respuesta de frecuencia: 12 Hz–28 000 Hz
- Impedancia: 30 Ω
- Nivel de presión acústica: 100,5 dBSPL/mW a 1 kHz
- Distorsión armónica total: < 2%
- Potencia de entrada: estimada 30 mW; máx. 500 mW
- Peso: 360 g
- Peso con micro: 376 g
- Longitud del cable:
	- Auriculares (1 m)
	- Caja de control de audio USB (2,2 m)
	- Alargador para PC (2 m)
- Conexión:
	- Auriculares: conexión de 3,5 mm (4 polos)
	- Caja de control de audio: USB
	- Alargador para PC: conectores para micro y estéreo de 3,5 mm

# **Micrófono**

- Elemento: Micrófono de condensador electret
- Patrón polar: Unidireccional, con cancelación de ruido
- Respuesta de frecuencia: 50 Hz-18 000 Hz
- Sensibilidad: -40 dBV (0 dB = 1 V/Pa, 1 kHz)

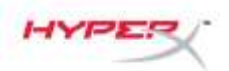

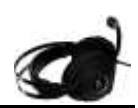

A

# <span id="page-25-0"></span>**Visión general**

- **A.** Resistente estructura de acero
- **B.** Diadema en suspensión
- **C.** Micrófono extraíble con cancelación del ruido
- **D.** Cable incluido con clavija de 3,5 mm de 4 polos
- **E.** Caja de control de audio USB
- **F.** Alargador para PC

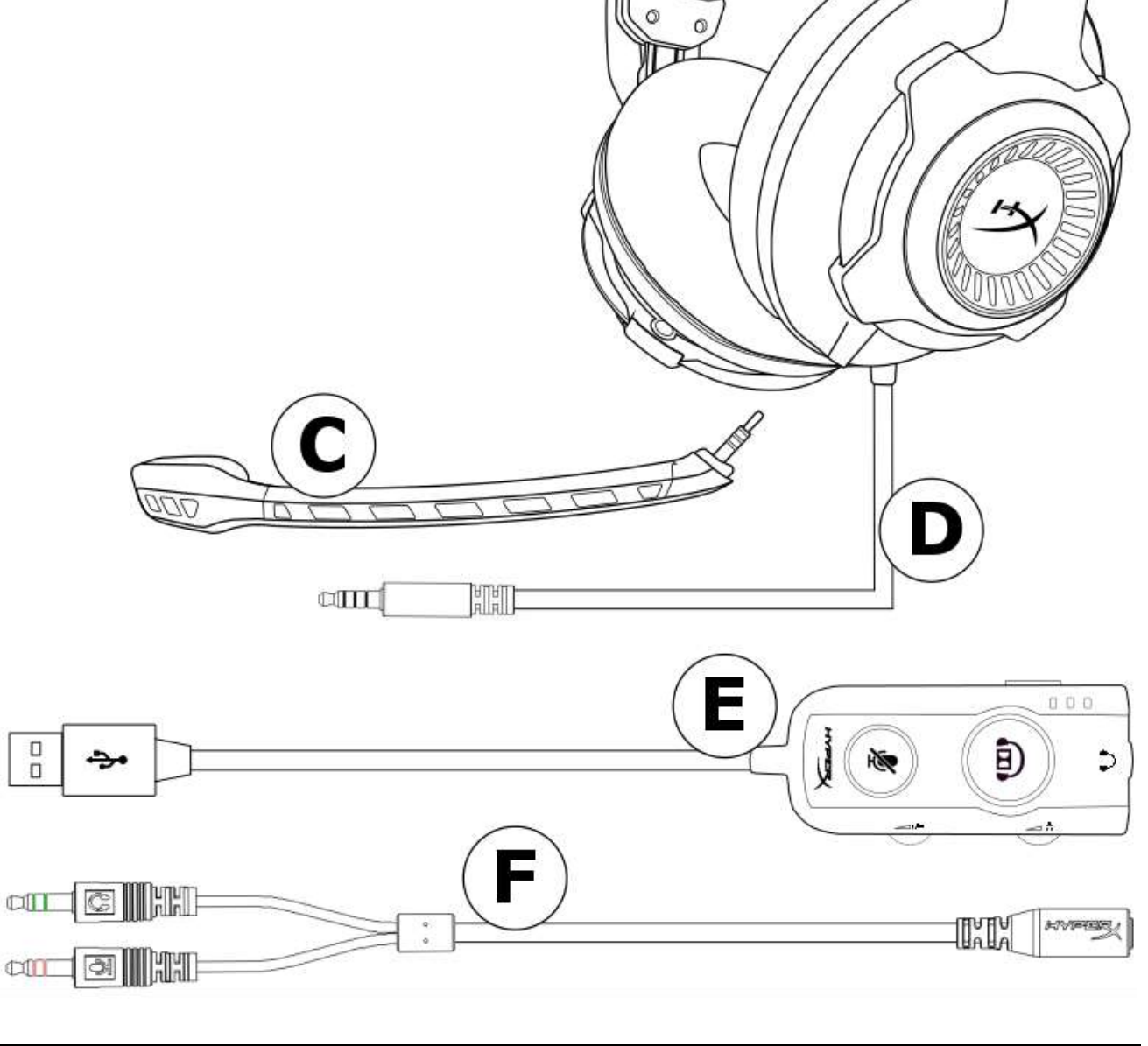

Β

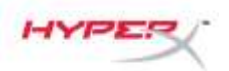

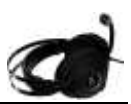

## <span id="page-26-0"></span>**Funcionamiento de la caja de control de audio USB**

La caja de control de audio USB tiene las siguientes funciones:

- Tecnología de audio envolvente Dolby® Surround 7.1
- 3 modos de ecualizador predefinidos
- Botón de Mute (Silencio) en el micrófono
- Ajuste de volumen de los auriculares
- Ajuste de volumen del micrófono

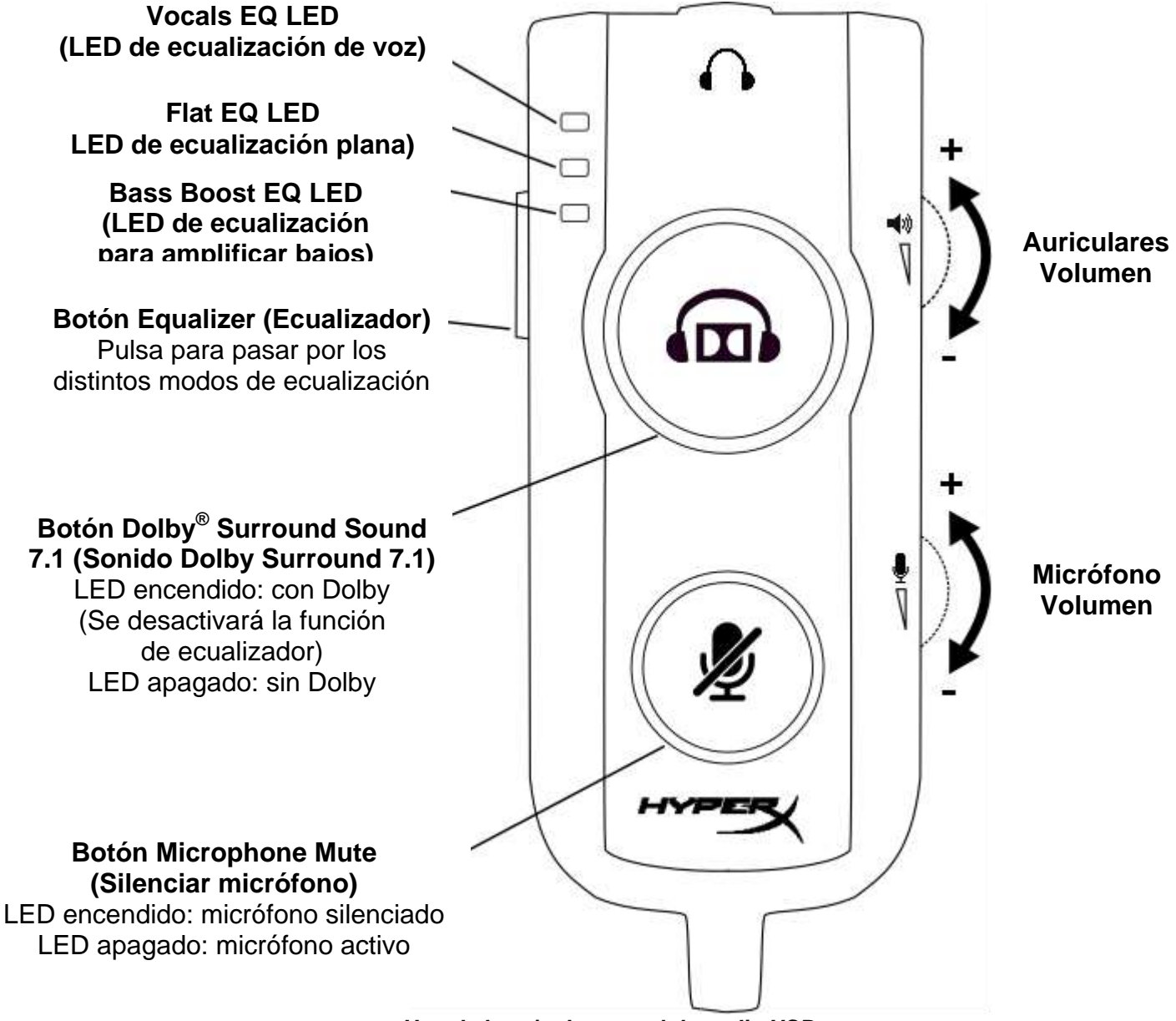

*Uso de la caja de control de audio USB* 

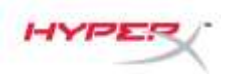

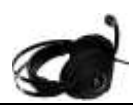

# <span id="page-27-0"></span>**Uso con caja de control de audio USB (PC/Mac)**

Para utilizar los auriculares con tu ordenador, conecta la clavija de 3,5 mm de los auriculares a la entrada de 3,5 mm de la caja de control de audio USB y, a continuación, enchufa el cable USB a tu ordenador.

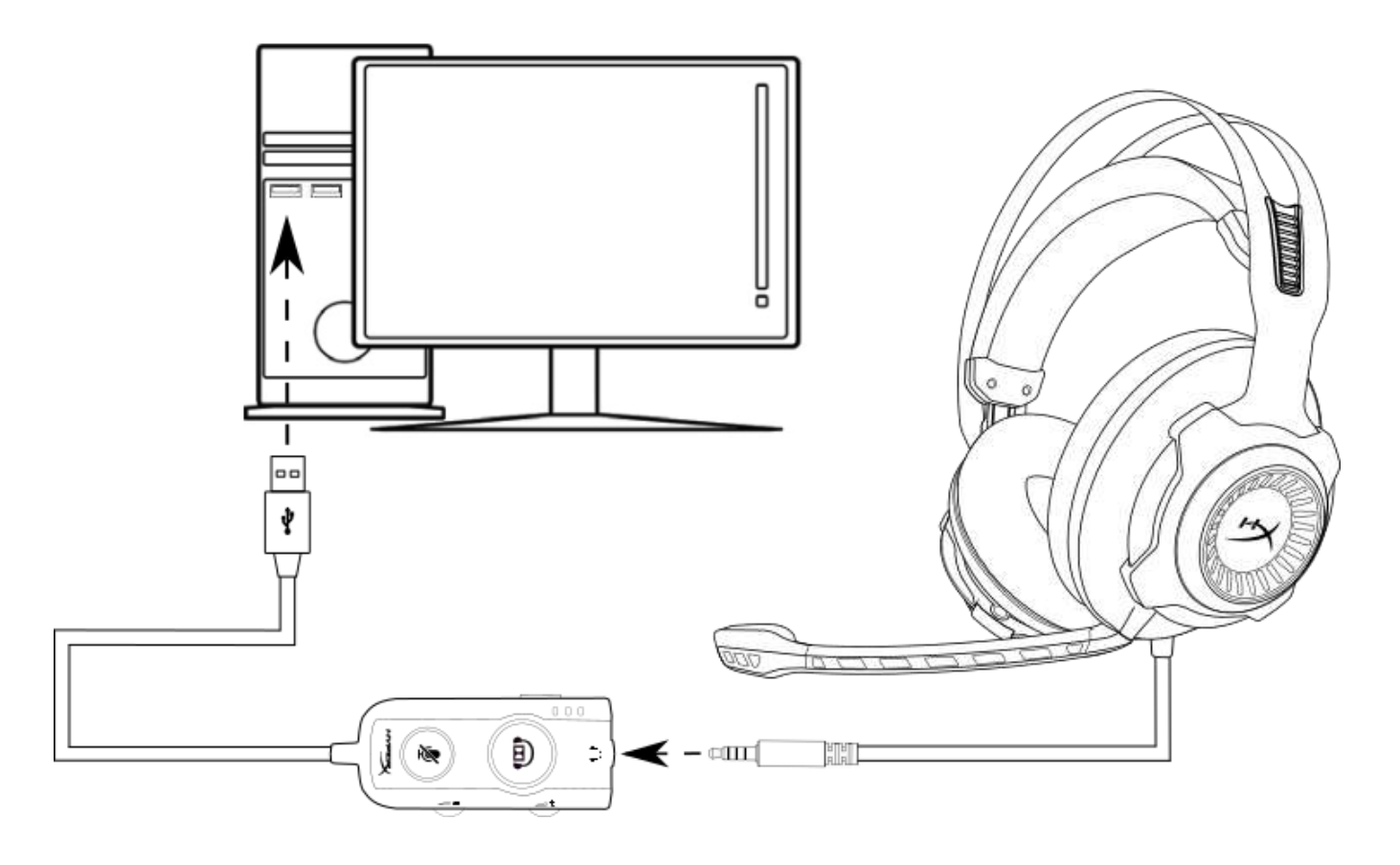

*Uso con la caja de control de audio USB* 

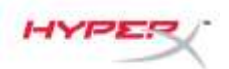

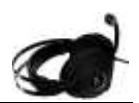

# <span id="page-28-0"></span>**Configuración con la caja de control de audio USB (Windows)**

Para obtener un rendimiento de sonido envolvente óptimo, configura Windows siguiendo los pasos a continuación.

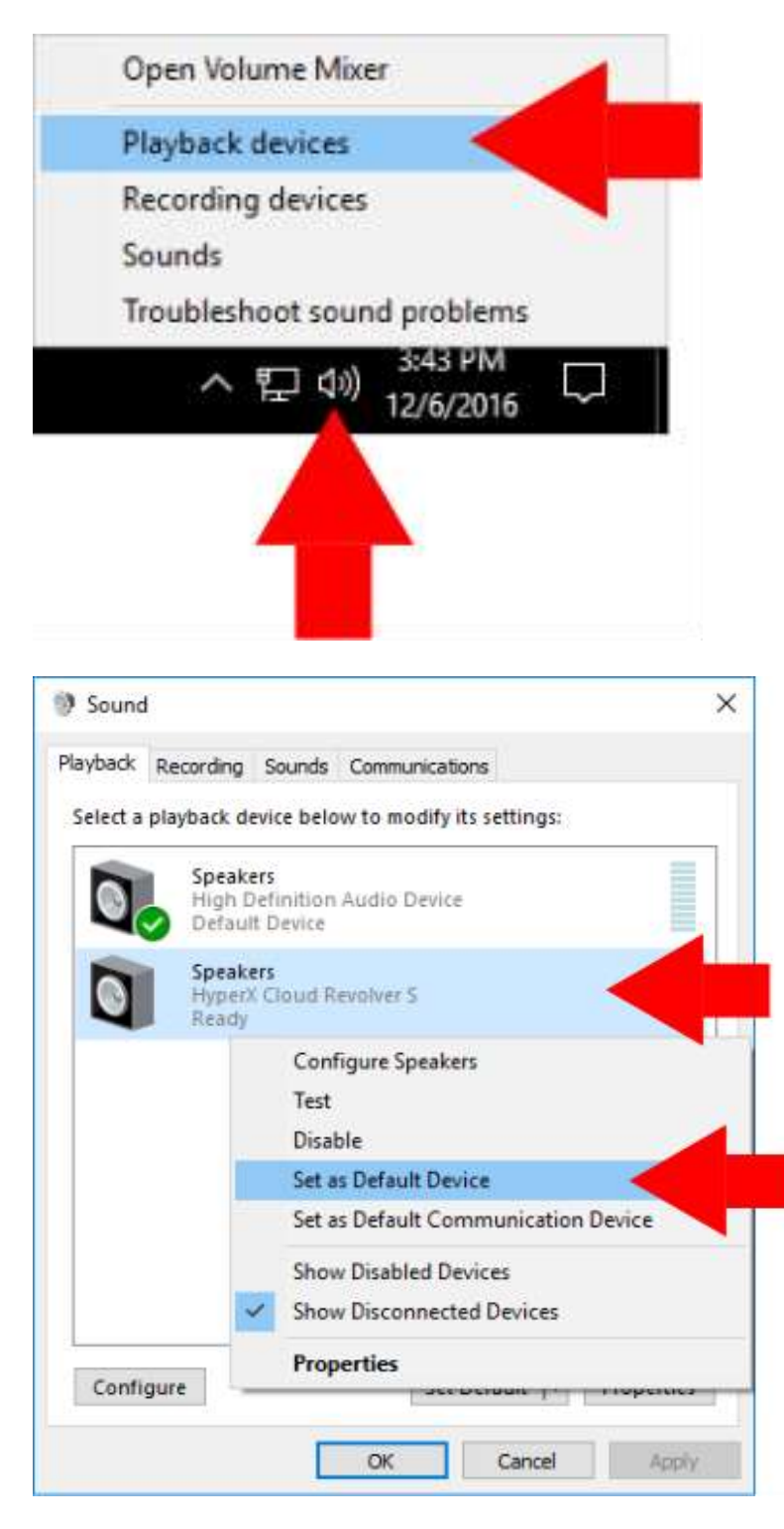

1. Haz clic derecho en el icono del altavoz en la barra de tareas y selecciona 'Dispositivos de reproducción'.

2. Haz clic derecho en 'HyperX Cloud Revolver S' y selecciona 'Establecer como dispositivo predeterminado'.

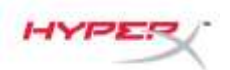

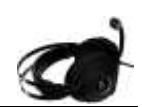

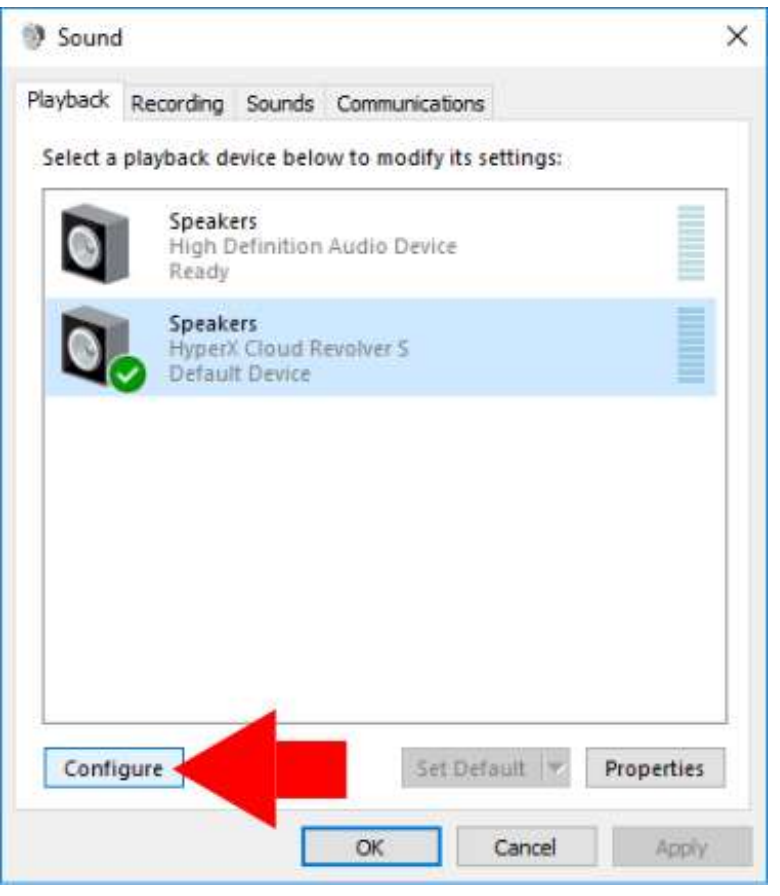

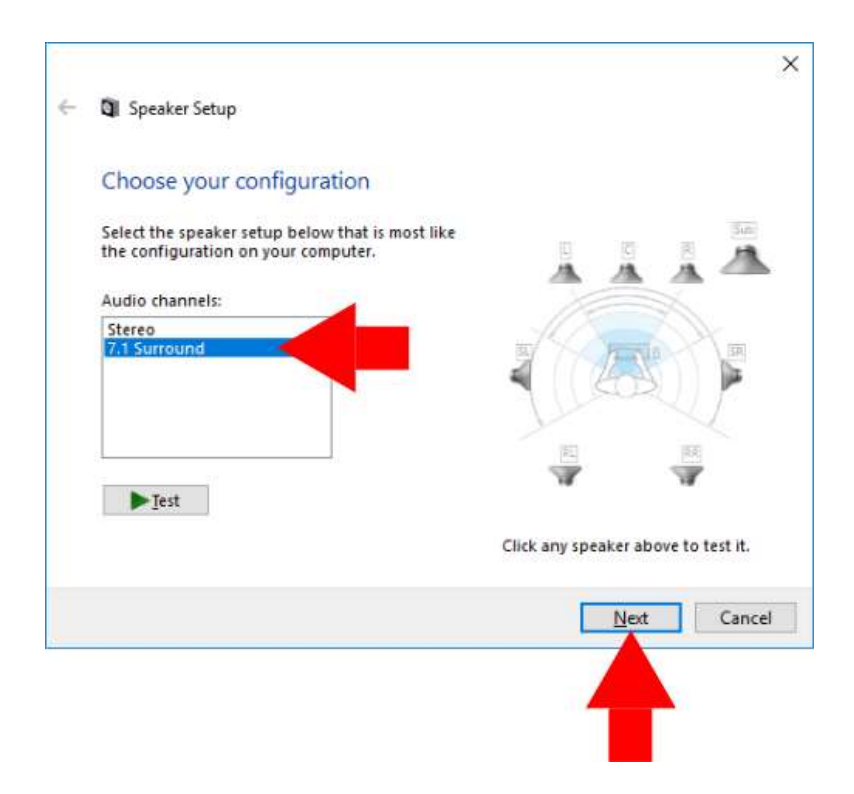

3. Con 'HyperX Cloud Revolver S' seleccionado, haz clic en el botón 'Configurar'.

- 4. En la lista 'Canales de audio', selecciona 7.1 Surround y haz clic en 'Siguiente'.
- 5. En la lista 'Altavoces opcionales', asegúrate de que todas las casillas estén marcadas y haz clic en 'Siguiente'.
- 6. En la lista 'Altavoces de gama completa', asegúrate de que todas las casillas estén marcadas y haz clic en 'Siguiente'.
- 7. Haz clic en 'Finalizar' para guardar los ajustes.

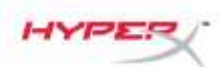

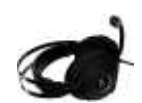

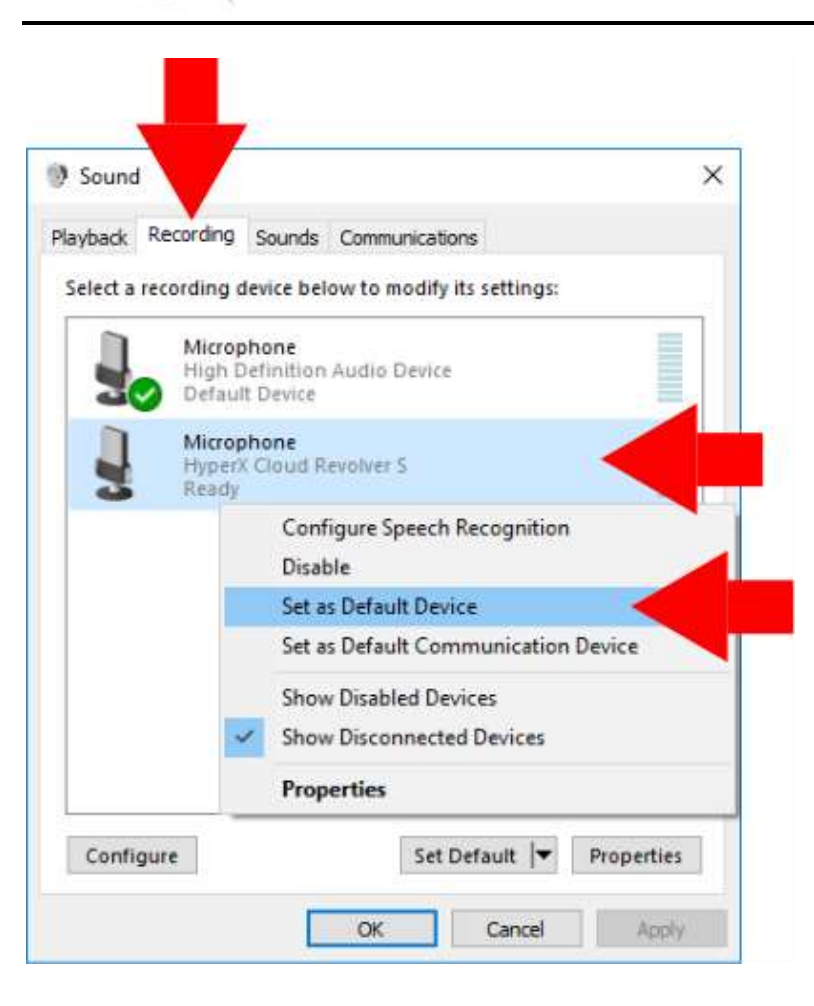

8. Haz clic en 'la pestaña Grabación y, a continuación, haz clic derecho en 'HyperX Cloud Revolver S' y selecciona 'Establecer' como dispositivo predeterminado'.

Tu HyperX Cloud Revolver S está ahora listo para usarse.

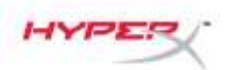

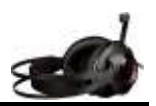

# <span id="page-31-0"></span>**Configuración con la caja de control de audio USB (Mac)**

Para obtener un rendimiento de sonido envolvente óptimo, configura Mac siguiendo los pasos a continuación.

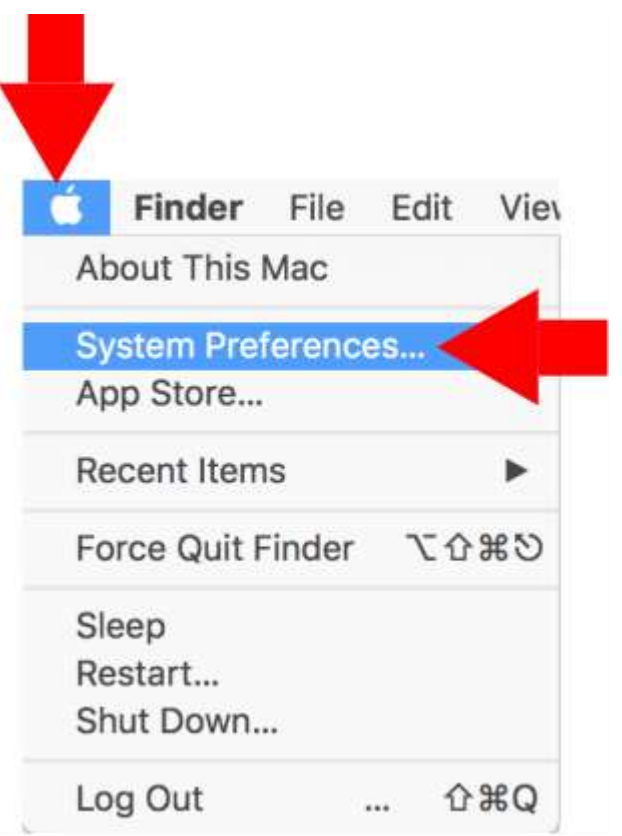

1. Haz clic en el menú de Apple y, a continuación, selecciona 'Preferencias del sistema'.

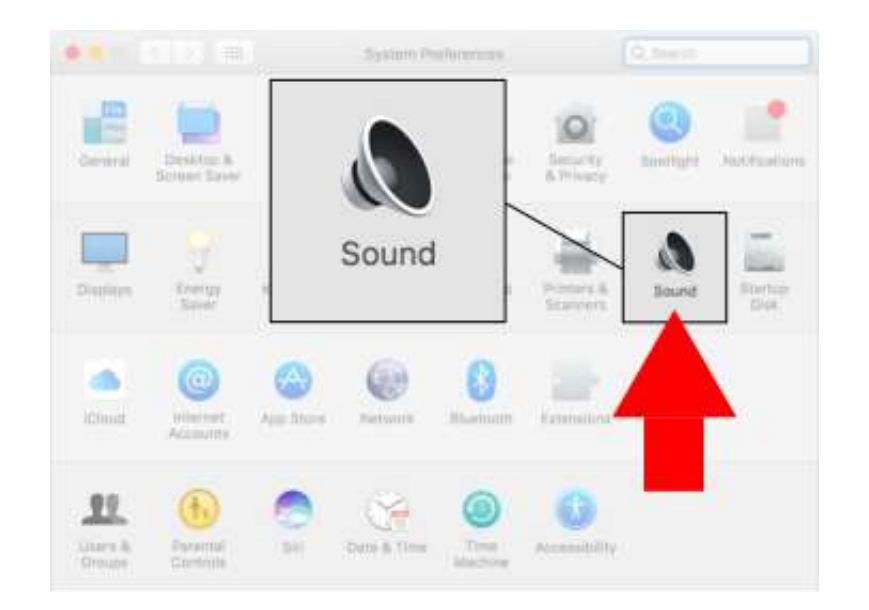

2. En 'Preferencias del sistema', haz clic en 'Sonido.

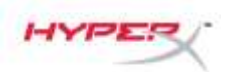

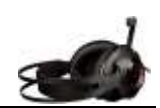

- 3. Selecciona una salida y, a continuación, selecciona 'HyperX Cloud Revolver S'.
- Sound: Q. Seech Sound Effects mil Output Select a device for sound output: Type Built-in Internal Speakers **HyperX Cloud Revolver S USB** Settings for the selected device: The selected device has no out  $\mathbf{R}$ 10(1) Muto Output volume: III Show volume in menu bar

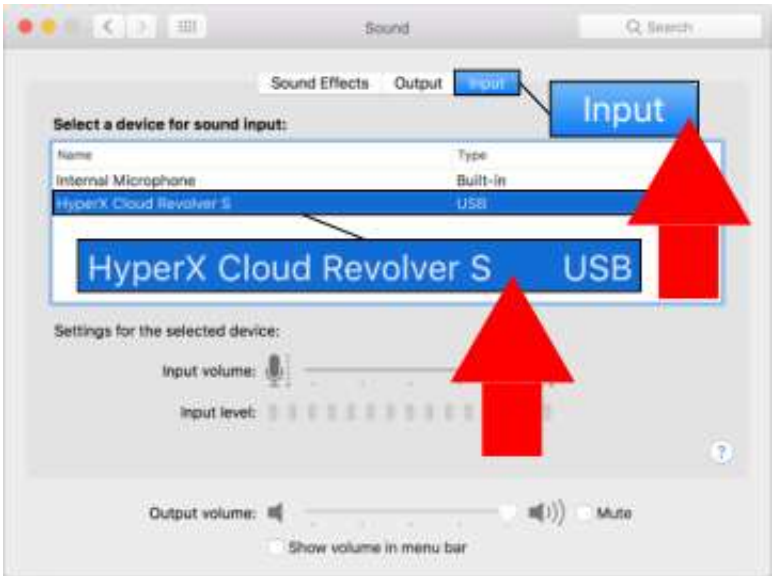

4. Selecciona entrada y, a continuación, selecciona 'HyperX Cloud Revolver S'.

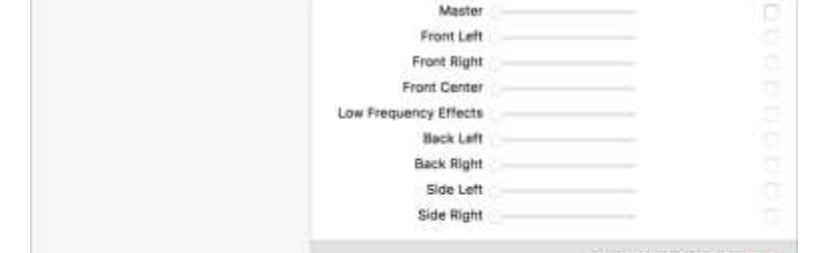

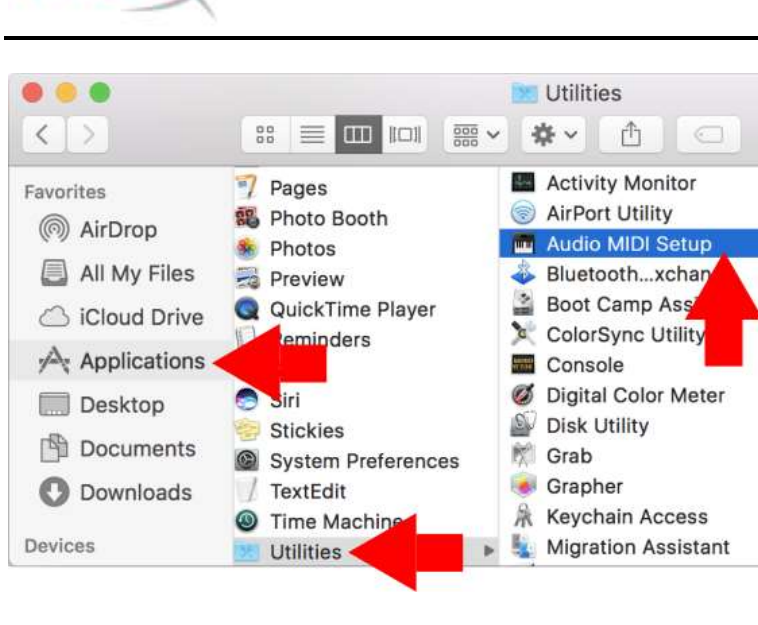

HYPES

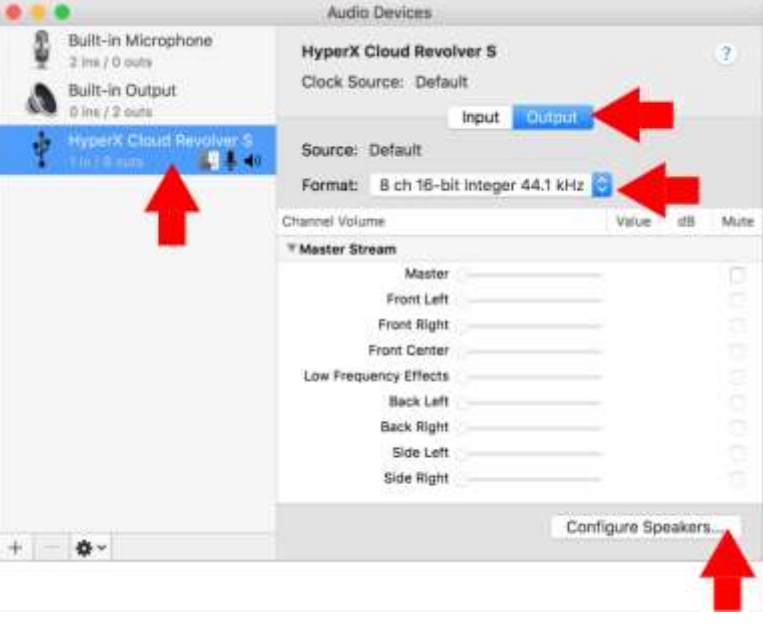

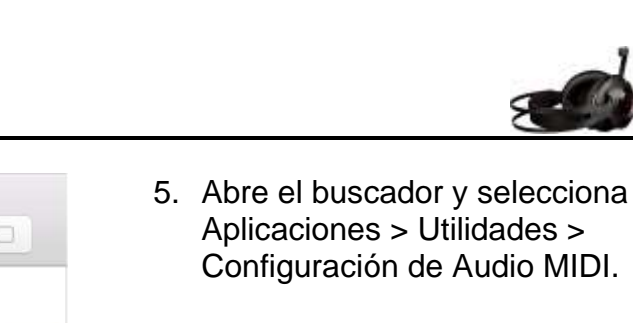

- 6. Selecciona 'HyperX Cloud Revolver S' y, a continuación, selecciona Salida.
- 7. Haz clic en el menú desplegable 'Formato' y selecciona '8 canales de enteros de 16 bits a 44,1 kHz'.
- 8. Haz clic en 'Configurar altavoces'.

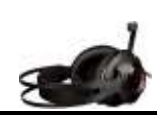

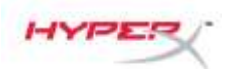

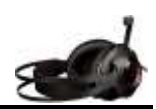

- Configuration: 7.1 Surround Center Left center **Right center** Side Left Front Center Side Right Sub-woofer Low Frequency Effects Left front **Right front** Front Left Front Right ø Left surround **Right surround** Back Left **Back Right** G For each speaker, choose the device channel connected to the speaker. To test the connection, click a speaker to play a sound.  $\left( 2\right)$ Done Apply
- 9. Haz clic en el menú desplegable 'Configuración' y selecciona 7.1 Surround.

10. Haz clic en Aplicar.

Tu HyperX Cloud Revolver S está ahora listo para usarse.

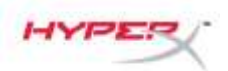

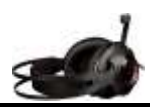

# <span id="page-35-0"></span>**Uso (PC) con alargador de PC**

Para conectar los auriculares a tu ordenador (u otro dispositivo) que cuente con una entrada para micrófono y para auriculares, conecta el conector de 3,5 mm de los auriculares a la entrada de 3,5 mm del alargador para PC. El alargador de PC tiene dos conectores de 3,5 mm. La clavija de los auriculares tiene bandas de color verde y se conecta directamente en el puerto marcado con ese color o con el símbolo de auriculares  $\Omega$ . La clavija del micrófono del cable de extensión tiene bandas de color rosa y se conecta directamente en el puerto marcado con ese color o con el símbolo de micrófono .

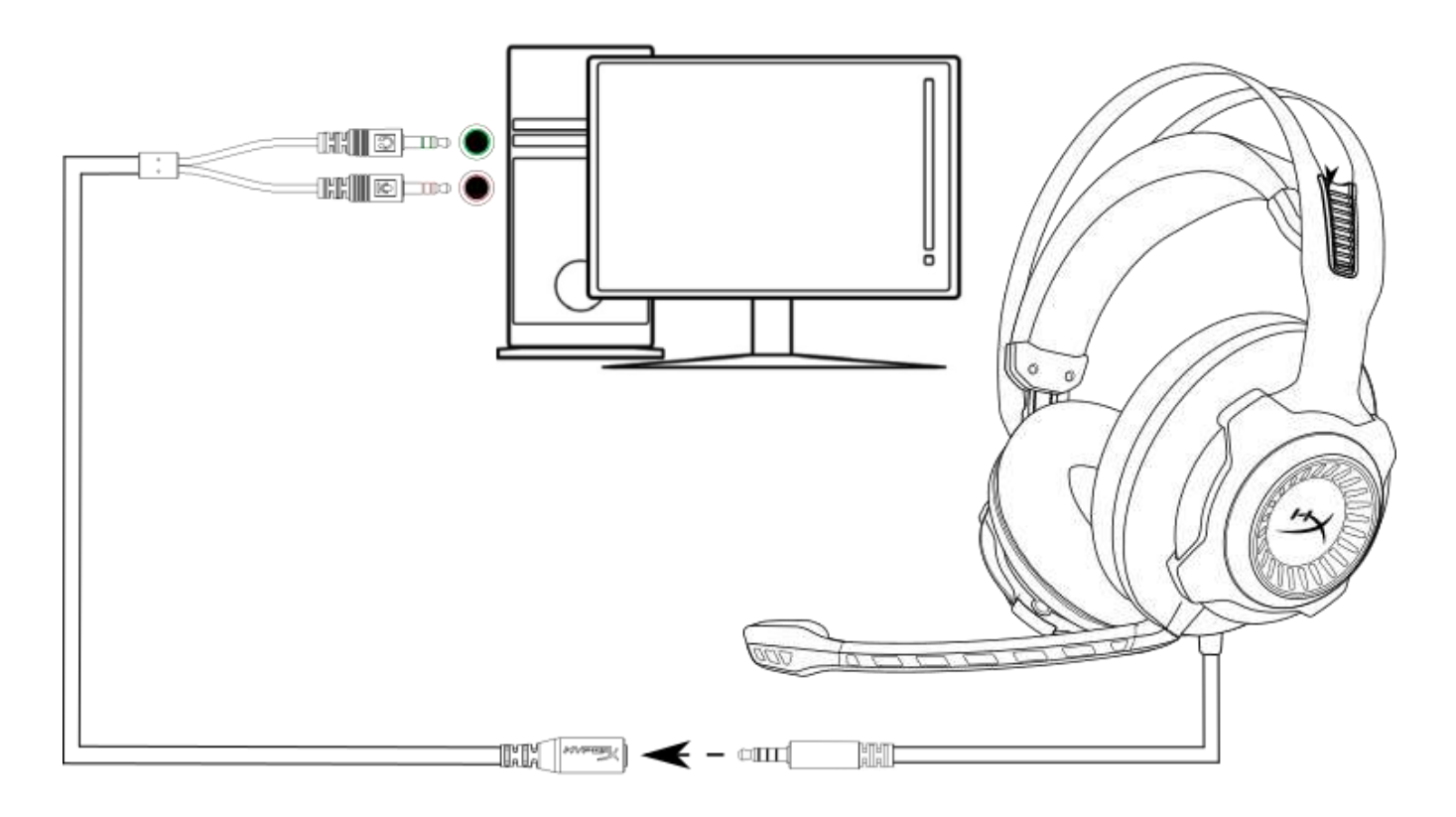

*Uso con alargador para PC*
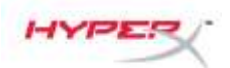

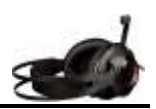

# **Uso (Xbox One™ y Xbox One S™)**

Para usar los auriculares con un sistema Xbox One™, conecta el conector de 3,5 mm de los auriculares directamente en la entrada de 3,5 mm del mando de Xbox One™

\* Si tu mando de Xbox One™ no tiene una entrada de 3,5 mm, necesitarás el adaptador para auriculares estéreo de Xbox One™ (se vende por separado) que se conecta al mando de Xbox™ One (que se ve en la imagen siguiente).

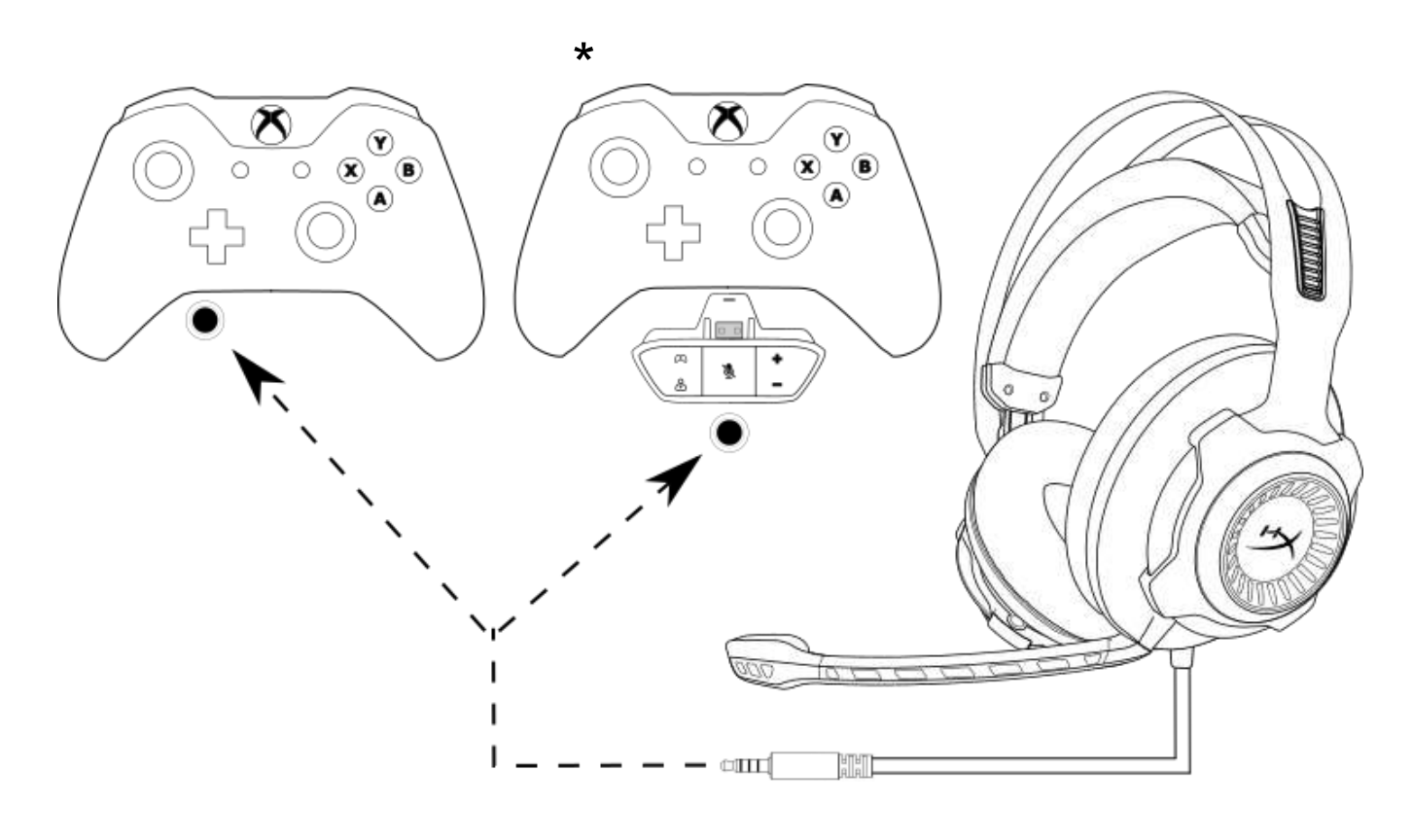

*Uso con Xbox One*™

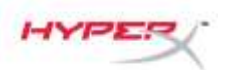

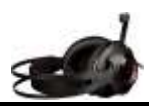

## **Uso (PS4™ y PS4™ Pro) con caja de control de audio USB**

Para utilizar los auriculares con un sistema PlayStation™ 4 (PS4™), conecta el conector de 3,5 mm de los auriculares a la entrada de 3,5 mm de la caja de control de audio USB y, a continuación, conecta el cable USB al puerto USB del sistema PS4™.

Cuando se detecte el 'dispositivo HyperX Cloud Revolver S, configura los dispositivos de audio de PS4™ siguiendo los pasos a continuación:

- 1. Enciende tu videoconsola PS4™.
- 2. Ve al menú de ajustes y selecciónalo.
- 3. Resalta la opción de menú '*Devices*' (Dispositivos) y selecciónala.
- 4. Desplázate hacia abajo hasta '*Audio Devices*' (Dispositivos de audio) y selecciónalo.
- 5. Configura el **'Input Device**' (Dispositivo de entrada) en HyperX Cloud Revolver S.
- 6. Configura el **'Output Device**' (Dispositivo de salida) en HyperX Cloud Revolver S.
- 7. Selecciona '*Output to Headphones*' (Salida a auriculares) y selecciona '*All Audio*' (Todo el audio).

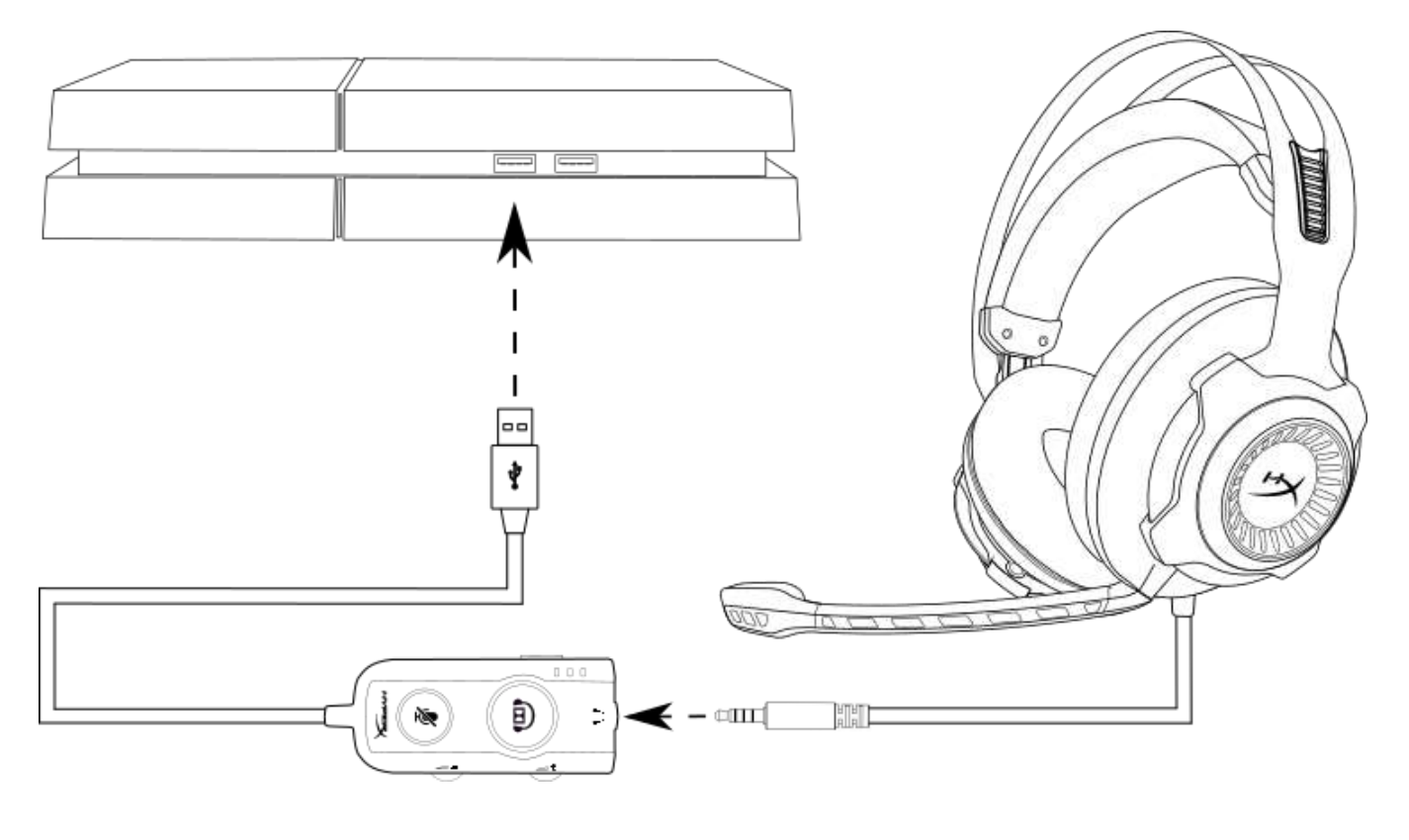

*Uso con PS4*™

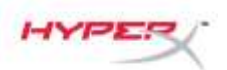

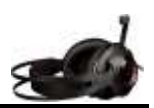

# **Uso (PS4™ y PS4™ Pro) con conexión directa de 3,5 mm**

Para usar los auriculares con un sistema PlayStation™ 4 (PS4™), conecta la clavija de 3,5 mm de los auriculares directamente con el mando de juego PS4™ y sigue estos pasos:

- 1. Enciende tu videoconsola PS4™.
- 2. Ve al menú de ajustes y selecciónalo.
- 3. Resalta la opción de menú '*Devices*' (Dispositivos) y selecciónala.
- 4. Desplázate hacia abajo hasta '*Audio Devices*' (Dispositivos de audio) y selecciónalo.
- 5. Selecciona '*Output to Headphones*' (Salida a auriculares) y selecciona '*All Audio*' (Todo el audio).

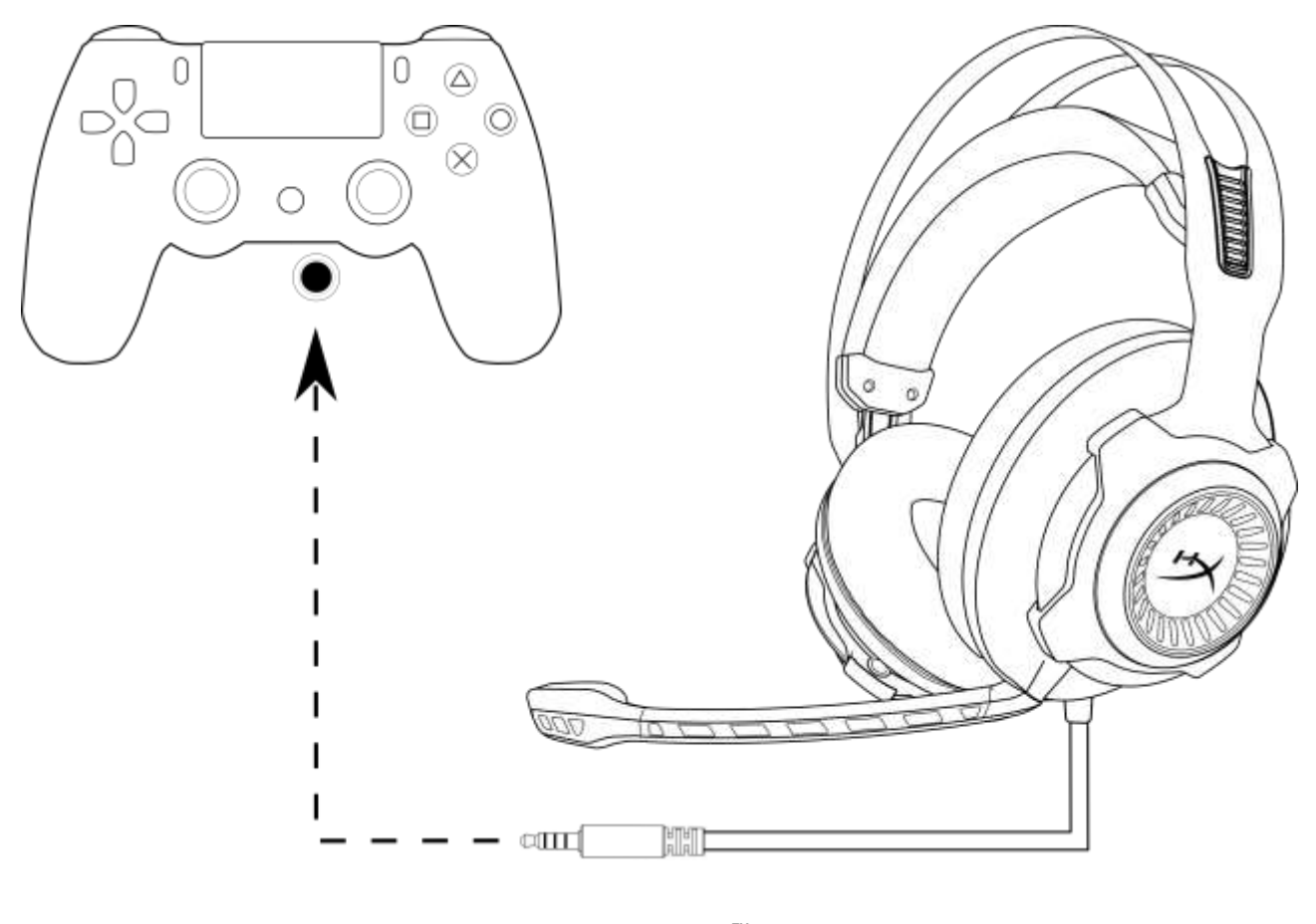

*Uso con PS4*™

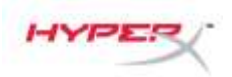

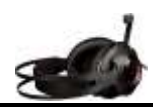

# **Uso (Wii U™)**

Para usar los auriculares con un sistema Wii U ™, conecta la clavija de 3,5 mm de los auriculares directamente con el mando Wii U<sup>™</sup>.

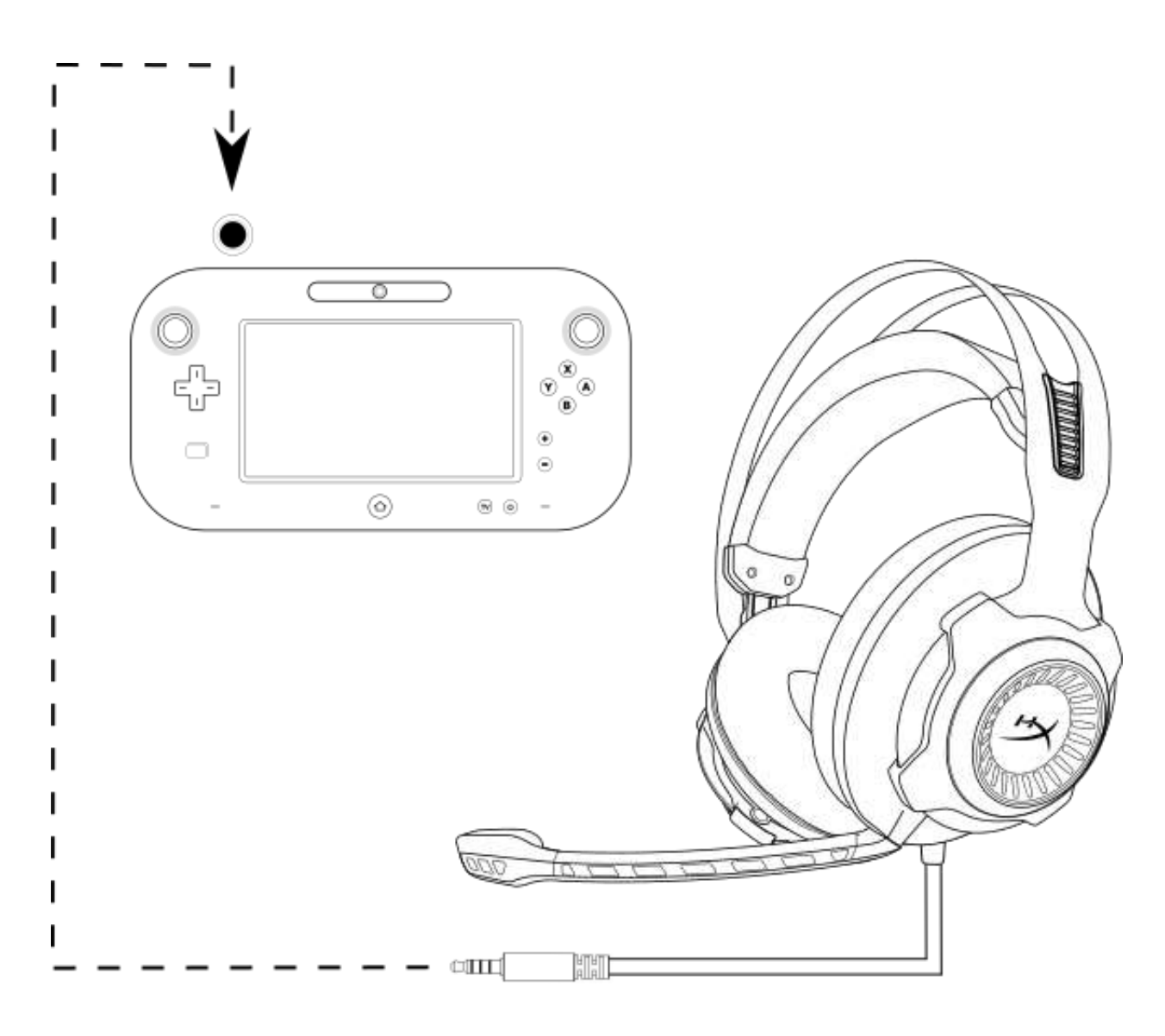

*Uso con Wii U*™

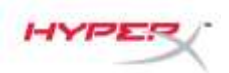

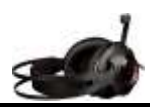

#### **Uso (dispositivos móviles)**

Para usar los auriculares con un dispositivo móvil (o con otro dispositivo) con una clavija para auriculares (CTIA de 4 polos), conecta la clavija de 3,5 mm directamente con la clavija para auriculares del dispositivo.

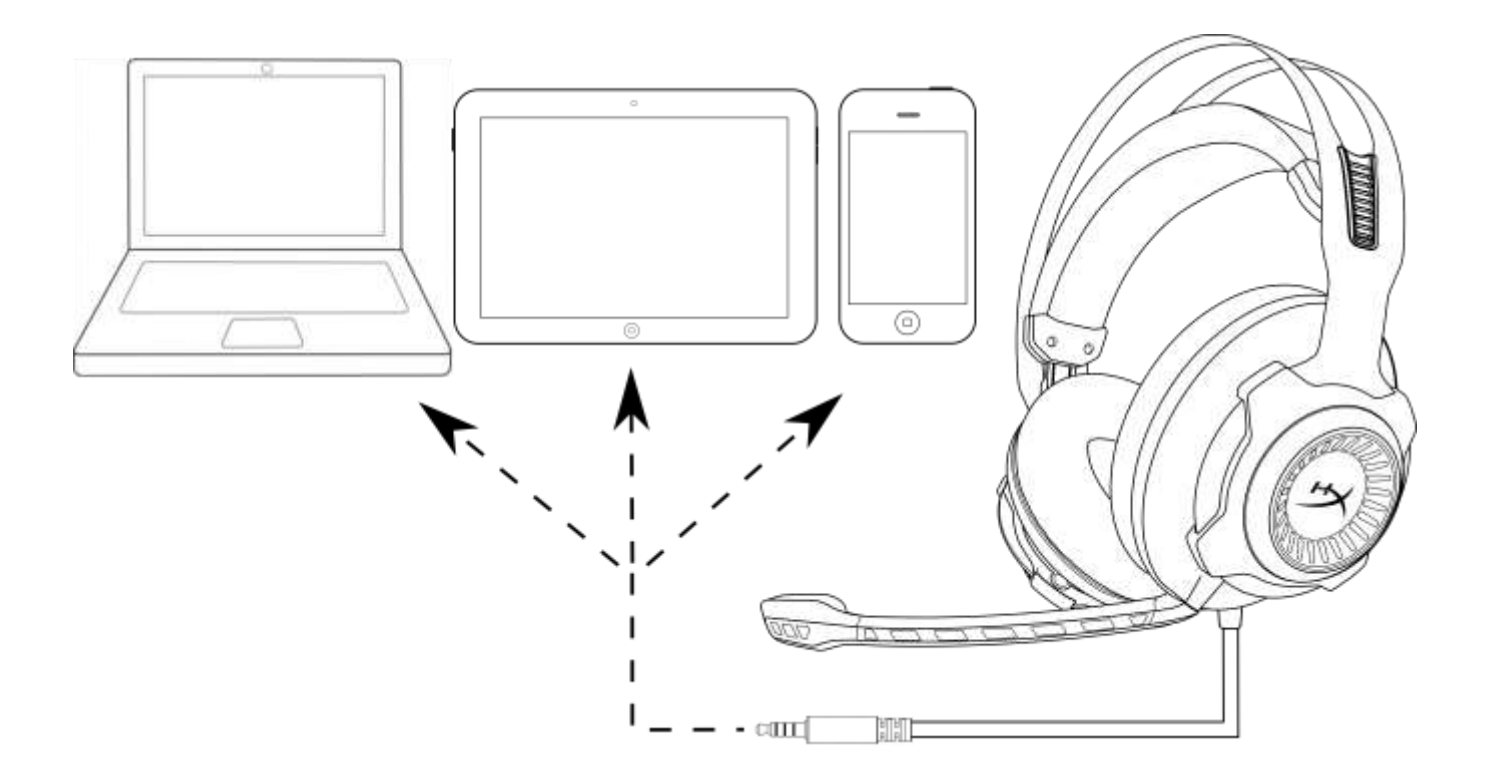

*Uso con un dispositivo móvil (teléfono, tableta o portátil)* 

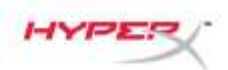

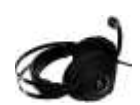

# **HyperX Cloud Revolver S Kopfhörer**

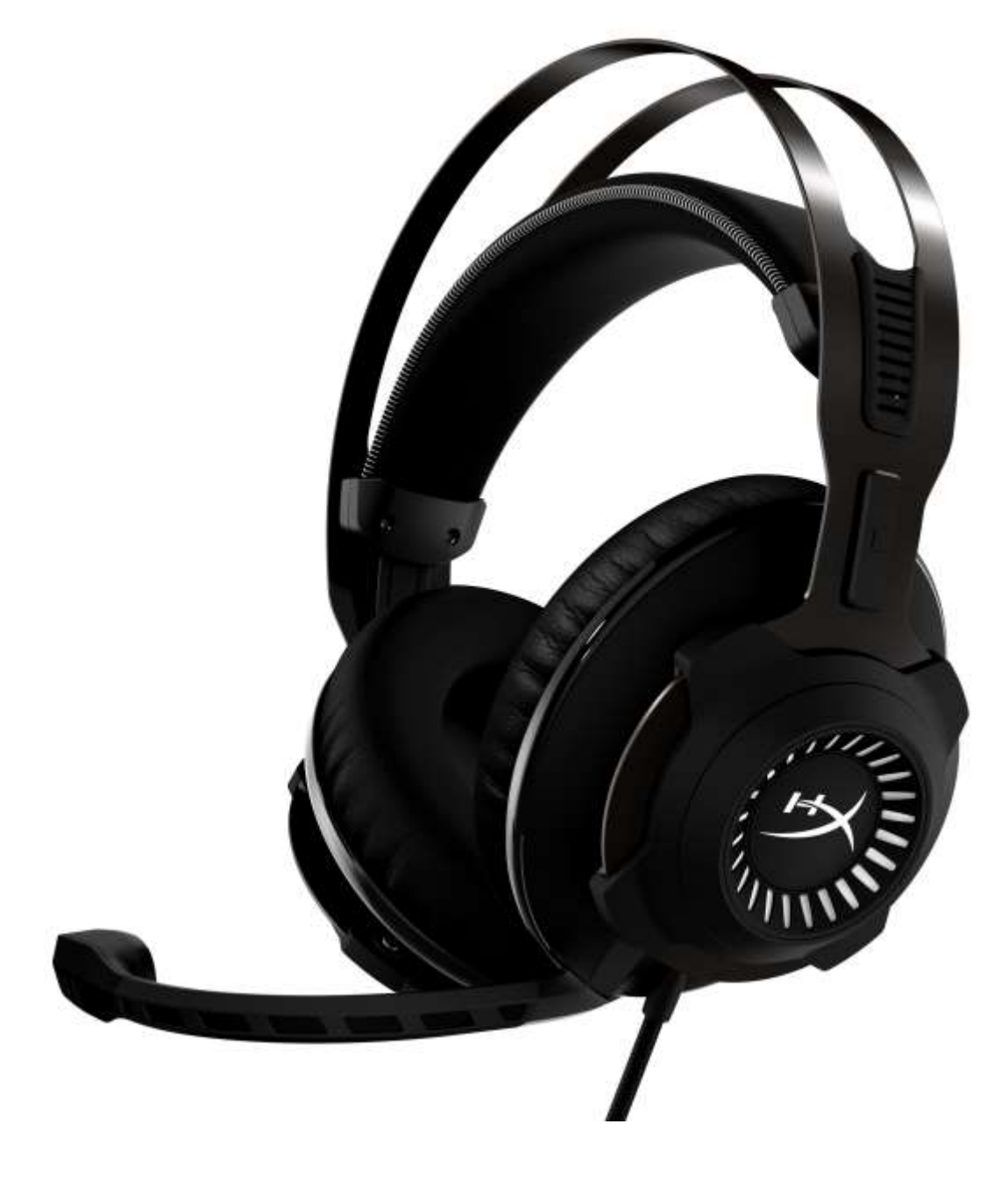

# **Bauteilnummern: HX-HSCRS-GM/AS HX-HSCRS-GM/EE HX-HSCRS-GM/EM HX-HSCRS-GM/LA HX-HSCRS-GM/NA**

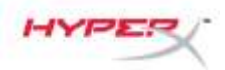

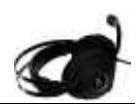

# **INHALTSVERZEICHNIS**

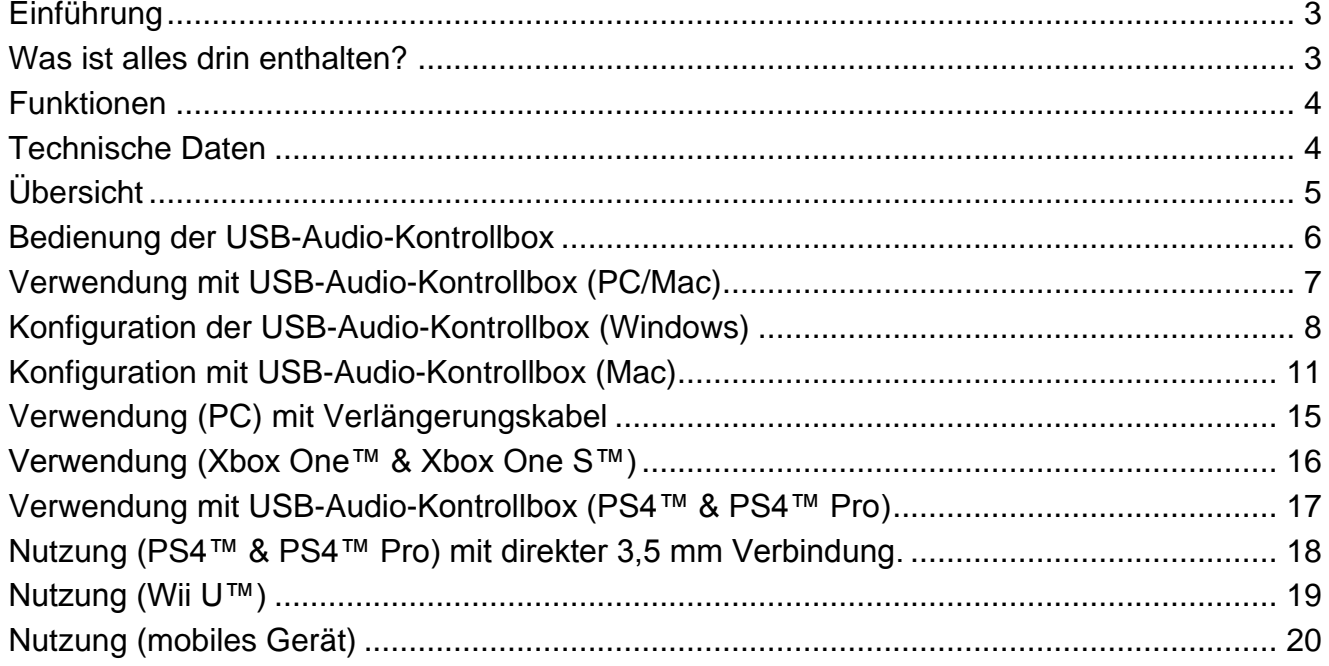

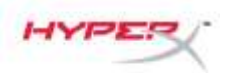

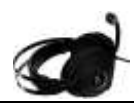

#### <span id="page-43-0"></span>**Einführung**

HyperX™ Cloud Revolver S wurde für Plug N Play virtual Dolby® Surround 7.1 audio entwickelt – es ist keine Software erforderlich. Über die sieben aufgestellten Lautsprecher hörst du jeden Schritt, jede Explosion und jeden Schuss in Kinoqualität glasklar und mit einem Gefühl von Entfernung und Tiefe. Die erweiterte USB DSP-Soundkarte kommt mit allem klar und liefert dir immer hervorragenden Sound, egal auf welchem System sie verwendet wird.

> $\circ$  $\circ$

#### **Was ist alles drin enthalten?**

- HyperX Cloud Revolver S Kopfhörer
- Abnehmbares Mikrofon
- USB-Audio-Kontrollbox
- PC-Verlängerungskabel

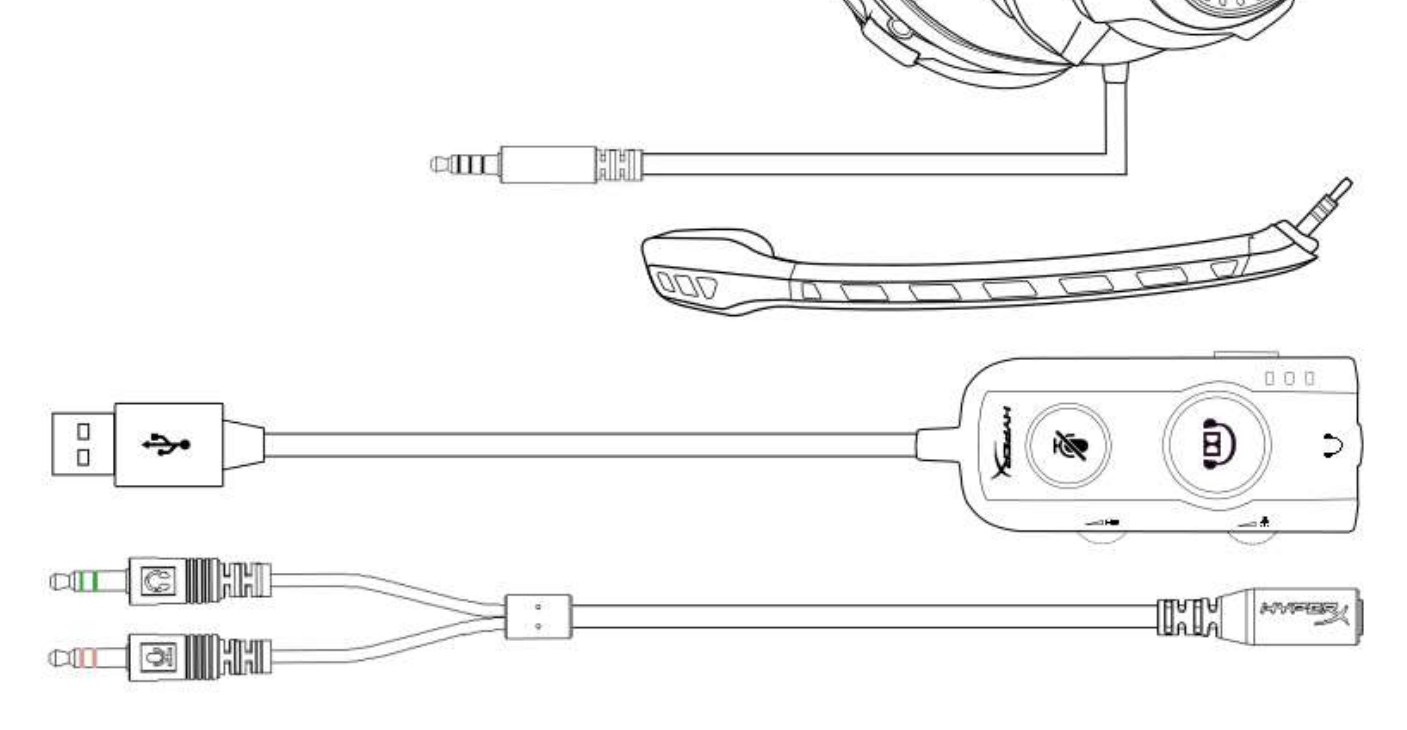

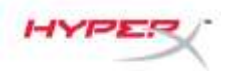

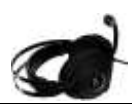

#### <span id="page-44-0"></span>**Funktionen**

- Plug N Play Dolby® Surround 7.1 Audiotechnologie
- Advanced USB Audio-Kontrollbox mit DSP Soundkarte
- Sound-Stage in Studioqualität
- Typischer HyperX Memory Foam
- Breites Stirnband für maximalen Komfort

#### <span id="page-44-1"></span>**Technische Daten Kopfhörer**

- Treiber: Dynamic, 50 mm mit Neodymium-Magneten
- Typ: Ohrumschließend, hinten verschlossen
- Frequenzgang: 12 Hz 28.000 Hz
- Impedanz:  $30 \Omega$
- Schalldruckpegel: 100.5 dBSPL / mW bei 1 kHz
- $T.H.D.: < 2\%$
- Eingangsleistung: Nennleistung 30mW, Maximal 500mW
- Gewicht: 360 g
- Gewicht mit Mikrofon: 376 g
- Kabellänge:
	- Kopfhörer (1m)
	- USB-Audio-Kontrollbox (2.2 m)
	- PC-Verlängerungskabel (2 m)
- Anschluss:
	- Kopfhörer 3.5 mm Stecker (4 polig)
	- USB-Audio-Kontrollbox USB
	- PC Verlängerungskabel 3,5 mm Stereo mit Mikrofon-Stecker

#### **Mikrofon**

- Element: Elektrolytkondensator Mikrofon
- Richtcharakteristik: Uni-direktional, rauschmindernd
- Frequenzgang: 50 Hz 18.000 Hz
- Empfindlichkeit: -40dBV (0dB=1V/Pa,1kHz)

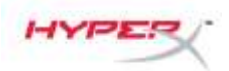

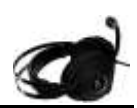

A

#### <span id="page-45-0"></span>**Übersicht**

- **A.** Langlebiger Stahlrahmen
- **B.** Einstellbares Stirnband
- **C.** Abnehmbares rauschminderndes Mikrofon
- **D.** Angeschlossenes Kabel mit 4 Polen, 3,5 mm Stecker
- **E.** USB-Audio-Kontrolbox
- **F.** PC-Verlängerungskabel

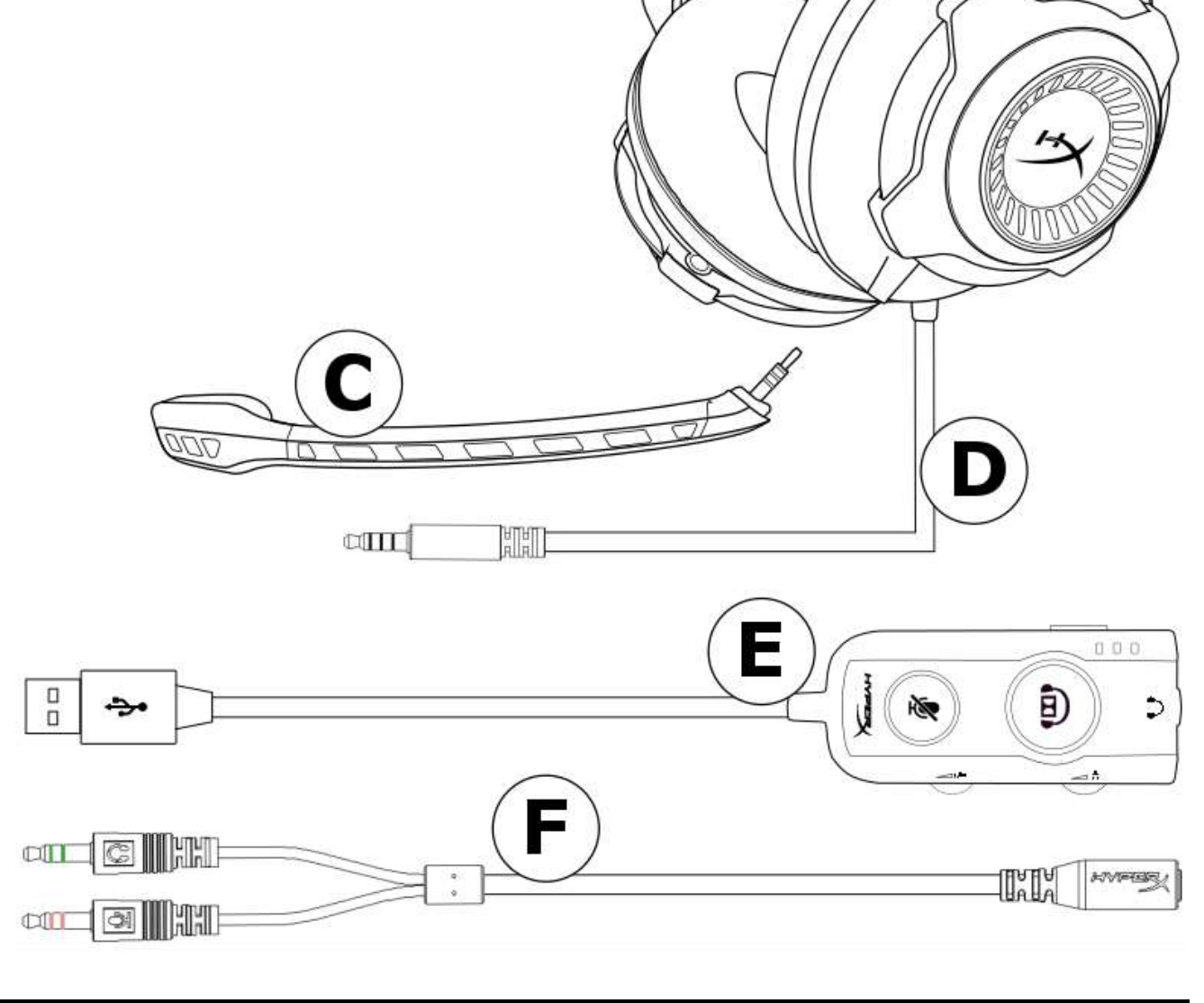

Β

 $\circ$ 

 $\circ$  $\overline{\pi}$ 

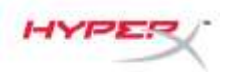

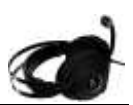

#### <span id="page-46-0"></span>**Bedienung der USB-Audio-Kontrollbox**

Die USB-Audio-Kontrollbox verfügt über folgende Funktionen:

- Dolby® Surround 7.1 Audio-Technologie
- 3 voreingestellte Equalizer-Modi
- Mikrofon-Stummschaltung
- Einstellung der Kopfhörer-Lautstärke
- Einstellung der Mikrofon-Lautstärke

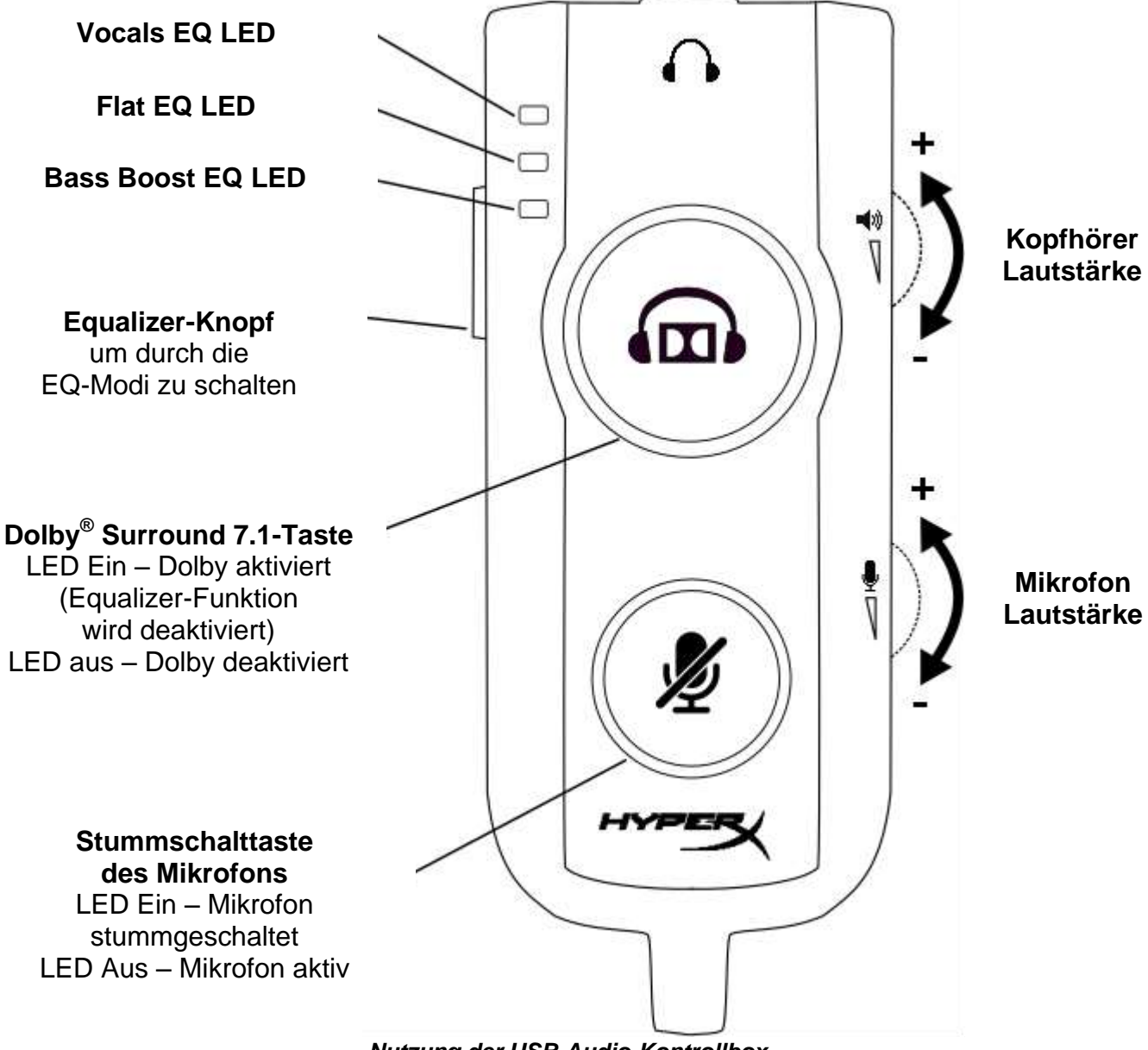

*Nutzung der USB-Audio-Kontrollbox* 

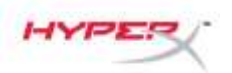

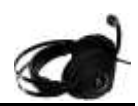

#### <span id="page-47-0"></span>**Verwendung mit USB-Audio-Kontrollbox (PC/Mac)**

Um den Kopfhörer mit Ihrem Computer zu verwenden, verbinde den 3,5 mm Kopfhörer-Stecker mit der weiblichen 3,5-Buchse an der USB Audio Control Box und stecke das USB-Kabel in deinen Computer.

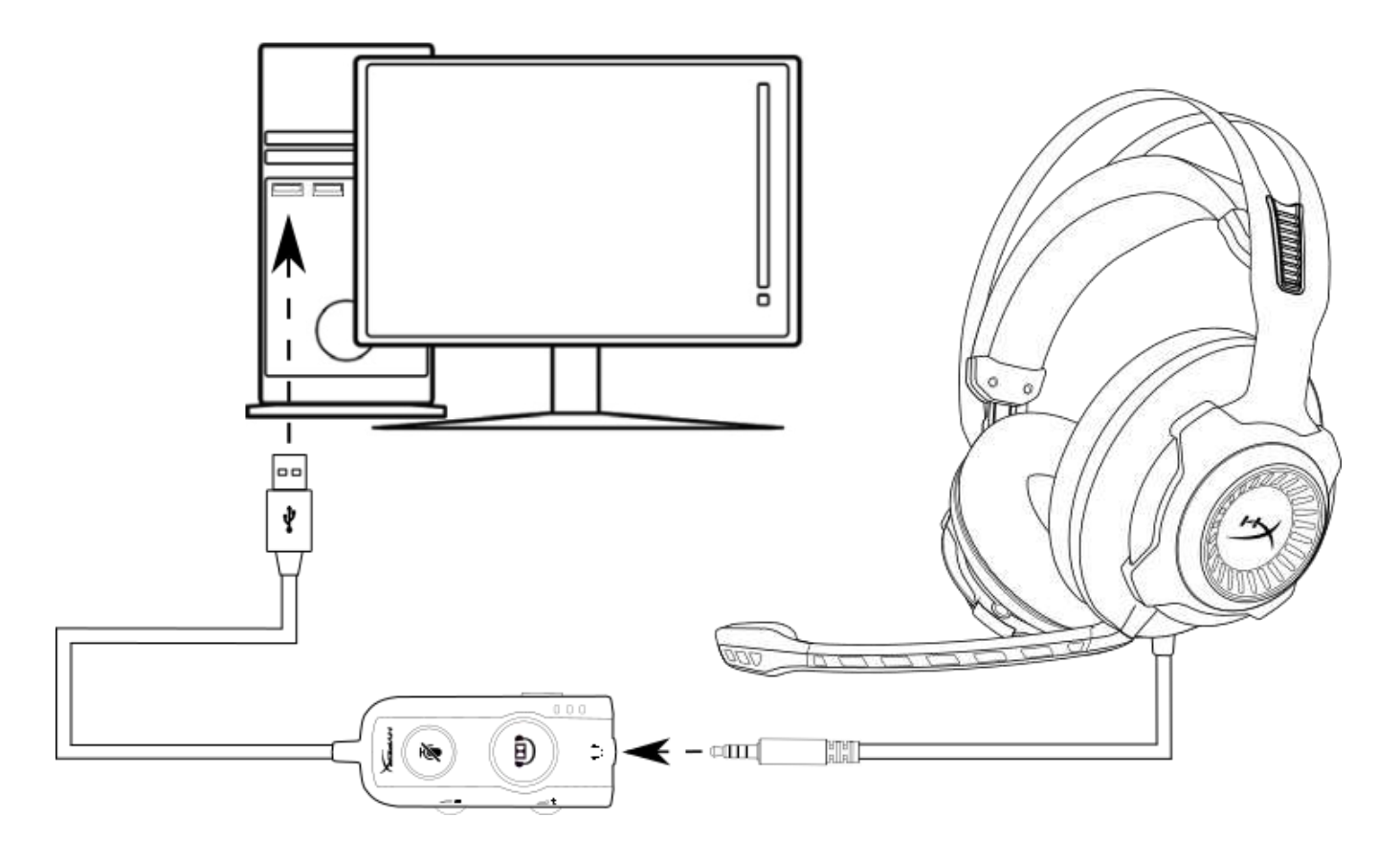

*Verwendung der USB Audio Control Box* 

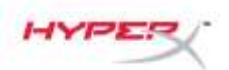

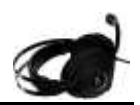

#### <span id="page-48-0"></span>**Konfiguration der USB-Audio-Kontrollbox (Windows)**

Konfiguriere Windows mit den unten stehenden Schritten, um einen optimalen Surround-Sound zu erhalten.

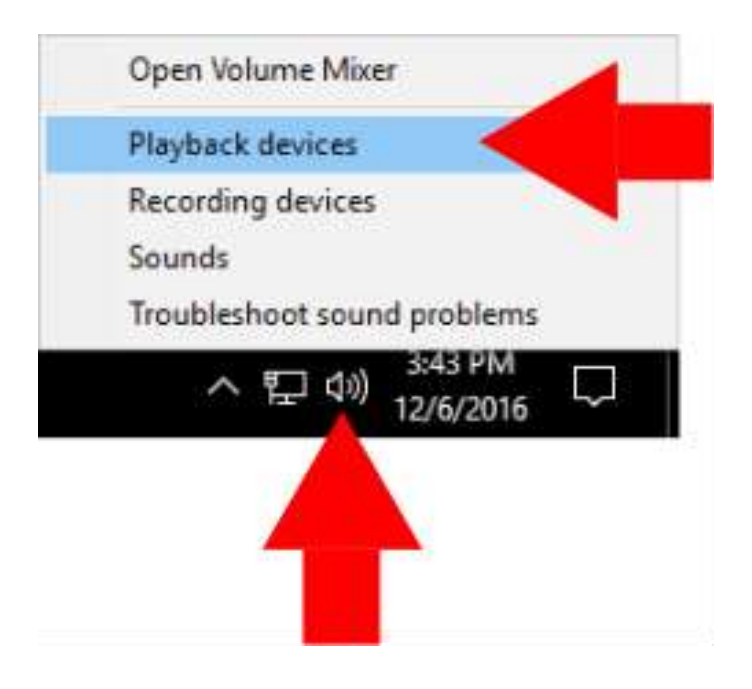

1. Klicke auf das Lautsprechersymbol in der Taskleiste und klicke auf "Wiedergabe-Geräte".

- $\times$ Sound Playback Recording Sounds Communications Select a playback device below to modify its settings: Speakers High Definition Audio Device Default Device **Speakers** HyperX Cloud Revolver S Ready **Configure Speakers** Test Disable Set as Default Device Set as Default Communication Device **Show Disabled Devices Show Disconnected Devices Properties** Configure OK Cancel Apply
- 2. Klicke rechts auf "HyperX Cloud Revolver S" und dann auch "Als Standardgerät auswählen".

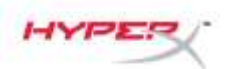

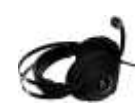

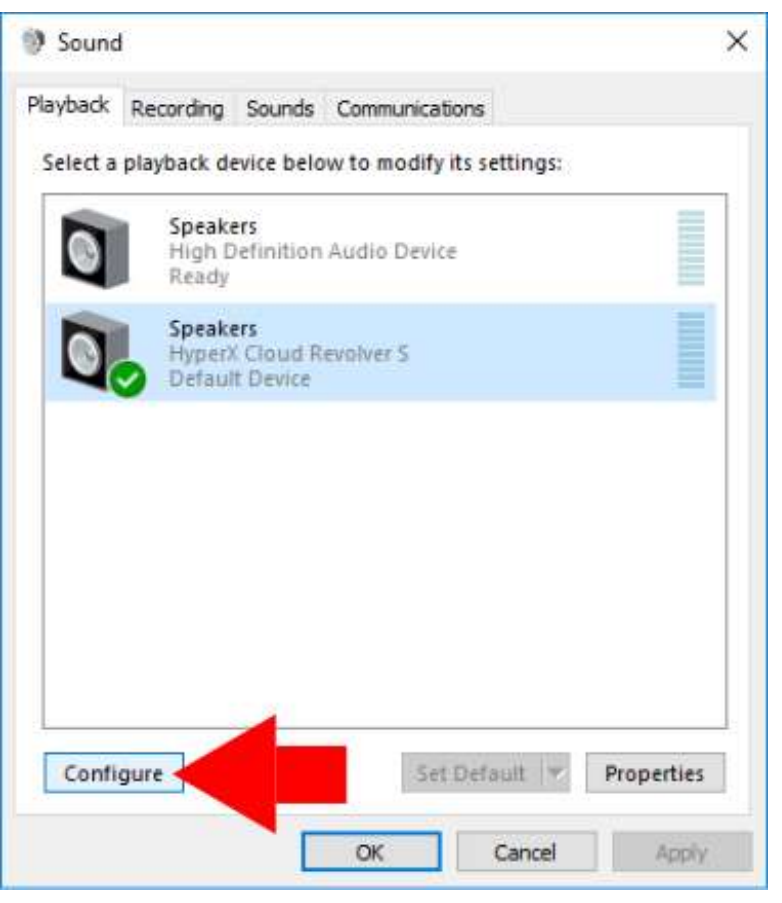

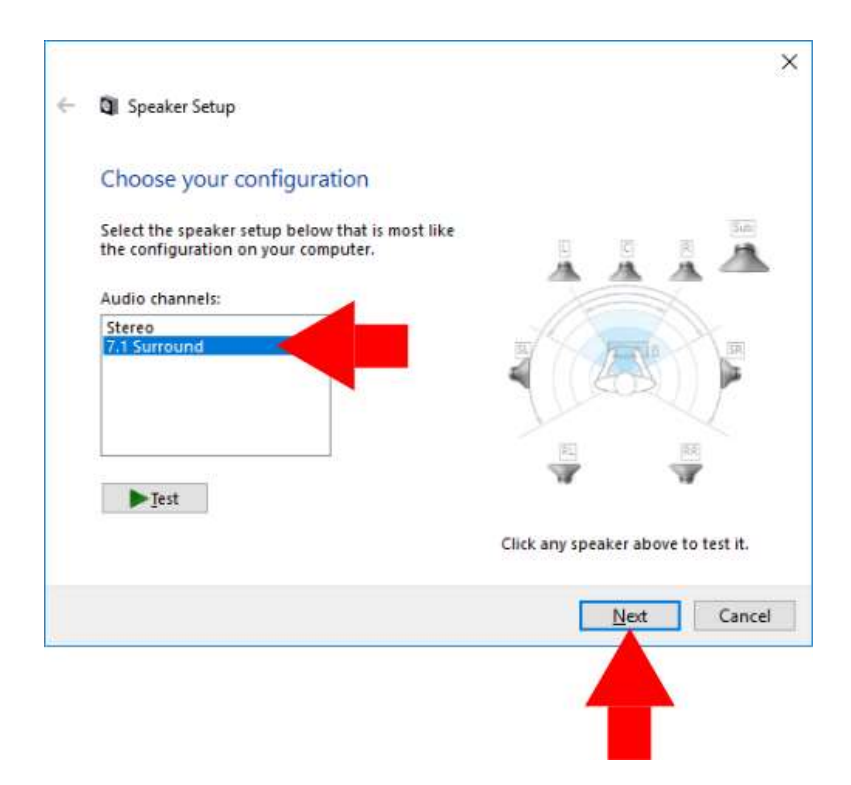

3. Klicke dann auf den "Konfigurieren"-Knopf.

- 4. Wähle in der "Audiokanäle"-Liste 7.1 Surround aus und klicke auf "weiter"...
- 5. Achte darauf, dass in der "Zusätzliche Lautsprecher"- Liste alle Kästchen angekreuzt sind und klicke dann auf "Weiter".
- 6. Achte darauf, dass in der Liste "Full-Range Speakers" alle Kästchen angekreuzt sind und klicke auf "Weiter".
- 7. Klicke auf "Fertigstellen", um die Einstellungen abzuspeichern.

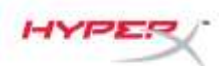

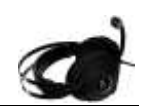

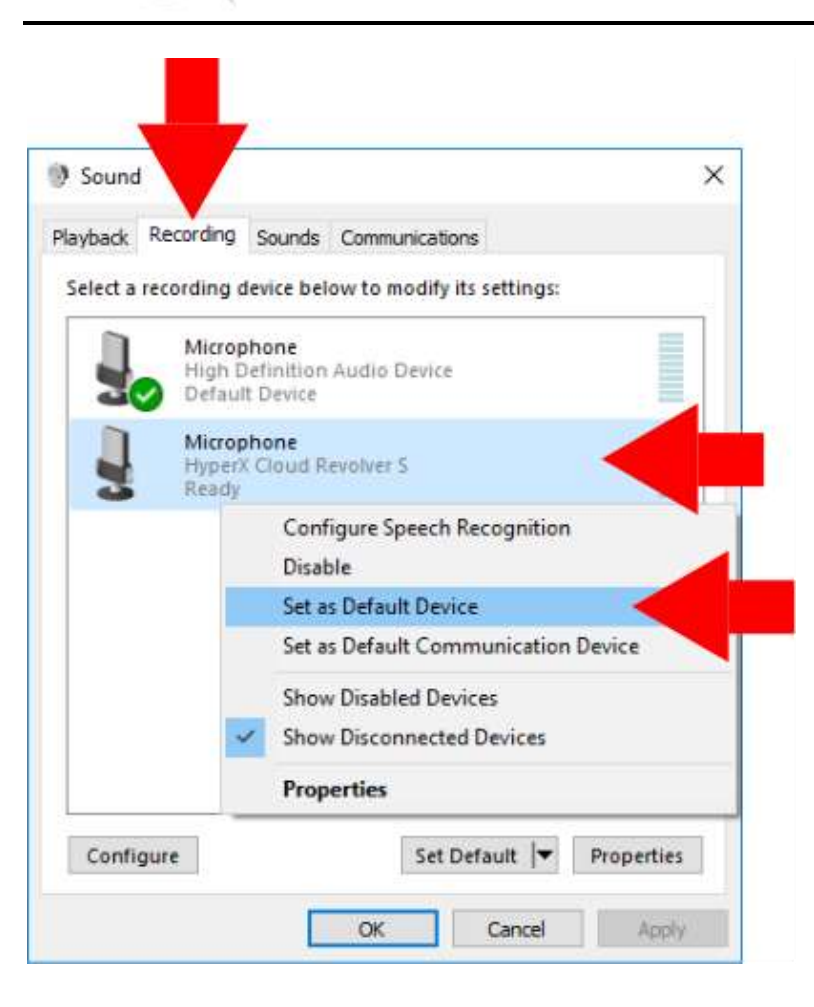

8. Klicke auf den "Aufnehmen"-Tab und dann einen Rechtsklick auf "HyperX Cloud Revolver S" und wähle "Als Standardgerät festlegen" aus.

Dein HyperX Cloud Revolver S kann jetzt verwendet werden.

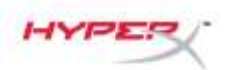

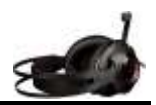

#### <span id="page-51-0"></span>**Konfiguration mit USB-Audio-Kontrollbox (Mac)**

Für optimalen Surround-Sound musst du deinen Mac folgendermaßen konfigurieren:

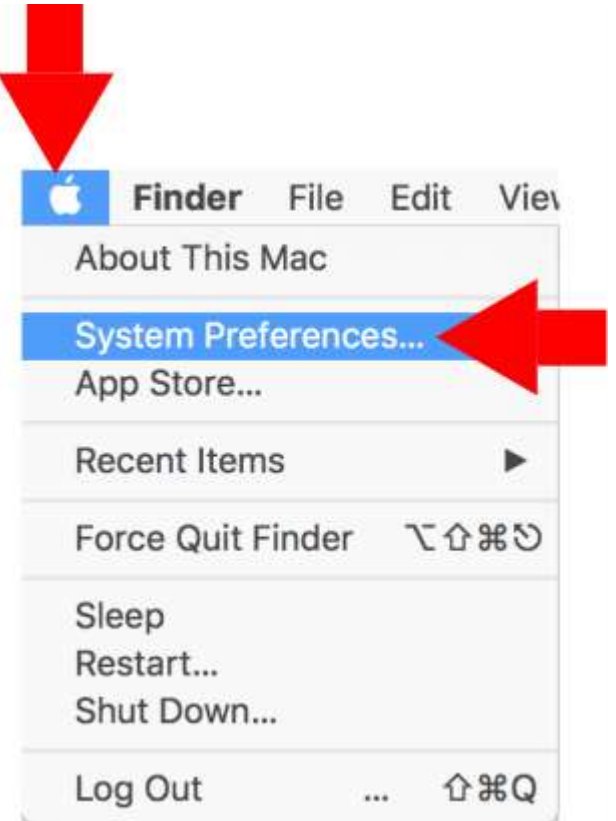

1. Klicke auf das Apple-Menü, dann auf "Systemeinstellungen".

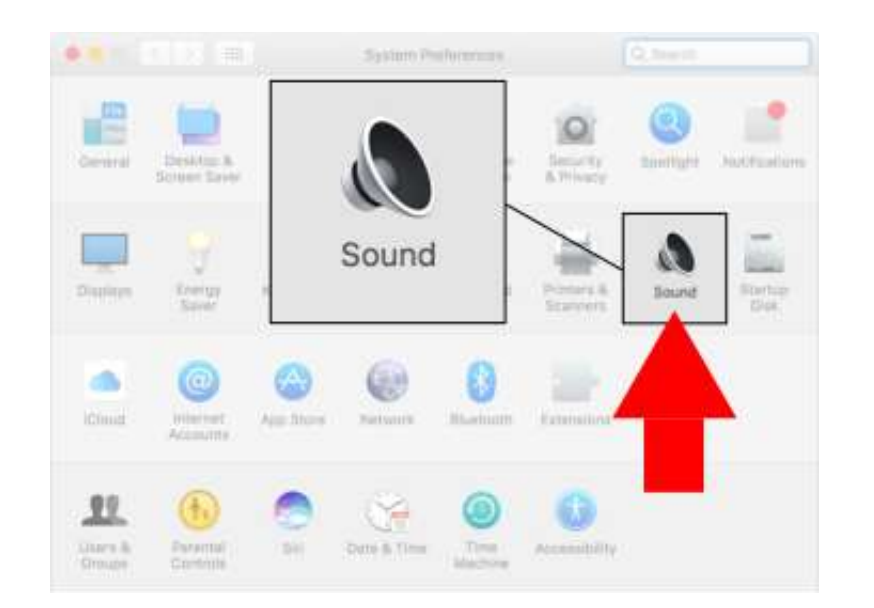

2. Klicke in den "Systemeinstellungen" auf "Sound".

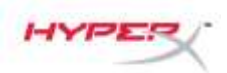

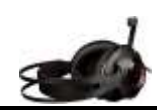

3. Wähle Ausgabe aus und dann "HyperX Cloud Revolver S".

- 4. Wähle Eingabe aus und dann "HyperX Cloud Revolver S".
- $(100 100)$ Sound: Q. Seech Sound Effects mil Output Select a device for sound output: Type Built-in Internal Speakers **HyperX Cloud Revolver S USB** Settings for the selected device: The selected device has no out  $\overline{2}$ 10(1) Muto Output volume: III Show volume in menu bar

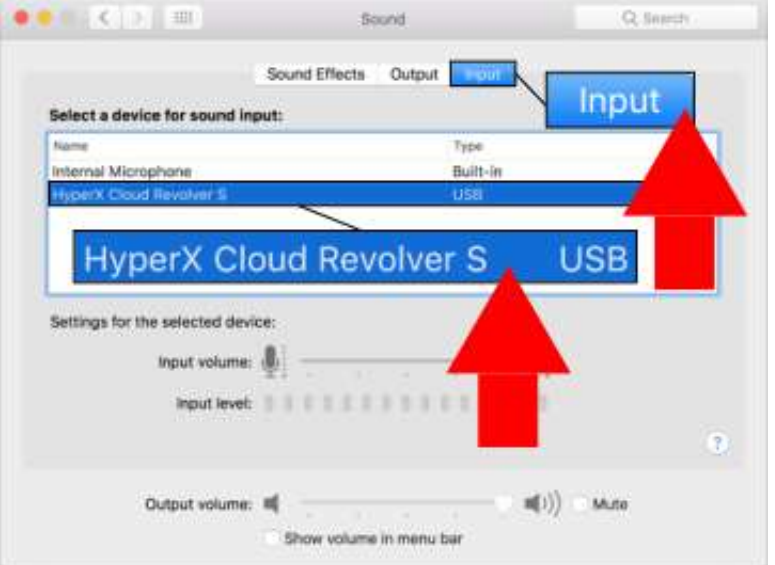

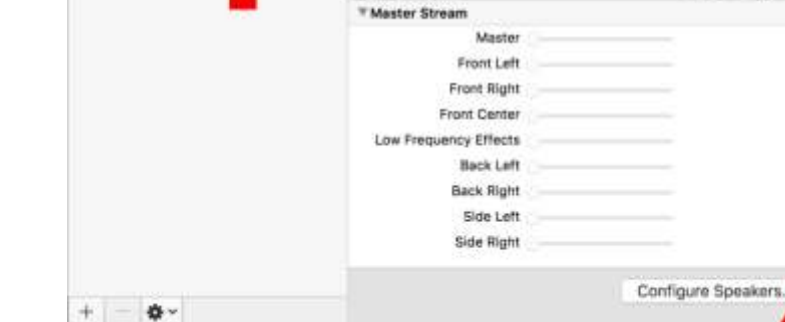

Utilities <

5. Öffne die Suche und wähle Anwendungen > Utilities > Audio MIDI-Setup.

- 6. Wähle den "HyperX Cloud Revolver S" aus und klicke auf Ausgabe.
- 7. Klicke auf das "Format"-Dropdown-Menü und wähle "8 Ch 16-bit Integer 44,1 kHz" aus.
- 8. Klicke auf "Lautsprecher konfigurieren".

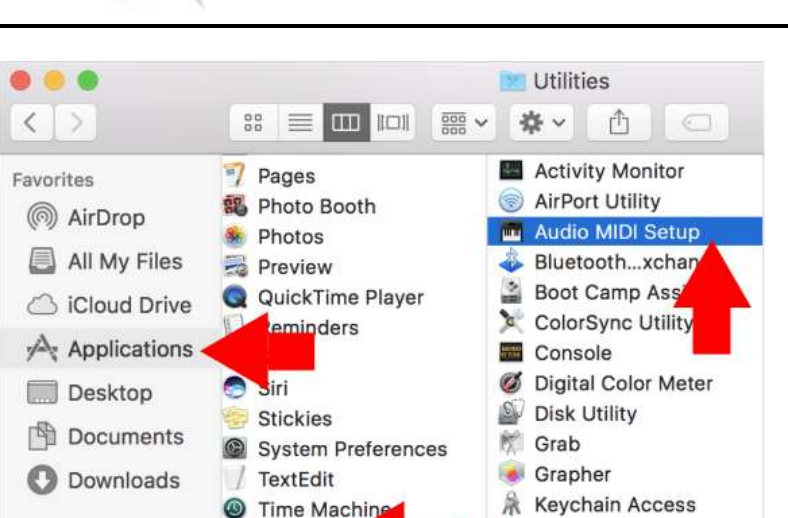

**Audio Devices** 

Clock Source: Default

Source: Default

Channel Volume

**HyperX Cloud Revolver S** 

ь.

Input

Format: B ch 16-bit integer 44.1 kHz

**Migration Assistant** 

Value

 $\overline{r}$ 

Mute

 $<sup>48</sup>$ </sup>

HYPER

Devices

Built-in Microphone

 $2$  ins  $70$  outs

**Built-in Output**  $0 \ln \epsilon / 2$  outs

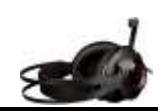

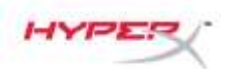

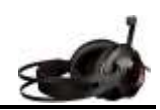

- Configuration: 7.1 Surround Center Left center **Right center** Side Left Front Center Side Right Sub-woofer Low Frequency Effects Left front **Right front** Front Left Front Right ø Left surround **Right surround** Back Left **Back Right** G For each speaker, choose the device channel connected to the speaker. To test the connection, click a speaker to play a sound.  $\left( 2\right)$ Done Apply
	- 9. Klicke auf das "Konfiguration"-Dropdown-Menü und wähle 7.1 Surround aus.
	- 10. Klicke auf "Übernehmen".

Dein HyperX Cloud Revolver S kann jetzt verwendet werden.

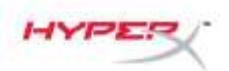

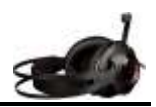

#### <span id="page-55-0"></span>**Verwendung (PC) mit Verlängerungskabel**

Um den Kopfhörer mit deinem Computer zu verbinden (oder mit einem anderen Gerät), welches über einen Kopfhöreranschluss und eine Mikrofonbuchse verfügt, musst du den Kopfhörer 3,5 mm-Stecker in die weibliche 3,5 mm Buchse am PC-Verlängerungskabel stecken. Das PC-Verlängerungskabel verfügt über zwei 3,5 mm Stecker. Der Kopfhörer-Anschluss mit den grünen Streifen gehört in die Buchse mit der grünen Kennzeichnung oder dem Kopfhörer-Symbol. Das Mikrofon-Stecker Verlängerungskabel mit den rosa Streifen gehört in die Buchse mit der rosa Kennzeichnung oder einem Mikrofonsymbol ...

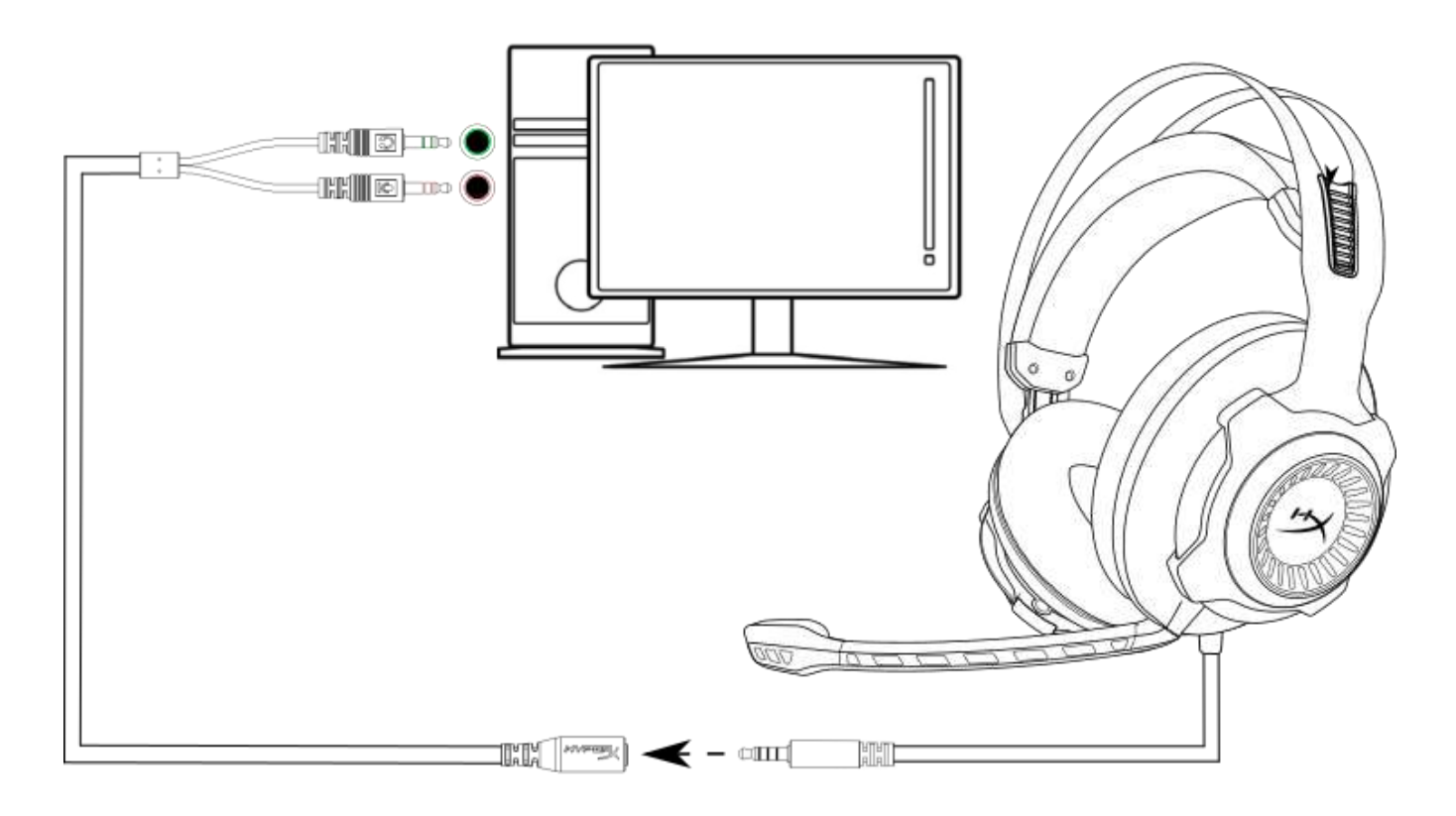

*Verwendung mit PC-Verlängerungskabel* 

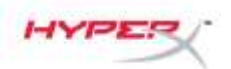

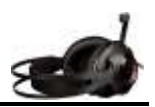

# <span id="page-56-0"></span>**Verwendung (Xbox One™ & Xbox One S™)**

Um die Kopfhörer mit der Xbox One™ zu nutzen, musst du den 3,5 mm Stecker am Kopfhörer direkt in die 3,5 mm Buchse am Xbox One™-Controller stecken.

\*

Wenn dein Xbox One™-Controller über keine 3,5 mm Buchse verfügt, brauchst du den Xbox One™ Kopfhörer-Adapter (separat erhältlich), den du in den Xbox One™-Controller einstecken musst (siehe Bild unten).

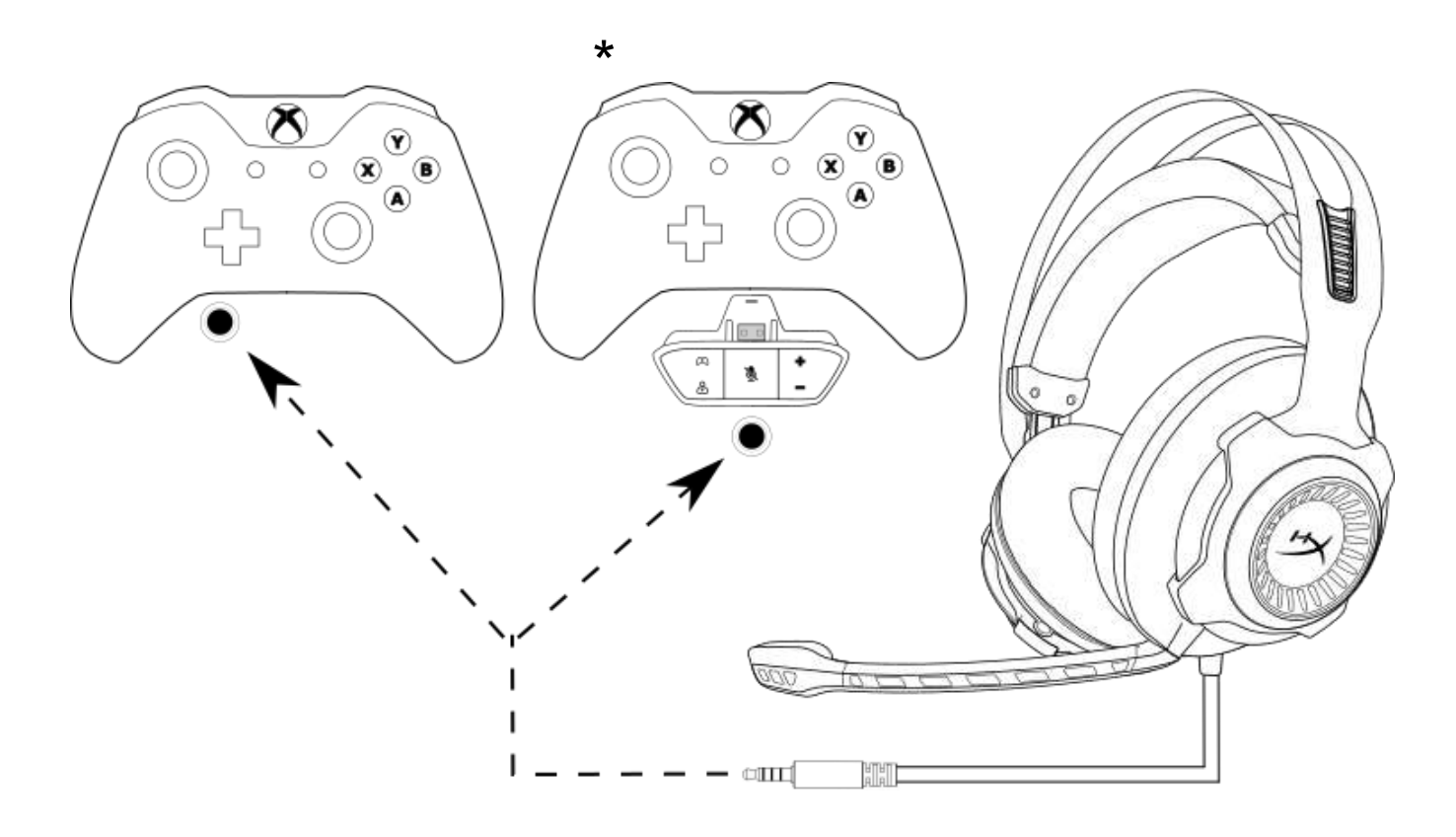

*Verwendung mit Xbox One*™

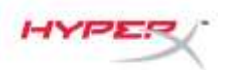

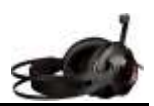

### <span id="page-57-0"></span>**Verwendung mit USB-Audio-Kontrollbox (PS4™ & PS4™ Pro)**

Um die Kopfhörer mit der PlayStation 4™ (PS4™) zu nutzen, musst du den 3,5 mm Stecker des Kopfhörers in die 3,5 mm Buchse an der USB-Audio Control Box stecken und dann das USB-Kabel in die UBS-Buchse der PS4.

Sobald das Gerät "HyperX Clo Revolver S" erkannt wurden, musst du die PS4™-Audiogeräte folgendermaßen konfigurieren:

- 1. Schalte die PS4™ ein.
- 2. Geh ins Einstellungen-Menü und klicke darauf.
- 3. Markiere die "*Geräte*"-Menüoption und wähle sie aus.
- 4. Scrolle runter bis zu "*Audio Geräte*" und klicke darauf.
- 5. Stelle das "**Eingabegerät**" auf HyperX Cloud Revolver S.
- 6. Stelle das "**Ausgabegerät**" auf HyperX Cloud Revolver S.
- 7. Wähle "*Ausgang auf Kopfhörer*" und klicke auf "*Alle Audio*".

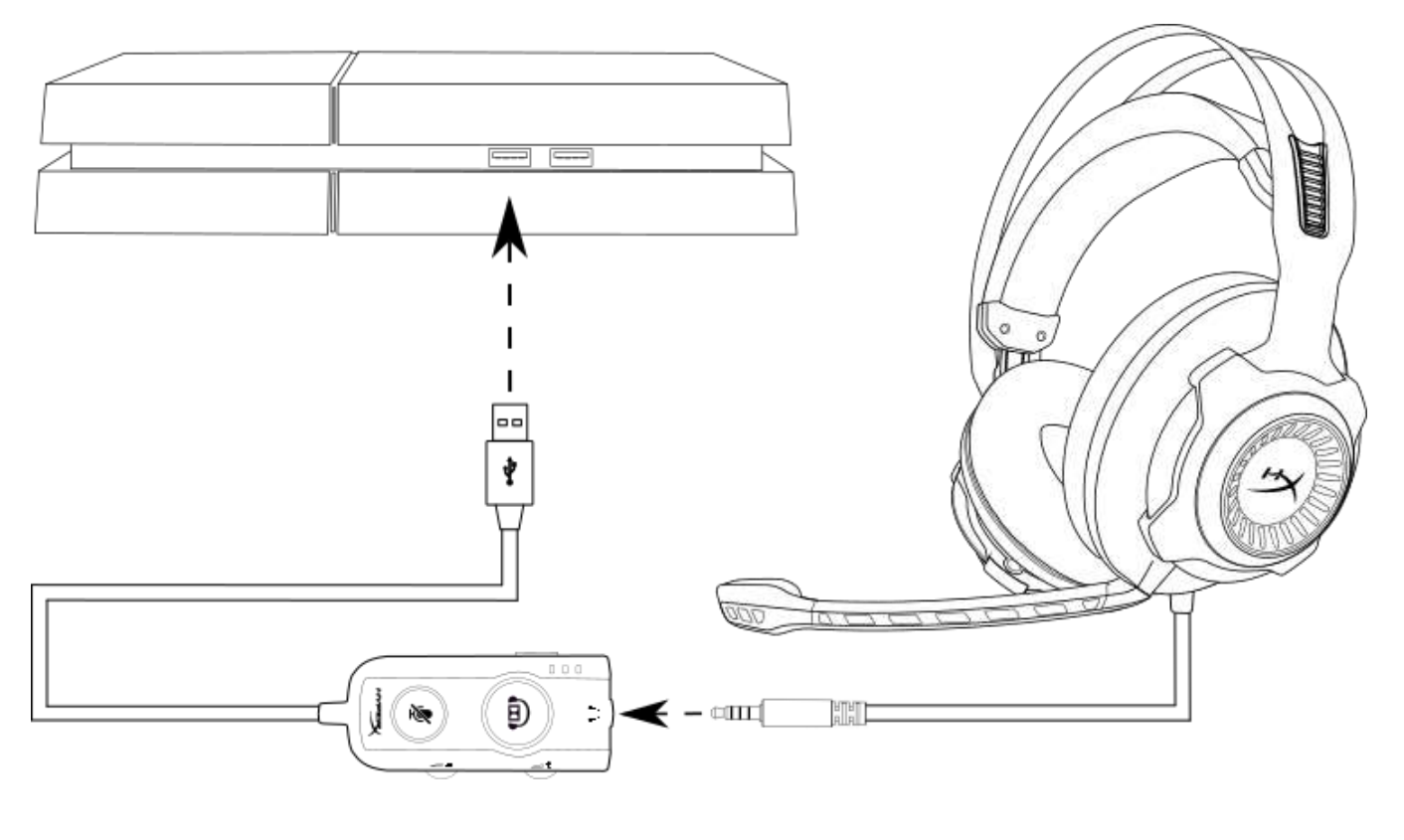

*Verwendung mit PS4*™

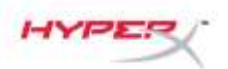

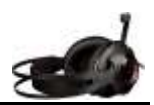

#### <span id="page-58-0"></span>**Nutzung (PS4™ & PS4™ Pro) mit direkter 3,5 mm Verbindung.**

Um die Kopfhörer mit der Playstation 4 (PS4) zu nutzen, verbinde den 3,5 mm-Stecker am Kopfhörer direkt mit dem PS4 Game-Controller und gehe folgendermaßen vor:

- 1. Schalte die PS4 ein.
- 2. Geh ins Einstellungen-Menü und klicke darauf.
- 3. Markiere die "*Geräte*"-Menüoption und wähle sie aus.
- 4. Scrolle runter bis zu "Audio Geräte" und klicke darauf.
- 5. Wähle "Ausgang auf Kopfhörer" und klicke auf "Alle Audio".

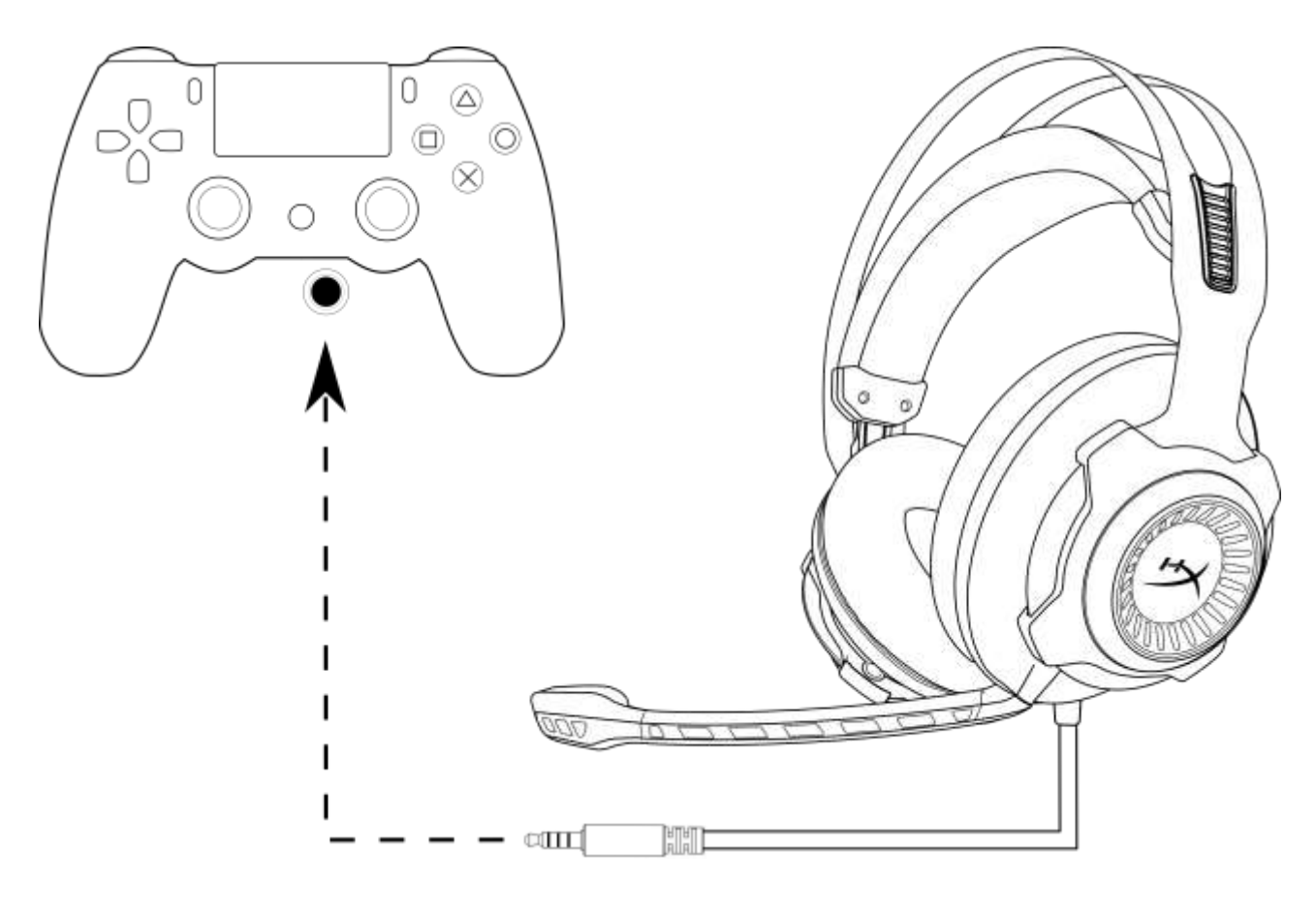

*Verwendung mit PS4*™

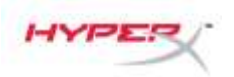

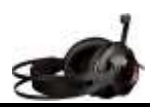

### <span id="page-59-0"></span>**Nutzung (Wii U™)**

Um die Kopfhörer mit Wii U™ zu verwenden, schließe den 3,5 mm Stecker am Kopfhörer direkt in den Gamepad-Controller der Wii U™.

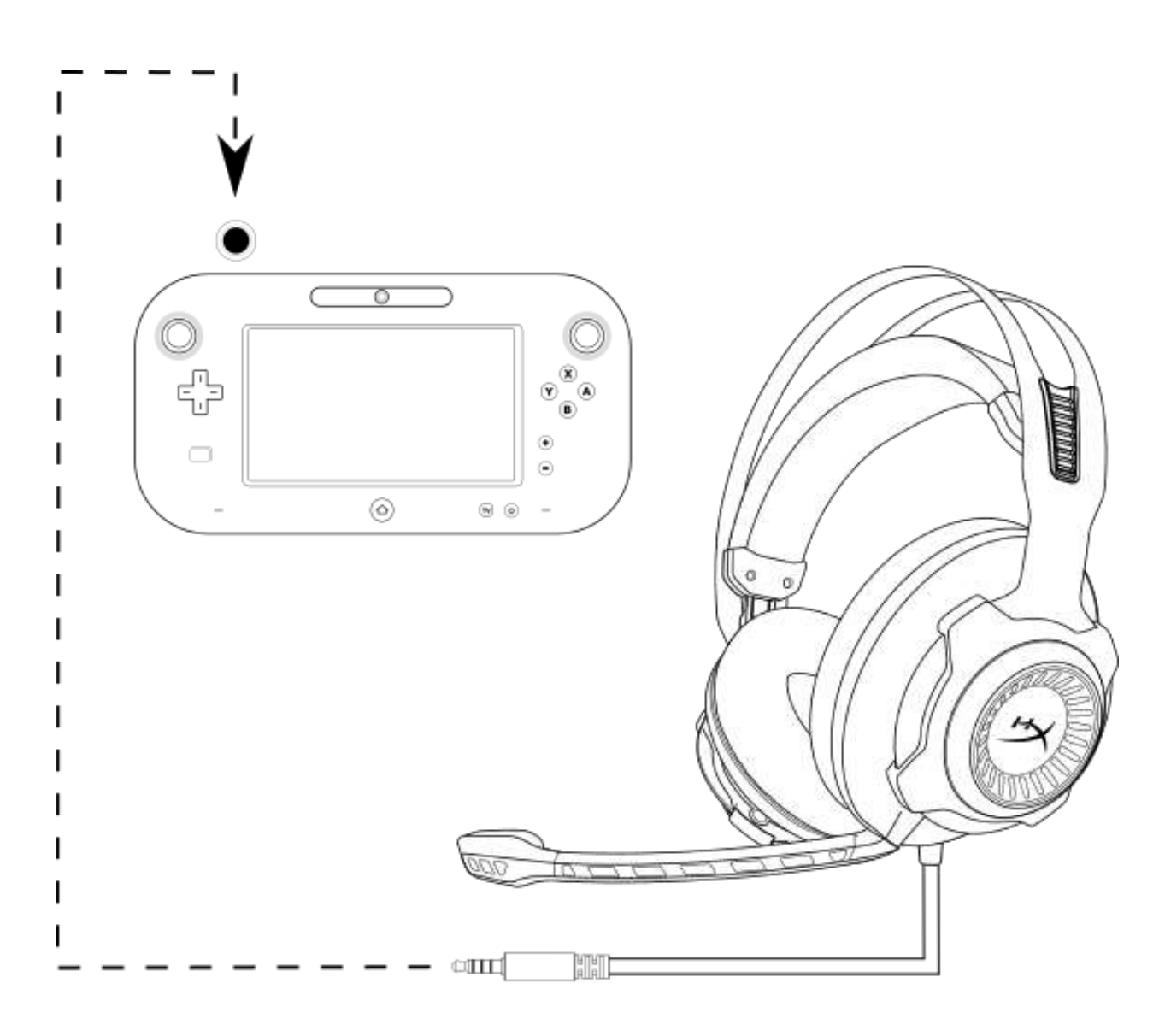

*Verwendung mit Wii U*™

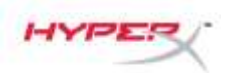

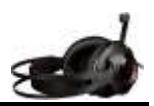

### <span id="page-60-0"></span>**Nutzung (mobiles Gerät)**

Um die Kopfhörer mit einem Mobilgerät (oder einem anderen Gerät) mit Kopfhörerbuchse (vierpolig CTIA) zu verwenden, verbinde den 3,5 mm Stecker direkt mit der Kopfhörerbuchse an deinem Gerät.

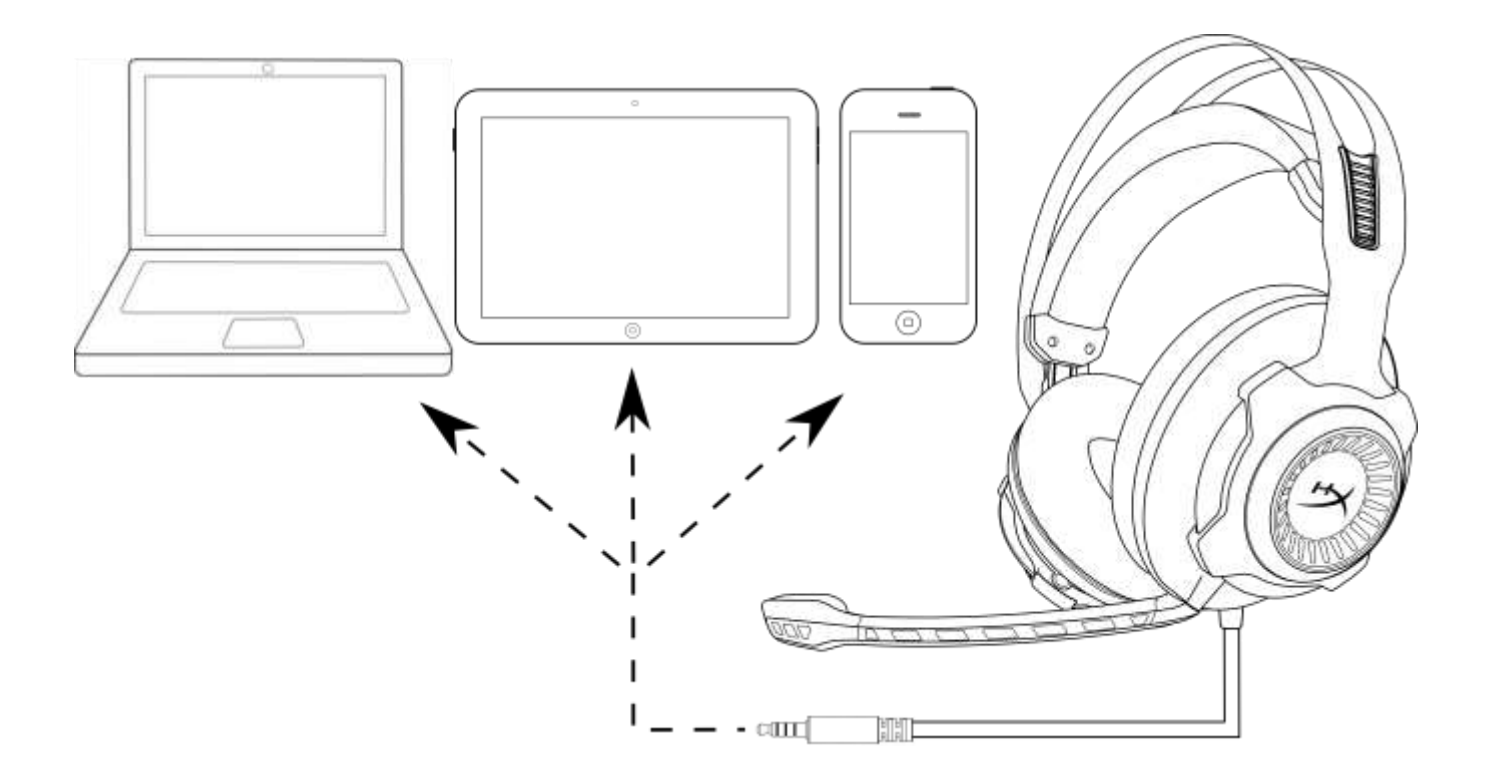

#### *Verwendung mit mobilen Geräten (Smartphone, Tablet oder Notebook)*

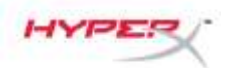

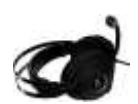

# **Casque-micro HyperX Cloud Revolver S**

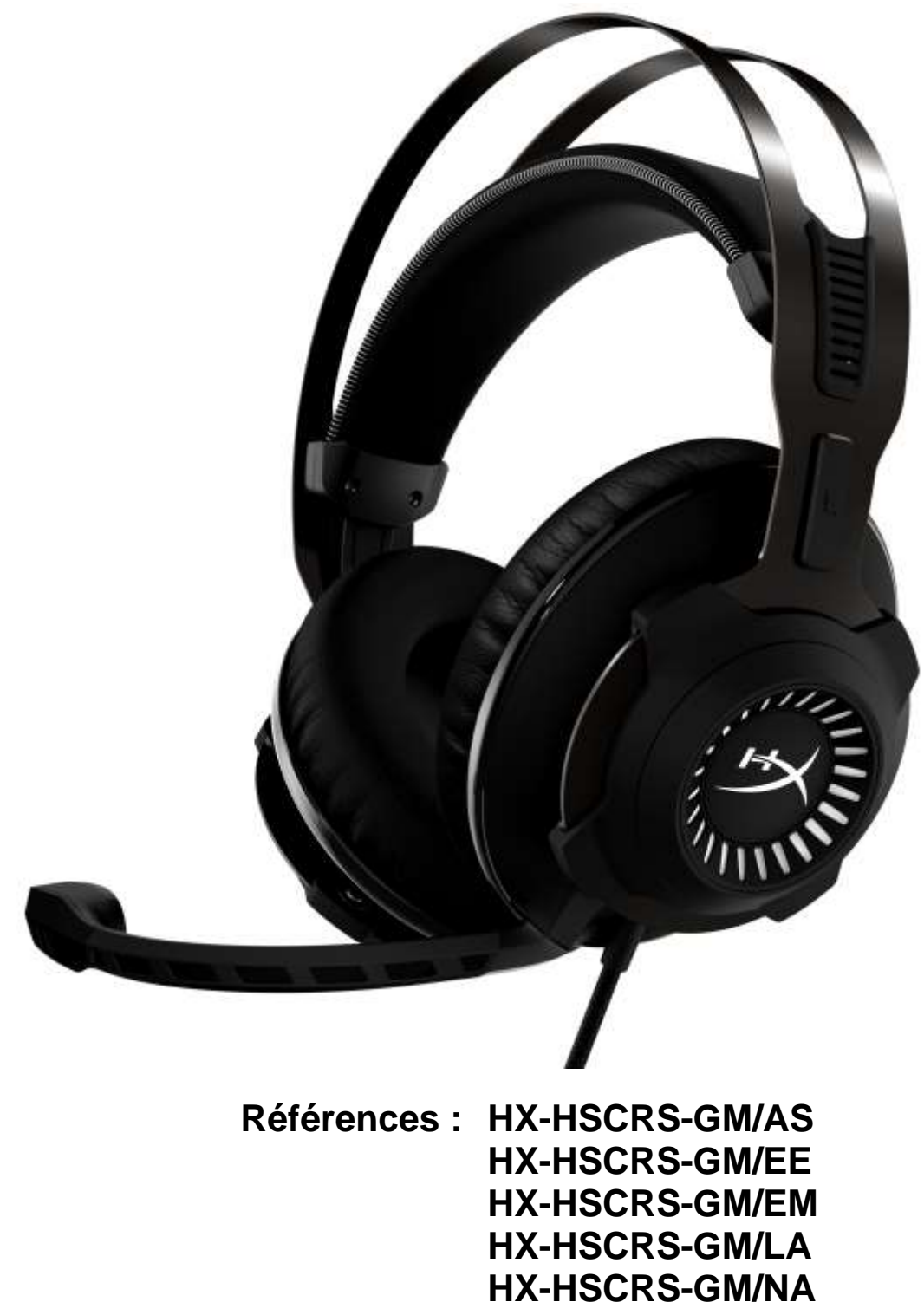

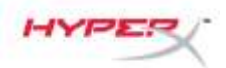

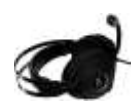

# **TABLE DES MATIÈRES**

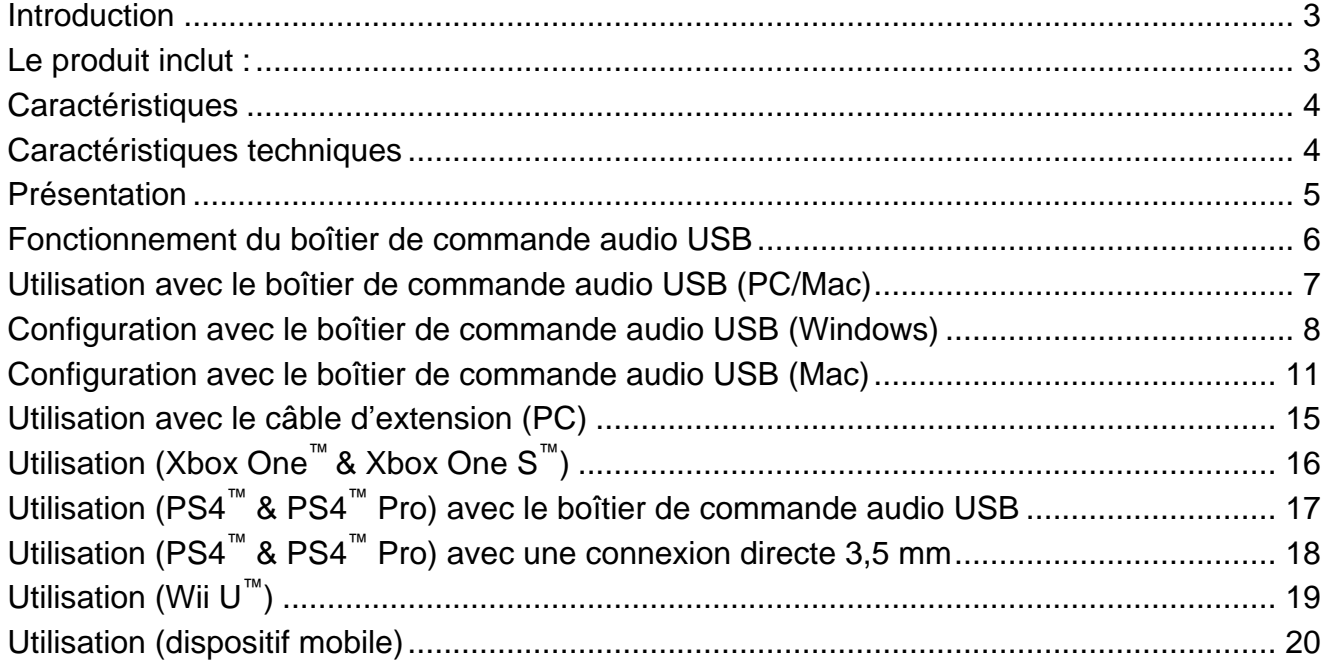

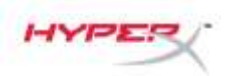

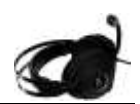

#### <span id="page-63-0"></span>**Introduction**

HyperX™ Cloud Revolver S est prêt pour l'action avec son système audio Surround 7.1 Dolby® virtuel Plug N Play. Ne nécessite aucun logiciel. Entendez chaque pas, chaque explosion, chaque tir avec une clarté cinématique, grâce aux sept haut-parleurs positionnels simulés qui reproduise un son d'une grande précision, dans la distance et la profondeur. La carte son DSP USB avancée prend tout en charge, produisant un son de haute qualité toujours cohérent, quel que soit le système utilisé.

> $\circ$  $\circ$

#### **Le produit inclut :**

- Casque-micro HyperX Cloud Revolver S
- Microphone amovible
- Boîtier de commande audio USB
- Câble d'extension PC

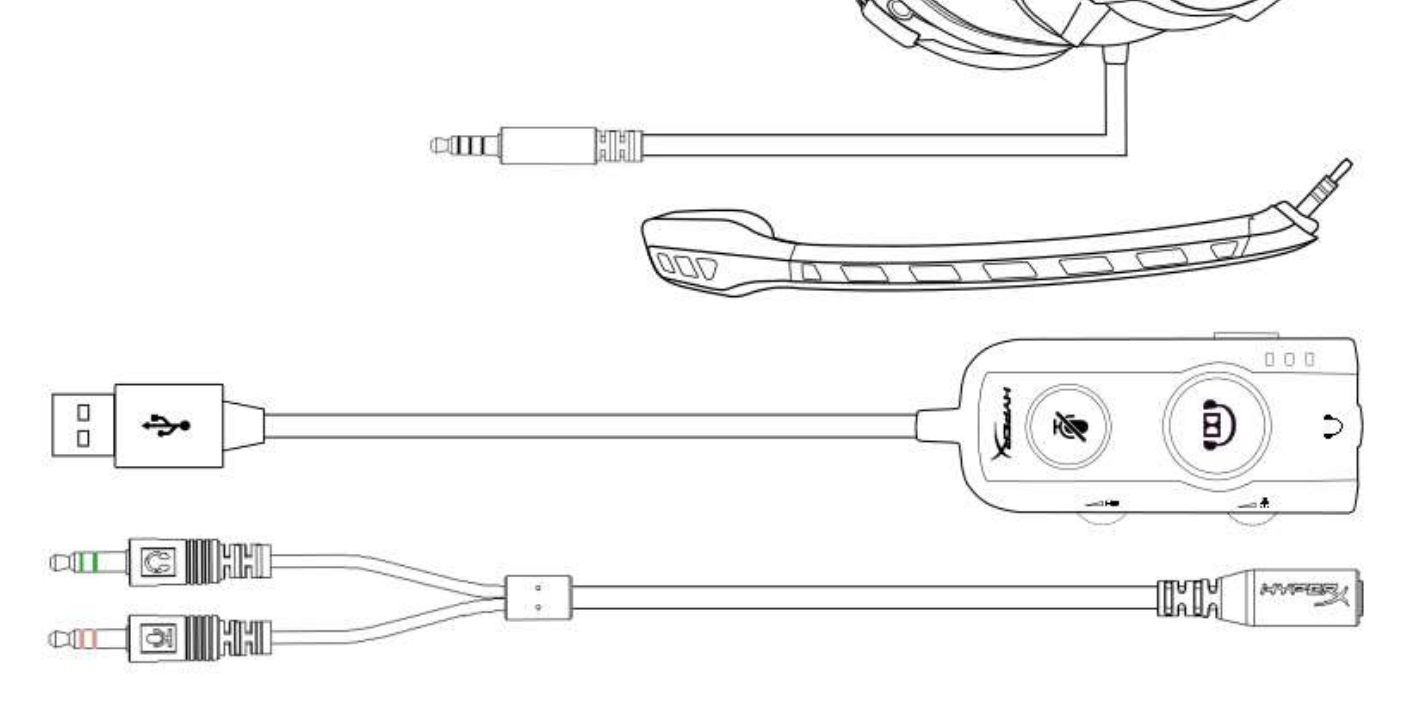

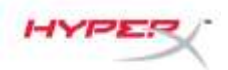

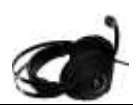

#### <span id="page-64-0"></span>**Caractéristiques**

- Technologie audio Surround 7.1 Dolby® Plug N Play
- Boîtier de commande audio USB avancée avec carte son DSP intégrée
- Qualité acoustique de studio
- Mousse à mémoire de forme signée HyperX
- Arceau large offrant un confort optimal

#### <span id="page-64-1"></span>**Caractéristiques techniques Casque audio**

- Haut-parleurs : Dynamique, 50mm avec aimants en néodyme
- Type : Circumaural, fermé
- Réponse en fréquence : 12 Hz–28 000 Hz
- Impédance : 30 Ω
- Niveau de pression acoustique maximal : 100,5dBSPL/mW à 1kHz
- Distorsion harmonique totale (THD) : < 2%
- Puissance : nominale 30mW, maximale 500mW
- Poids : 360g
- Poids avec micro : 376g
- Longueur du câble :
	- Casque avec micro (1 m)
	- Boîtier de commande audio USB (2,2 m)
	- Câble d'extension PC (2 m)
- Connexion :

Casque – Prise 3,5 mm (4 broches)

- Boîtier de commande audio USB
- Câble d'extension PC prises stéréo et micro 3,5mm

#### **Microphone**

- Élément : microphone électrostatique à électret
- Diagramme polaire : Unidirectionnel, suppression de bruit
- Réponse en fréquence : 50Hz à 18 000Hz
- Sensibilité : -40dBV (0dB=1V/Pa, 1kHz)

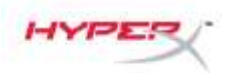

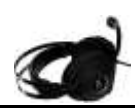

A

#### <span id="page-65-0"></span>**Présentation**

- **A.** Structure acier durable
- **B.** Arceau suspendu
- **C.** Microphone amovible à réduction du bruit
- **D.** Câble fixe avec connecteur 3,5mm à 4 broches
- **E.** Boîtier de commande audio USB
- **F.** Câble d'extension PC

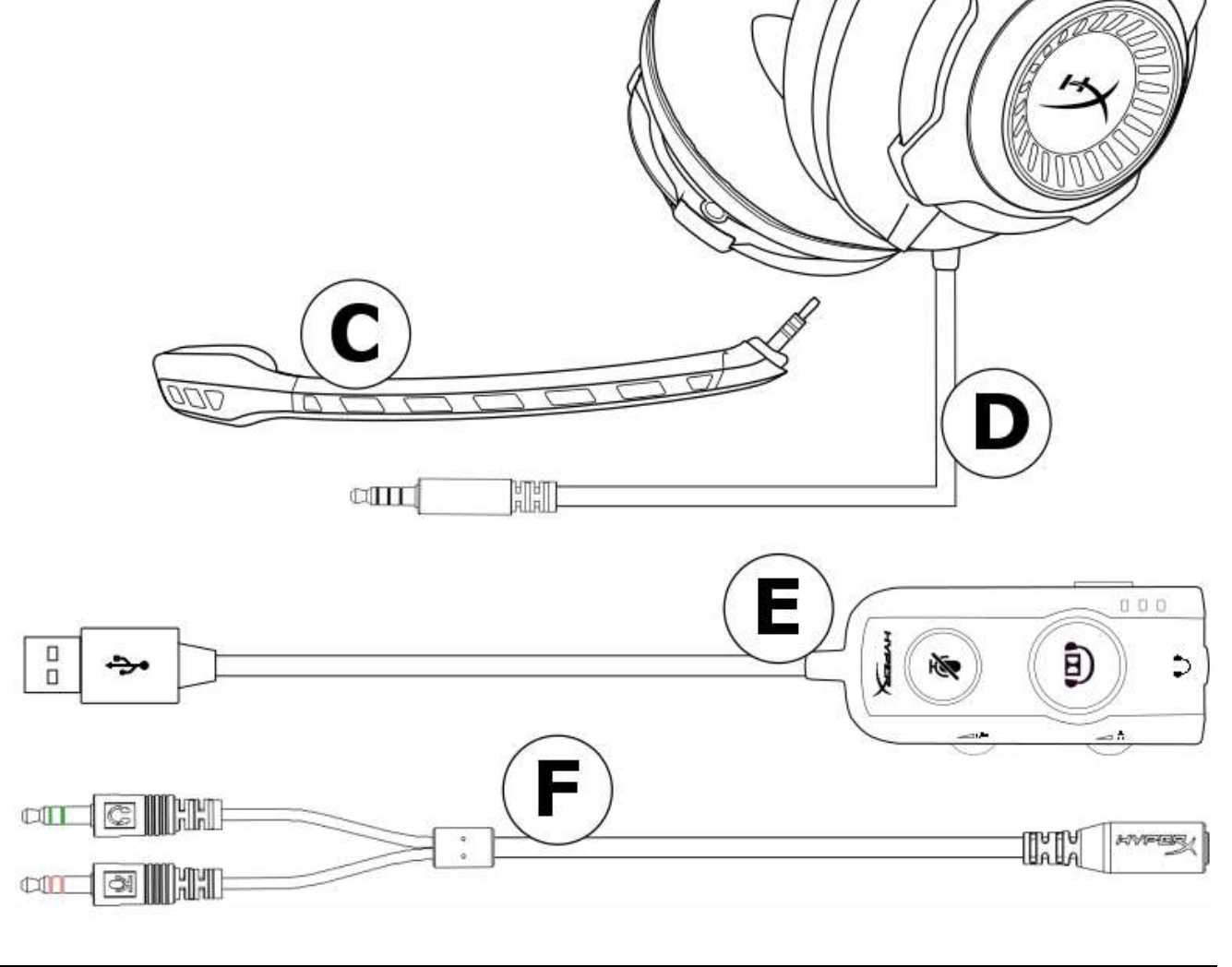

Β

 $\circ$  $\overline{\pi}$ 

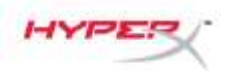

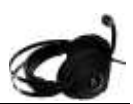

#### <span id="page-66-0"></span>**Fonctionnement du boîtier de commande audio USB**

Caractéristiques du boîtier de commande audio USB

- Technologie audio Dolby® Surround 7.1
- Trois modes égaliseur prédéfinis
- Désactivation du microphone
- Réglage du volume du casque
- Réglage du volume du microphone

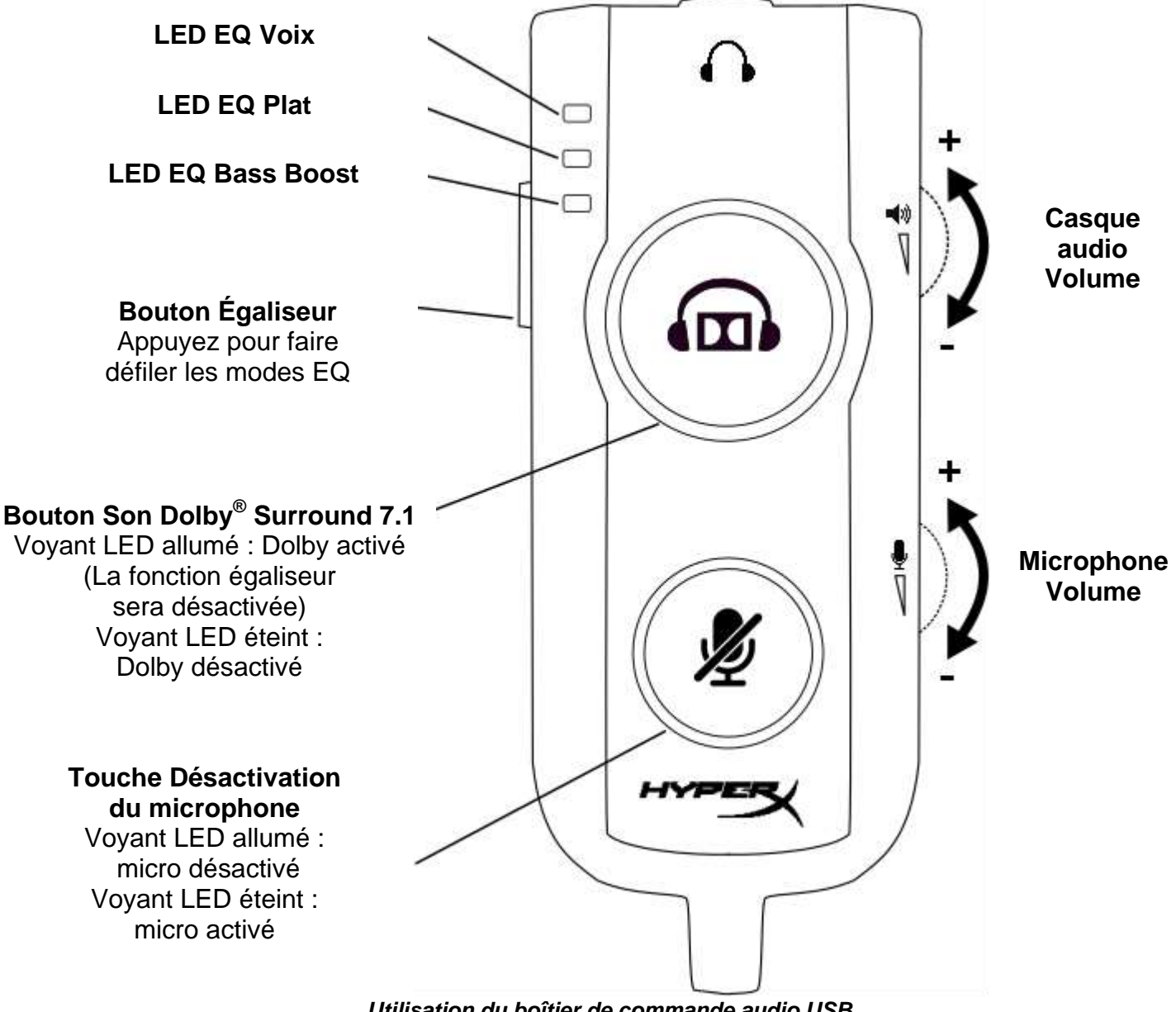

*Utilisation du boîtier de commande audio USB* 

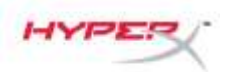

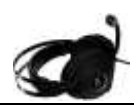

#### <span id="page-67-0"></span>**Utilisation avec le boîtier de commande audio USB (PC/Mac)**

Pour utiliser le casque avec votre ordinateur, connectez la prise 3,5 mm du casque au jack femelle 3,5 mm sur le boîtier de commande audio USB, puis branchez le câble USB à l'ordinateur.

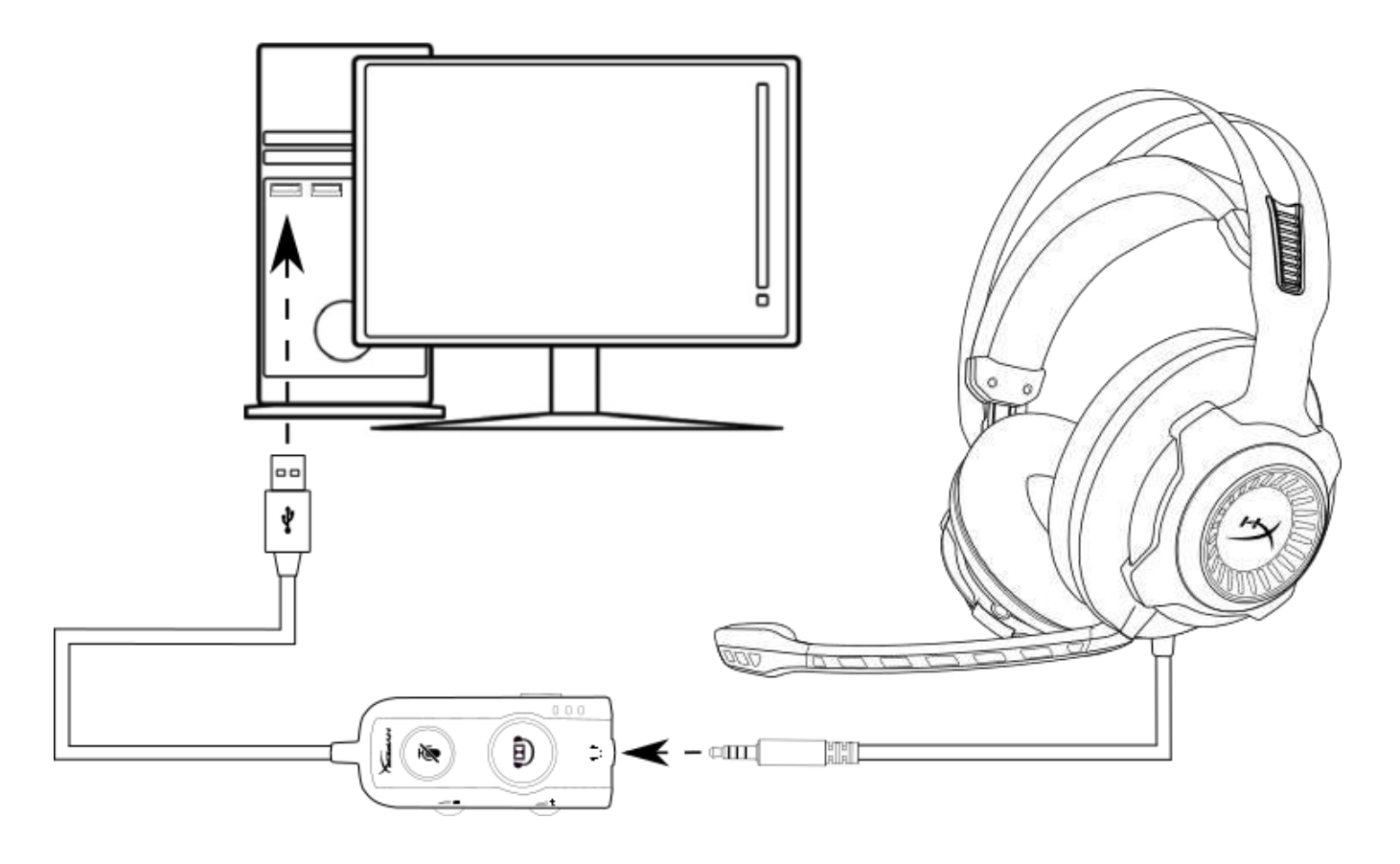

#### *Utilisation avec le boîtier de commande audio USB*

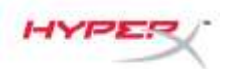

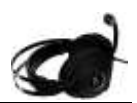

#### <span id="page-68-0"></span>**Configuration avec le boîtier de commande audio USB (Windows)**

Pour bénéficier d'une performance audio optimale avec le son Surround, configurez Windows en suivant les instructions ci-dessous.

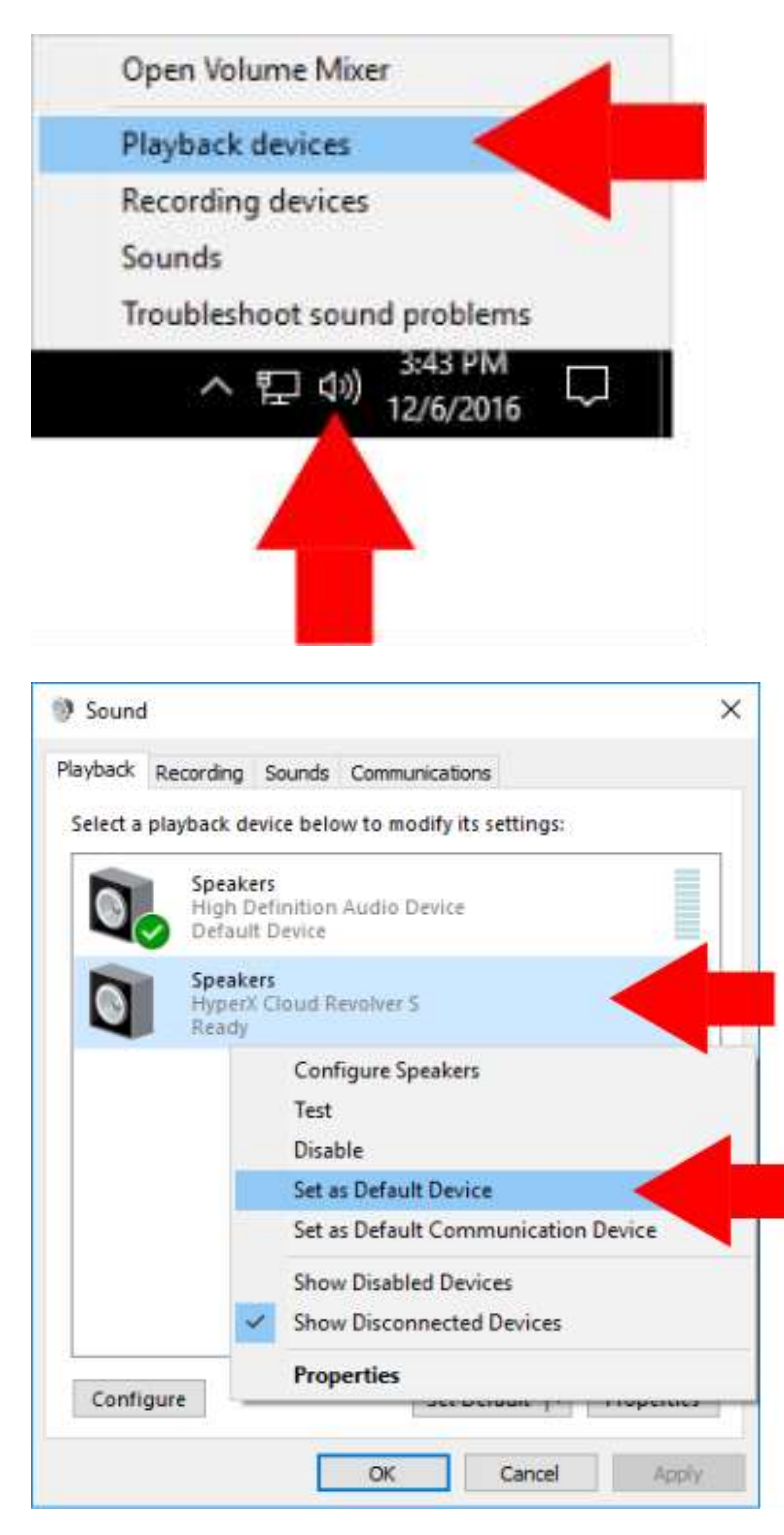

1. Cliquez avec le bouton droit de la souris sur l'icône Hautparleur dans zone de notification et sélectionnez « Dispositifs de lectura ».

2. Cliquez avec le bouton droit de la souris sur « HyperX Cloud Revolver S » et sélectionnez « Définir comme dispositif par défaut ».

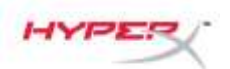

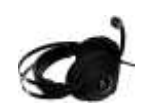

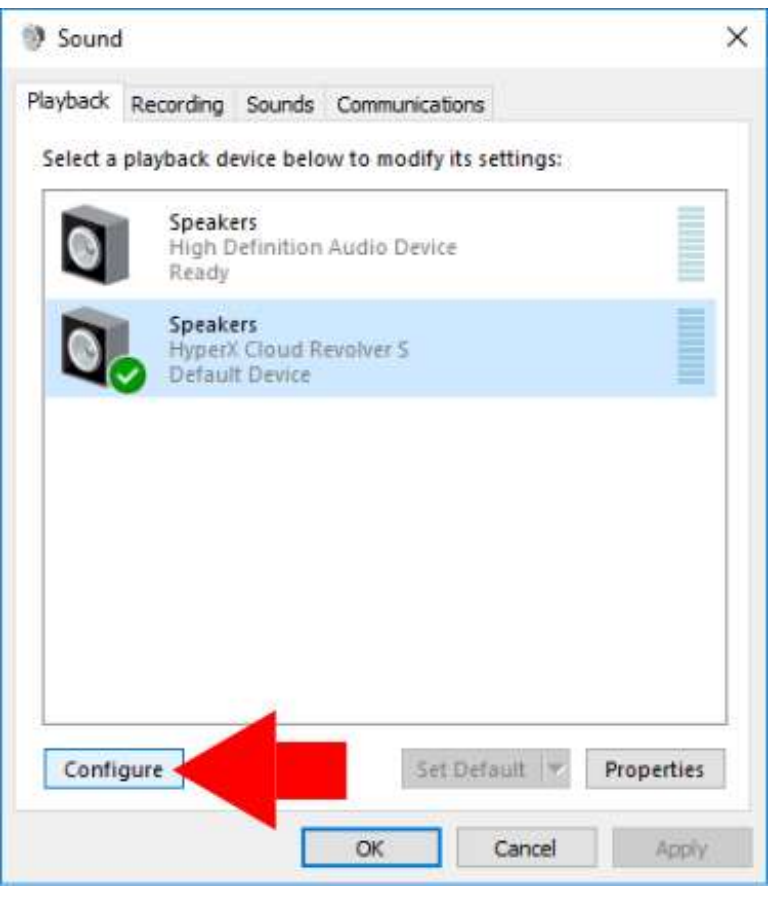

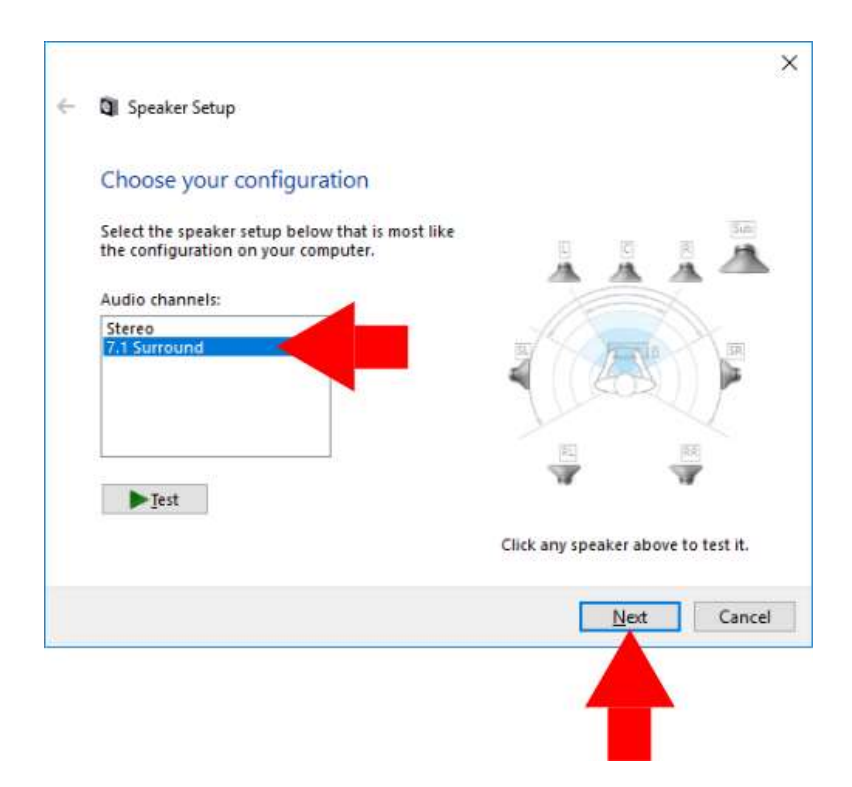

3. Lorsque « HyperX Cloud Revolver S » est sélectionné, cliquez sur le bouton « Configurer ».

- 4. Dans la liste « Canaux audio », sélectionnez Surround 7.1 et cliquez sur « Suivant ».
- 5. Dans la liste « Haut-parleurs », vérifiez que toutes les cases sont cochées. Cliquez sur « Suivant ».
- 6. Dans la liste « Haut-parleurs Gamme complète », vérifiez que toutes les cases sont cochées. Cliquez sur « Suivant ».
- 7. Cliquez sur « Terminer » pour enregistrer les paramètres choisis.

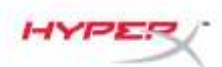

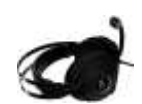

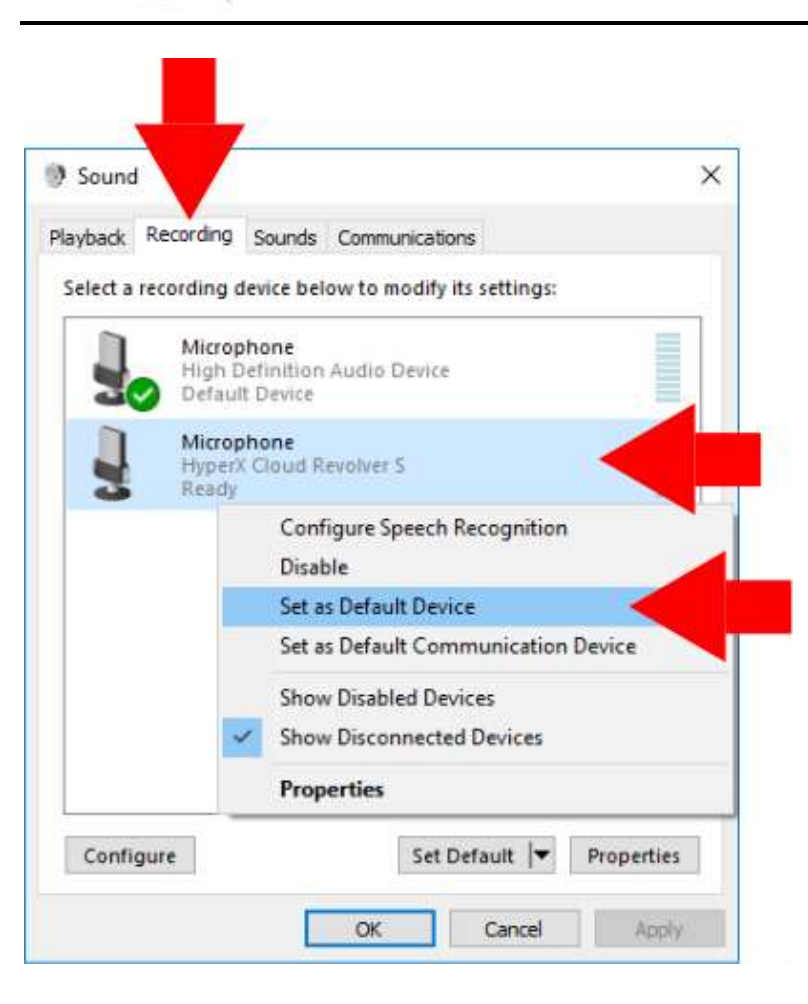

8. Cliquez sur l'onglet « Enregistrement ». Ensuite, cliquez avec le bouton droit de la souris sur « HyperX Cloud Revolver S » et sélectionnez Définir comme dispositif par défaut.

Votre HyperX Cloud Revolver S est prêt à être utilisé.

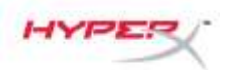

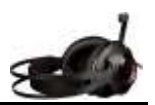

### <span id="page-71-0"></span>**Configuration avec le boîtier de commande audio USB (Mac)**

Pour bénéficier d'une performance audio optimale avec le son Surround, configurez votre Mac en suivant les instructions ci-dessous.

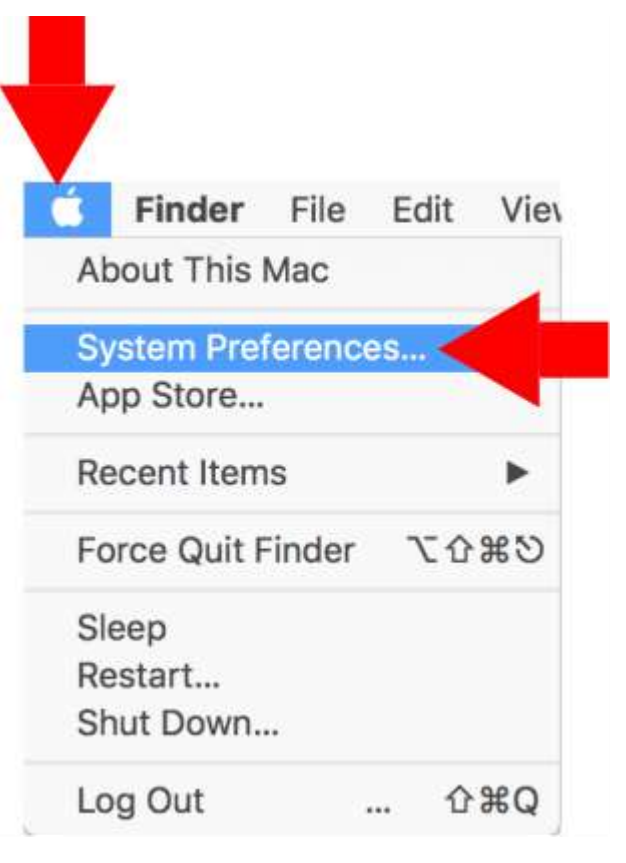

1. Cliquez sur le menu Apple, puis sélectionnez « Préférences du système ».

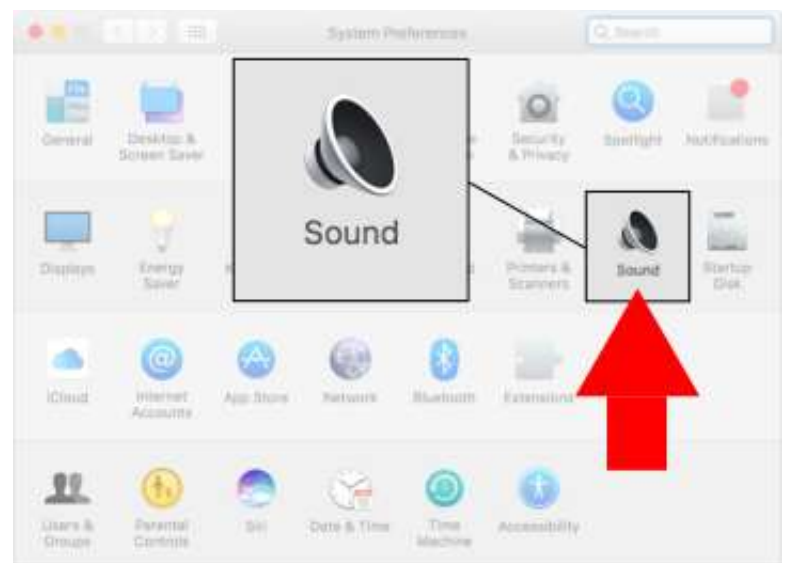

2. Dans « Préférences du système, cliquez sur « Son ».
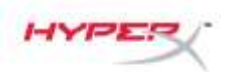

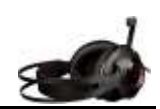

 $(100 - 100)$ Sound: Q. Seech Sound Effects unut Output Select a device for sound output: Type Built-in Internal Speakers **HyperX Cloud Revolver S USB** Settings for the selected device: The selected device has no out  $\overline{2}$ 10(1) Muto Output volume: III Show volume in menu bar

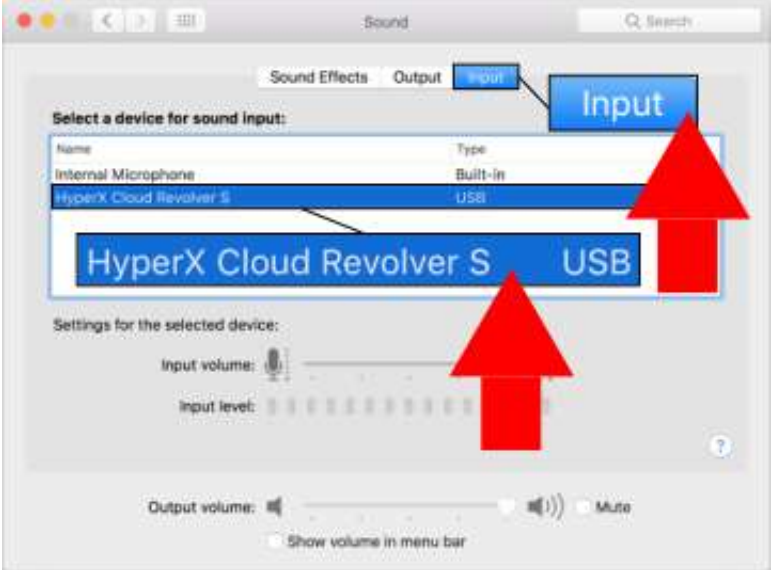

3. Choisissez la sortie, puis sélectionnez « HyperX Cloud Revolver S ».

4. Choisissez l'entrée, puis sélectionnez « HyperX Cloud Revolver S ».

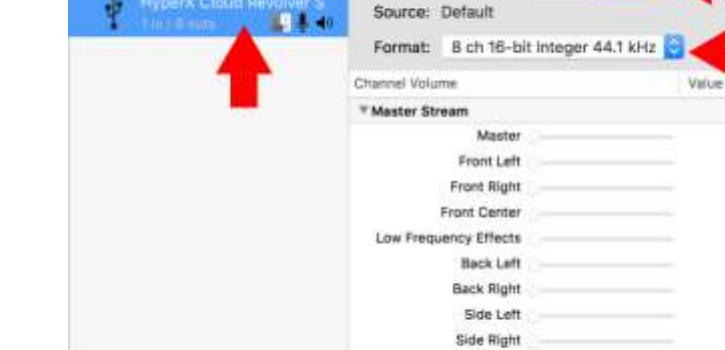

**S** Time Maching

**Utilities** 

**Audio Devices** 

Clock Source: Default

**HyperX Cloud Revolver S** 

Devices

 $+ - \Phi$ 

Built-in Microphone

 $2$  ins  $70$  outs

**Built-in Output**  $0 \ln \epsilon / 2$  outs

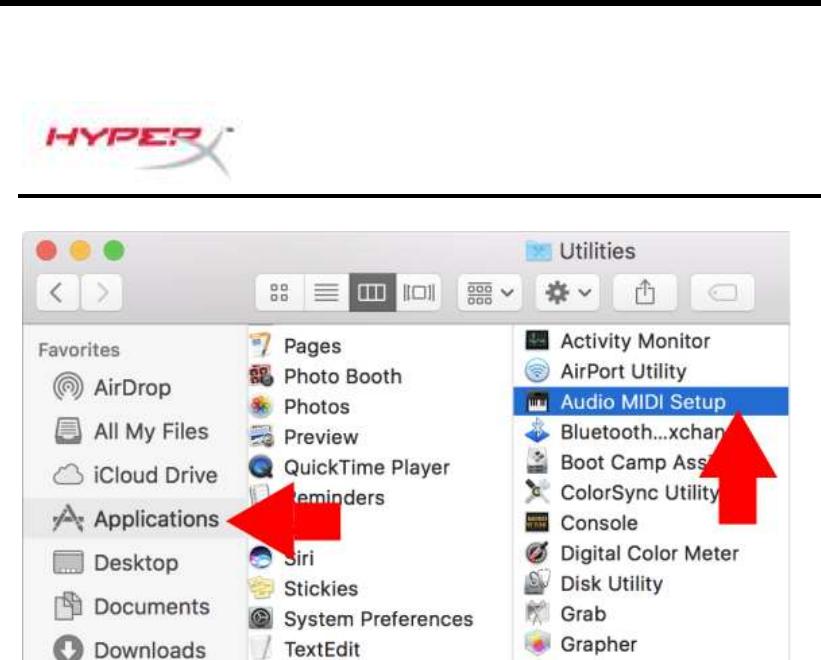

※ Keychain Access

**Migration Assistant** 

 $\overline{?}$ 

Mute

 $<sup>48</sup>$ </sup>

Configure Speakers.

ь.

Input

5. Ouvrez le Finder, puis sélectionnez Applications > Utilitaires > Config. Audio MIDI.

- 6. Sélectionnez « HyperX Cloud Revolver S », puis choisissez la sortie.
- 7. Cliquez sur le menu déroulant « Format » et sélectionnez « 8 ch 16-bit Integer 44.1 kHz ».
- 8. Cliquez sur « Configurer les haut-parleurs ».

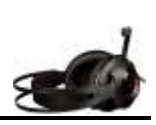

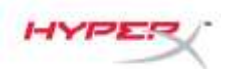

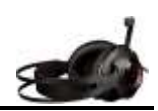

- 9. Cliquez sur le menu déroulant « Configuration » et sélectionnez Surround 7.1.
	- 10. Cliquez sur Appliquer.

Votre HyperX Cloud Revolver S est prêt à être utilisé.

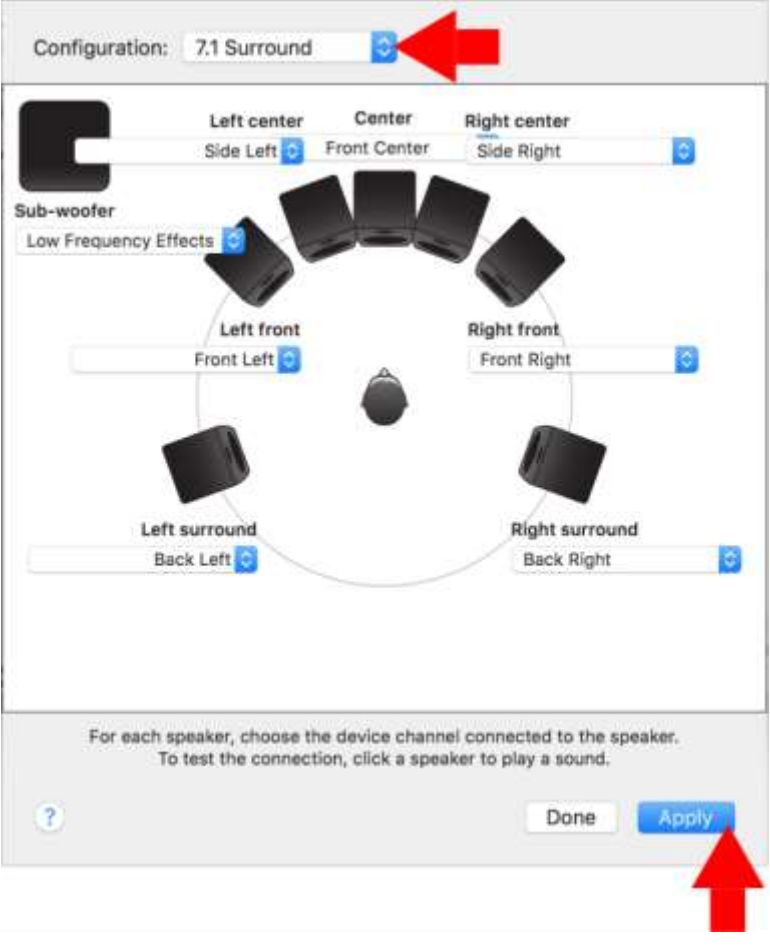

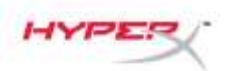

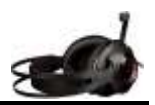

# **Utilisation avec le câble d'extension (PC)**

Pour brancher le casque sur votre ordinateur (ou autre dispositif) équipé d'un connecteur audio et d'un connecteur microphone, insérez le connecteur 3,5 mm du casque au jack femelle 3,5 mm du câble d'extension PC. Le câble d'extension PC est équipé de deux connecteurs 3,5 mm. Le connecteur du casque (avec des rayures vertes) se branche sur le port identifié par la couleur verte ou le symbole du casque  $\widehat{\mathcal{N}}$ . Le connecteur micro du câble d'extension (avec les rayures roses) se branche sur le port identifié par la couleur rose ou le symbole du microphone  $\ddagger$ .

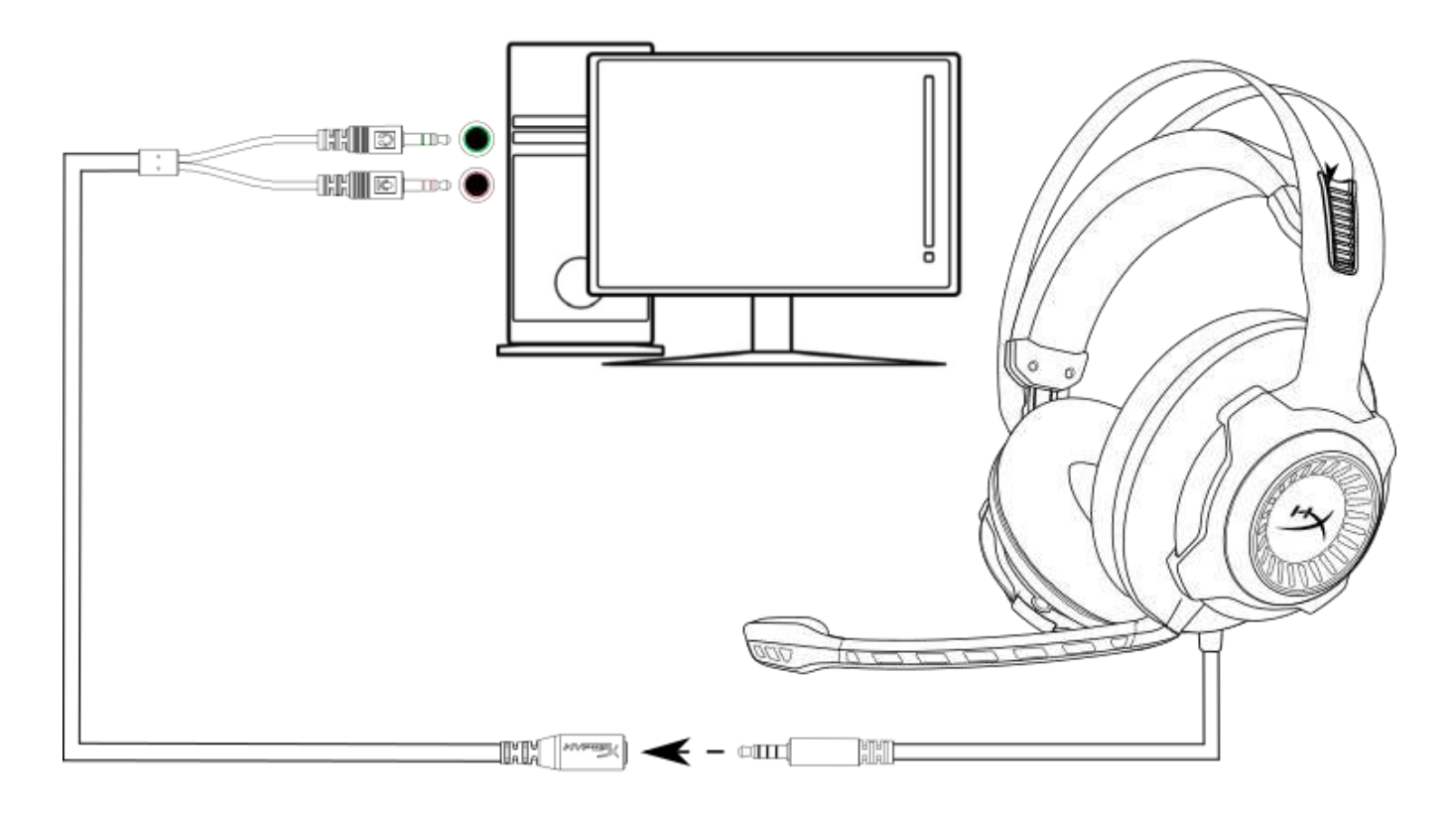

*Utilisation avec le câble d'extension PC* 

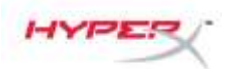

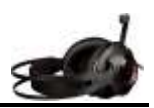

# **Utilisation (Xbox One™ & Xbox One S™)**

Pour utiliser le casque-micro avec une Xbox One™, branchez le connecteur 3,5mm du casque directement sur le connecteur 3,5mm de la console Xbox™.

\* Si votre console Xbox One™ n'a pas de prise 3,5mm, vous devez utiliser l'adaptateur de casque stéréo Xbox One™ (vendu séparément) qui se branche sur la console Xbox One™ (illustrée ci-dessous).

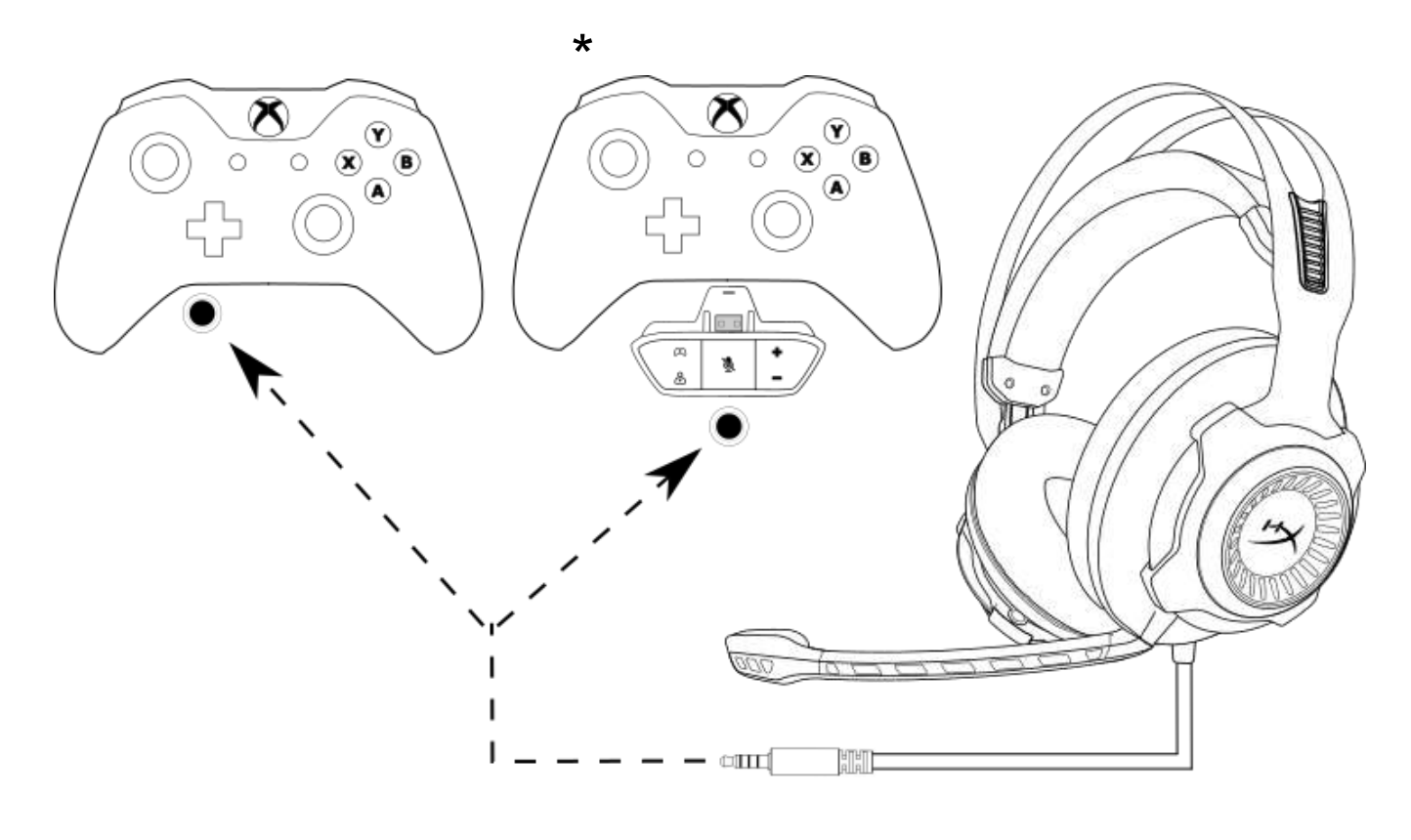

*Utilisation avec une Xbox One* 

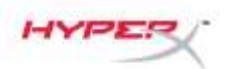

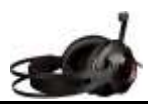

# **Utilisation (PS4™ & PS4™ Pro) avec le boîtier de commande audio USB**

Pour utiliser le casque avec votre PlayStation™ 4 (PS4™), connectez la prise 3,5 mm du casque au jack femelle 3,5 mm sur le boîtier de commande audio USB, puis branchez le câble USB au port PS4™ USB.

Lorsque le dispositif HyperX Cloud Revolver S est détecté, configurez les dispositifs audio PS4™ en suivant les étapes ci-dessous :

- 1. Allumez votre console de jeu PS4™.
- 2. Ouvrez le menu Paramètres.
- 3. Sélectionnez l'option de menu « *Périphériques* ».
- 4. Faites défiler et sélectionnez « *Périphériques audio* ».
- 5. Choisissez le « **Dispositif d'entrée** » pour HyperX Cloud Revolver S.
- 6. Choisissez le « **Dispositif de sortie** » pour HyperX Cloud Revolver S.
- 7. Choisissez « *Sortie casque* » et sélectionnez « *Tout Audio* ».

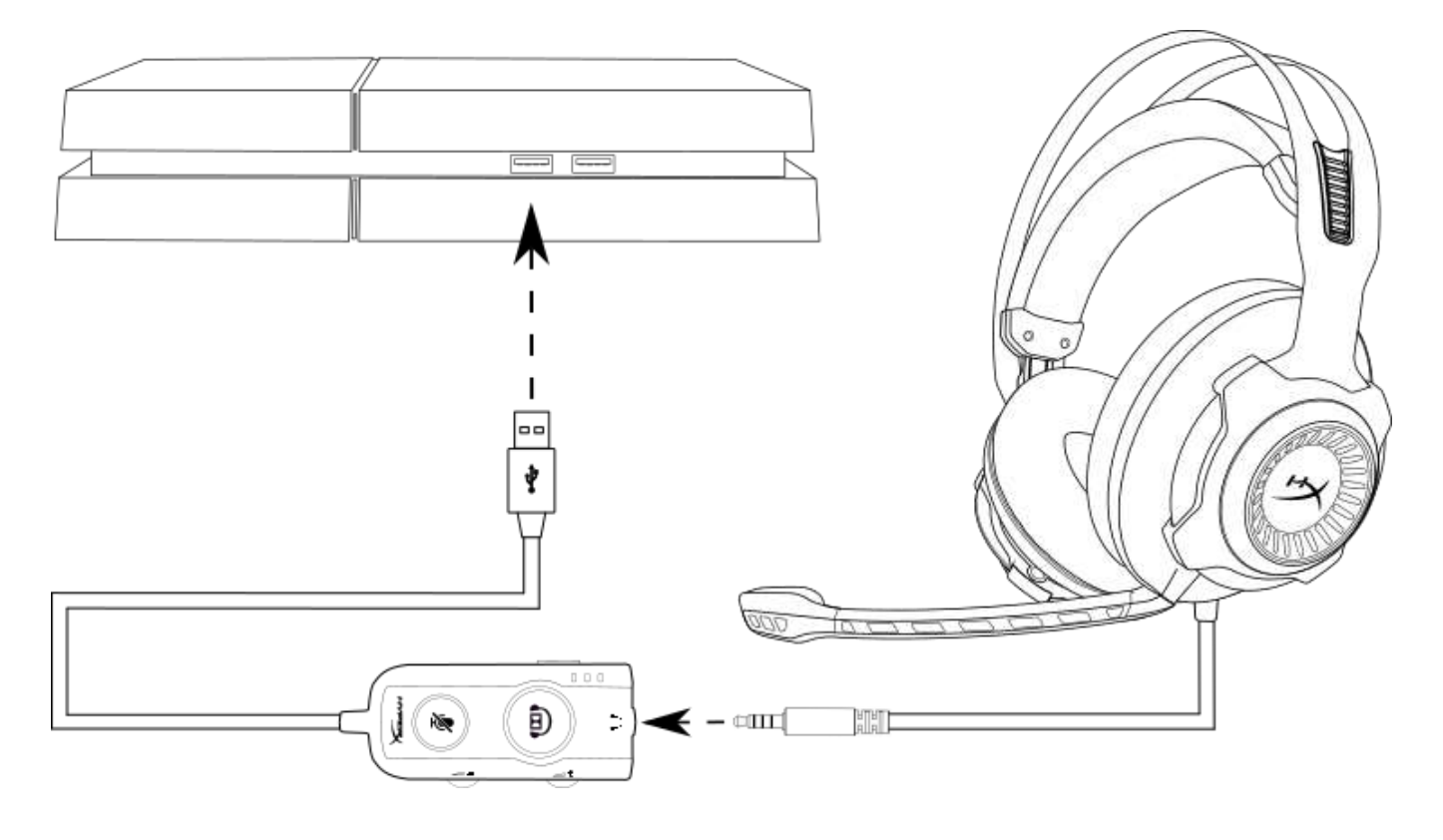

*Utilisation avec une PS4*™

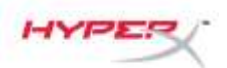

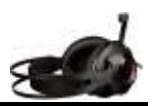

# **Utilisation (PS4™ & PS4™ Pro) avec une connexion directe 3,5 mm**

Pour utiliser le casque-micro avec une PlayStation™ 4 (PS4™), branchez le connecteur 3,5mm du casque directement sur la console PS4™ et suivez les instructions ci-dessous :

- 1. Allumez votre console de jeu PS4™.
- 2. Ouvrez le menu Paramètres.
- 3. Sélectionnez l'option de menu « *Périphériques* ».
- 4. Faites défiler et sélectionnez « *Périphériques audio* ».
- 5. Choisissez « *Sortie casque* » et sélectionnez « *Tout Audio* ».

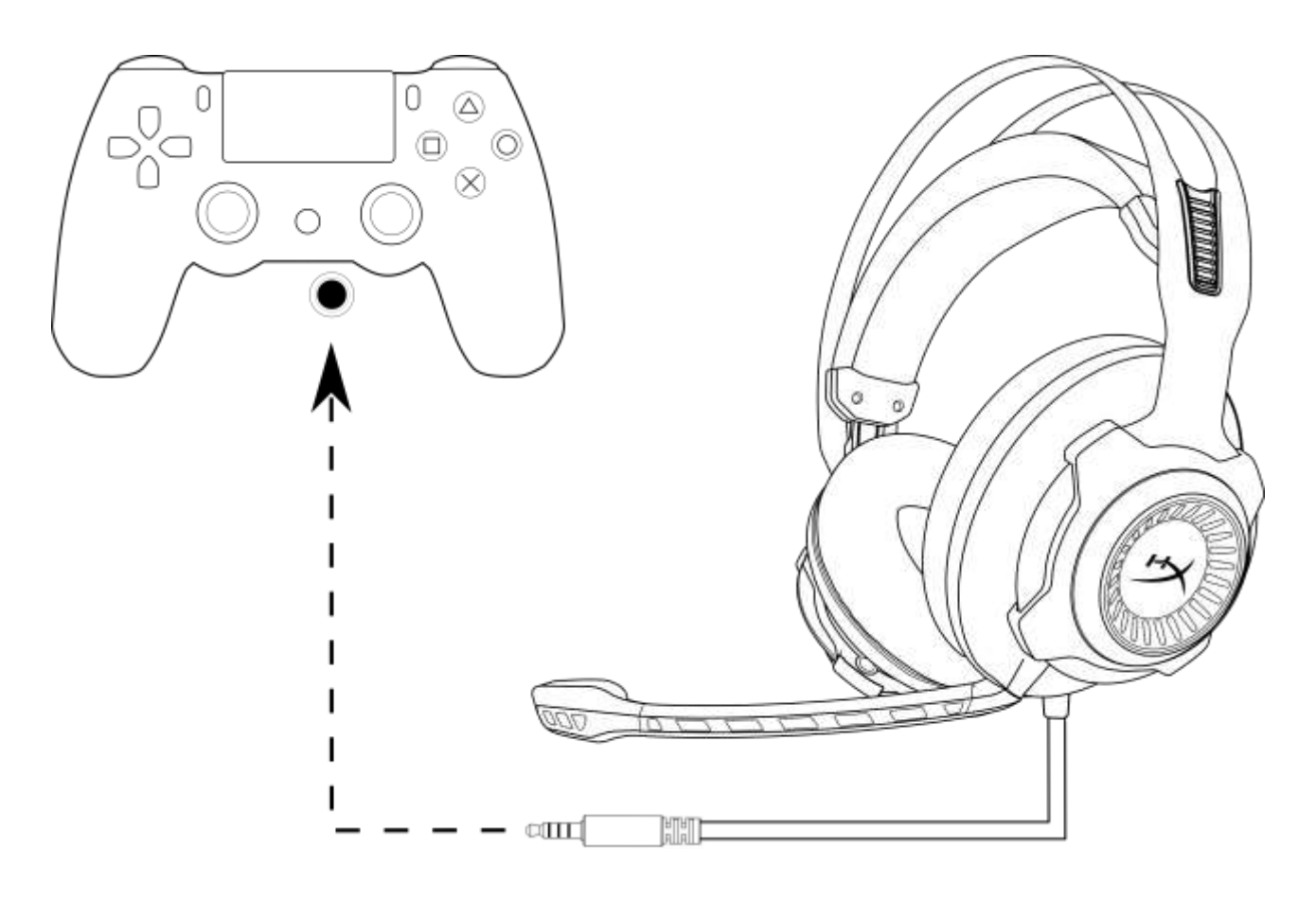

*Utilisation avec une PS4*™

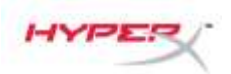

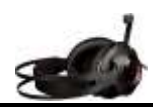

# **Utilisation (Wii U™)**

Pour utiliser le casque-micro avec une console Wii U ™, branchez le connecteur 3,5mm du casque directement sur la Wii U™.

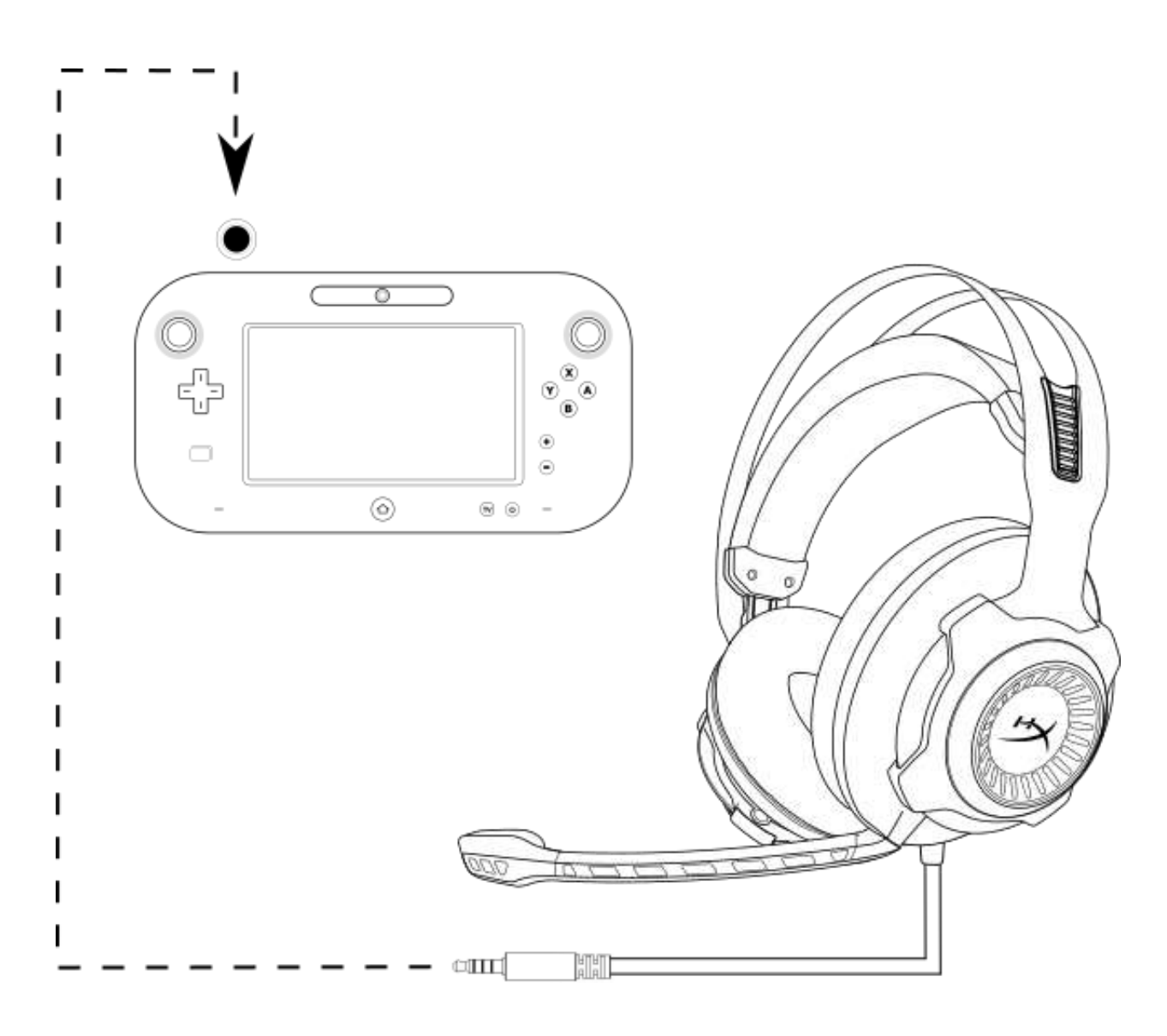

*Utilisation avec une Wii U*™

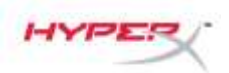

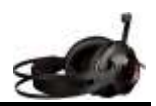

# **Utilisation (dispositif mobile)**

Pour utiliser le casque-micro avec un dispositif mobile (ou autre dispositif) doté d'un connecteur de casque (CTIA à quatre broches), branchez son connecteur 3,5 mm directement dans la prise casque du dispositif.

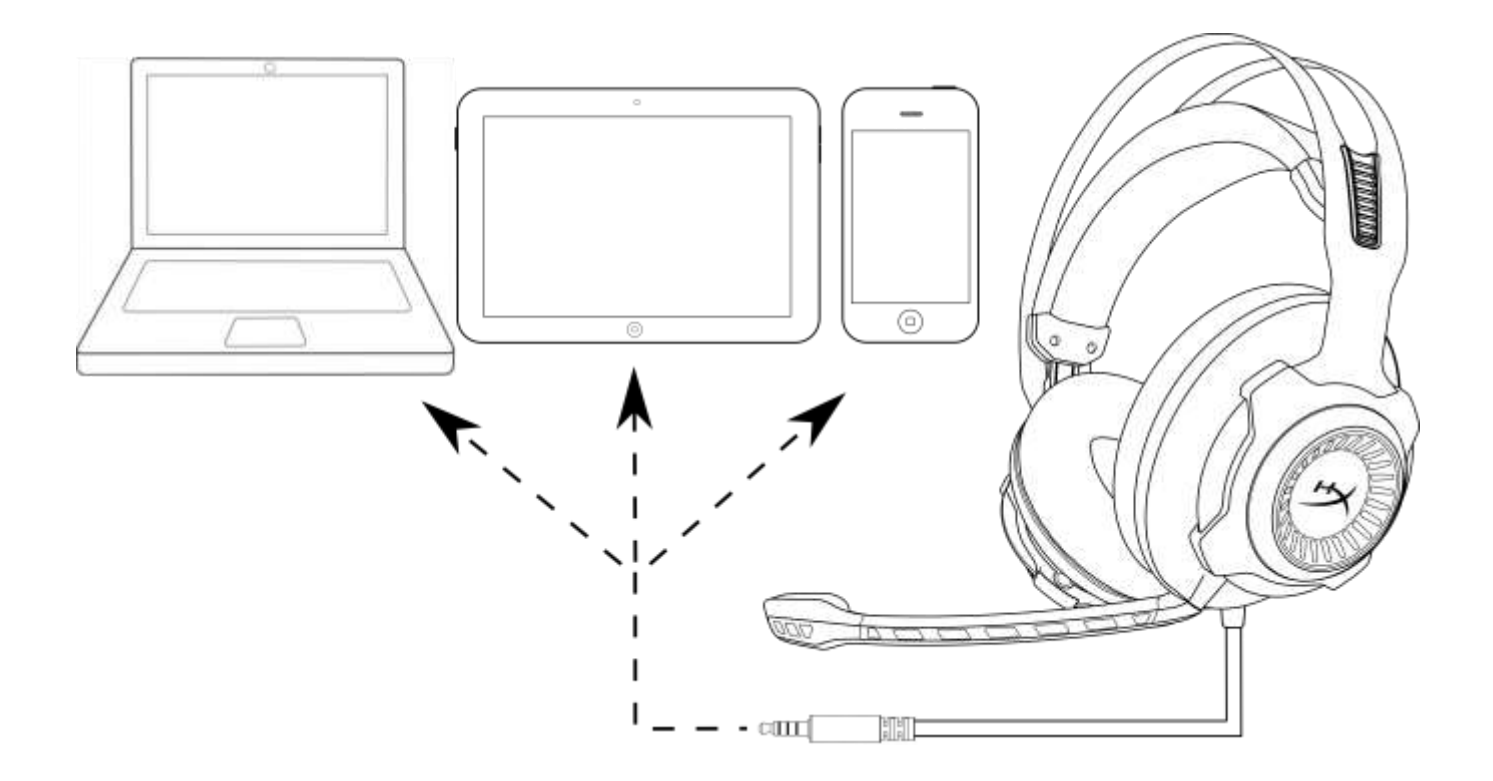

*Utilisation avec un dispositif mobile (téléphone, tablette ou ordinateur portable)*

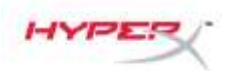

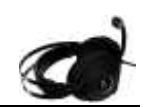

# **Cuffie HyperX Cloud Revolver S**

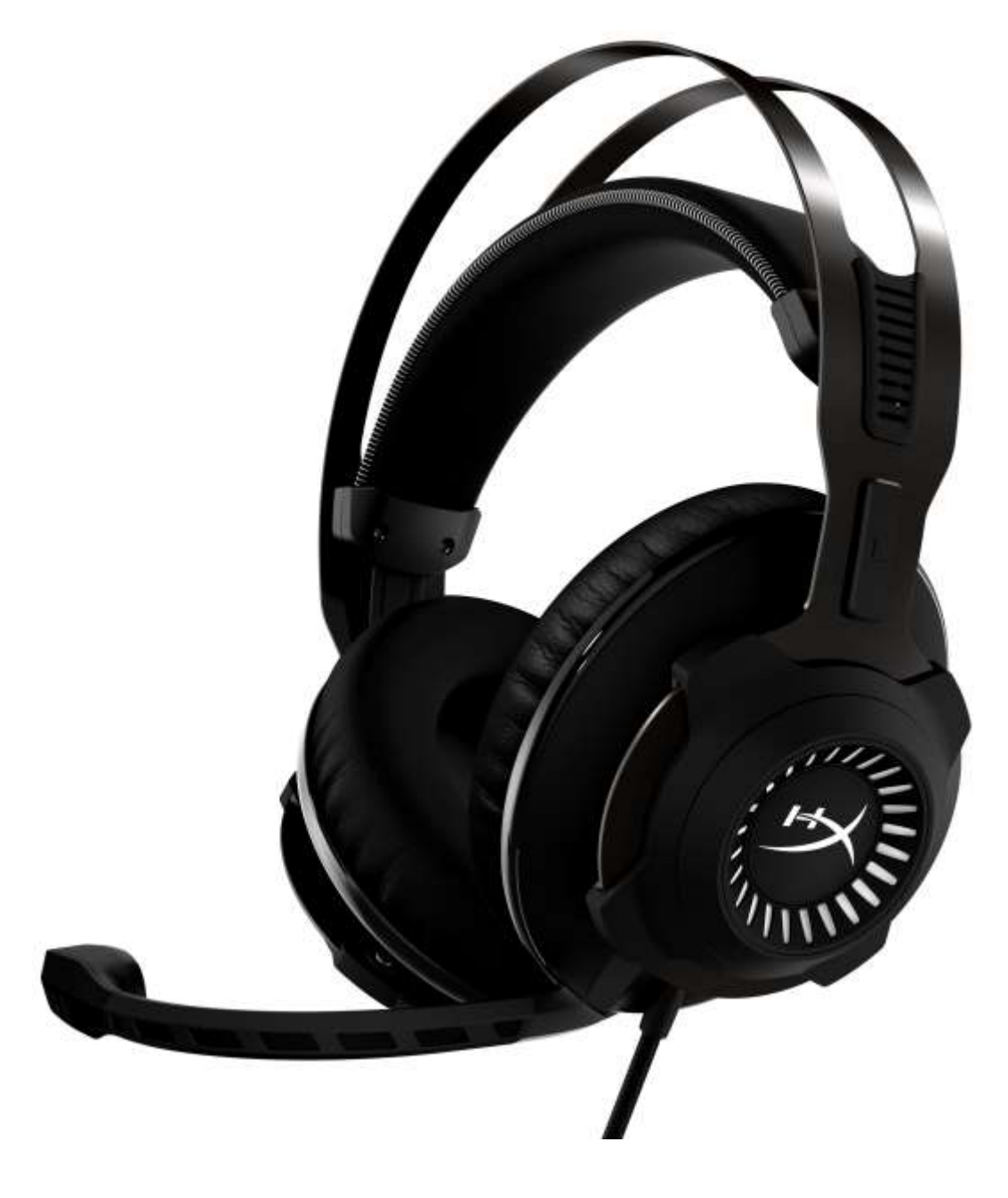

**Numeri di parte: HX-HSCRS-GM/AS HX-HSCRS-GM/EE HX-HSCRS-GM/EM HX-HSCRS-GM/LA HX-HSCRS-GM/NA**

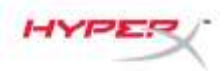

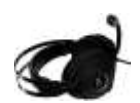

# **SOMMARIO**

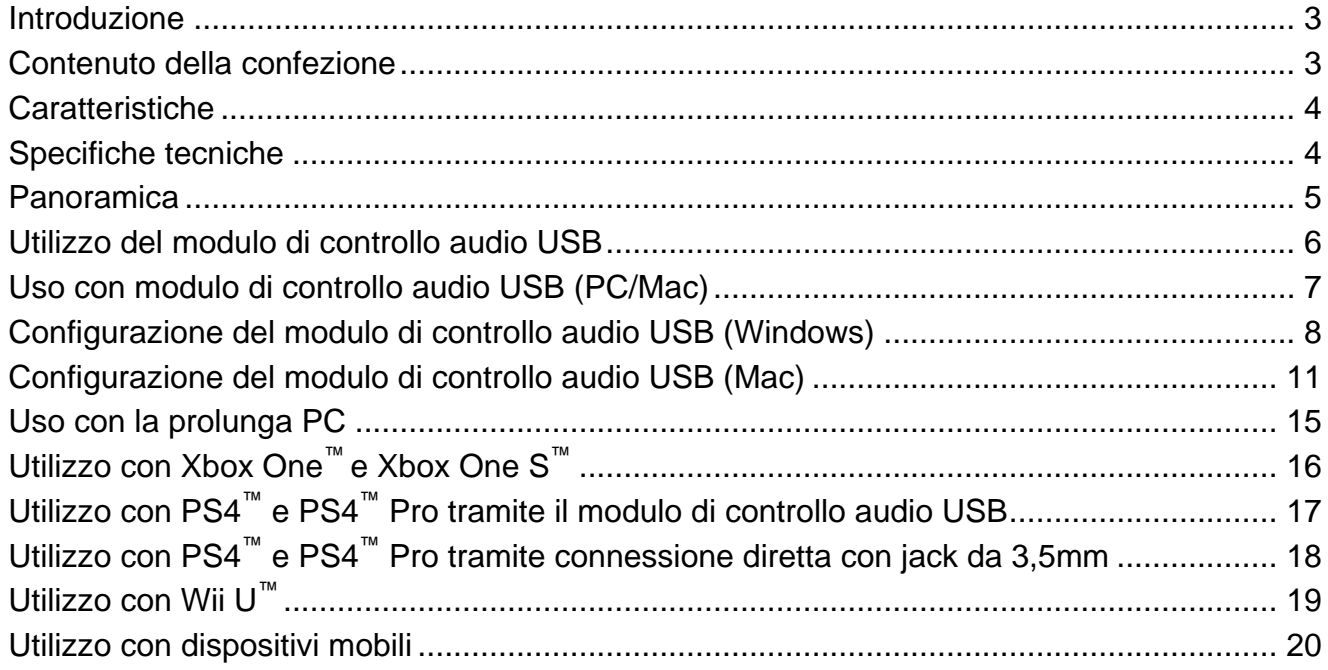

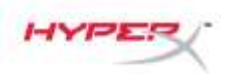

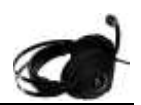

## <span id="page-83-0"></span>**Introduzione**

Le cuffie HyperX<sup>™</sup> Cloud Revolver S sono nate per l'azione, con il loro audio virtuale Dolby<sup>®</sup> Surround 7.1 di tipo Plug N Play che non richiede l'uso di software. Potrai avvertire distintamente ogni singolo passo, esplosione o colpo di pistola con la stessa chiarezza di una sala cinema, grazie agli altoparlanti che simulano sette diversi punti di ascolto, capaci di decodificare con precisione distanza e profondità. La scheda audio DSP avanzata di tipo USB è in grado di gestire praticamente di tutto, assicurando la massima fedeltà dell'audio, qualunque sia il sistema a cui viene collegata.

# **Contenuto della confezione**

- Cuffie HyperX Cloud Revolver S
- Microfono scollegabile
- Modulo di controllo audio USB
- Prolunga PC

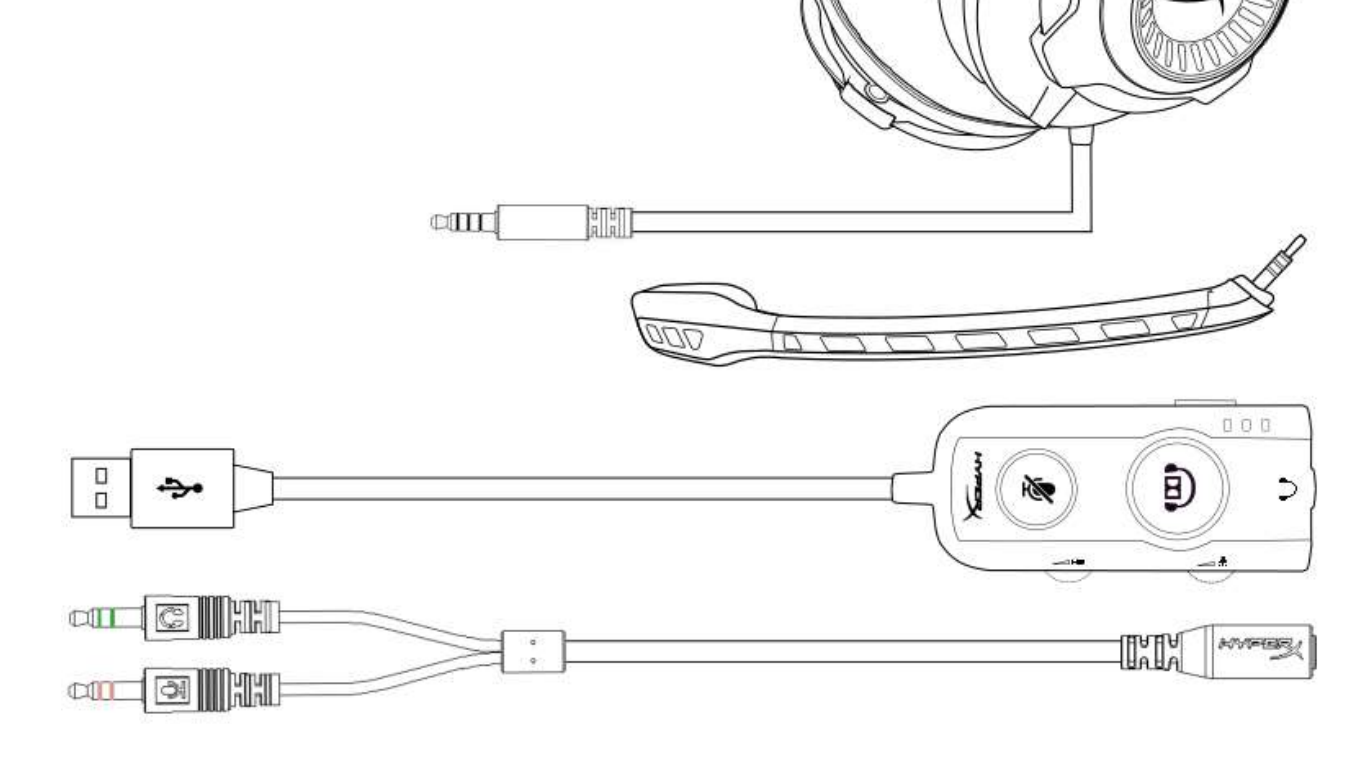

 $\circ$ ∍

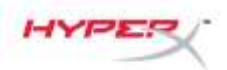

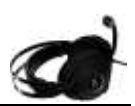

## <span id="page-84-0"></span>**Caratteristiche**

- Tecnologia audio Dolby® Surround 7.1 di tipo Plug N Play
- Modulo di controllo USB con comandi avanzati e scheda audio DSP
- Audio tridimensionale di livello studio
- Esclusiva soluzione in memory foam di HyperX
- Ampia fascia per il massimo comfort

#### <span id="page-84-1"></span>**Specifiche tecniche Cuffie**

- Driver: dinamici da 50mm con magneti al neodimio
- Tipo: circumaurale, chiuso sul retro
- Risposta in frequenza: 12Hz-28.000 Hz
- Impedenza: 30  $\Omega$
- Livello di pressione sonora: 100,5dBSPL/mW a 1kHz
- $T.H.D.: < 2\%$
- Potenza in ingresso: nominale 30mW, massima 500mW
- Peso: 360g
- Peso con microfono: 376g
- Lunghezza cavo:
	- Cuffie (1m)
	- Modulo di controllo audio USB (2,2m)
	- Prolunga PC (2m)
- Connessione:
	- Cuffie Jack da 3,5mm (4 poli)
	- Modulo di controllo audio USB USB
	- Prolunga per PC Jack microfono e jack stereo da 3,5 mm

# **Microfono**

- Componente: microfono con condensatore a elettrete
- Pattern polare: unidirezionale, cancellazione del rumore
- Risposta in frequenza: 50Hz-18.000 Hz
- Sensibilità: -40dBV (0dB=1V/Pa,1kHz)

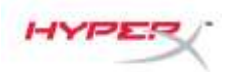

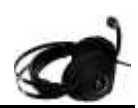

A

# <span id="page-85-0"></span>**Panoramica**

- **A.** Telaio in robusto acciaio
- **B.** Fascia a sospensione
- **C.** Microfono scollegabile con cancellazione del rumore
- **D.** Cavo con jack da 3,5 mm a 4 poli
- **E.** Modulo di controllo audio USB
- **F.** Prolunga PC

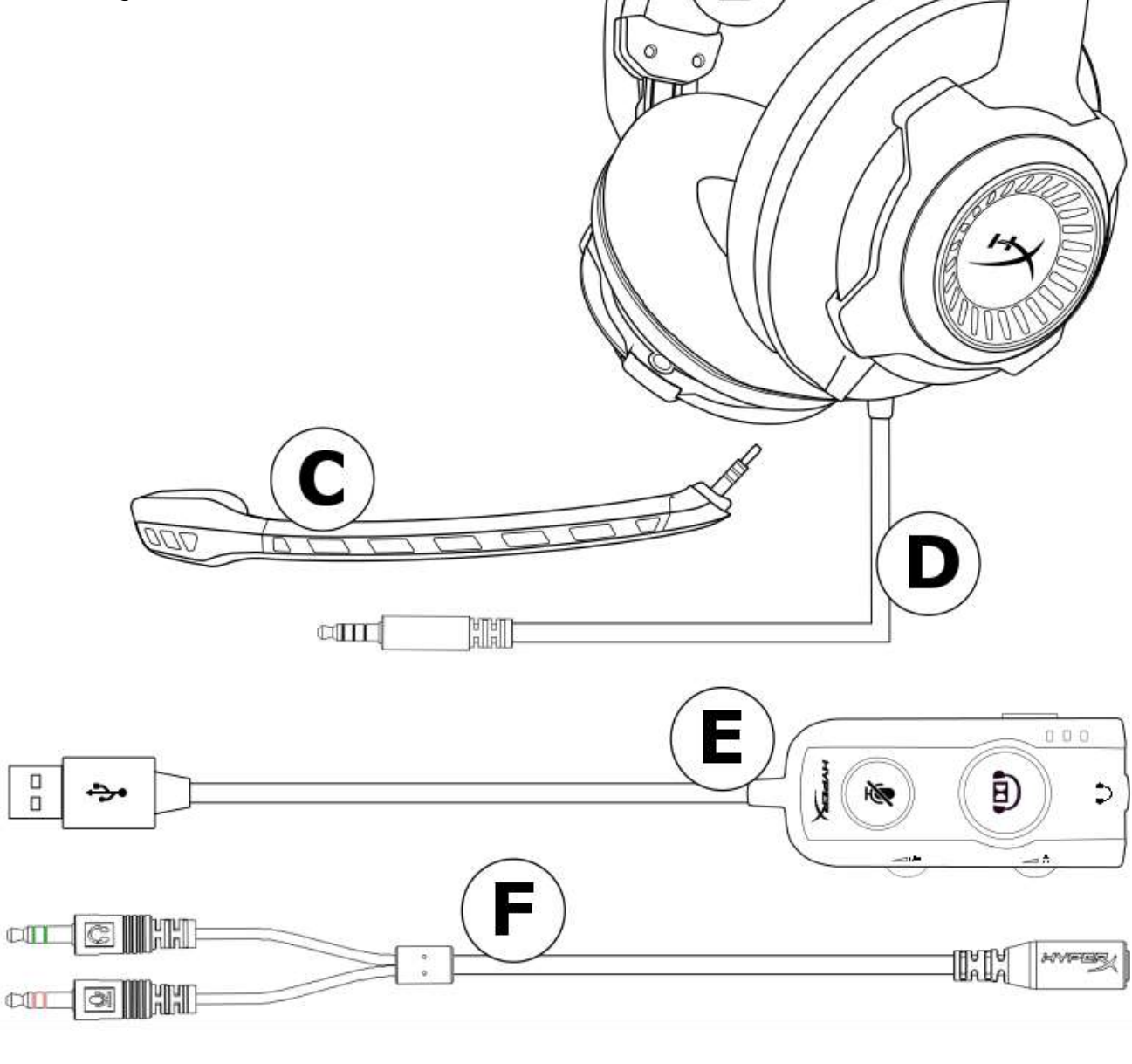

Β

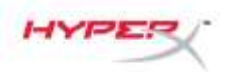

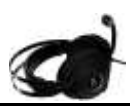

# <span id="page-86-0"></span>**Utilizzo del modulo di controllo audio USB**

Il modulo di controllo audio USB dispone delle seguenti caratteristiche:

- Tecnologia audio Dolby® Surround 7.1
- 3 modalità di equalizzazione predefinite
- Esclusione microfono
- Regolazione volume cuffie
- Regolazione volume microfono

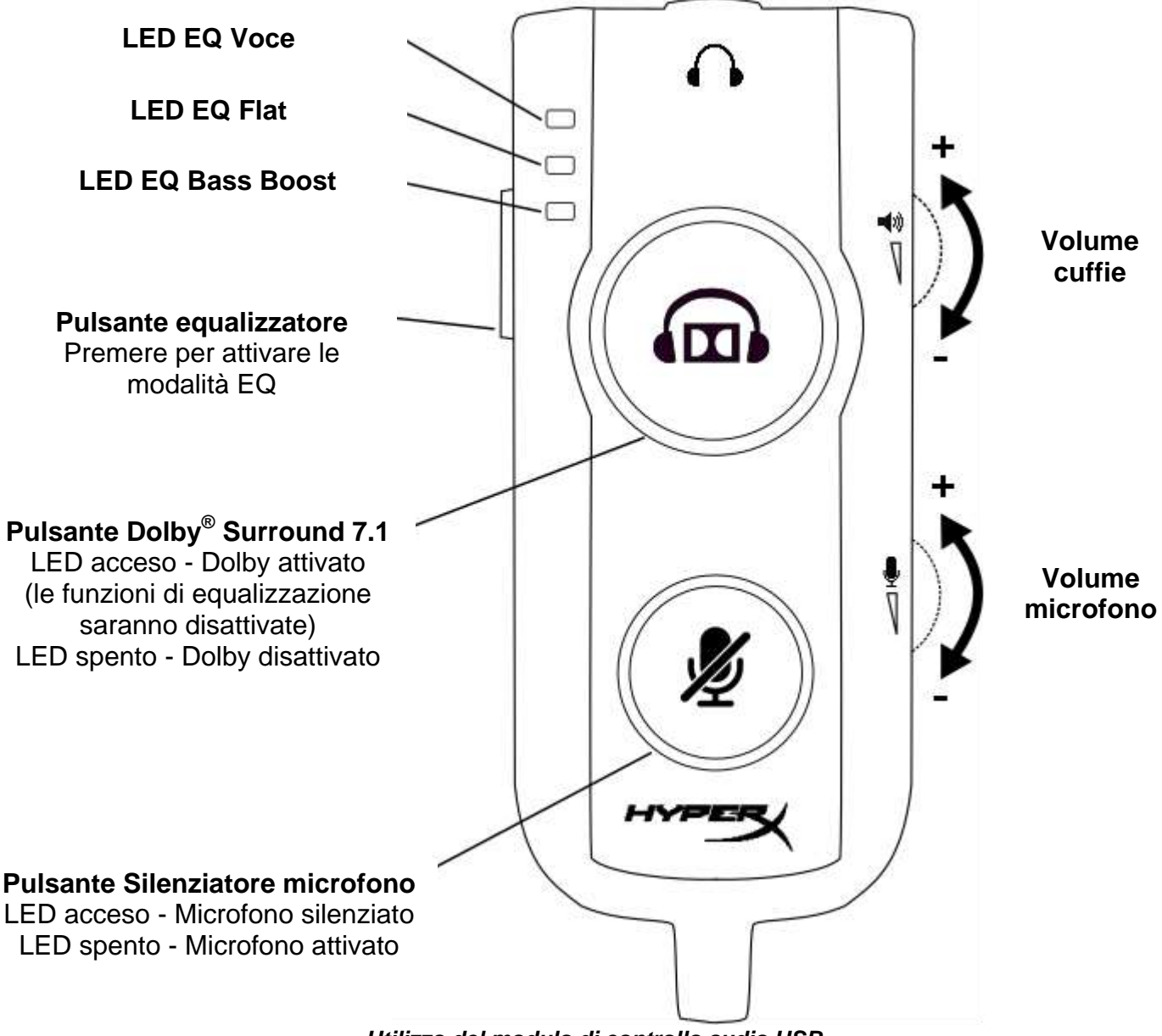

*Utilizzo del modulo di controllo audio USB* 

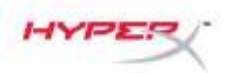

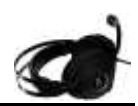

# <span id="page-87-0"></span>**Uso con modulo di controllo audio USB (PC/Mac)**

Per utilizzare le cuffie con un computer, collegare il jack audio da 3,5mm delle cuffie al jack femmina da 3,5mm del modulo di controllo audio USB, quindi collegare il cavo USB al computer.

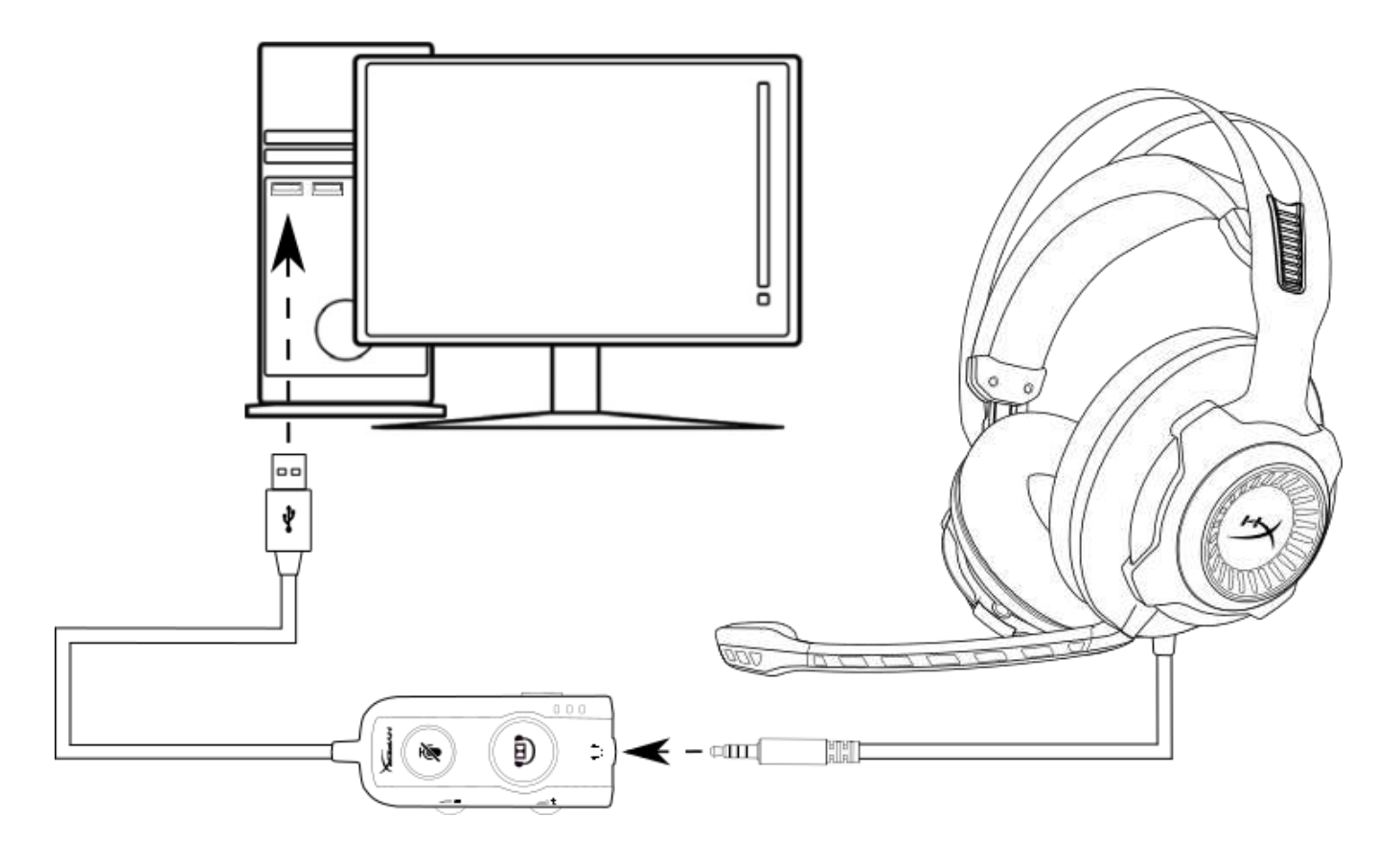

*Uso con il modulo di controllo audio USB* 

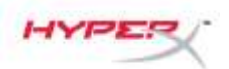

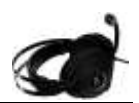

# <span id="page-88-0"></span>**Configurazione del modulo di controllo audio USB (Windows)**

Per un'esperienza audio surround ottimale, configurare il sistema Windows tramite le istruzioni fornite di seguito:

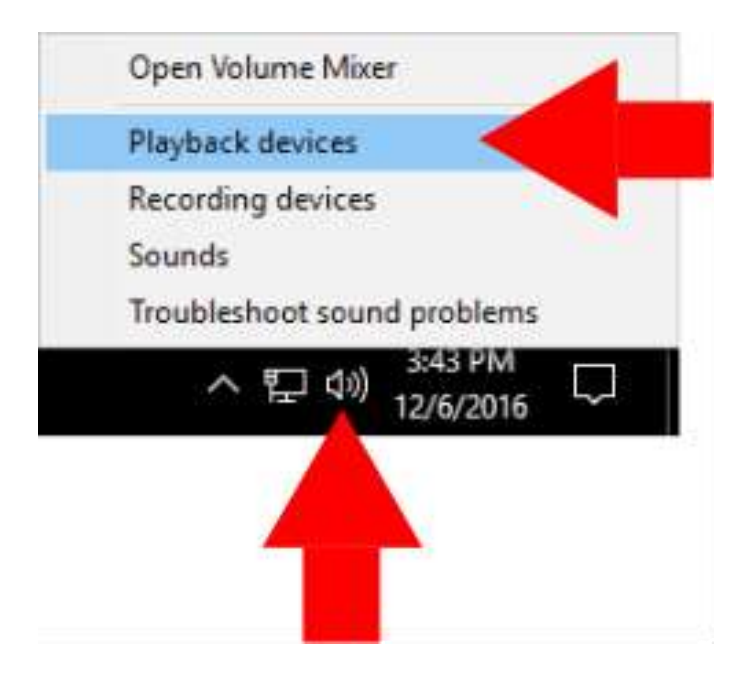

1. Fare clic con il pulsante destro del mouse sull'icona degli altoparlanti nella barra delle attività e selezionare "Dispositivi di riproduzione".

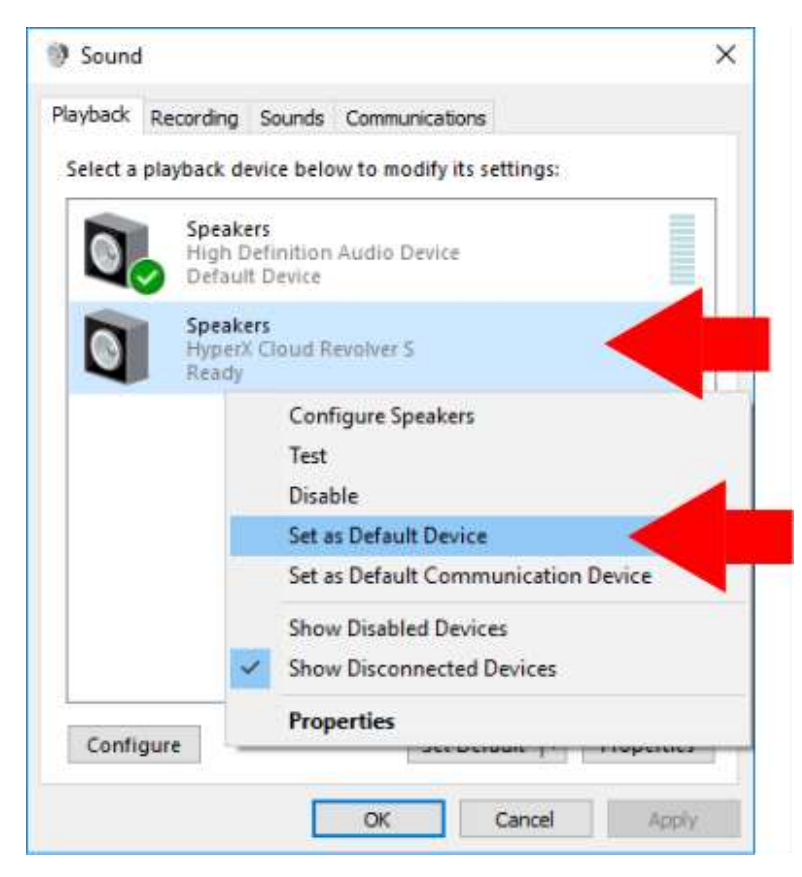

2. Fare clic con il pulsante destro del mouse su "HyperX Cloud Revolver S" e selezionare "Imposta come dispositivo predefinito".

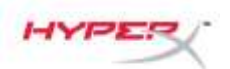

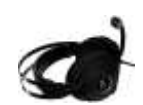

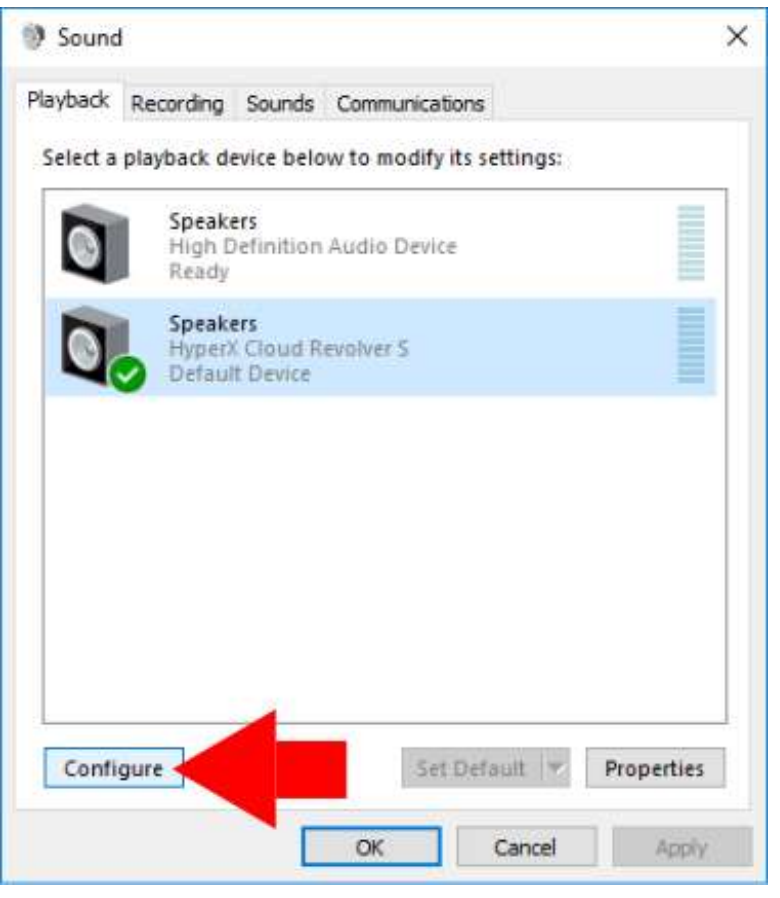

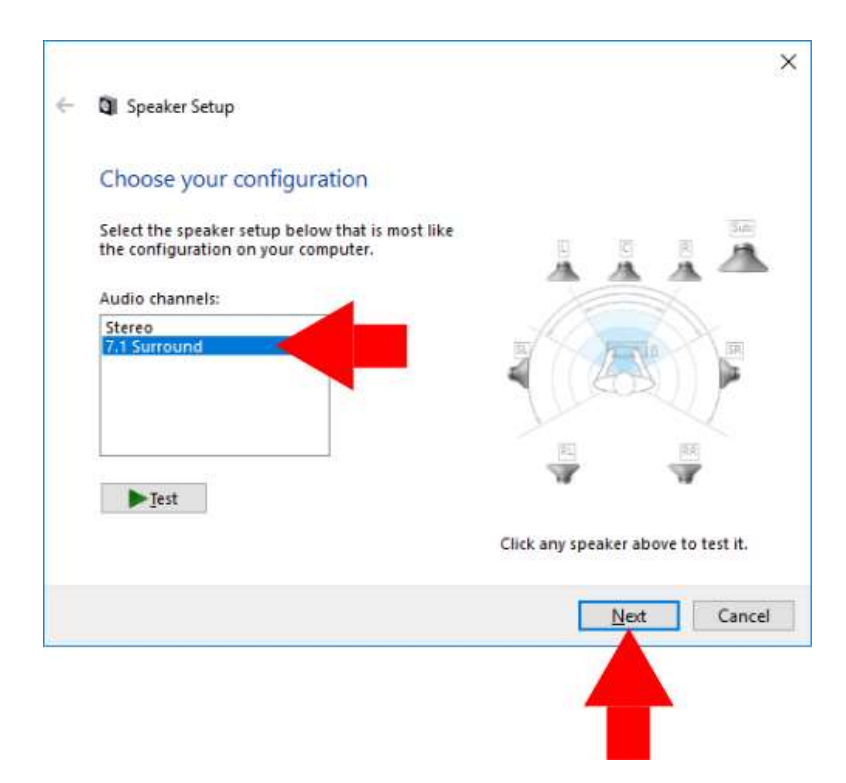

3. Dopo aver selezionato "HyperX Cloud Revolver S", fare clic sul pulsante "Configura".

- 4. Nell'elenco "Canali audio" selezionare 7.1 Surround e fare clic su "Avanti".
- 5. Nell'elenco "Altoparlanti opzionali" verificare che siano selezionate tutte le caselle e fare clic su "Avanti".
- 6. Nell'elenco "Altoparlanti fullrange" verificare che siano selezionate tutte le caselle e fare clic su "Avanti".
- 7. Fare clic su "Fine" per salvare le impostazioni.

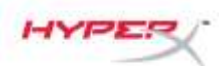

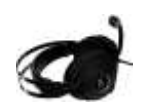

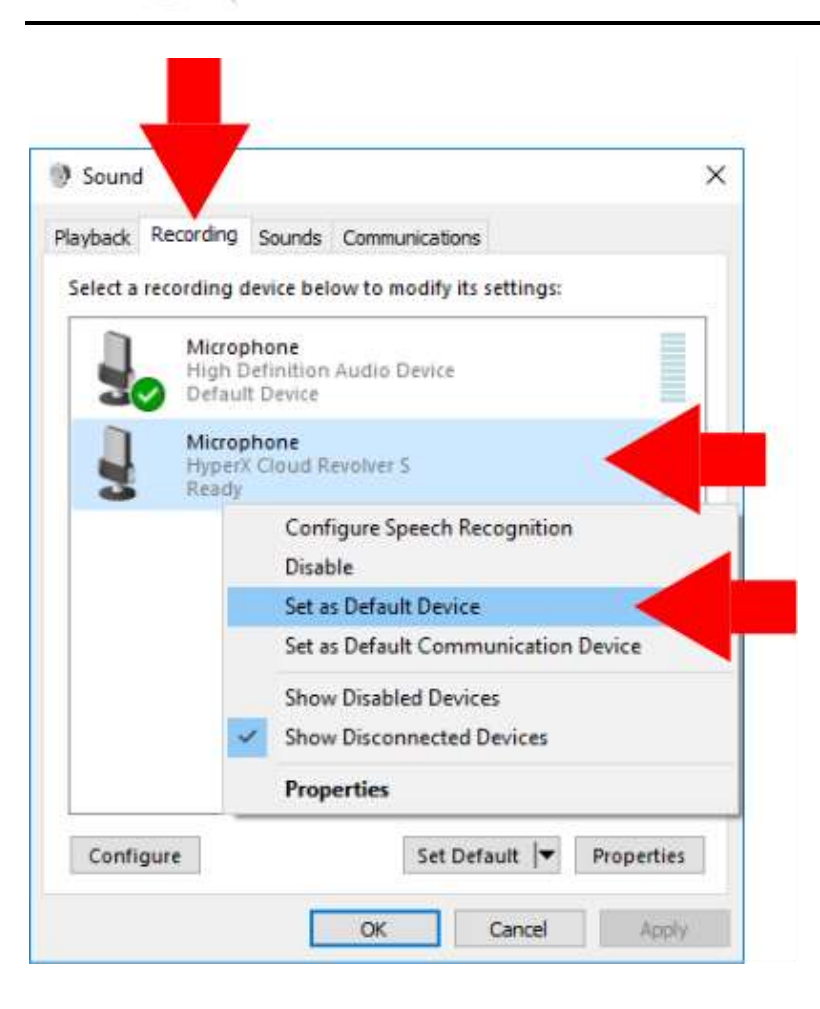

8. Fare clic sulla scheda "Registrazione" per poi fare clic con il pulsante destro del mouse su "HyperX Cloud Revolver S" e selezionare "Imposta come dispositivo predefinito".

Le cuffie HyperX Cloud Revolver S sono pronte per l'utilizzo.

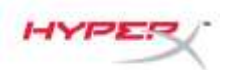

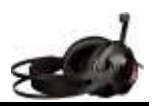

# <span id="page-91-0"></span>**Configurazione del modulo di controllo audio USB (Mac)**

Per un'esperienza audio surround ottimale, configurare il sistema Mac tramite le istruzioni fornite di seguito:

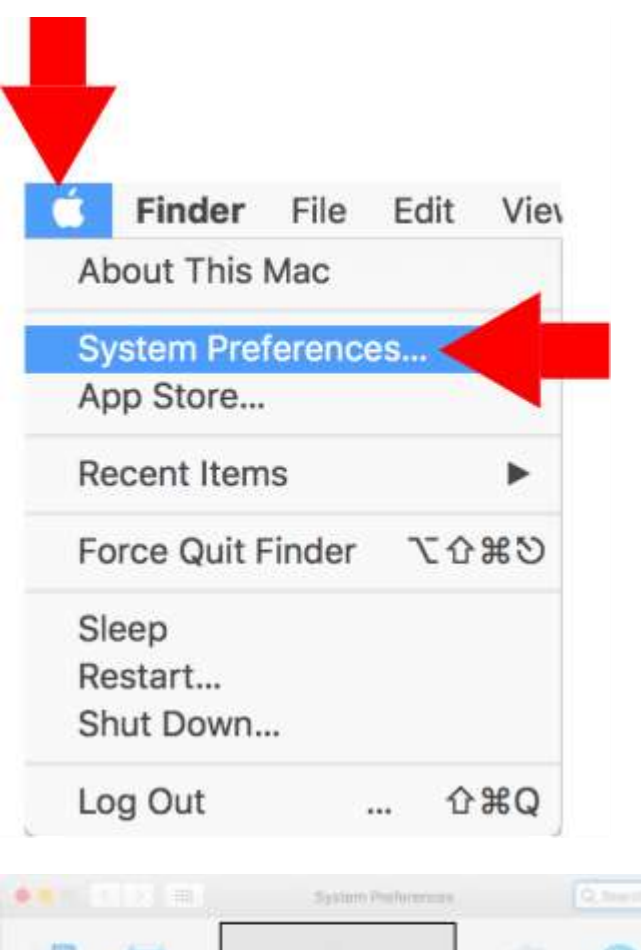

1. Fare clic sul menu Apple, quindi selezionare "Preferenze di Sistema".

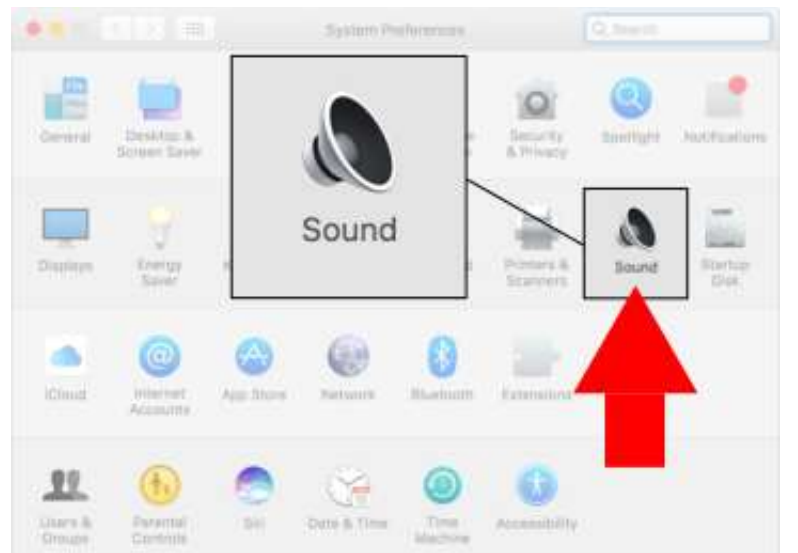

2. Nel menu "Preferenze di Sistema", fare clic su "Suono".

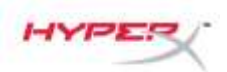

Internal Speakers

Internal Microphone

Select a device for sound input:

Settings for the selected device:

Input volume:

Output volume: III

Nome

Select a device for sound output:

Settings for the selected device:

Output volume: III

Sound:

unut

Type

Built-in

Sound Effects

The selected device has no out

Show volume in menu bar

Sound

Type

Built-in

Sound Effects | Output

**HyperX Cloud Revolver S** 

**Input level:** | | | | | | | | | | | | |

Show volume in menu bar

**HyperX Cloud Revolver S** 

Q. Seech

 $\mathbf{R}$ 

 $\mathbf{R}$ 

Output

**USB** 

**m(i)** 

Muto

Q. Serect:

Input

**USB** 

**m(i)** 

Muto

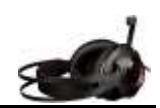

3. Selezionare Uscita quindi selezionare "HyperX Cloud Revolver S".

4. Selezionare l'ingresso quindi selezionare "HyperX Cloud Revolver S".

Documento N. 480HX-HSCRS001.A01 Cuffie HyperX Cloud Revolver S Pagina 12 di 20

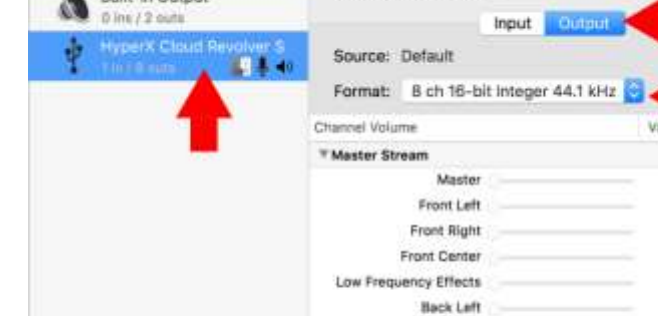

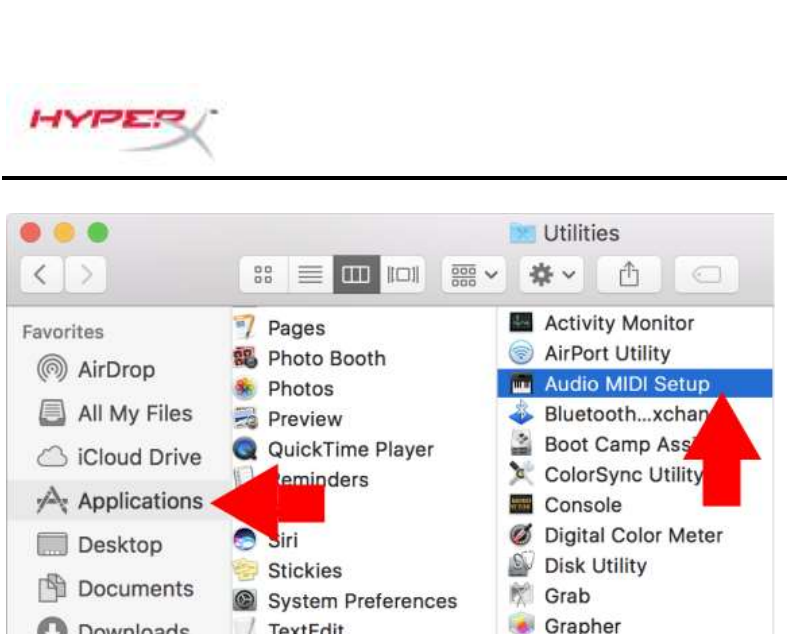

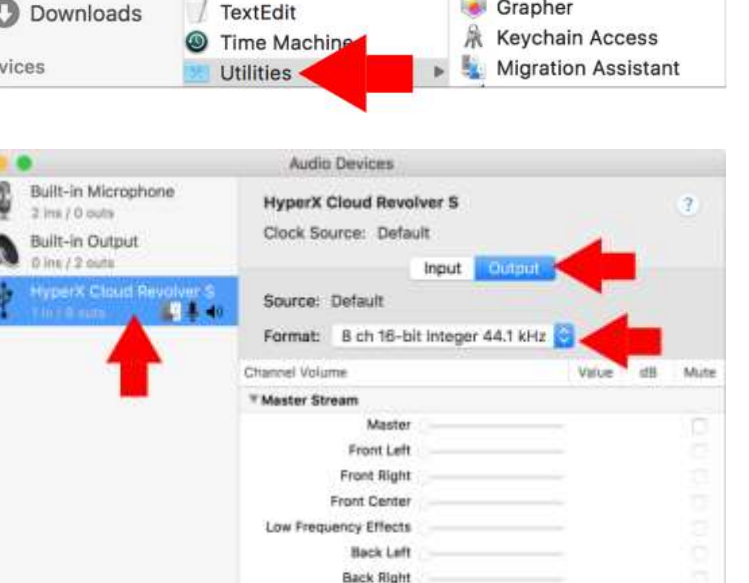

Side Left Side Right

**Grapher O** Downloads **TextEdit** Devices

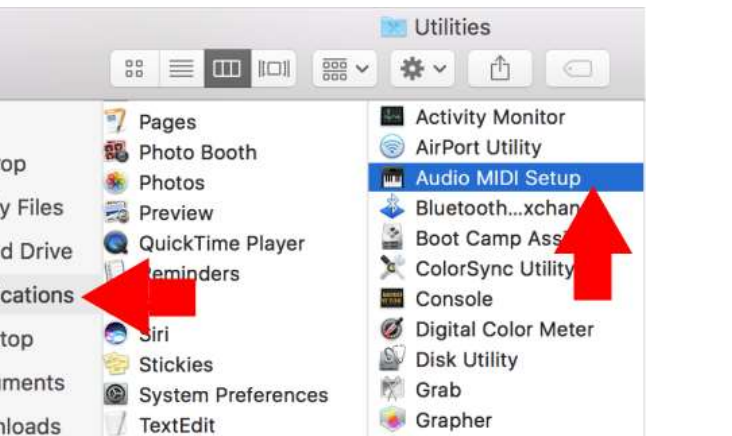

- 
- 5. Aprire il Finder e selezionare Applicazioni > Utility > Configurazione MIDI Audio.

- 6. Selezionare "HyperX Cloud Revolver S" quindi selezionare Output.
- 7. Fare clic su "Formato" nel menu a comparsa e selezionare "8can 16-bit Num Interi 44.1 kHz".
- 8. Fare clic su "Configura altoparlanti".

 $+ - \Phi$ 

Configure Speakers.

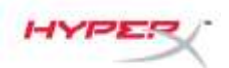

Sub-woofer

 $\left( 2\right)$ 

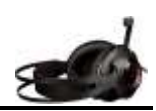

Configuration: 7.1 Surround Center Left center **Right center** Side Left Front Center Side Right ø Low Frequency Effects Left front **Right front** Front Left Front Right ø Left surround **Right surround** Back Left **Back Right** G

Done

Apply

For each speaker, choose the device channel connected to the speaker. To test the connection, click a speaker to play a sound.

- 9. Fare clic sull'elenco a discesa "Configurazione" e selezionare Surround 7.1.
- 10. Fare clic su Applica.

Le cuffie HyperX Cloud Revolver S sono pronte per l'utilizzo.

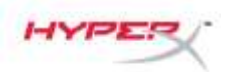

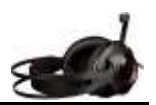

# <span id="page-95-0"></span>**Uso con la prolunga PC**

Per utilizzare le cuffie con un computer (o altro dispositivo) che disponga di connessioni separate per microfono e cuffie, collegare il jack audio da 3,5mm delle cuffie al jack femmina da 3,5mm della prolunga PC. La prolunga per PC termina con due jack audio da 3,5mm. Il jack delle cuffie che presenta le bande verdi va inserito nella porta contrassegnata dal colore verde o dal simbolo delle cuffie  $(\mathcal{Q})$ . Il jack microfono della prolunga presenta invece delle bande rosa e va inserito nella porta contrassegnata dal colore rosa o dal simbolo del microfono ( $\blacksquare$ ).

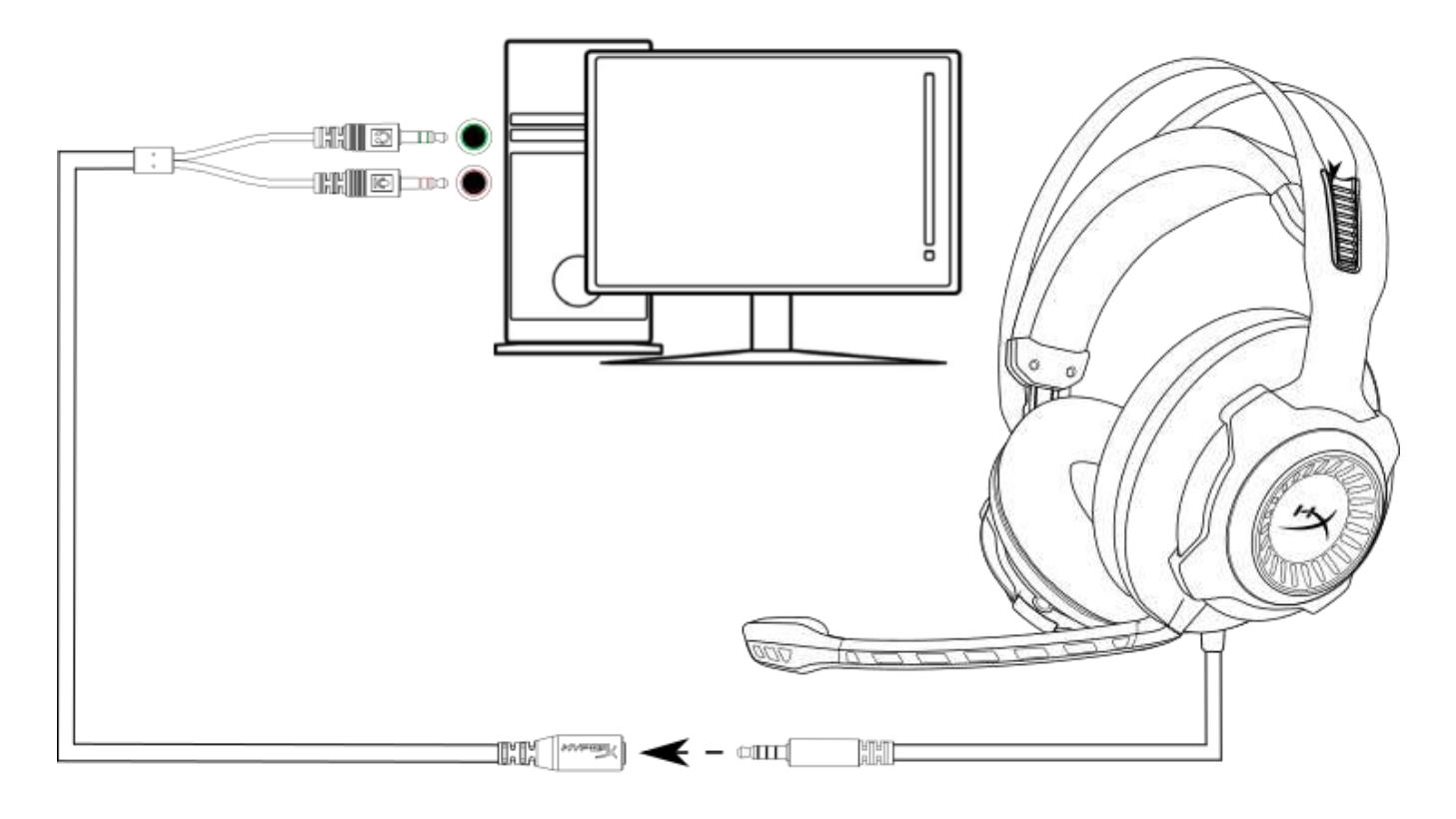

#### *Utilizzo con prolunga PC*

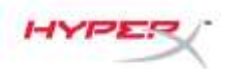

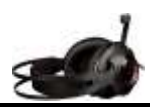

# <span id="page-96-0"></span>**Utilizzo con Xbox One™ e Xbox One S™**

Per utilizzare le cuffie con la console Xbox One™, collegare il jack da 3,5mm delle cuffie direttamente al connettore da 3,5mm presente sul controller della console Xbox One™.

\* Se il controller della console Xbox One™ non è dotato di connettore da 3,5mm, è necessario procurarsi un adattatore cuffie stereo per Xbox One™ (venduto separatamente), che andrà collegato al controller della console Xbox One™ (come illustrato di seguito).

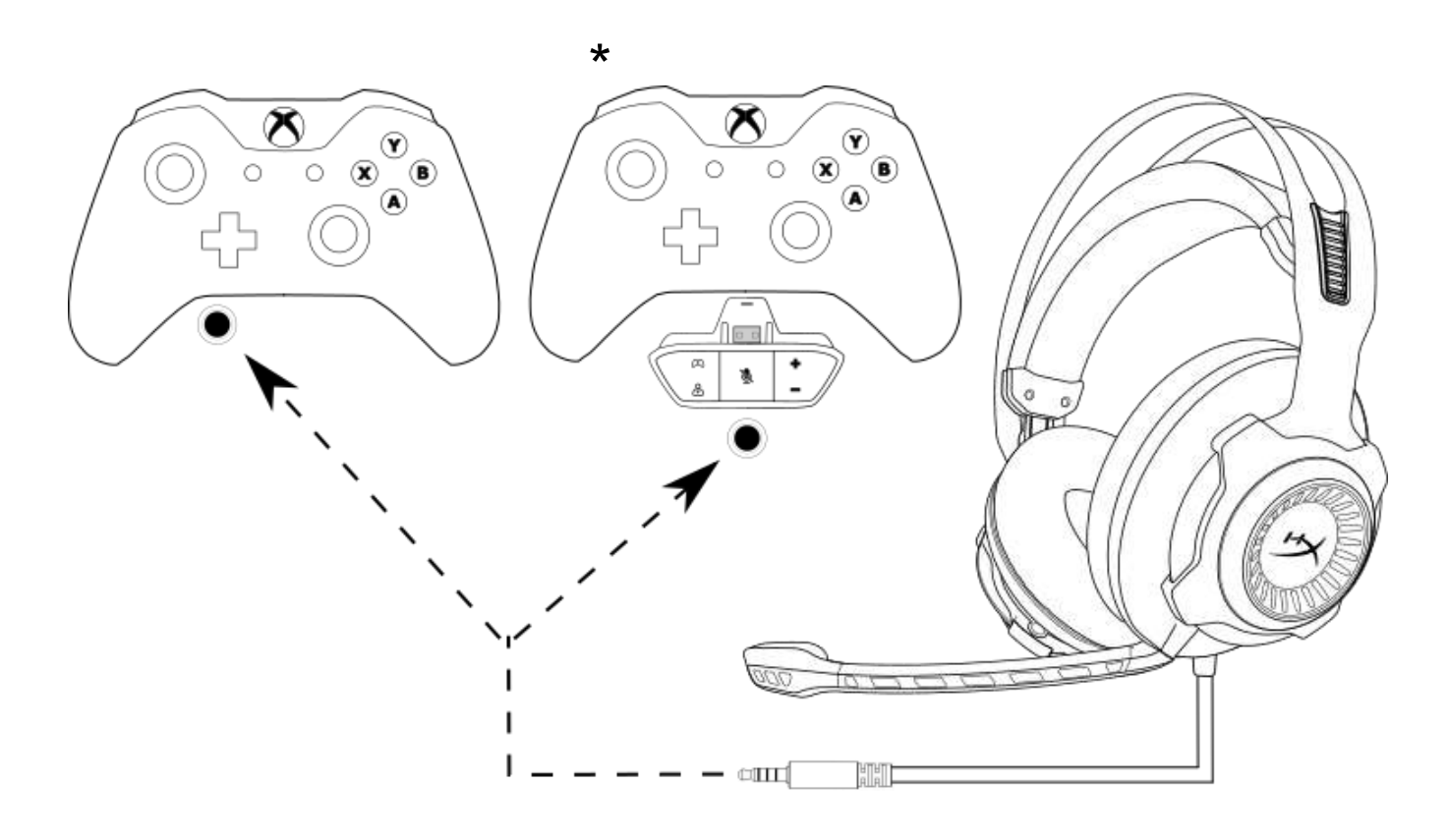

*Utilizzo con la console Xbox One*™

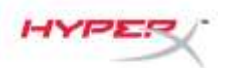

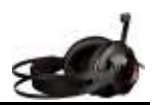

# <span id="page-97-0"></span>**Utilizzo con PS4™ e PS4™ Pro tramite il modulo di controllo audio USB**

Per utilizzare le cuffie con la console PlayStation™ 4 (PS4™), collegare il jack audio da 3,5mm delle cuffie al jack femmina da 3,5mm del modulo di controllo audio USB, quindi collegare il cavo USB alla porta USB della console PS4™.

Una volta che sarà stato rilevato il dispositivo "HyperX Cloud Revolver S", configurare i dispositivi audio della console PS4™ tramite le istruzioni fornite di seguito:

- 1. Accendere la console PS4™.
- 2. Accedere al menu delle impostazioni e selezionarlo.
- 3. Evidenziare la voce di menu "*Devices*" (dispositivi) e selezionarla.
- 4. Scorrere fino alla voce "*Audio Devices*" (dispositivi audio) e selezionarla.
- 5. Impostare **"Input Device"** (dispositivo di ingresso) su HyperX Cloud Revolver S.
- 6. Impostare **"Output Device"** (dispositivo di uscita) su HyperX Cloud Revolver S.
- 7. Scegliere "*Output to Headphones*" (riproduci l'audio tramite cuffie) e selezionare "*All Audio*" (tutto l'audio).

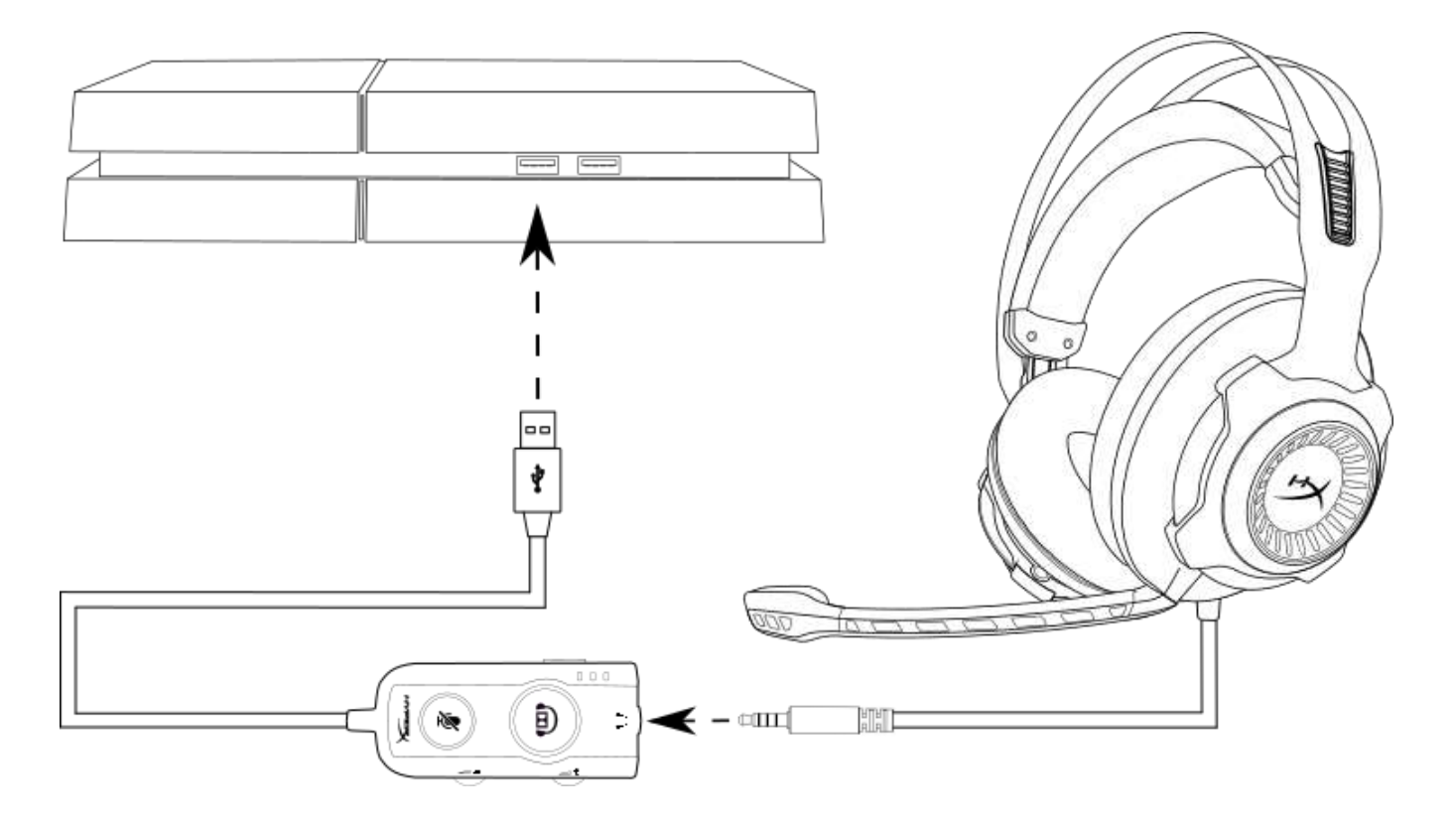

#### *Utilizzo con la console PS4*™

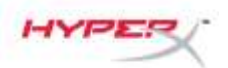

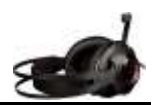

# <span id="page-98-0"></span>**Utilizzo con PS4™ e PS4™ Pro tramite connessione diretta con jack da 3,5mm**

Per utilizzare le cuffie con la console PlayStation™ 4 (PS4™), collegare il jack da 3,5mm delle cuffie direttamente al controller di gioco della console PS4™. Quindi procedere come descritto di seguito:

- 1. Accendere la console PS4™.
- 2. Accedere al menu delle impostazioni e selezionarlo.
- 3. Evidenziare la voce di menu "*Devices*" (dispositivi) e selezionarla.
- 4. Scorrere fino alla voce "*Audio Devices*" (dispositivi audio) e selezionarla.
- 5. Scegliere "*Output to Headphones*" (riproduci l'audio tramite cuffie) e selezionare "*All Audio*" (tutto l'audio).

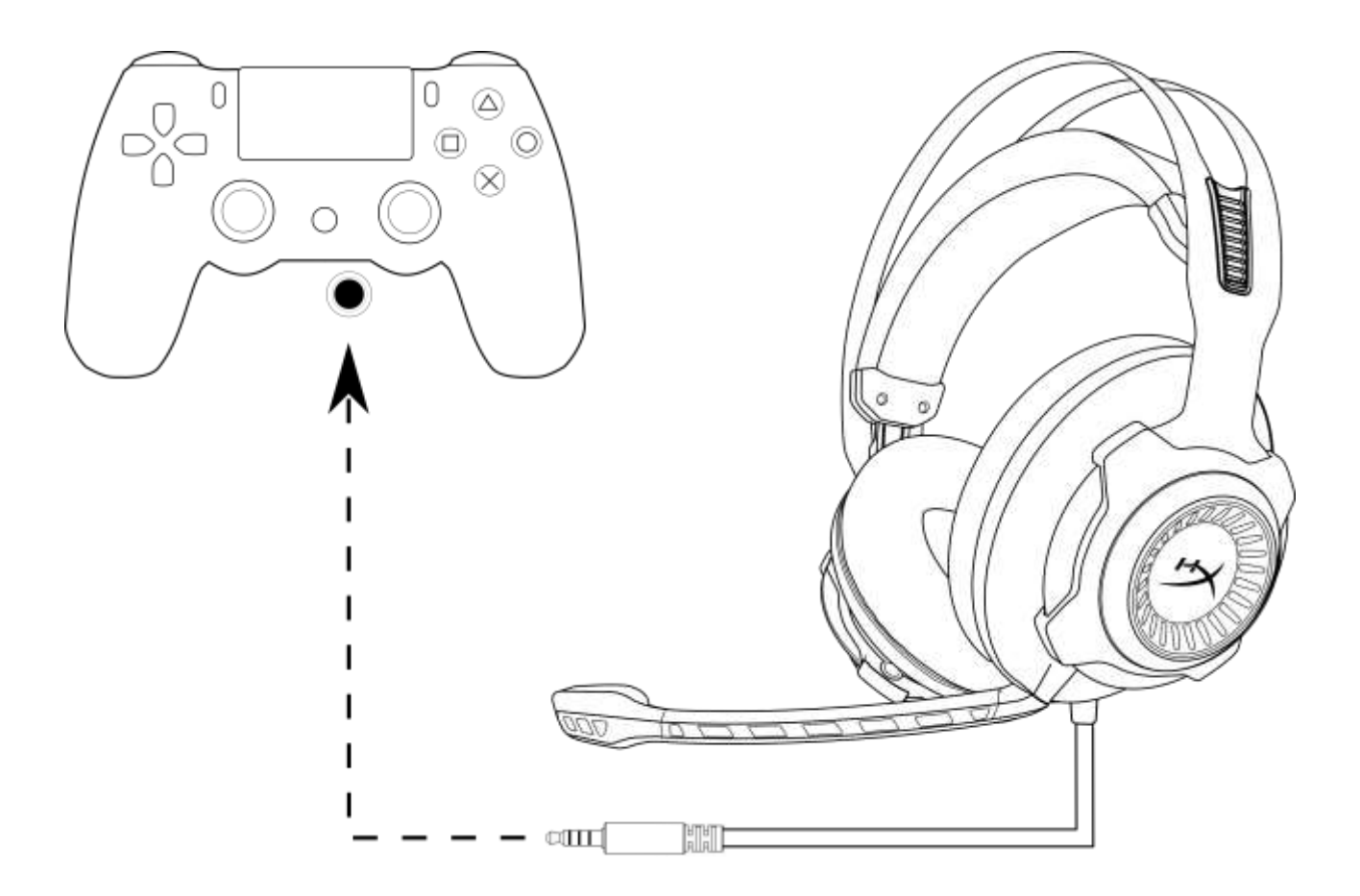

*Utilizzo con la console PS4*™

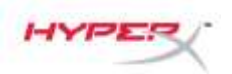

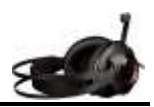

# <span id="page-99-0"></span>**Utilizzo con Wii U™**

Per utilizzare le cuffie con la console Wii U ™, collegare il jack da 3,5mm delle cuffie direttamente al controller gamepad della console Wii U<sup>™</sup>.

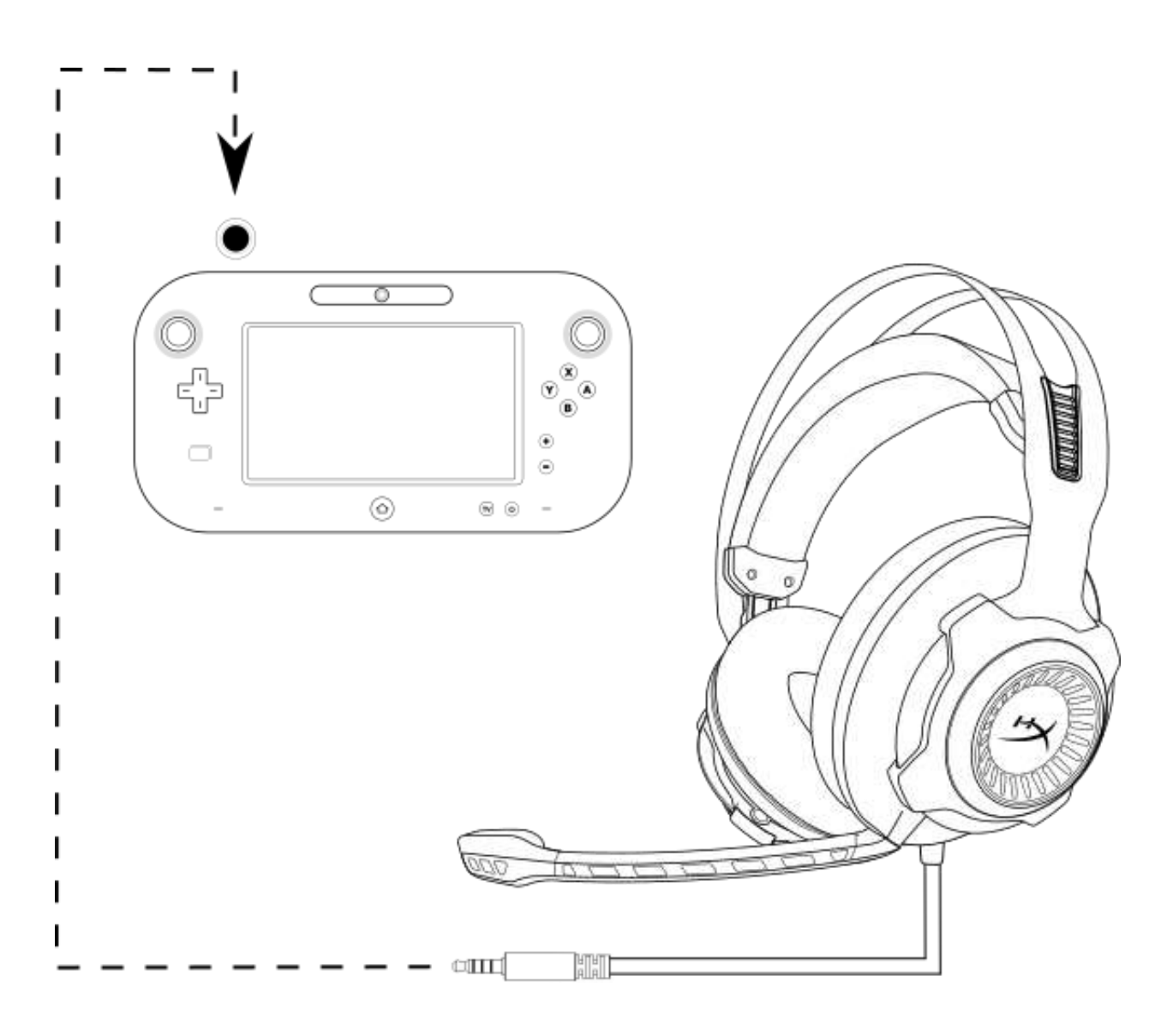

*Utilizzo con la console Wii U*™

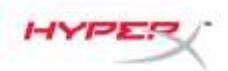

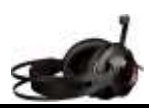

# <span id="page-100-0"></span>**Utilizzo con dispositivi mobili**

Per utilizzare le cuffie con un dispositivo mobile (o altro dispositivo) tramite un connettore per cuffie (CTIA a 4 poli), *inserire il jack da 3,5mm direttamente nella presa cuffie del dispositivo.*

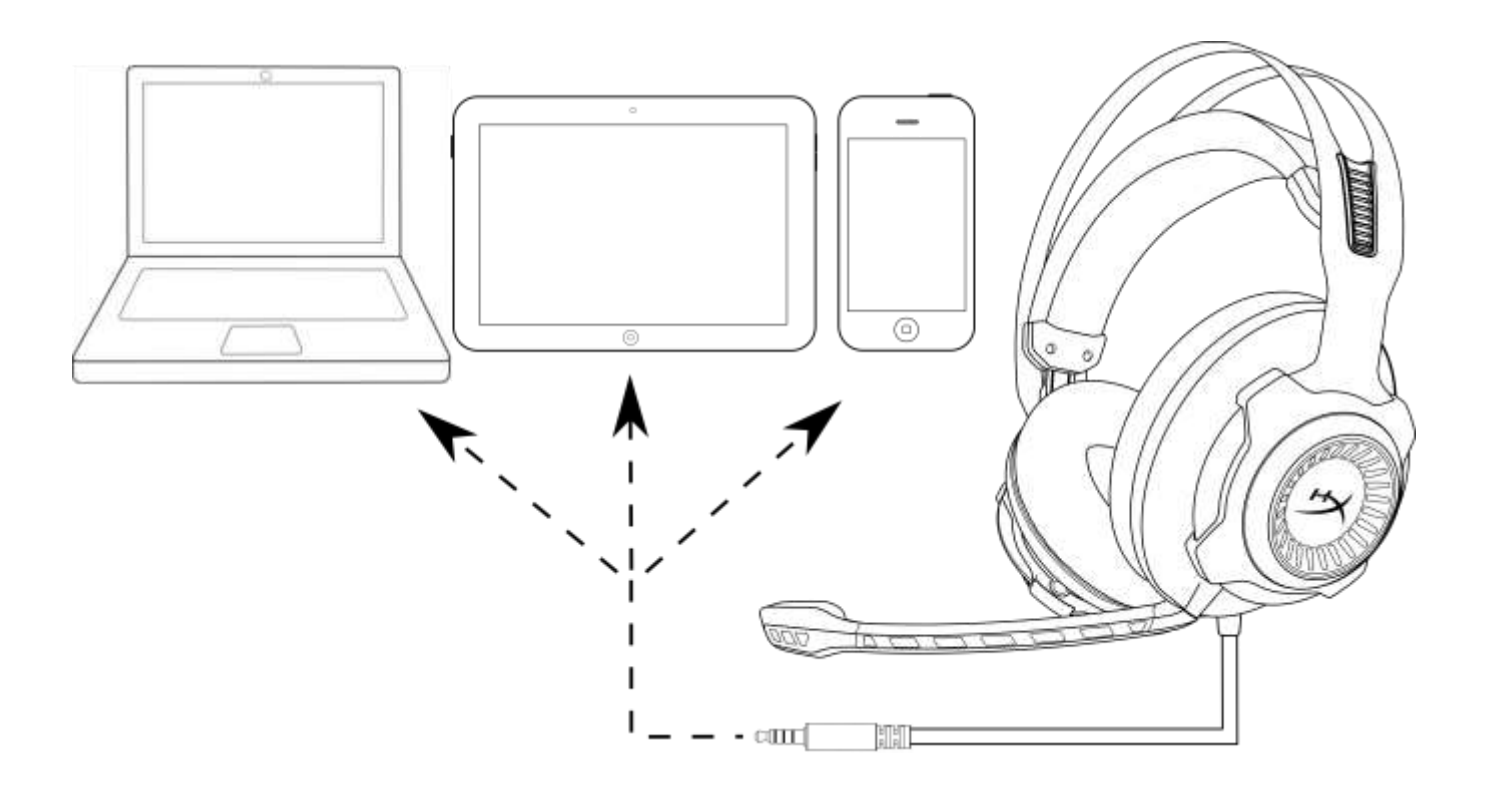

#### *Utilizzo con dispositivo mobile (smartphone, tablet o notebook)*

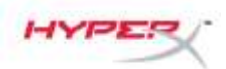

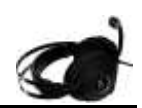

# **Headset HyperX Cloud Revolver S**

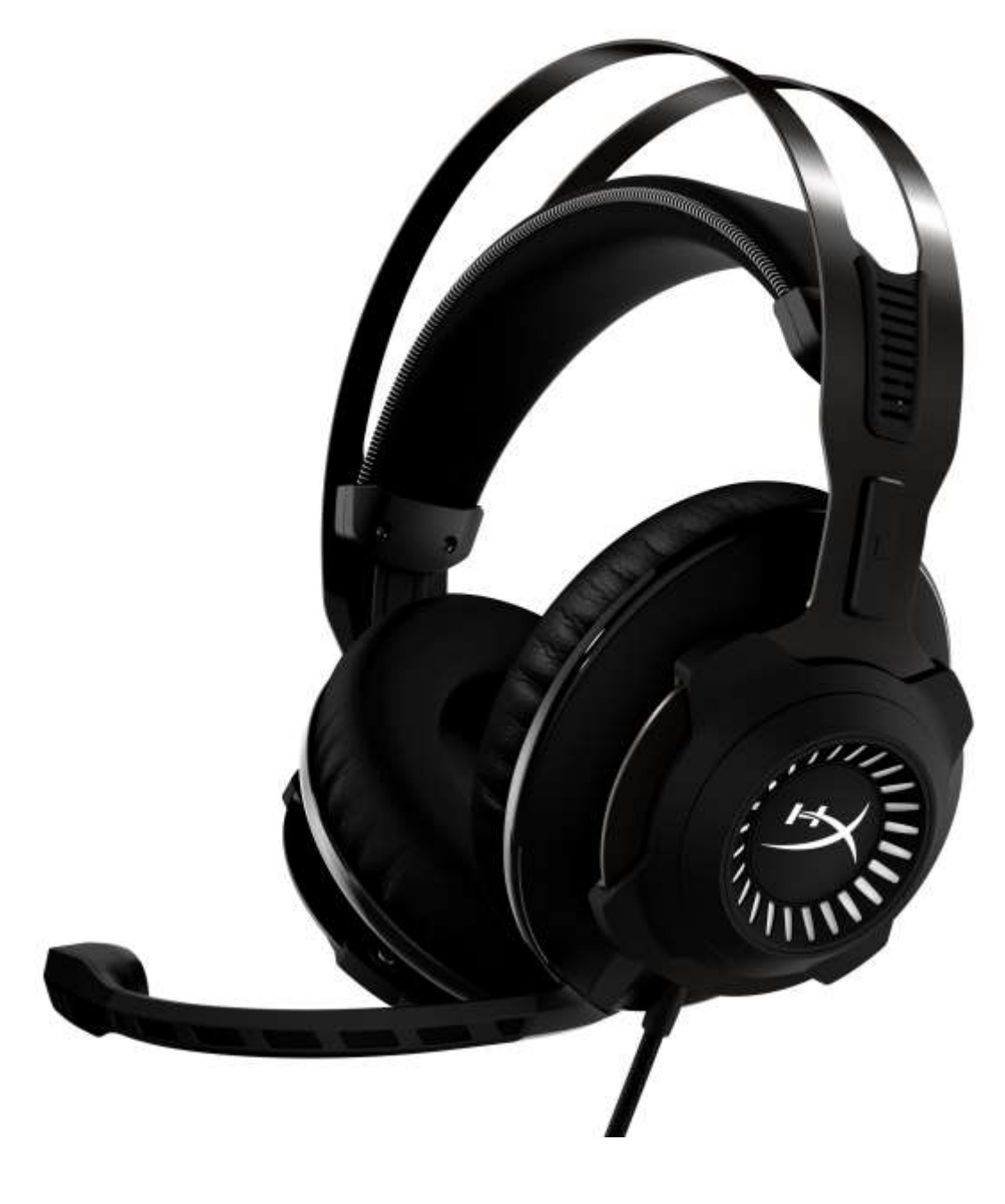

# **Números das Peças: HX-HSCRS-GM/AS HX-HSCRS-GM/EE HX-HSCRS-GM/EM HX-HSCRS-GM/LA HX-HSCRS-GM/NA**

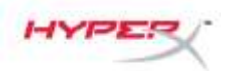

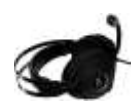

# ÍNDICE

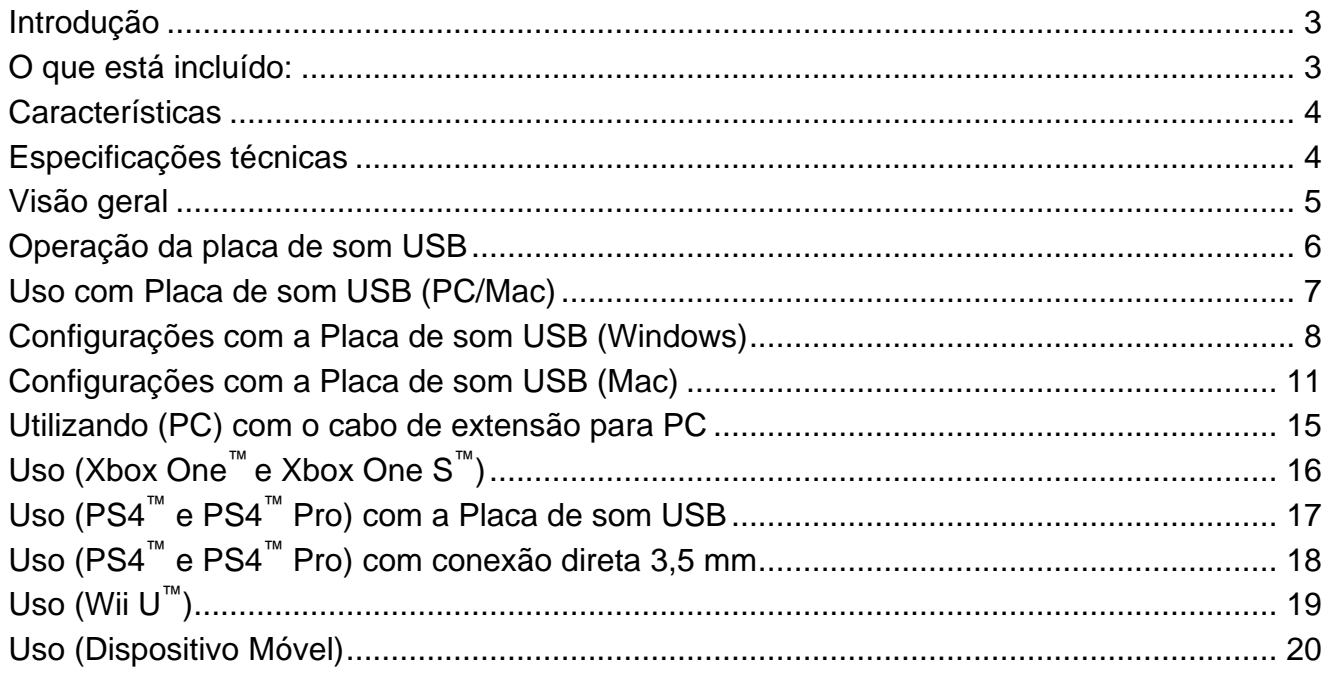

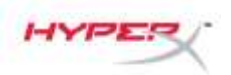

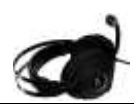

# <span id="page-103-0"></span>**Introdução**

HyperX™ Cloud Revolver S foi projetado com áudio virtual Dolby® Surround 7.1 Plug N Play sem necessidade de software. Ouça cada passo, explosão e tiro com clareza cinemátografica através da simulação de sete alto-falantes que proporcionam sons precisos com sensação de distância e profundidade. A placa de som DSP USB oferece som de qualidade superior independentemente do sistema em que você está jogando.

> $\circ$  $\circ$

## **O que está incluído:**

- Headset HyperX Cloud Revolver S
- Microfone removível
- Placa de som USB
- Cabo de extensão para PC

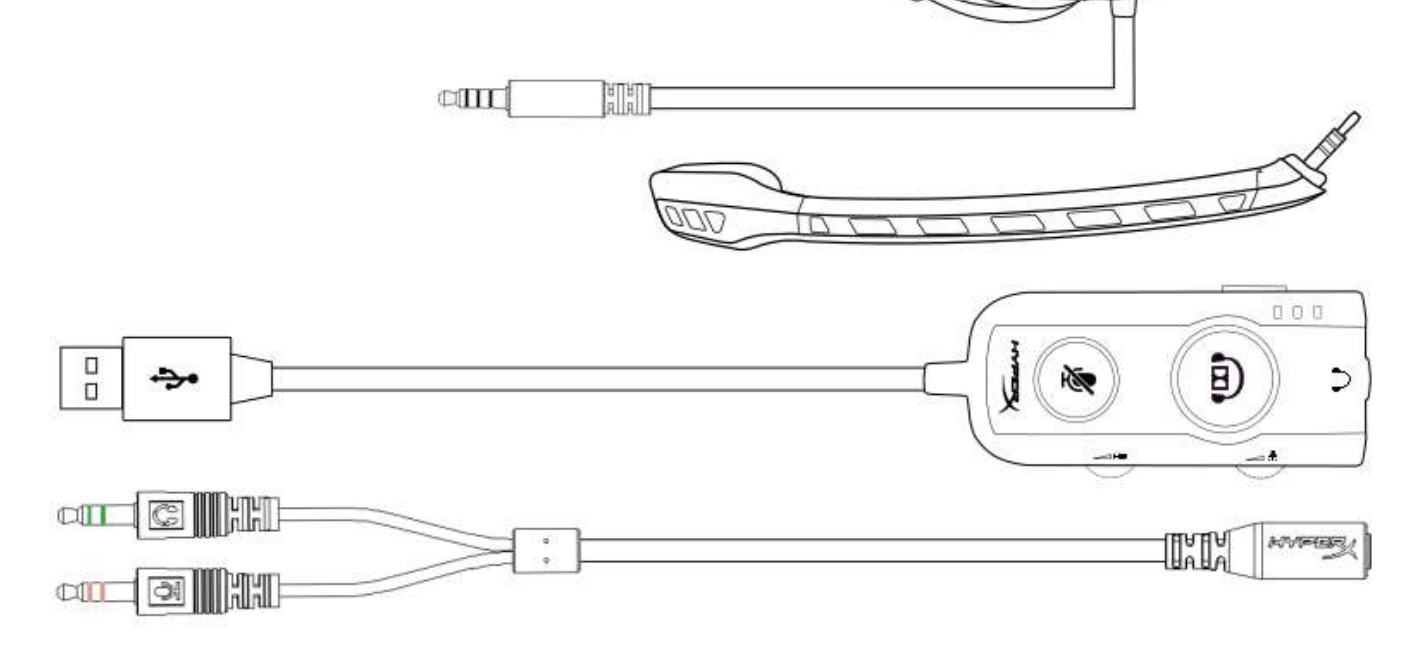

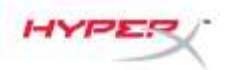

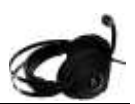

## <span id="page-104-0"></span>**Características**

- Tecnologia de áudio Dolby® Surround 7.1 Plug N Play
- Placa de som DSP com controle de áudio USB
- Palco sonoro com qualidade estúdio
- Espuma exclusiva HyperX
- Tira de cabeça mais larga para máximo conforto

#### <span id="page-104-1"></span>**Especificações técnicas Fone de ouvido**

- Driver: Dinâmico, 50 mm com imãs de neodímio
- Tipo: Circumaural, fechado
- Resposta de frequência: 12Hz–28.000 Hz
- Impedância: 30 Ω
- Nível de pressão sonora: 100,5dBSPL/mW a 1kHz
- $T.H.D.: < 2\%$
- Potência de entrada: Classificação 30mW, Máxima 500mW
- Peso: 360 g
- Peso com microfone: 376 g
- Comprimento do cabo:
	- Headset (1 m)
	- Placa de som USB (2,2 m)
	- 1 cabo de extensão para PC (2 m)
- Conexão:
	- Headset Plugue de 3,5 mm (4 polos)
	- Placa de som USB USB
	- Cabo de extensão para PC plugues estéreo e de microfone de 3,5 mm

#### **Microfone**

- Elemento: Microfone condensador Electret
- Padrão Polar: Uni-direcional, redução de ruído
- Resposta de frequência: 50Hz-18.000 Hz
- Sensibilidade: -40dBV (0dB=1V/Pa,1kHz)

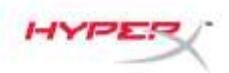

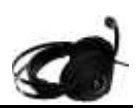

A

# <span id="page-105-0"></span>**Visão geral**

- **A.** Estrutura durável em aço
- **B.** Arco da cabeça suspenso
- **C.** Microfone removível com redução de ruído
- **D.** Cabo integrado com plugue de 3,5 mm de 4 polos
- **E.** Placa de som USB
- **F.** Cabo de extensão para PC

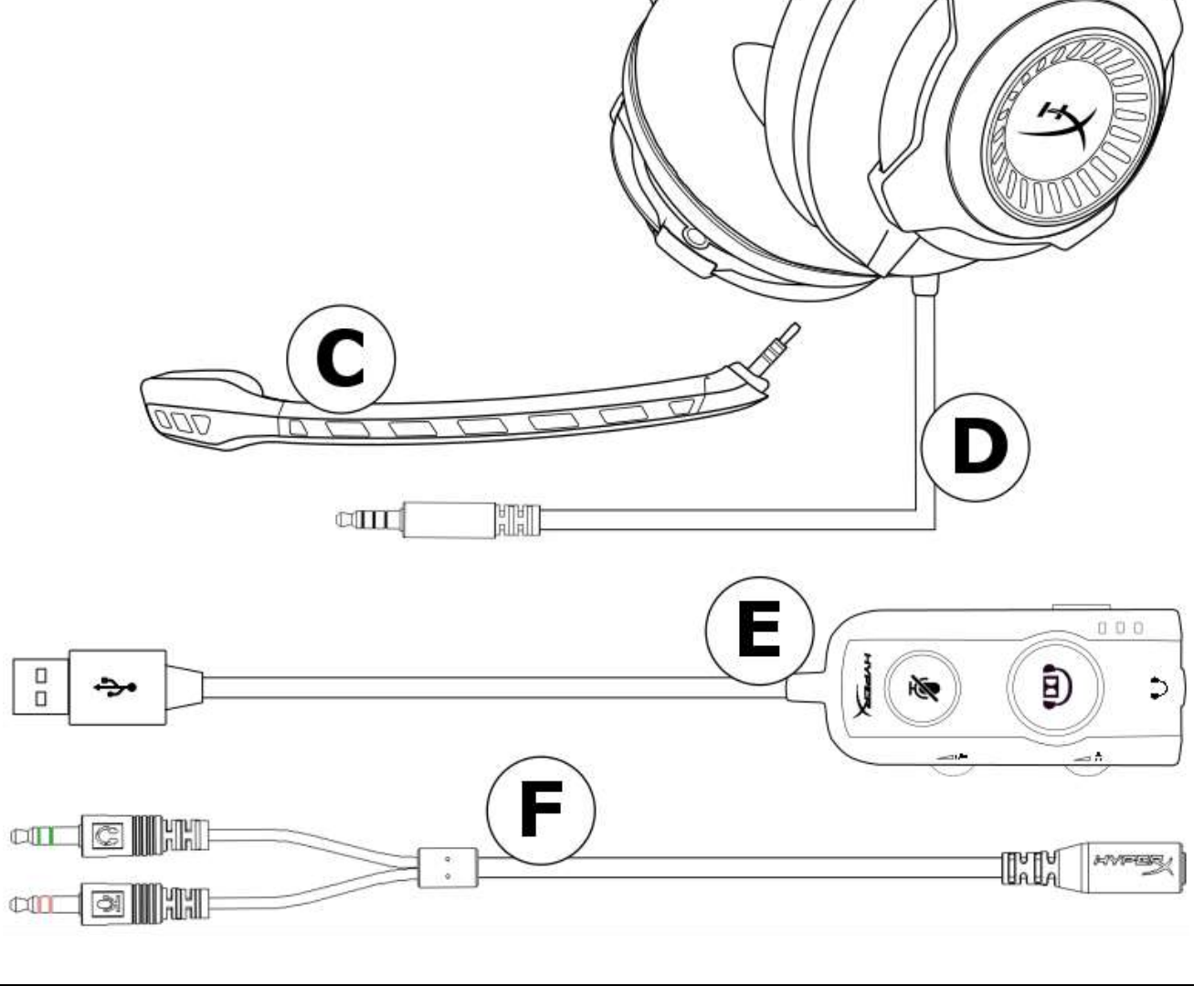

Β

 $\circ$  $\overline{\pi}$ 

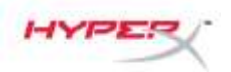

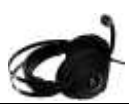

## <span id="page-106-0"></span>**Operação da placa de som USB**

A placa de som USB possui as seguintes características:

- Tecnologia de áudio Dolby® Surround 7.1
- 3 modos de equalização predefinidos
- Silenciar microfone/ mudo
- Ajuste do volume do fone de ouvido
- Ajuste do volume do microfone

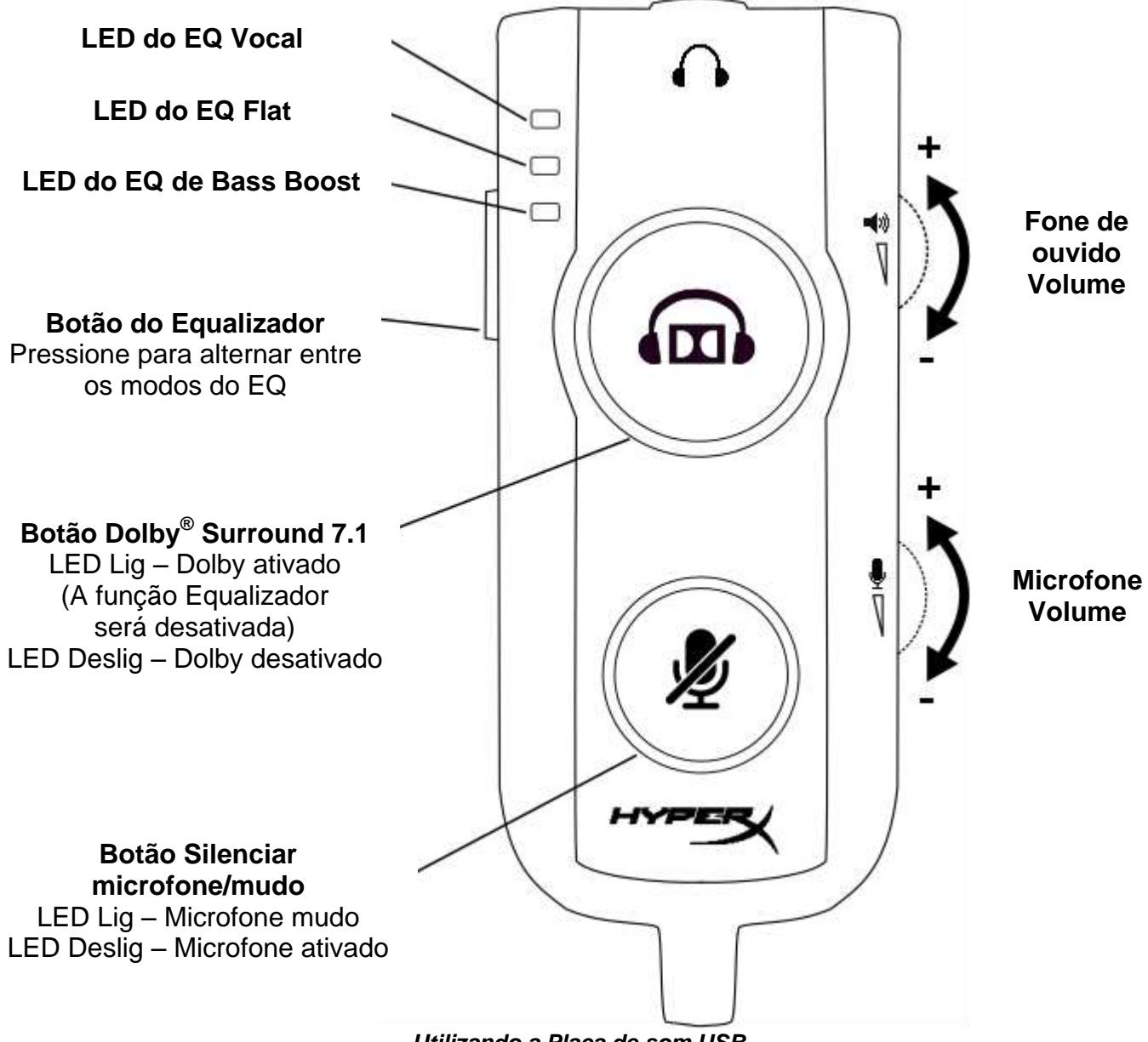

*Utilizando a Placa de som USB* 

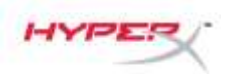

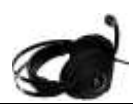

# <span id="page-107-0"></span>**Uso com Placa de som USB (PC/Mac)**

Para usar o headset em seu computador, conecte o plugue de 3,5 mm do headset à entrada de 3,5 mm da Placa de som USB e em seguida conecte o plugue USB ao seu computador.

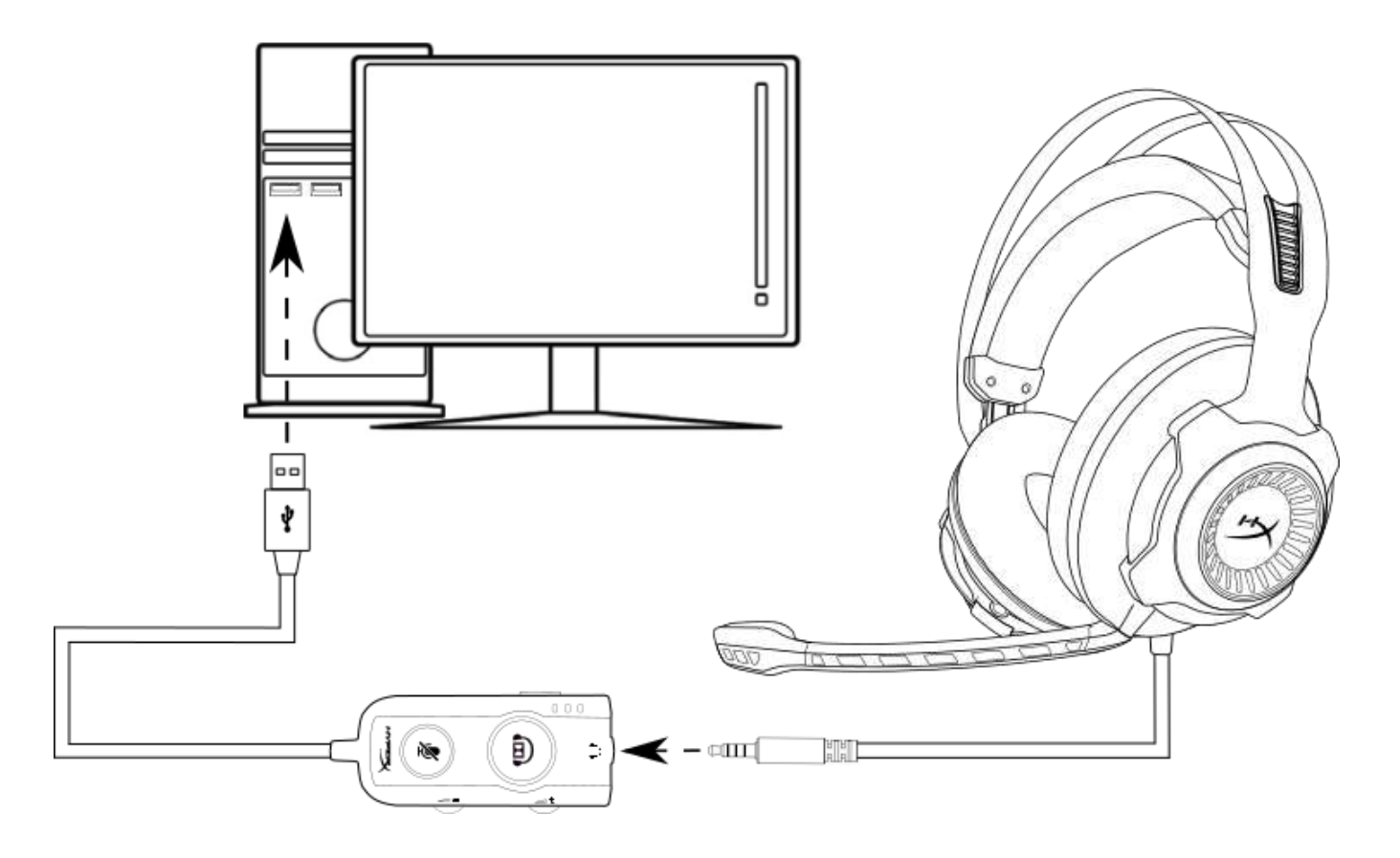

*Utilizando com a Placa de som USB*
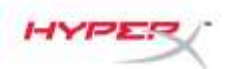

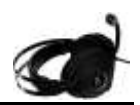

#### **Configurações com a Placa de som USB (Windows)**

Para o melhor desempenho do som surround, configure o Windows utilizando as etapas abaixo.

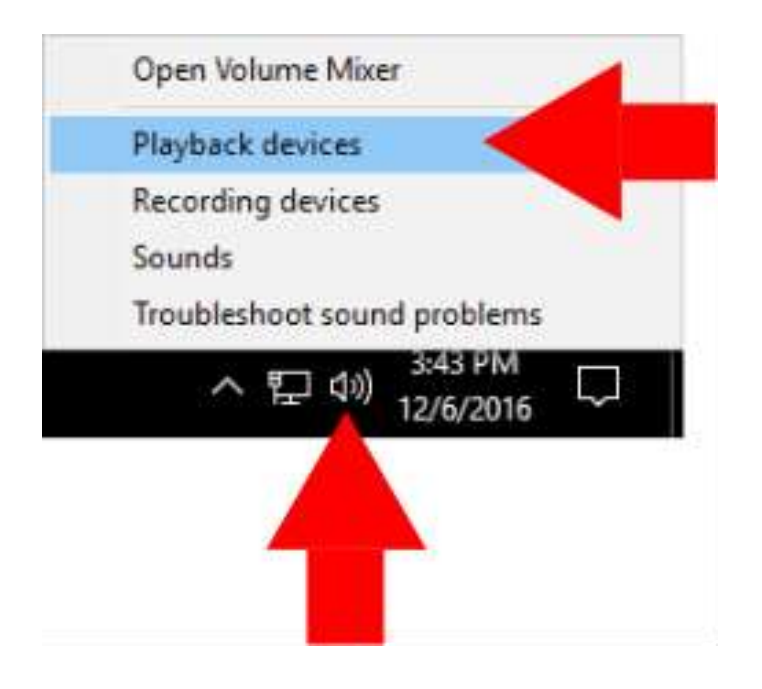

1. Clique com o botão direito no ícone do alto-falante na barra de tarefas e selecione 'Dispositivos de Reprodução'.

- $\times$ Sound Playback Recording Sounds Communications Select a playback device below to modify its settings: Speakers High Definition Audio Device Default Device **Speakers** HyperX Cloud Revolver S Ready **Configure Speakers** Test Disable Set as Default Device Set as Default Communication Device **Show Disabled Devices Show Disconnected Devices Properties** Configure OK Cancel Apply
- 2. Clique com o botão direito em 'HyperX Cloud Revolver S' e selecione 'Definir como Dispositivo Padrão'.

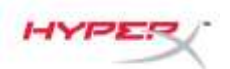

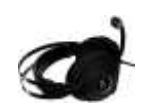

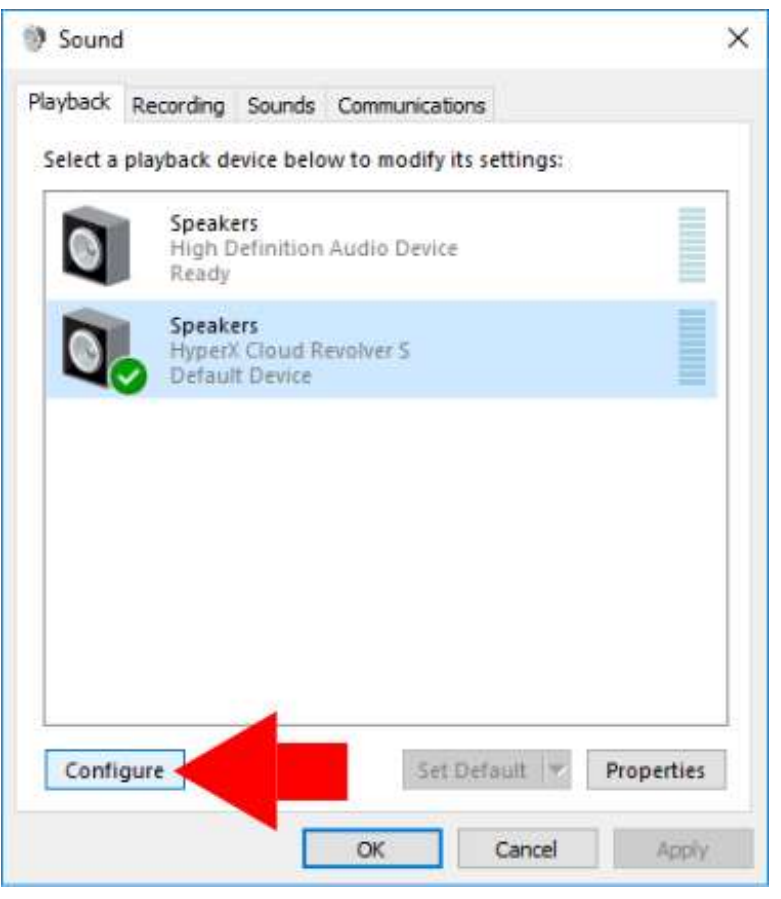

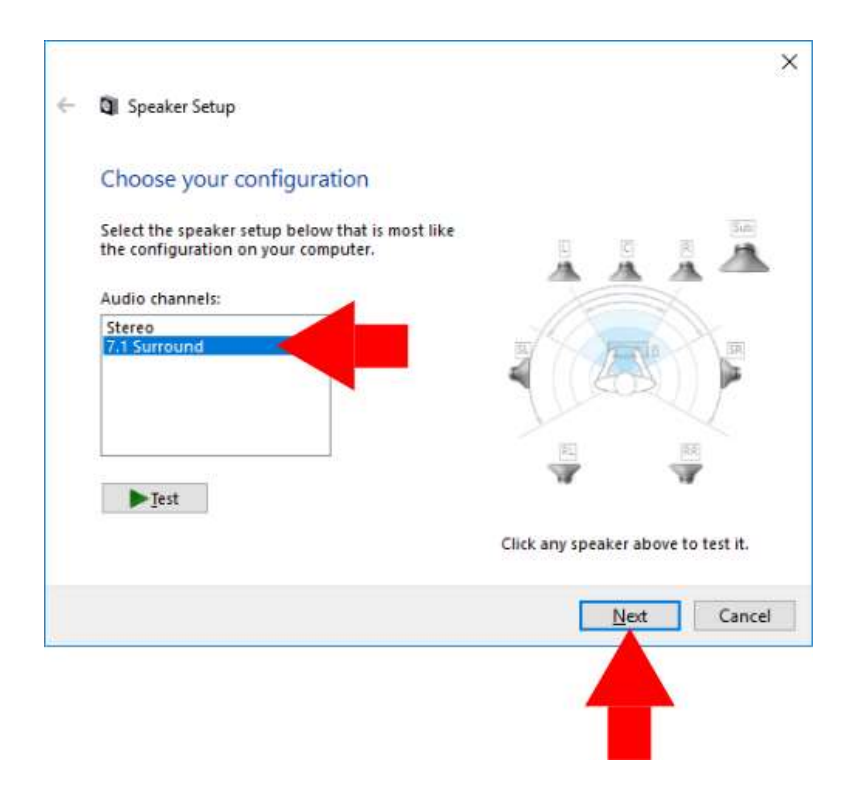

3. Com o 'HyperX Cloud Revolver S' selecionado, clique no botão 'Configurar'.

- 4. Na lista 'Canais de Áudio' selecione 7.1 Surround e clique em 'Continuar'.
- 5. Na lista 'Alto-falantes opcionais' certifique-se de que todas as caixas estejam marcadas e depois clique em 'Continuar'.
- 6. Na lista 'Alto-falantes de espectro total' certifique-se de que todas as caixas estejam marcadas e depois clique em 'Continuar'.
- 7. Clique em 'Concluir' para salvar as configurações.

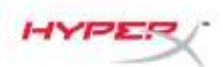

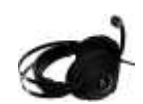

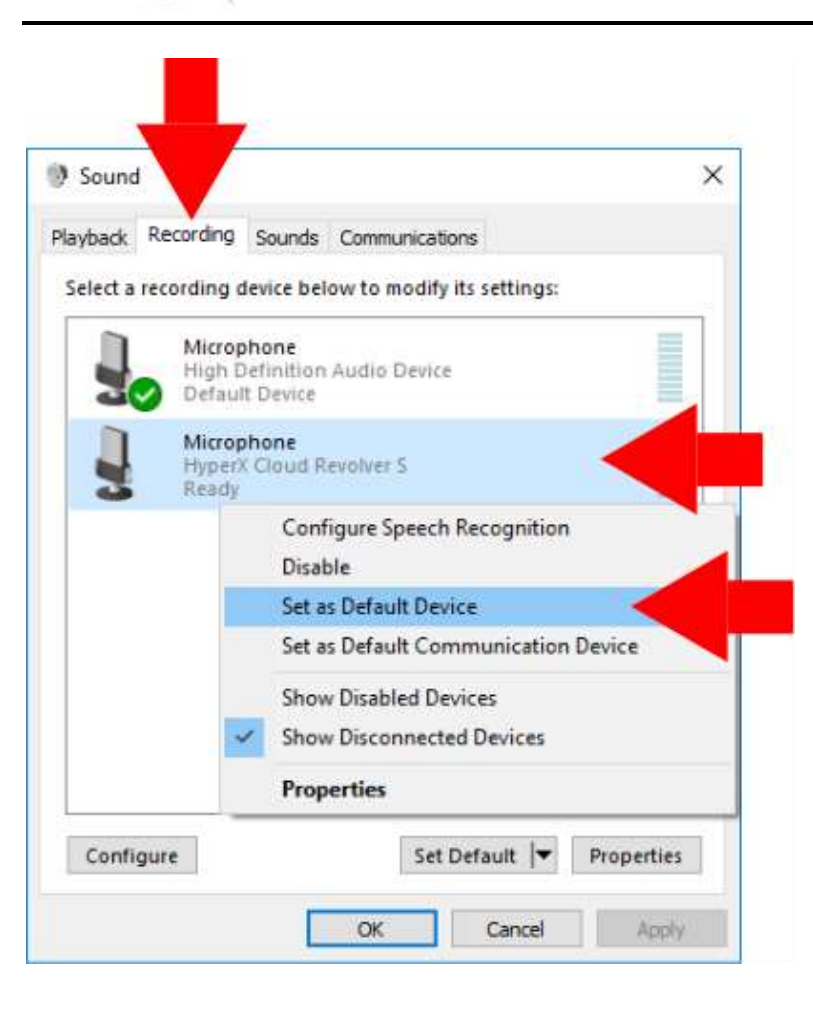

8. Clique na guia 'Gravação', depois clique com o botão direito em 'HyperX Cloud Revolver S' e selecione 'Definir como Dispositivo Padrão'.

Seu HyperX Cloud Revolver S agora está pronto para ser usado.

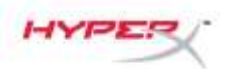

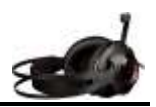

#### **Configurações com a Placa de som USB (Mac)**

Para o melhor desempenho do som surround, configure o Mac utilizando as etapas abaixo.

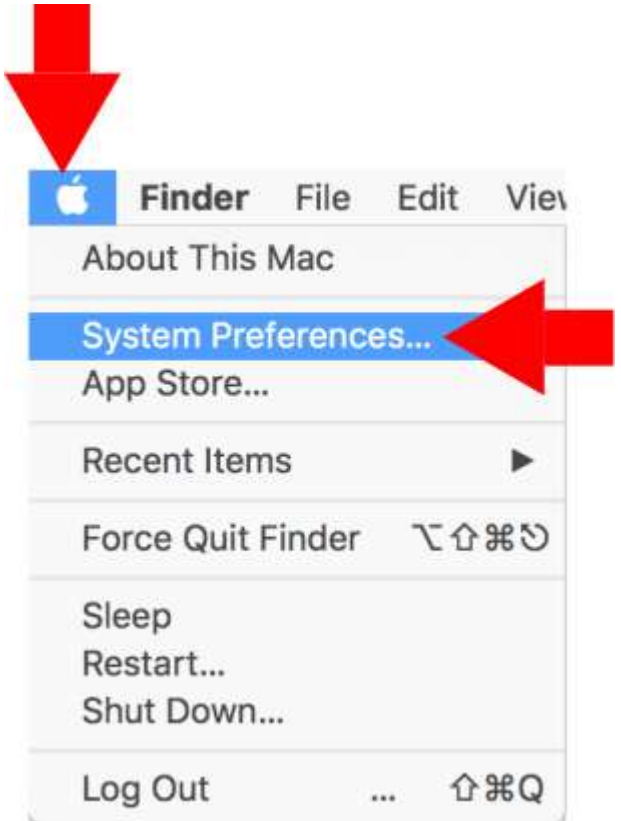

1. Clique no menu Apple, depois selecione 'Preferências do Sistema'.

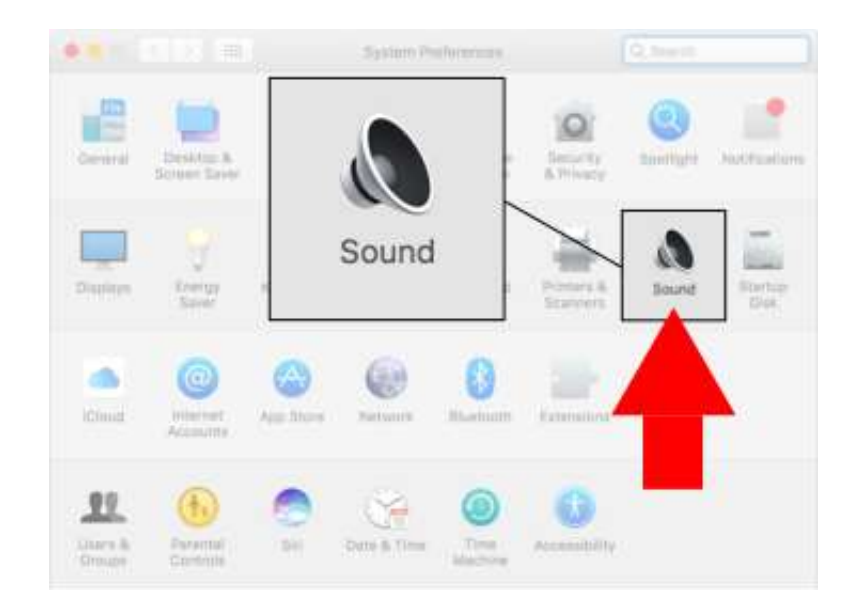

2. Em 'Preferências do Sistema' clique em 'Som'.

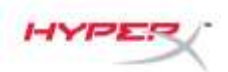

 $(100 - 100)$ 

Internal Speakers

Select a device for sound output:

Settings for the selected device:

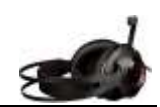

3. Selecione saída e então selecione 'HyperX Cloud Revolver S'.

The selected device has no out  $\overline{2}$ 10(1) Muto Output volume: III Show volume in menu bar **CONTRACTOR** 

Sound:

hirts

Type Built-in

Sound Effects

**HyperX Cloud Revolver S** 

Q. Seech

Output

**USB** 

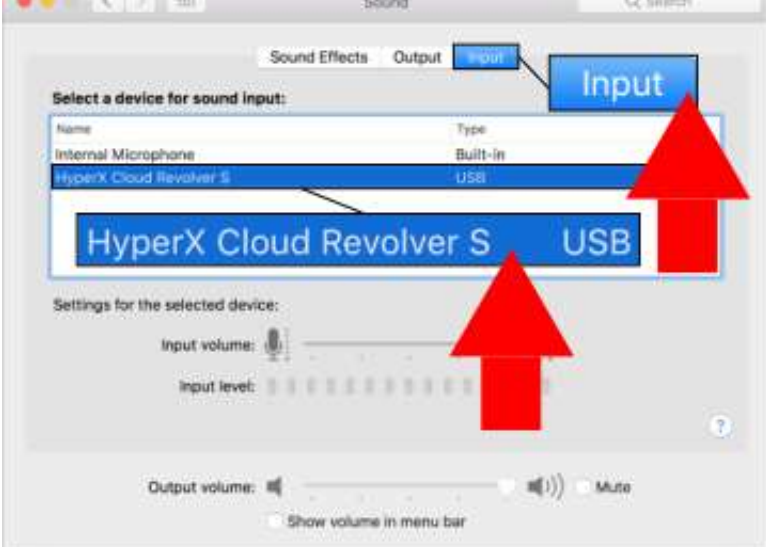

4. Selecione entrada e depois selecione 'HyperX Cloud Revolver S'.

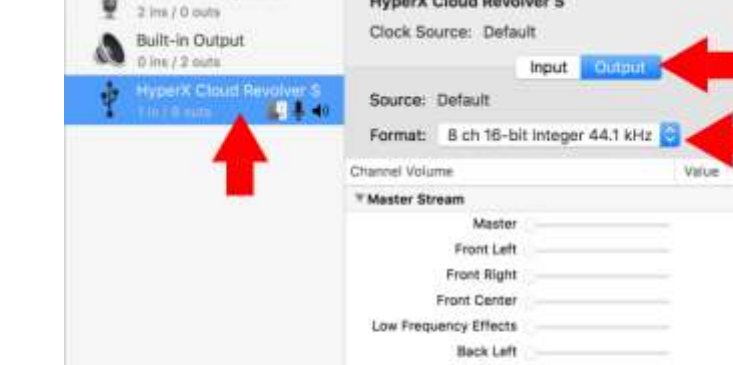

**Utilities** 

Â

Activity Monitor

Audio MIDI Setup

Bluetooth...xchan

Boot Camp Ass

**ColorSync Utility** 

**Digital Color Meter** 

※ Keychain Access

**Migration Assistant** 

 $\overline{t}$ 

Mute

 $<sup>48</sup>$ </sup>

Configure Speakers.

AirPort Utility

Console

Grab 顾

Grapher

**Disk Utility** 

 $\odot$ 

春、

8

 $\geq$ 

 $\mathbf{x}^{\prime}$ 

**Angel** 

ß)

ь.

 $\frac{88}{100}$   $\equiv$ 

<sup>7</sup>/ Pages

**R** Photos

**Preview** 

**O** siri

 $\circledcirc$ 

部 Photo Booth

Q QuickTime Player

System Preferences

**Audio Devices** 

**HyperX Cloud Revolver S** 

**Back Right** Side Left Side Right

eminders

**Stickies** 

**TextEdit** 

**Utilities** 

Time Machine

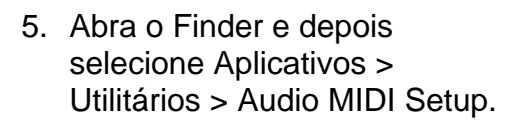

- 6. Selecione 'HyperX Cloud Revolver S'e depois selecione Saída.
- 7. Clique na lista suspensa 'Formatar' e selecione '8 canais 16 bits de processamento integral 44,1 kHz'.
- 8. Clique em 'Configurar alto-falantes'.

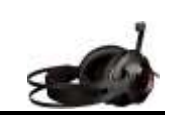

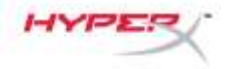

 $\langle$ 

Favorites

 $\rightarrow$ 

@ AirDrop

All My Files

C iCloud Drive

A Applications

Desktop

图 Documents

**O** Downloads

Built-in Microphone

Devices

 $+ - \Phi$ 

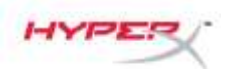

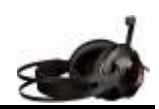

- 9. Clique na lista suspensa 'Configuração' e selecione 7.1 Surround.
- 10. Clique em Aplicar.

Seu HyperX Cloud Revolver S agora está pronto para ser usado.

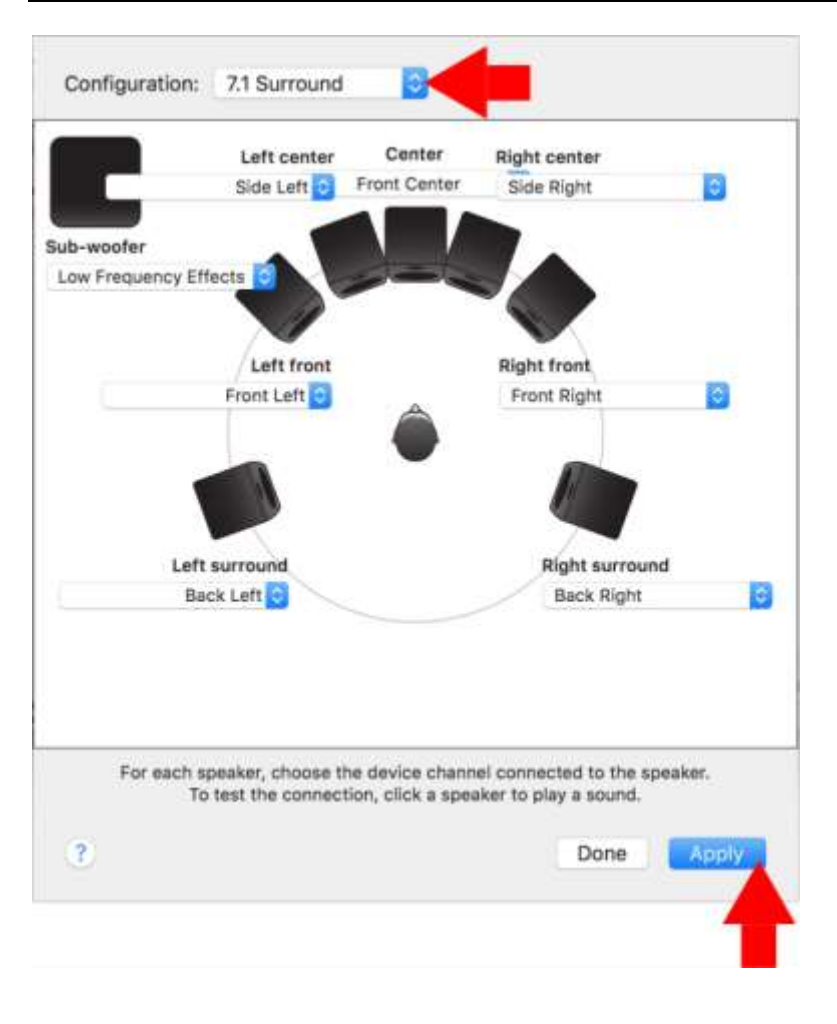

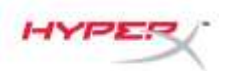

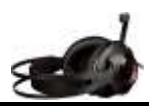

#### **Utilizando (PC) com o cabo de extensão para PC**

Para conectar o headset ao seu computador (ou outro dispositivo) que tenha tanto uma entrada de fone de ouvido quanto uma entrada de microfone, conecte o plugue de 3,5 mm do headset à entrada de 3,5 mm do cabo de extensão para PC. O cabo de extensão para PC tem dois plugues de 3,5 mm. O plugue do fone de ouvido, que tem listras verdes, conecta-se na porta identificada com uma entrada verde ou símbolo de fone de ouvido  $\Omega$ . O plugue de microfone do cabo de extensão, que tem listras rosas, conecta-se na porta identificada com uma entrada rosa ou símbolo de microfone  $\ddagger$ .

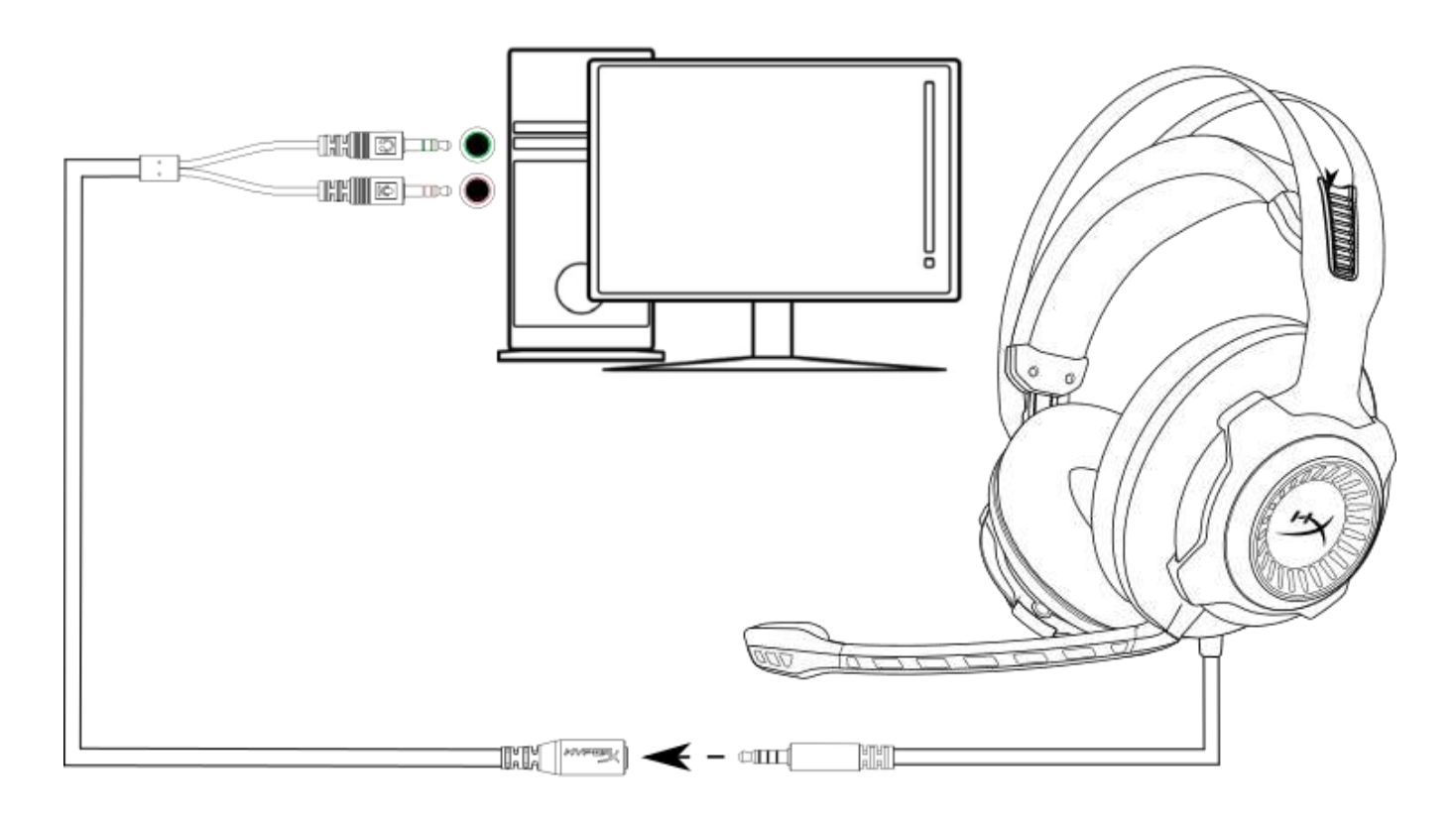

*Utilizando com o cabo de extensão para PC* 

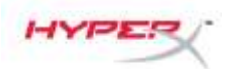

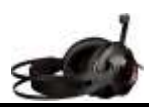

# **Uso (Xbox One™ e Xbox One S™)**

Para usar o headset com o Xbox One™, conecte o plugue de 3,5 mm do headset diretamente na entrada de 3,5 mm do controle do Xbox One™.

\* Se o seu controle do Xbox One™ não tiver uma entrada de 3,5 mm você precisará do adaptador de headset estéreo Xbox One™ (vendido separadamente) que se conecta ao controle do Xbox One™ (figura abaixo).

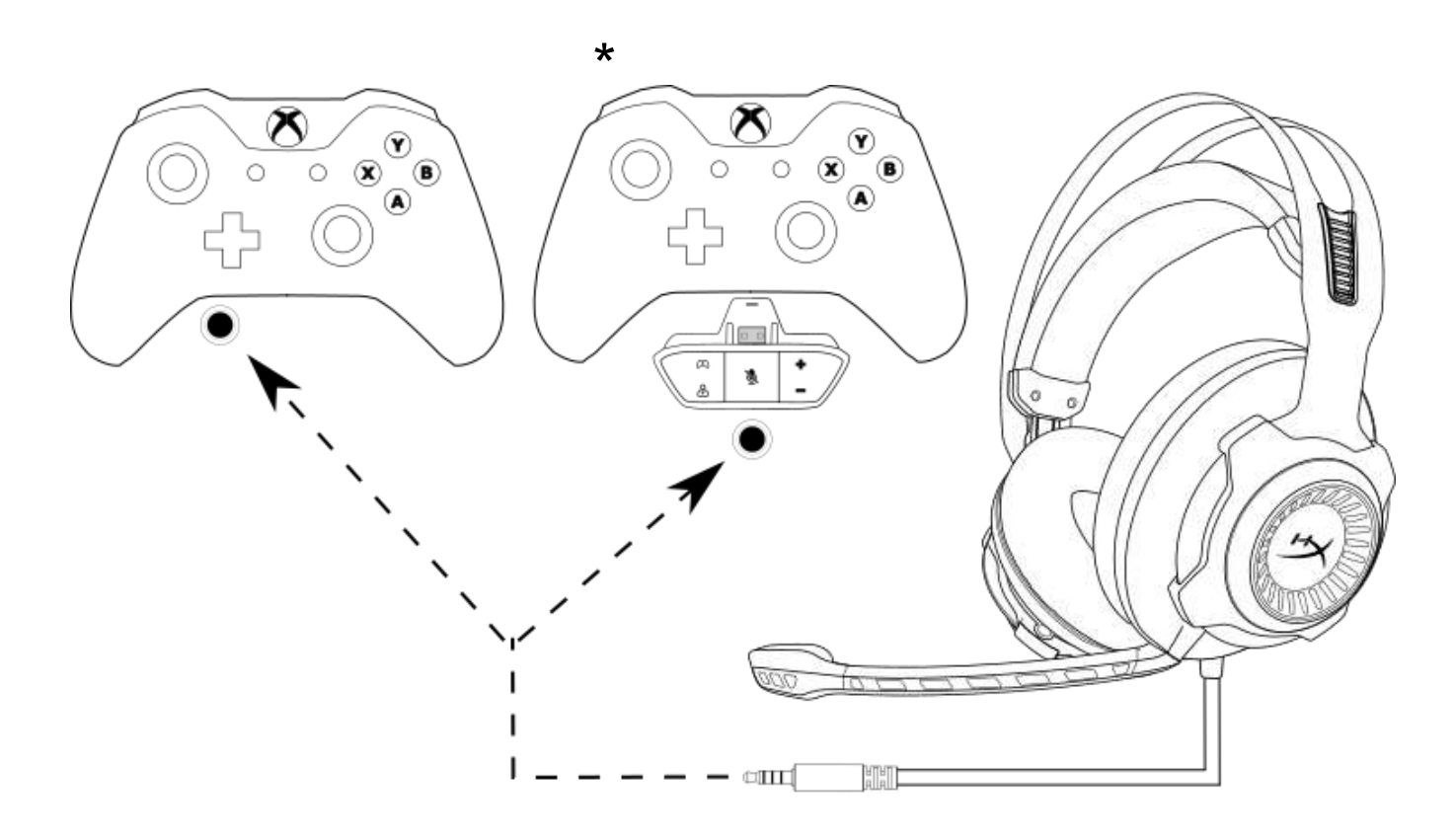

*Utilizando com o Xbox One*™

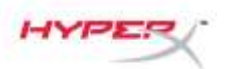

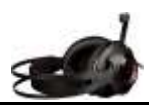

### **Uso (PS4™ e PS4™ Pro) com a Placa de som USB**

Para usar o headset com o PlayStation™ 4 (PS4™), conecte o plugue de 3,5 mm do headset à entrada de 3,5 mm da Palca de som USB e em seguida conecte o cabo USB à porta USB do PS4™.

Assim que o dispositivo 'HyperX Cloud Revolver S' for detectado configure os Dispositivos de Áudio do PS4™ utilizando as etapas abaixo:

- 1. Ligue seu console de jogos PS4™.
- 2. Navegue até o Menu de Configurações e selecione-o.
- 3. Destaque a opção do menu '*Dispositivos*' e selecione-a.
- 4. Role para baixo e selecione '*Dispositivos de Áudio*'.
- 5. Defina o HyperX Cloud Revolver S como o **'Dispositivo de Entrada'**.
- 6. Defina o HyperX Cloud Revolver S como o **'Dispositivo de Saída'**.
- 7. Escolha '*Saída para fones de ouvido*' e selecione '*Todo o Áudio*.'

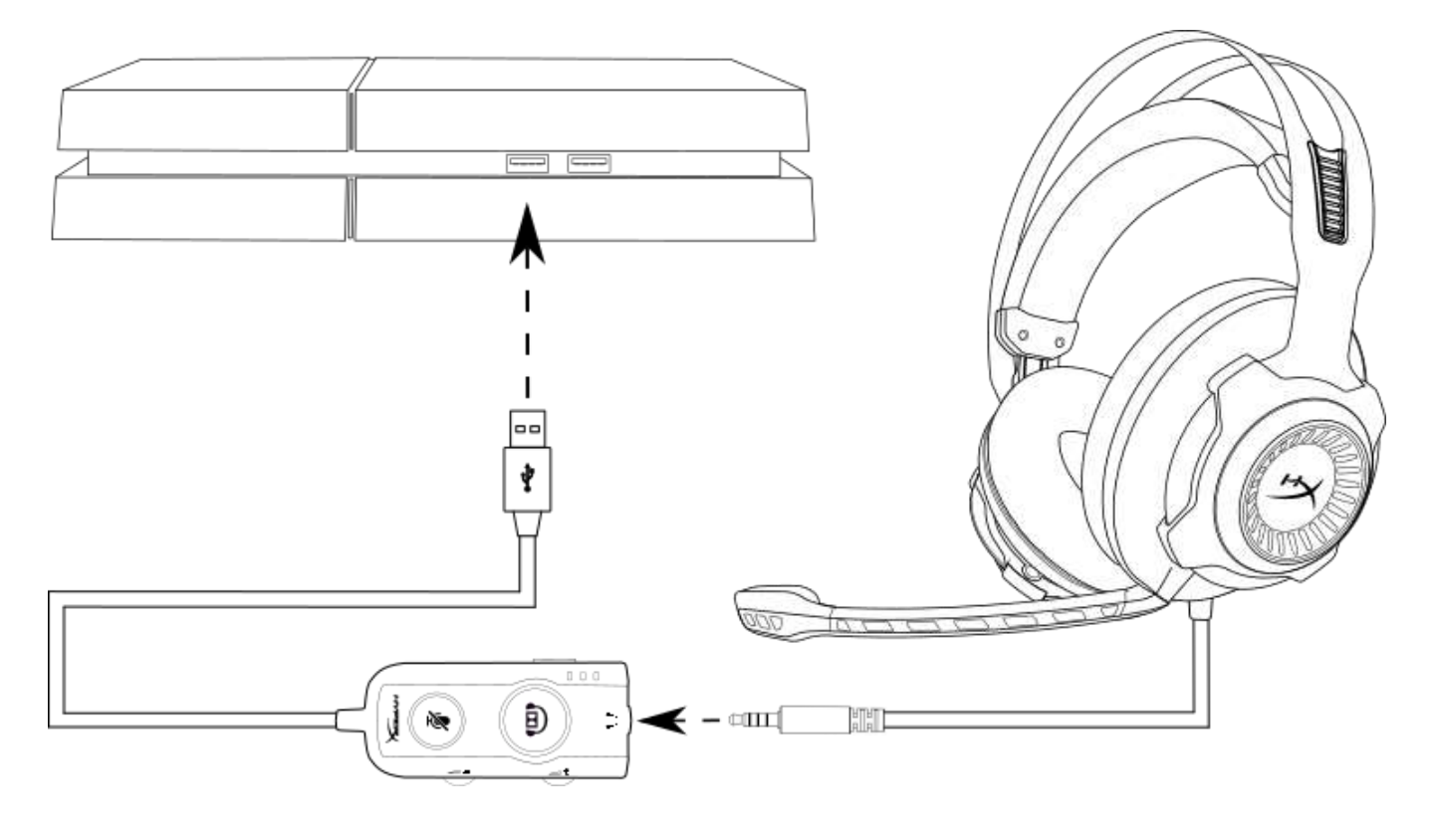

*Utilizando com o PS4*™

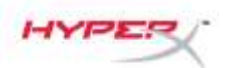

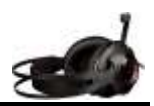

# **Uso (PS4™ e PS4™ Pro) com conexão direta 3,5 mm**

Para usar o headset com o PlayStation™ 4 (PS4™), conecte o plugue de 3,5 mm do headset diretamente ao controle do PS4™ e siga as etapas a seguir:

- 1. Ligue seu console de jogos  $PS4^m$ .
- 2. Navegue até o Menu de Configurações e selecione-o.
- 3. Destaque a opção do menu '*Dispositivos*' e selecione-a.
- 4. Role para baixo e selecione '*Dispositivos de Áudio*'.
- 5. Escolha '*Saída para fones de ouvido*' e selecione '*Todo o Áudio*.'

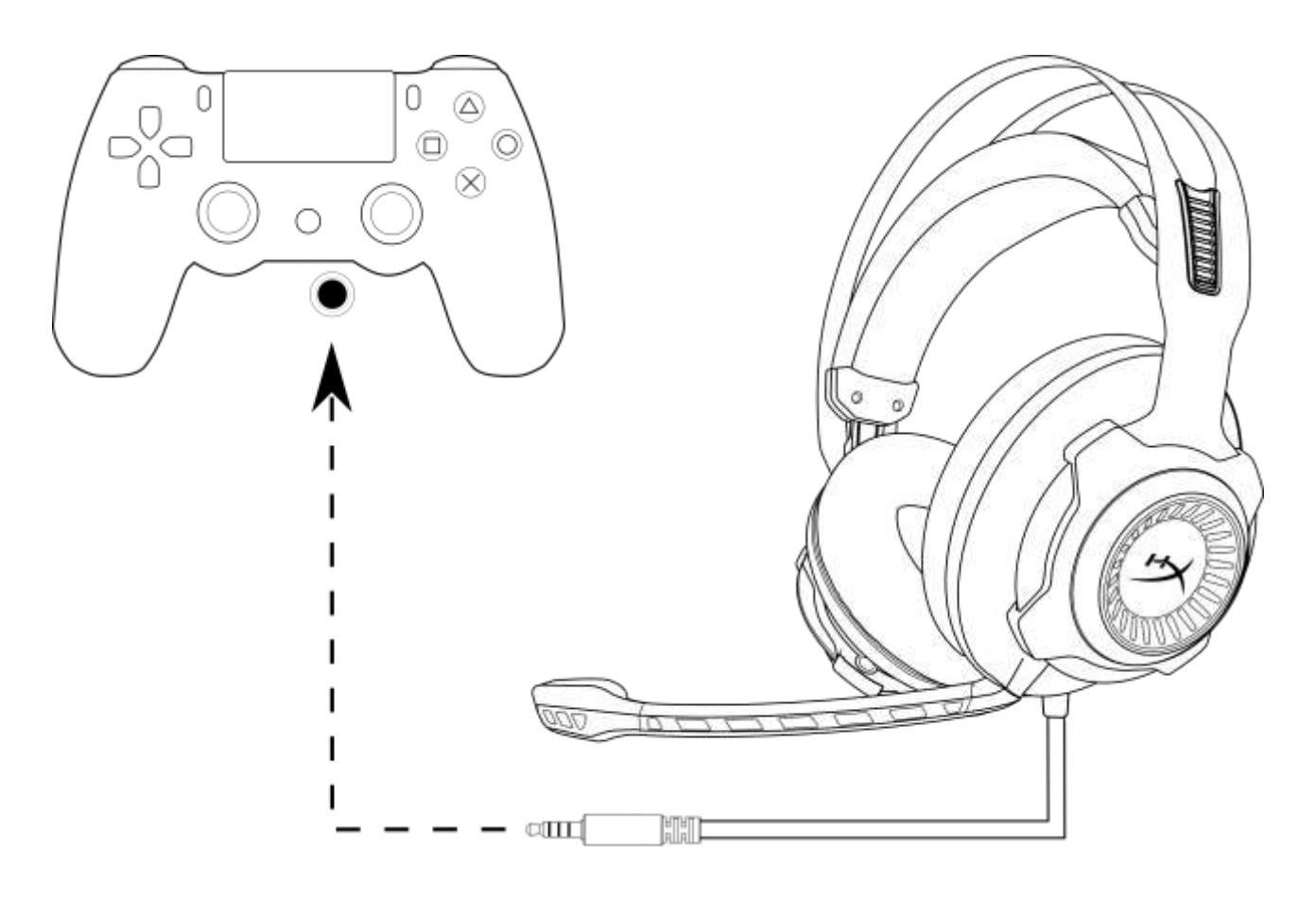

*Utilizando com o PS4*™

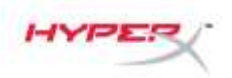

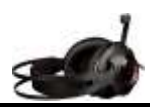

# **Uso (Wii U™)**

Para usar o headset com o Wii U<sup>™</sup>, conecte o plugue de 3,5 mm do headset diretamente ao controle do gamepad.

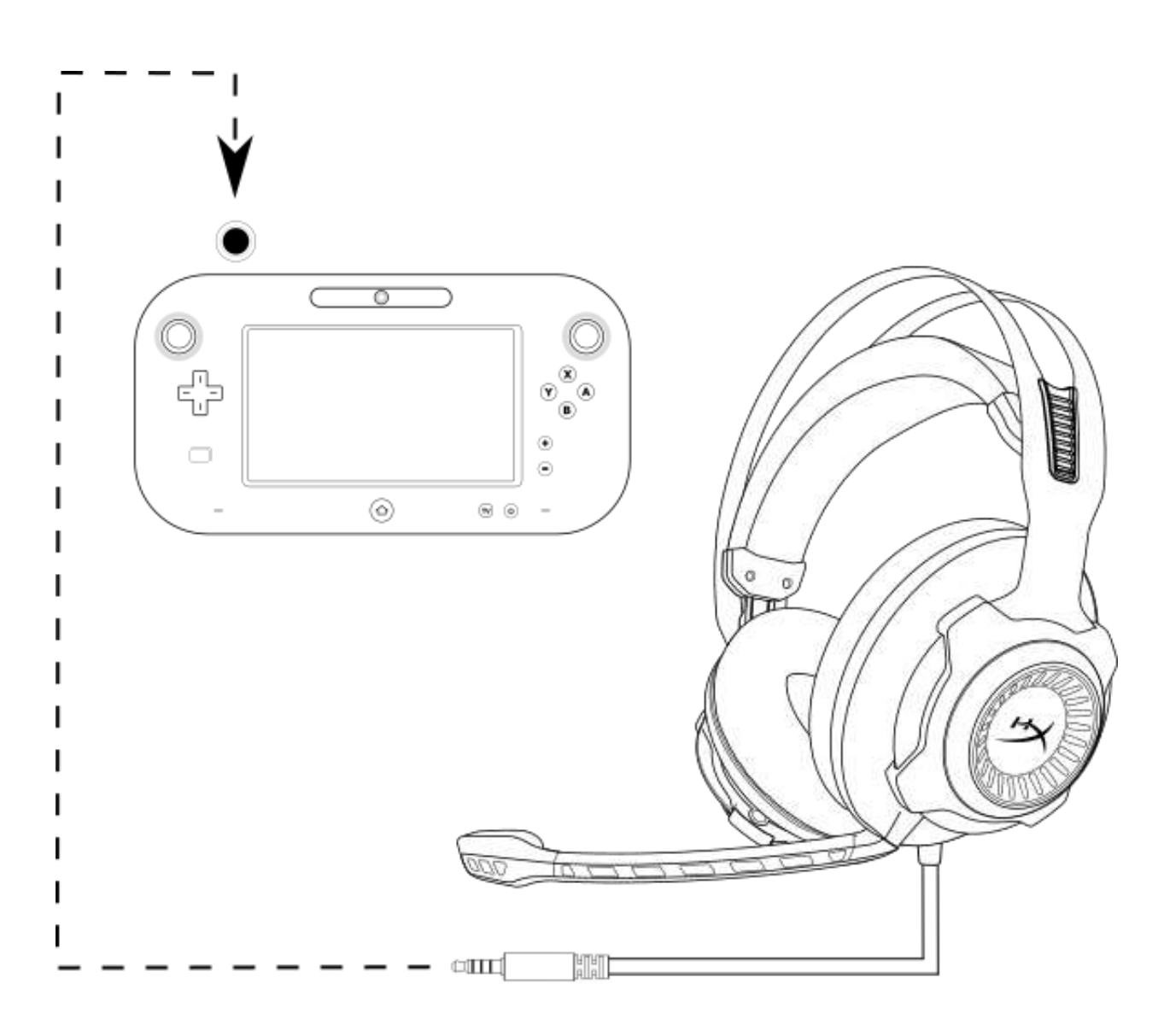

*Utilizando com o Wii U*™

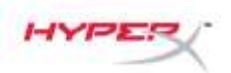

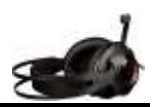

#### **Uso (Dispositivo Móvel)**

Para usar o headset com um dispositivo móvel (ou outro dispositivo) que tenha uma entrada para headset (4 polos CTIA), conecte o plugue de 3,5 mm diretamente na entrada para headset do seu dispositivo.

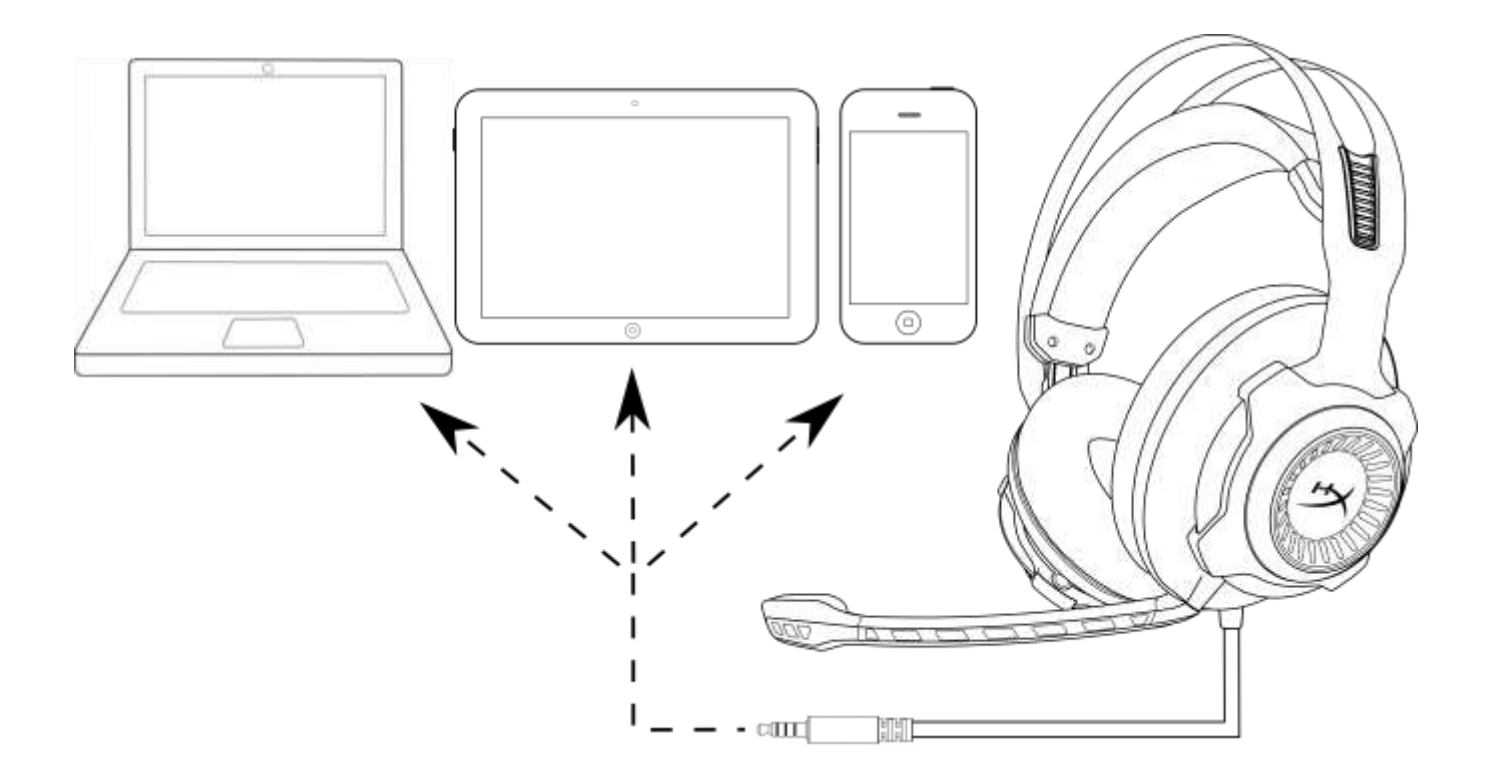

#### *Utilizando com o dispositivo móvel (telefone, tablet ou notebook)*

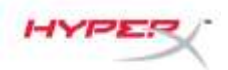

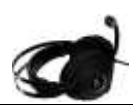

# **Zestaw słuchawkowy HyperX Cloud Revolver S**

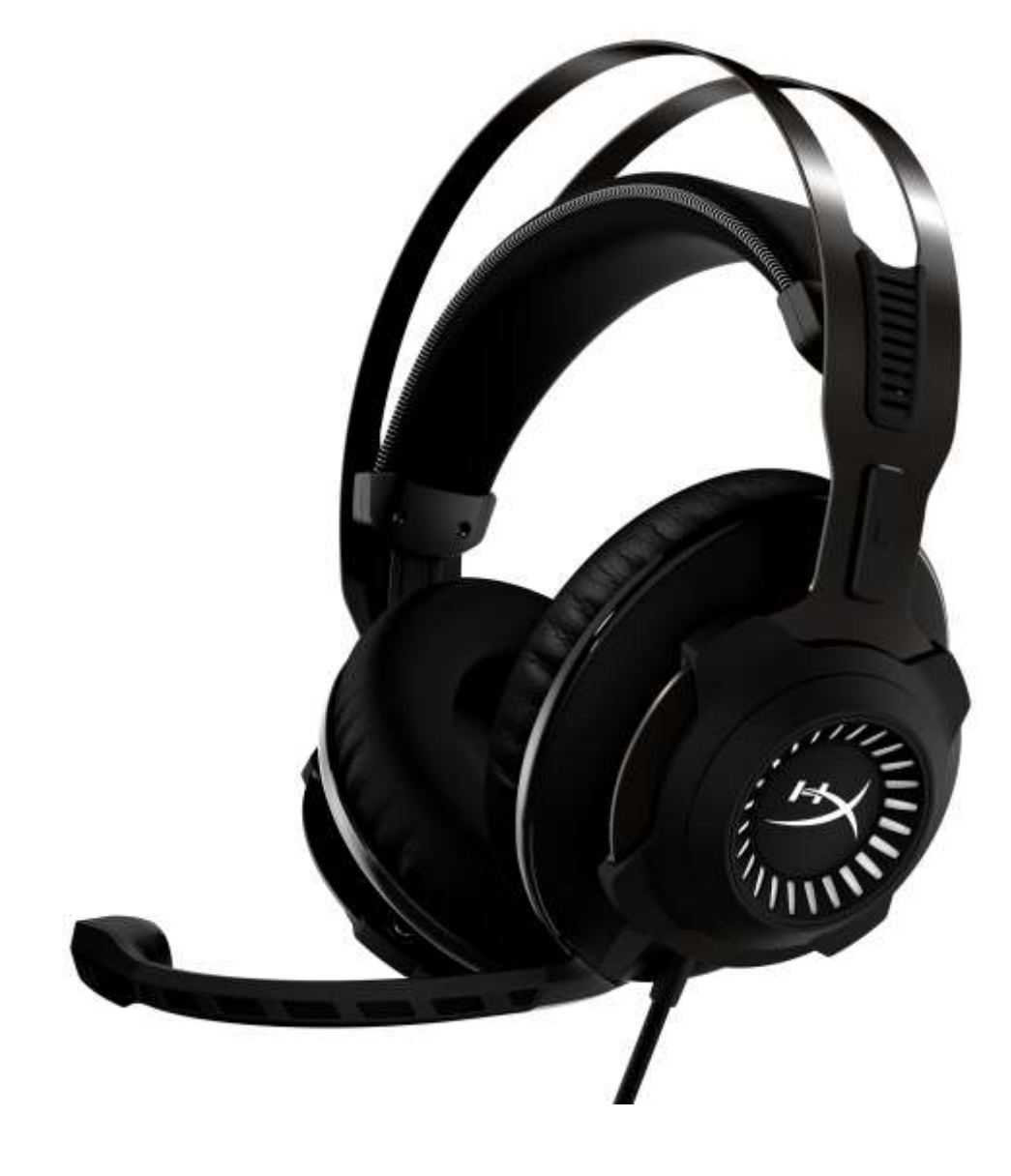

# **Numery katalogowe: HX-HSCRS-GM/AS HX-HSCRS-GM/EE HX-HSCRS-GM/EM HX-HSCRS-GM/LA HX-HSCRS-GM/NA**

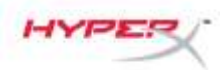

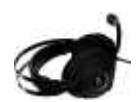

# **SPIS TREŚCI**

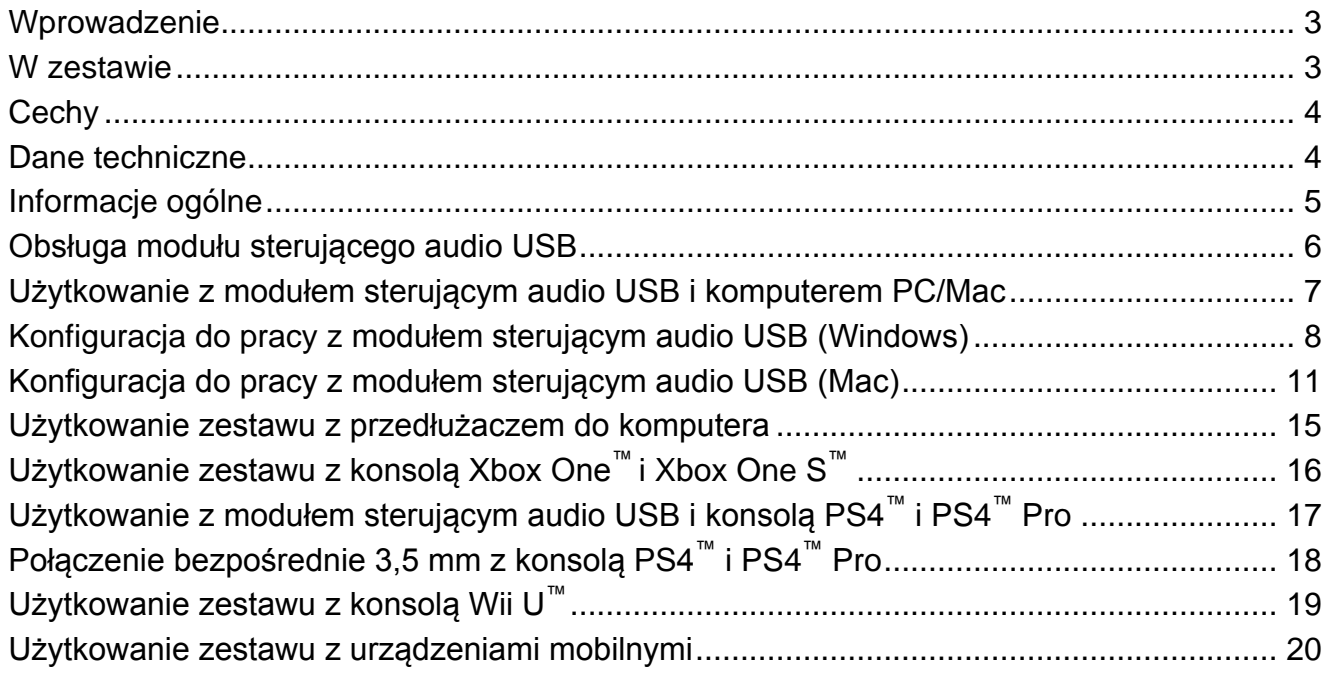

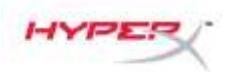

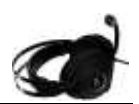

#### <span id="page-123-0"></span>**Wprowadzenie**

Dzięki technologii Plug N Play Virtual Dolby® Surround 7.1 zestaw słuchawkowy HyperX<sup>™</sup> Cloud Revolver™ S jest gotowy do akcji od razu po rozpakowaniu. Nie potrzeba dodatkowego oprogramowania. Z kinową wyrazistością usłyszysz każdy krok, eksplozję i wystrzał, ponieważ symulacja siedmiu głośników precyzyjnie pozycjonujących dźwięk zapewnia doskonałe odwzorowanie odległości i głębi. Zaawansowana karta dźwiękowa USB DSP obsługuje wszystkie aspekty pracy zestawu, reprodukując dźwięki o niezmiennie wysokiej jakości, bez względu na system, z którym współpracuje.

#### **W zestawie**

- Zestaw słuchawkowy HyperX Cloud Revolver S
- Odłączany mikrofon
- Moduł sterujący audio USB
- Przedłużacz do komputera

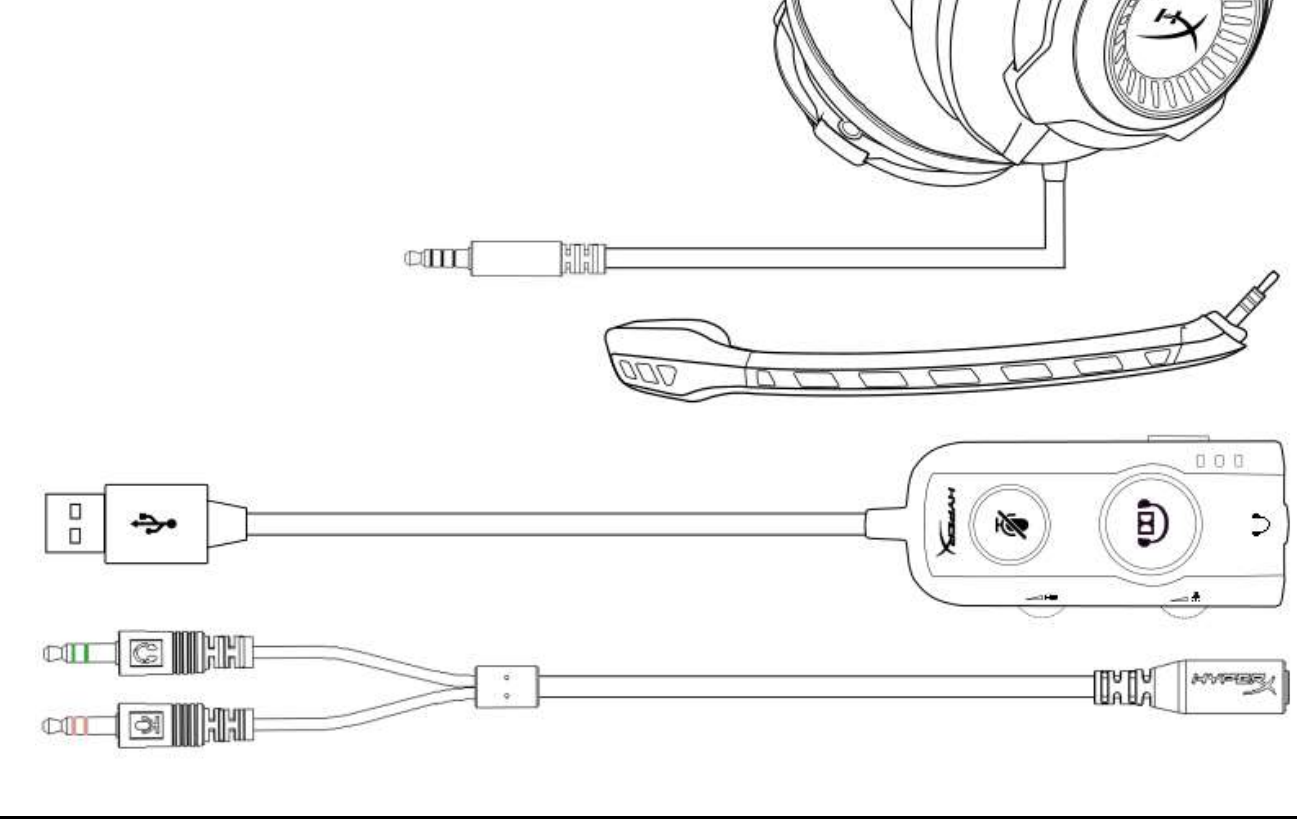

 $\circ$ 

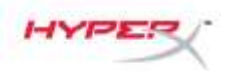

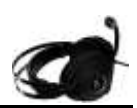

#### <span id="page-124-0"></span>**Cechy**

- Technologia audio Plug N Play Dolby® Surround 7.1
- Zaawansowany moduł USB sterowania audio z kartą dźwiękową DSP
- Scena dźwiękowa klasy studyjnej
- Specjalna pianka zapamiętująca kształt HyperX
- Szeroki pałąk zapewniający maksymalny komfort

#### <span id="page-124-1"></span>**Dane techniczne Słuchawki**

- Przetwornik: dynamiczny, o średnicy 50 mm, z magnesami neodymowymi
- Typ: wokółuszne, zamknięte
- Częstotliwość przenoszenia: 12–28000 Hz
- Impedancja: 30 Ω
- Poziom ciśnienia akustycznego: 100,5 dBSPL/mW przy 1 kHz
- Całkowite zniekształcenia harmoniczne (THD): < 2%
- Moc wejściowa: nominalna 30 mW, maks. 500 mW
- Waga: 360 g
- Waga z mikrofonem: 376 g
- Długość kabla:
	- Zestaw słuchawkowy (1 m)
	- Moduł sterujący audio USB (2,2 m)
	- Przedłużacz do komputera (2 m)
- Złącza:

Zestaw słuchawkowy – wtyk 3,5 mm (4 pola)

- Moduł sterujący audio USB USB
- Przedłużacz do komputera wtyki 3,5 mm dźwięku stereo i mikrofonu

#### **Mikrofon**

- Element: elektretowy mikrofon pojemnościowy
- Charakterystyka kierunkowości: jednokierunkowy, z redukcją szumów
- Częstotliwość przenoszenia: 50–18000 Hz
- Czułość: -40 dBV (0 dB=1 V/Pa, 1 kHz)

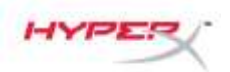

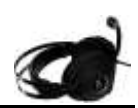

Δ

#### <span id="page-125-0"></span>**Informacje ogólne**

- **A.** Trwały pałąk ze stali
- **B.** Regulowany pałąk nagłowny
- **C.** Odłączany mikrofon z redukcją szumów
- **D.** Podłączony przewód z wtyczką 3,5 mm, 4 pola
- **E.** Moduł sterujący audio USB
- **F.** Przedłużacz do komputera

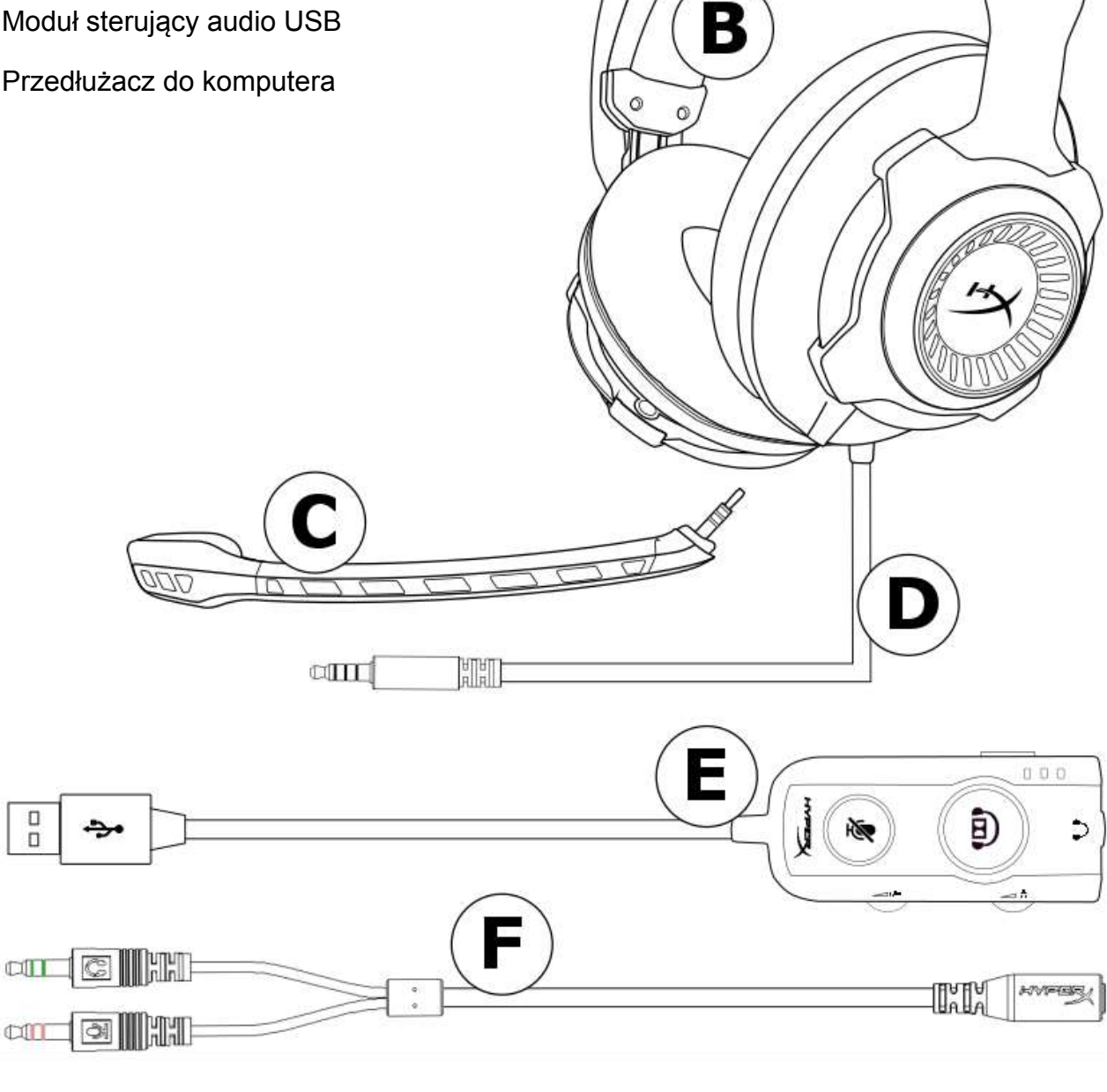

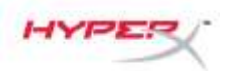

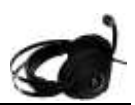

#### <span id="page-126-0"></span>**Obsługa modułu sterującego audio USB**

Cechy modułu sterowania audio USB:

- Technologia audio Dolby® Surround 7.1
- 3 wbudowane tryby korektora dźwięku
- Wyciszenie mikrofonu
- Pokrętło regulacji głośności słuchawek
- Pokrętło regulacji głośności dźwięku rejestrowanego przez mikrofon

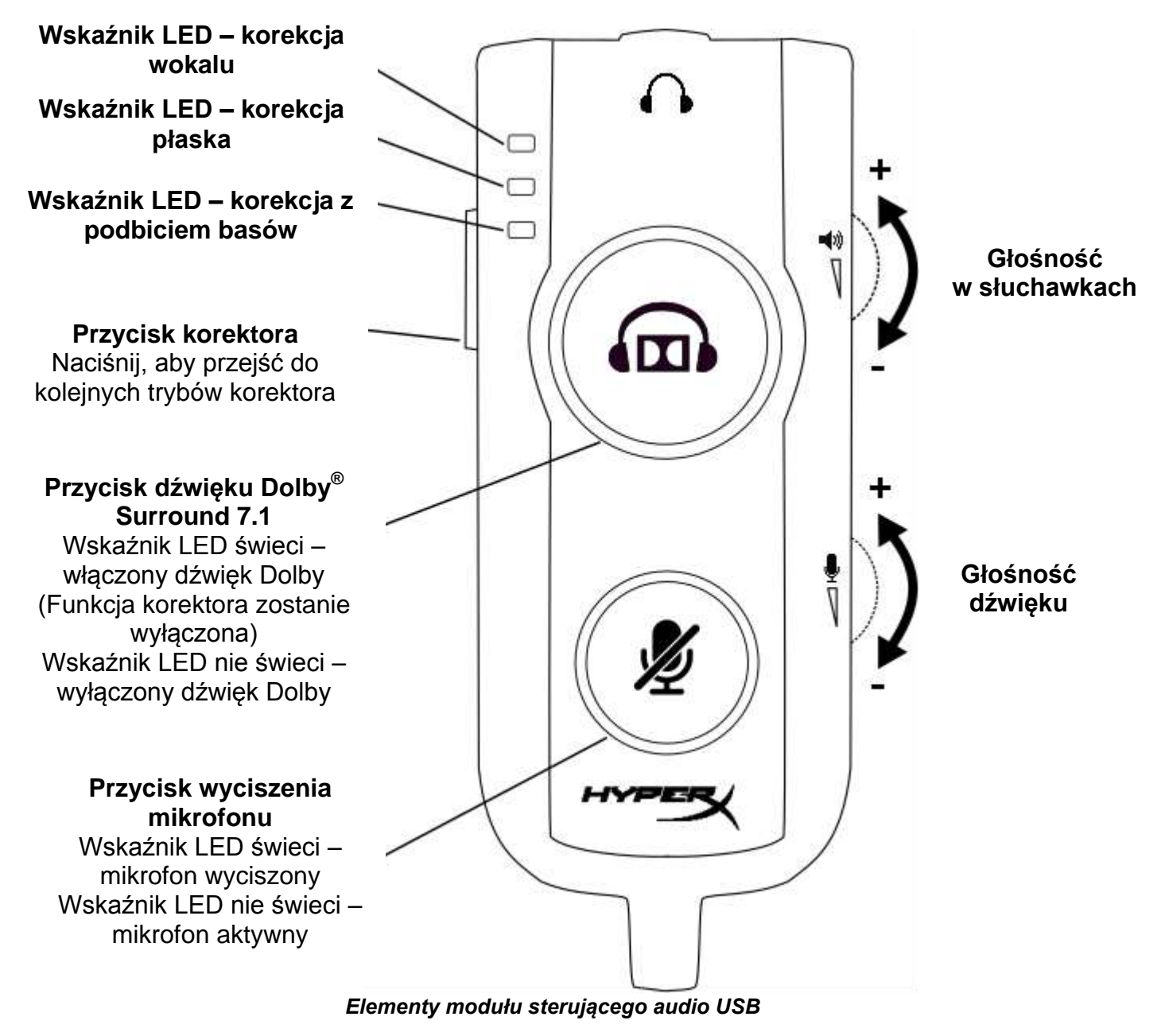

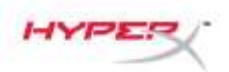

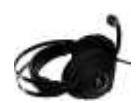

#### <span id="page-127-0"></span>**Użytkowanie z modułem sterującym audio USB i komputerem PC/Mac**

Aby używać zestawu słuchawkowego z komputerem, należy włożyć wtyczkę 3,5 mm zestawu do gniazda 3,5 mm jack modułu sterującego audio USB, a następnie podłączyć przewód USB do komputera.

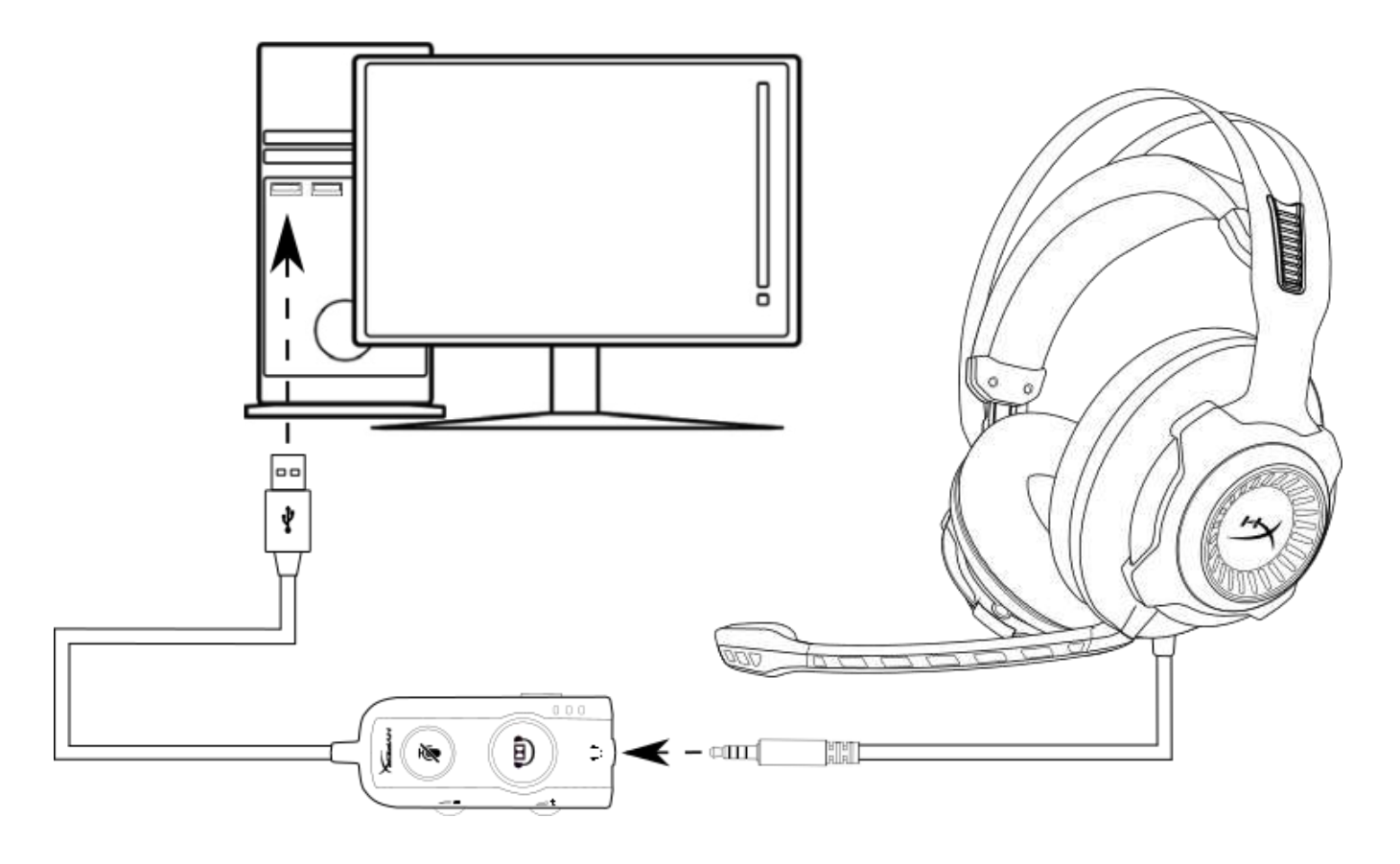

*Użytkowanie z modułem sterującym audio USB*

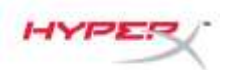

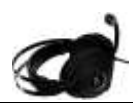

#### <span id="page-128-0"></span>**Konfiguracja do pracy z modułem sterującym audio USB (Windows)**

Aby zapewnić najlepszą jakość dźwięku przestrzennego (surround), należy skonfigurować system Windows w sposób opisany poniżej.

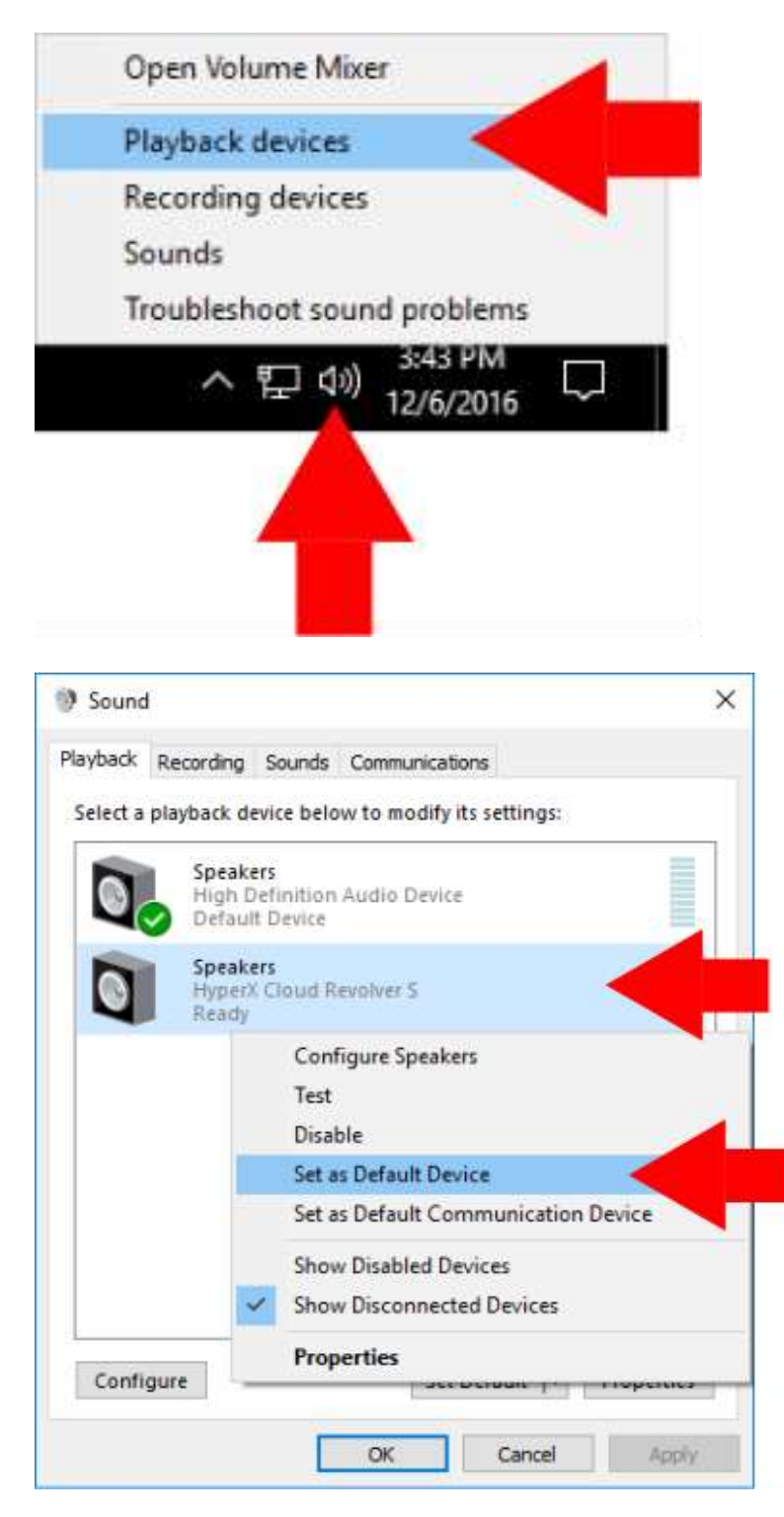

1. Kliknij ikonę głośnika w zasobniku zadań prawym przyciskiem myszy i wybierz opcję "Urządzenia do odtwarzania".

2. Następnie kliknij prawym przyciskiem myszy pozycję "HyperX Cloud Revolver S" i wybierz polecenie "Ustaw jako urządzenie domyślne".

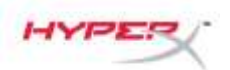

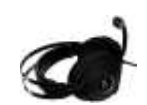

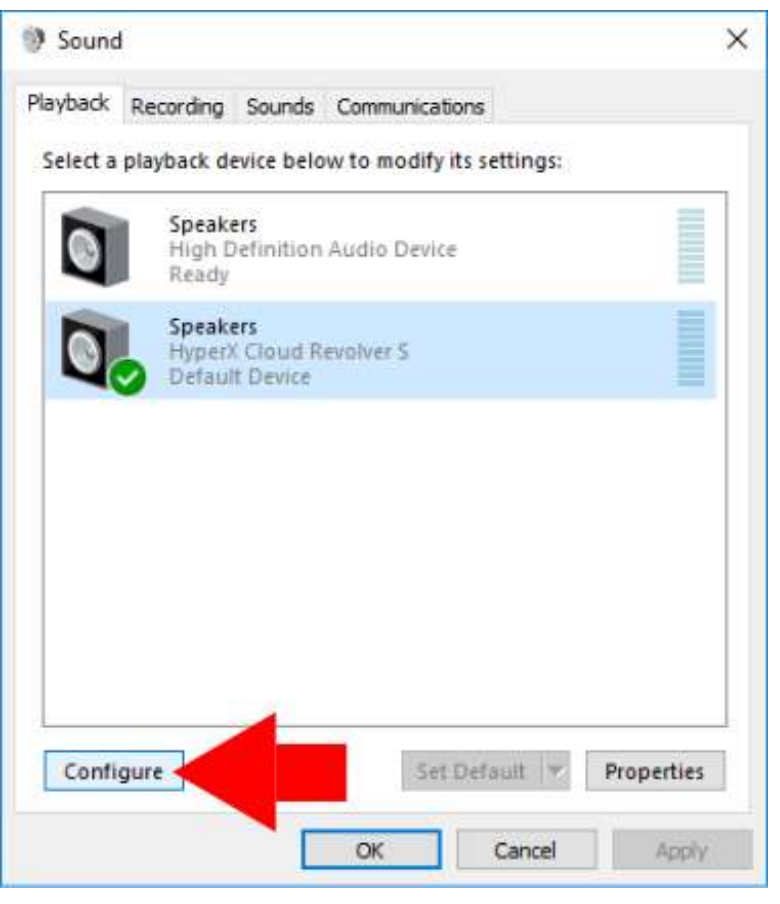

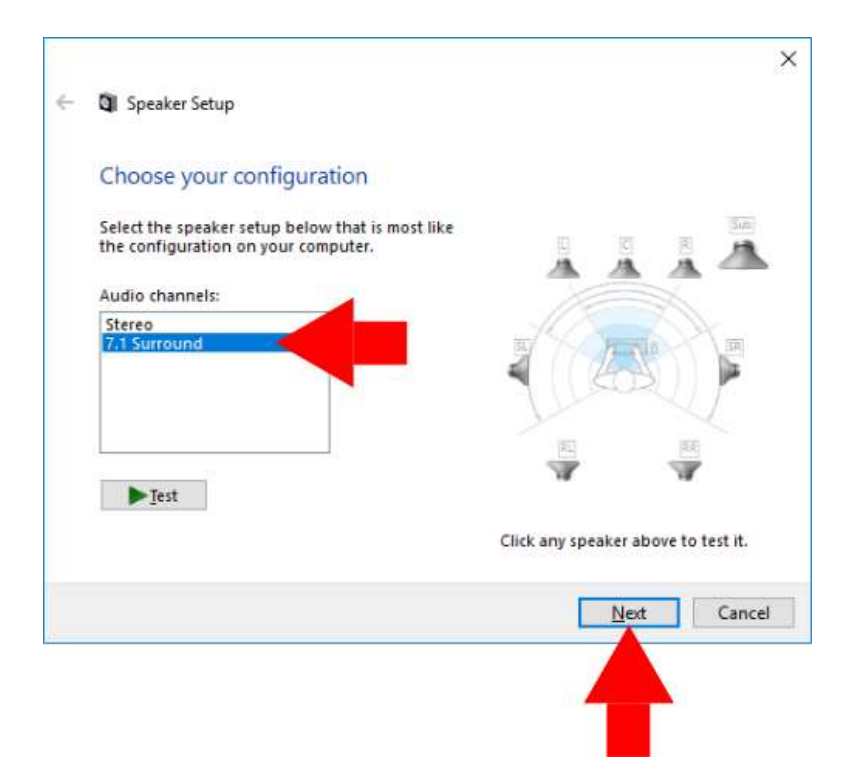

3. Nie usuwając zaznaczenia pozycji "HyperX Cloud Revolver S", kliknij przycisk "Konfiguruj".

- 4. Na liście "Kanały audio" wybierz "7.1 Surround" i kliknij przycisk "Dalej".
- 5. Na liście "Głośniki opcjonalne" potwierdź zaznaczenie wszystkich pól wyboru i kliknij "Dalej".
- 6. Na liście "Głośniki pełnozakresowe" potwierdź zaznaczenie wszystkich pól wyboru i kliknij "Dalej".
- 7. Kliknij polecenie "Zakończ", aby zapisać ustawienia.

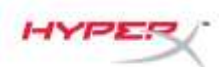

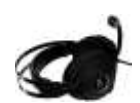

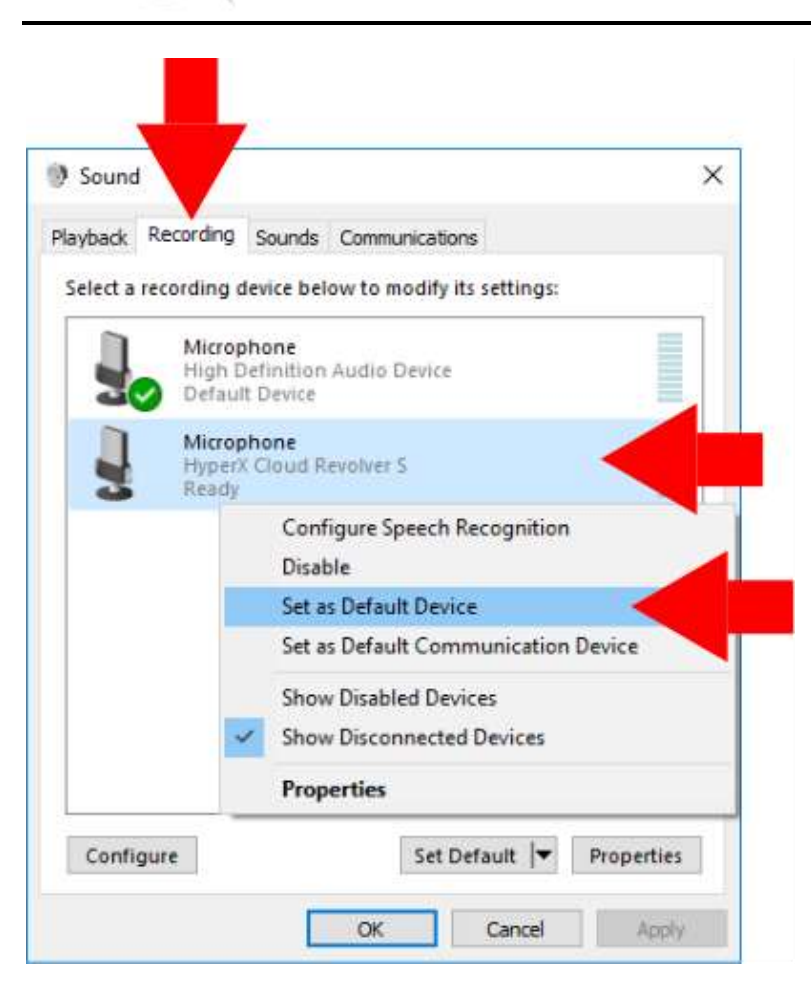

8. Kliknij kartę "Nagrywanie", następnie kliknij prawym przyciskiem myszy pozycję "HyperX Cloud Revolver S" i wybierz polecenie "Ustaw jako urządzenie domyślne".

Zestaw HyperX Cloud Revolver S został skonfigurowany i jest gotowy do pracy.

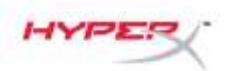

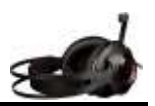

### <span id="page-131-0"></span>**Konfiguracja do pracy z modułem sterującym audio USB (Mac)**

Aby zapewnić najlepszą jakość dźwięku przestrzennego (surround), należy skonfigurować komputer Mac w sposób opisany poniżej .

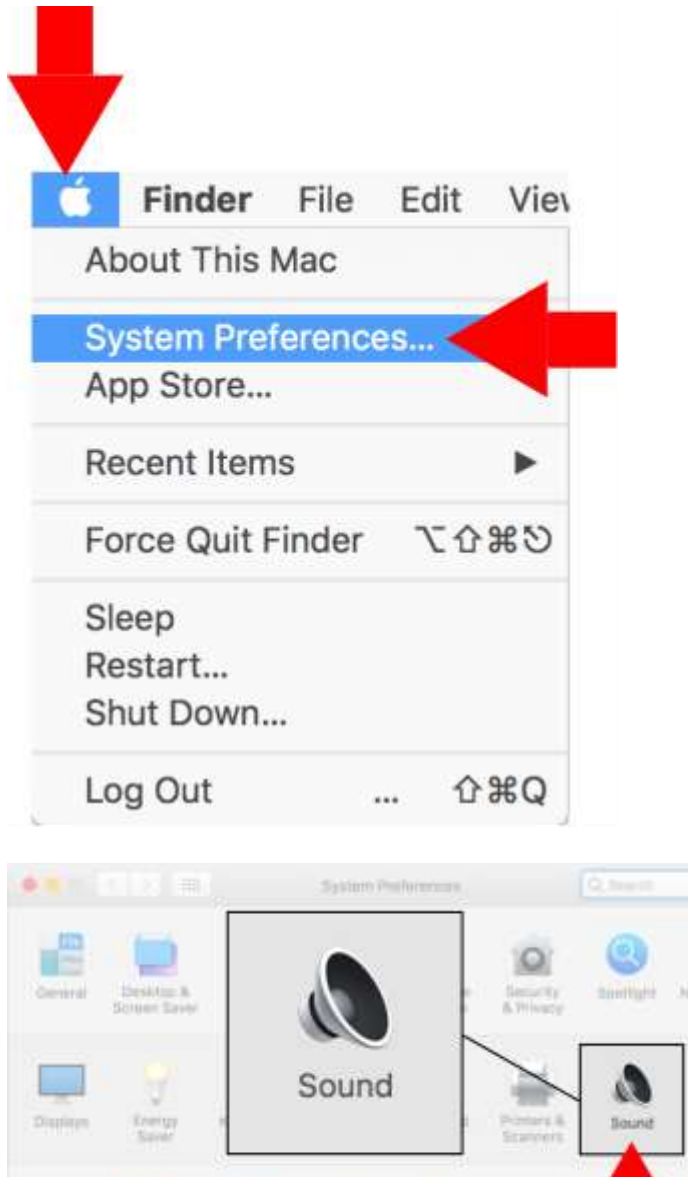

**Million** 

하음

Date & TH

1. Otwórz menu Apple i wybierz pozycję "Preferencje systemowe".

2. W oknie "Preferencje systemowe" kliknij pozycję "Dźwięk".

dh

型

Uttern 8

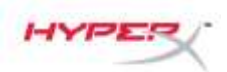

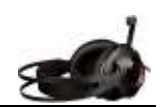

- 3. Wybierz kartę "Wyjście" i zaznacz pozycję "HyperX Cloud Revolver S".
- Sound: Q. Seech Sound Effects Output Select a device for sound output: Type Built-in Internal Speakers **HyperX Cloud Revolver S USB** Settings for the selected device: The selected device has no out  $\overline{2}$ 10(1) Muto Output volume: III Show volume in menu bar

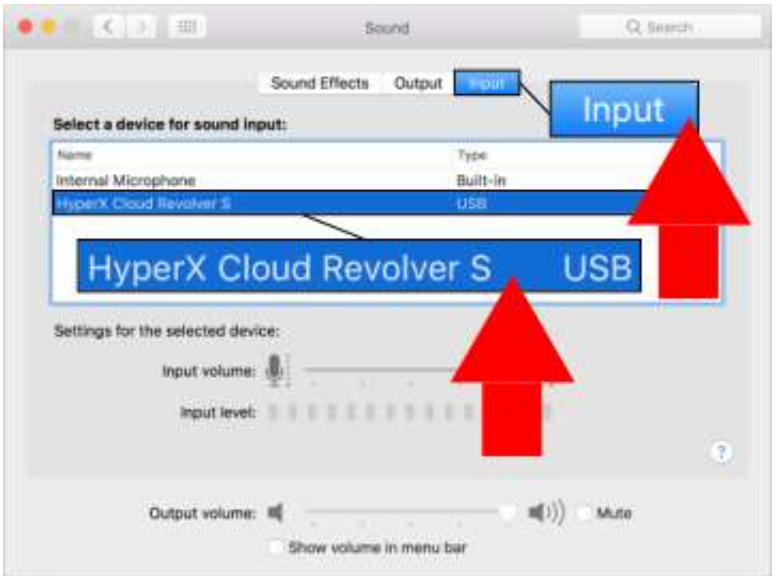

4. Wybierz kartę "Wejście" i zaznacz pozycję "HyperX Cloud Revolver S".

#### Strona 13 z 20

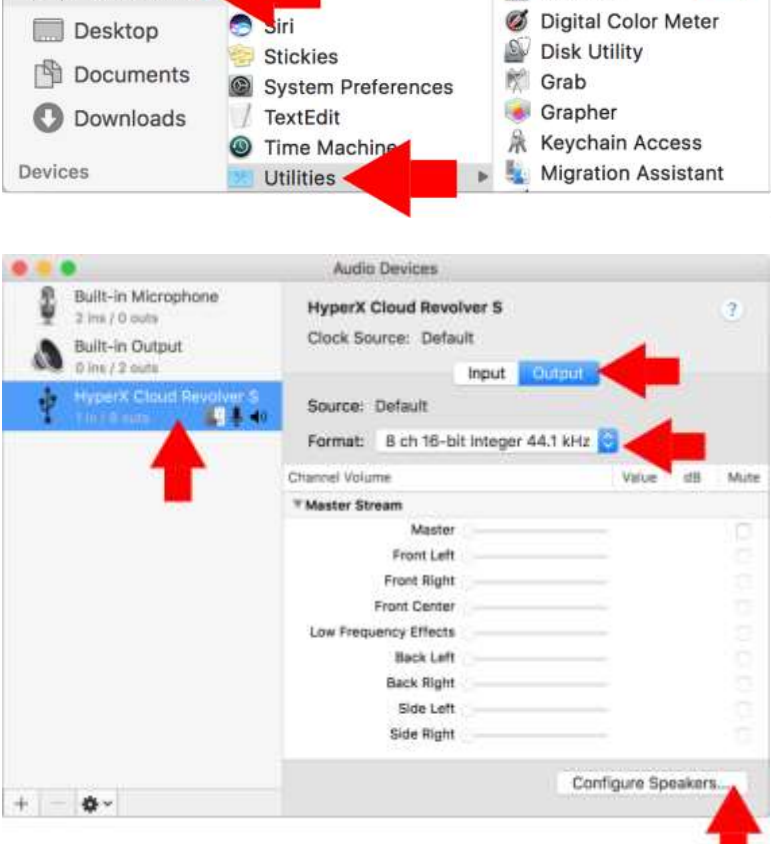

**FOR THE REAL** 

 $rac{1}{\sqrt{1000}}$   $\vee$ 

 $\frac{00}{00}$ 

<sup>7</sup>/ Pages

**R** Photos

**Preview** 

 $\equiv$ 

部 Photo Booth

Q QuickTime Player

eminders

**Utilities** 

Â

Activity Monitor

Audio MIDI Setup

Bluetooth...xchan

Boot Camp Ass

**ColorSync Utility** 

AirPort Utility

Console

 $\Box$ 

春、

ä  $\mathbf{r}$ 

 $\mathbf{x}^{\prime}$ 

無望

5. Otwórz program Finder, a następnie wybierz Aplikacje > Narzędzia > Konfiguracja MIDI Audio.

- 6. Zaznacz pozycję "HyperX Cloud Revolver S", a następnie wybierz kartę "Wyjście".
- 7. Kliknij listę rozwijaną "Format" i wybierz parametr "8-kan 16-bit. Całkowita 44.1 kHz".
- 8. Kliknij polecenie "Skonfiguruj głośniki".

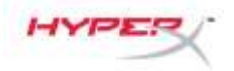

 $\langle$ 

Favorites

 $\mathcal{L}$ 

@ AirDrop

All My Files

C iCloud Drive

Applications

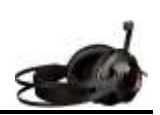

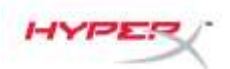

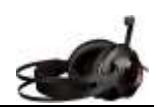

- 9. Kliknij listę rozwijaną "Konfiguracja" i wybierz parametr "7.1 Surround".
- 10. Kliknij przycisk Zastosuj.

Zestaw HyperX Cloud Revolver S został skonfigurowany i jest gotowy do pracy.

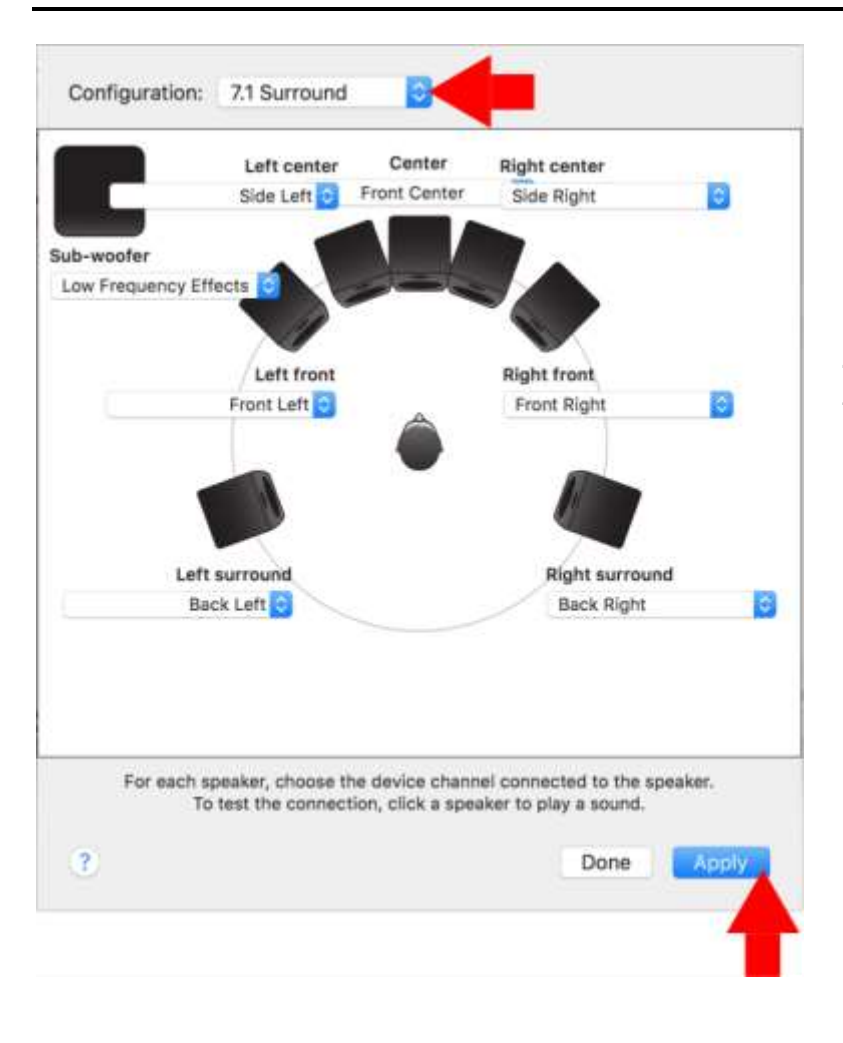

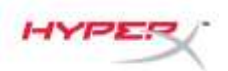

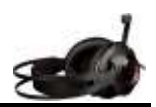

#### <span id="page-135-0"></span>**Użytkowanie zestawu z przedłużaczem do komputera**

Aby podłączyć zestaw słuchawkowy do komputera (lub innego urządzenia) wyposażonego w gniazda słuchawek i mikrofonu typu jack, włóż wtyk 3,5 mm zestawu do gniazda 3,5 mm jack przedłużacza do komputera. Przedłużacz do komputera posiada dwa wtyki 3,5 mm. Wtyk słuchawek z zielonymi paskami pasuje do portu w kolorze zielonym lub oznaczonego symbolem słuchawek . Wtyczka mikrofonu przedłużacza z różowymi paskami pasuje do portu w kolorze różowym lub oznaczonego symbolem mikrofonu .

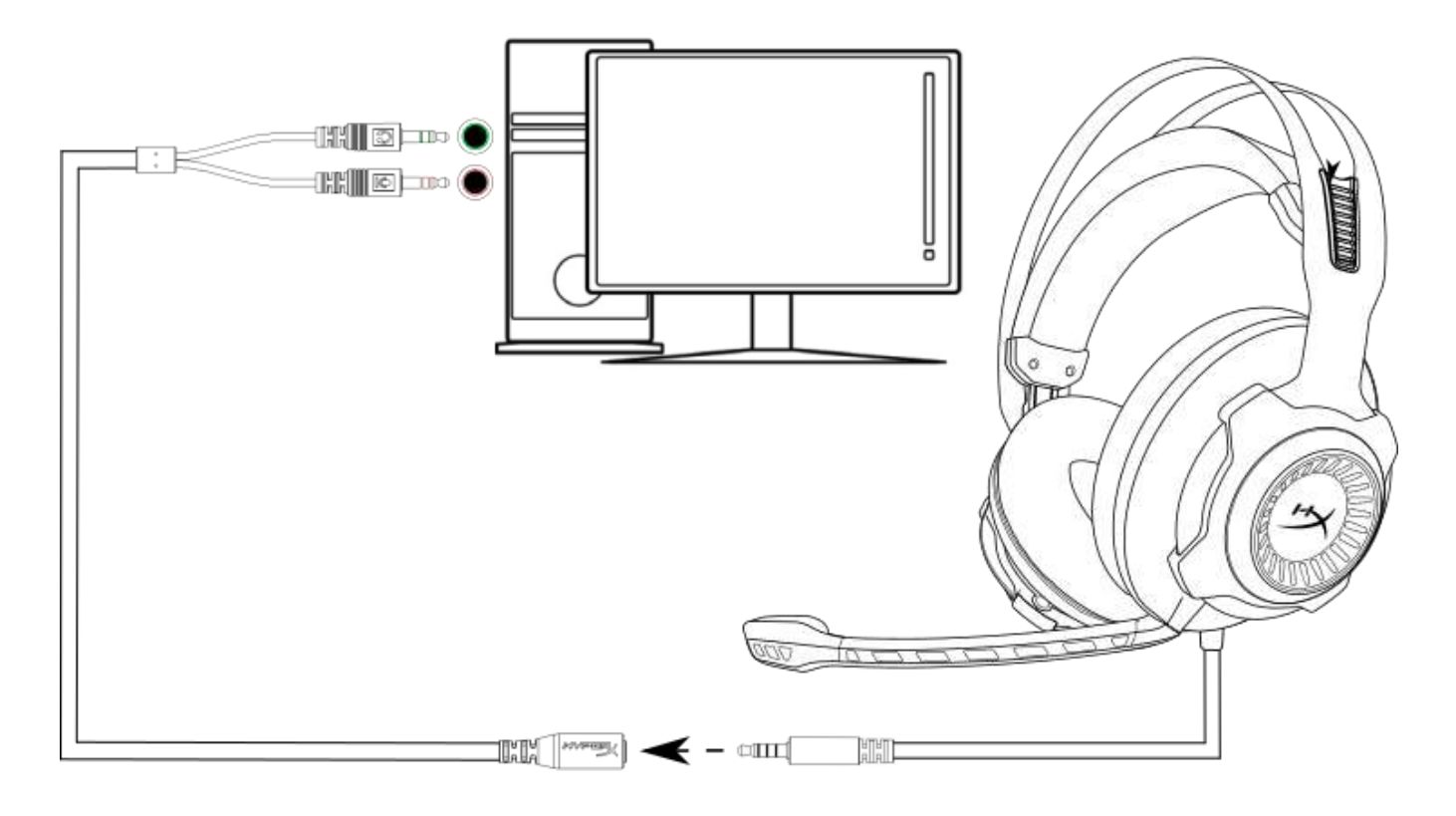

#### *Użytkowanie zestawu z przedłużaczem do komputera*

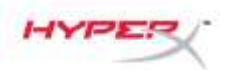

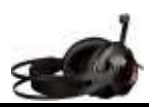

# <span id="page-136-0"></span>**Użytkowanie zestawu z konsolą Xbox One™ i Xbox One S™**

Aby używać zestawu słuchawkowego z konsolą Xbox One™, należy podłączyć wtyk 3,5 mm zestawu słuchawkowego bezpośrednio do gniazda jack 3,5 mm w kontrolerze konsoli Xbox One™.

\*

Jeśli kontroler konsoli Xbox One™ nie posiada gniazda jack 3,5 mm, konieczne jest zastosowanie adaptera stereo kontrolera konsoli Xbox One™ (sprzedawanego oddzielnie). Adapter podłącza się do kontrolera konsoli Xbox One™ (patrz niżej).

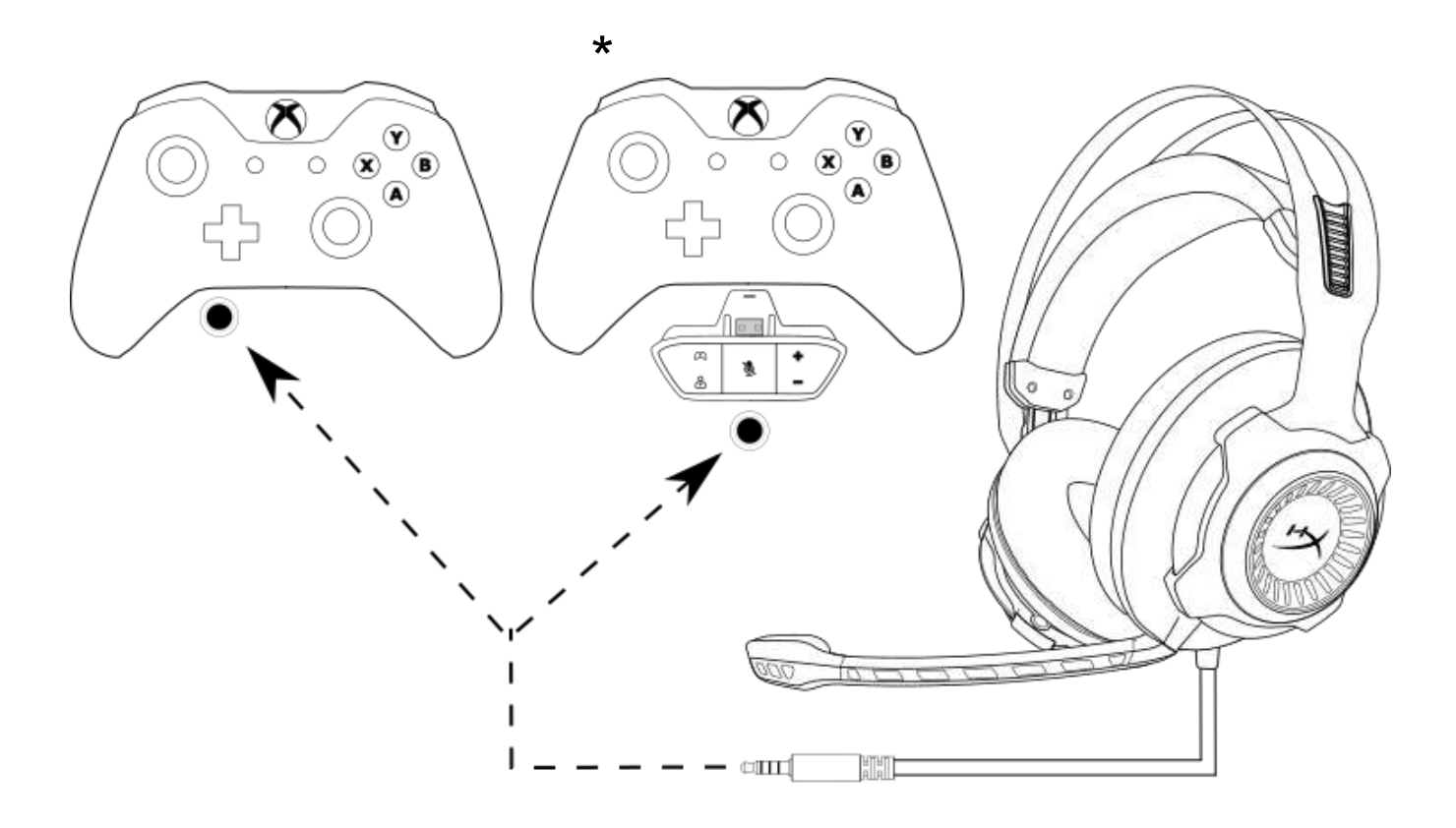

*Użytkowanie zestawu z konsolą Xbox One*™

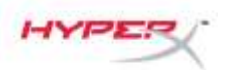

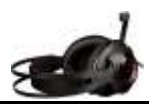

#### <span id="page-137-0"></span>**Użytkowanie z modułem sterującym audio USB i konsolą PS4™ i PS4™ Pro**

Aby używać zestawu słuchawkowego z konsolą PlayStation™ 4 (PS4™), należy włożyć wtyczkę 3,5 mm zestawu do gniazda 3,5 mm jack modułu sterującego audio USB, a następnie podłączyć przewód USB do portu USB konsoli PS4™.

Po wykryciu zestawu słuchawkowego HyperX Cloud Revolver S należy skonfigurować urządzenia audio podłączone do konsoli PS4™ w sposób opisany poniżej.

- 1. Włącz konsolę PS4™.
- 2. Przejdź do menu Ustawienia i otwórz je.
- 3. W menu przejdź do opcji '*Urządzenia*' i wybierz ją.
- 4. Przewiń w dół do pozycji '*Urządzenia audio*' i wybierz ją.
- 5. Ustaw '**Urządzenie wejściowe**' na HyperX Cloud Revolver S.
- 6. Ustaw '**Urządzenie wyjściowe**' na HyperX Cloud Revolver S.
- 7. Wybierz opcję '*Wyjście na słuchawki*', a następnie pozycję '*Całość dźwięku*'.

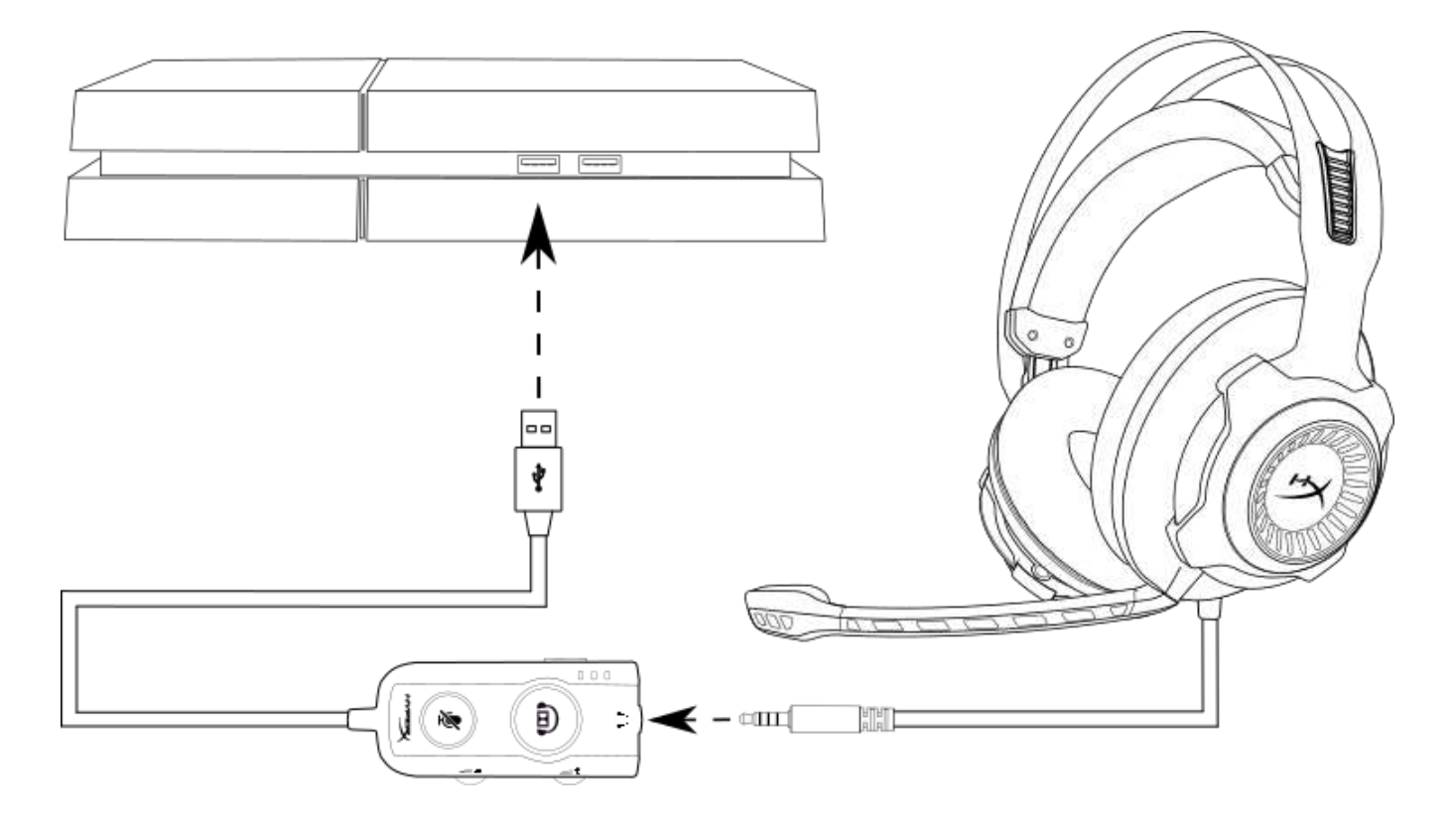

#### *Użytkowanie zestawu z konsolą PS4*™

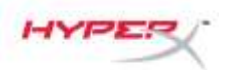

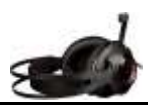

## <span id="page-138-0"></span>**Połączenie bezpośrednie 3,5 mm z konsolą PS#S4™ Pro**

Aby używać zestawu słuchawkowego z konsolą PlayStation ™4 (PS4™), należy podłączyć wtyczkę 3,5 mm zestawu słuchawkowego bezpośrednio do kontrolera konsoli PS4™ i wykonać poniższe czynności:

- 1. Włącz konsolę PS4™.
- 2. Przejdź do menu Ustawienia i otwórz je.
- 3. W menu przejdź do opcji '*Urządzenia*' i wybierz ją.
- 4. Przewiń w dół do pozycji '*Urządzenia audio*' i wybierz ją.
- 5. Wybierz opcję '*Wyjście na słuchawki*', a następnie pozycję '*Całość dźwięku*'.

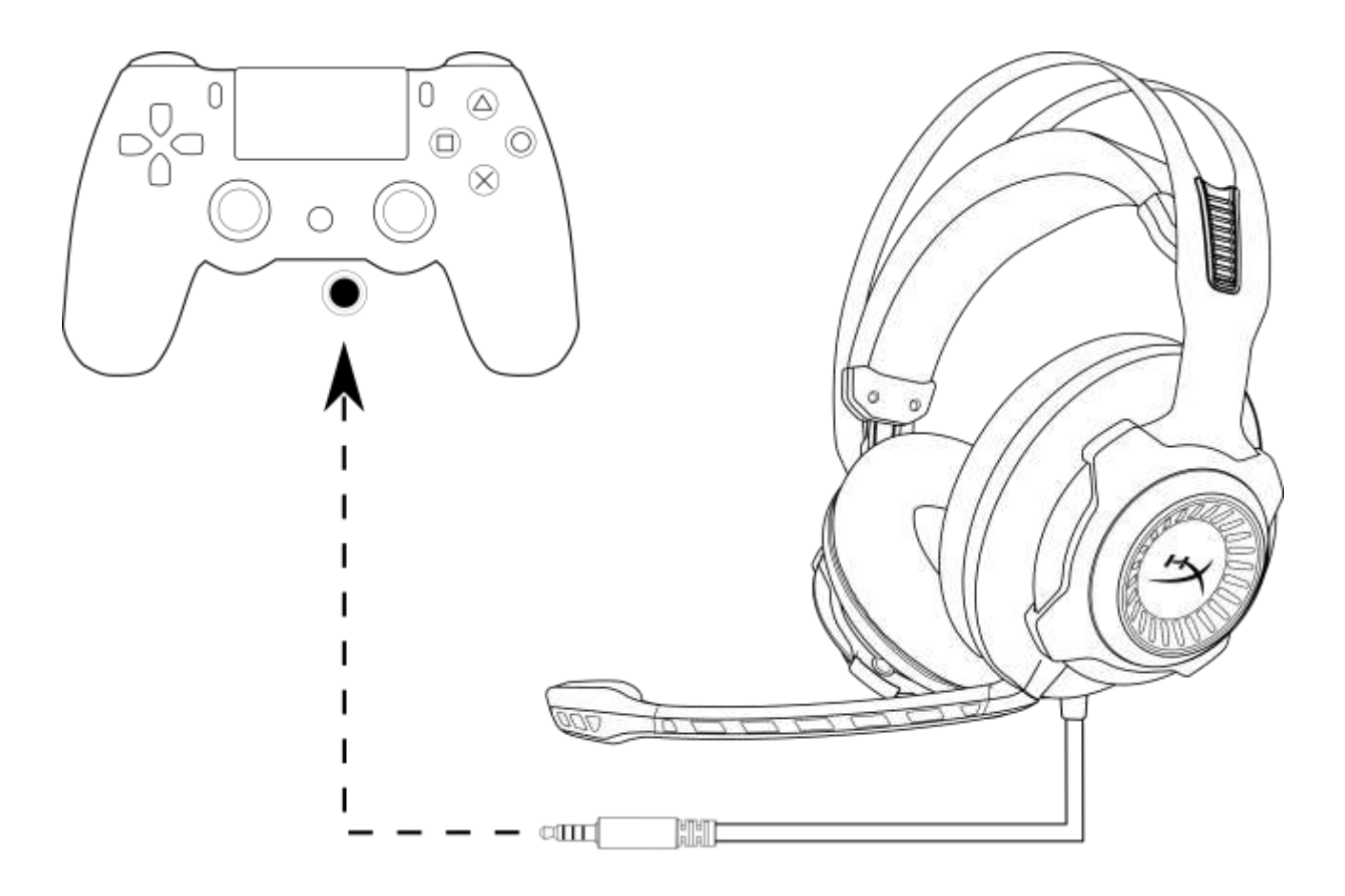

*Użytkowanie zestawu z konsolą PS4*™

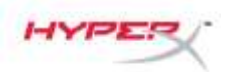

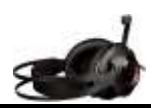

## <span id="page-139-0"></span>**Użytkowanie zestawu z konsolą Wii U™**

Aby używać zestawu słuchawkowego z konsolą Wii U™, należy podłączyć wtyczkę 3,5 mm zestawu słuchawkowego bezpośrednio do kontrolera konsoli Wii U™.

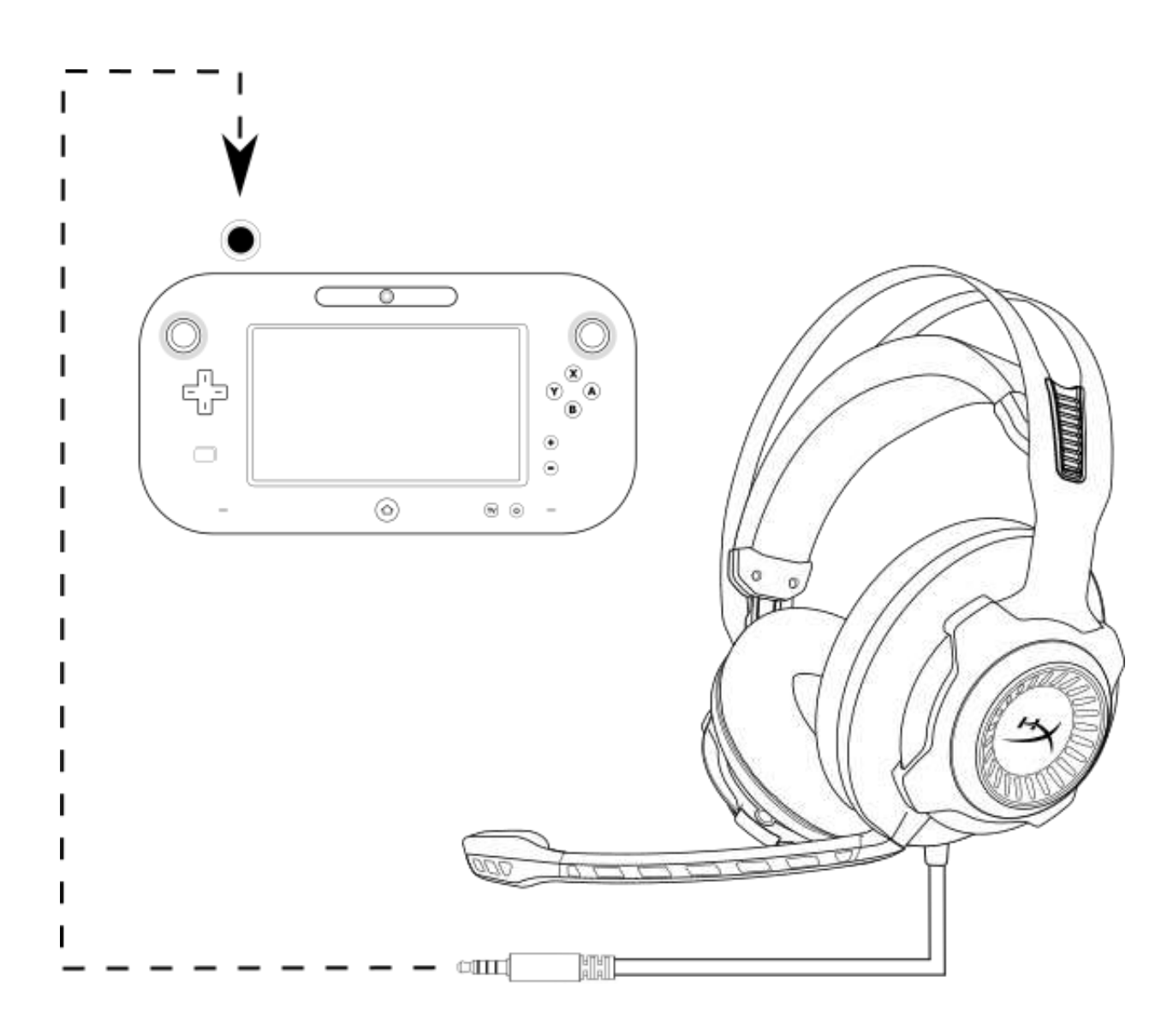

*Użytkowanie zestawu z konsolą Wii U*™

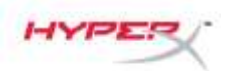

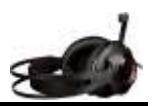

#### <span id="page-140-0"></span>**Użytkowanie zestawu z urządzeniami mobilnymi**

Aby używać zestawu słuchawkowego z urządzeniem mobilnym (lub innym urządzeniem) posiadającym gniazdo jack typu CTIA (4 pola), należy podłączyć wtyk 3,5 mm bezpośrednio do gniazda jack urządzenia.

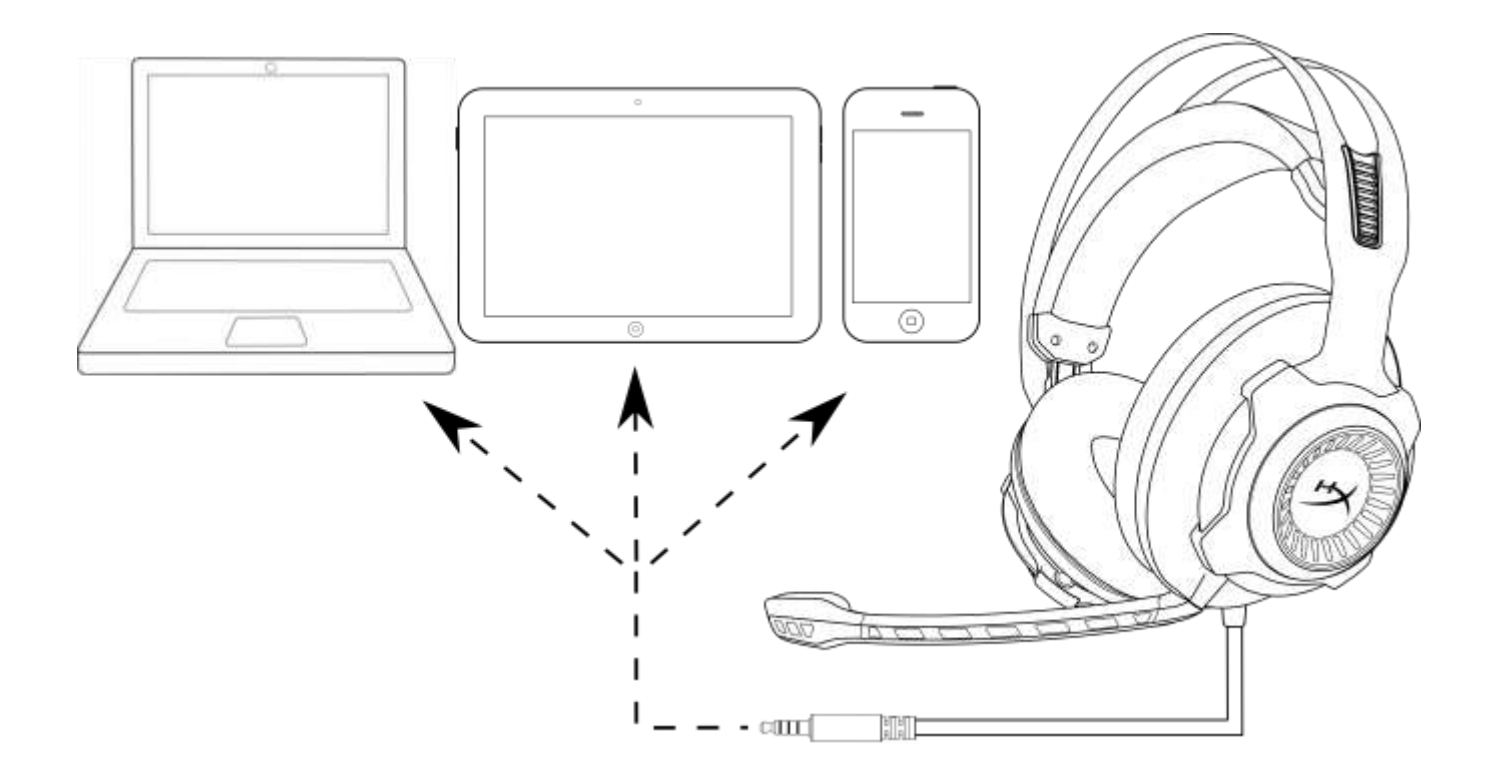

*Użytkowanie zestawu z urządzeniami mobilnymi (telefonami, tabletami lub notebookami)*

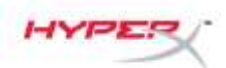

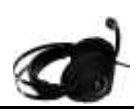

# **Гарнитура HyperX Cloud Revolver S**

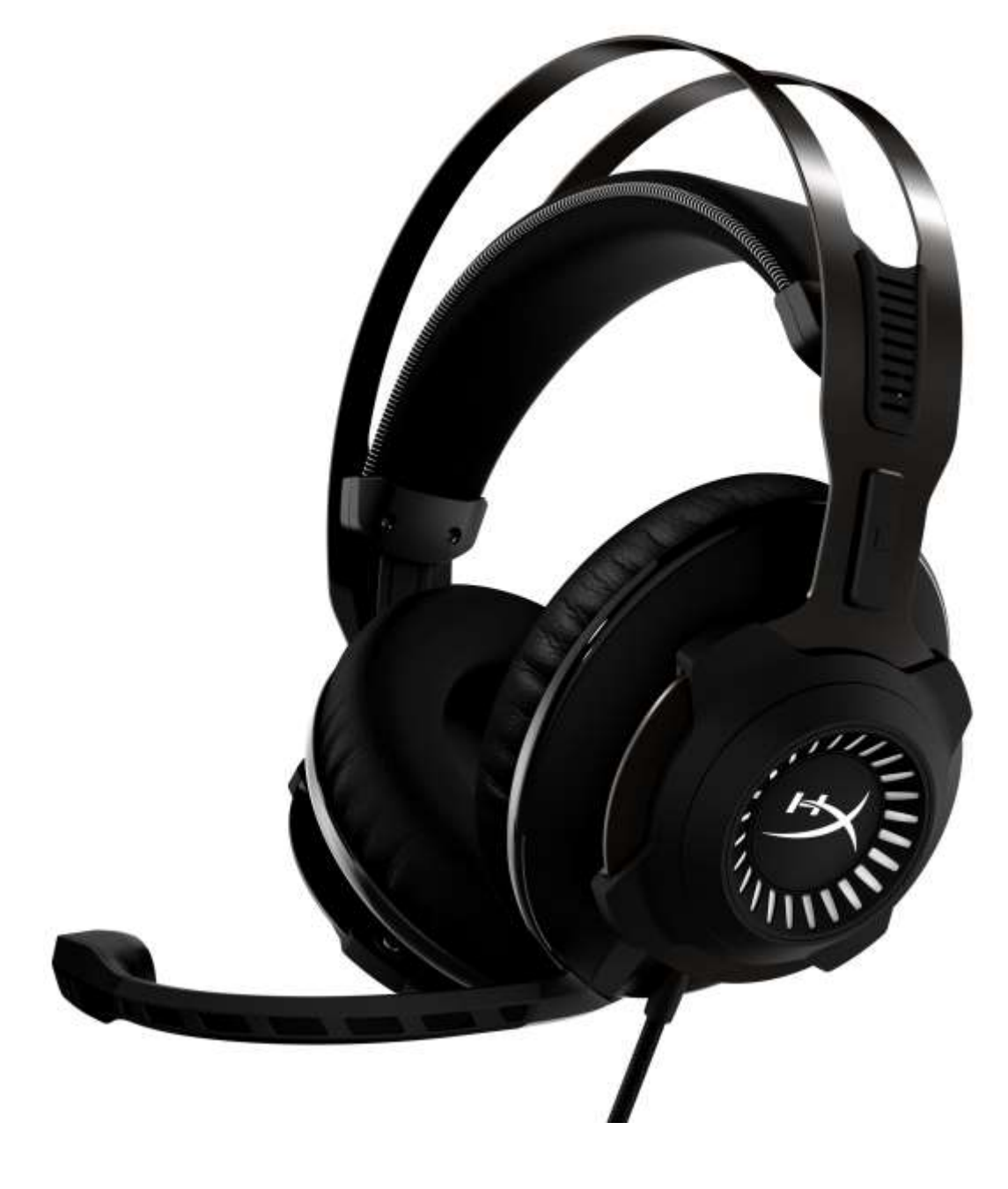

# **Номера по каталогу: HX-HSCRS-GM/AS HX-HSCRS-GM/EE HX-HSCRS-GM/EM HX-HSCRS-GM/LA HX-HSCRS-GM/NA**

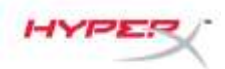

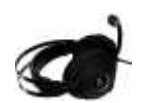

# **СОДЕРЖАНИЕ**

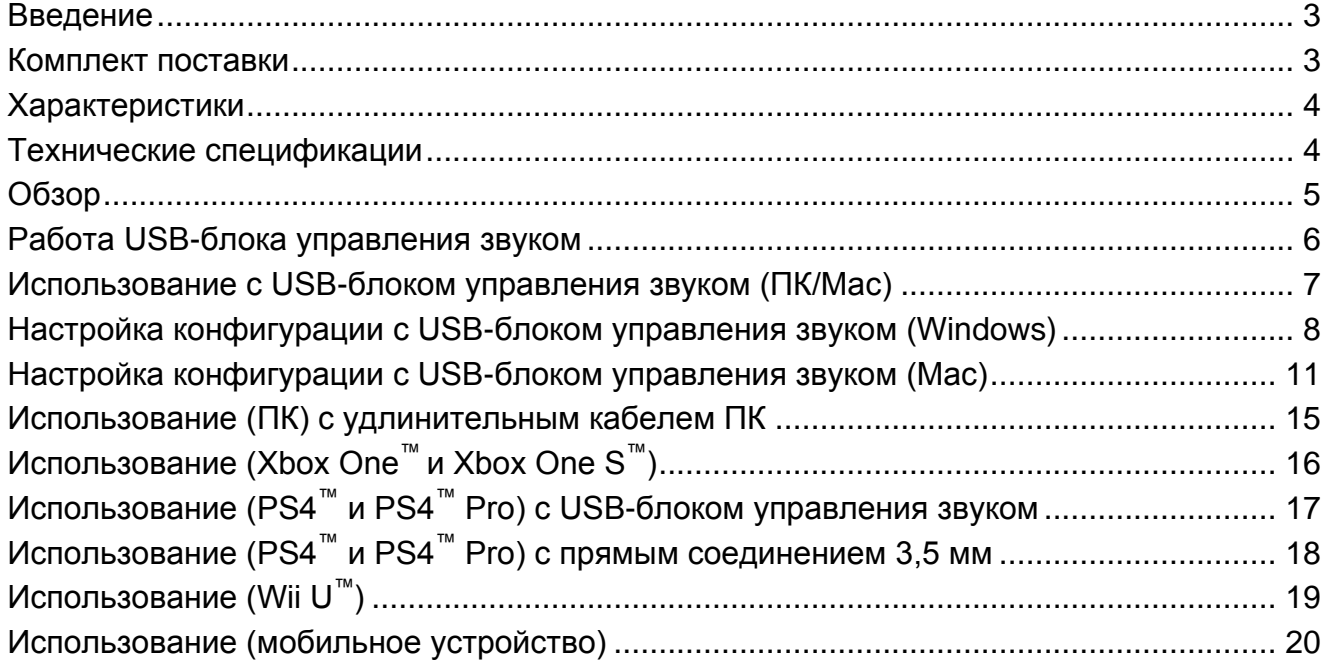

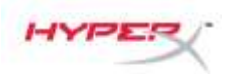

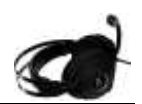

#### <span id="page-143-0"></span>**Введение**

Гарнитура HyperX™ Cloud Revolver S поддерживает функцию автоматической настройки конфигурации виртуального звука Dolby® Surround 7.1. Дополнительное программное обеспечение не требуется. Вы услышите каждый шаг, взрыв и выстрел с кинематографической четкостью с помощью 7 виртуальных динамиков, создающих точный звук с невероятным чувством расстояния и глубины. Благодаря передовой звуковой USB-карте обеспечивается неизменно высокое качество звука, какую бы систему вы ни использовали.

#### **Комплект поставки**

- Гарнитура HyperX Cloud Revolver S
- Съемный микрофон
- USB-блок управления звуком
- Удлинительный кабель ПК

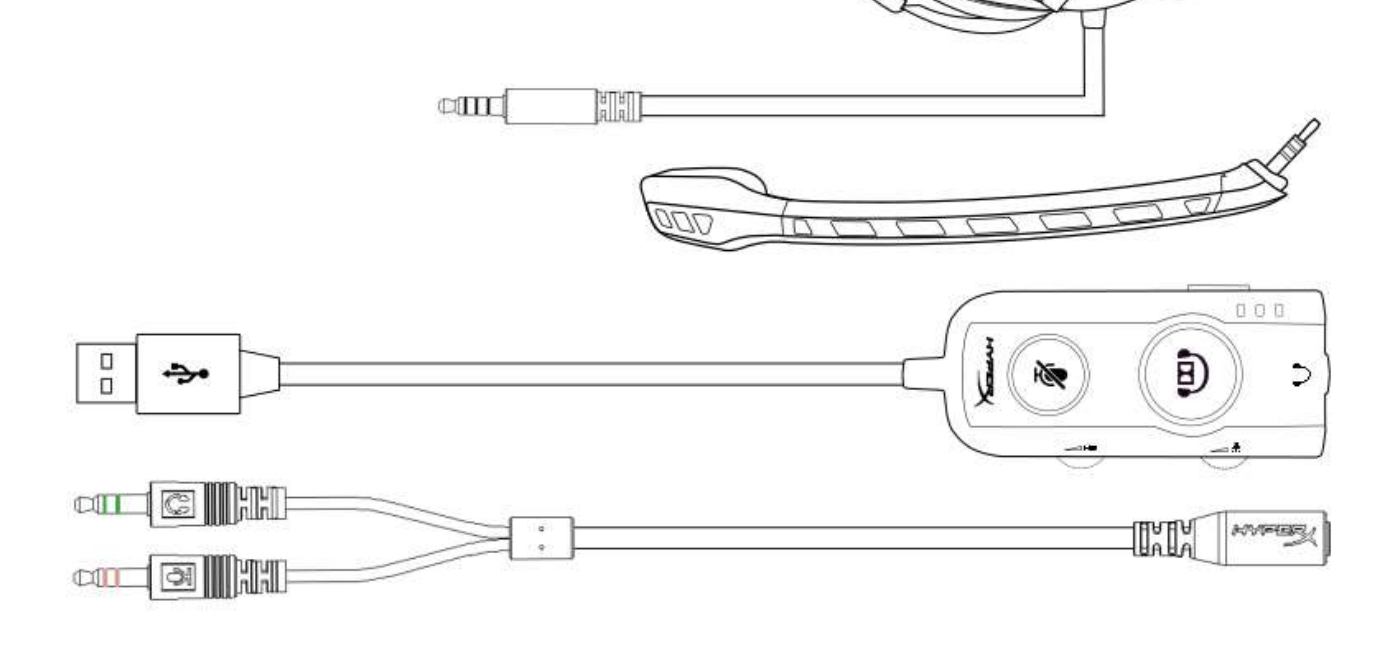

 $\circ$
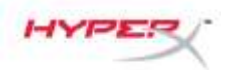

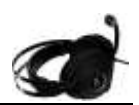

#### **Характеристики**

- Технология автоматической настройки звука Dolby® Surround 7.1
- Современный USB-блок управления звуком со встроенной звуковой картой DSP
- Звуковая сцена студийного уровня
- Фирменная пена с памятью формы HyperX
- Широкое оголовье для максимального комфорта

#### **Технические спецификации Наушники**

- Динамик: Динамический, 50 мм с неодимовыми магнитами
- Тип: Охватывающие, закрытого типа
- Частотная характеристика: 12 Гц 28 000 Гц
- Сопротивление: 30 Ом
- Уровень звукового давления: 100,5 дБ SPL/мВт при 1 кГц
- Коэффициент нелинейных искажений: < 2%
- Входная мощность: номинальная 30 мВт, максимальная 500 мВт
- Масса: 360 г
- Масса с микрофоном: 376 г
- Длина кабеля:
	- Гарнитура (1 м)
	- USB-блок управления звуком (2,2 м)
	- Удлинительный кабель ПК (2 м)
- Соединение:

Гарнитура – разъем 3,5 мм (4-пол.)

- USB-блок управления звуком USB
- Удлинительный кабель для ПК штекеры стерео и микрофона 3,5 мм

#### **Микрофон**

- Элемент: Электретный конденсаторный микрофон
- Диаграмма направленности: Однонаправленная, с шумоподавлением
- Частотная характеристика: 50 Гц 18 000 Гц
- Чувствительность: -40 дБВ (0 дБ = 1 В/Па,1 кГц)

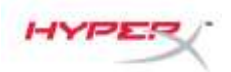

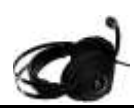

A

#### **Обзор**

- **A.** Прочная стальная конструкция
- **B.** Подвесное оголовье
- **C.** Съемный микрофон с шумоподавлением
- **D.** Прилагаемый кабель с 4-полюсным штекером 3,5 мм
- **E.** USB-блок управления звуком
- **F.** Удлинительный кабель ПК

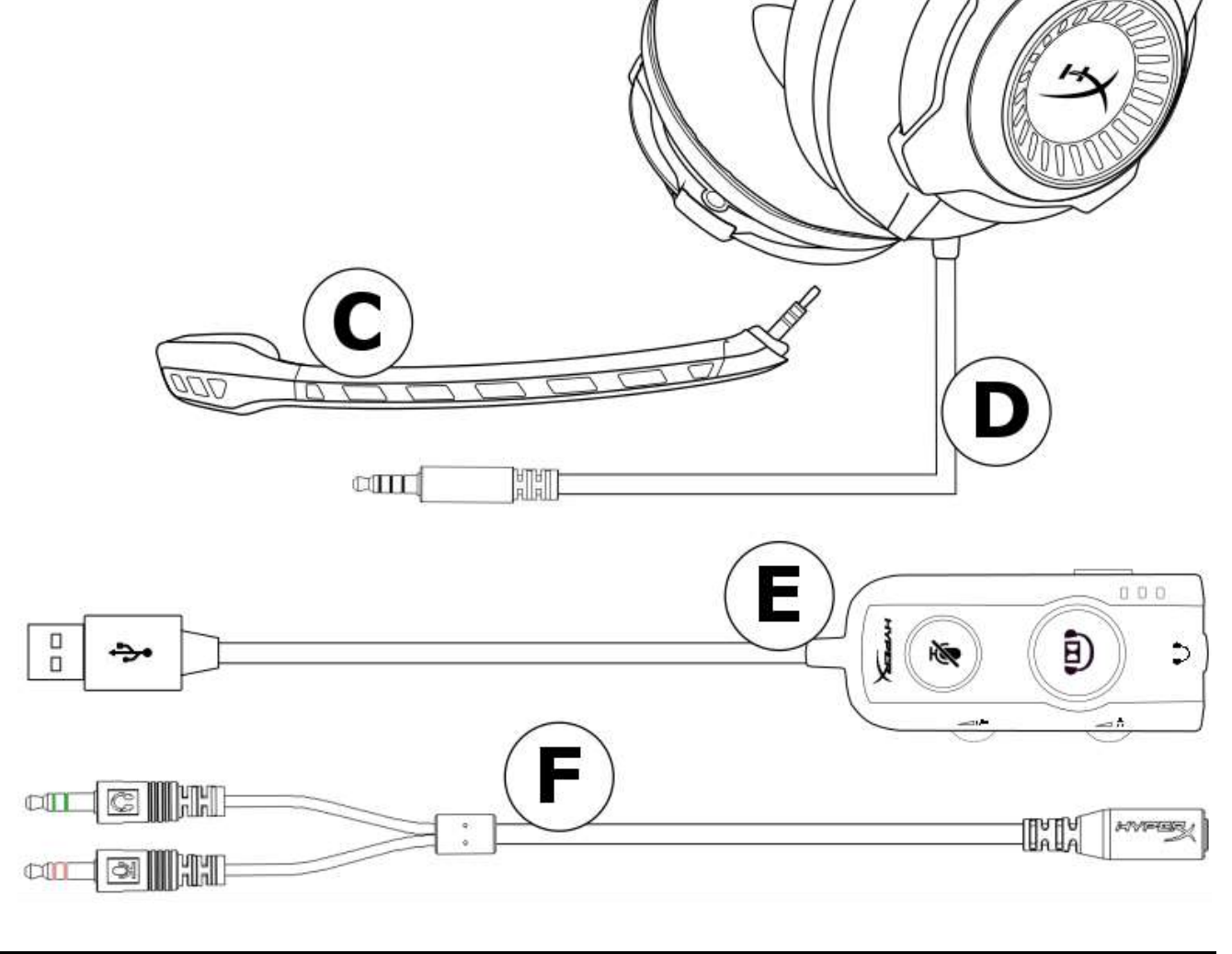

Β

 $\circ$  $\overline{\pi}$ 

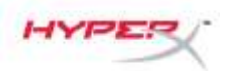

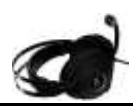

#### **Работа USB-блока управления звуком**

USB-блок управления звуком обладает следующими характеристиками:

- $\bullet$   $\;$  Технология звука Dolby $^\circledR$  Surround 7.1
- 3 предустановленных режима эквалайзера
- Выключение микрофона
- Регулировка громкости гарнитуры
- Регулировка громкости микрофона

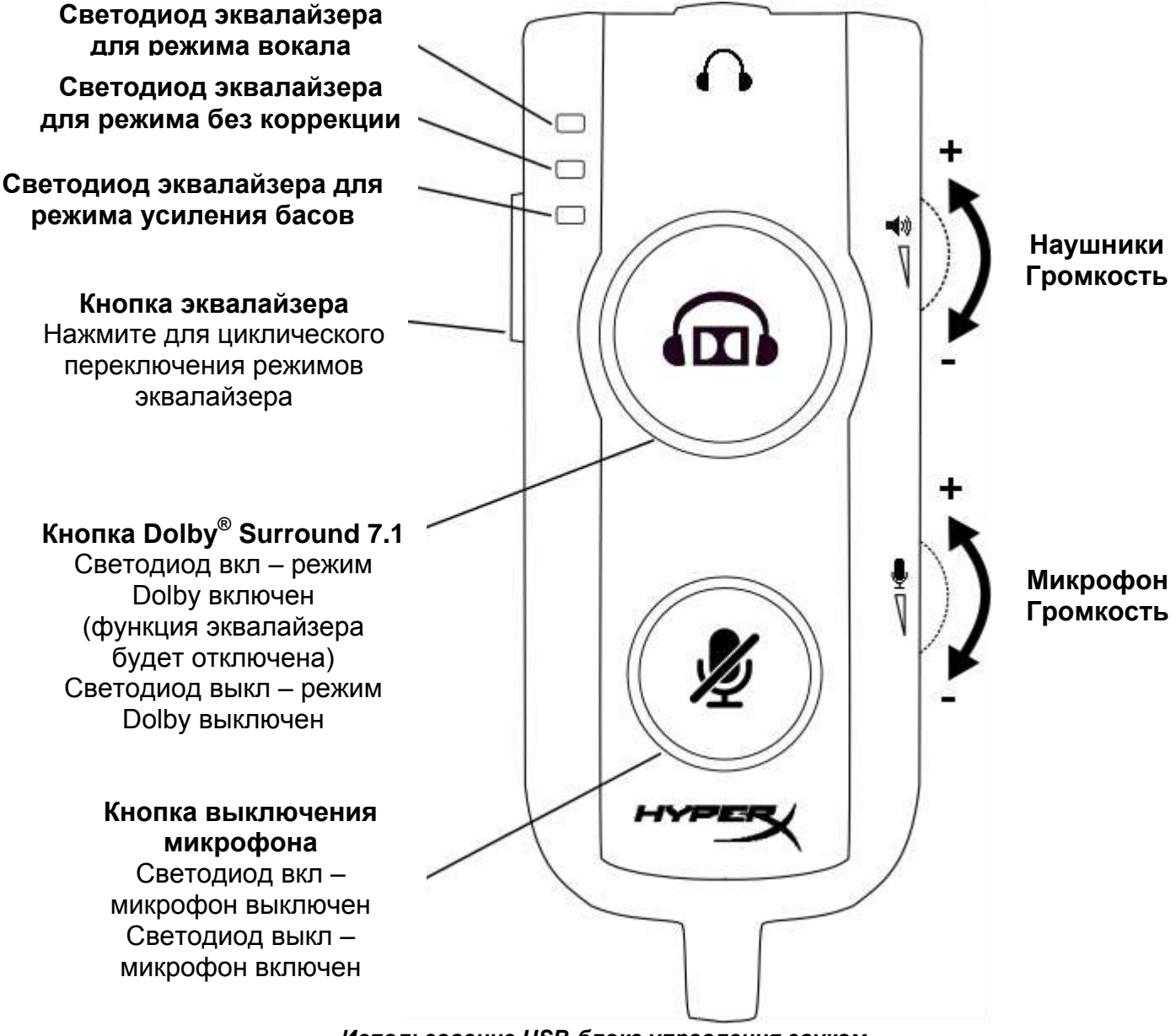

*Использование USB-блока управления звуком*

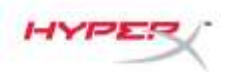

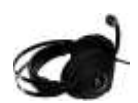

#### **Использование с USB-блоком управления звуком (ПК/Mac)**

Для использования гарнитуры со своим компьютером подключите штекер гарнитуры 3,5 мм к гнездовому разъему 3,5 мм на USB-блоке управления звуком, а затем вставьте USB-кабель в свой компьютер.

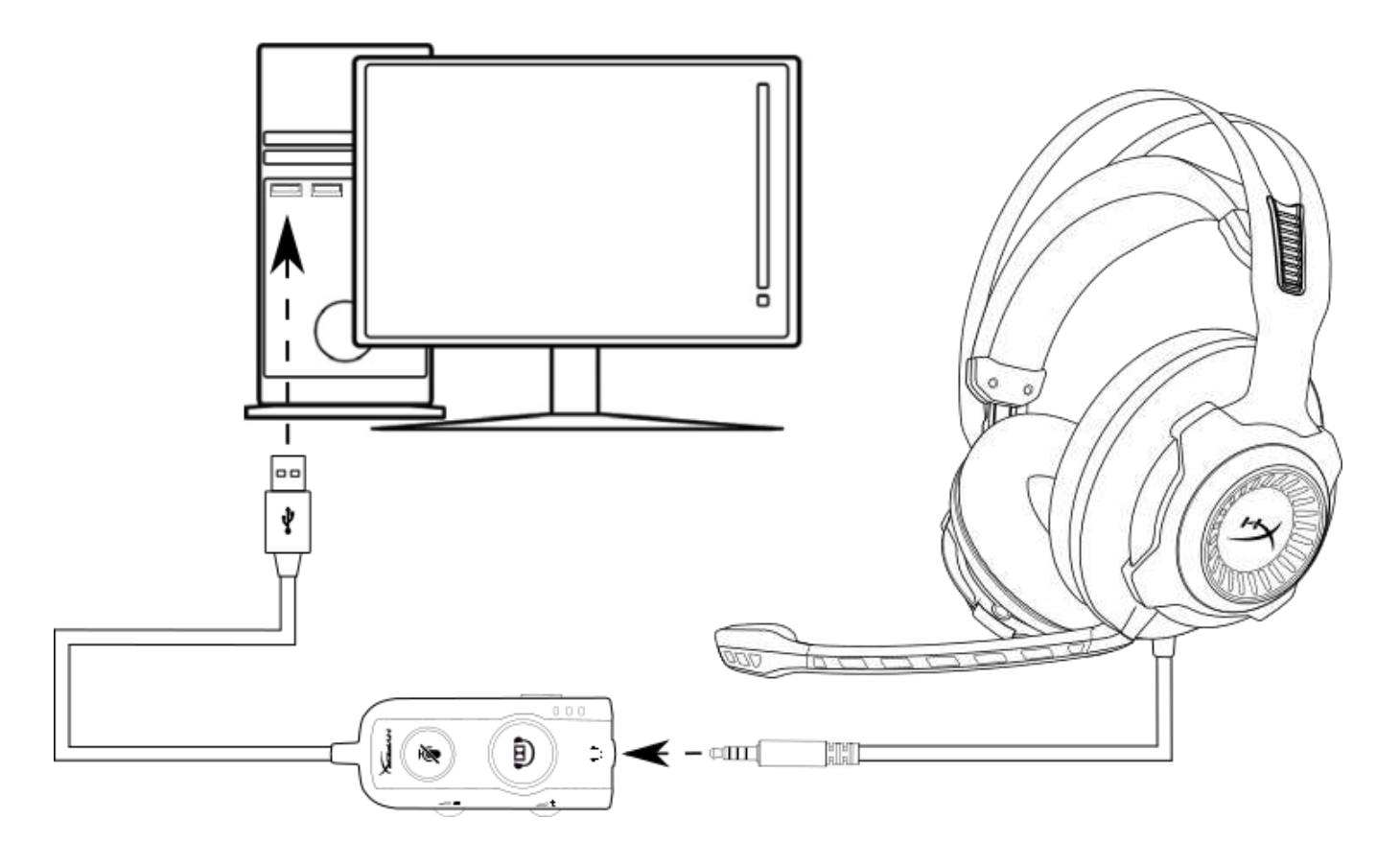

*Использование с USB-блоком управления звуком*

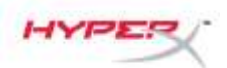

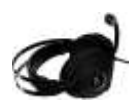

#### **Настройка конфигурации с USB-блоком управления звуком (Windows)**

Для обеспечения оптимального качества объемного звука настройте Windows, выполнив следующие действия.

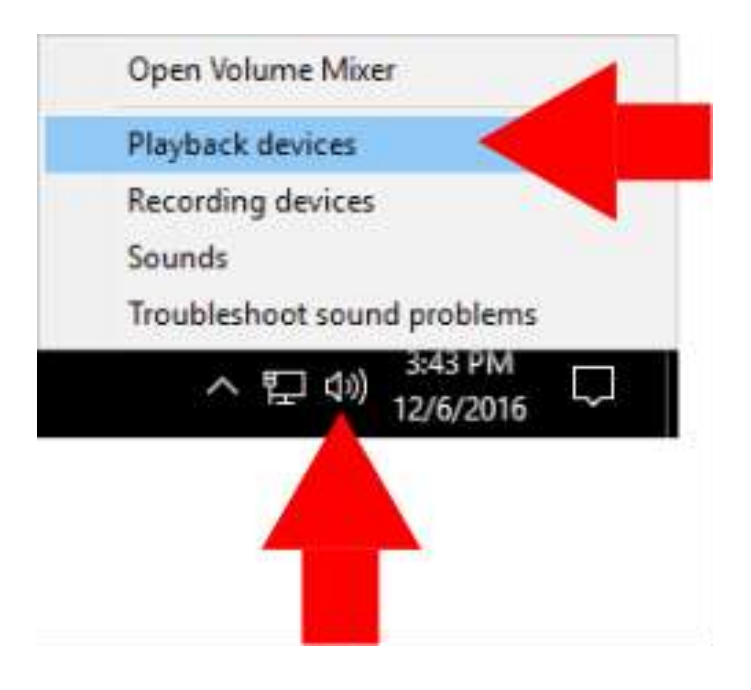

1. Щелкните правой кнопкой мыши по значку динамика на панели задач и выберите « Playback Devices » (Устройства воспроизведения).

- $\times$ Sound Playback Recording Sounds Communications Select a playback device below to modify its settings: **Speakers** High Definition Audio Device Default Device **Speakers** HyperX Cloud Revolver S Ready **Configure Speakers** Test Disable Set as Default Device Set as Default Communication Device **Show Disabled Devices Show Disconnected Devices Properties** Configure ОK Cancel Apply
- 2. Щелкните правой кнопкой мыши по пункту « HyperX Cloud Revolver S » и выберите « Set as Default Device » (Выбрать в качестве устройства по умолчанию).

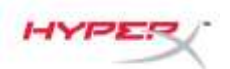

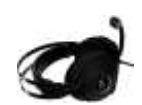

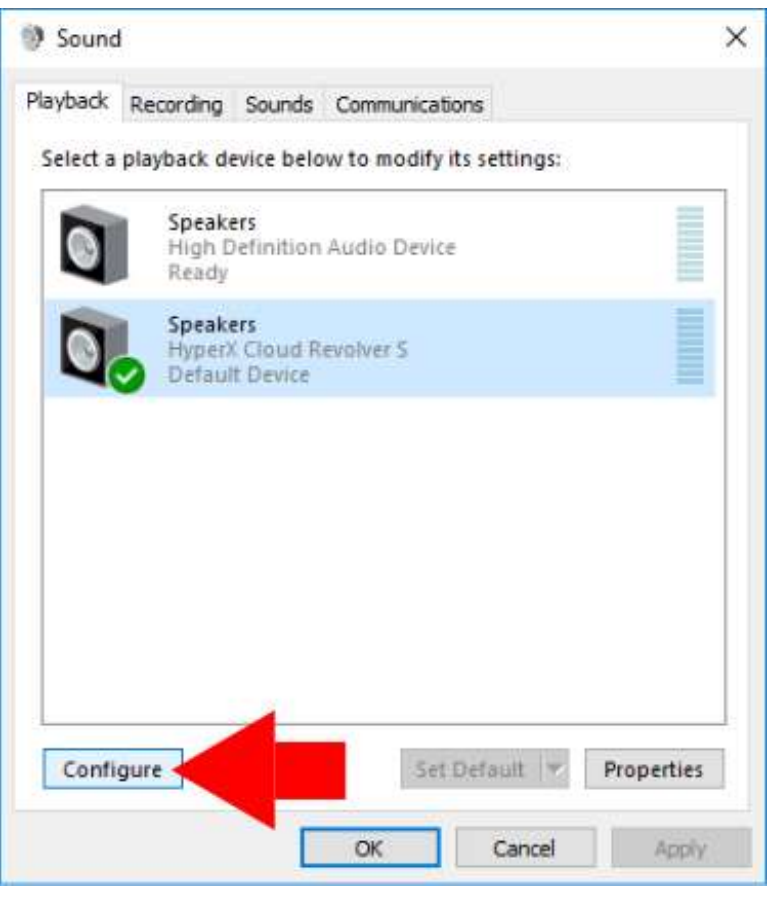

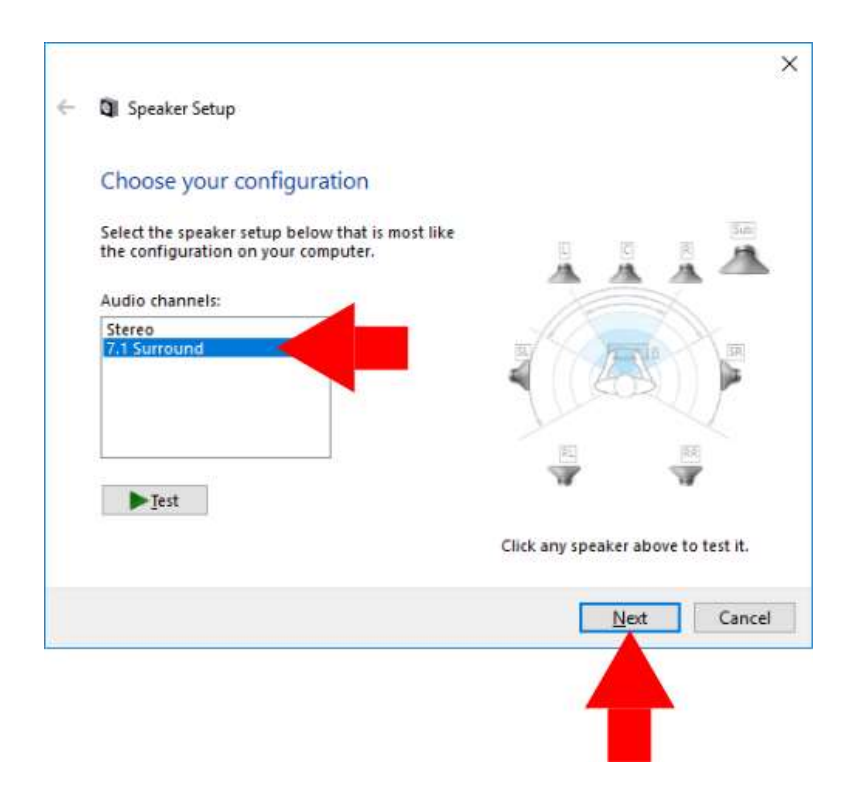

3. Когда выбран пункт « HyperX Cloud Revolver S », щелкните кнопку « Configure » (Настроить конфигурацию).

- 4. В списке « Audio channels » (Аудиоканалы) выберите 7.1 Surround и щелкните « Next » (Далее).
- 5. В списке « Optional speakers » (Опциональные динамики) обязательно отметьте все флажки и щелкните « Next » (Далее).
- 6. В списке « Full-range speakers » (Широкополосные динамики) обязательно отметьте все флажки и щелкните « Next » (Далее).
- 7. Щелкните « Finish » (Готово), чтобы сохранить настройки.

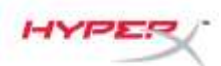

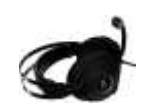

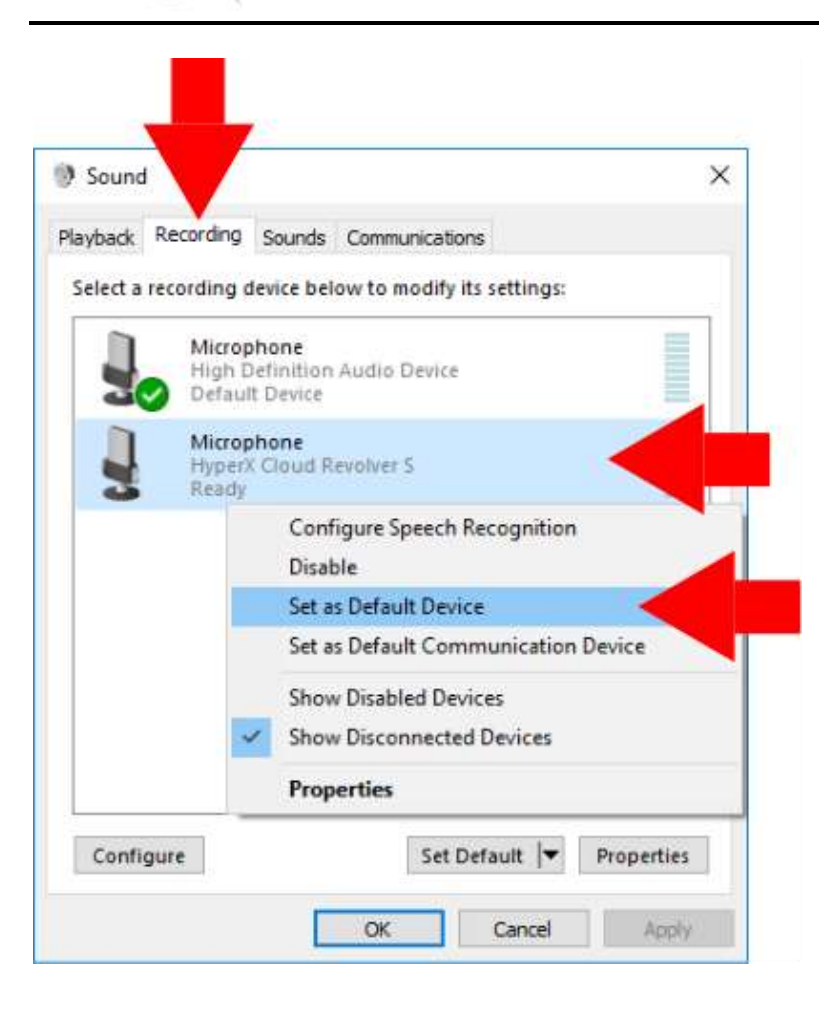

8. Затем выберите вкладку « Recording » (Запись), щелкните правой кнопкой мыши по пункту « HyperX Cloud Revolver S » и выберите Set as Default Device (Выбрать в качестве устройства по умолчанию).

Теперь ваша гарнитура HyperX Cloud Revolver S готова к использованию.

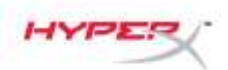

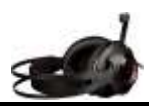

#### **Настройка конфигурации с USB-блоком управления звуком (Mac)**

Для обеспечения оптимального качества объемного звука настройте Mac, выполнив следующие действия.

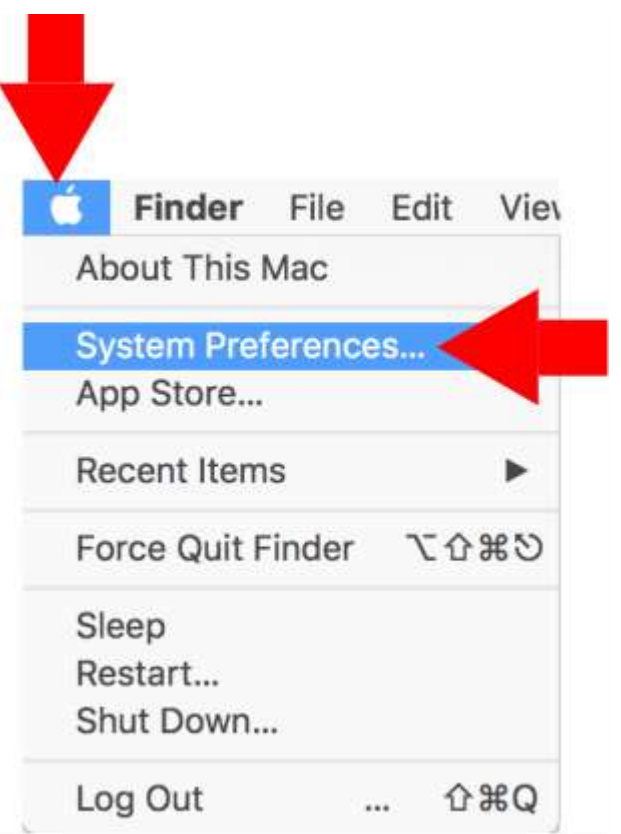

1. Войдите в меню Apple и выберите « System Preferences » (Системные настройки).

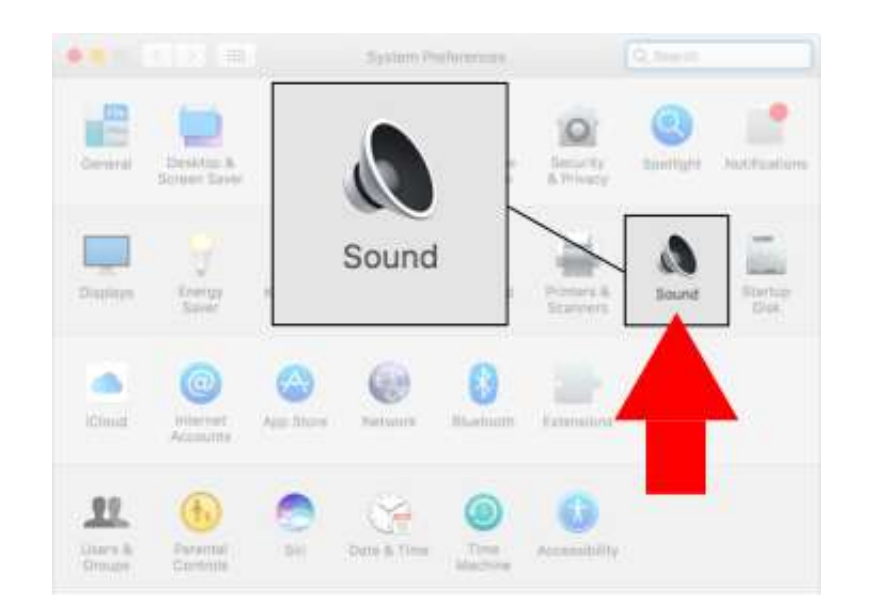

2. В « System Preferences » (Системные настройки) щелкните « Sound » (Звук).

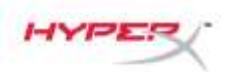

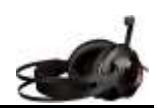

 $(100 - 100)$ Sound: Q. Seech Sound Effects mil Output Select a device for sound output: Type Built-in Internal Speakers **HyperX Cloud Revolver S USB** Settings for the selected device: The selected device has no out  $\overline{P}$ 10(1) Muto Output volume: III Show volume in menu bar

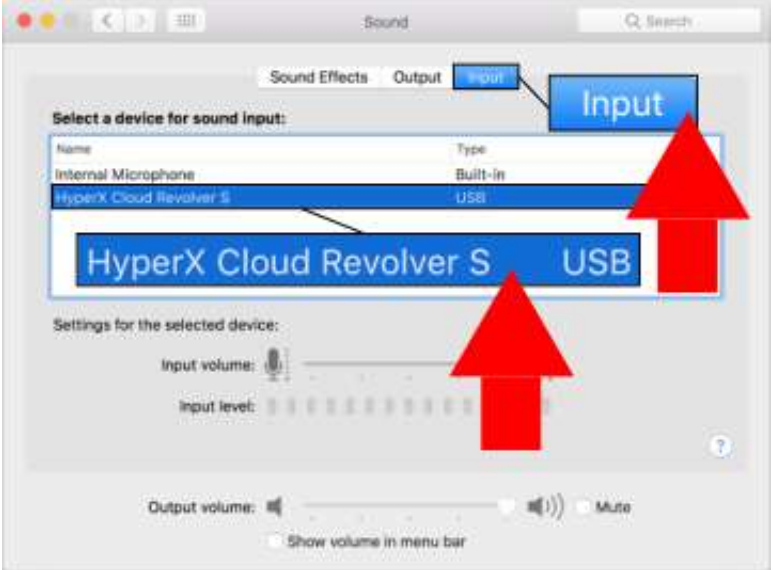

3. Выберите выходное устройство, а затем « HyperX Cloud Revolver S ».

4. Выберите входное устройство, а затем « HyperX Cloud Revolver S ».

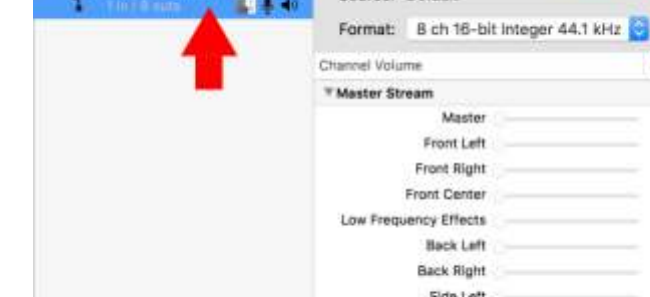

**Utilities** 

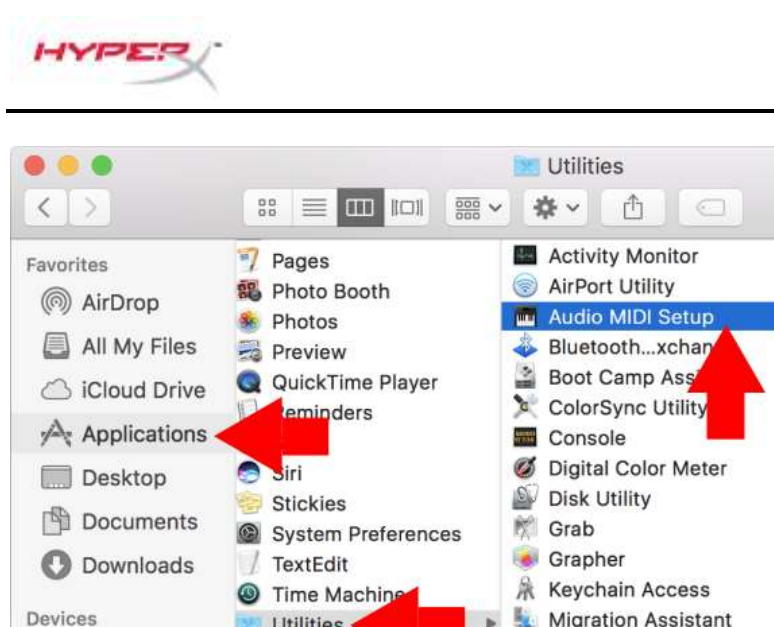

Щ.

**Migration Assistant** 

**Audio Devices** Built-in Microphone **HyperX Cloud Revolver S**  $\overline{?}$  $2$  ins  $70$  outs Clock Source: Default **Built-in Output**  $0 \ln \epsilon / 2$  outs Input Source: Default ш.  $<sup>1</sup>$ </sup> Mute Value Side Left Side Right Configure Speakers.  $+ - \Phi$ 

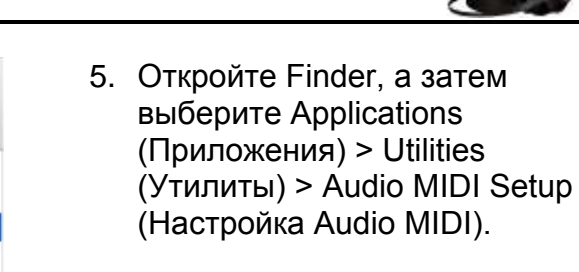

- 6. Выберите « HyperX Cloud Revolver S », а затем « Output » (Выход).
- 7. Щелкните выпадающий список « Format » (Формат) и выберите « 8 ch 16-bit Integer 44.1 kHz ».
- 8. Щелкните « Configure Speakers » (Настроить конфигурацию динамиков).

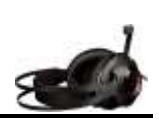

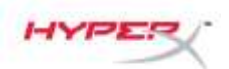

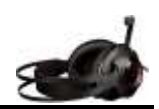

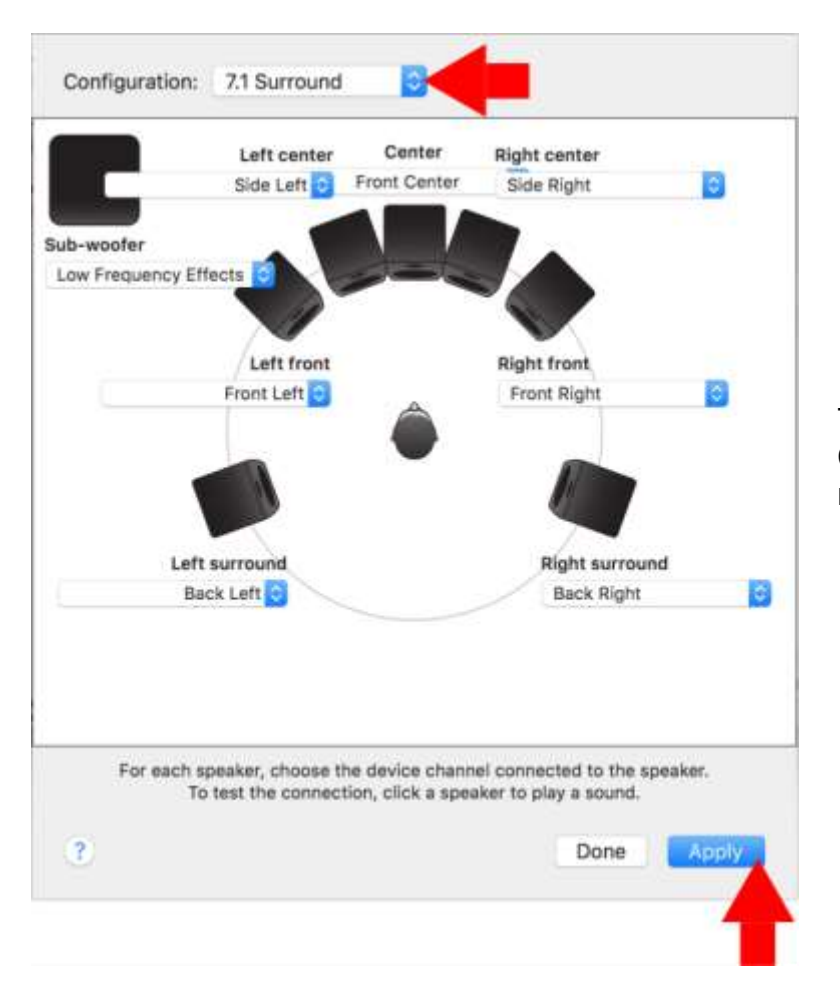

- 9. Щелкните выпадающий список « Configuration » (Конфигурация) и выберите 7.1 Surround.
- 10. Щелкните « Apply » (Применить).

Теперь ваша гарнитура HyperX Cloud Revolver S готова к использованию.

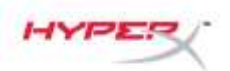

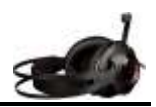

#### **Использование (ПК) с удлинительным кабелем ПК**

Для подключения гарнитуры непосредственно к компьютеру (или другому устройству), имеющему и разъем гарнитуры, и разъем микрофона, подключите штекер 3,5 мм гарнитуры к гнездовому разъему 3,5 мм на удлинительном кабеле ПК. Удлинительный кабель ПК имеет два штекера 3,5 мм. Штекер наушников с зелеными полосками вставляется в порт, обозначенный зеленым входом или символом наушников  $\mathcal{Q}$ . Микрофонный штекер удлинительного кабеля с розовыми полосами вставляется в порт, обозначенный розовым входом или символом микрофона .

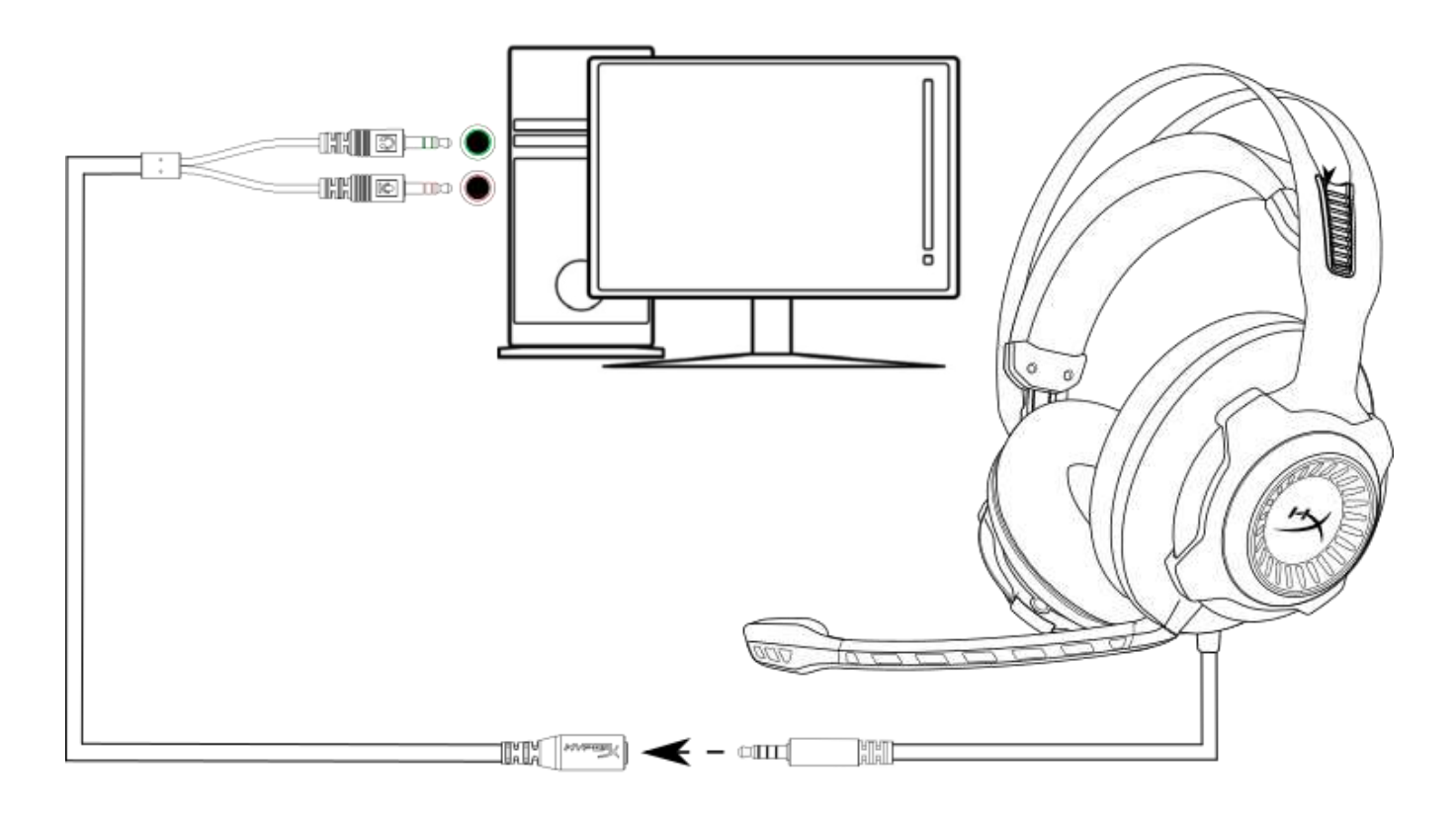

*Использование с удлинительным кабелем ПК*

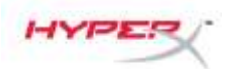

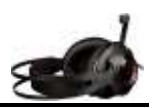

## **Использование (Xbox One™ и Xbox One S™)**

Для использования гарнитуры с Xbox One<sup>™</sup> подсоедините штекер 3,5 мм на гарнитуре непосредственно к разъему 3,5 мм на контроллере Xbox One<sup>™</sup>.

\*

Если ваш контроллер Xbox One™ не имеет разъема 3,5 мм, вам потребуется гарнитурный стереоадаптер Xbox One™ (продается отдельно), который вставляется в контроллер Xbox One™ (см. рис. ниже).

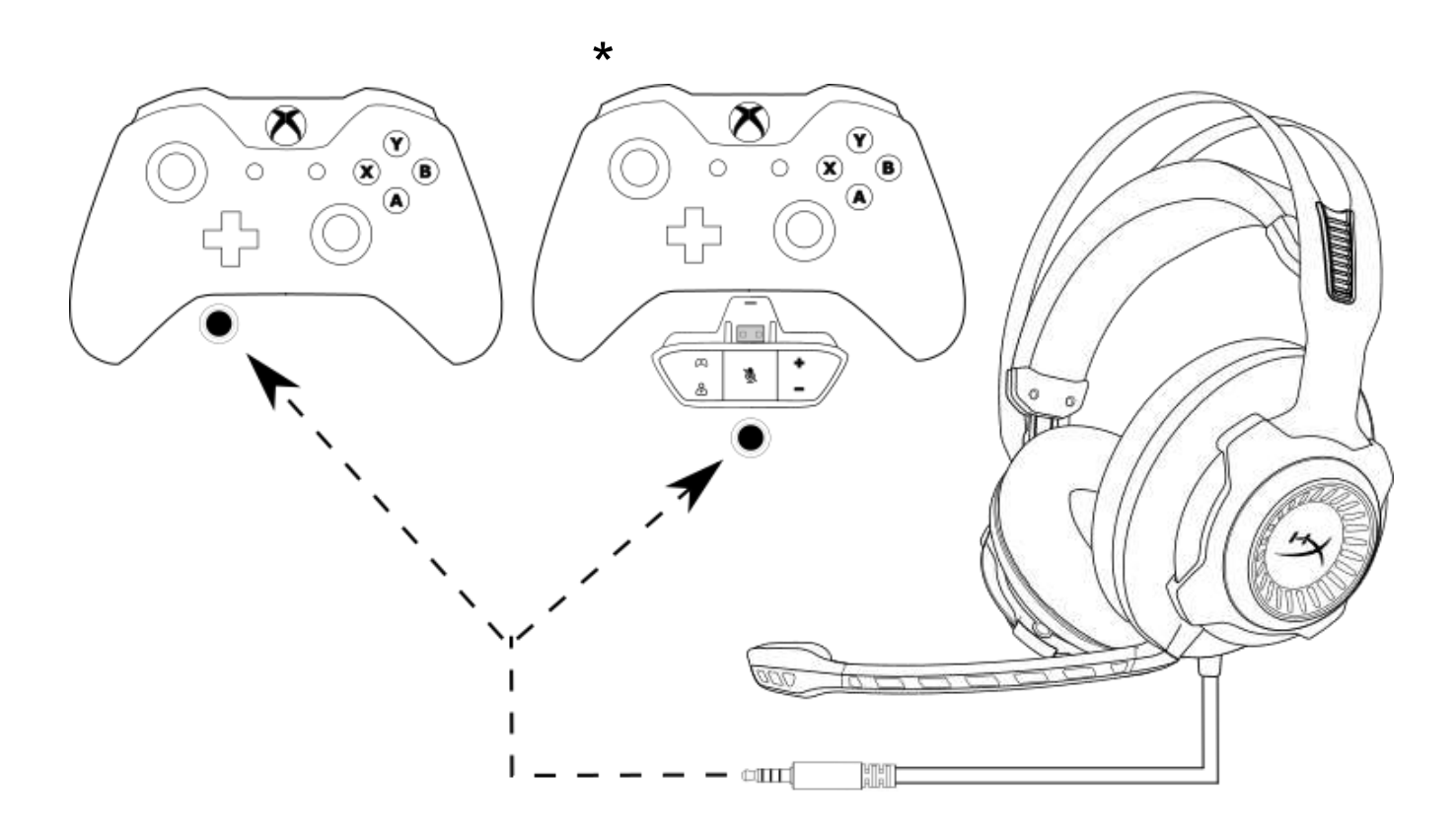

*Использование с Xbox One*™

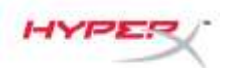

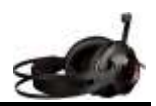

## **Использование (PS4™ и PS4™ Pro) с USB-блоком управления звуком**

Для использования гарнитуры с PlayStation™ 4 (PS4™) подключите штекер 3,5 мм на гарнитуре к гнездовому разъему 3,5 мм на USB-блоке управления звуком, а затем USB-кабель к USB-порту PS4™.

После обнаружения устройства 'HyperX Cloud Revolver S настройте конфигурацию Аудиоустройства PS4™, выполнив следующие действия:

- 1. Включите свою игровую консоль PS4™.
- 2. Перейдите к Меню настроек и выберите его.
- 3. Наведите курсор на меню « *Devices* » *(Устройства)* и выберите его.
- 4. Прокрутите до раздела « *Audio Devices* » *(Аудиоустройства)* и выберите его.
- 5. Назначьте в качестве « **Input Device** » **(Входное устройство)** HyperX Cloud Revolver S.
- 6. Назначьте в качестве « **Output Device** » **(Выходное устройство)** HyperX Cloud Revolver S.
- 7. Выберите « *Output to Headphones* » *(Выход к наушникам)* и « *All Audio* » *(Все аудио)*.

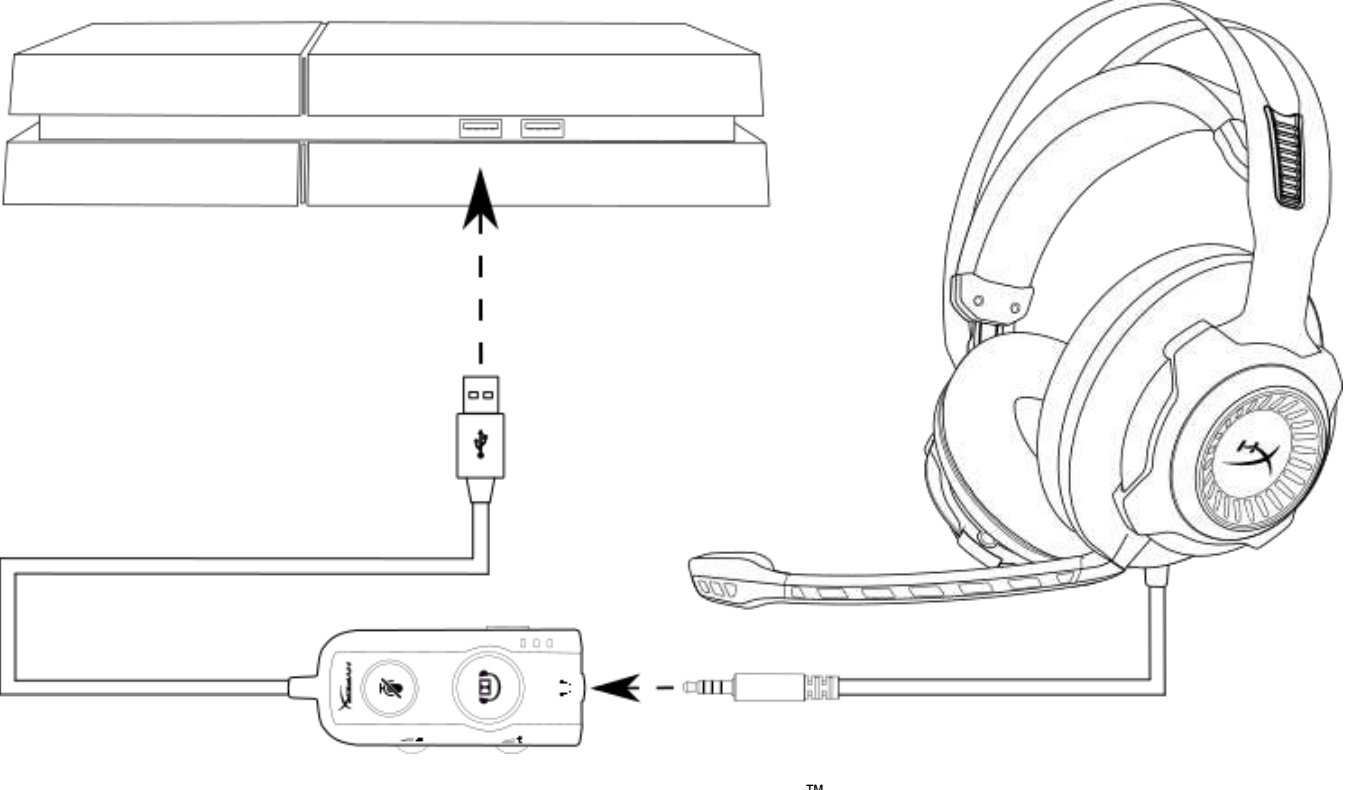

*Использование с PS4*™

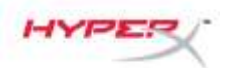

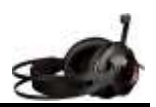

## **Использование (PS4™ и PS4™ Pro) с прямым соединением 3,5 мм**

Для использования гарнитуры с PlayStation™ 4 (PS4™) подключите штекер 3,5 мм на гарнитуре непосредственно к игровому контроллеру PS4™ и выполните следующие действия:

- 1. Включите свою игровую консоль  $PS4^{\mathbb{M}}$ .
- 2. Перейдите к Меню настроек и выберите его.
- 3. Наведите курсор на меню « *Devices* » *(Устройства)* и выберите его.
- 4. Прокрутите до раздела « *Audio Devices* » *(Аудиоустройства)* и выберите его.
- 5. Выберите « *Output to Headphones* » *(Выход к наушникам)* и « *All Audio* » *(Все аудио)*.

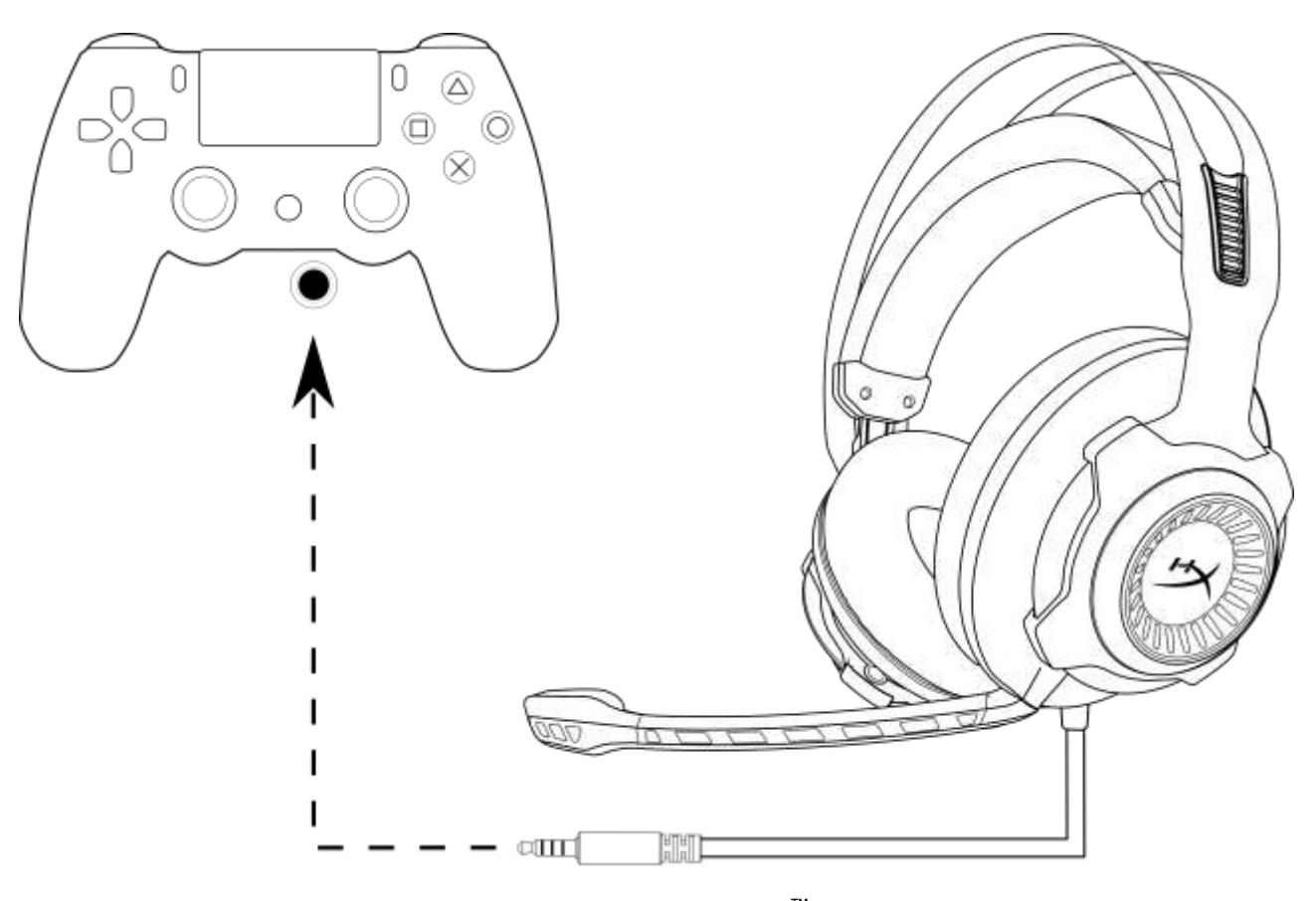

#### *Использование с PS4*™

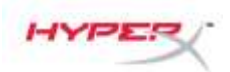

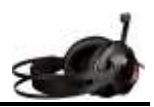

## **Использование (Wii U™)**

Для использования гарнитуры с Wii U™ подсоедините штекер 3,5 мм на .<br>гарнитуре непосредственно к игровому контроллеру Wii U™.

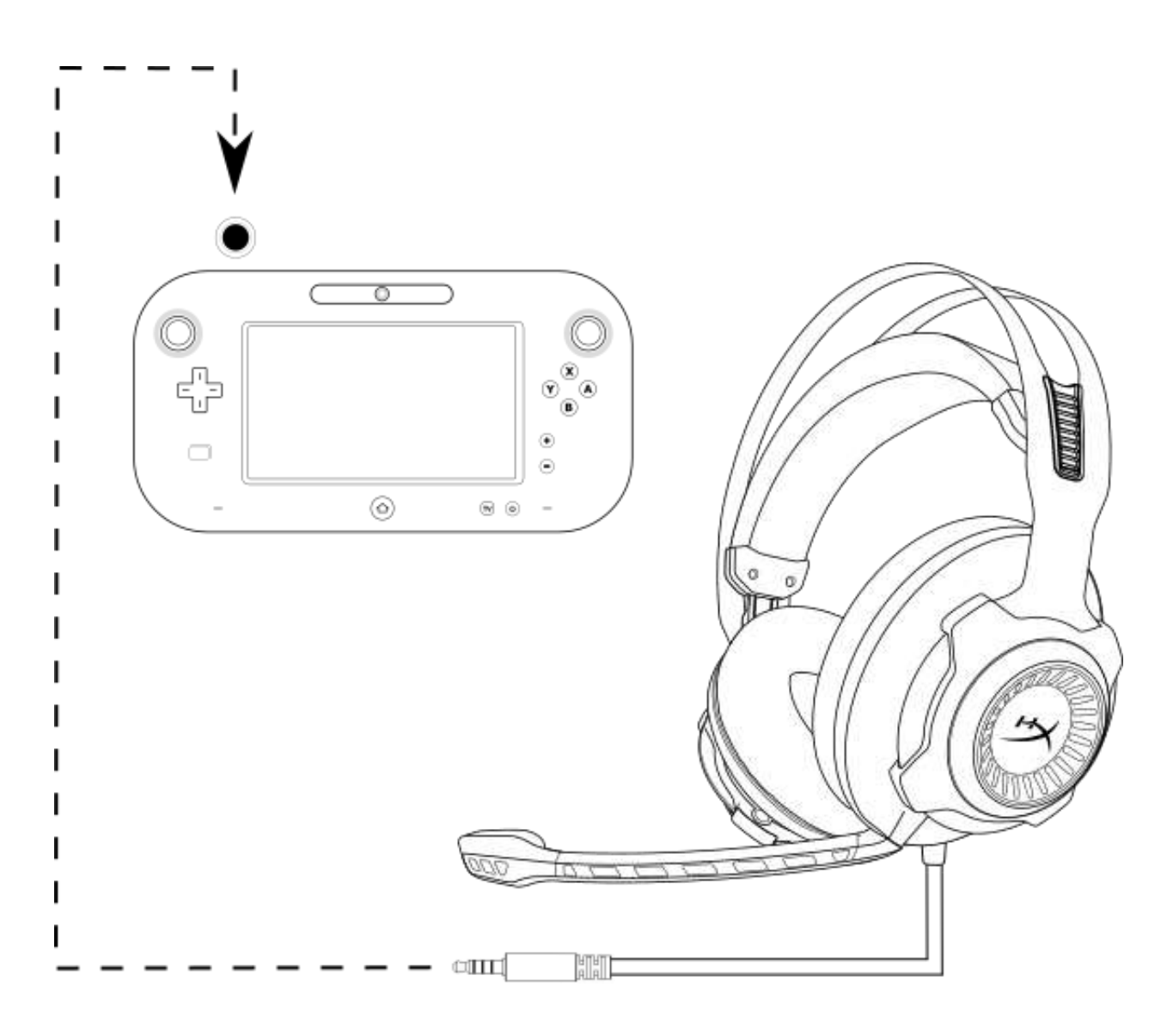

*Использование с Wii U*™

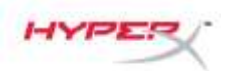

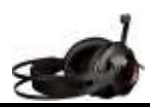

#### **Использование (мобильное устройство)**

Для использования гарнитуры с мобильным или другим устройством со штекером гарнитуры (4-пол. CTIA) подключите штекер 3,5 мм непосредственно к разъему гарнитуры на своем устройстве.

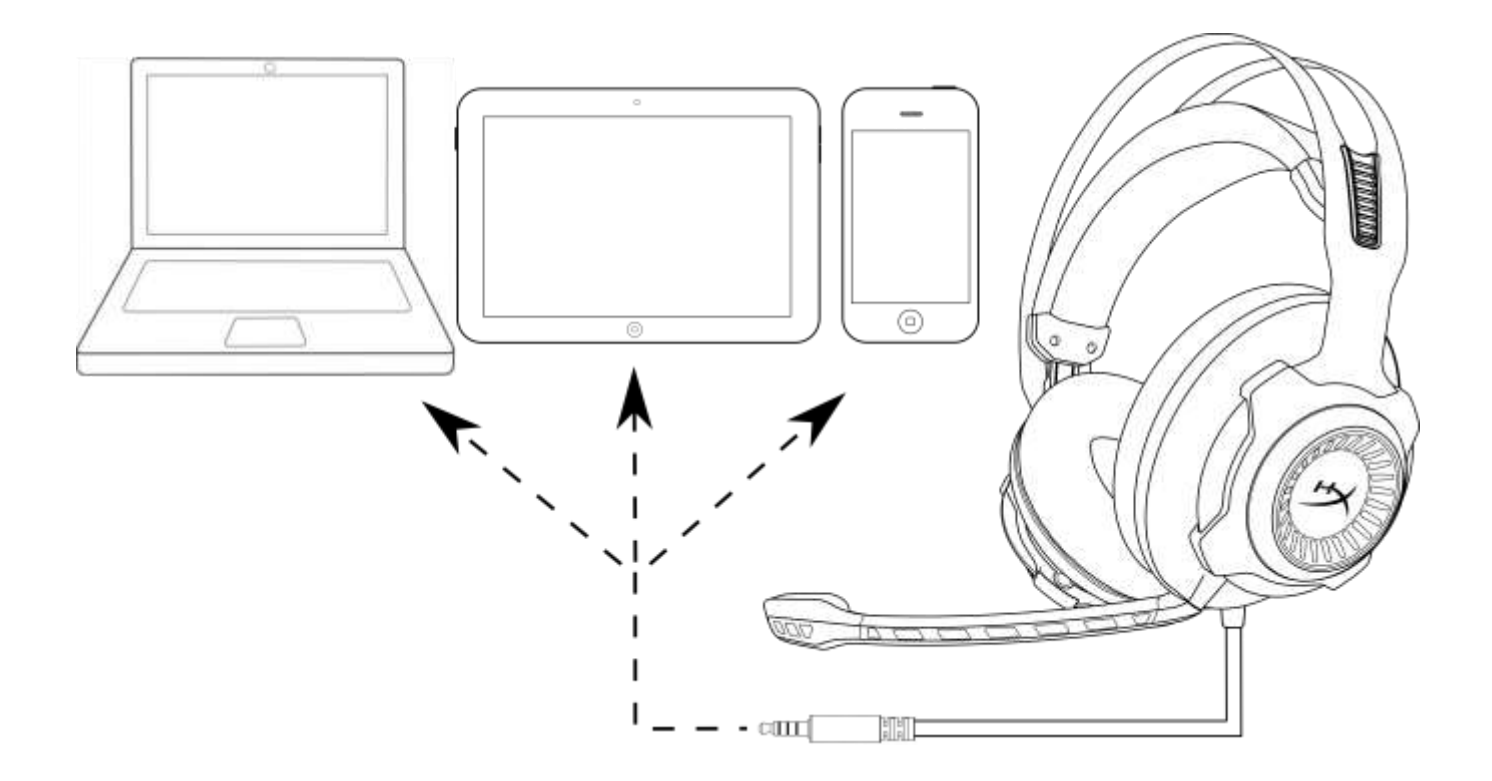

*Использование с мобильным устройством (телефоном, планшетом или ноутбуком)*

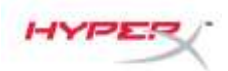

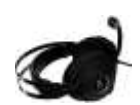

# **HyperX Cloud Revolver S Kulaklık**

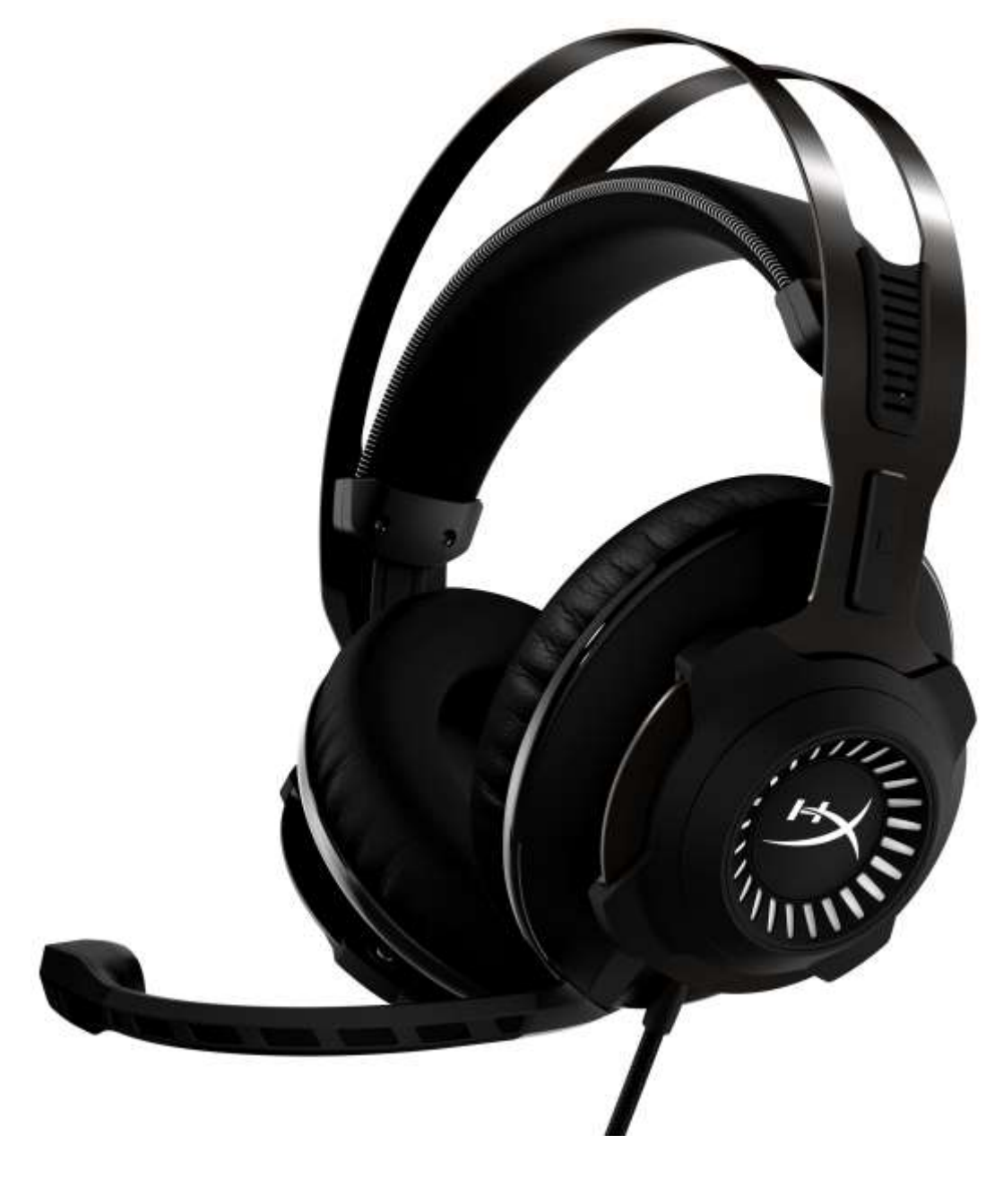

## **Parça Numaraları: HX-HSCRS-GM/AS HX-HSCRS-GM/EE HX-HSCRS-GM/EM HX-HSCRS-GM/LA HX-HSCRS-GM/NA**

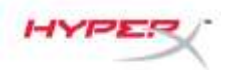

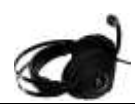

## İÇINDEKILER

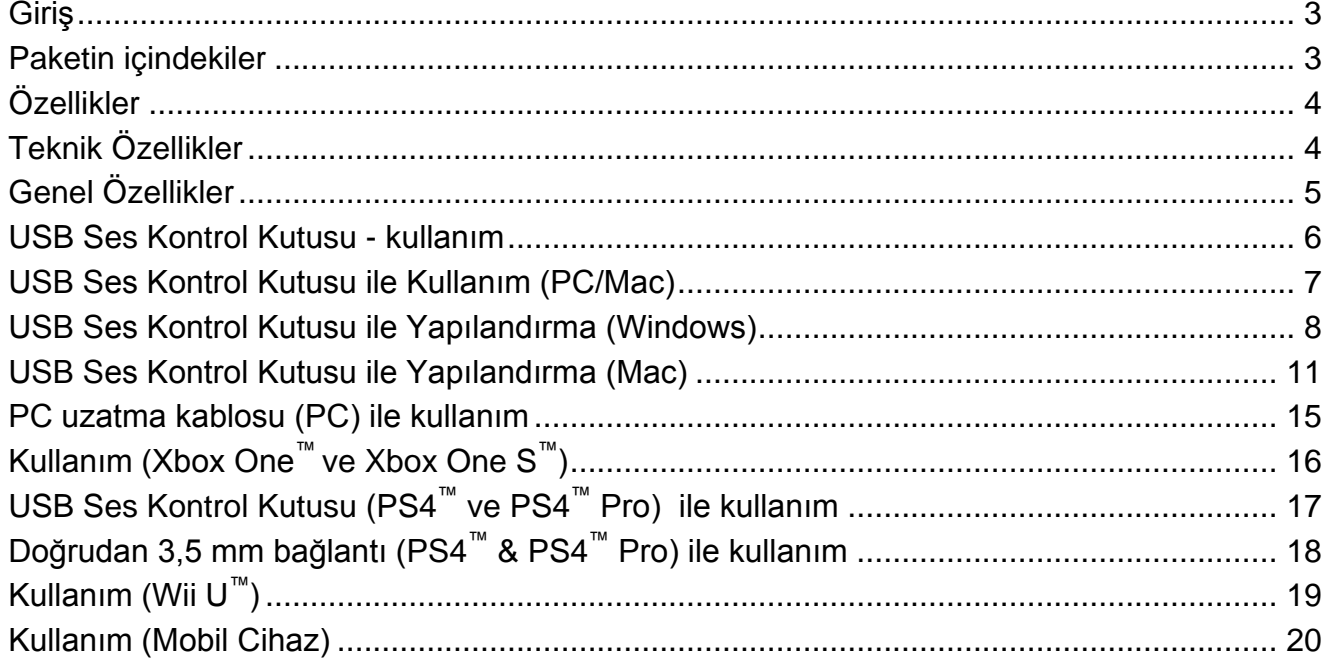

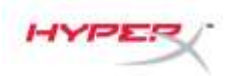

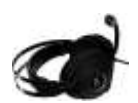

#### <span id="page-163-0"></span>**Giriş**

HyperX™ Cloud Revolver S, Tak-Çalıştır sanal Dolby® Surround 7.1 ses ile çalışmaya hazır durumdadır. Herhangi bir yazılım gerektirmez. Yedi simüle konumsal hoparlörün sunduğu mesafe ve derinlik özelliğine sahip hassas ses sayesinde tüm ayak seslerini, patlama ve silah seslerini sinema berraklığında duyun. Gelişmiş USB DSP ses kartı her türlü ses sinyalini işleyerek, hangi sistemde oyun oynarsanız oynayın birinci sınıf, kararlı ses kalitesi sunar.

> $\circ$  $\circ$

#### **Paketin içindekiler**

- HyperX Cloud Revolver S Kulaklık
- Çıkarılabilir Mikrofon
- USB Ses Kontrol Kutusu
- PC uzatma kablosu

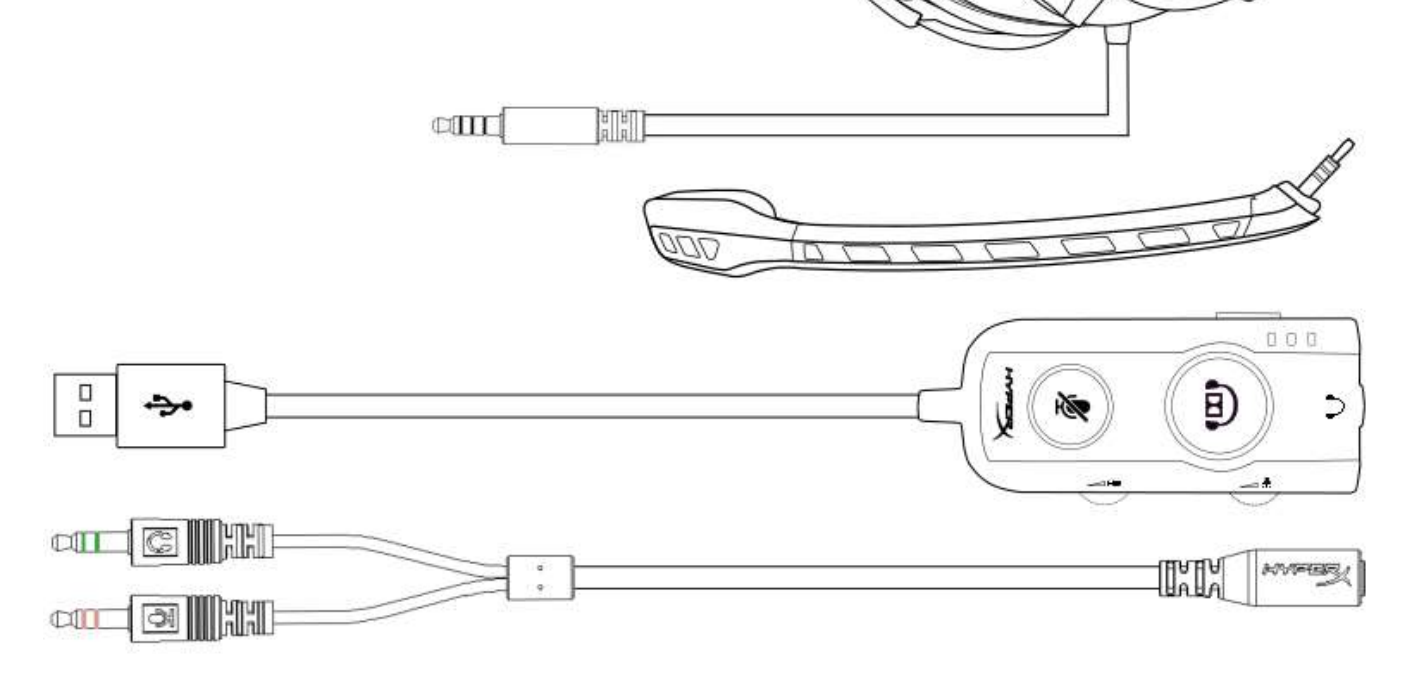

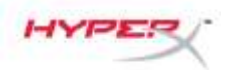

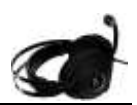

#### <span id="page-164-0"></span>**Özellikler**

- Tak-Çalıştır Dolby® Surround 7.1 ses teknolojisi
- DSP Ses Kartı ile Gelişmiş USB Ses Kontrol Kutusu
- Stüdyo sınıfı ses kalitesi
- HyperX imzalı hafızalı köpük
- Maksimum Konfor için Geniş Kafa Bandı

#### <span id="page-164-1"></span>**Teknik Özellikler Kulaklık**

- Sürücü: Dinamik, neodim mıknatıslarla birlikte 50 mm
- Tip: Çevresel, Geri dönüş kapalı
- Frekans Yanıtı: 12 Hz–28.000 Hz
- Empedans: 30  $\Omega$
- Ses basınç seviyesi: 100,5 dBS PL/mW, 1 kHz frekansta
- $T.H.D.: < 2\%$
- Giriş gücü: Nominal 30 mW, Maksimum 500 mW
- Ağırlık: 360 g
- Mikrofon ile birlikte ağırlık: 376 g
- Kablo uzunluğu:
	- Kulaklık (1 m)
	- USB Ses Kontrol Kutusu (2,2 m)
	- PC uzatma kablosu (2 m)
- Bağlantı:

Kulaklık - 3,5 mm fiş (4 kutuplu)

USB Ses Kontrol Kutusu – USB

PC uzatma kablosu - 3,5 mm stereo ve mikrofon fişleri

#### **Mikrofon**

- Eleman: Elektret kondansatör tipi mikrofon
- Kutup Düzeni: Tek yönlü, Gürültü önleme
- Frekans Yanıtı: 50 Hz-18.000 Hz
- Hassasiyet: -40 dBV (0 dB=1 V/Pa, 1 kHz)

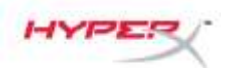

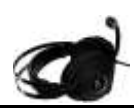

Δ

## <span id="page-165-0"></span>**Genel Özellikler**

- **A.** Sağlam Çelik Kasa
- **B.** Askılı kafa bandı
- **C.** Çıkarılabilir gürültü önleyici mikrofon
- **D.** Bağlı kablo, 4 kutuplu 3,5 mm fiş ile birlikte
- **E.** USB Ses kontrol kutusu
- **F.** PC uzatma kablosu

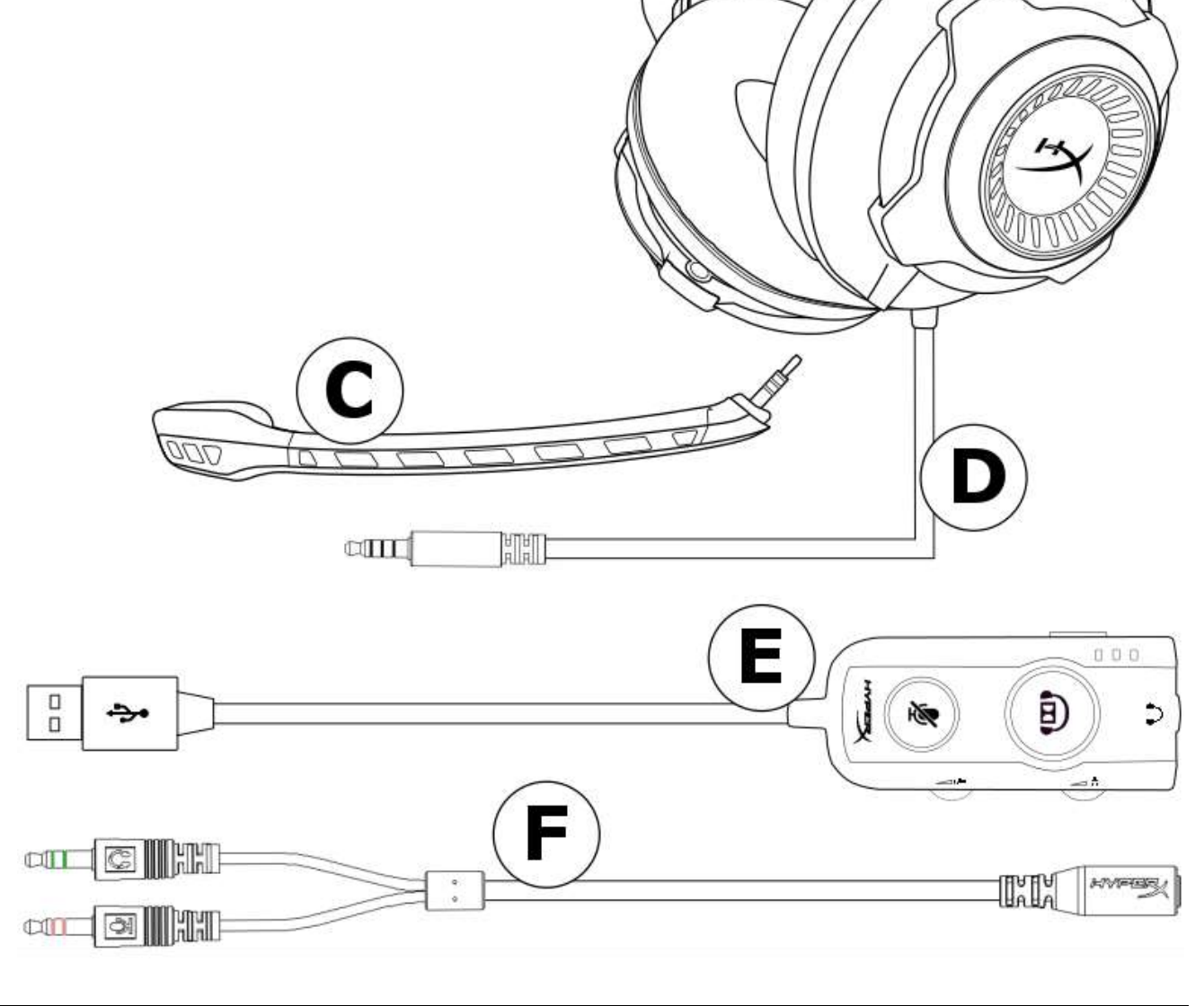

Β

 $\circ$ দ

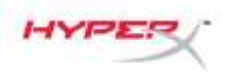

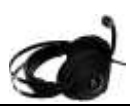

#### <span id="page-166-0"></span>**USB Ses Kontrol Kutusu - kullanım**

USB Ses Kontrol Kutusu aşağıdaki özelliklere sahiptir:

- Dolby® Surround 7.1 ses teknolojisi
- 3 ön ayarlı ekolayzır modu
- Mikrofon Sessize Alma Özelliği
- Kulaklık ses seviyesi ayarı
- Mikrofon ses seviyesi ayarı

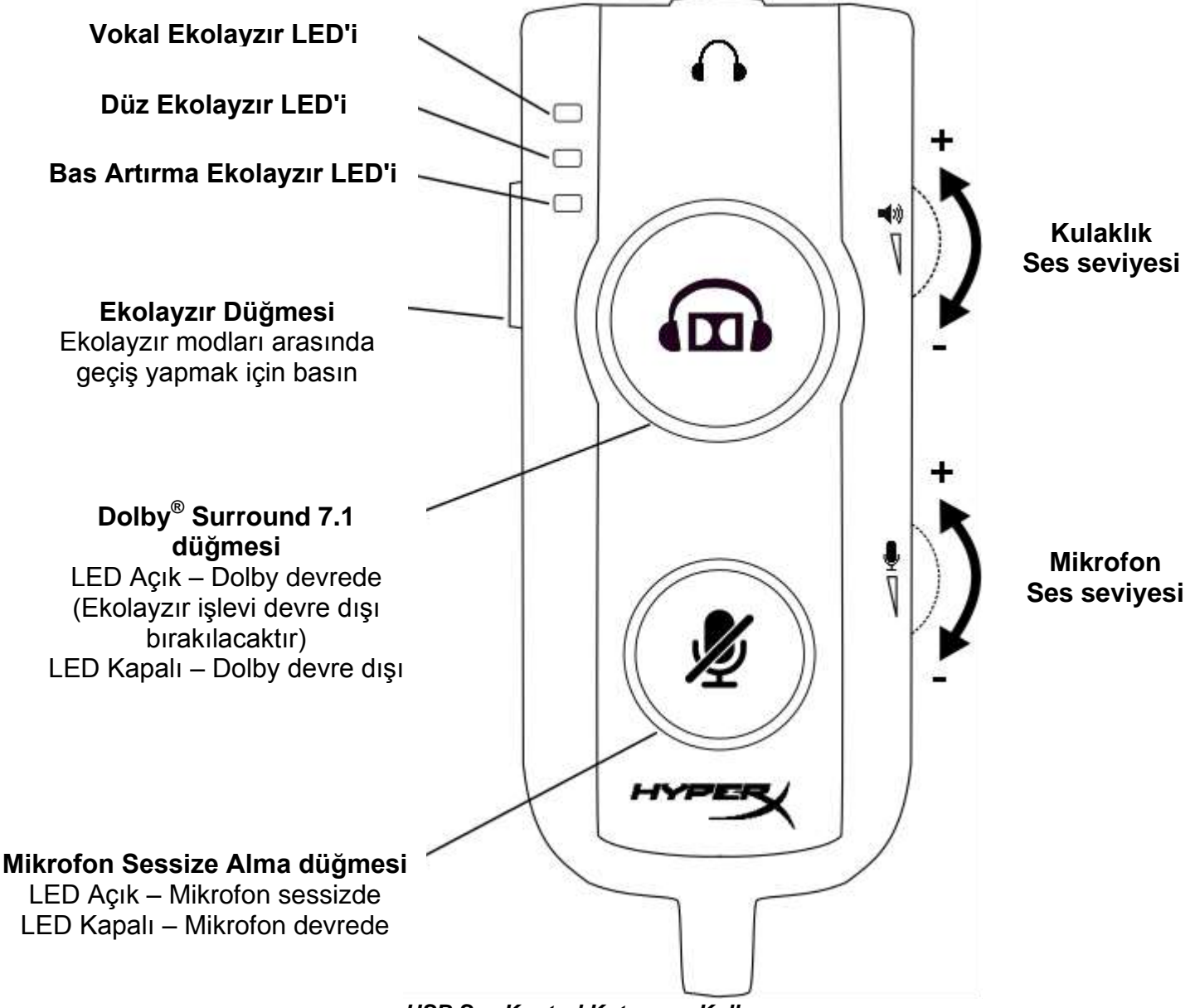

*USB Ses Kontrol Kutusunu Kullanma* 

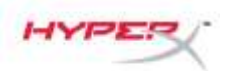

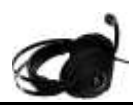

#### <span id="page-167-0"></span>**USB Ses Kontrol Kutusu ile Kullanım (PC/Mac)**

Kulaklığı bilgisayarınızda kullanmak için, kulaklığın 3,5 mm fişini USB Ses Kontrol Kutusundaki 3,5 mm dişi jaka bağlayın ve ardından USB kablosunu bilgisayarınıza takın.

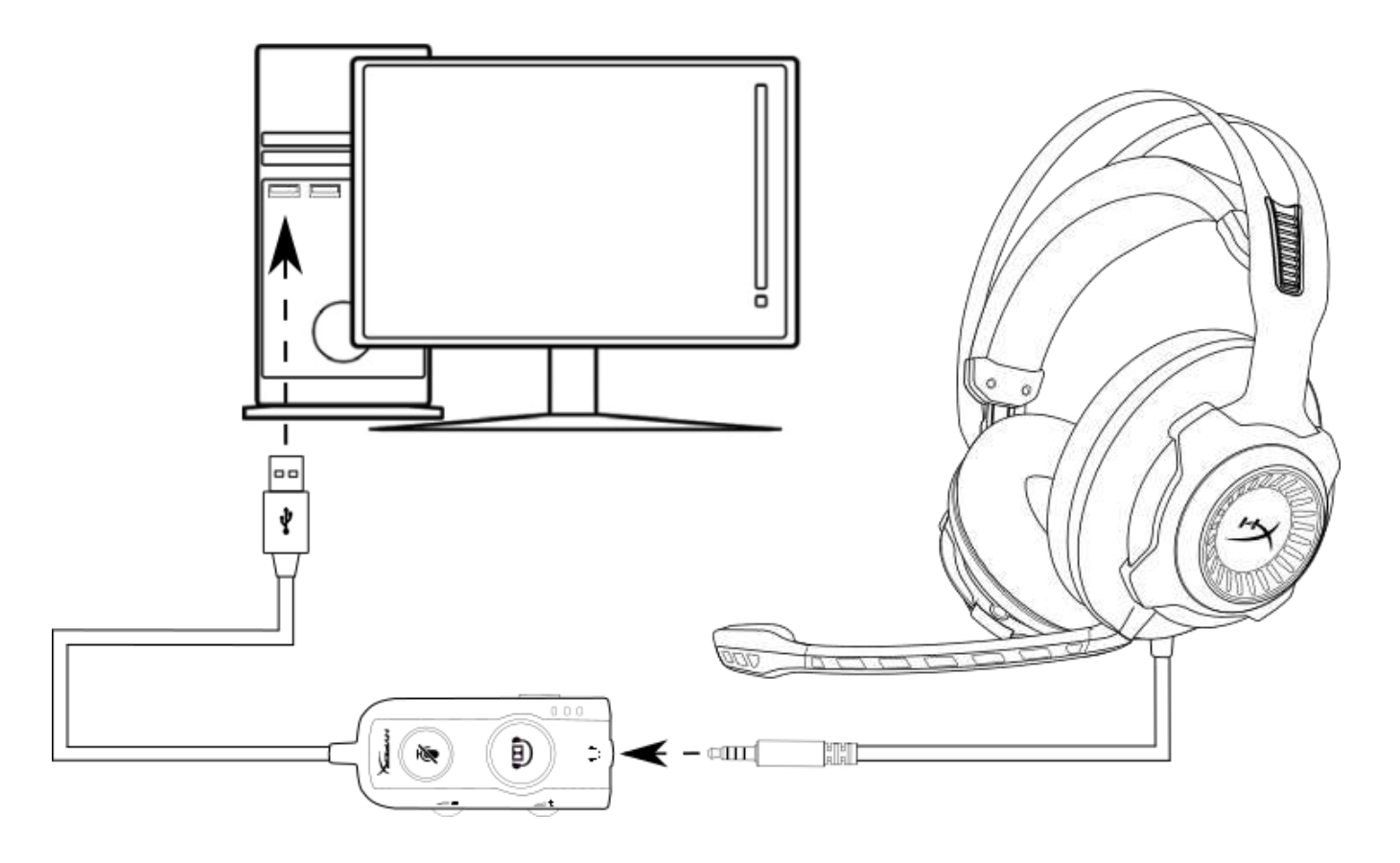

*USB Ses Kontrol Kutusu ile Kullanma* 

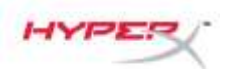

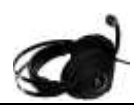

#### <span id="page-168-0"></span>**USB Ses Kontrol Kutusu ile Yapılandırma (Windows)**

Optimum surround ses performansı için, aşağıdaki adımları uygulayarak Windows'u yapılandırın.

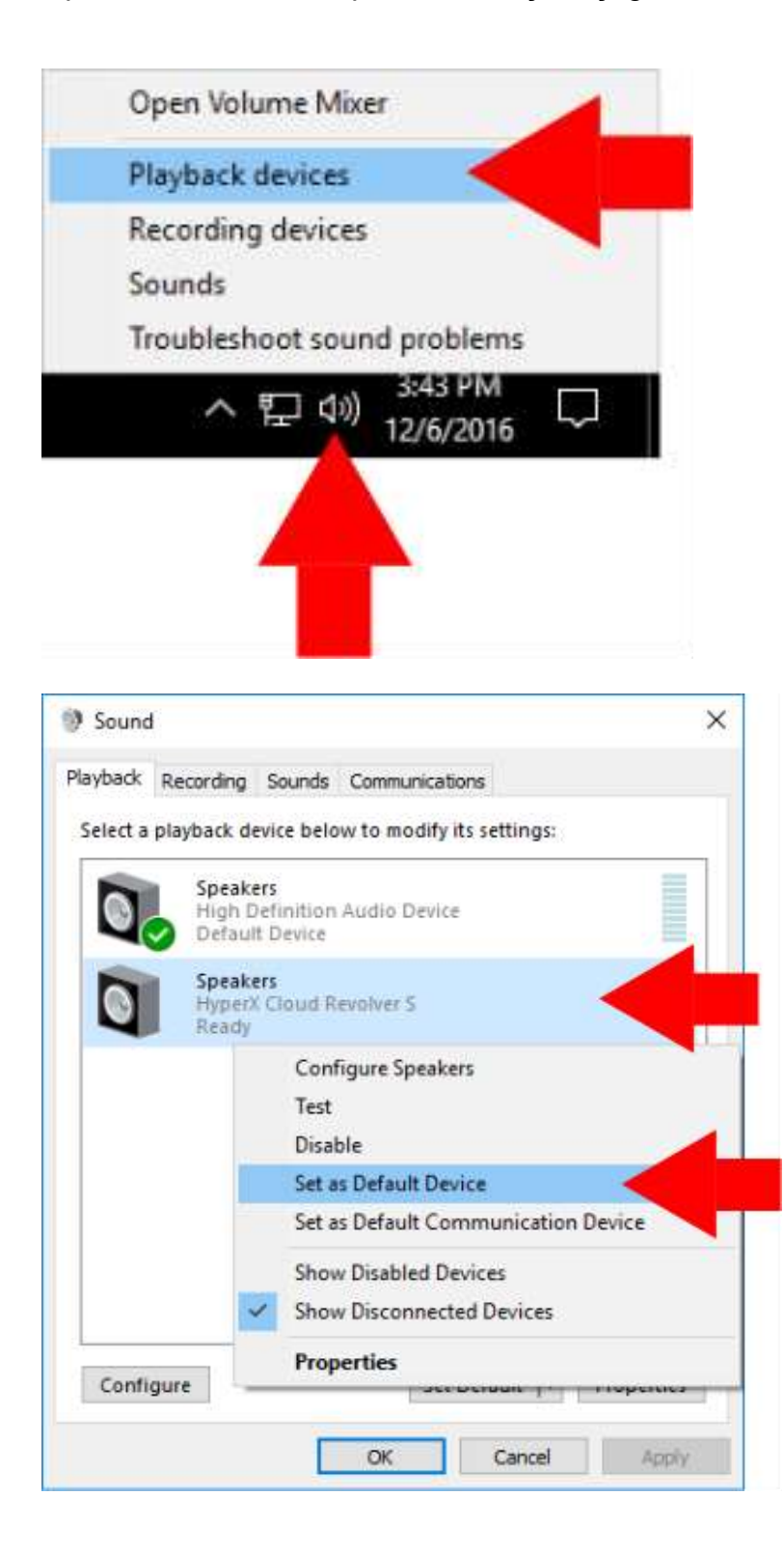

1. Görev tepsisinde hoparlör simgesine sağ tıklayın ve 'Kayıttan Yürütme Aygıtları'nı seçin.

2. 'HyperX Cloud Revolver S'e sağ tıklayın ve 'Varsayılan Aygıt Olarak Ayarla'yı seçin.

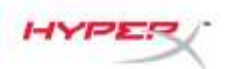

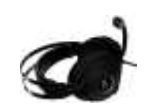

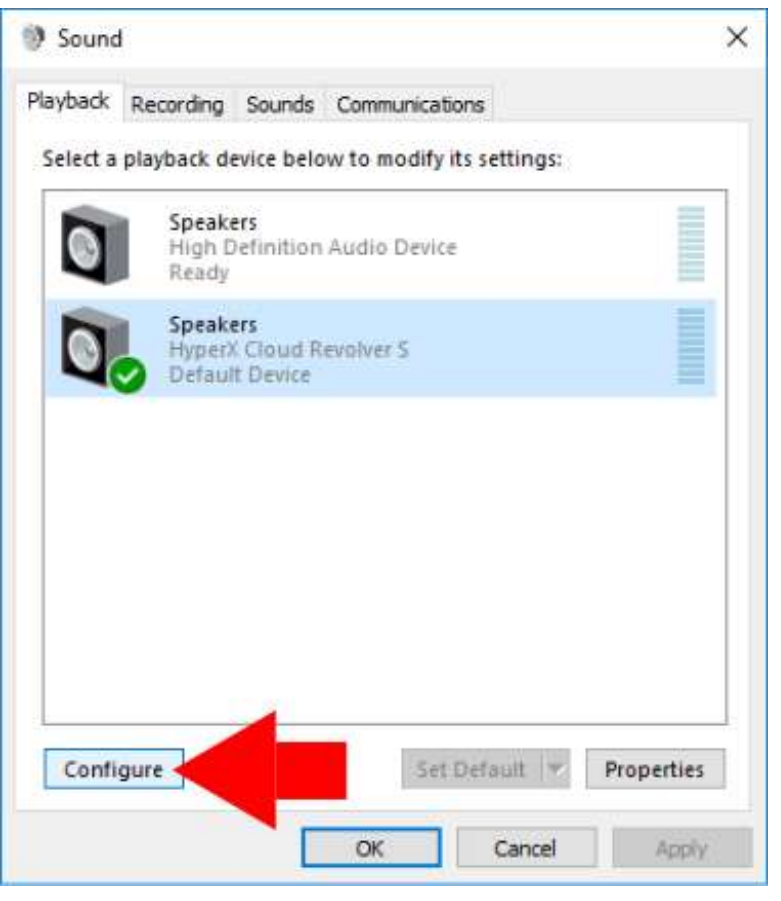

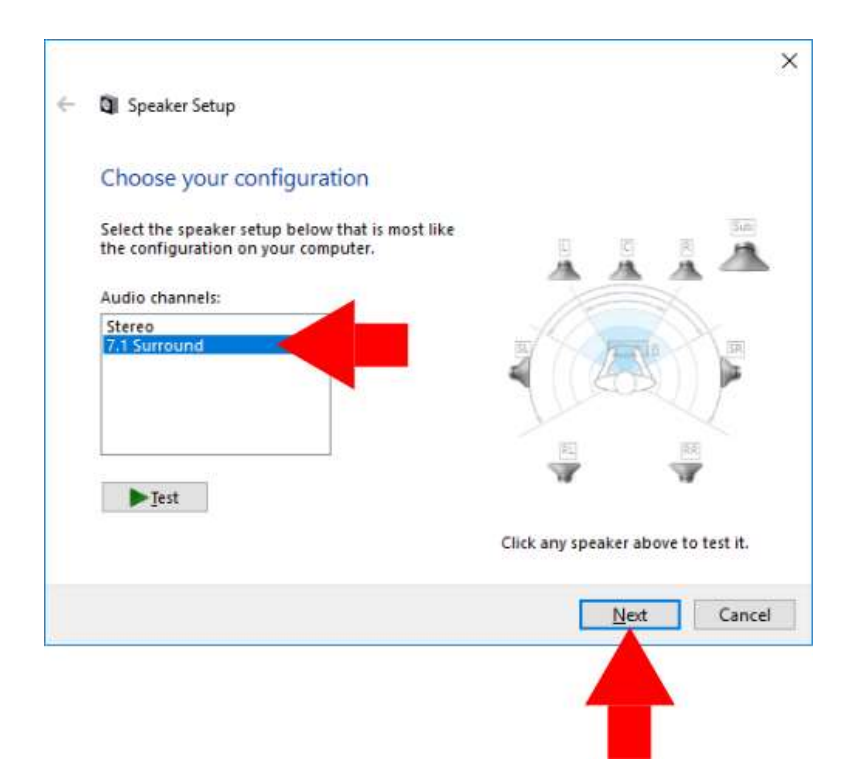

3. 'HyperX Cloud Revolver S' seçildikten sonra, 'Yapılandır' düğmesine tıklayın.

- 4. 'Ses kanalları' listesinde, 7.1 Surround'u seçin ve 'İleri'ye tıklayın.
- 5. 'İsteğe bağlı hoparlörler' listesinde, tüm kutuların işaretlendiğinden emin olun ve 'İleri'ye tıklayın.
- 6. 'Tam aralıklı hoparlörler' listesinde, tüm kutuların işaretlendiğinden emin olun ve 'İleri'ye tıklayın.
- 7. Ayarları kaydetmek için 'Son'a tıklayın.

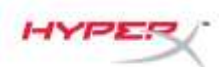

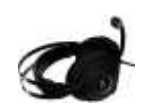

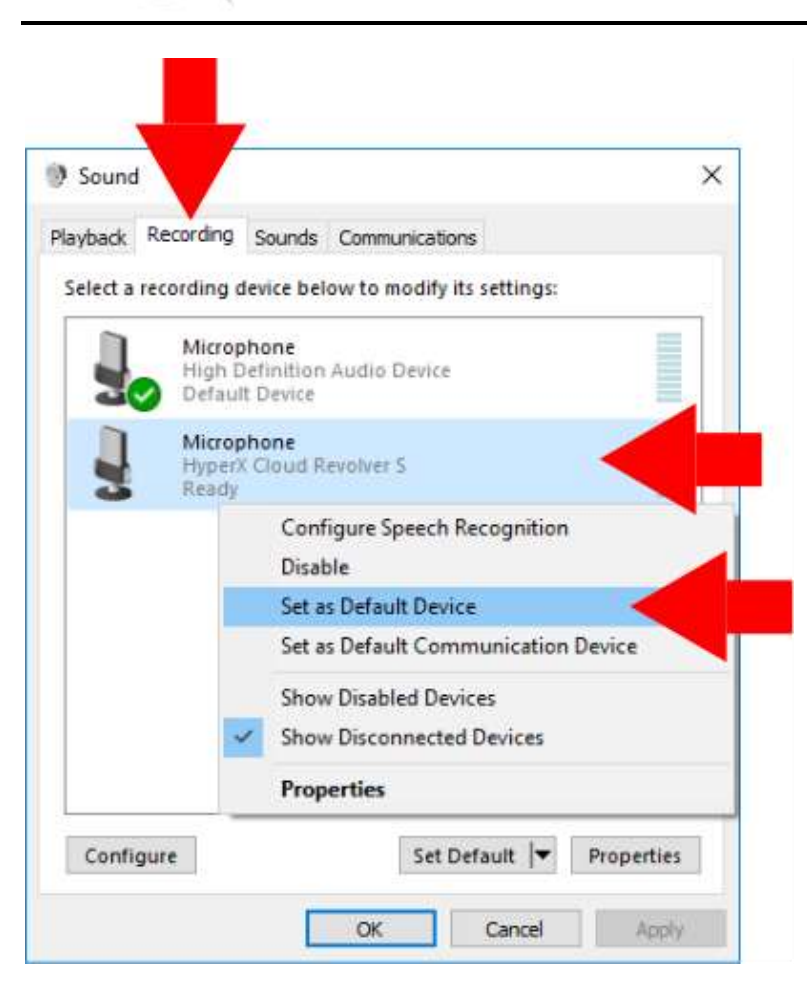

8. 'Kayıt' sekmesine tıklayın, ardından 'HyperX Cloud Revolver S'e tıklayın ve 'Varsayılan Aygıt Olarak Ayarla'yı seçin.

HyperX Cloud Revolver S şimdi kullanıma hazır.

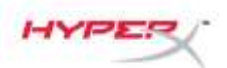

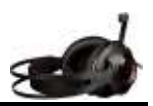

#### <span id="page-171-0"></span>**USB Ses Kontrol Kutusu ile Yapılandırma (Mac)**

Optimum surround ses performansı için, aşağıdaki adımları uygulayarak Mac'i yapılandırın.

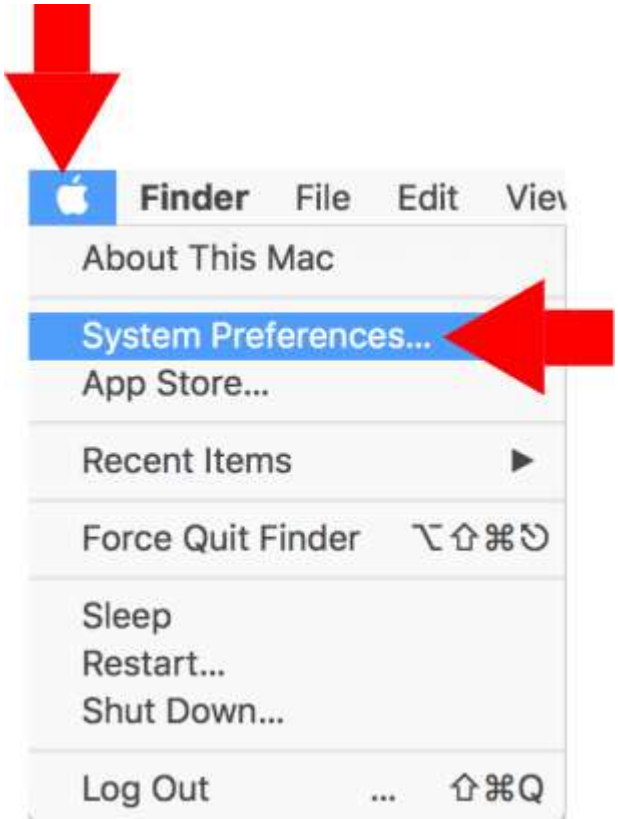

1. Apple menüsüne tıklayın, ardından 'Sistem Tercihleri'ni seçin.

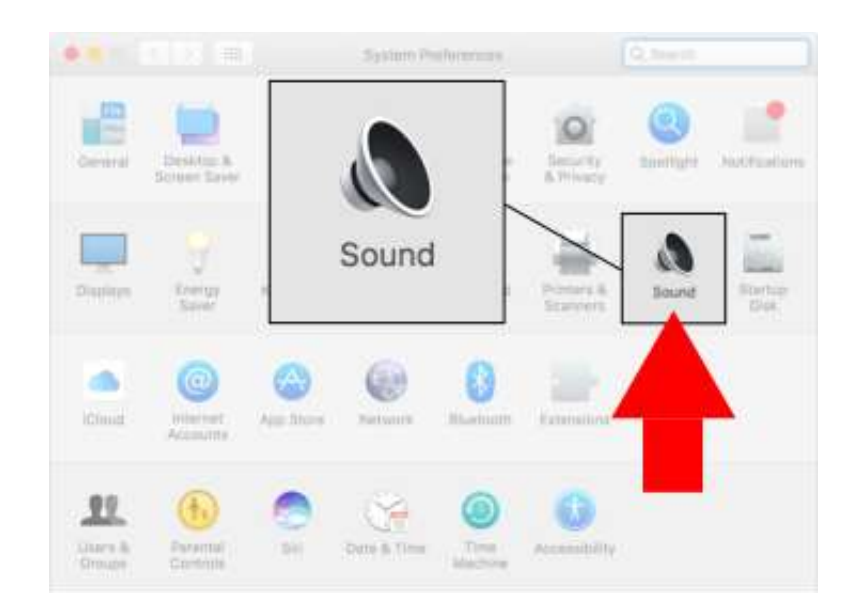

2. 'Sistem Tercihleri'nde 'Ses'e tıklayın.

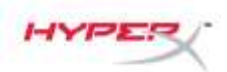

Internal Speakers

Select a device for sound output:

Settings for the selected device:

Output volume: III

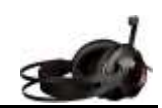

3. Çıkışı ve ardından 'HyperX Cloud Revolver S'i seçin.

**m(i)** Muto Show volume in menu bar

 $\overline{2}$ 

Q. Seech

Output

**USB** 

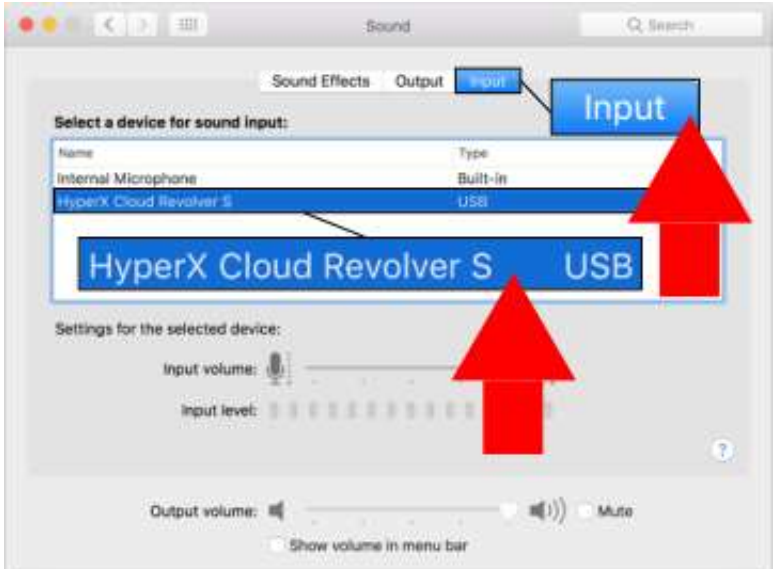

Sound:

hirts

Type Built-in

Sound Effects

The selected device has no out

**HyperX Cloud Revolver S** 

4. Girişi ve ardından 'HyperX Cloud Revolver S'i seçin.

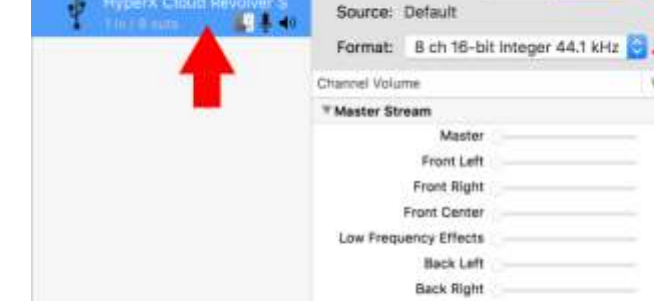

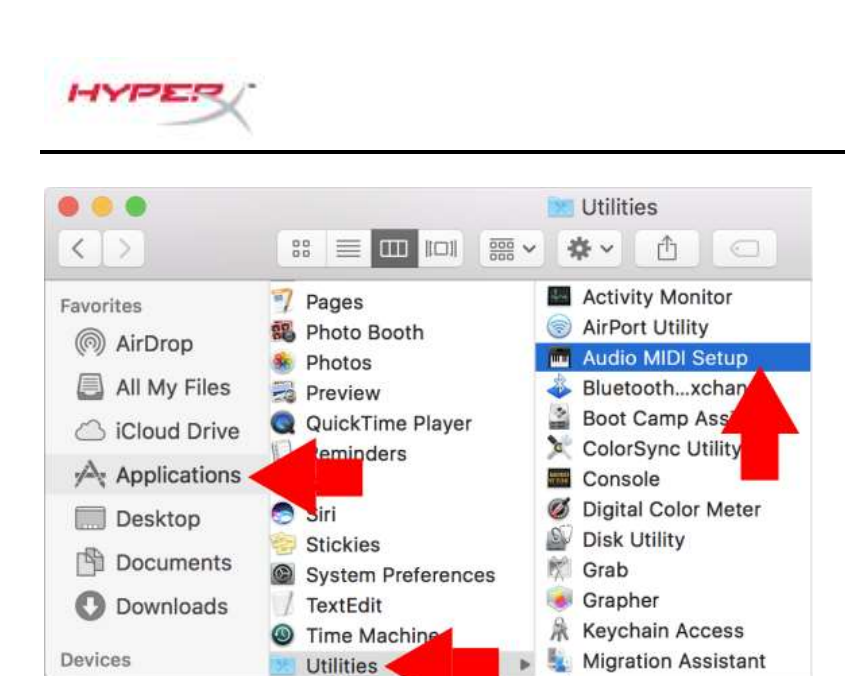

**Audio Devices** Built-in Microphone **HyperX Cloud Revolver S**  $\overline{r}$  $2$  ins  $7.0$  outs Clock Source: Default **Built-in Output**  $0 \ln \epsilon / 2$  outs Input Source: Default Mute Value  $<sup>48</sup>$ </sup> Side Left Side Right Configure Speakers.  $+ - \Phi$ 

5. Bulma aracını açın ve Uygulamalar > Yardımcı Programlar > Ses MIDI Kurulumu'nu seçin.

- 6. 'HyperX Cloud Revolver S'i ve ardından Çıkışı seçin.
- 7. 'Format' açılır penceresine tıklayın ve '8 ch 16-bit Integer 44.1 kHz'i seçin.
- 8. 'Hoparlörleri Yapılandır'a tıklayın.

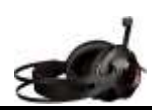

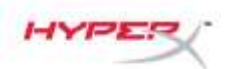

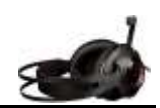

- 9. 'Yapılandırma' açılır penceresine tıklayın ve 7.1 Surround'u seçin.
	- 10. Uygula'ya tıklayın.

HyperX Cloud Revolver S şimdi kullanıma hazır.

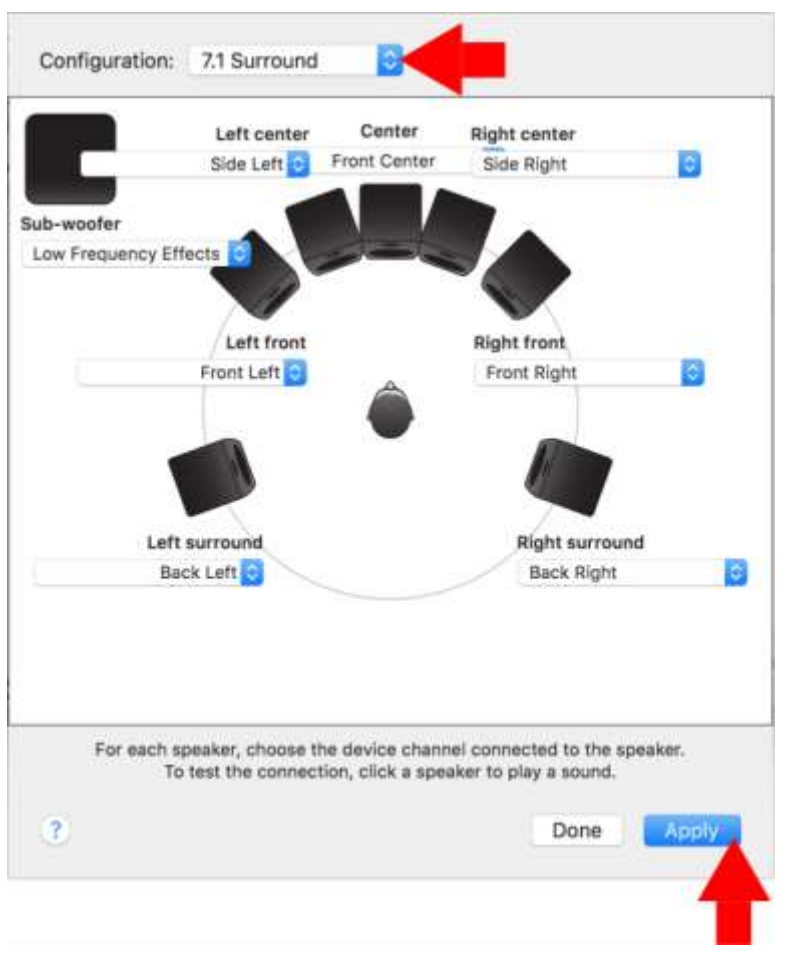

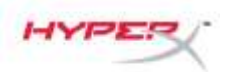

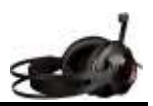

#### <span id="page-175-0"></span>**PC uzatma kablosu (PC) ile kullanım**

Kulaklığı doğrudan hem bir kulaklık jakı hem de bir mikrofon jakı bulunan bilgisayarınıza (veya diğer aygıtlara) bağlamak için, kulaklığın 3,5 mm fişini PC uzatma kablosundaki 3,5 mm dişi jaka takın. PC uzatma kablosunda iki adet 3,5 mm jak bulunur. Yeşil şeritli kulaklık fişi, yeşil renkli girişi veya kulaklık sembolü bulunan bağlantı noktasına takılır . Pembe şeritli uzatma kablosu mikrofon fişi pembe renkli girişi veya mikrofon sembolü dibulunan bağlantı noktasına takılır.

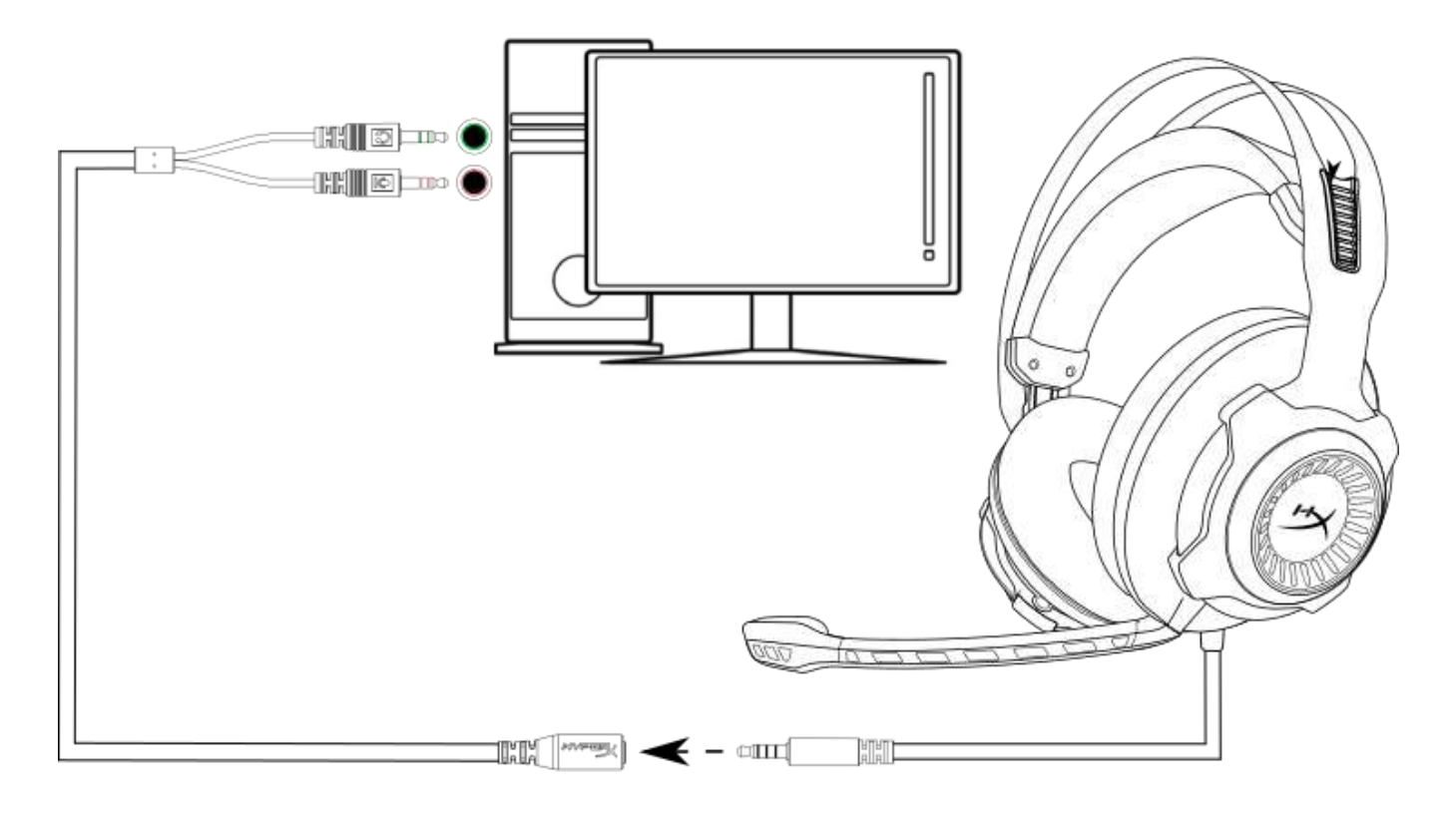

#### *PC uzatma kablosu ile kullanım*

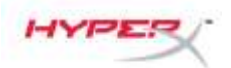

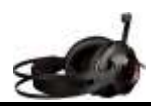

## <span id="page-176-0"></span>**Kullanım (Xbox One™ ve Xbox One S™)**

Kulaklığı Xbox One™ ile kullanmak için, kulaklıktaki 3,5 mm fişi doğrudan Xbox One™ kontrolörü üzerindeki 3,5 mm jaka bağlayın

\* Xbox One™ kontrolöründe 3,5 mm jak bulunmuyorsa, Xbox One™ kontrolörüne uyumlu Xbox One™ Stereo Kulaklık adaptörü (ayrı satılır) gerekecektir (aşağıdaki resimde gösterildiği gibi).

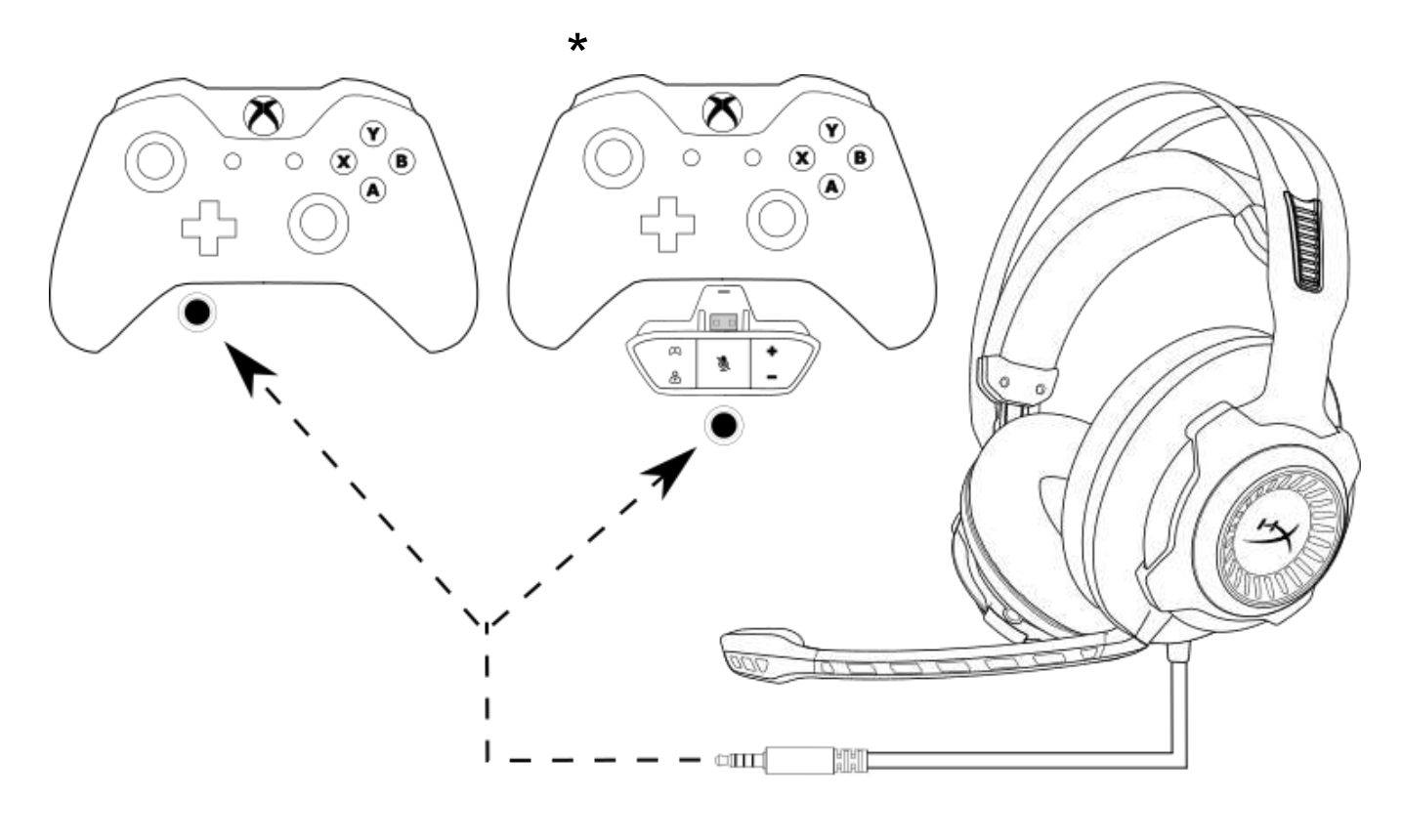

*Xbox One*™ *ile kullanım*

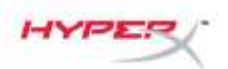

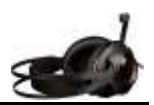

## <span id="page-177-0"></span>**USB Ses Kontrol Kutusu (PS4™ ve PS4™ Pro) ile kullanım**

Kulaklığı PlayStation™ 4 (PS4™) ile kullanmak için, kulaklığın 3,5 mm fişini USB ses kontrol kutusundaki 3,5 mm dişi jaka bağlayın ve ardından USB kablosunu PS4™ USB bağlantı noktasına takın.

'HyperX Cloud Revolver S' aygıtı algılandıktan sonra, aşağıdaki adımları uygulayarak PS4™ Ses Aygıtlarını yapılandırın:

- 1. PS4™ oyun konsolunuzu açın.
- 2. Ayarlar Menüsü'ne gidip bu menüyü seçin.
- 3. '*Aygıtlar*' menü seçeneğini vurgulayıp bu seçeneği belirleyin.
- 4. '*Ses Aygıtları*' öğesine inip bu öğeyi seçin.
- 5. '**Giriş Aygıtı**'nı HyperX Cloud Revolver S olarak ayarlayın.
- 6. '**Çıkış Aygıtı**'nı HyperX Cloud Revolver S olarak ayarlayın.
- 7. '*Kulaklık Çıkışı*'nı ve ardından '*Tüm Sesler*'i seçin.

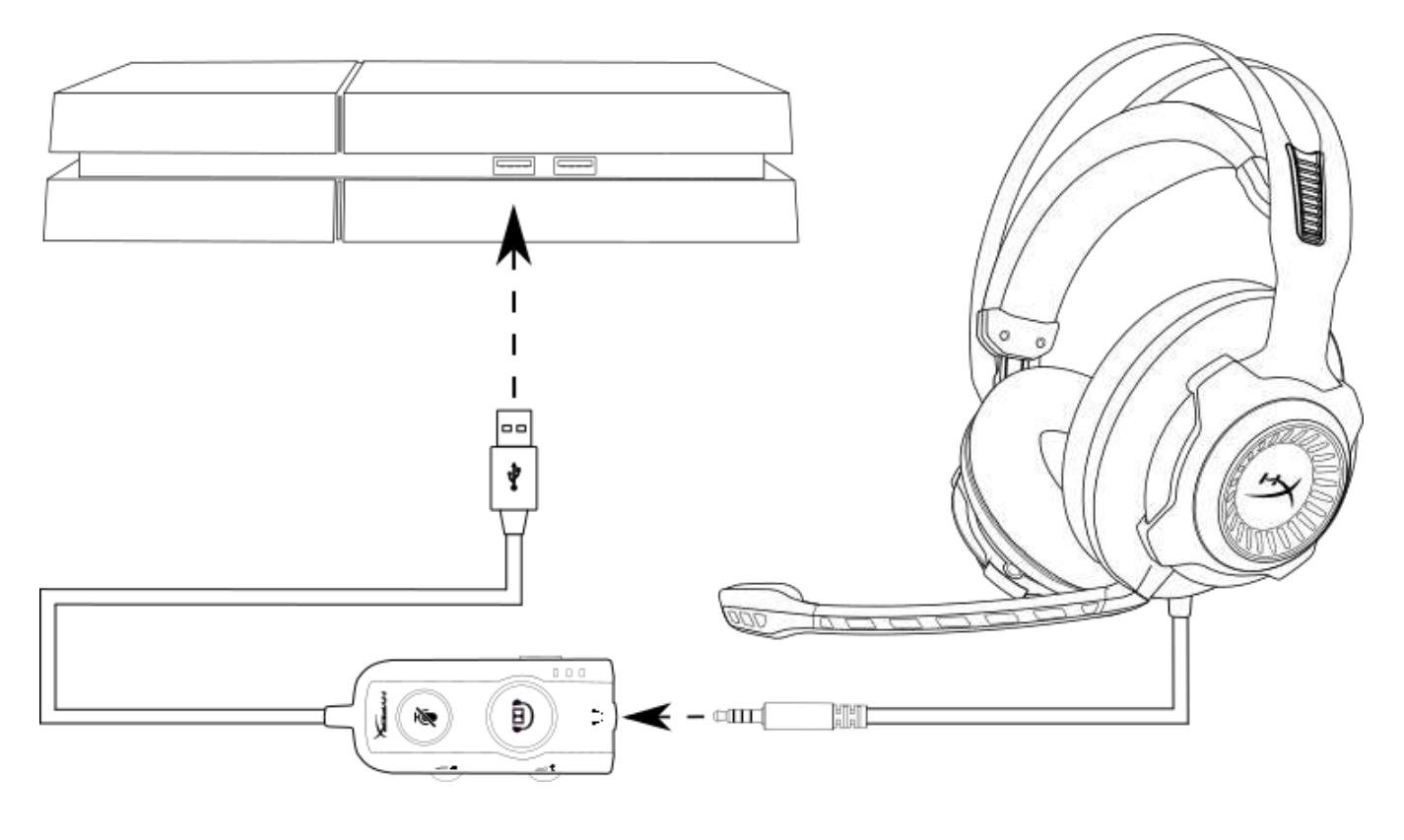

*PS4*™ *ile kullanma*

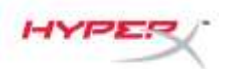

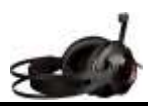

## <span id="page-178-0"></span>**Doğrudan 3,5 mm bağlantı (PS4™ & PS4™ Pro) ile kullanım**

Kulaklığı PlayStation™ 4 (PS4™) ile kullanmak için, kulaklıktaki 3,5 mm fişi doğrudan PS4™ oyun kontrolörüne bağlayın ve şu adımları uygulayın:

- 1. PS4™ oyun konsolunuzu açın.
- 2. Ayarlar Menüsü'ne gidip bu menüyü seçin.
- 3. '*Aygıtlar*' menü seçeneğini vurgulayıp bu seçeneği belirleyin.
- 4. '*Ses Aygıtları*' öğesine inip bu öğeyi seçin.
- 5. '*Kulaklık Çıkışı*'nı ve ardından '*Tüm Sesler*'i seçin.

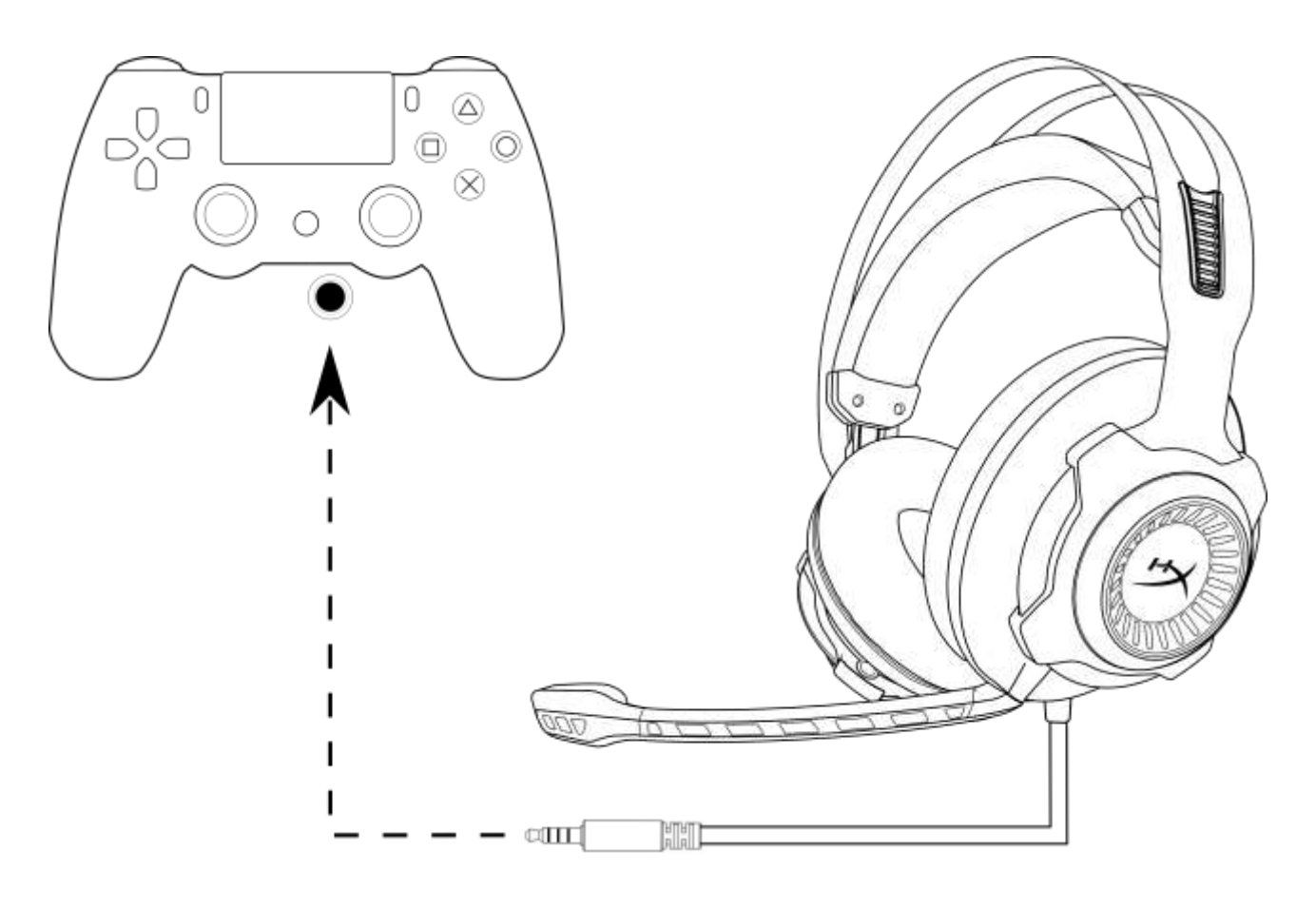

*PS4*™ *ile kullanma*

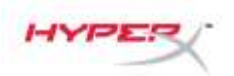

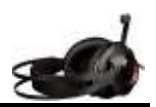

## <span id="page-179-0"></span>**Kullanım (Wii U™)**

Kulaklığı Wii U™ ile kullanmak için, kulaklıktaki 3,5 mm fişi doğrudan Wii U™ oyun tablası kontrolüne bağlayın.

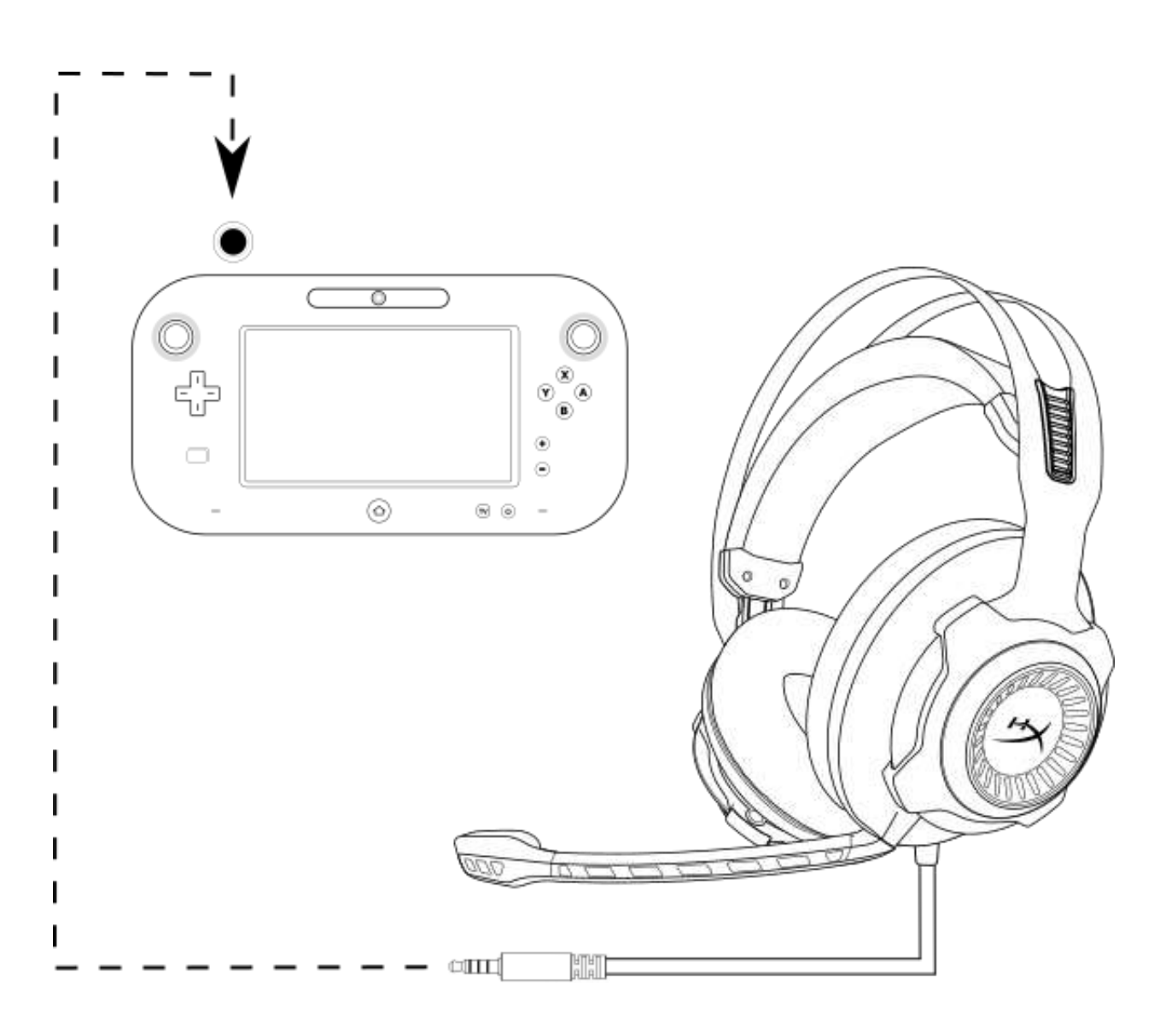

*Wii U*™ *ile kullanım*
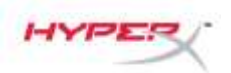

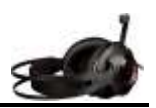

## **Kullanım (Mobil Cihaz)**

Kulaklığı, kulaklık jakı (4 kutuplu CTIA) bulunan bir mobil cihaz (veya diğer diğer cihazlar) ile kullanmak için, 3,5 mm fişi doğrudan cihazınızdaki kulaklık jakına takın.

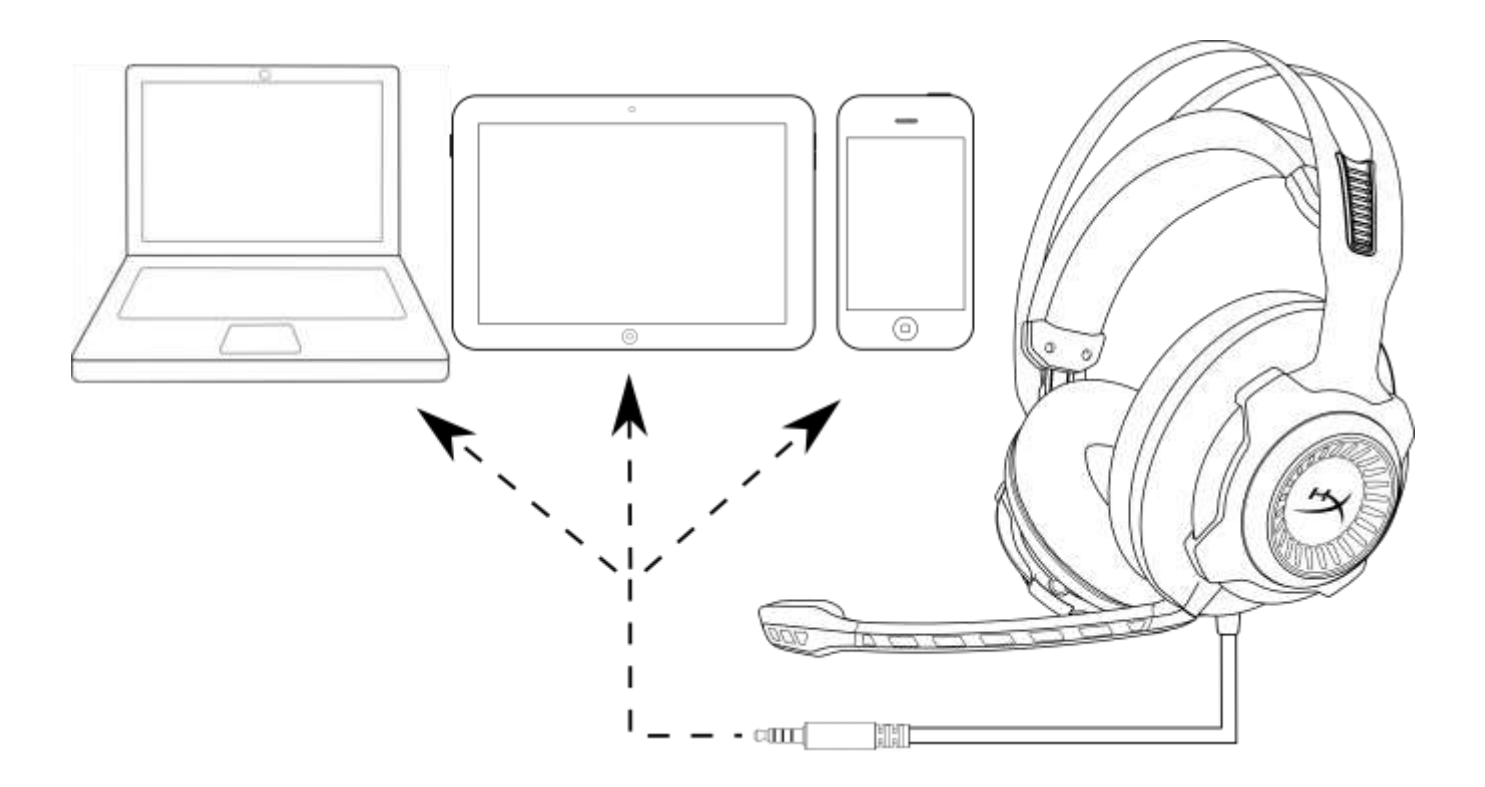

#### *Mobil cihaz (telefon, tablet bilgisayar veya dizüstü bilgisayar) ile kullanım*

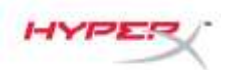

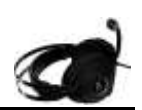

# **HyperX Cloud Revolver S** ヘッドセット

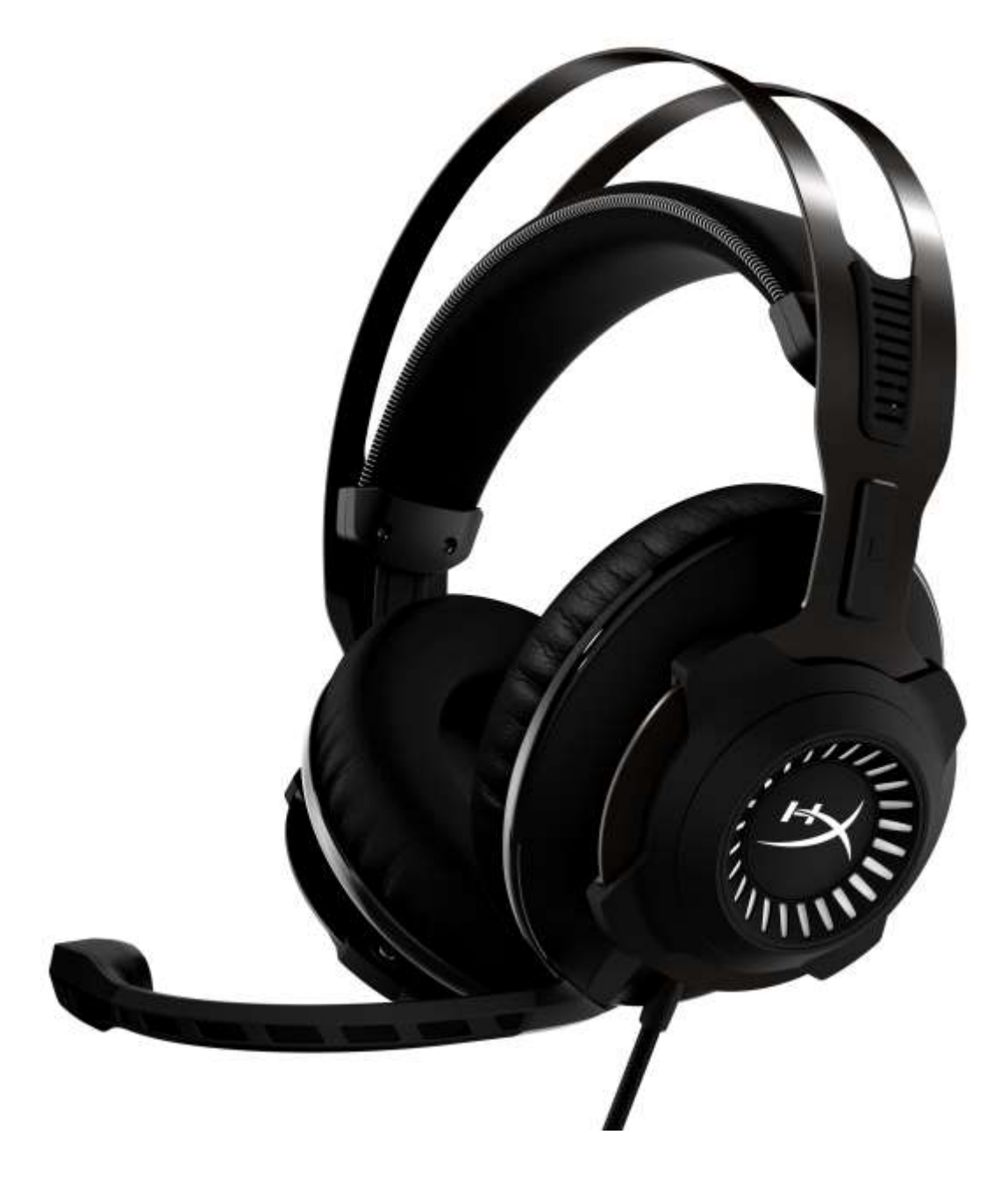

製品番号: **HX-HSCRS-GM/AS HX-HSCRS-GM/EE HX-HSCRS-GM/EM HX-HSCRS-GM/LA HX-HSCRS-GM/NA**

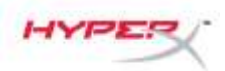

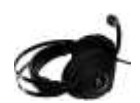

## 目次

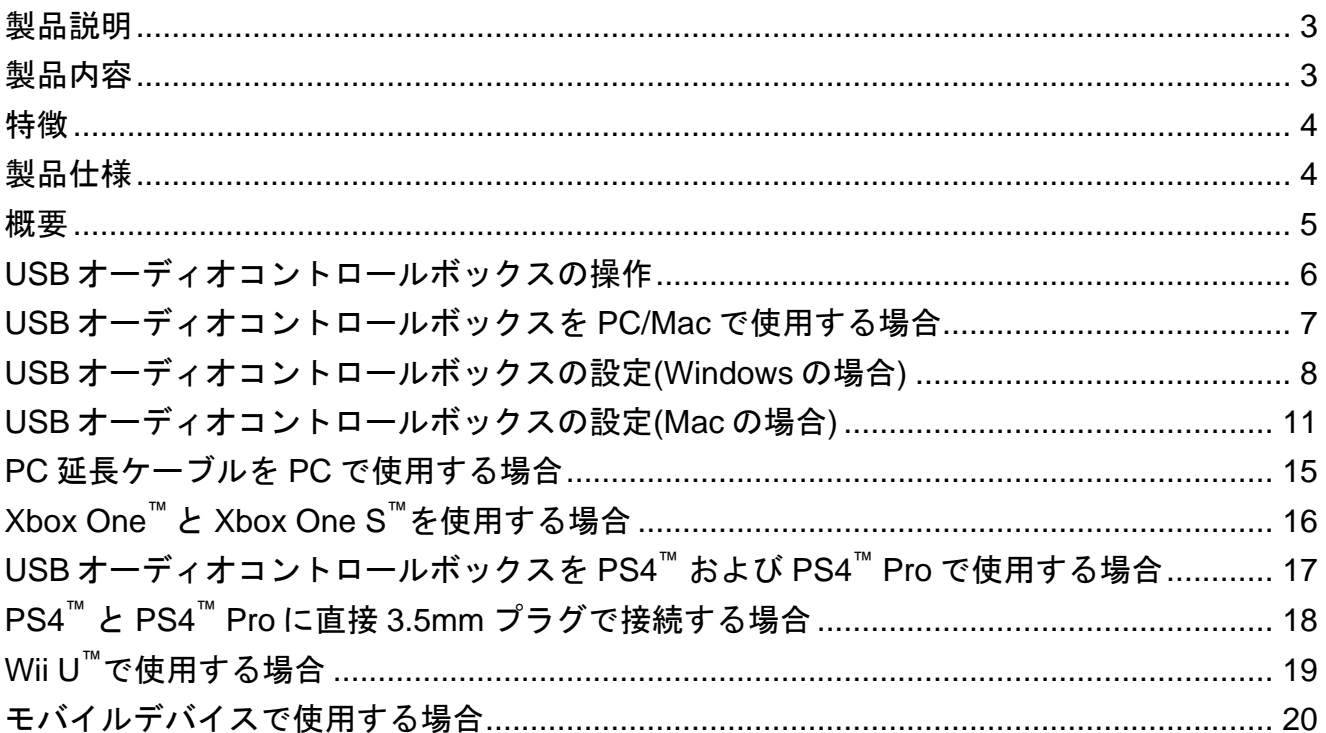

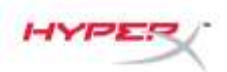

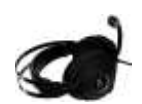

#### <span id="page-183-0"></span>製品説明

HyperX Cloud Revolver™ S は、接続するだけですぐに使用可能なプラグアンドプレイ式の ヘッドセットで、Dolby® 7.1ch バーチャルサラウンドに対応します。別途ソフトウェアを 導入する必要はありません。7 台のスピーカーのシミュレーションによって音源からの距離と 奥行きが正確に再生されるため、足音、爆発音、発砲音などのあらゆる音声が映画のように 鮮やかに聞こえます。進化した USB DSP サウンドカードがすべての信号を処理し、どんな システムで使用しても一定の高品質のサウンドを再生します。

### 製品内容

- HyperX Cloud Revolver S ヘッドセ ット
- 取り外し可能なマイク
- USB オーディオ コントロールボッ クス
- PC 用延長ケーブル

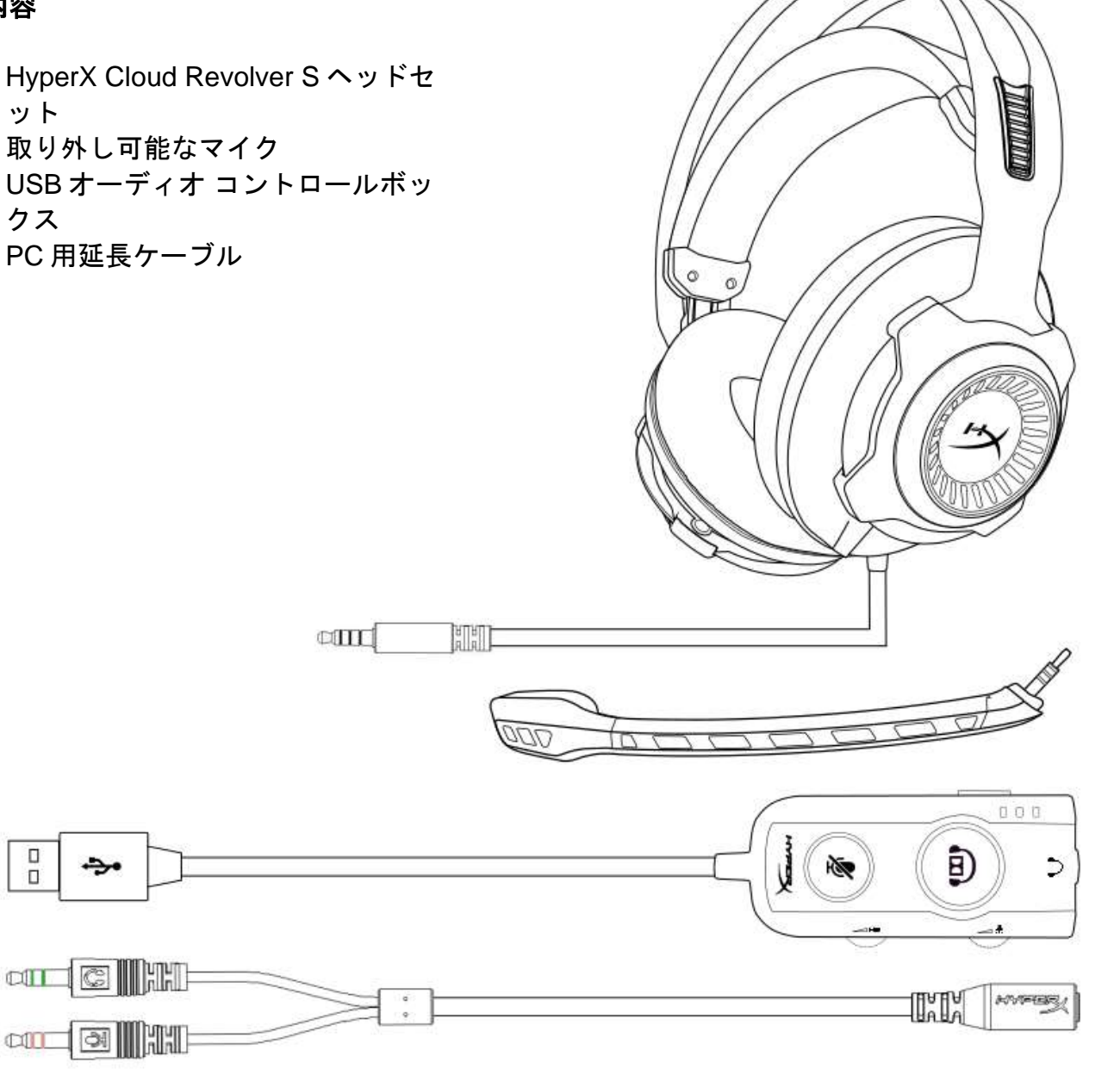

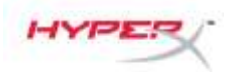

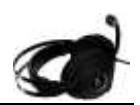

#### <span id="page-184-0"></span>特徴

- プラグアンドプレイ Dolby® 7.1ch サラウンドオーディオテクノロジー
- DSP サウンドカードを内蔵し、進化した USB オーディオコントロールボックス
- スタジオグレードのサウンドステージ
- HyperX 独自の低反発クッション
- 極上の快適性を追求したワイドヘッドバンド

### <span id="page-184-1"></span>製品仕様

#### ヘッドホン

- ドライバー:ネオジム磁石、ダイナミック 50mm 径
- タイプ:サーカムオーラル、密閉型
- 周波数:12Hz~28,000 Hz
- インピーダンス:30 Ω
- 音圧レベル:100.5dBSPL/mW (1kHz 時)
- T.H.D.:2%未満
- 入力電力:定格 30mW、最大 500mW
- 重量:360g
- 重量(マイク含む):376g
- ケーブルの長さ:
	- ヘッドセット (1m) USB オーディオコントロールボックス (2.2m) PC 用延長ケーブル (2m)
- 接続方式:

ヘッドセット - 3.5mm プラグ(4 極) USB オーディオ コントロールボックス – USB PC 用延長ケーブル - 3.5mm ステレオおよびマイクプラグ

### ホイク

- 方式:エレクトレットコンデンサーマイク
- 極性パターン:単一指向性、ノイズキャンセリング
- 周波数:50Hz~18,000 Hz
- 感度: -40dBV (0dB=1V/Pa、1kHz 時)

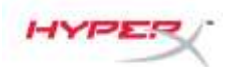

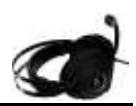

Δ

### <span id="page-185-0"></span>概要

- **A.** 耐久性に優れたスチールフレーム
- **B.** サスペンションヘッドバンド
- **C.** 取り外し可能なノイズキャンセリングマ イク
- **D.** 付属ケーブル (4 極 3.5mm プラグ付き)
- **E.** USB オーディオコントロールボックス
- **F.** PC 用延長ケーブル

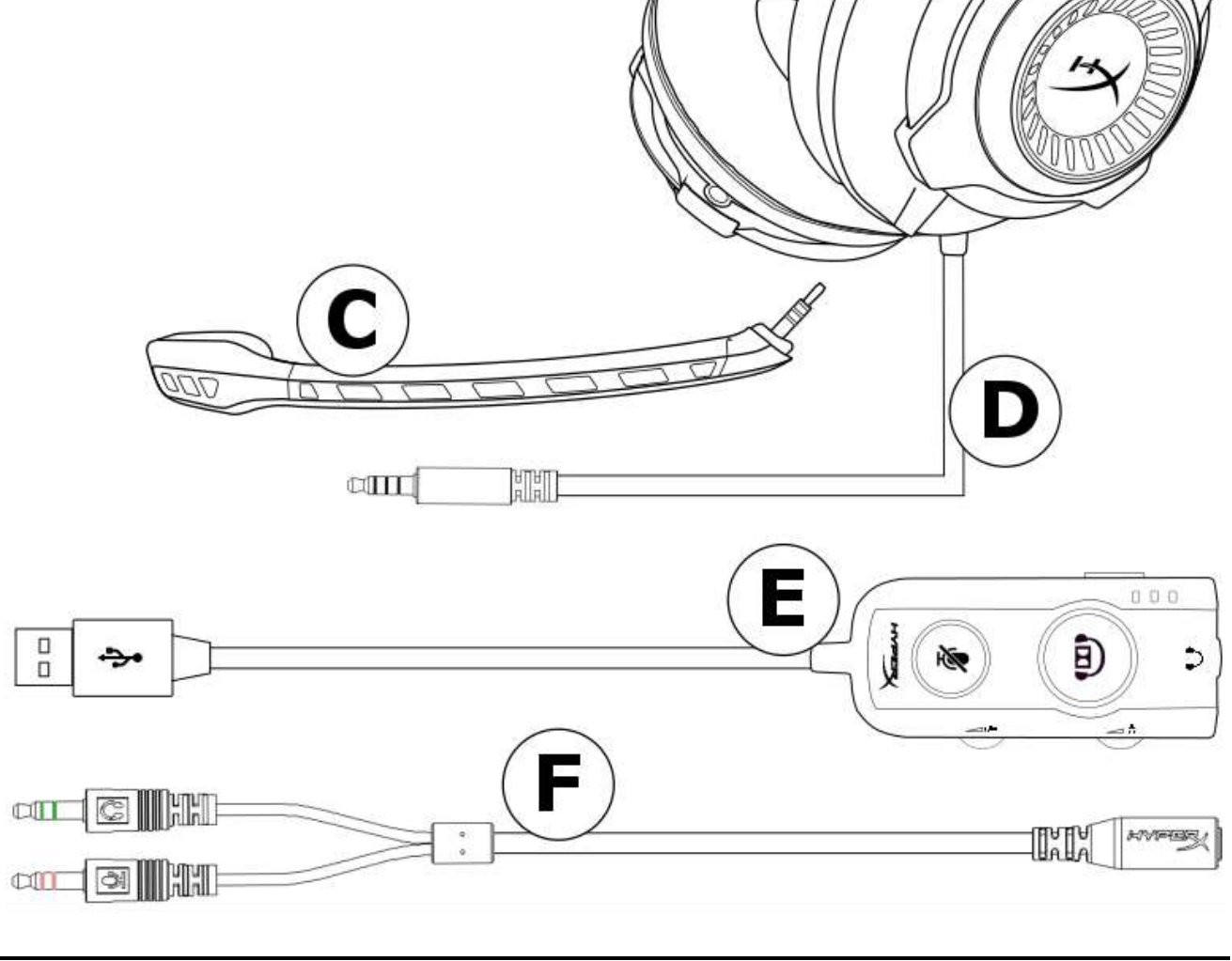

B

 $\Omega$ 

 $\circ$  $\overline{\pi}$ 

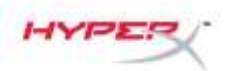

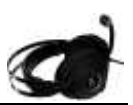

## <span id="page-186-0"></span>**USB** オーディオコントロールボックスの操作

USB オーディオコントロールボックスには以下の機能があります。

- Dolby® 7.1ch サラウンドオーディオテクノロジー
- 3 つのプリセットイコライザーモード
- マイクのミュート
- ヘッドホンの音量調節
- マイクの音量調節

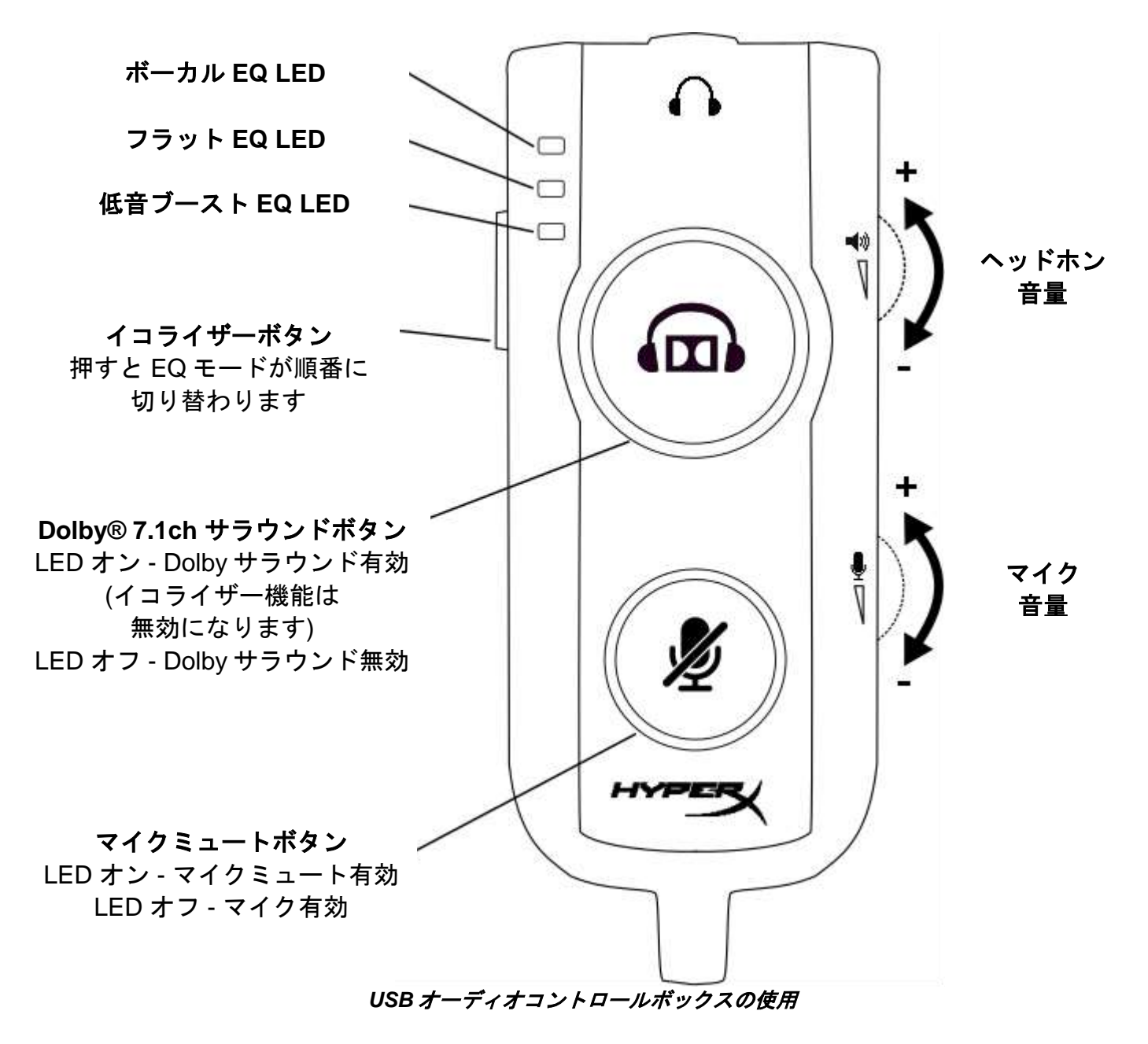

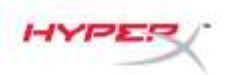

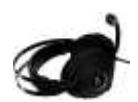

## <span id="page-187-0"></span>**USB** オーディオコントロールボックスを **PC/Mac** で使用する場合

パソコンでヘッドセットを使用する場合は、ヘッドセットの 3.5mm プラグ(オス)を USB オーディオコントロールボックスの 3.5 ミリジャック(メス)に接続してから、USB ケーブルを パソコンに接続します。

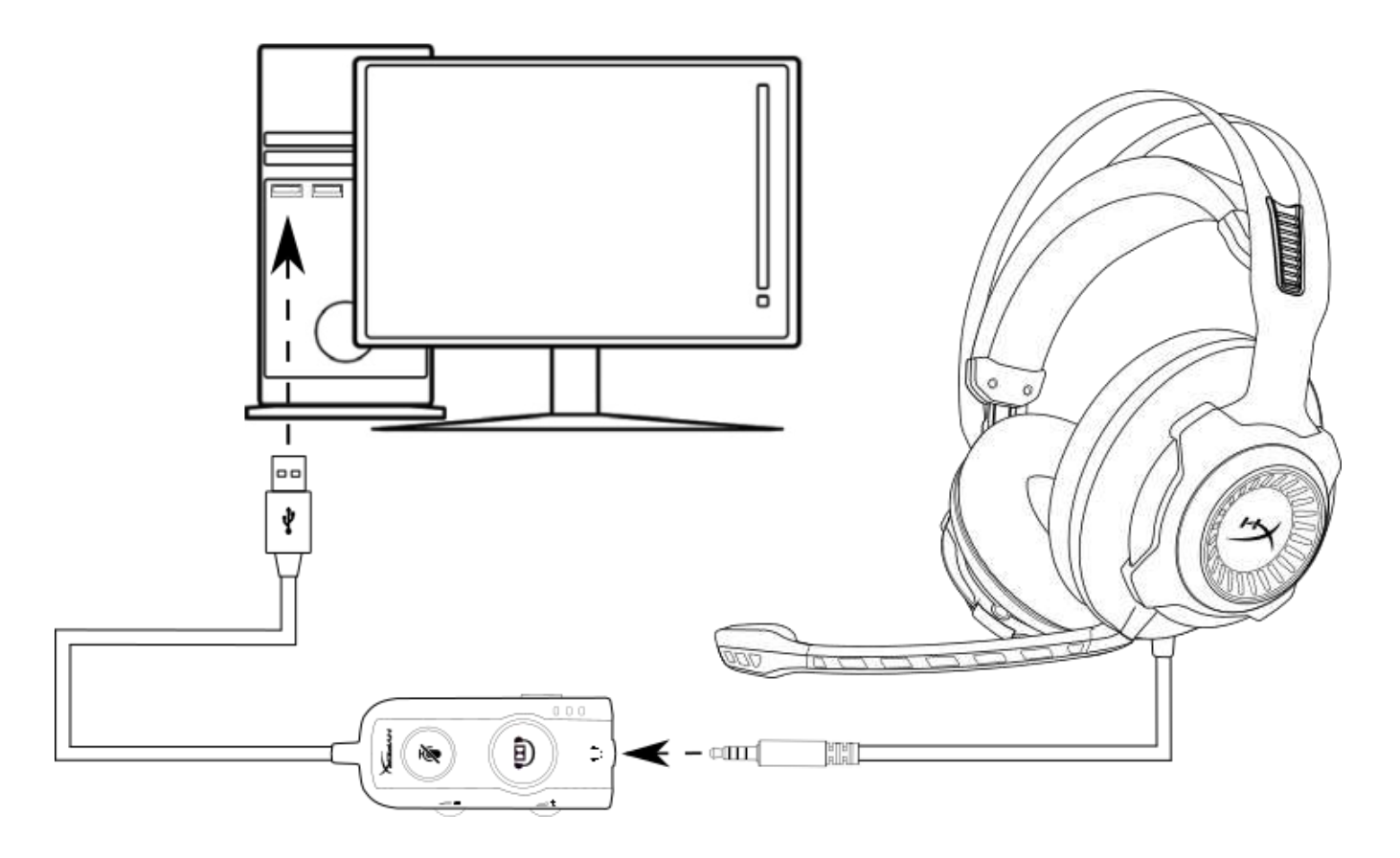

*USB* オーディオコントロールボックスの使用

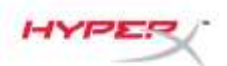

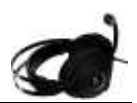

## <span id="page-188-0"></span>**USB** オーディオコントロールボックスの設定**(Windows** の場合**)**

サラウンドサウンドのパフォーマンスを最適化するには、以下の手順で Windows を設定します。

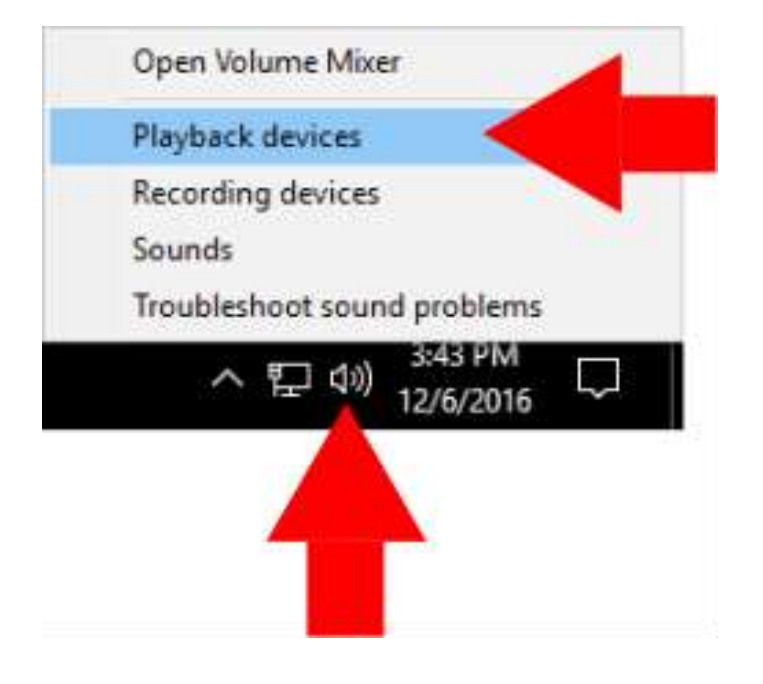

1. タスクトレーのスピーカー アイコンを右クリックし、 [再生デバイス]を選択します。

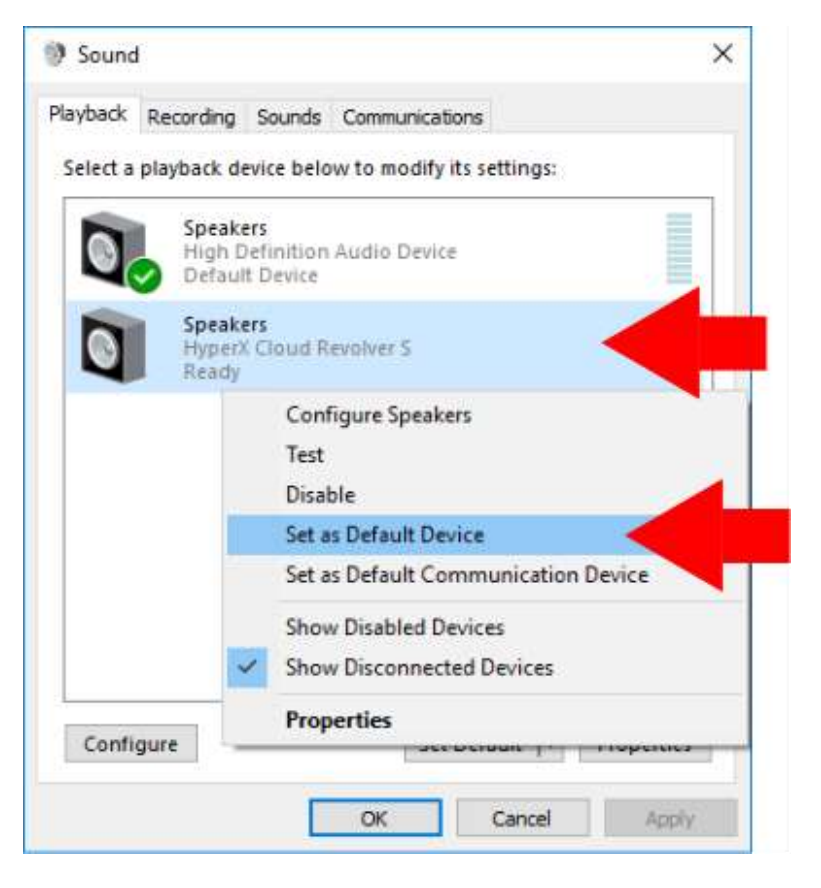

2. [HyperX Cloud Revolver S]を 右クリックし、[規定のデバイ スとして設定]を選択します。

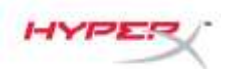

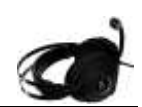

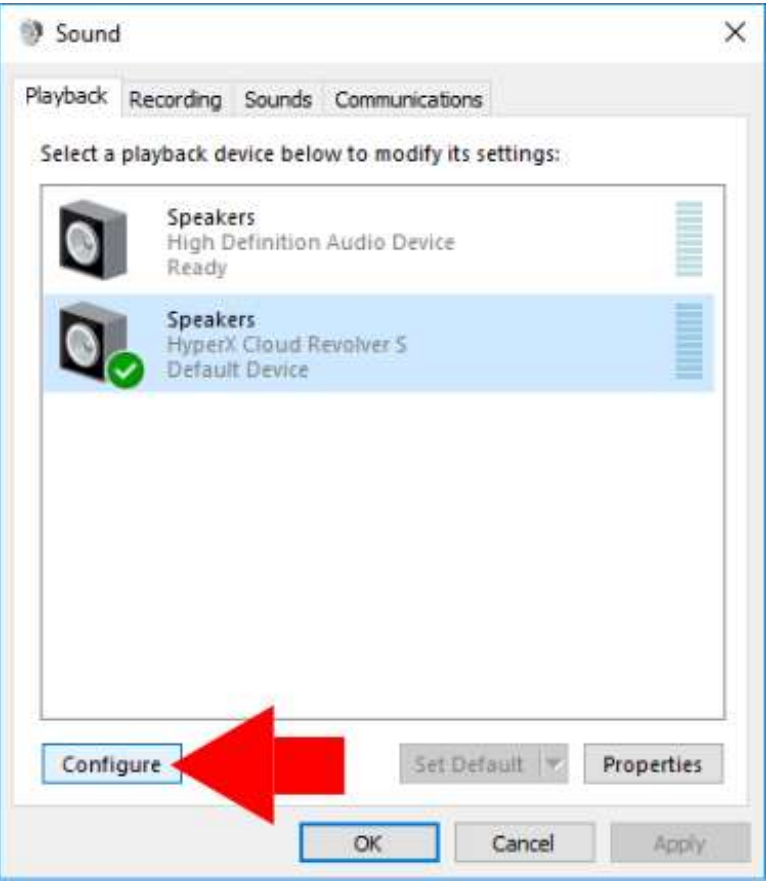

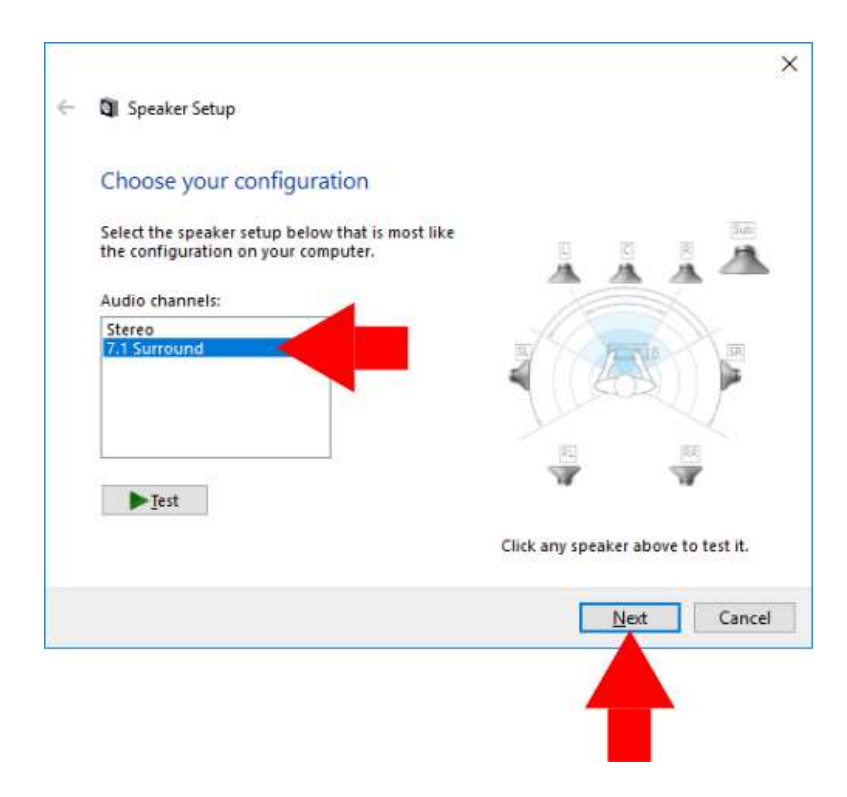

3. [HyperX Cloud Revolver S]が 選択された状態で、[構成] ボタンをクリックします。

- 4. [オーディオ チャンネル]リス トで[7.1 サラウンド]を選択し、 [次へ]をクリックします。
- 5. [オプション スピーカー]リス トで、すべてのボックスがオ ンになっていることを確認し てから[次へ]をクリックします。
- 6. [フルレンジ スピーカー]リス トで、すべてのボックスがオ ンになっていることを確認し てから[次へ]をクリックします。
- 7. [完了]をクリックして、設定を 保存します。

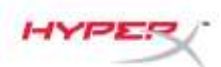

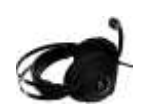

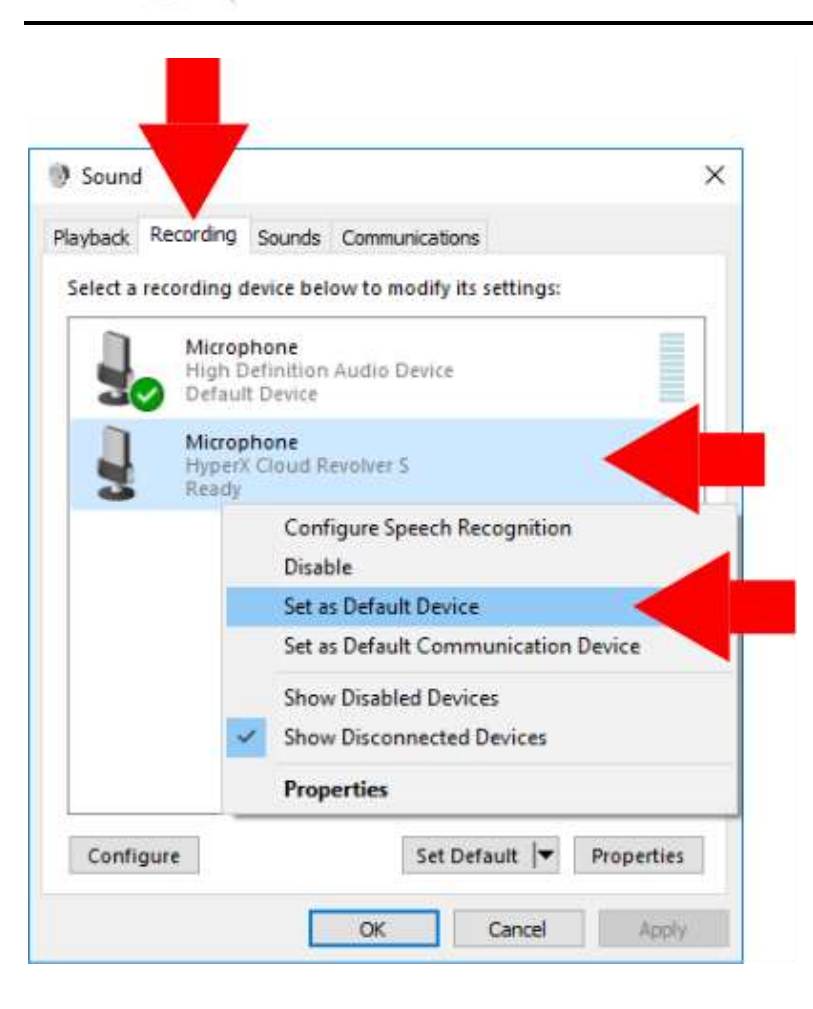

8. [録音]タブをクリックしてから [HyperX Cloud Revolver S]を 右クリックし、[規定のデバイ スとして設定]を選択します。

これで、HyperX Cloud Revolver Sを 使用する準備が整いました。

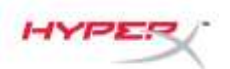

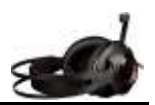

## <span id="page-191-0"></span>**USB** オーディオコントロールボックスの設定**(Mac** の場合**)**

サラウンドサウンドのパフォーマンスを最適化するには、以下の手順で Mac を設定します。

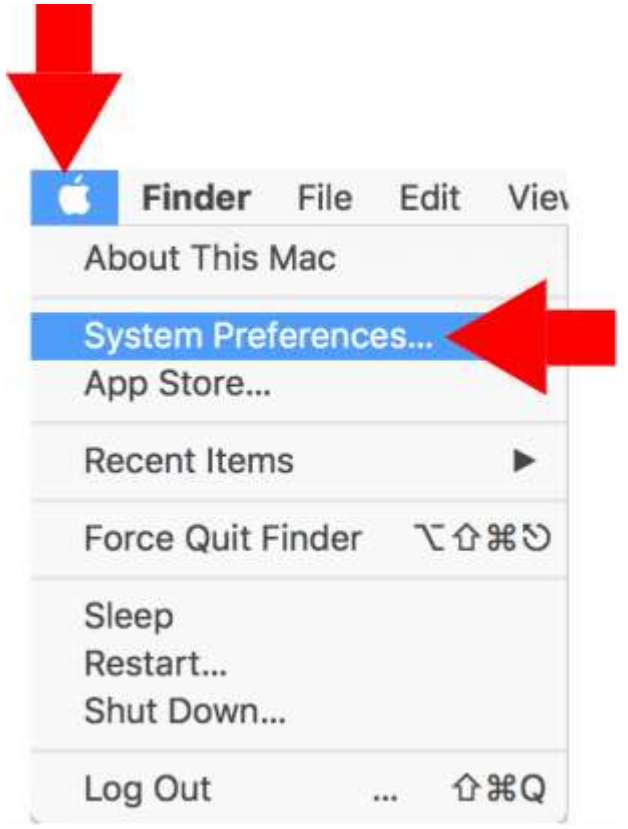

1. Appleメニューをクリックして、 「システム環境設定」を選択 します。

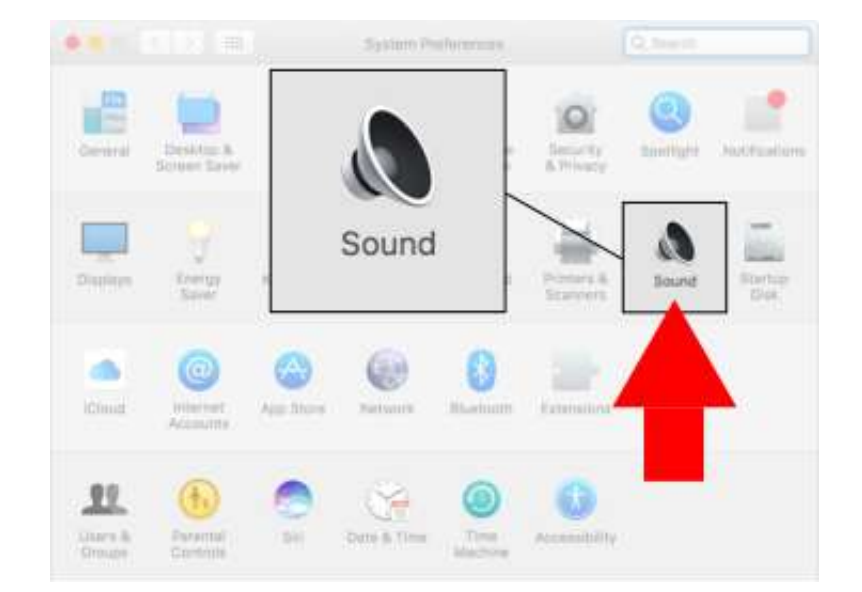

2. 「システム環境設定」で「サ ウンド」をクリックします。

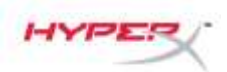

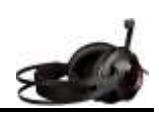

- 3. 「出力」をクリックしてから、 「HyperX Cloud Revolver S」 を選択します。
- Sound: Q Seech Sound Effects **Ligal** Output Select a device for sound output: Type Built-in Internal Speakers **HyperX Cloud Revolver S USB** Settings for the selected device: The selected device has no out  $\mathbf{P}_\mathrm{c}$ 10(1) Muto Output volume: III Show volume in menu bar

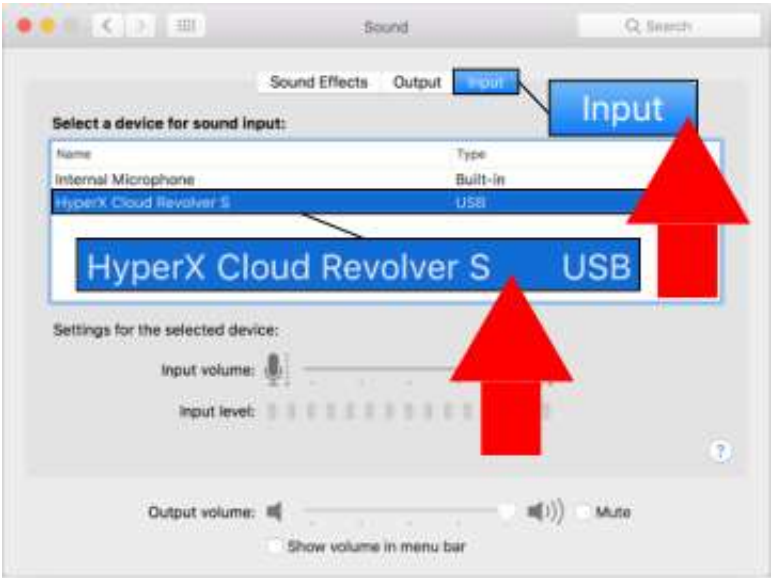

4. 「入力」をクリックしてから、 「HyperX Cloud Revolver S」 を選択します。

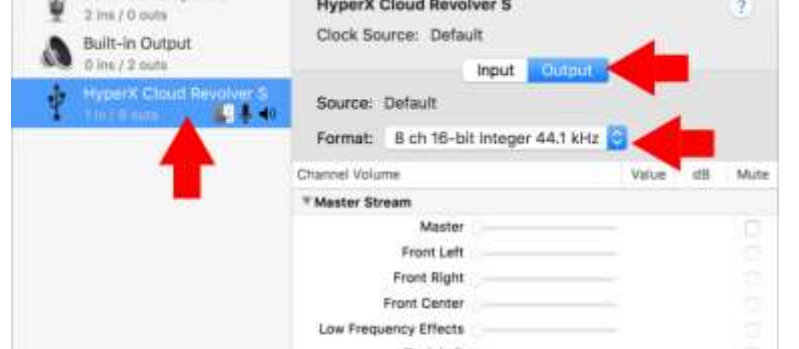

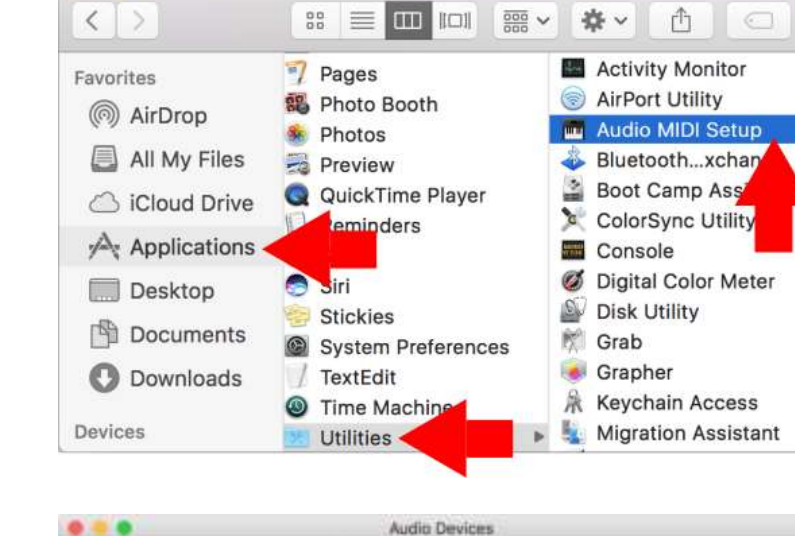

**Utilities** 

HYPER

 $\bullet$   $\bullet$ 

**Audio Devices** Built-in Microphone **HyperX Cloud Revolver S**  $\overline{\tau}$ **Back Left Back Right** Side Left Side Right Configure Speakers.  $+ - +$ 

5. Finderを開き、「アプリ ケーション」、「ユーティリ ティ」、「Audio MIDI 設定」 の順にクリックします。

- 6. 「HyperX Cloud Revolver S」 を選択してから「出力」を 選択します。
- 7. 「フォーマット」のドロッ プダウンをクリックして 「44100.0Hz」、「8 ch 16 ビット整数」を選択します。
- 8. 「スピーカーを構成」を クリックします。

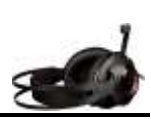

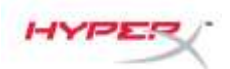

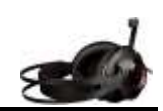

- Configuration: 7.1 Surround Center Left center **Right center** Side Left Front Center Side Right ø Sub-woofer Low Frequency Effects Left front **Right front** Front Left Front Right ø Left surround **Right surround** Back Left **Back Right** G For each speaker, choose the device channel connected to the speaker. To test the connection, click a speaker to play a sound.  $\left( 2\right)$ Done Apply
- 9. 「構成」ドロップダウンを クリックし、「7.1 サラウン ド」を選択します。

10.「適用」をクリックします。

これで、HyperX Cloud Revolver Sを 使用する準備が整いました。

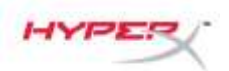

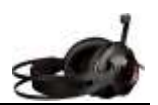

#### <span id="page-195-0"></span>**PC** 延長ケーブルを **PC** で使用する場合

ヘッドセットを、ヘッドホンジャックとマイクジャックの両方があるコンピューター(または その他のデバイス)に接続するには、ヘッドセットの 3.5mm プラグ(オス)を PC 用延長ケーブ ルの 3.5mm ジャック(メス)に接続します。PC 用延長ケーブルには、2 つの 3.5mm プラグが あります。ヘッドホンプラグには緑色のラインが入っています。これを、緑色またはヘッドホ ンのマーク が付いたポートに差し込みます。延長ケーブルのマイクプラグにはピンク色の ラインが入っています。これを、ピンクまたはマイクのマーク ■が付いたポートに差し込み ます。

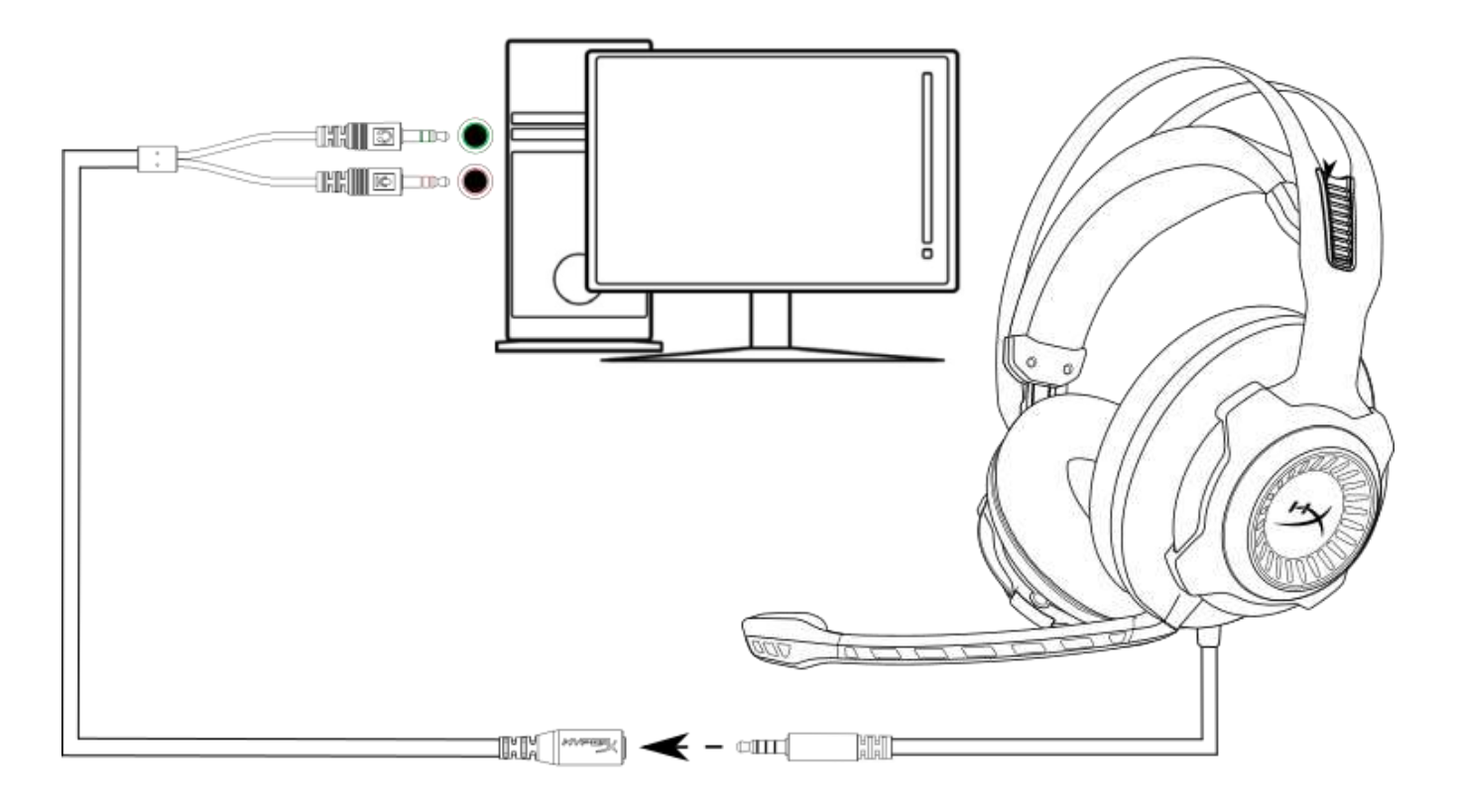

*PC* 用延長ケーブルを使用

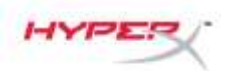

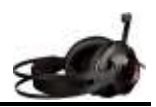

## <span id="page-196-0"></span>**Xbox One™** と **Xbox One S™**を使用する場合

ヘッドセットを Xbox One™で使用するには、ヘッドセットの 3.5mm プラグを Xbox One™の コントローラーの 3.5mm ジャックに直接差し込みます。

\* Xbox One™のコントローラーに 3.5mm ジャックがない場合は、Xbox One™のコントローラーに Xbox One™ステレオヘッドセットアダプター(別売)を差し込む必要があります(下図参照)。

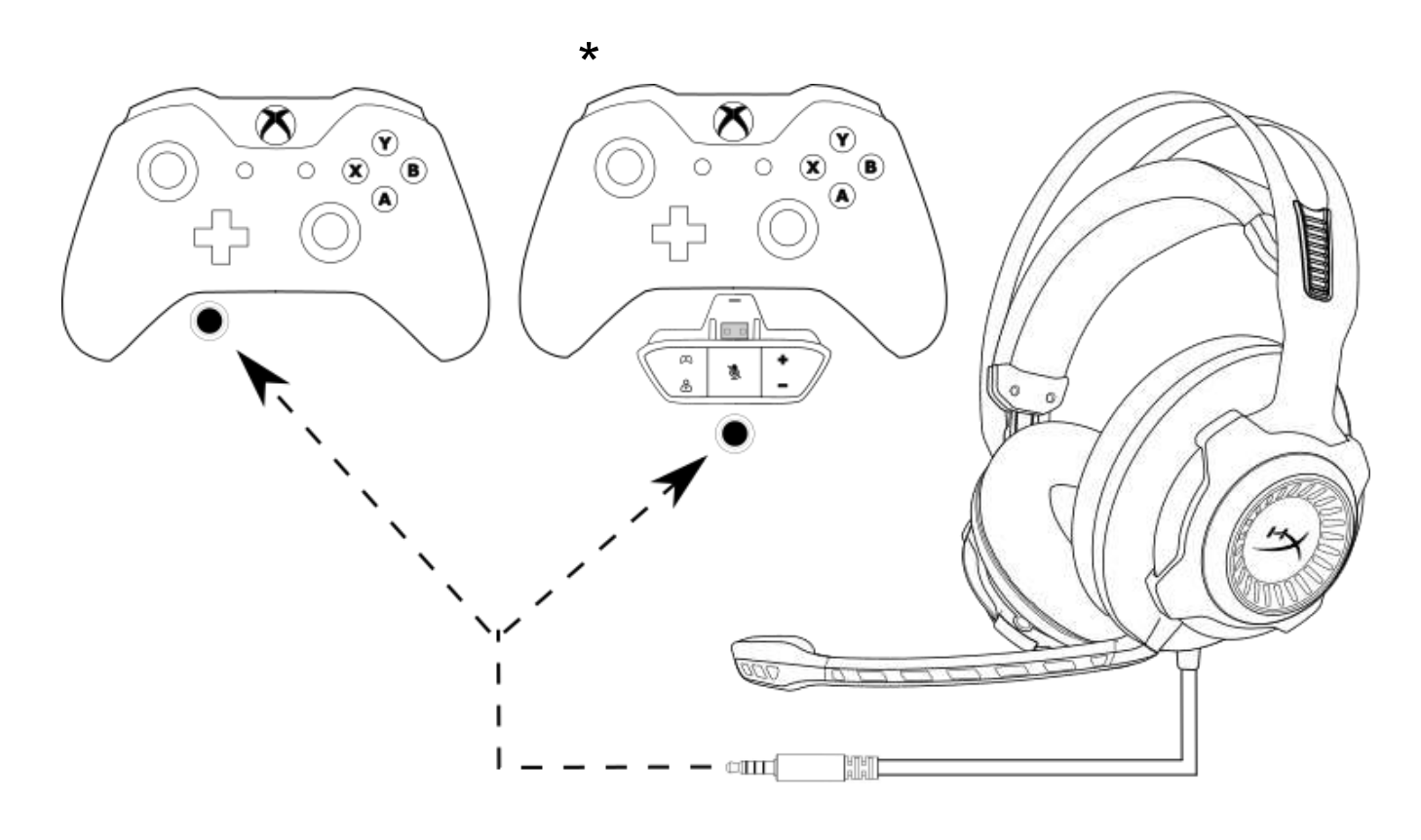

*Xbox One*™との接続

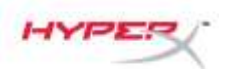

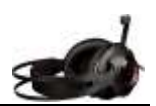

## <span id="page-197-0"></span>**USB** オーディオコントロールボックスを **PS4 ™** および **PS4 ™ Pro** で使用する場合

PlayStation™ 4 (PS4™)でヘッドセットを使用する場合は、ヘッドセットの 3.5mm プラグ (オ ス)を USB オーディオコントロールボックスの 3.5mm ジャック(メス)に接続してから、 USB ケーブルを PS4™ USB ポートに差し込みます。

[HyperX Cloud Revolver S]機器が検出されたら、以下の手順を使用して PS4™ のオーディオ 機器を設定します。

- 1. PS4™ゲーム機の電源を入れます。
- 2. [設定]メニューを選択します。
- 3. [*周辺機器*]メニューオプションを選択します。
- 4. [オーディオ機器]までスクロールダウンして、選択します。
- 5. [入力機器]を[HyperX Cloud Revolver S]に設定します。
- 6. [出力機器]を[HyperX Cloud Revolver S]に設定します。
- 7. [ヘッドホンへの出力を選んでから、[すべての音声を選択します。

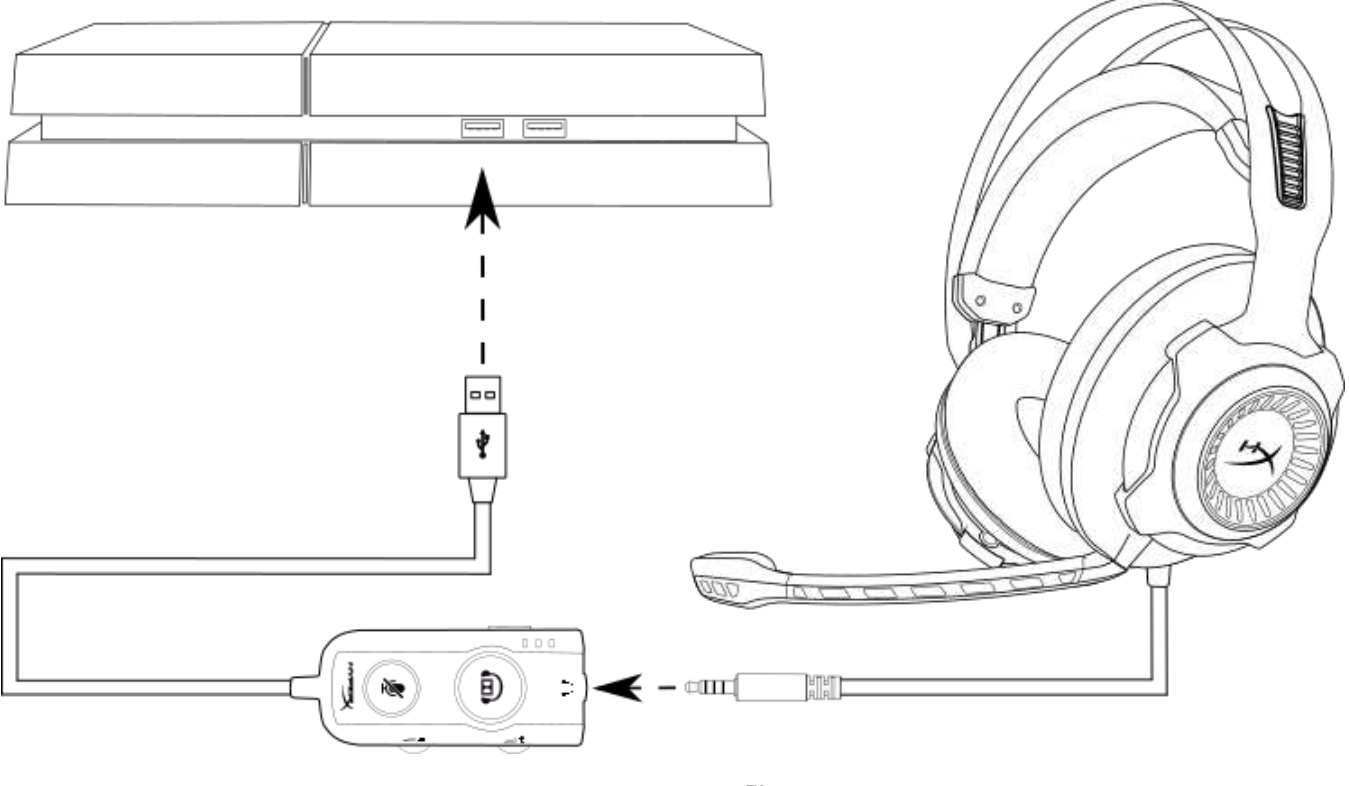

*PS4 との接続*™

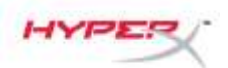

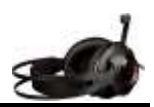

## <span id="page-198-0"></span>**PS4™** と **PS4™ Pro** に直接 **3.5mm** プラグで接続する場合

ヘッドセットを PlayStation™ 4 (PS4™)で使用するには、ヘッドセットの 3.5mm プラグを PS4™ゲーム機のコントローラーに直接接続し、以下のように設定を行います。

- 1. PS4™ゲーム機の電源を入れます。
- 2. [設定]メニューを選択します。
- 3. [*周辺機器*]メニューオプションを選択します。
- 4. [オーディオ機器]までスクロールダウンして、選択します。
- 5. [ヘッドホンへの出力を選んでから、[すべての音声]を選択します。

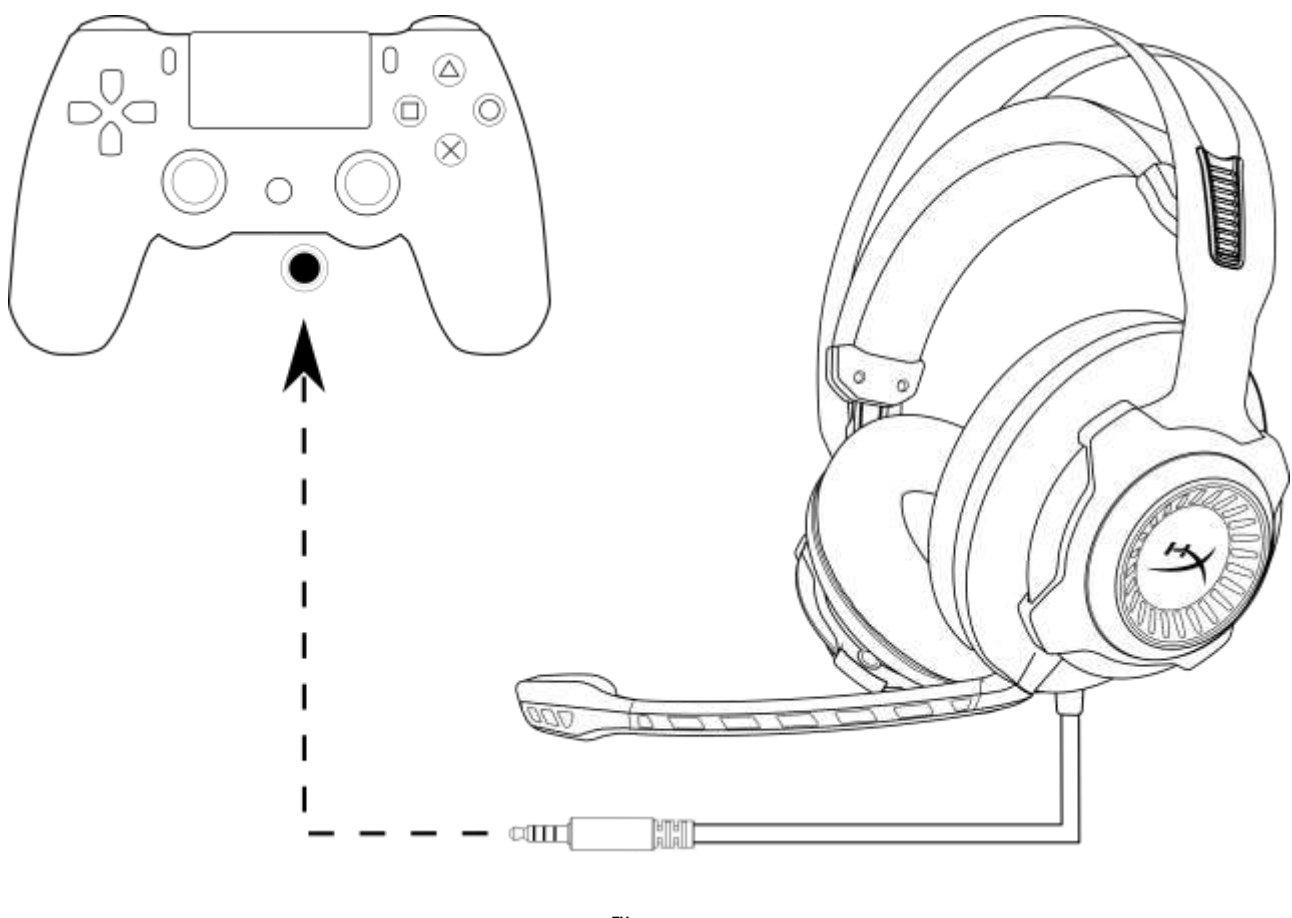

*PS4*™との接続

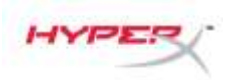

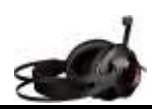

## <span id="page-199-0"></span>**Wii U™**で使用する場合

ヘッドセットを Wii U ™で使用するには、ヘッドセットの 3.5mm ジャックを Wii U ™ゲーム パッドコントローラーに直接接続します。

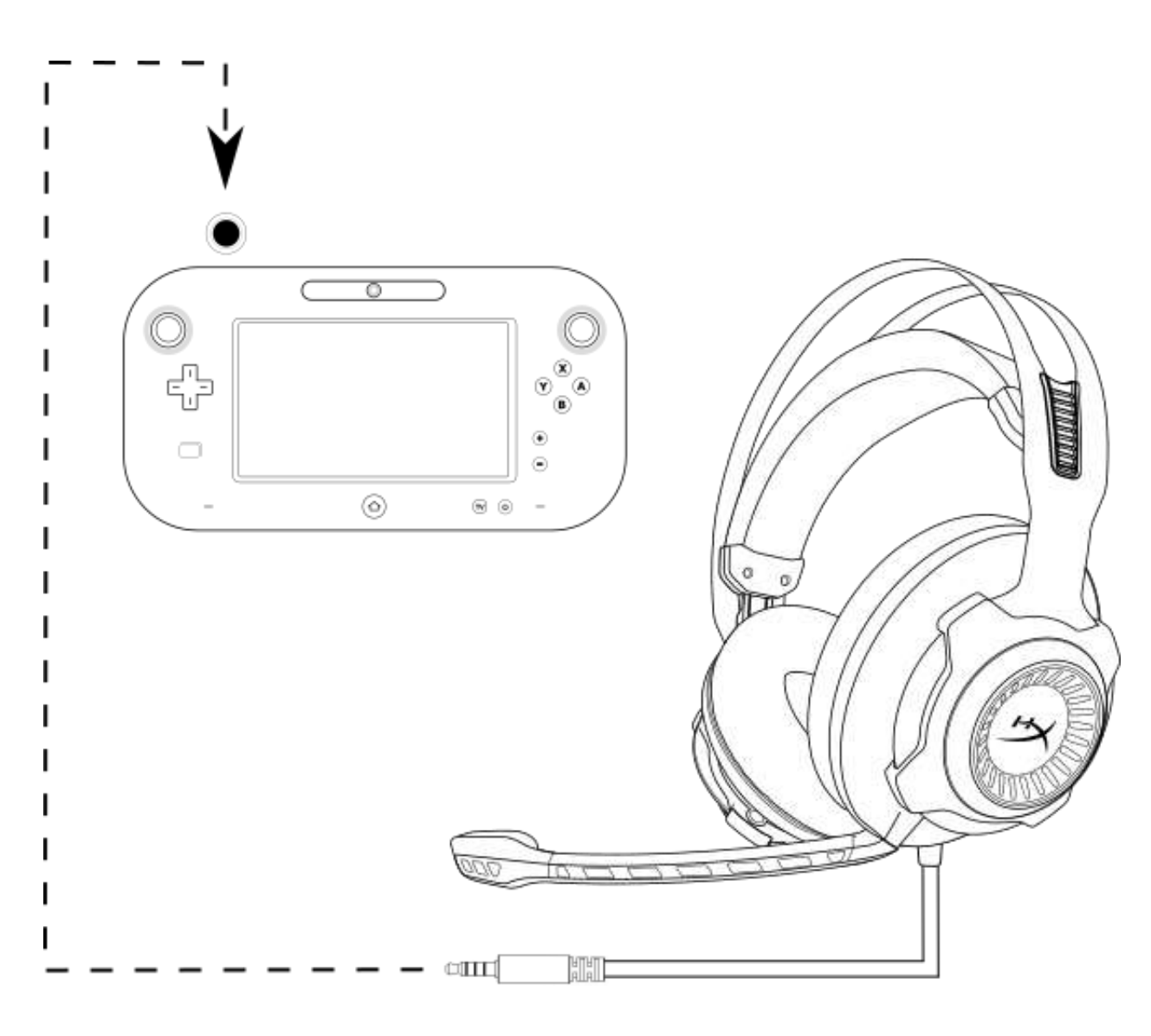

*Wii U*™との接続

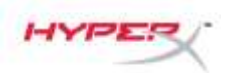

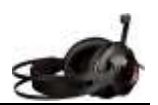

## <span id="page-200-0"></span>モバイルデバイスで使用する場合

ヘッドセットを、ヘッドセットジャック(4 極 CTIA)があるモバイルデバイス(またはその他の デバイス)で使用するには、3.5mm プラグを、ご使用のデバイスのヘッドセットジャックに 直接差し込みます。

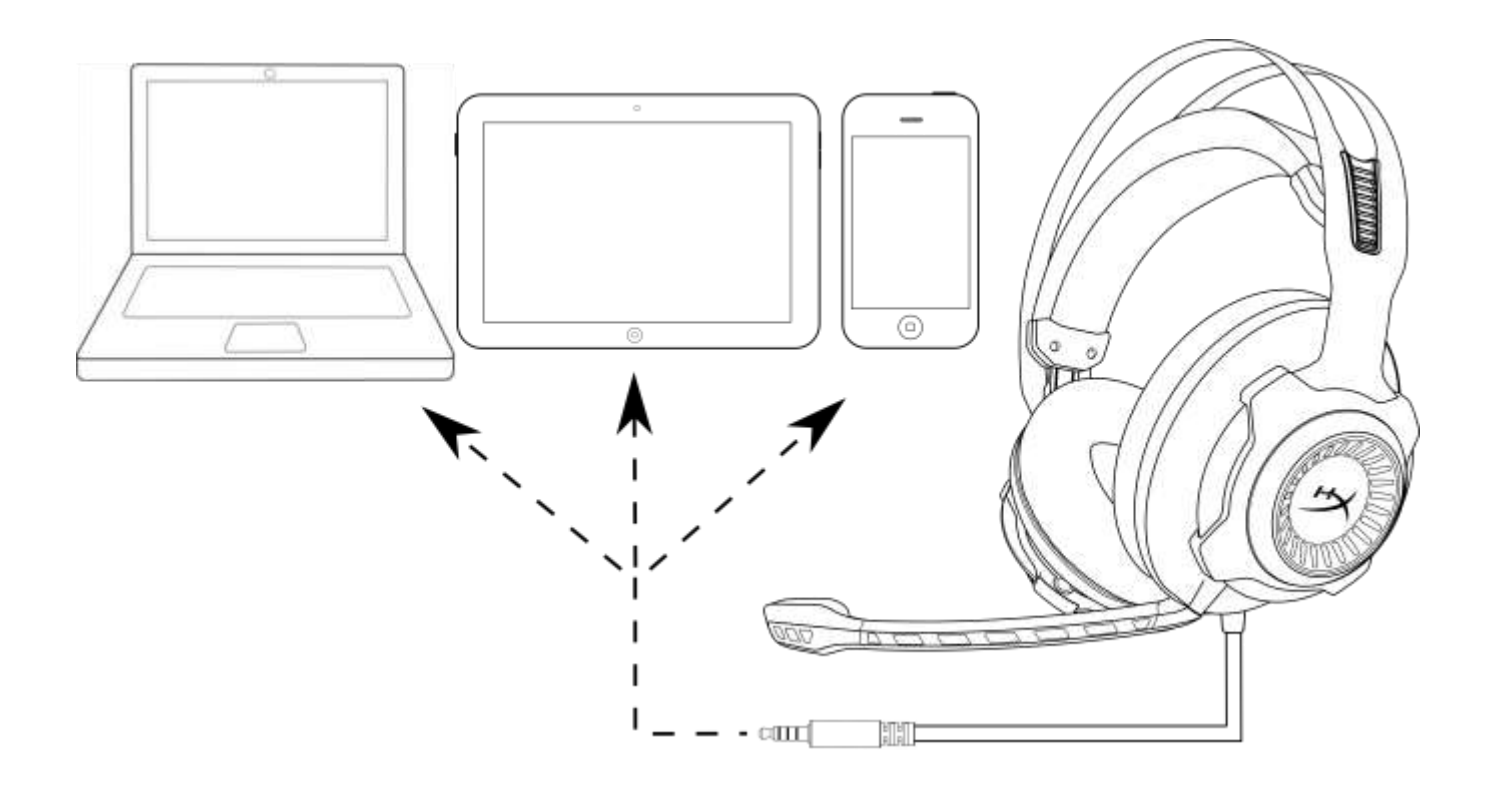

モバイルデバイス*(*電話、タブレットまたはノート *PC)*との接続

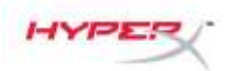

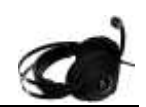

# **HyperX Cloud Revolver S** 헤드셋

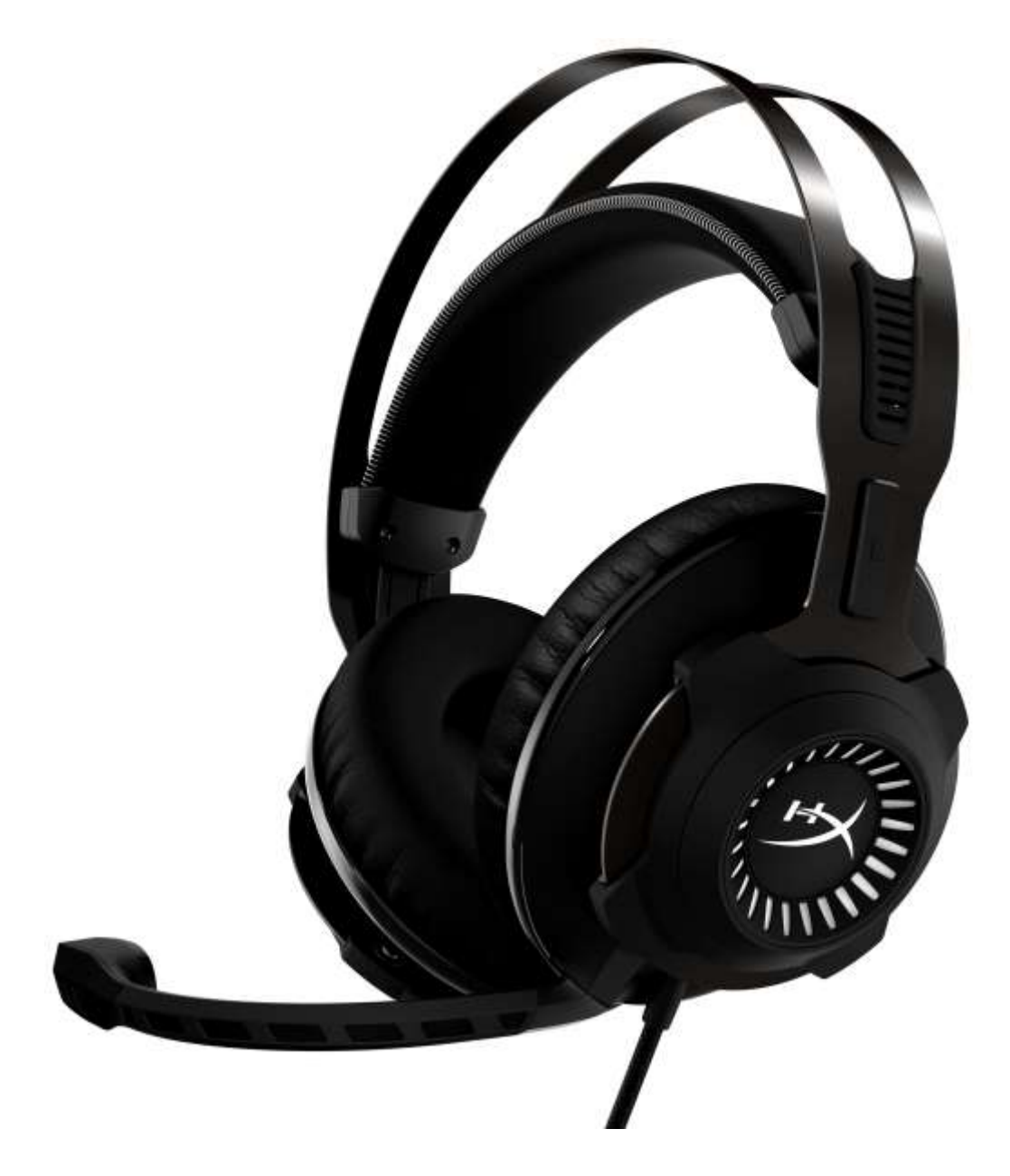

제품 번호**: HX-HSCRS-GM/AS HX-HSCRS-GM/EE HX-HSCRS-GM/EM HX-HSCRS-GM/LA HX-HSCRS-GM/NA**

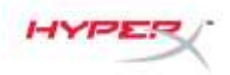

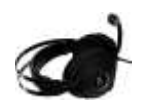

## 목차

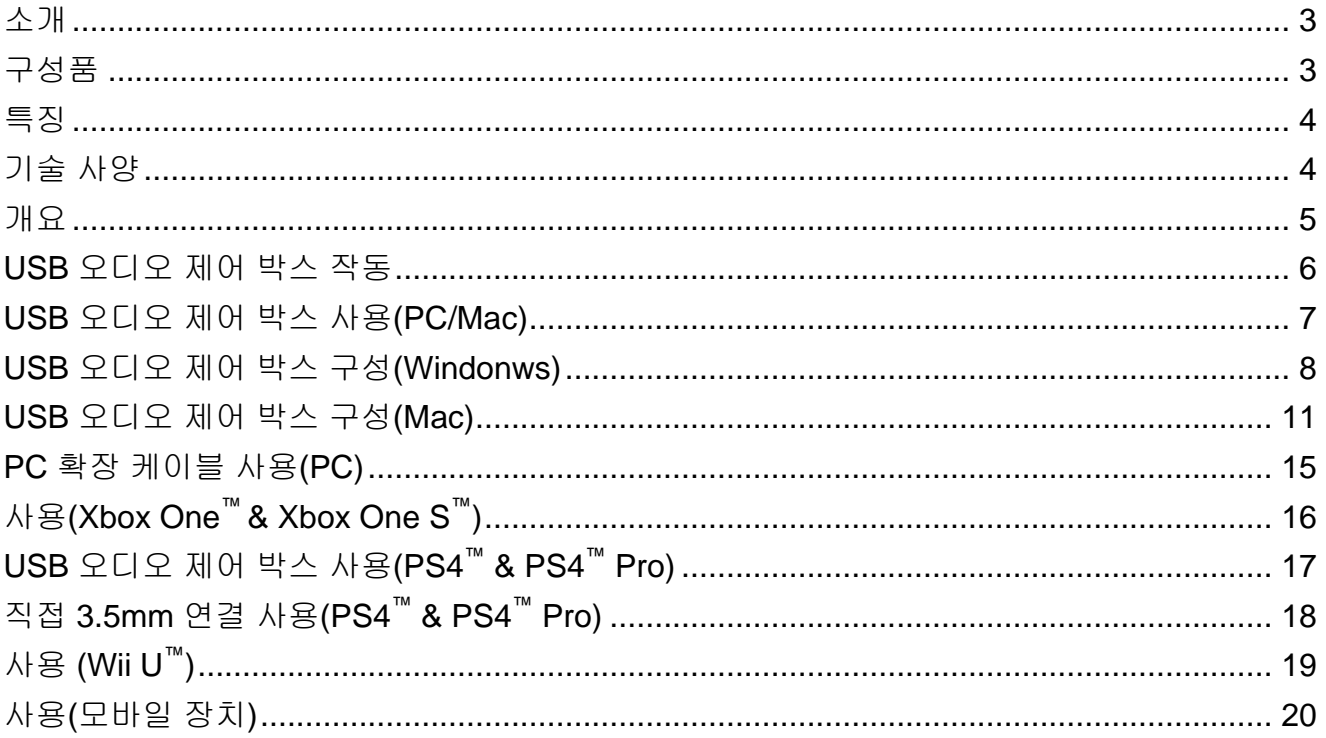

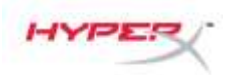

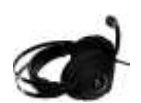

## <span id="page-203-0"></span>소개

HyperX™ Cloud Revolver S 는 플러그 앤 플레이 버추얼 돌비® 서라운드 7.1 오디오의 지원이 가능합니다 - 별도의 소프트웨어는 필요하지 않습니다. 깊이 있고 정확한 사운드 제공이 검증된 7 방향의 스피커들을 통해 극장과 같은 현장감 넘치는 발소리, 폭발음, 총성 소리를 들으십시오. 향상된 USB DSP 사운드 카드는 모든 게임 시스템 사용에 일관된 프리미엄 사운드를 제공합니다.

## 구성품

- HyperX Cloud Revolver S 헤드셋
- 탈착식 마이크
- USB 오디오 제어 박스
- PC 확장 케이블

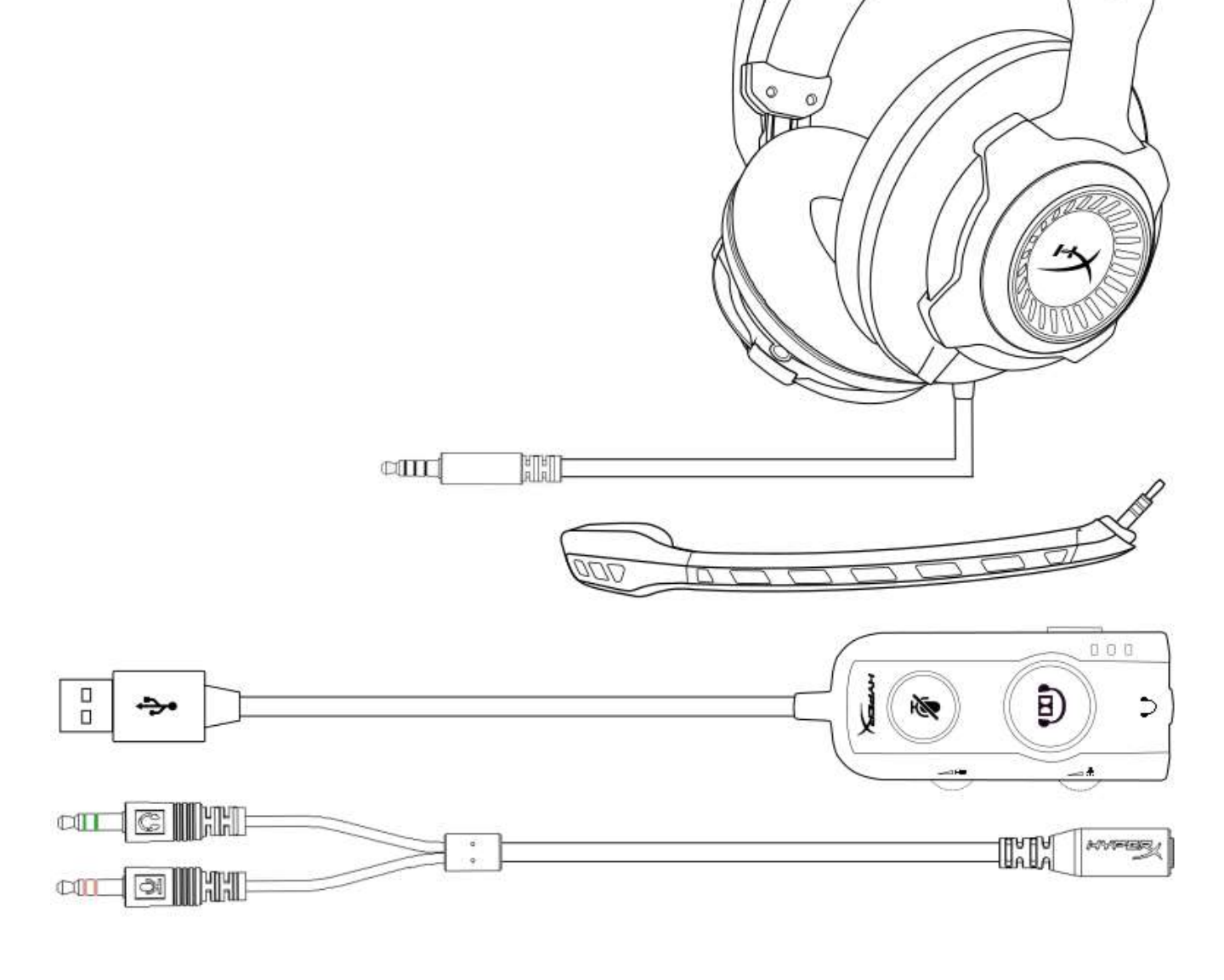

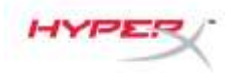

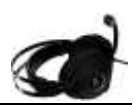

#### <span id="page-204-0"></span>특징

- 플러그 앤 플레이 돌비® 서라운드 7.1 오디오 기술
- DSP 사운드 카드가 탑재되어 기능이 향상된 USB 오디오 제어 박스
- 스튜디오 수준의 사운드 구현
- 시그니처 HyperX 메모리 폼
- 최고의 편안함을 제공하는 와이드 헤드밴드

## <span id="page-204-1"></span>기술 사양 헤

#### 드폰

- 드라이버: 다이나믹 50mm 네오디뮴 유닛 적용
- 유형: 밀폐형, 폐쇄형 뒷면
- 주파수 반응: 12Hz–28,000 Hz
- 임피던스: 30 Ω
- 음압레벨: 1kHz 에서 100.5dBSPL/mW
- $T.H.D.: < 2\%$
- 입력 전력: 정격 용량 30mW, 최대 500mW
- 무게: 360g
- 무게 w/ mic: 376g
- 케이블 길이:

헤드셋(1m) USB 오디오 제어 박스(2.2m) PC 확장 케이블(2m)

• 연결:

헤드셋 - 3.5mm 플러그(4 극) USB 오디오 제어 박스 - USB PC 확장 케이블 - 3.5M 스테레오 및 마이크 플러그

#### 마이크

- 요소: 일렉트릿 콘덴서 마이크
- 폴라 패턴: 단향성, 잡음제거
- 주파수 반응: 50Hz-18,000 Hz
- 민감도: -40dBV (0dB=1V/Pa,1kHz)

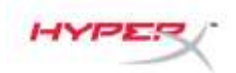

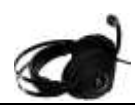

## <span id="page-205-0"></span>개요

- **A.** 내구성이 좋은 철재 프레임
- **B.** 편안한 헤드밴드
- **C.** 분리형 잡음제거 마이크
- **D.** 연결 케이블 w/ 4 극 3.5mm 플러그
- **E.** USB 오디오 제어 박스
- **F.** PC 확장 케이블

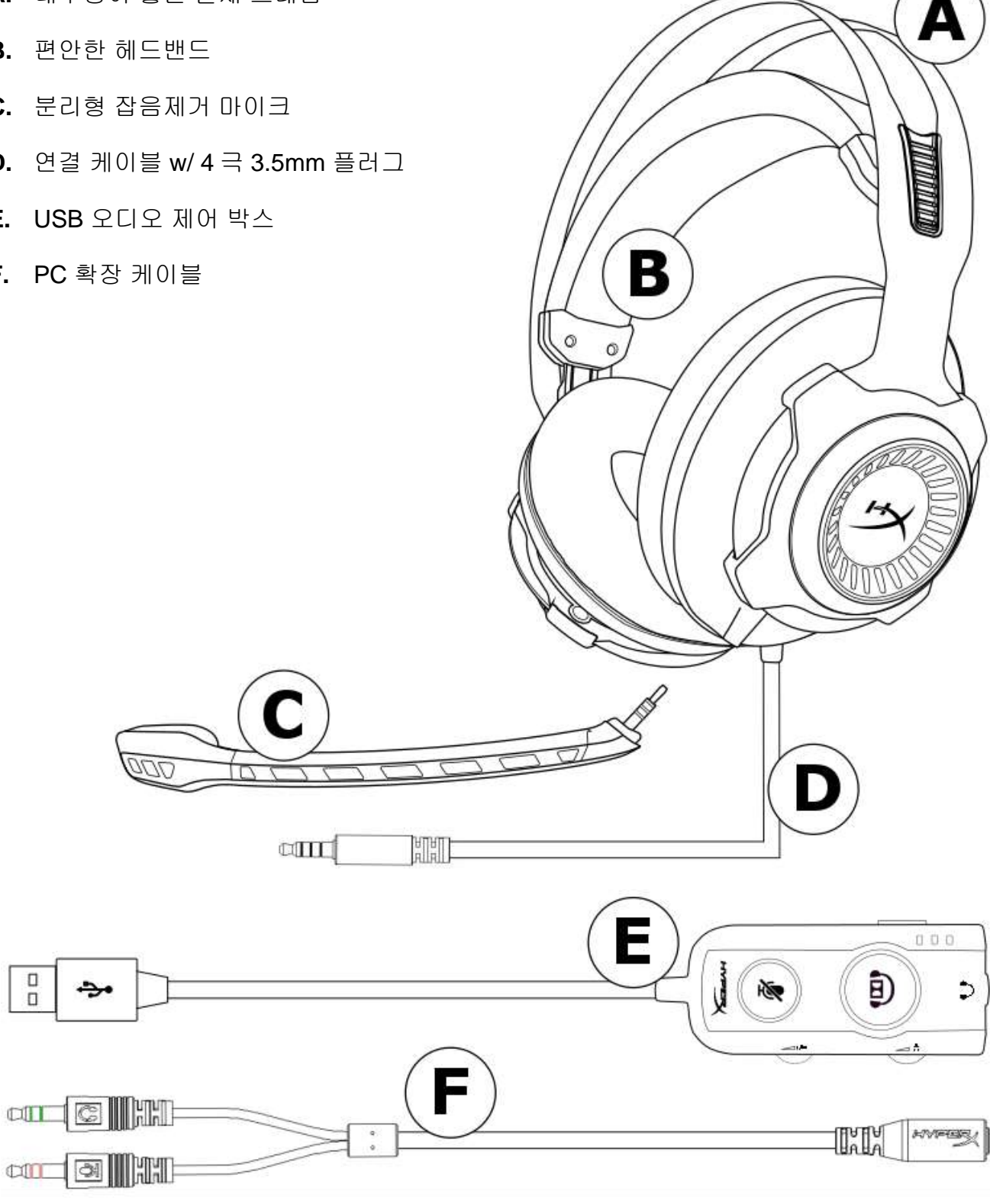

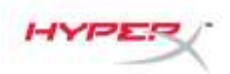

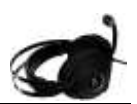

#### <span id="page-206-0"></span>**USB** 오디오 제어 박스 작동

USB 오디오 제어 박스는 다음과 같은 특징을 가지고 있습니다.

- 돌비® 서라운드 7.1 오디오 기술
- 3 개의 프리셋 이퀄라이저 모드
- 마이크 음소거
- 헤드폰 볼륨 조절
- 마이크 볼륨 조절

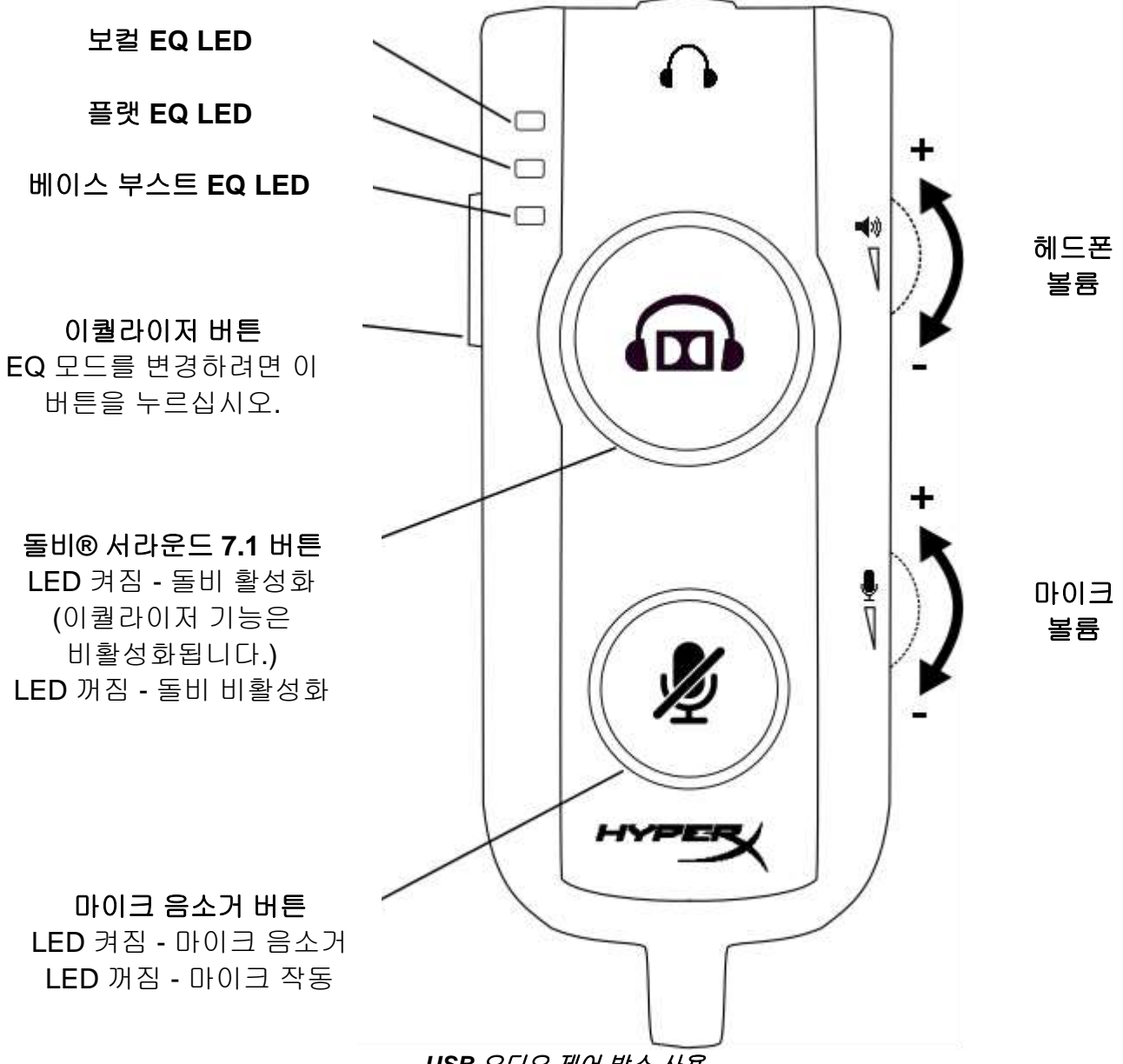

*USB* 오디오 제어 박스 사용

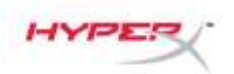

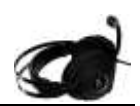

## <span id="page-207-0"></span>**USB** 오디오 제어 박스 사용**(PC/Mac)**

컴퓨터에 헤드셋을 사용하려면, USB 오디오 제어 박스의 Female 타입 3.5mm 잭에 헤드셋의 3.5mm 플러그를 연결한 다음 컴퓨터에 USB 케이블을 연결합니다.

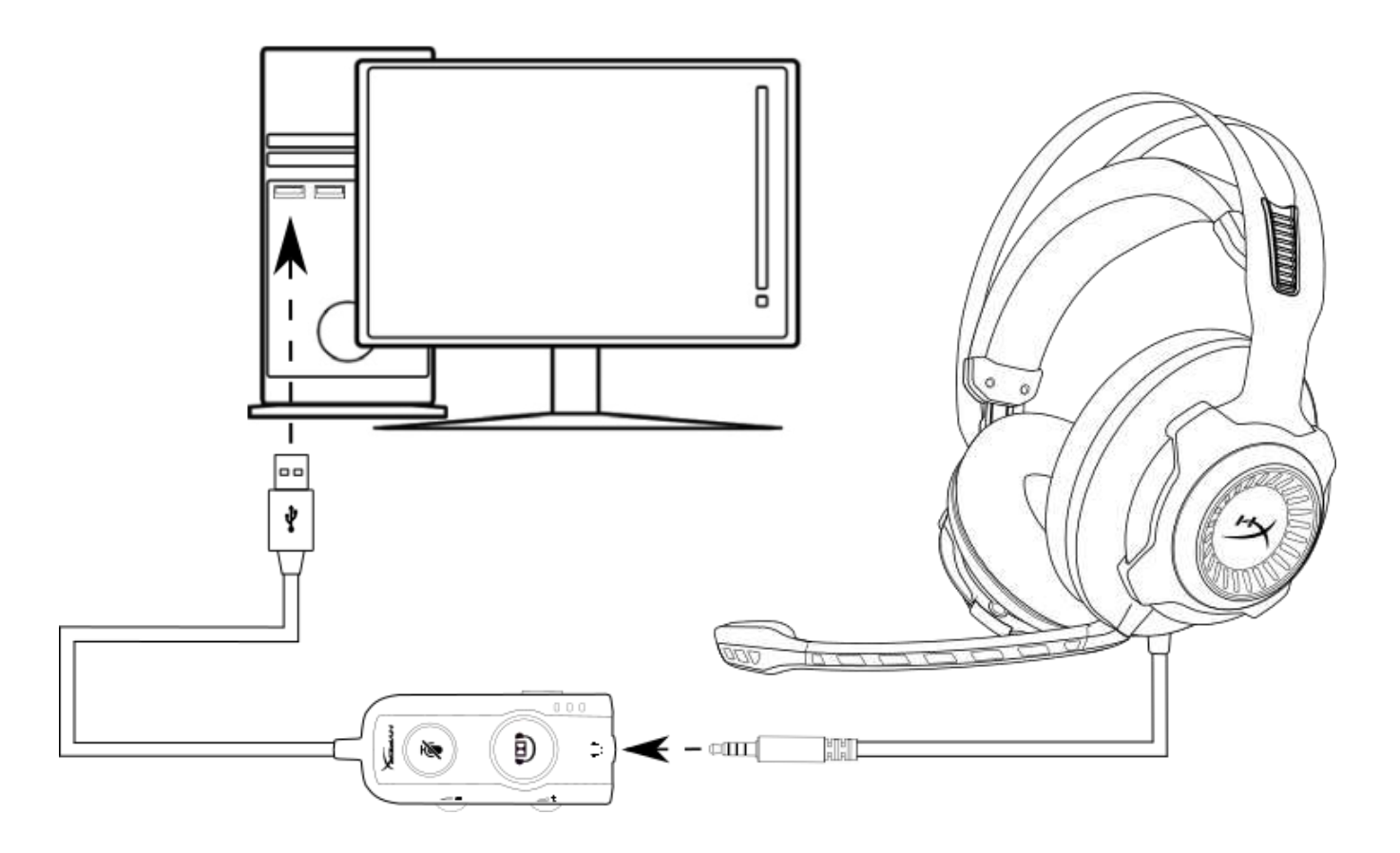

*USB* 오디오 제어 박스 사용

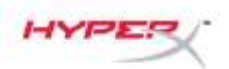

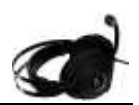

## <span id="page-208-0"></span>**USB** 오디오 제어 박스 구성**(Windonws)**

최적의 서라운드 사운드 성능 구현을 위해 아래의 단계에 따라 Windows 를 설정해야 합니다.

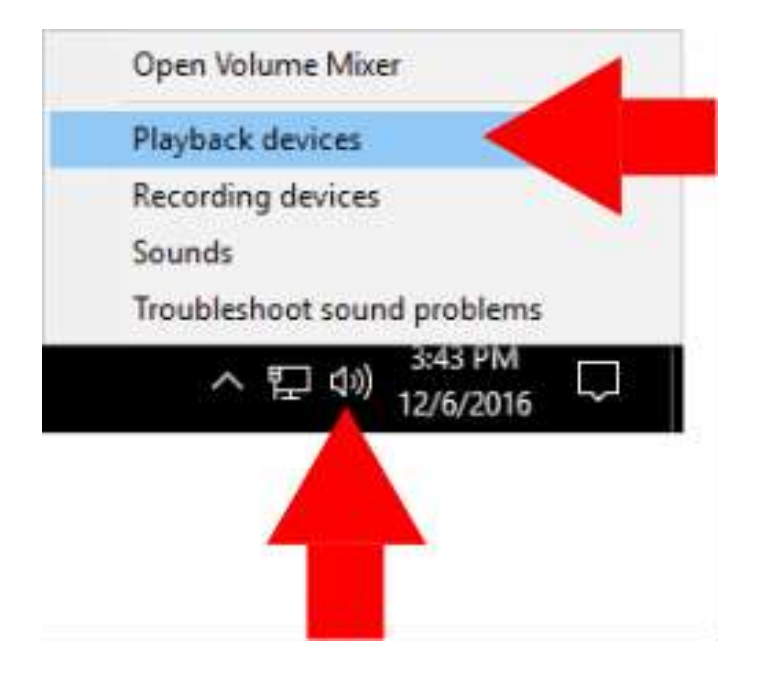

1. 태스크 트레이에서 스피커 아이콘을 우클릭한 다음 'Playback Devices'를 선택합니다.

2. 'HyperX Cloud Revolver S'를 우클릭하고 'Set as Default Device'를 선택합니다.

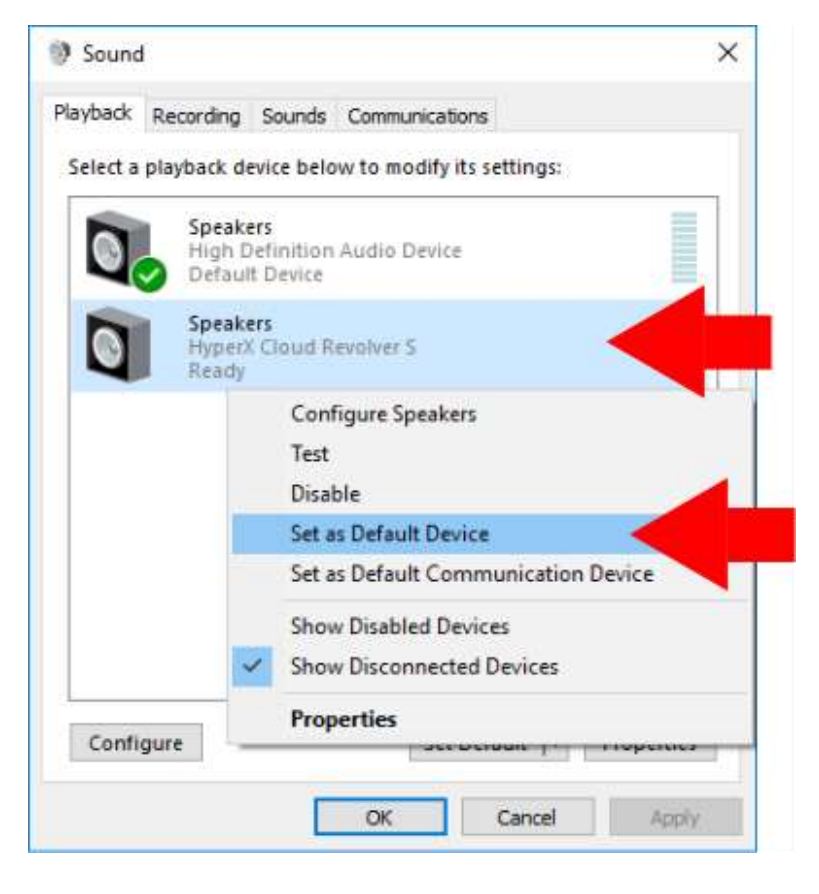

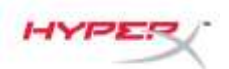

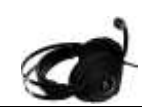

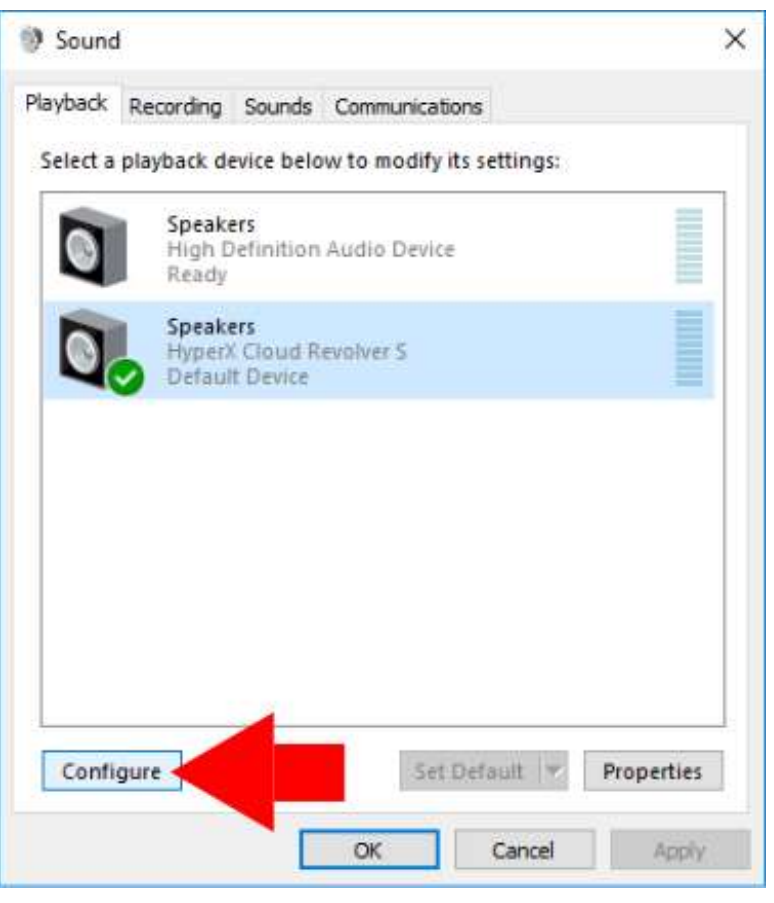

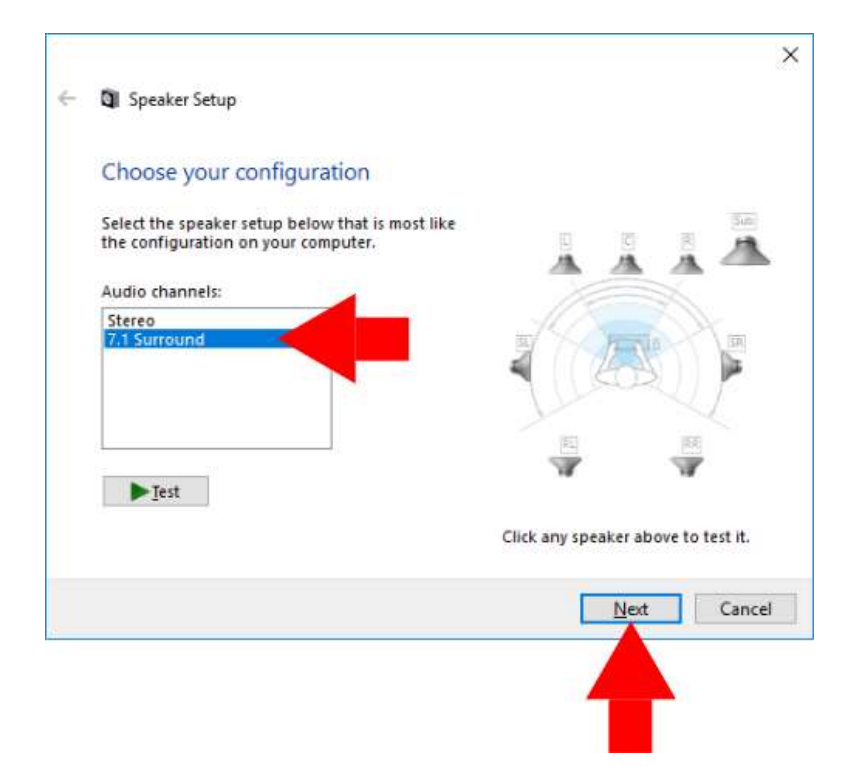

3. 'HyperX Cloud Revolver S'를 선택한 상태에서 'Configure' 버튼을 클릭합니다.

- 4. 'Audio channels' 목록에서 7.1 서라운드를 선택하고 'Next'를 클릭합니다.
- 5. 'Optional speakers' 목록에서 모든 상자가 체크되어 있는지 확인하고 'Next'를 클릭합니다.
- 6. 'Full-range speakers' 목록에서 모든 상자가 체크되어 있는지 확인하고 'Next'를 클릭합니다.
- 7. 'Finish'을 클릭하여 설정을 저장합니다.

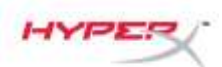

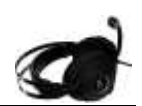

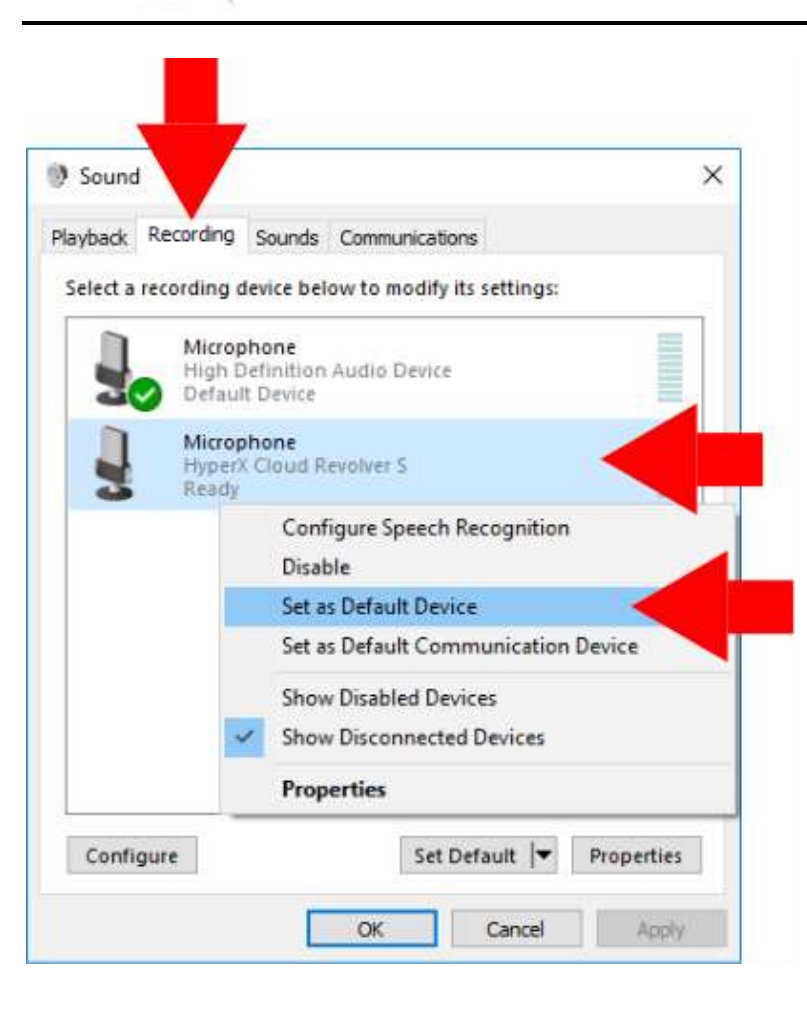

8. 'Recording' 탭을 클릭하고 'HyperX Cloud Revolver S'을 우클릭한 다음 'Set as Default Device'을 선택합니다.

이제 HyperX Cloud Revolver S를 사용하실 수 있습니다.

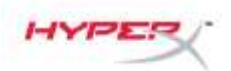

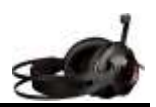

## <span id="page-211-0"></span>**USB** 오디오 제어 박스 구성**(Mac)**

최적의 서라운드 사운드 성능 구현을 위해 아래의 단계에 따라 Mac 을 설정해야 합니다.

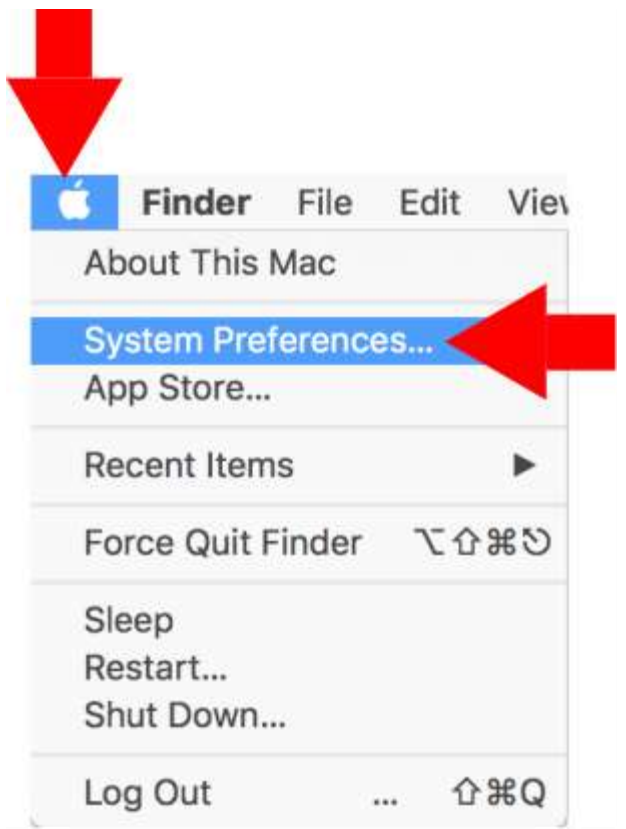

1. Apple 메뉴를 클릭한 다음 'System Preferences'를 선택합니다.

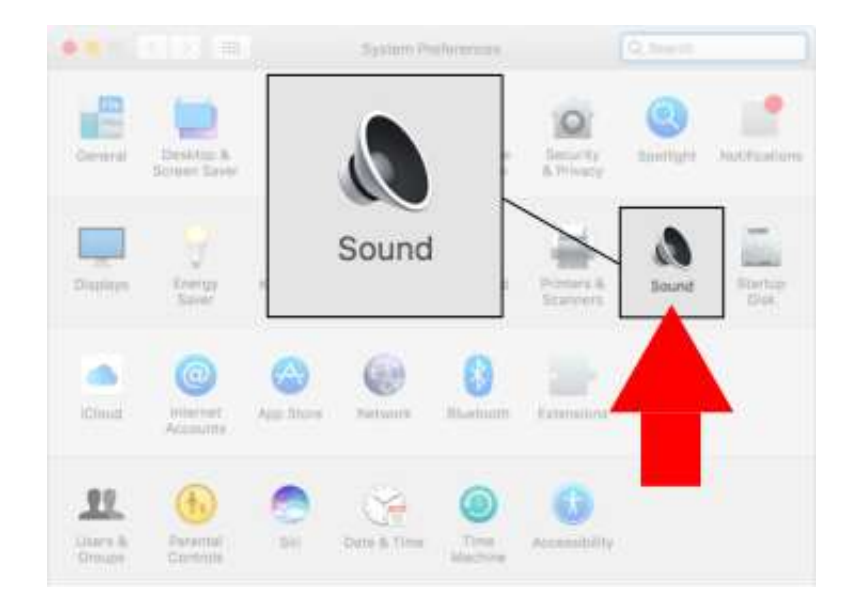

2. 'System Preferences'에서 'Sound'를 클릭합니다.

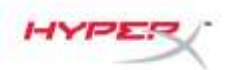

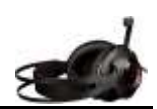

Sound: Q. Seech Sound Effects 77 bruit Output Select a device for sound output: Type Nome Built-in Internal Speakers **HyperX Cloud Revolver S USB** Settings for the selected device: The selected device has no out  $\mathbf{R}$ 10(1) Muto Output volume: III Show volume in menu bar

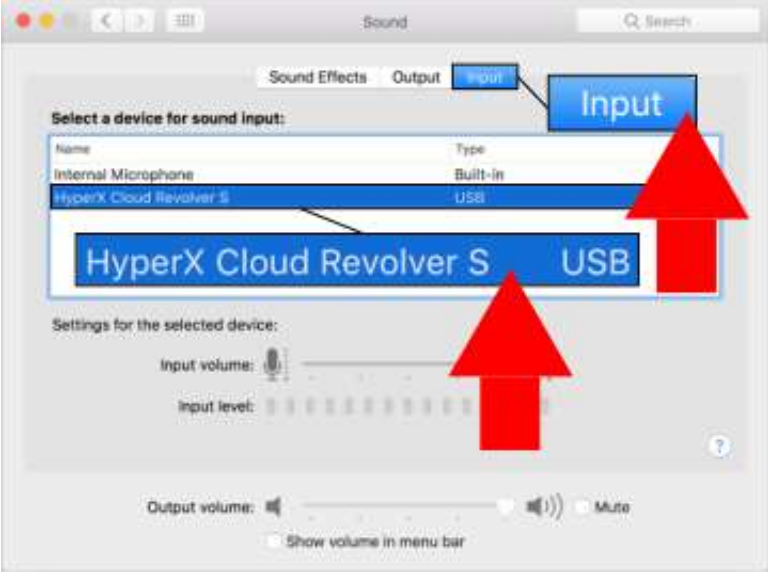

3. 출력을 선택한 다음 'HyperX Cloud Revolver S'을 선택합니다.

4. 입력을 선택한 다음 'HyperX Cloud Revolver S'을 선택합니다.

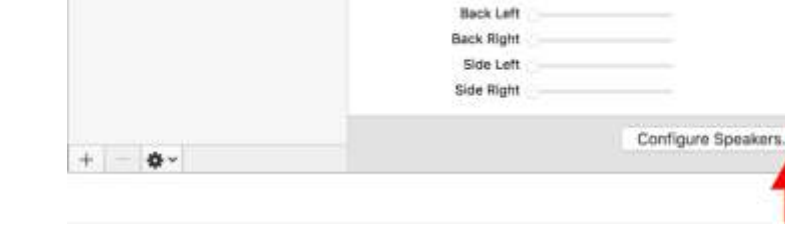

ш.

 $\overline{\tau}$ 

 $<sup>1</sup>$ </sup> Mute

Value

5. Finder를 연 다음 Applications > Utilities > Audio MIDI Setup을 선택합니다.

- 6. 'HyperX Cloud Revolver S'를 선택한 다음 Output을 선택합니다.
- 7. '서브메뉴 Format'을 클릭하고 '8 ch 16-bit Integer 44.1 kHz'를 선택합니다.
- 8. 'Configure Speakers'를 클릭합니다.

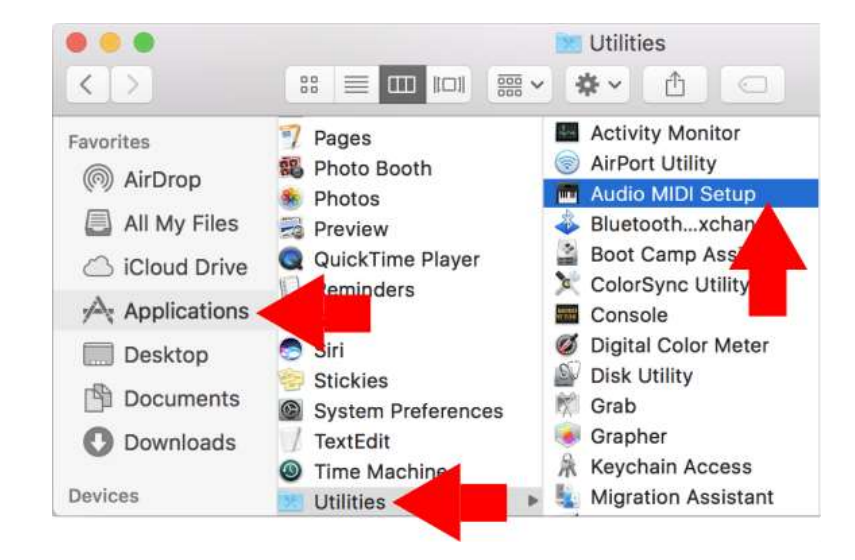

**Audio Devices** 

Clock Source: Default

Source: Default

Channel Volume

\* Master Stream

**HyperX Cloud Revolver S** 

Input

Format: B ch 16-bit integer 44.1 kHz

Maste Front Left Front Right Front Center Low Frequency Effects

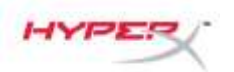

Built-in Microphone

 $2$  ins  $7.0$  outs

**Built-in Output**  $0 \ln \epsilon / 2$  outs

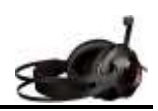

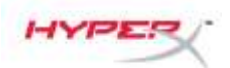

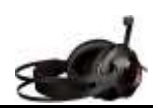

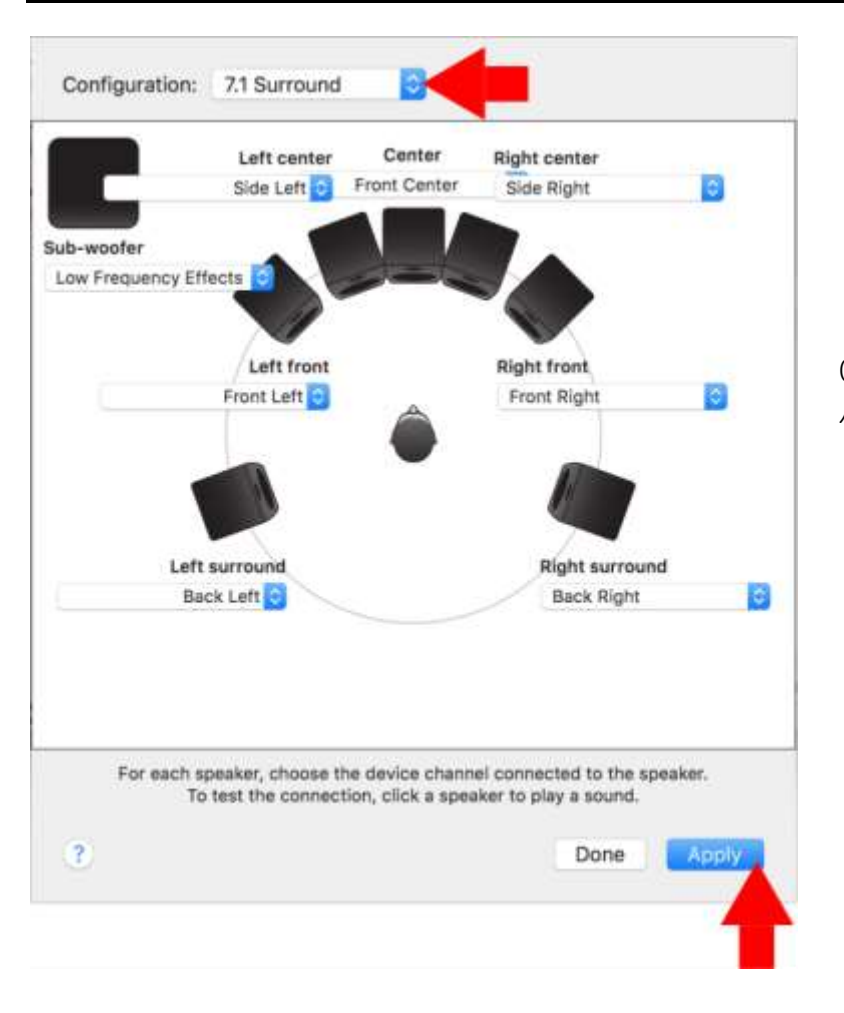

9. '서브메뉴 Configuration'를 클릭하고 서라운드를 선택합니다.

10. Apply를 클릭합니다.

이제 HyperX Cloud Revolver S를 사용할 수 있습니다.

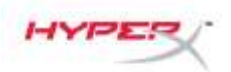

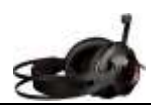

## <span id="page-215-0"></span>**PC** 확장 케이블 사용**(PC)**

헤드셋을 헤드폰 잭과 마이크 잭이 모두 있는 컴퓨터(혹은 다른 장치)에 연결하려면 헤드셋의 3.5mm 플러그를 PC 확장 케이블의 Female 타입 3.5mm 잭에 연결해야 합니다. PC 확장 케이블에는 2 개의 3.5mm 플러그가 포함되어 있습니다. 녹색 줄무늬가 있는 헤드폰 플러그를 녹색 입력 단자나 헤드폰 표시 ⊙가 있는 포트에 연결합니다. 분홍색 줄무늬가 있는 확장 케이블 마이크 플러그를 분홍색 입력 단자나 마이크 표시 !가 있는 포트에 연결합니다.

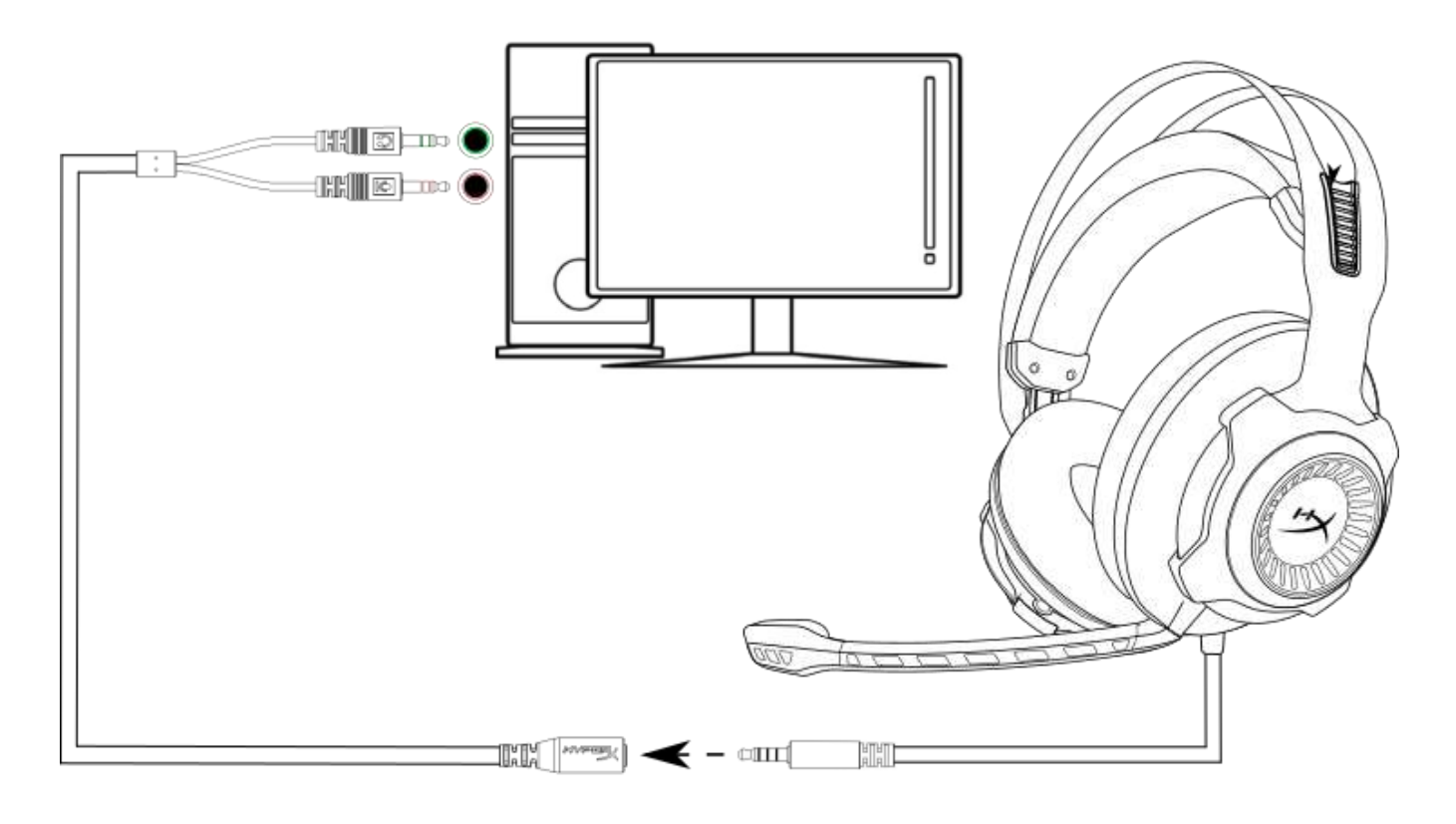

*PC* 확장 케이블 사용
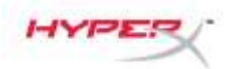

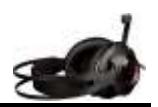

# 사용**(Xbox One™ & Xbox One S™)**

헤드셋을 Xbox One™에 사용하려면, 헤드셋의 3.5mm 플러그를 Xbox One™ 컨트롤러의 3.5mm 잭에 직접 연결해야 합니다.

\* Xbox One™ 컨트롤러에 3.5mm 잭이 없는 경우, Xbox One™ 스테레오 헤드셋 어댑터(별도 판매)가 필요하며 이를 통해 Xbox One™ 컨트롤러에 연결할 수 있습니다(아래 그림).

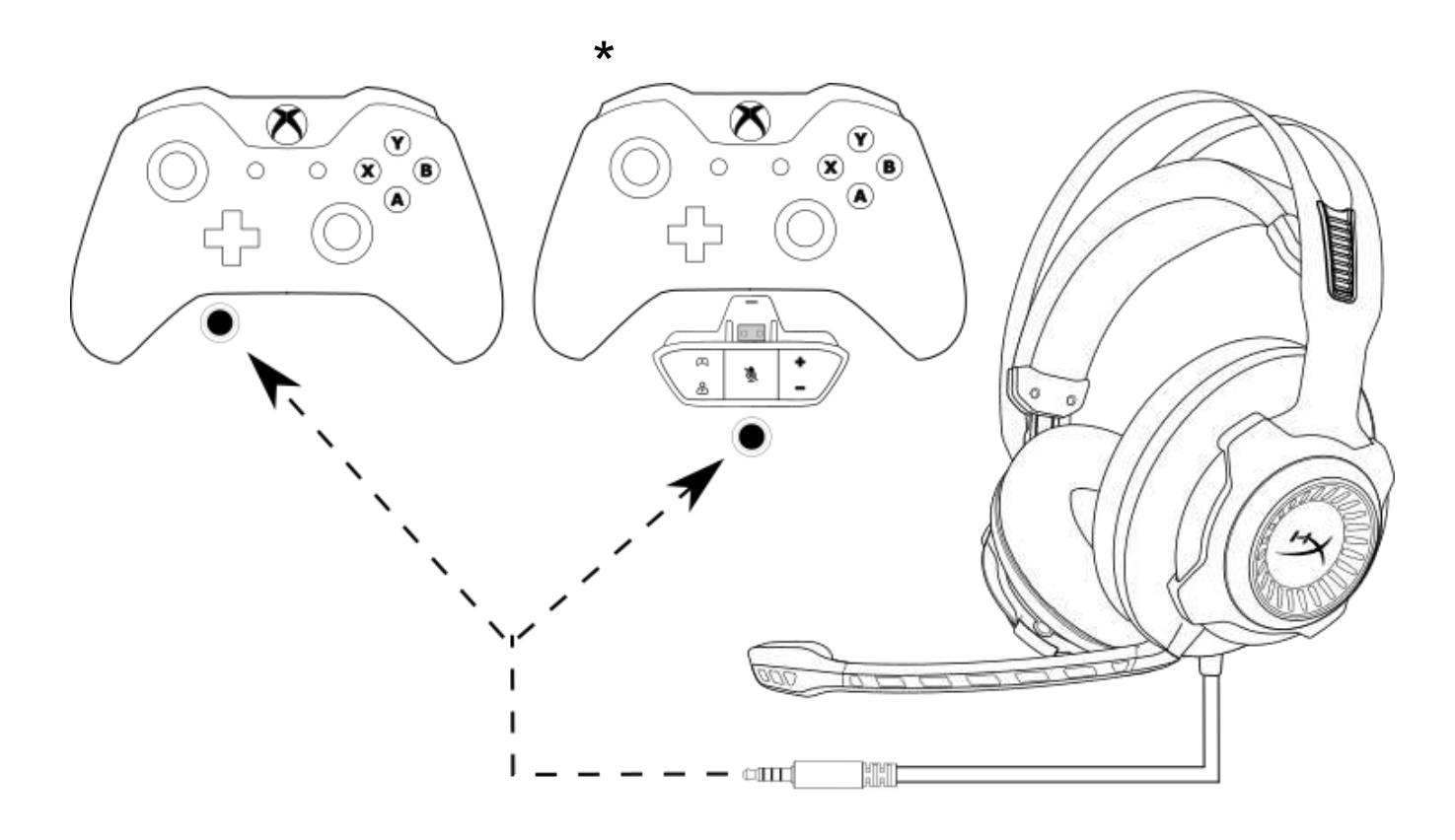

*Xbox One*™<sup>에</sup> 사용

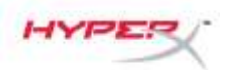

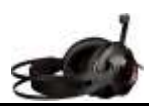

### **USB** 오디오 제어 박스 사용**(PS4™ & PS4™ Pro)**

헤드셋을 PlayStation™ 4(PS4™)에 사용하려면, 헤드셋의 3.5mm 플러그를 USB 오디오 제 어 박스의 Female 타입 3.5mm 잭에 연결한 다음 PS4™ USB 포트에 USB 케이블을 연결해 야 합니다.

'HyperX Cloud Revolver S' 장치가 감지되면 아래 단계에 따라 PS4™ 오디오 장치를 구성합니다:

- 1. PS4™ 게임 콘솔의 전원을 켭니다.
- 2. 설정 메뉴로 이동하여 선택합니다.
- 3. '*Devices*' 메뉴 옵션을 선택합니다.
- 4. 스크롤을 내려 '*Audio Devices*'를 선택합니다.
- 5. **'Input Device'**를 HyperX Cloud Revolver S 로 설정합니다.
- 6. **'Output Device'**를 HyperX Cloud Revolver S 로 설정합니다.
- 7. '*Output to Headphones*'을 선택하고 '*All Audio*'를 선택합니다.

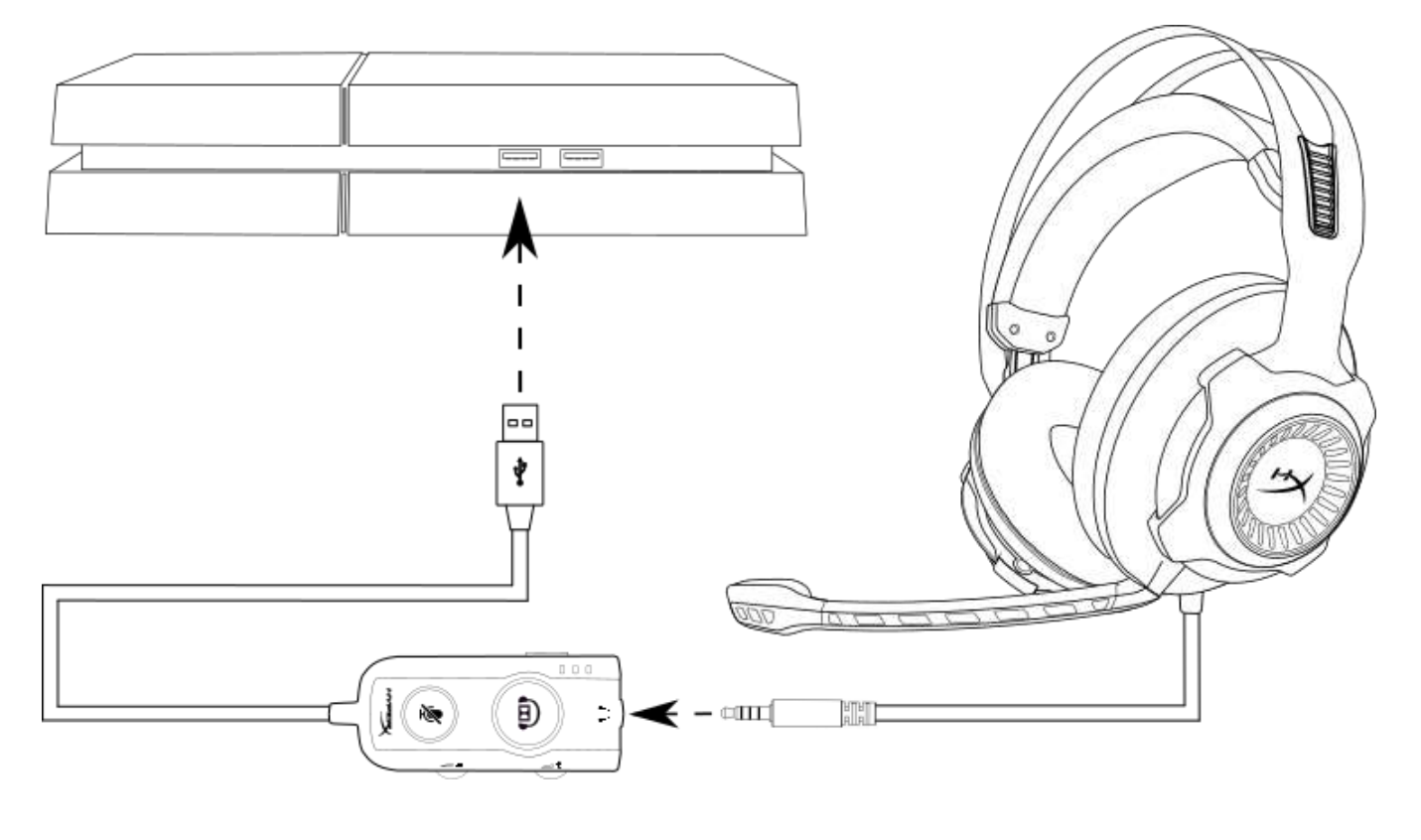

*PS4*™<sup>에</sup> 사용

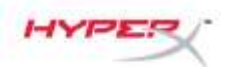

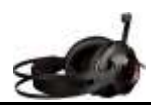

# 직접 **3.5mm** 연결 사용**(PS4™ & PS4™ Pro)**

헤드셋을 PlayStation™ 4(PS4™)와 사용하려면, 헤드셋의 3.5mm 플러그를 PS4™ 게 임 컨트롤러에 직접 연결하고 다음의 단계를 수행해야 합니다:

- 1. PS4™ 게임 콘솔의 전원을 켭니다.
- 2. 설정 메뉴로 이동하여 선택합니다.
- 3. '*Devices*' 메뉴 옵션을 선택합니다.
- 4. 스크롤을 내려 '*Audio Devices*'를 선택합니다.
- 5. '*Output to Headphones*'을 선택하고 '*All Audio*'를 선택합니다.

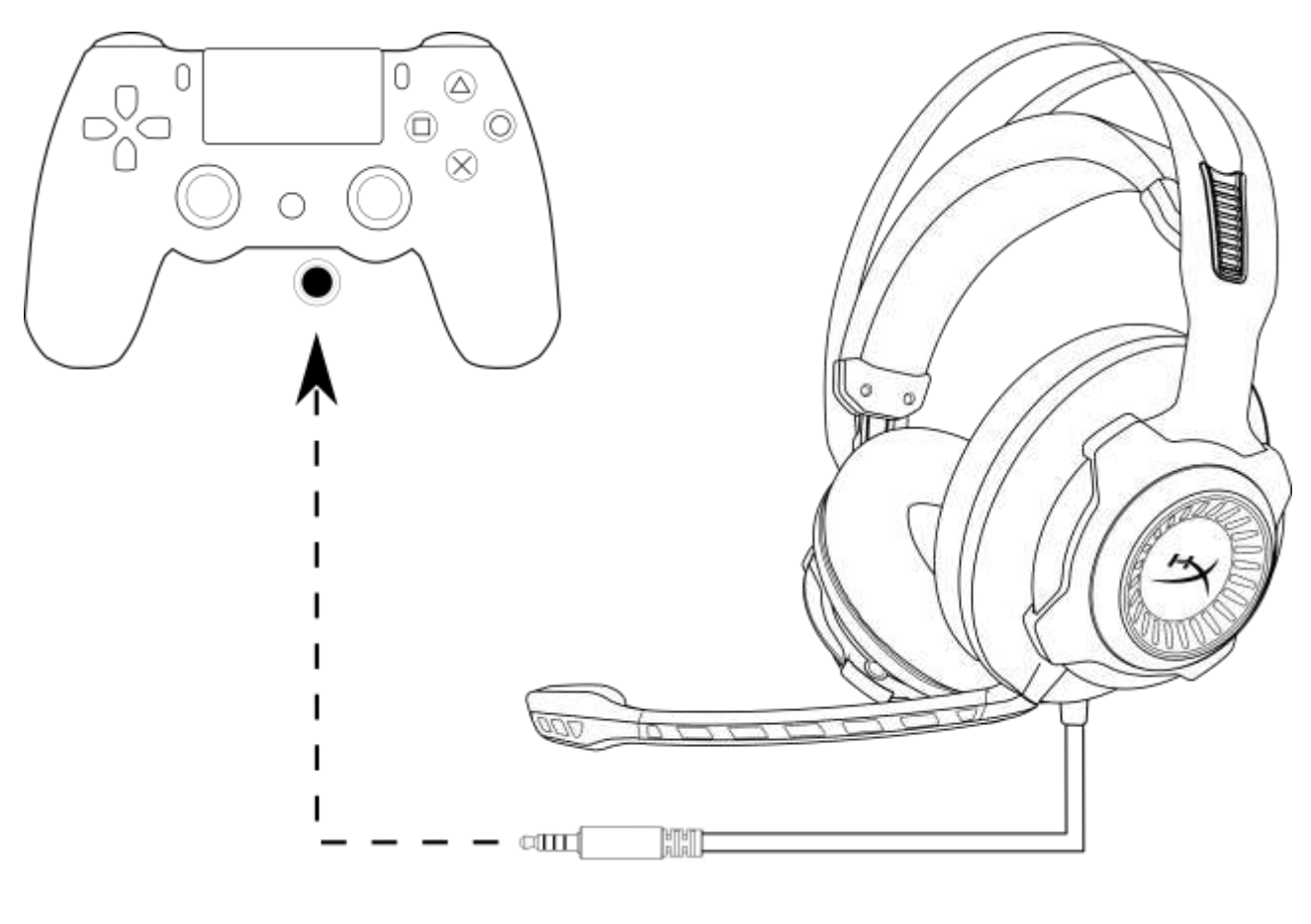

*PS4*™<sup>에</sup> 사용

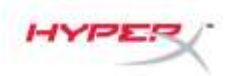

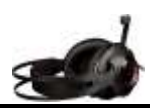

### 사용 **(Wii U ™)**

헤드셋을 Wii U™에 사용하려면, 헤드셋의 3.5mm 플러그를 Wii U™ 게임패드 컨트롤러에 직 접 연결해야 합니다.

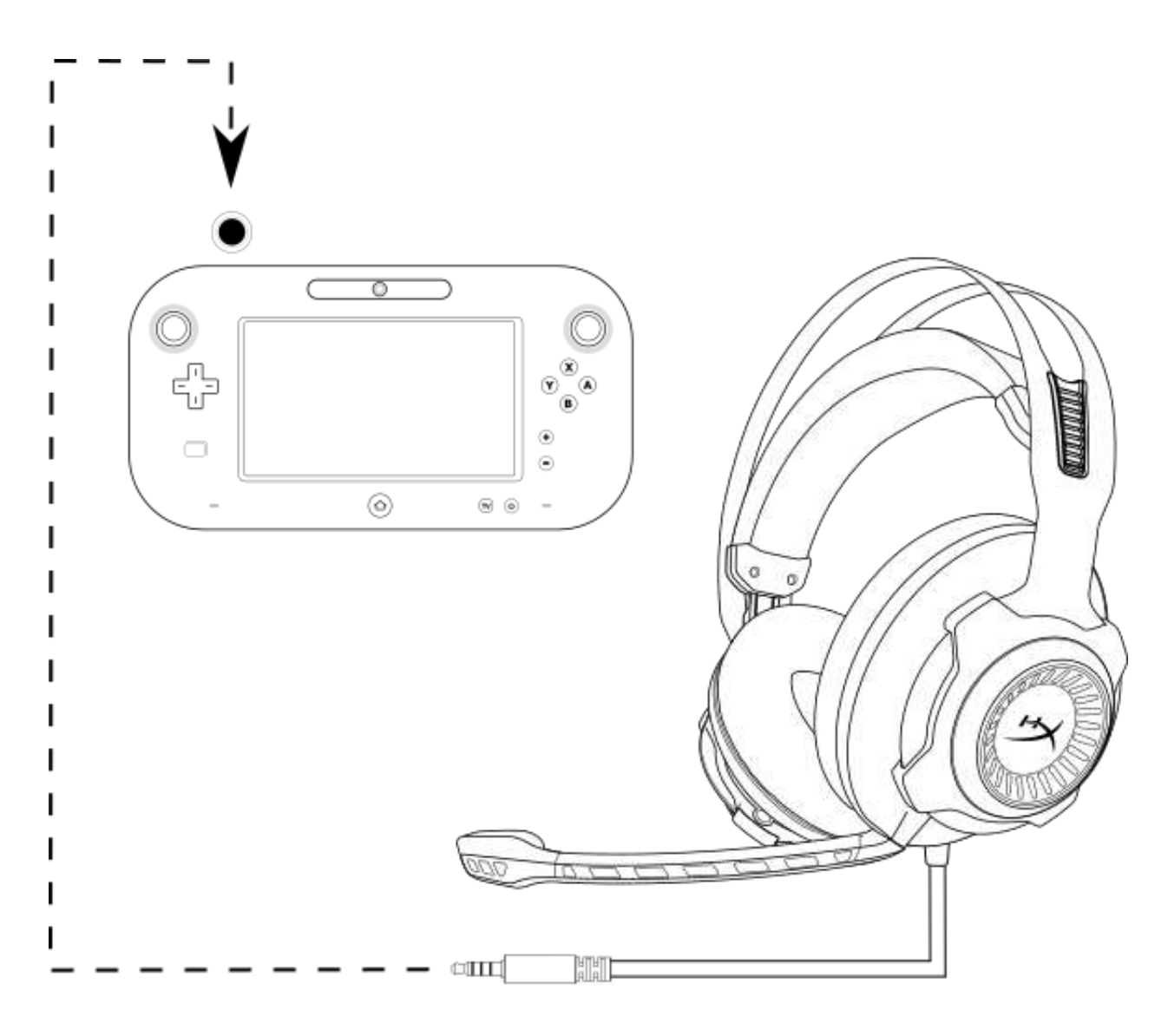

*Wii U*™<sup>에</sup> 사용

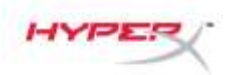

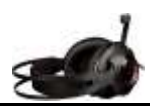

### 사용**(**모바일 장치**)**

헤드셋을 헤드셋 잭(4 극 CTIA)이 장착된 모바일 장치 (혹은 다른 장치)와 사용하려면, 3.5mm 플러그를 장치의 헤드셋 잭에 직접 연결해야 합니다.

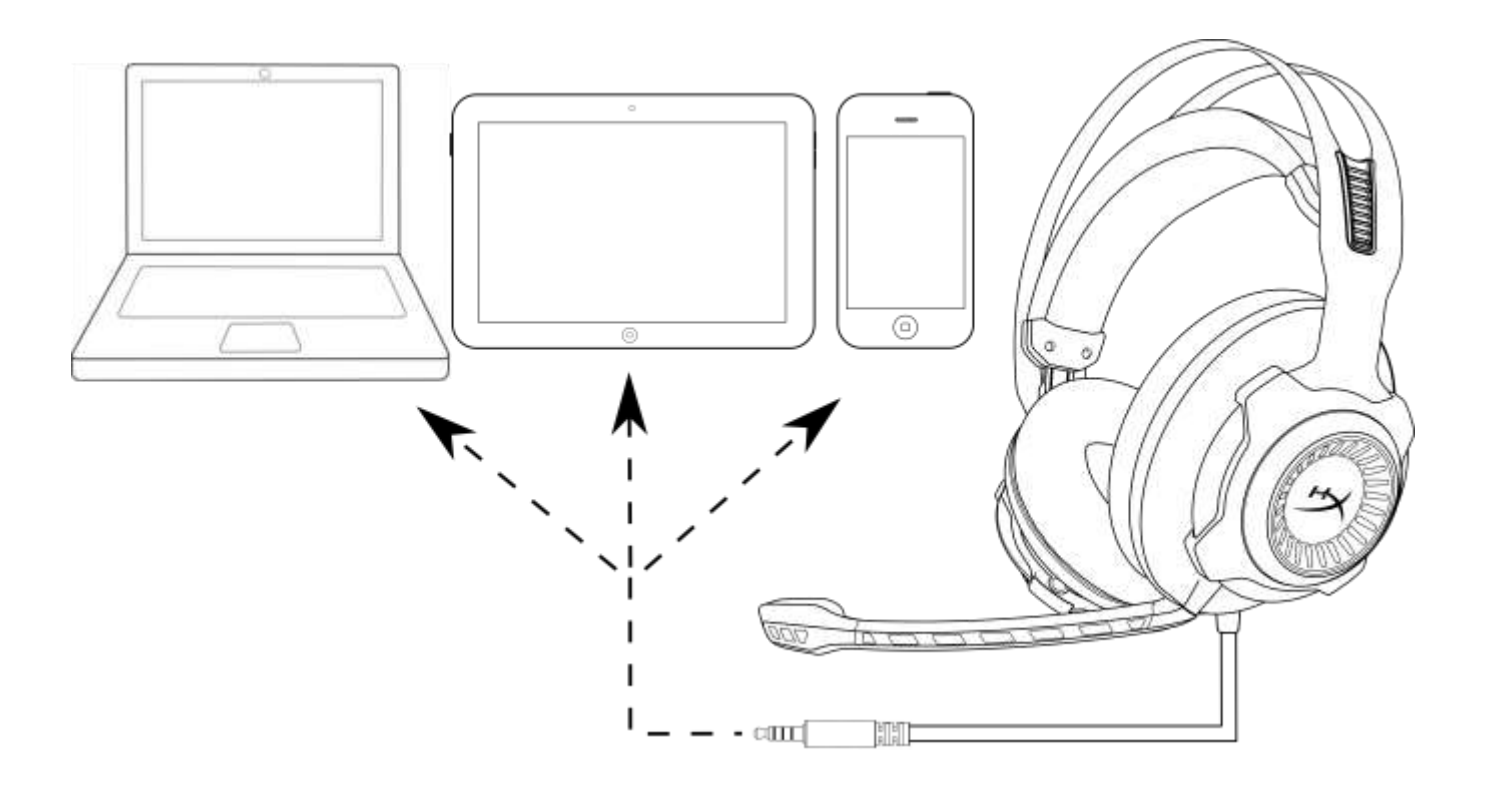

#### 모바일 장치와 함께 사용*(*핸드폰*,* 태블릿*,* 노트북*)*

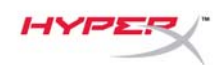

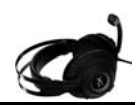

# **ชุดหูฟัง HyperX Cloud Revolver S**

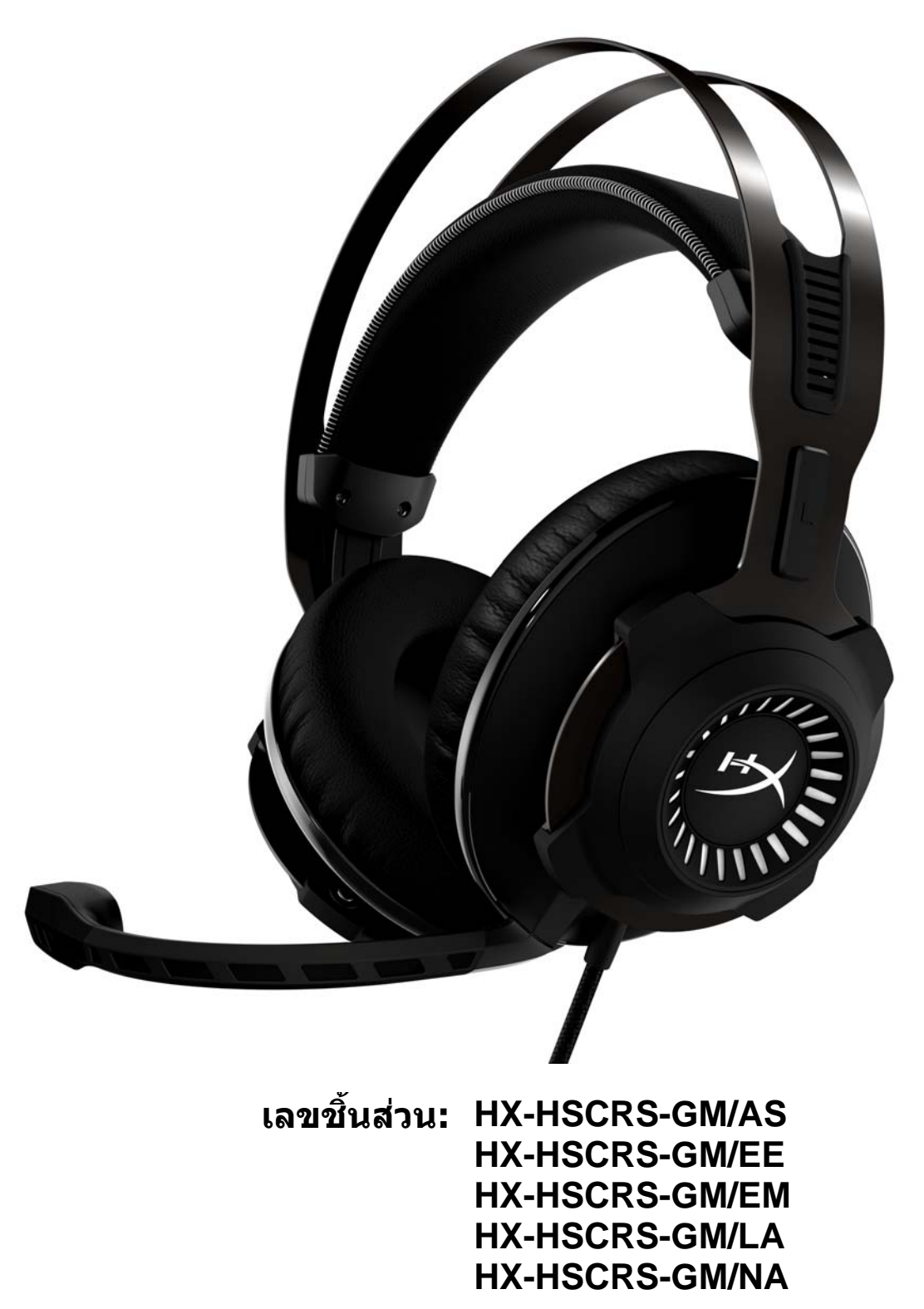

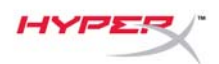

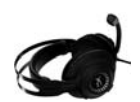

# สารบัญ

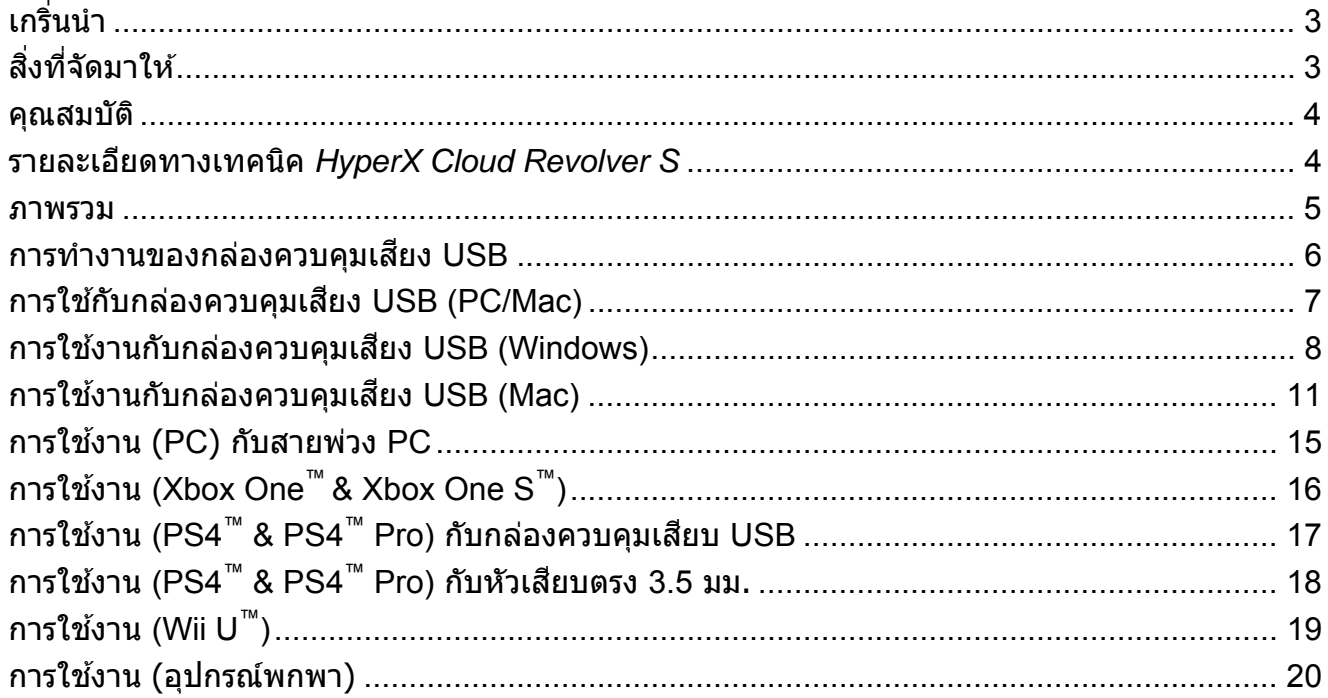

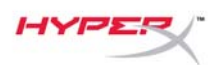

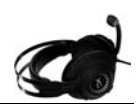

### **เกรินนํ ่ า**

HyperX™ Cloud Revolver S พร ้อมอวดศักยภาพในการรองรับระบบเสียง Dolby® Surround 7.1 ี เสมื่อนจริงแบบ PnP โดยไม่ต ้องติดตั้งซอฟต์แวร์ใด ๆ ได ้ยินทกรายละเอียด แม ้เสียงเดินย่อง เสียงระเบิด ้ เสียงปืนแบบคมชัดระดับโรงภาพยนตร์ ไม่แตกต่างจากชดลำโพงแบบเจ็ดทิศทางที่สามารถให้ สัญญาณเสียงที่ระบุระยะและมิติของเสียงได้อย่างแม่นยำ การ์ดเสียง USB DSP ขั้นสูง สามารถรองรับ ี่ ้ สัญญาณได้ อย่างครบถ้วน คุณภาพของเสียงจึงมีเสถียรภาพ ไม่ว่าจะใช้งานกับอุปกรณ์ใดก็ตาม

## **สงท ิ่ ี่จ ัดมาให้**

• ชุดหูฟัง HyperX Cloud Revolver S

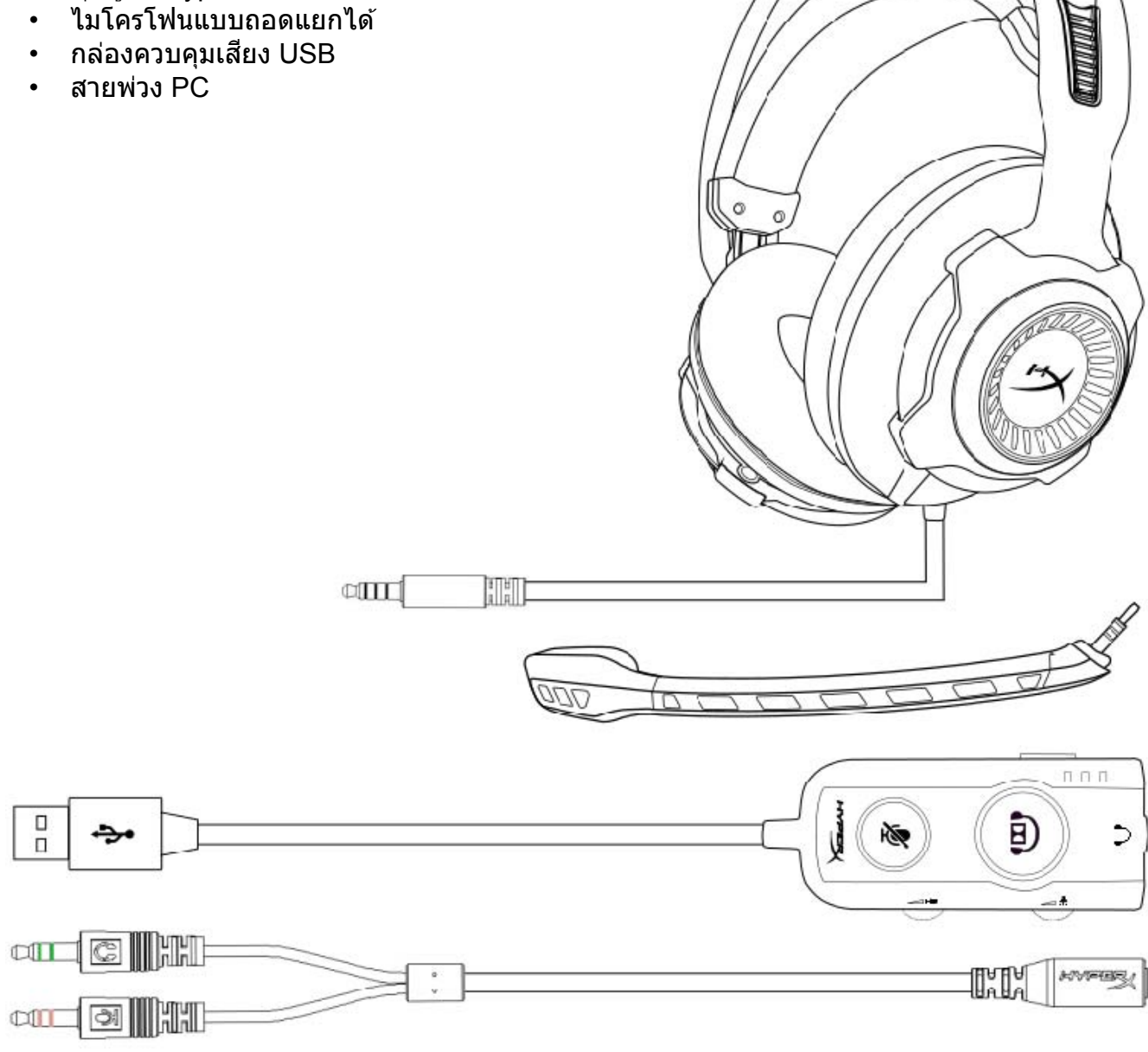

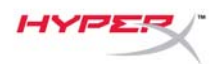

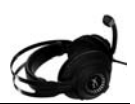

#### **คุณสมบัต ิ**

- เทคโนโลยีเสียง Plug N Play Dolby® Surround 7.1
- กลองควบค ่ มระบบเส ุ ยงี USB ระดบสั งพร ู อมการ ้ ดเส ์ ยงี DSP
- คุณภาพเสียงระดับสตูดิโอ
- วัสดุทำจากเมมโมรี่โฟมลิขสิทธิ์เฉพาะของ HyperX
- แถบคาดศีรษะกว้างเป็นพิเศษเพื่อให้สวมใส่ได้สบายที่สุด

#### **รายละเอียดทางเทคนิค เฮดโฟน**

- ไดร์เวอร์: 50 มม. แบบไดนามิคพร้อมแม่เหล็กนีโอดีเนียม
- ประเภท: แบบครอบเต็ม ปิดด้านหลัง
- ความถ: ี่ 12Hz-28,000 Hz
- ความต้านทาน: 30 Ω
- ระดับแรงดันเสียง: 100.5dBSPL/mW ที่ 1kHz
- $\cdot$  THD: < 2%
- $\cdot$  กำลังขาเข้า: พิกัด 30mW, สูงสุด 500mW
- นํ้าหนัก: 360 ก.
- น้ำหนักพร้อมไมค์: 376 ก.
- ความยาวสาย:
	- ชุดหูฟัง (1 ม.)
	- กล่องควบคุมเสียง USB (2.2 ม.)
	- สายพ่วง PC (2 ม.)
- การเชื่อมต่อ:
	- ชุดหูฟัง หัวเสยบี 3.5 มม. (4 ตอน)
	- กล่องควบคมเสียง USB USB
	- สายพ่วง PC หัวเสียบสเตอริโอและไมค์ขนาด 3.5 มม.

### **ไมโครโฟน**

- ส่ วนประกอบ: ไมโครโฟนอีเล็คเตรทคอนเดนเซอร์
- รูปแบบขัว้ : สองทิศทาง พร ้อมระบบตัดสัญญาณรบกวน
- ความถี่: 50Hz-18,000 Hz
- ความไว: -40dBV (0dB=1V/Pa,1kHz)

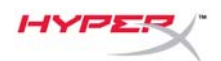

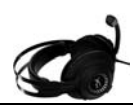

Δ

#### **ภาพรวม**

- **A.** โครงเหล็กกล้าทนทาน
- **B.** แถบครอบศีรษะแบบห้อยแขวน
- **C.** ไมค์ตัดสญญาณรบกวนแบบถอดแยกได ั ้
- **D.** สายต่อพร้อมหัวเสียบ 3.5 มม. 4 ตอน
- **E.** กล่องควบคุมเสียง USB
- **F.** สายพวง่ PC

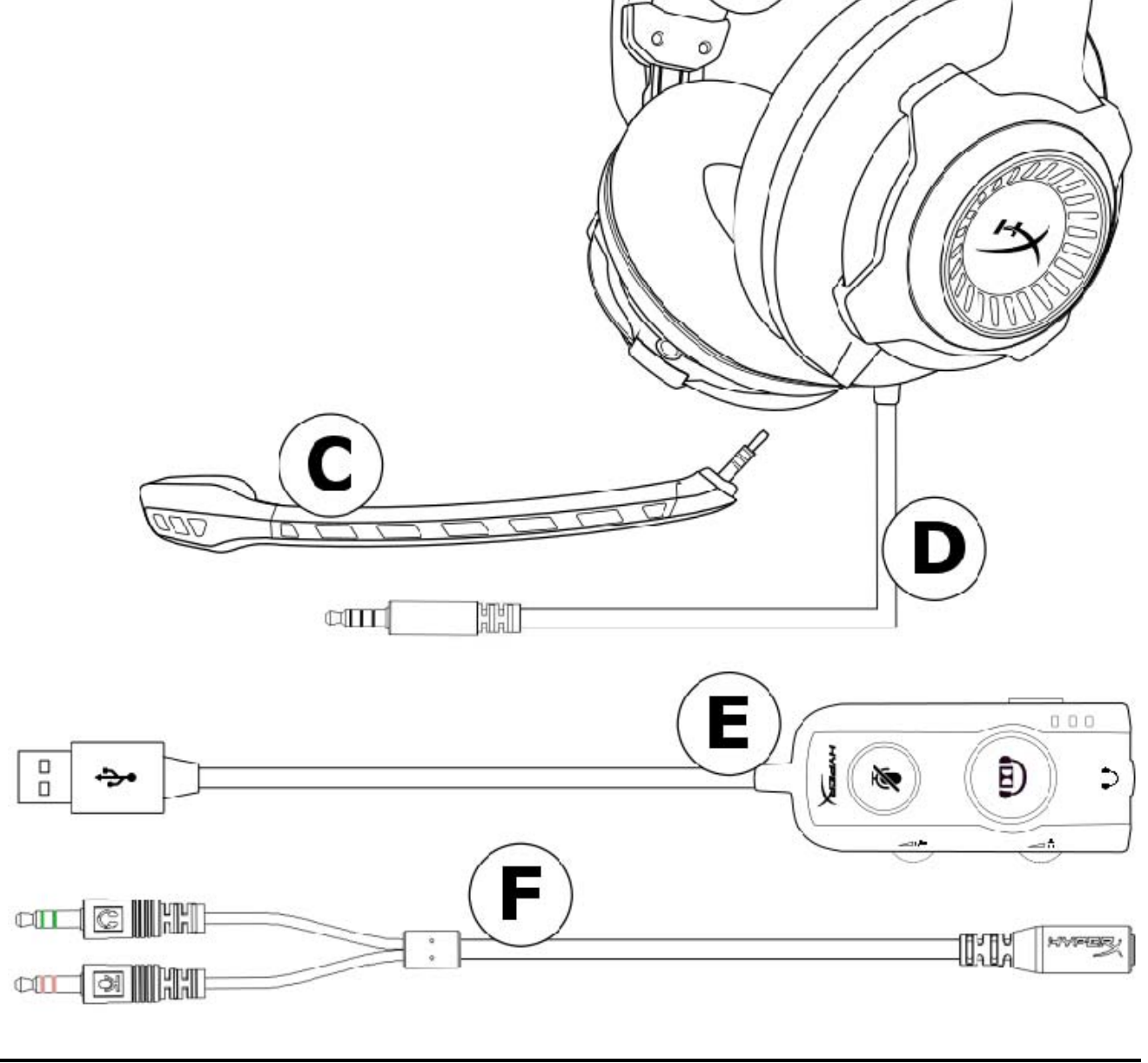

Β

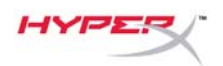

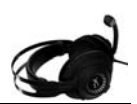

### **การทํางานของกล่องควบคุมเสียง USB**

ึกล่องควบคุมเสียง USB มีคุณสมบัติการทำงานดังต่อไปนี้

- $\cdot$  เทคโนโลยีเสียง Dolby® Surround 7.1
- โหมดอีควอไลเซอร์สำเร็จ 3 โหมด
- ระบบปิดเสยงไมโครโฟน ี
- ระบบปรับระดับเสียงหูฟัง
- ระบบปรับระดับเสยงไมโครโฟน ี

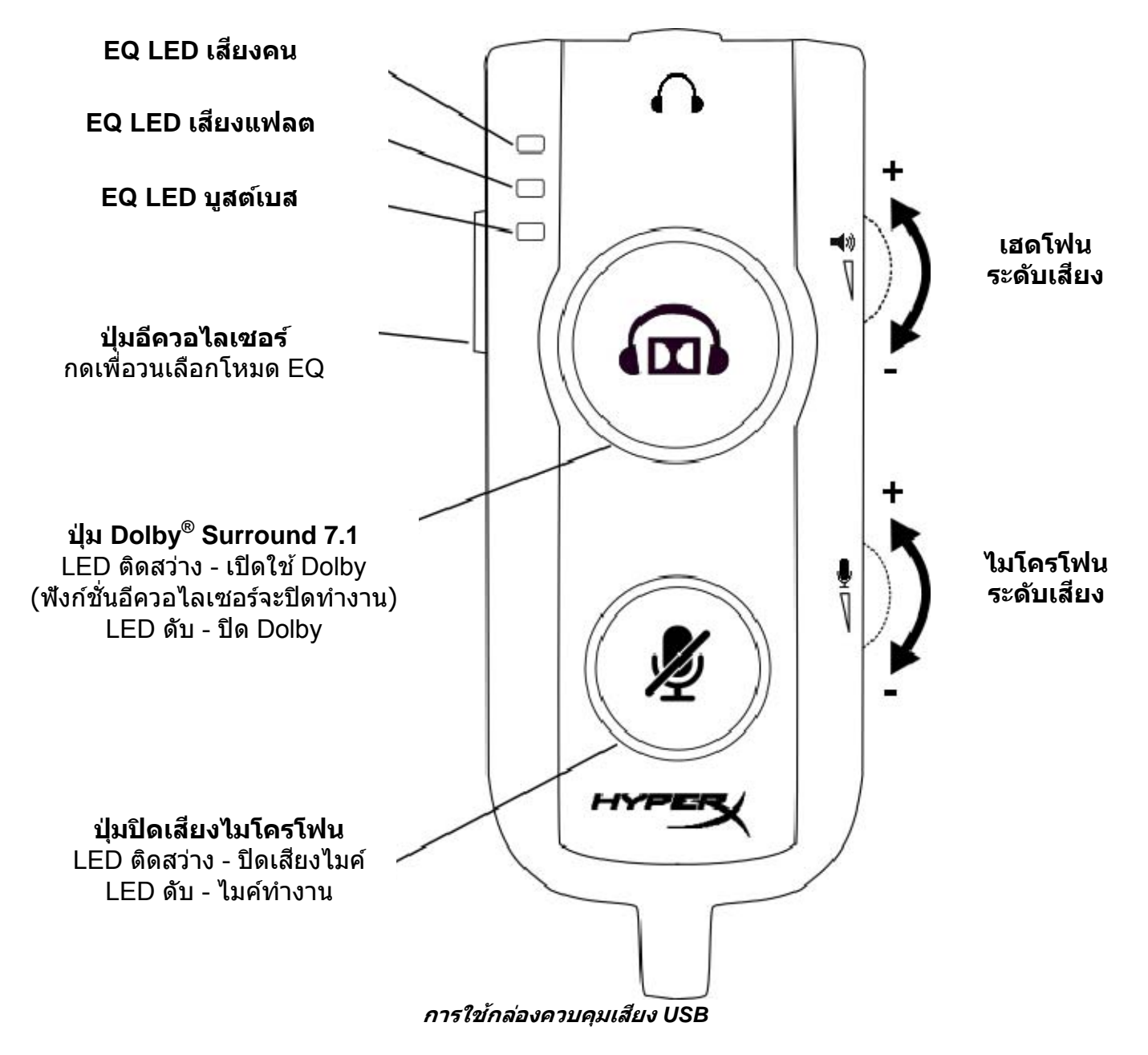

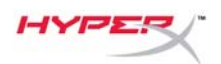

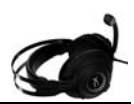

# **การใช้ก ับกล่องควบคุมเสียง USB (PC/Mac)**

ใช ้ชุดหูฟั งกับคอมพิวเตอร์โดยต่อหัวเสียบ 3.5 มม. ของชุดหูฟั งเข ้ากับช่องรับ 3.5 มม. ที่กล่องควบคุมเสียง USB จากนั้นเสียบสาย USB เข ้าที่คอมพิวเตอร์ ของคุณ

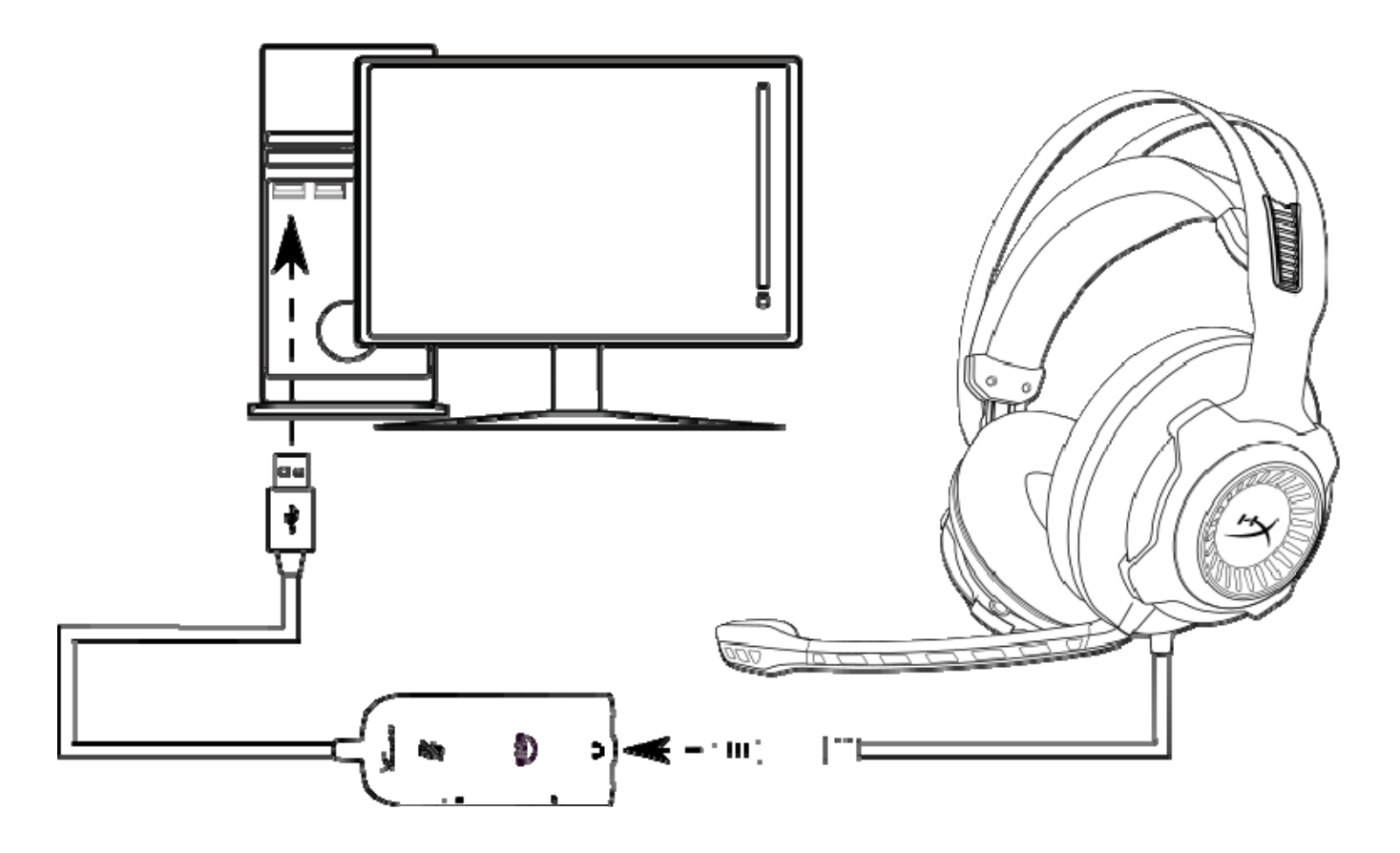

**การใชงานก ้ บกล ั องควบค ่ มเส ุ ยงี** *USB*

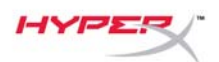

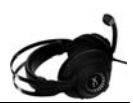

### **การใช้งานก ับกล่องควบคุมเสียง USB (Windows)**

้เพื่อให ้ระบบเสียงทำงานได ้เต็มประสิทธิภาพ ให ้กำหนดค่า Windows

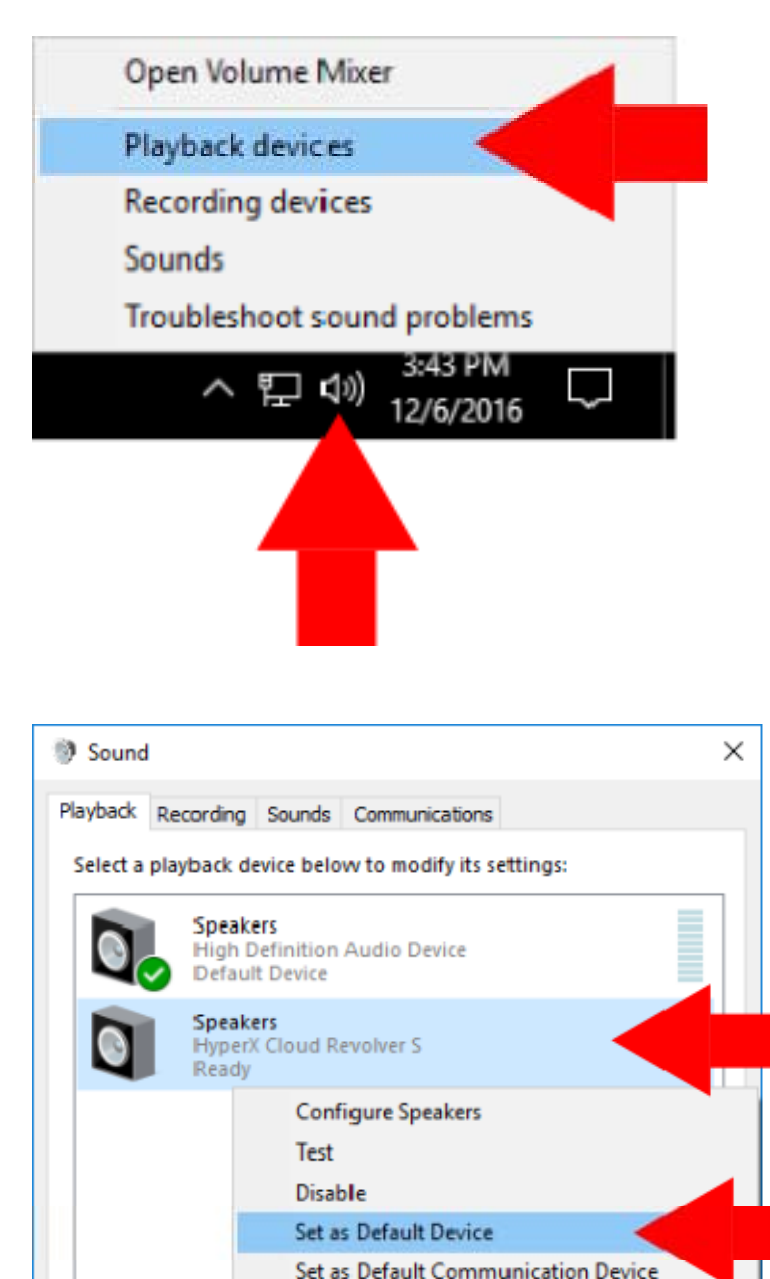

**Show Disabled Devices Show Disconnected Devices** 

**Properties** 

**OK** 

Cancel

ี่ 1. คลิกขวาที่ไอคอนลำโพงที่ถาดงา ี่ น จากน นเลอกื 'Playback ั้ Devices'

2. คลิกขวาที่ 'HyperX Cloud Revolver S' จากน นเลอกื ั้ 'Set as Default Device'

Configure

Apply

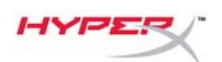

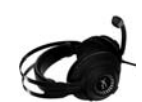

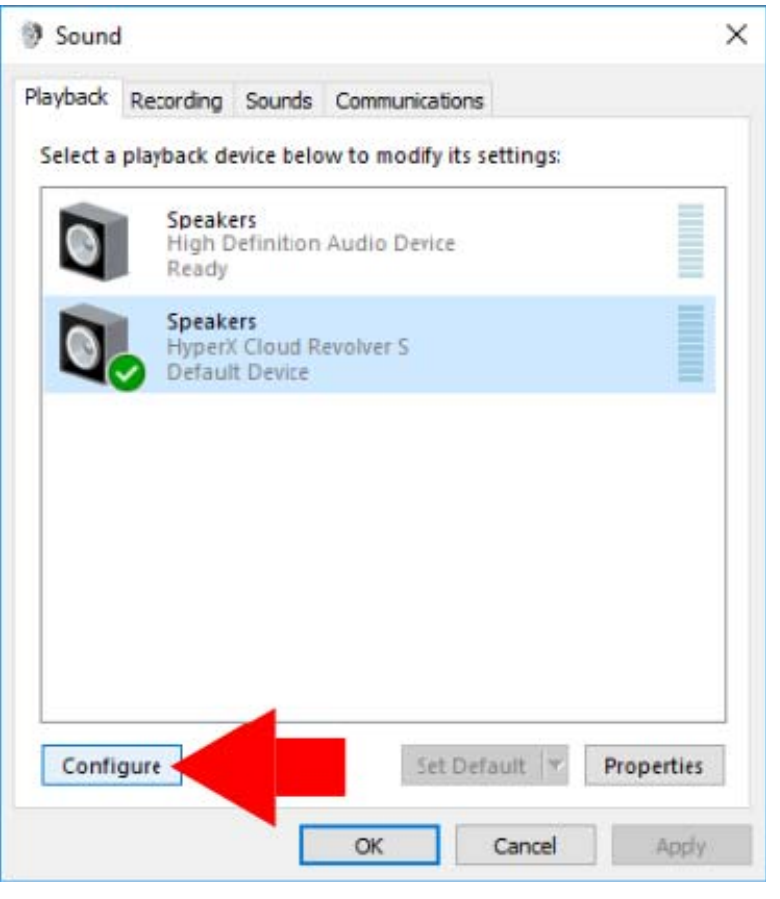

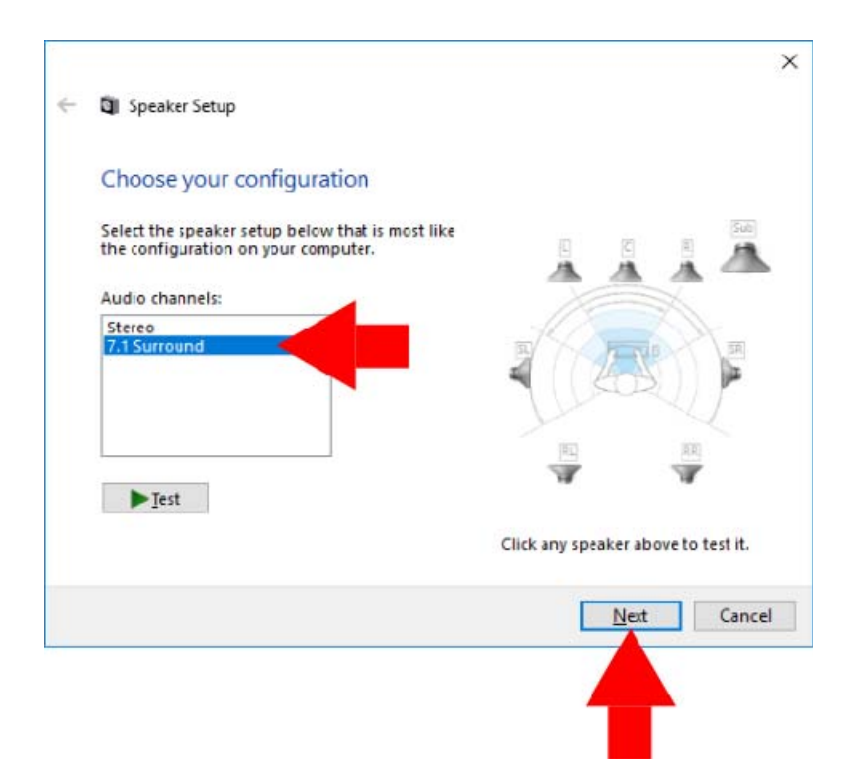

3. ขณะเลอกื 'HyperX Cloud  $Re$ volver S' ให้คลิกที่ปุ่ม 'Configure'

- 4. จาก 'Audio channels' เลอกื 7.1 Surround จากน นคลกทิ ี่ ั้ 'Next'
- 5. จาก 'Optional speakers' ็จะต้องเลือกรายการทุกช่อง จากน นคลกทิ 'Next' ี่ ั้
- 6. จาก 'Full-range speakers' ้ จะต้องเลือกรายการทุกช่อง จากน นคลิก 'Next' ั้
- 7. คลิก 'Finish' เพื่อบันทึกค่า ื่

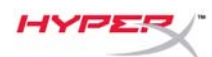

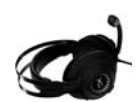

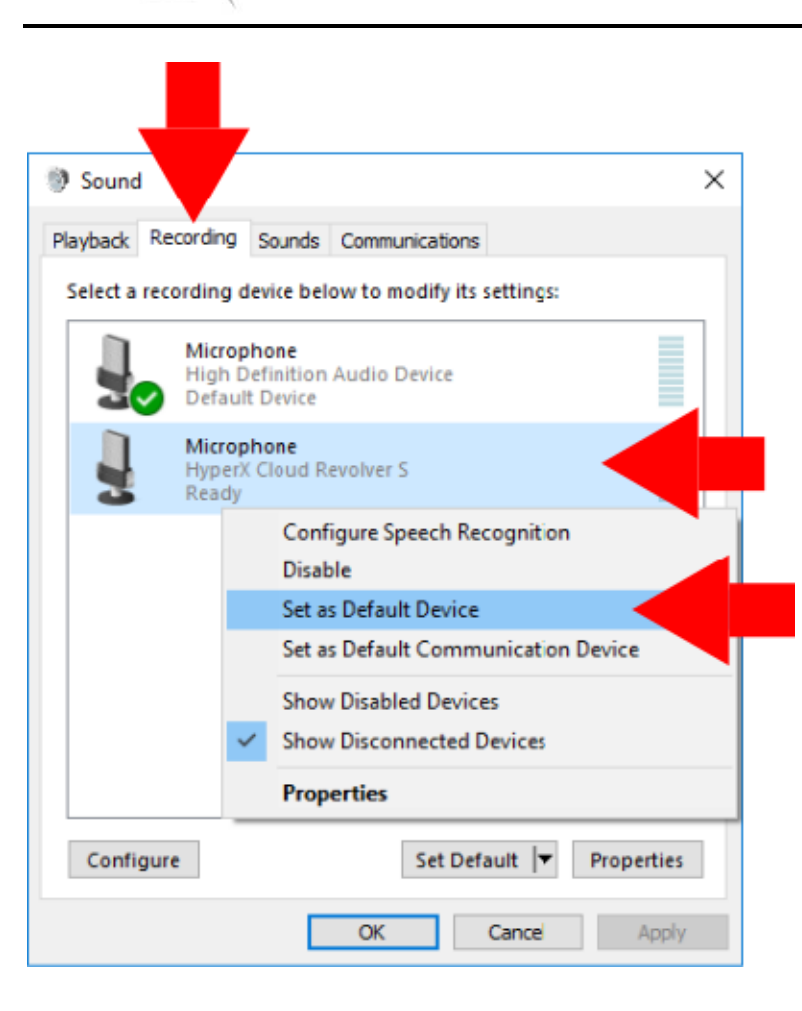

8. คลกทิ แท ี่ ็บ 'Recording' จากน นคลกขวาท ิ 'HyperX Cloud ี่ ั้ Revolver S' จากน นเลอกื 'Set as ั้ Default Device'

HyperX Cloud Revolver S พร้อมใช้งานแล้วในตอนนี้

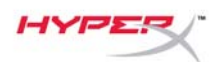

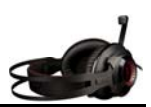

### **การใช้งานก ับกล่องควบคุมเสียง USB (Mac)**

้ เพื่อให ัระบบเสียงทำงานได ้เต็มประสิทธิภาพ ให ้กำหนดค่า Mac ดังต่อไปนี้

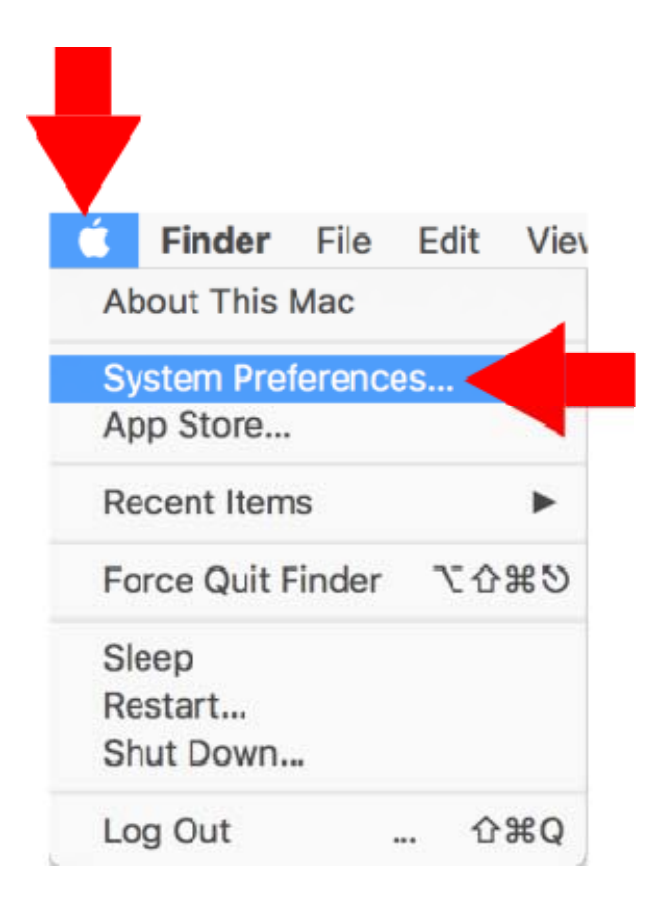

1. คลิกที่เมนู Apple จากนั้นเลือก ั้ 'System Preferences'

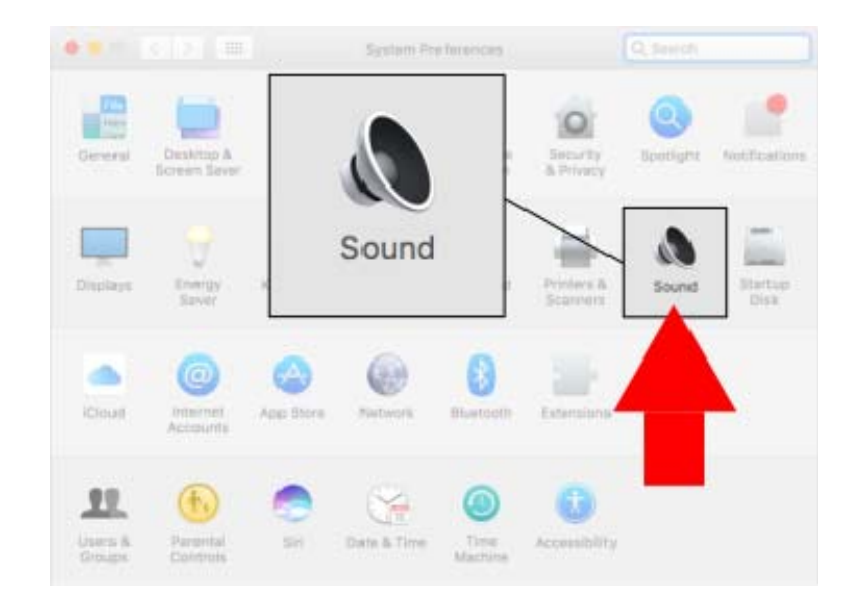

2. จาก 'System Preferences' คลกทิ 'Sound' ี่

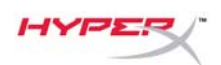

 $\bullet\bullet\qquad\qquad\bullet\qquad\qquad\bullet\qquad\bullet\qquad$ 

ernal Speakers **HyperX Cloud Reve** 

Select a device for sound output:

Settings for the selected device:

Output volume: III

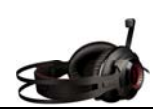

3. เลือกสัญญาณขาออก จากน นเลอกื 'HyperX Cloud ั้ Revolver S'

 $\bullet$   $\bullet$   $\bullet$   $\circ$   $\circ$   $\bullet$ Q. Search Sound Sound Effects Output Input Select a device for sound input: Name Type Built-in Internal Microphone **HyperX Cloud Revolve** TISH

Show volume in menu bar

Sound

neur

Type Built-in

Sound Effects

The selected device has no out

**HyperX Cloud Revolver S** 

Q. Search

ø

Output

**USB** 

m(i)) Mute

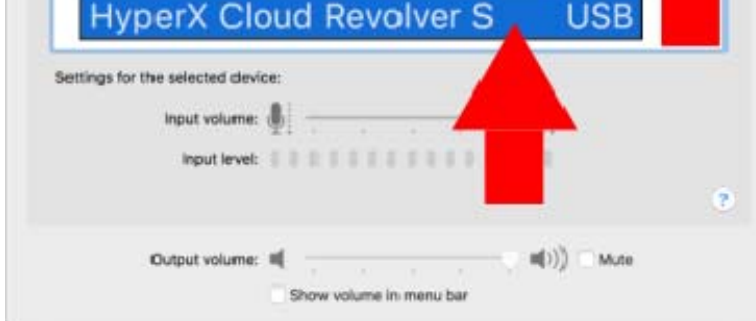

4. เลือกสัญญาณขาเข้า จากนั้นเลือก ั้ 'HyperX Cloud Revolver S'

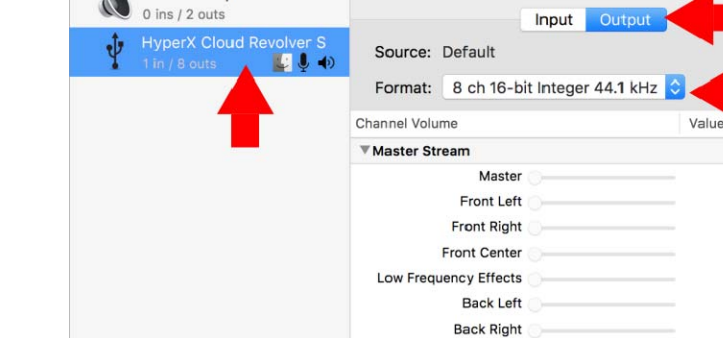

 $\overline{?}$ 

Mute

O

dB

Configure Speakers.

5. เปิด Finder จากน นเลอกื ั้ Applications > Utilities > Audio MIDI Setup

- 6. เลอกื 'HyperX Cloud Revolver S' จากน นเลอกื Output ั้
- 7. คลิกที่ส่วนแสดงรายการ 'Format' จากน นเลอกื '8 ch 16-bit Integer ั้ 44.1 kHz'
- 8. คลิกที่ 'Configure Speakers'

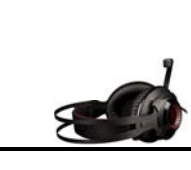

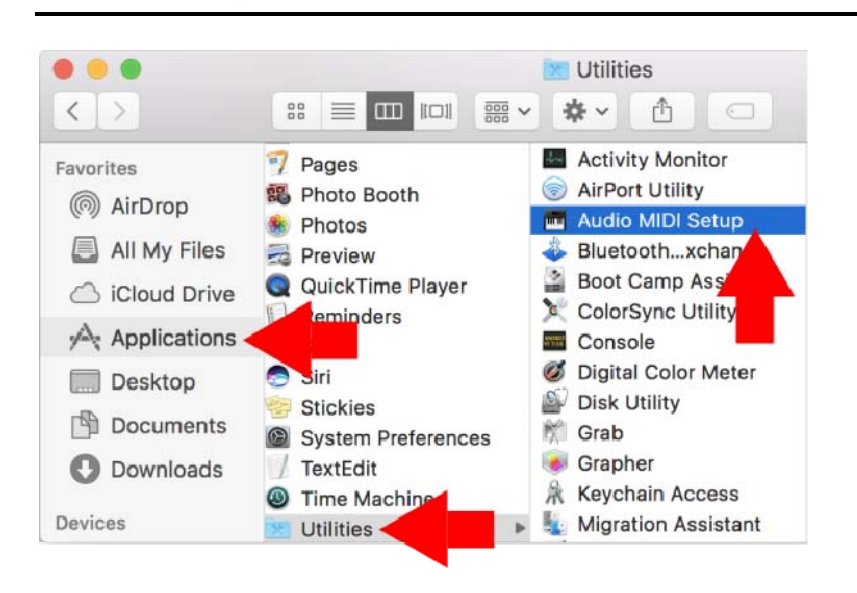

**Audio Devices** 

Clock Source: Default

**HyperX Cloud Revolver S** 

Side Left Side Right

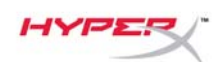

. . .

+ - 泰

Built-in Microphone

 $2$  ins  $/ 0$  outs

**Built-in Output** 

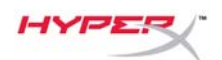

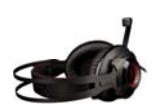

่ 9. คลิกที่ส่วนแสดงรายการ 'Configuration' จากน นเลอกื ั้ 7.1 Surround

10. คลิก Apply

HyperX Cloud Revolver S พร้อมใช้งานแล้วในตอนนี้

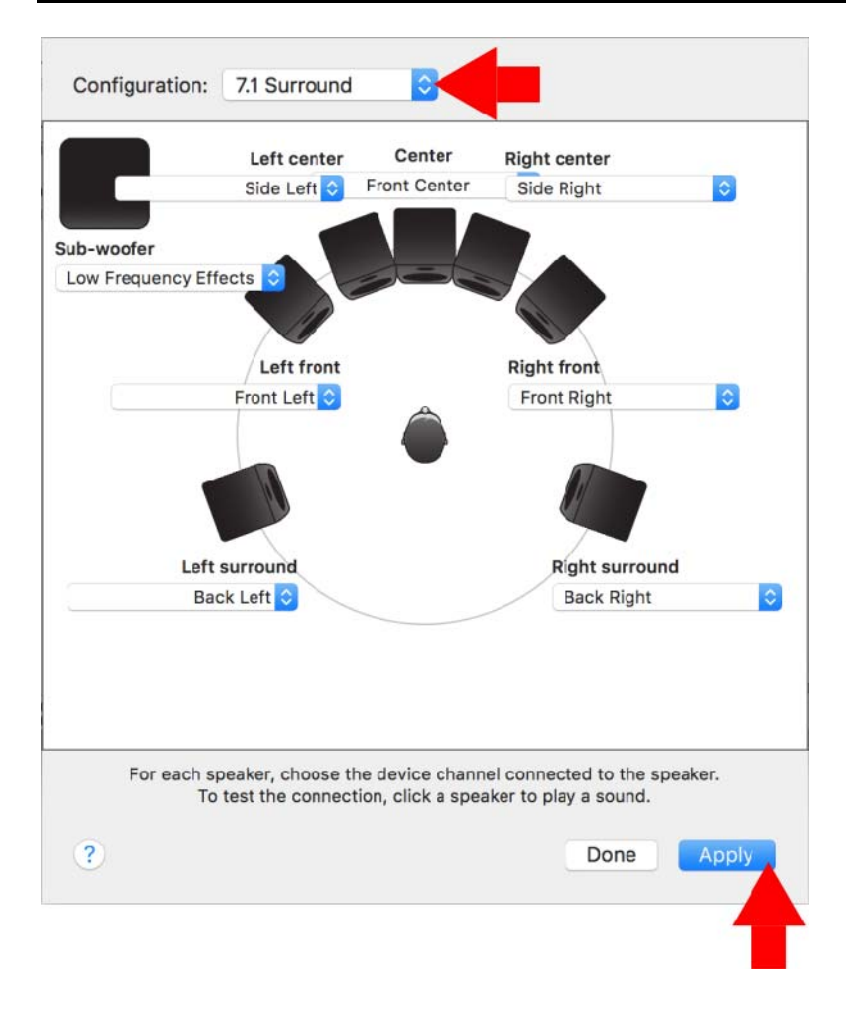

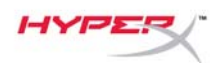

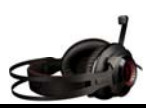

### **การใช้งาน (PC) ก ับสายพ่ วง PC**

ต่อชุดหูฟั งกับคอมพิวเตอร์ (หรืออุปกรณ์อื่น ๆ)

ที่มีทั้งหัวเสียบชุดหูฟั งและไมโครโฟนโดยต่อหัวเสียบ 3.5 มม. ของชุดหูฟั งไปที่ช่องรับหัวเสียบ 3.5 มม. ที่สายพ่วง PC สายพ่วง PC มีหัวเสียบ 3.5 มม.

ี่สองหัว หัวเสียบหูฟี้ งจะมีแถบสีเขียว ให ้เสียบเข ้าที่พอร์ตสัญญาณขาเข ้ าสีเขียวหรือในช่องที่มีรูปชุดหูฟั ง

หัวเสียบสัญญาณไมโครโฟนสายพ่วงจะมีแถบสีชมพูให เสียบเข ้ าที่ ้ พอร์ตสัญญาณขาเข าสี ้ ชมพู หรือในช่องที่มีรูปไมโครโฟน

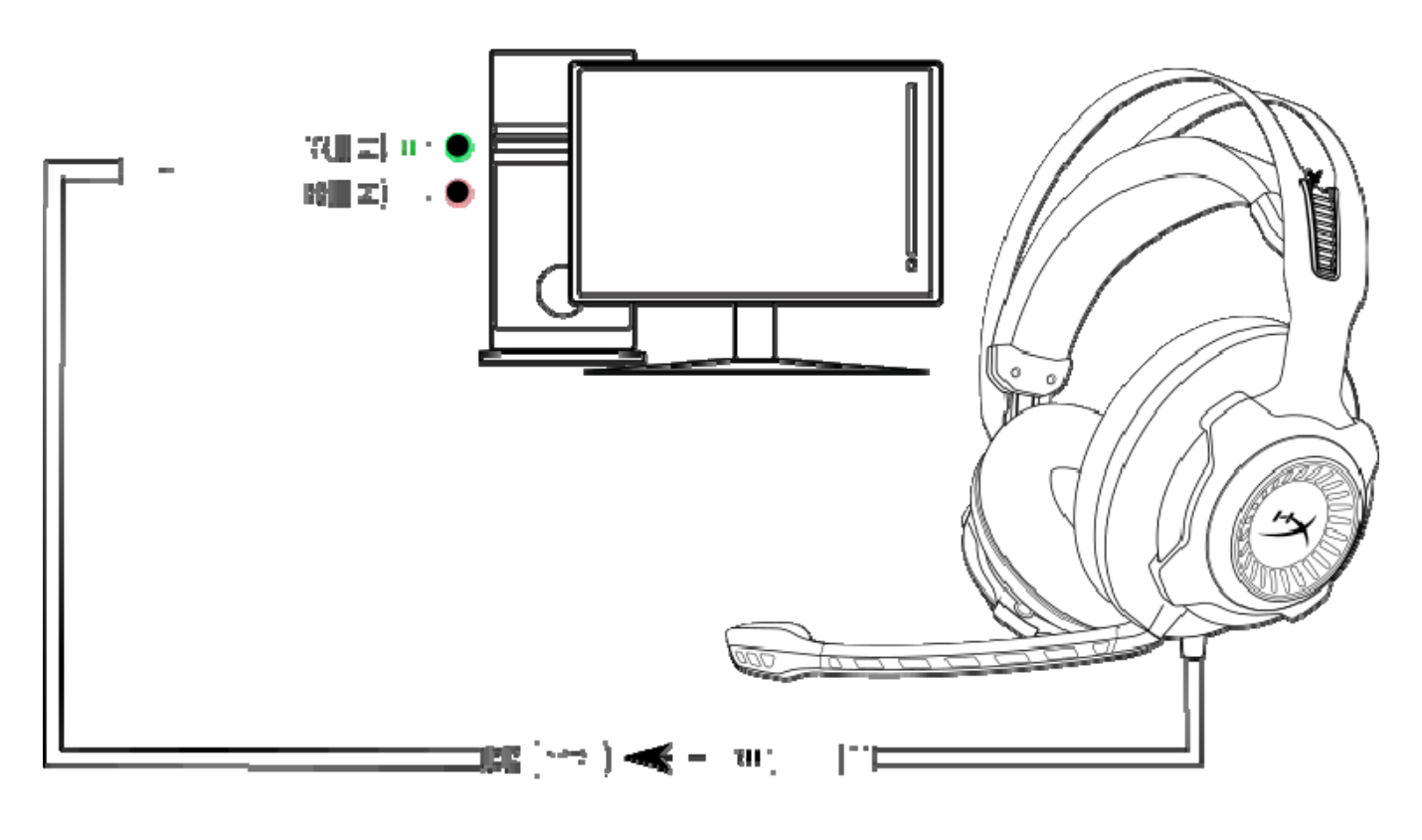

**การใชสายพ ้ วง่** *PC*

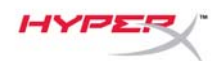

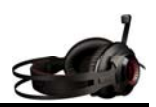

# **การใช้งาน (Xbox One™ & Xbox One S™)**

ใช*้* ชุดหูฟั งกับ Xbox One™ โดยต่อหัวเสียบ 3.5 มม. ที่ชุดหูฟั งเข ัากับช่องเสียบ 3.5 มม. ที่ชุดควบคุม Xbox One™ โดยตรง

 $\bm{\ast}$  หากชุดควบคุม Xbox One™ ของคุณไม่มีช่องเสียบ 3.5 ม. คุณจะต้องใช้อะแดปเตอร์ชุดหูฟังสเตอริโอสำหรับ Xbox One™ (จำหน่ายแยกต่างหาก) สำหรับเสียบต่อกับชุดควบคุม Xbox One™ (ภาพด้านล่าง)

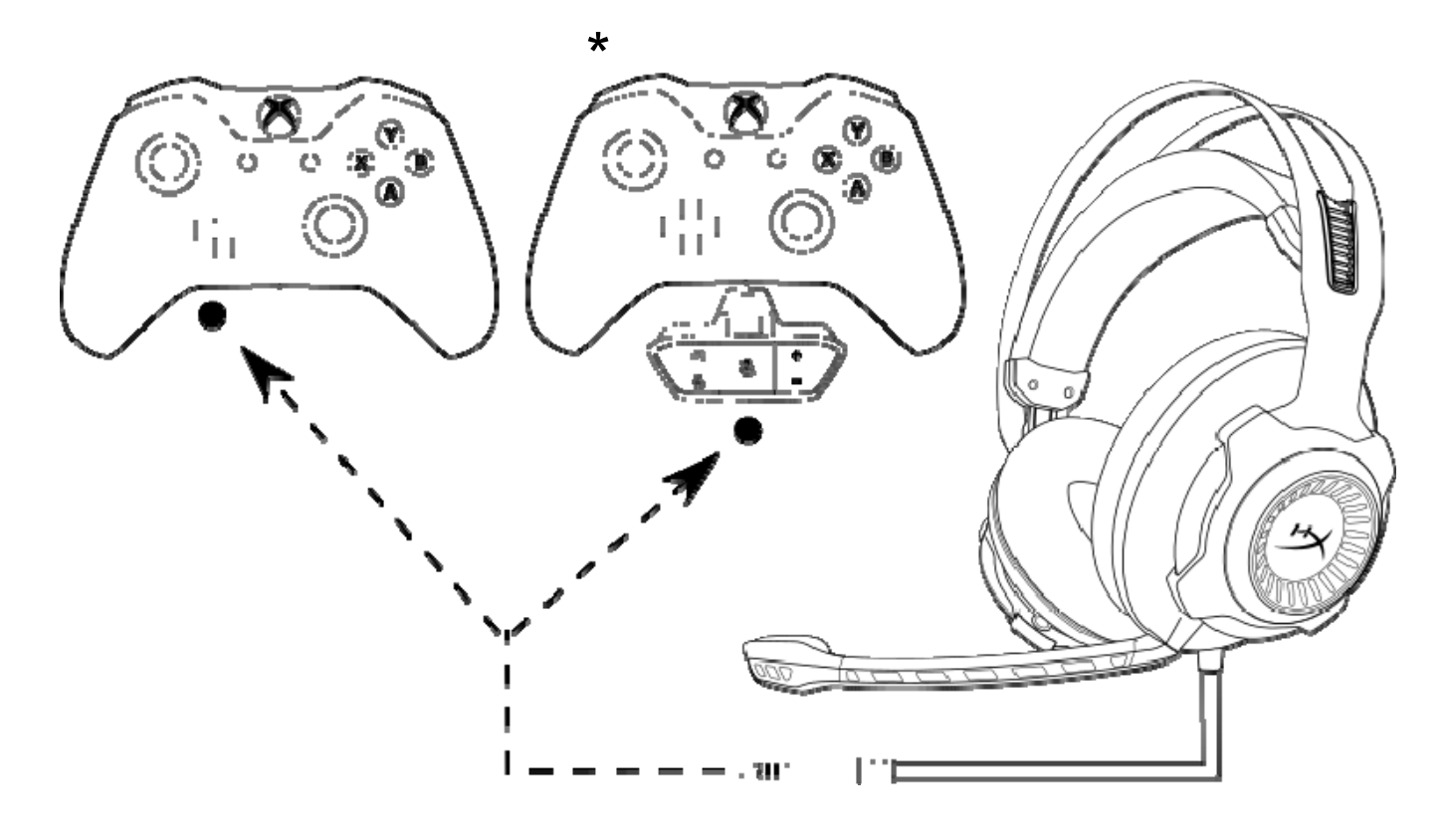

**การใชงานก ้ ับ** *Xbox One*™

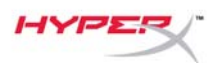

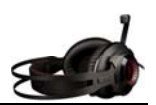

# **การใช้งาน (PS4™ & PS4™ Pro) ก ับกล่องควบคุมเสียบ USB**

ใช้ ชุดหูฟั  $\,$  งกับ PlayStation™ 4 (PS4™) โดยต่อหัวเสียบ 3.5 มม. ของชุดหูฟั  $\,$  งเข้ ำกับช่องหัวเสียบ 3.5 มม. ที่กล่องควบคุมเสียง USB จากนั้นเสียบสาย USB เข ัาที่พอร์ต USB ของ PS4™

หลังจากพบ 'HyperX Cloud Revolver S' ให กำหนดค่า PS4™ Audio Devices โดยทำตามขั้นตอนต่อไปนี้:

- ี่ 1. เปิดเครื่อง PS4™ ของคุณ
- 2. ไปที<sub>่</sub>เมนู Settings เพื่อเลือกรายการ ื่
- 3. แรเงาเลือกตัวเลือกเมนู '*Devices***'** จากนั้นเลือกรายการ ั้
- 4. ไล่รายการไปที่ '**A***udio Devices***'** จากนันเลือกรายการ ั้
- 5. กําหนดค่า **'Input Device'** เป็ น HyperX Cloud Revolver S
- 6. ตั้งค่า **'Output Device'** เป็ น HyperX Cloud Revolver S
- 7. เลอกื '*Output to Headphones*' จากน นเลอกื '*All Audio*' ั้

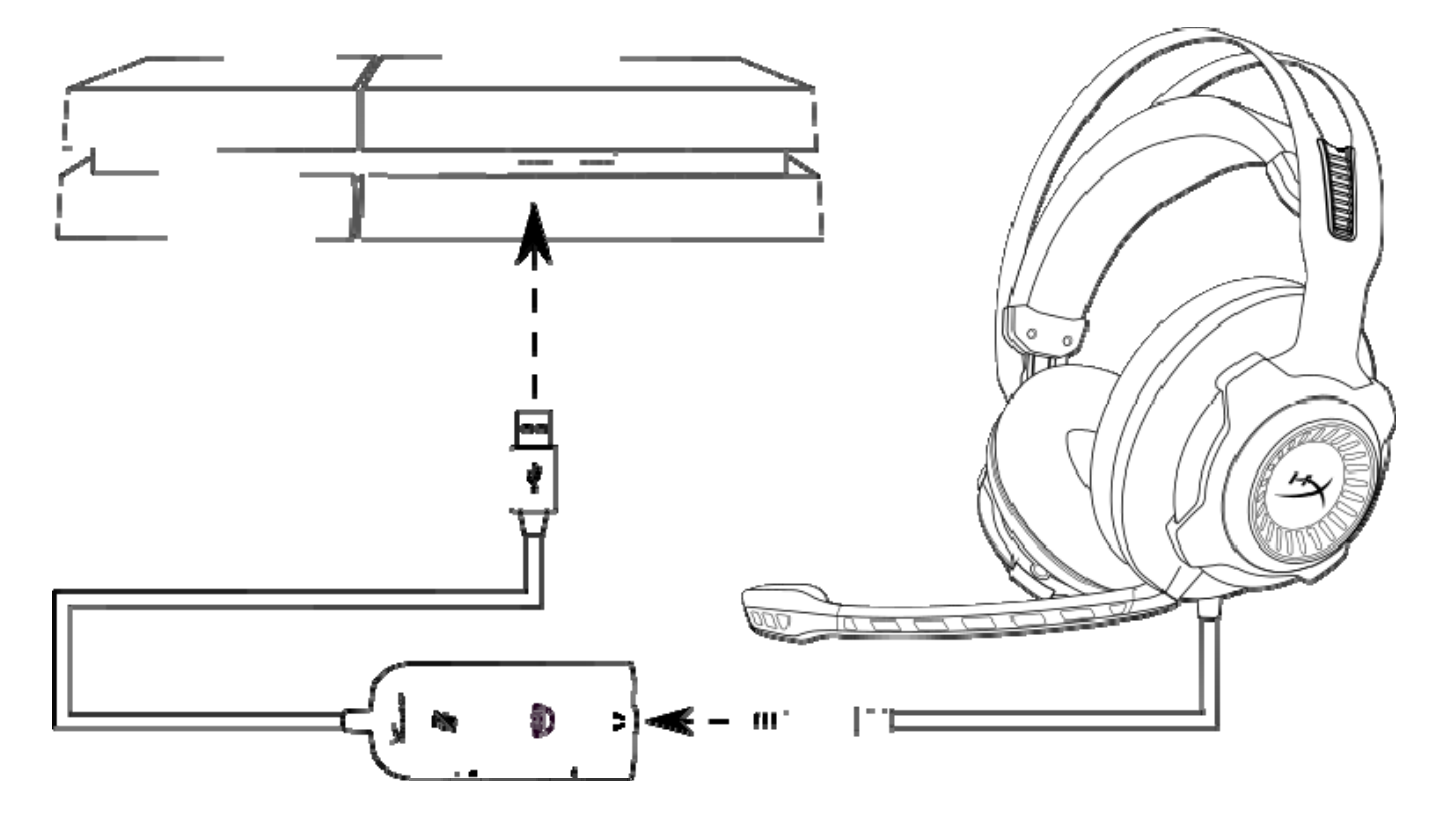

**การใชก ับ้** *PS4*™

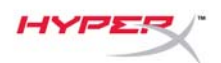

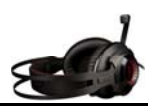

# **การใช้งาน (PS4™ & PS4™ Pro) ก ับห ัวเสียบตรง 3.5 มม.**

ใช ้งานชุดหูฟั งกับ PlayStation™ 4 (PS4™) โดยต่อหัวเสียบ 3.5 มม. ทีชุดหูฟั งเข ัากับเครื่อง PS4™ โดยตรงตามขั้นตอนต่อไปนี้

- 1. เปิดเครื่อง PS4™ ของคุณ
- 2. ไปที่เมนู Settings เพื่อเลือกรายการ ื่
- 3. แรเงาเลือกตัวเลือกเมนู '*Devices***'** จากนั้นเลือกรายการ ั้
- 4. ไล่รายการไปที่ '**A***udio Devices***'** จากนันเลือกรายการ ั้
- 5. เลอกื '*Output to Headphones*' จากน นเลอกื '*All Audio*' ั้

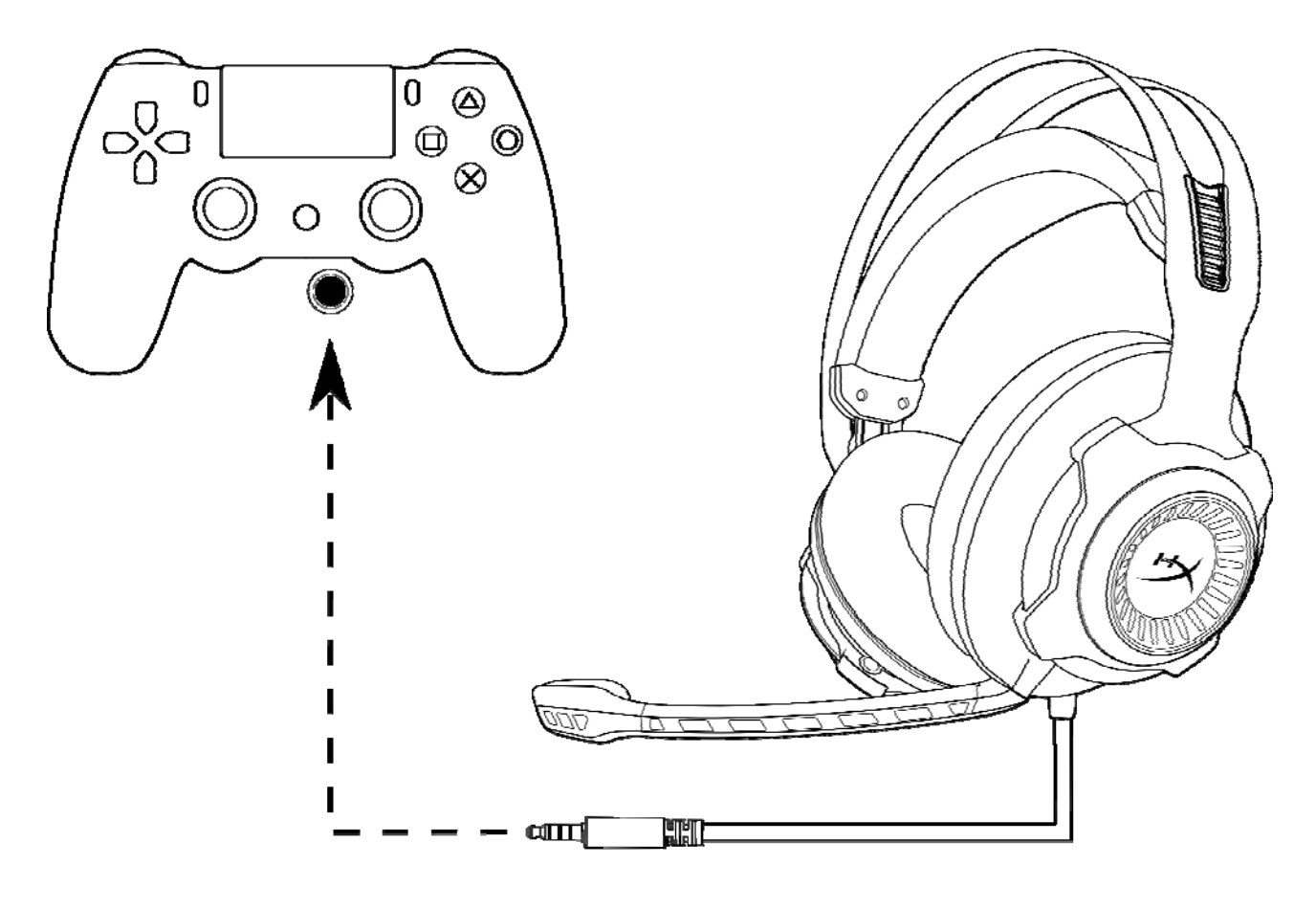

**การใชก ับ้** *PS4*™

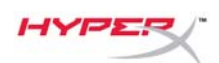

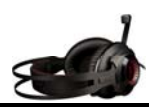

# **การใช้งาน (Wii U™)**

่ ใช*้* งานชุดหูฟี งกับ Wii U™ โดยต่อหัวเสียบ 3.5 มม. ที่ชุดหูฟี งโดยตรงเข ้าที่ชุดควบคุมเกม Wii U™

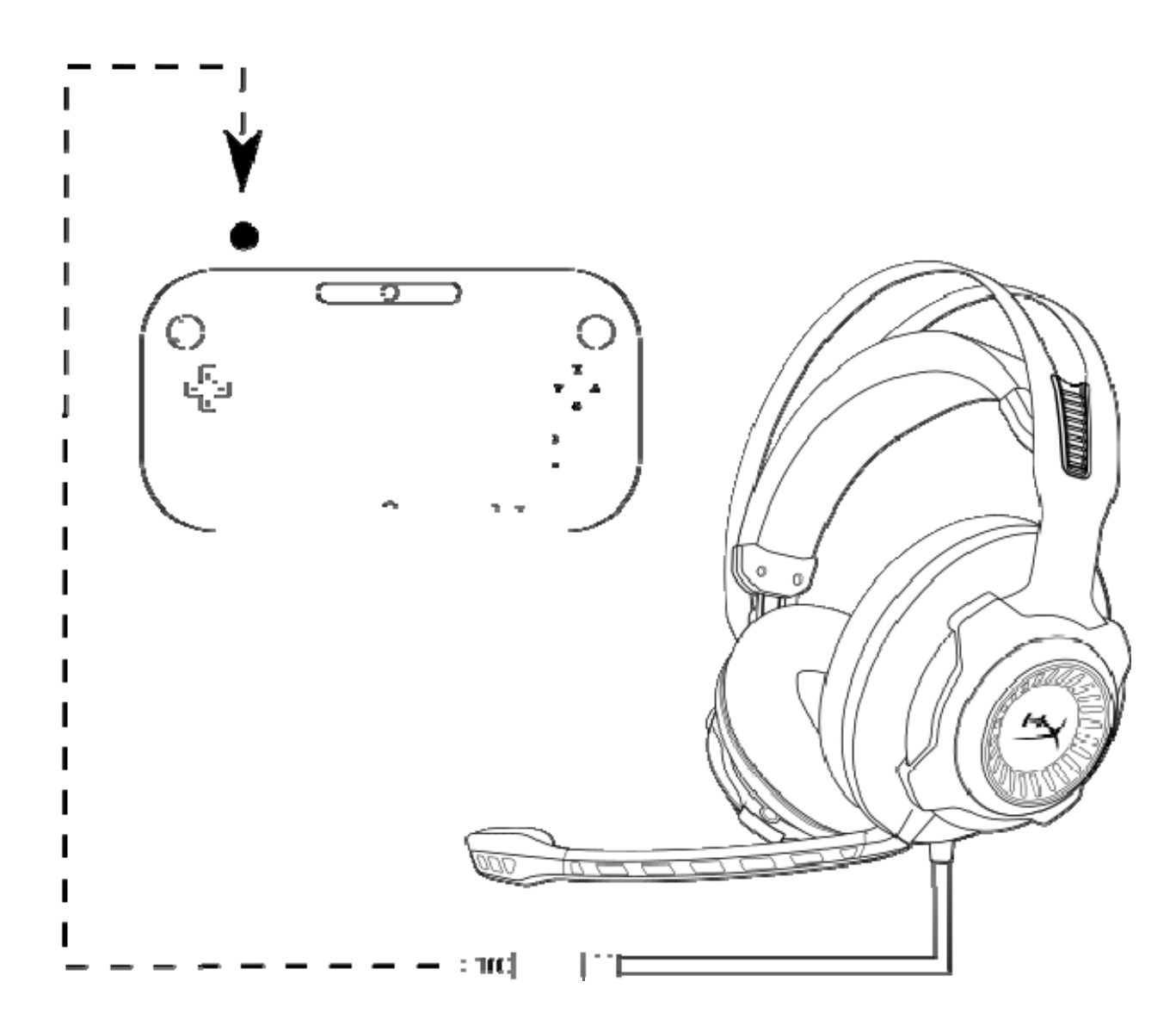

**การใชงานก ้ ับ** *Wii U*™

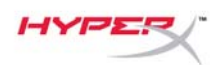

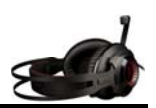

## **การใช้งาน (อุปกรณ์พกพา)**

ใช*้* ชุดหูฟี งกับอุปกรณ์พกพา (หรืออุปกรณ์อื่น) โดยใช หัวเสียบชุดหูฟี ง (4 ตอน CTIA) ขนาด 3.5 มม. โดยตรงเข ้ากับหัวเสียบชุดหูฟั งที่อุปกรณ์ของคุณ

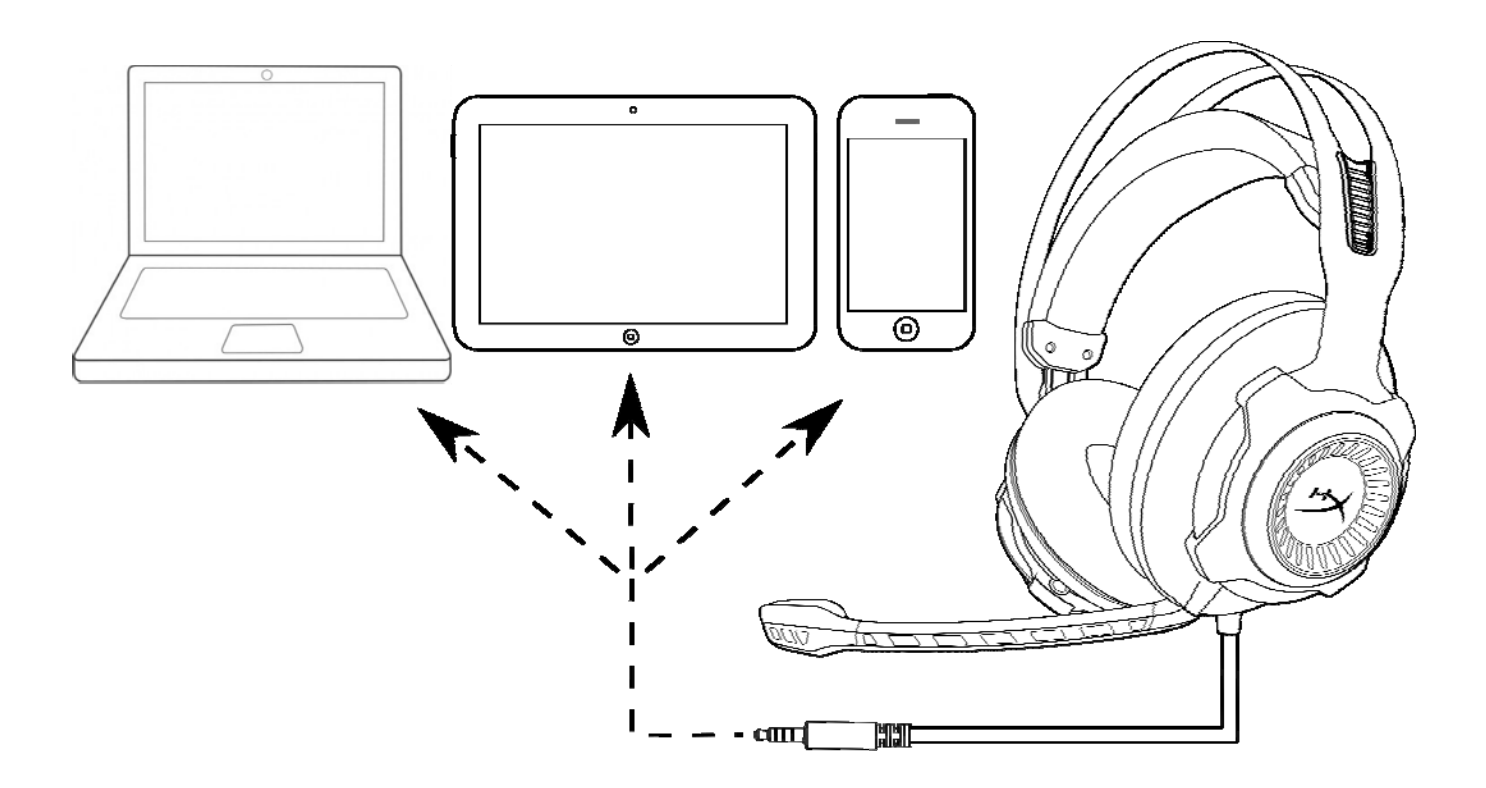

**การใชงานก ้ บอั ปกรณ ุ ์พกพา (โทรศพทั ์แท็บเล็ตหรอโน ื ตบ้ ุ๊ก)** 

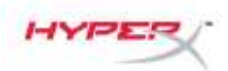

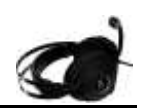

# **Tai nghe HyperX Cloud Revolver S**

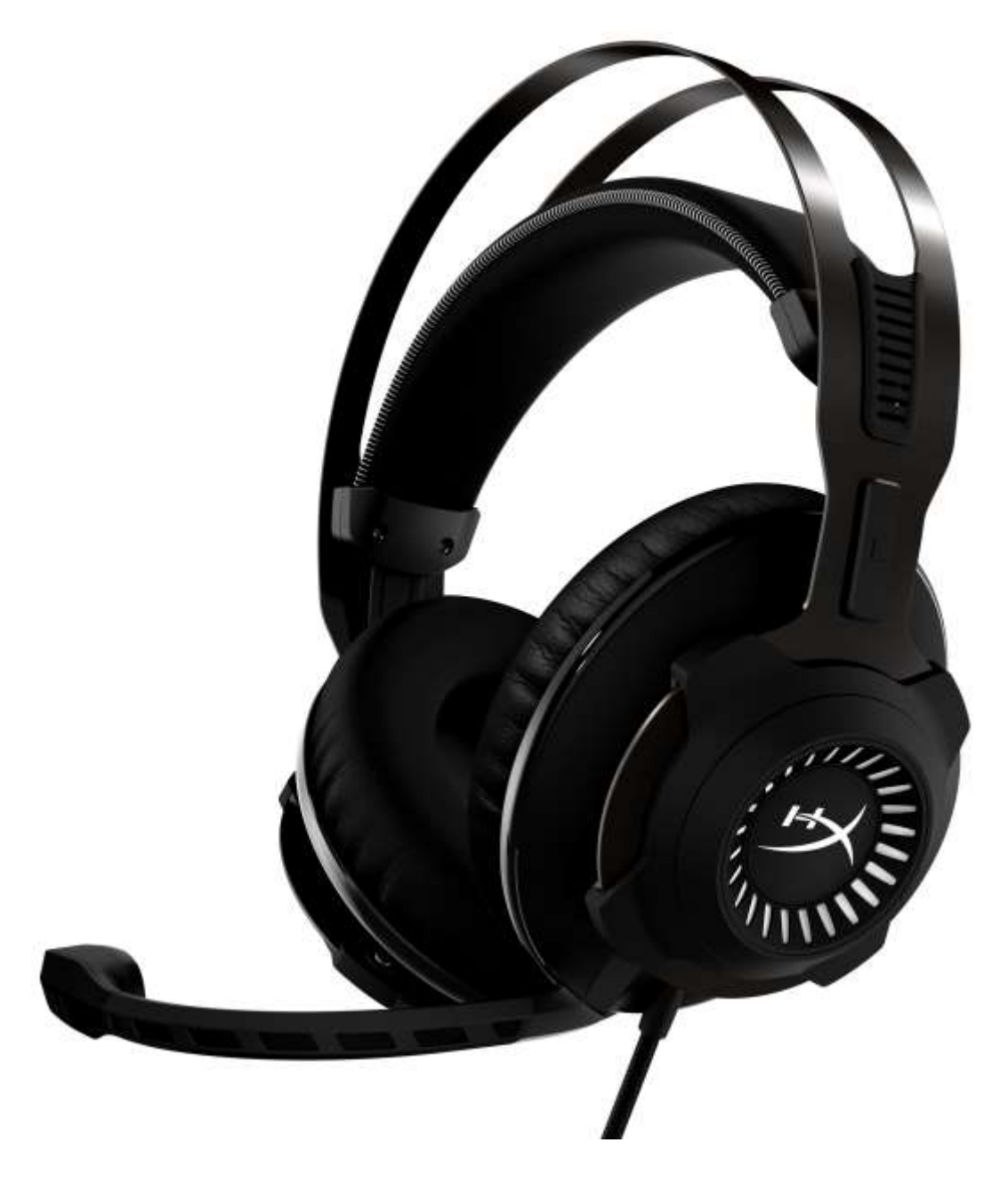

**Mã sản phẩm: HX-HSCRS-GM/AS HX-HSCRS-GM/EE HX-HSCRS-GM/EM HX-HSCRS-GM/LA HX-HSCRS-GM/NA**

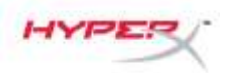

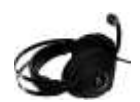

# **Mục Lục**

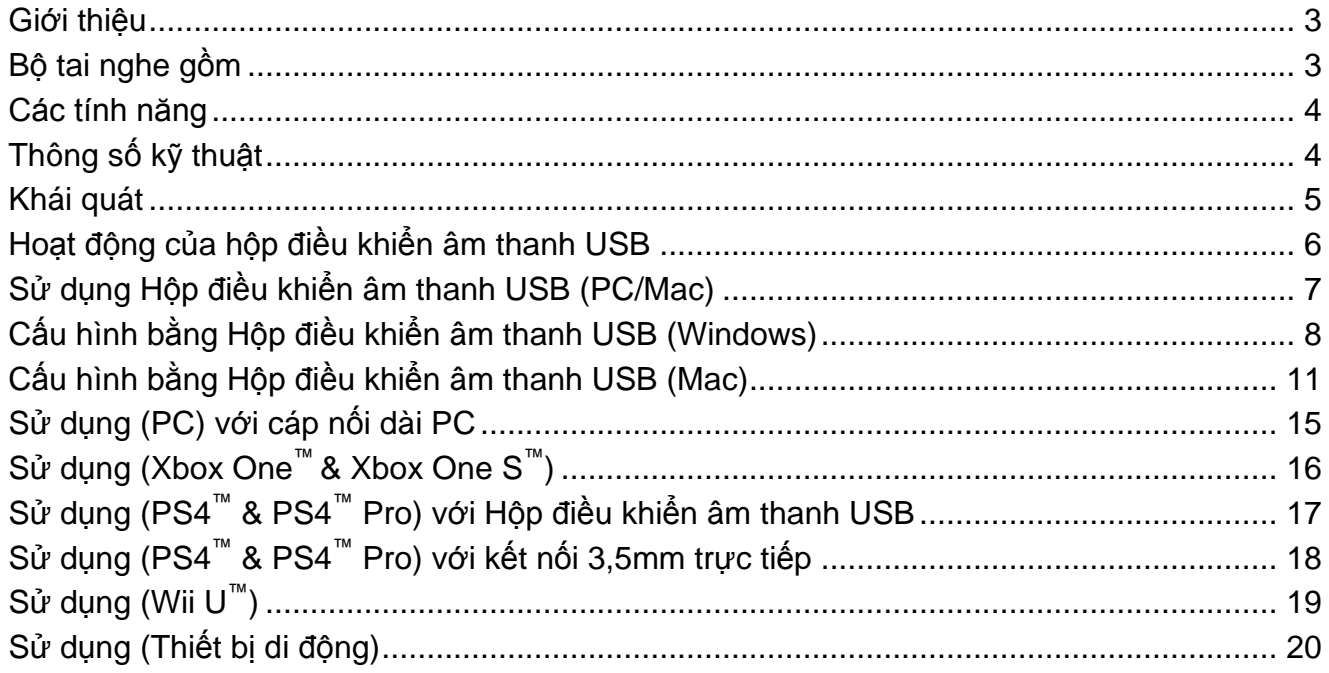

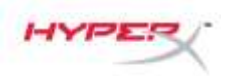

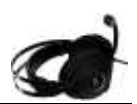

#### <span id="page-243-0"></span>**Giới thiệu**

HyperX™ Cloud Revolver S được thiết kế để sử dụng được ngay nhờ tính năng Cắm và Chạy, được trang bị hệ thống âm thanh Dolby® Surround 7.1 – không cần cài đặt phần mềm. Nghe rõ mọi bước chân, tiếng nổ và tiếng súng với chất lượng như ở rạp chiếu phim nhờ có bảy loa đa hướng mô phỏng, tạo ra âm thanh trong trẻo có độ sâu và độ lan tỏa. Card âm thanh USB DSP tiên tiến giúp xử lý mọi tạp âm nhằm tạo ra độ ổn định của chất lượng âm thanh đẳng cấp, hoạt động tốt trên mọi nền tảng.

> $\circ$  $\circ$

### **Bộ tai nghe gồm**

- Tai nghe HyperX Cloud Revolver S
- Micrô có thể tháo rời
- Hộp điều khiển âm thanh USB
- Cáp nối dài PC

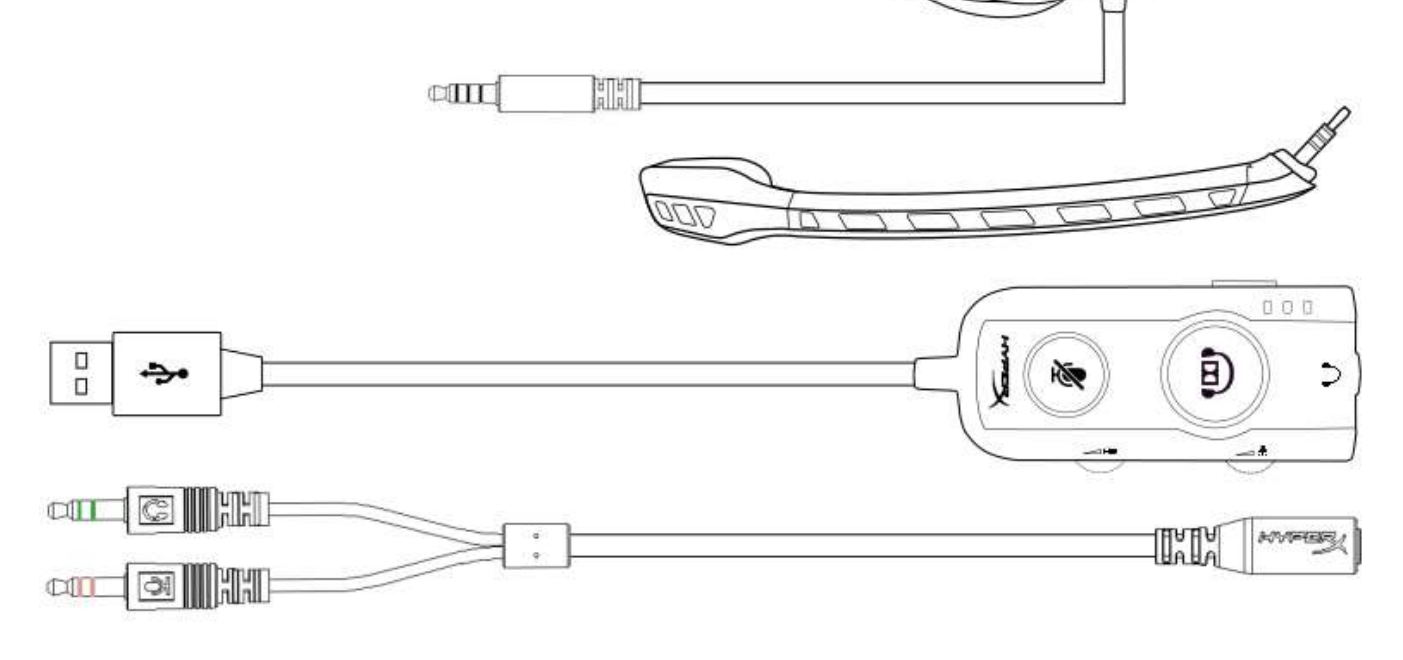

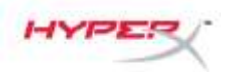

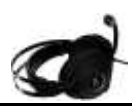

#### <span id="page-244-0"></span>**Các tính năng**

- Công nghệ Cắm và Chạy cùng âm thanh Dolby® Surround 7.1
- Hộp điều khiển âm thanh USB tiên tiến cùng card âm thanh DSP
- Âm thanh đẳng cấp phòng thu
- Mút hoạt tính đặc trưng của HyperX
- Dây đeo qua đầu rộng, mang lại cảm giác thoải mái tuyệt đối

#### <span id="page-244-1"></span>**Thông số kỹ thuật Tai nghe**

- Màng loa: Động, 50mm có nam châm đất hiếm
- Loại: Chụp đầu, Đóng kín
- Đáp tuyến tần số: 12Hz-28.000 Hz
- Trở kháng: 30 Ω
- Mức áp suất âm: 100.5dBSPL/mW tại 1kHz
- Tổng độ biến dạng sóng hài (T.H.D): < 2%
- Nguồn điện vào: Định mức 30mW, tối đa 500mW
- Trong lượng: 360g
- Trọng lượng kèm micrô: 376g
- Chiều dài cáp:
	- Tai nghe (1m)
	- Hộp điều khiển âm thanh USB (2,2m)
	- Cáp nối dài PC (2m)
- Kết nối:
	- Tai nghe giắc cắm 3.5mm (4 chấu)
	- Hộp điều khiển âm thanh USB USB
	- Cáp nối dài PC giắc cắm stereo và micrô 3,5mm

#### **Micrô**

- Thành phần: Micrô tụ điện dung
- Tính định hướng: Đa hướng, khử nhiễu
- Đáp tuyến tần số: 50Hz-18.000 Hz
- Độ nhạy: -40dBV (0dB=1V/Pa,1kHz)

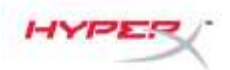

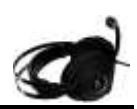

Δ

### <span id="page-245-0"></span>**Khái quát**

- **A.** Khung thép chắc chắn
- **B.** Dây đeo qua đầu
- **C.** Micrô khử nhiễu có thể tháo rời
- **D.** Cáp đi kèm với giắc cắm 3,5mm 4 chấu (1m)
- **E.** Hộp điều khiển âm thanh USB
- **F.** Cáp nối dài PC

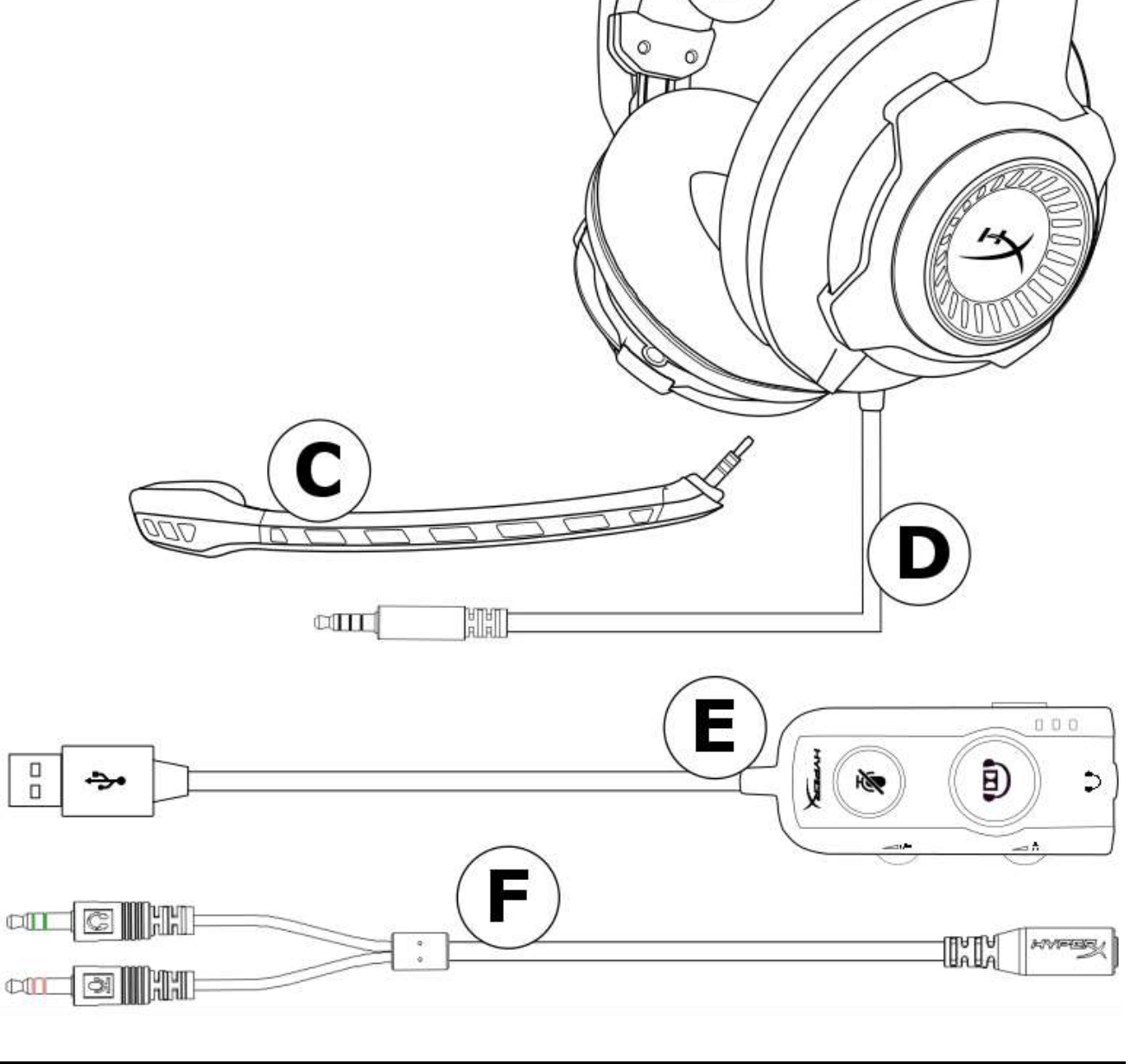

Β

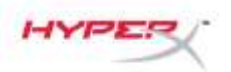

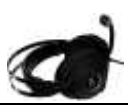

### <span id="page-246-0"></span>**Hoạt động của hộp điều khiển âm thanh USB**

Hộp điều khiển âm thanh USB có những đặc điểm sau:

- Công nghệ âm thanh Dolby® Surround 7.1
- 3 chế độ cân bằng được định sẵn
- Tắt tiếng micrô
- Điều chỉnh âm lượng tai nghe
- Điều chỉnh âm lượng micrô

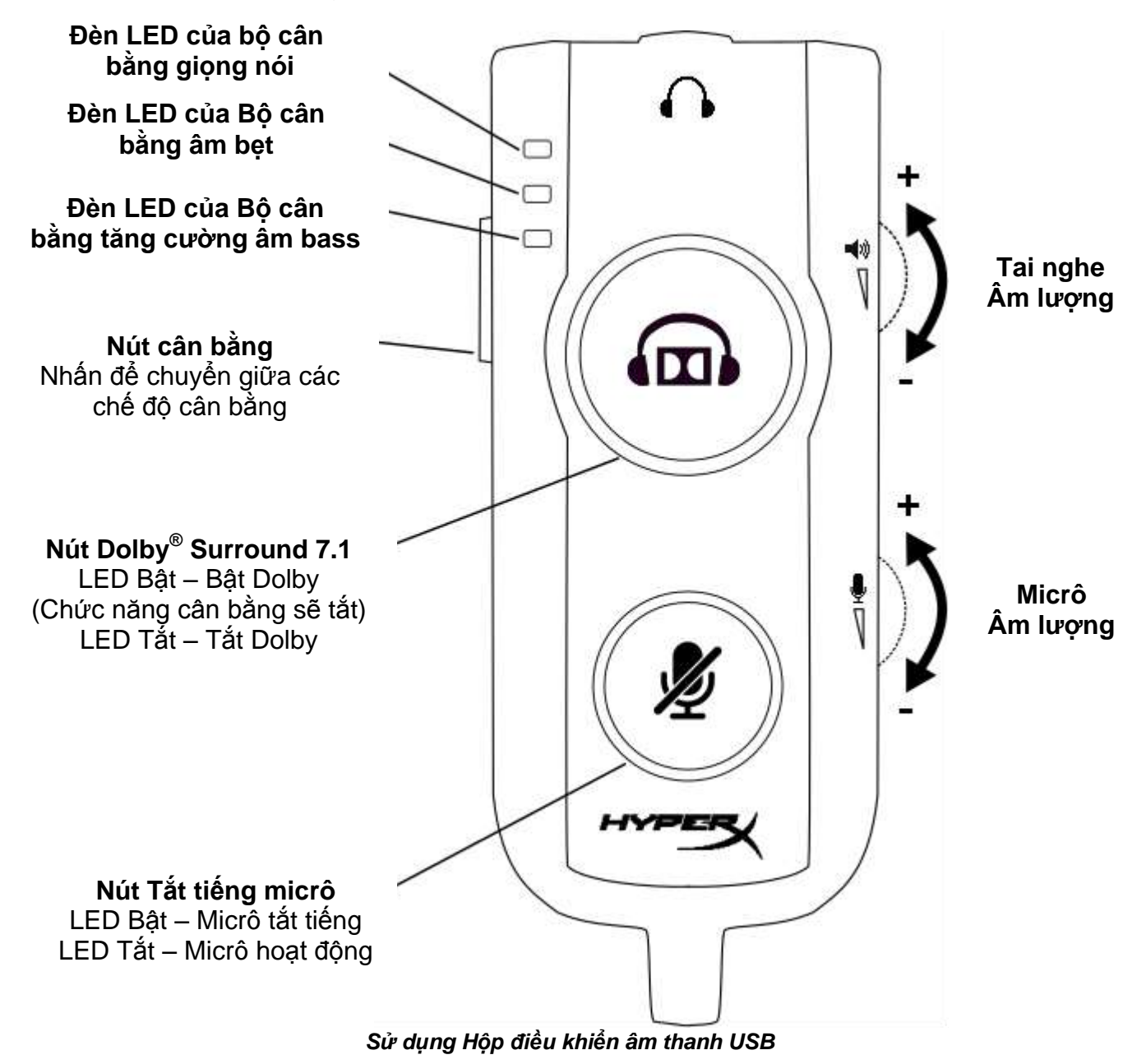

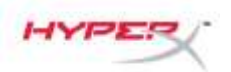

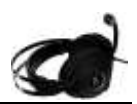

### <span id="page-247-0"></span>**Sử dụng Hộp điều khiển âm thanh USB (PC/Mac)**

Để sử dụng tai nghe với máy tính, cắm giắc 3,5mm của tai nghe vào giắc cái 3,5mm trên Hộp điều khiển âm thanh USB rồi cắm cáp USB vào máy tính.

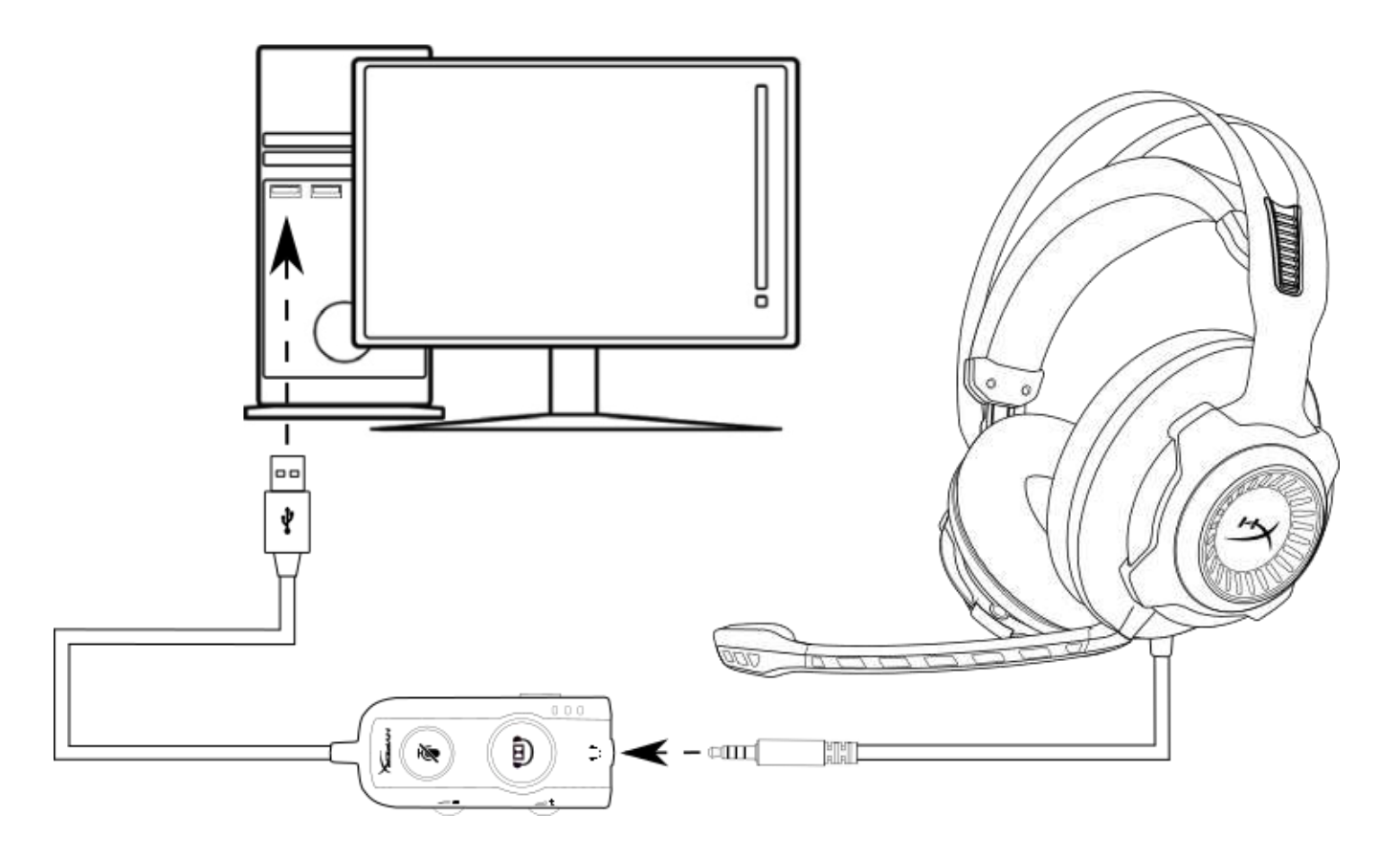

*Sử dụng với Hộp điều khiển âm thanh USB* 

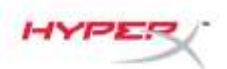

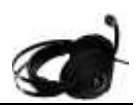

### <span id="page-248-0"></span>**Cấu hình bằng Hộp điều khiển âm thanh USB (Windows)**

Để có hiệu suất âm thanh vòm tối ưu, hãy cấu hình Windows theo các bước sau.

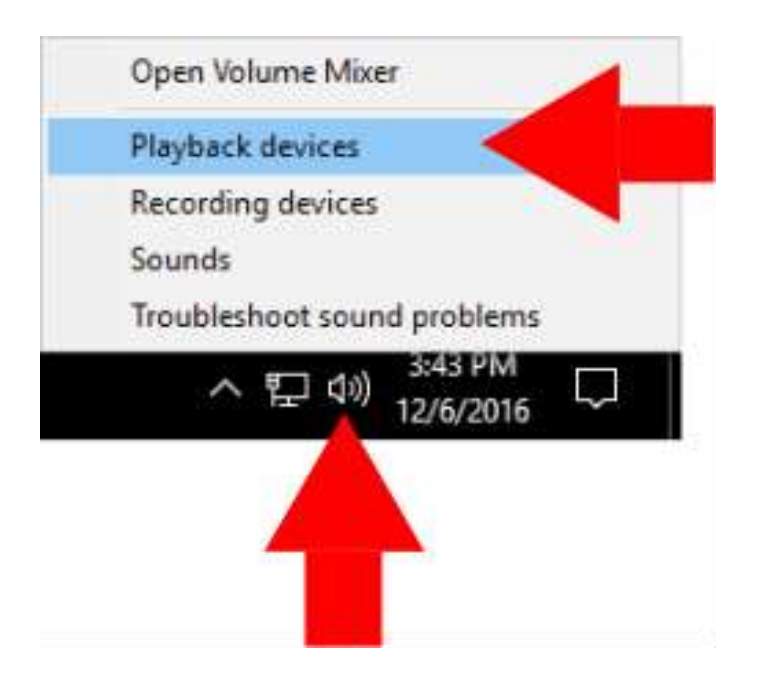

1. Nhấp chuột phải vào biểu tượng loa trên khay tác vụ và chọn 'Playback Devices' (Thiết bị phát lại).

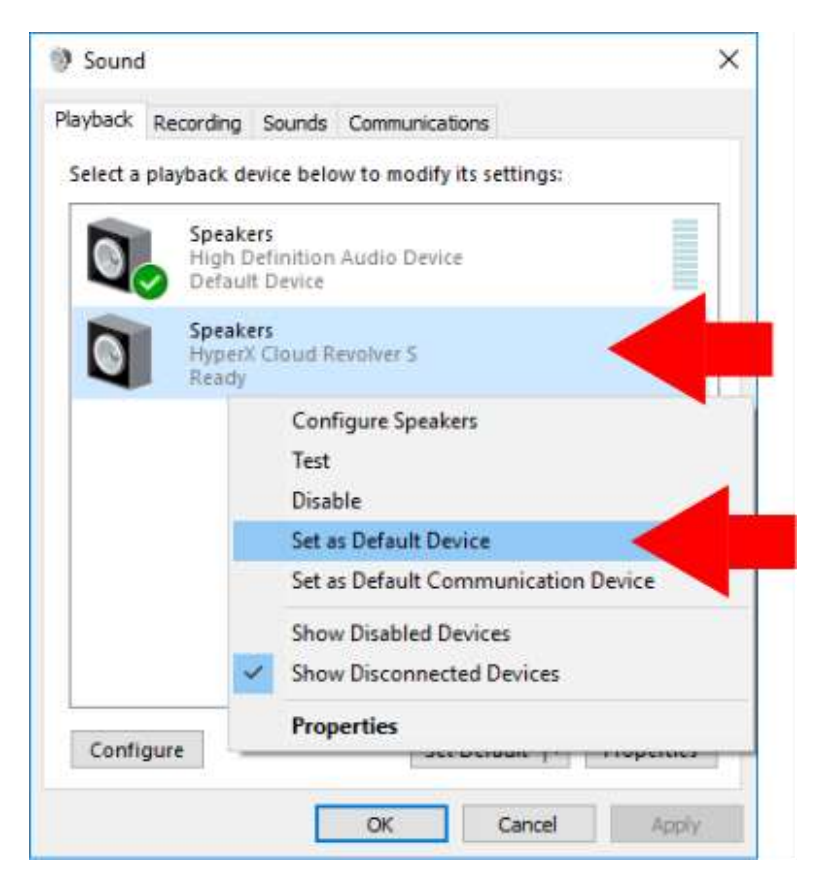

2. Nhấp chuột phải vào 'HyperX Cloud Revolver S' và chọn 'Set as Default Device' (Đặt làm thiết bị mặc định).

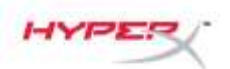

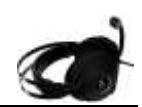

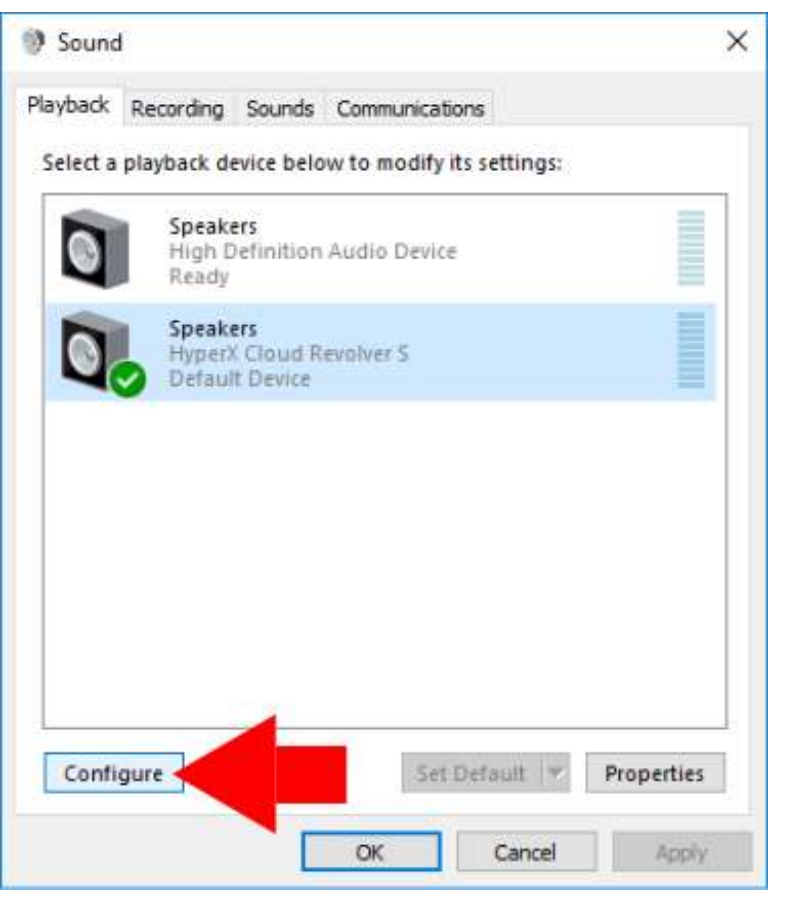

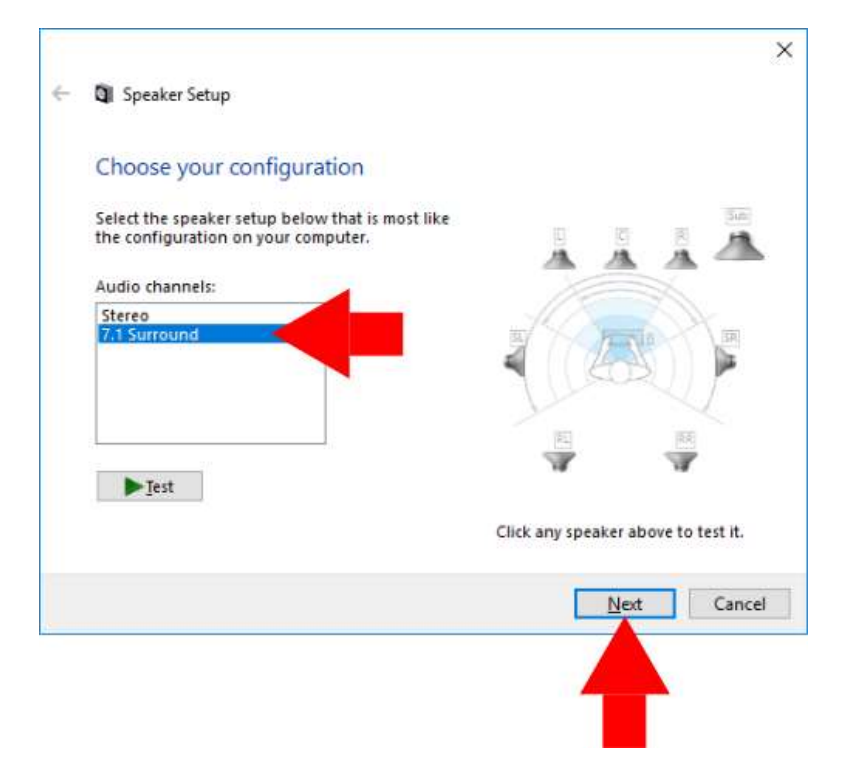

3. Với 'HyperX Cloud Revolver S' được chọn, nhấp vào nút 'Configure' (Cấu hình).

- 4. Trong danh sách 'Audio channels' (Kênh âm thanh), chọn 7.1 và nhấp vào 'Next' (Tiếp).
- 5. Trong danh sách 'Optional speakers' (Loa tùy chọn), đảm bảo đã chọn tất cả các hộp rồi nhấp 'Next' (Tiếp).
- 6. Trong danh sách 'Full-range speakers' (Tất cả dải loa), đảm bảo đã chọn tất cả các hộp rồi nhấp 'Next' (Tiếp).
- 7. Nhấp 'Finish' (Hoàn tất) để lưu các cài đặt.

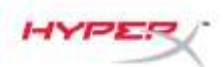

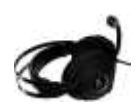

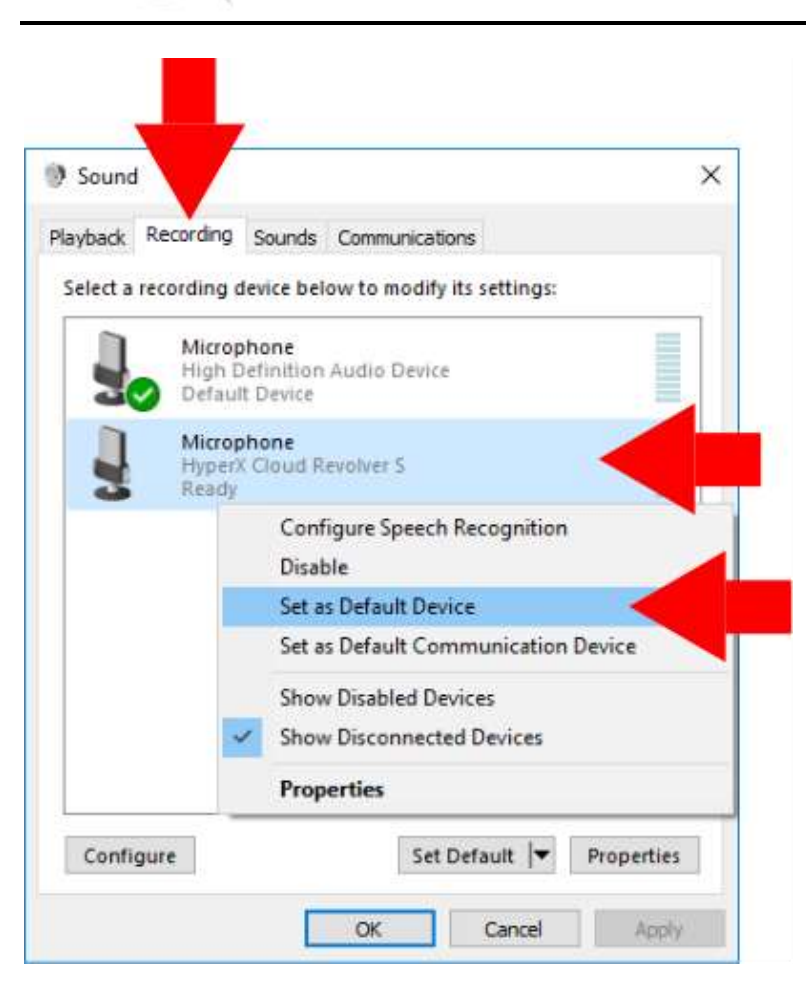

8. Nhấp vào tab 'Recording' (Ghi âm) rồi nhấp chuột phải vào 'HyperX Cloud Revolver S' và chọn 'Set as Default Device' (Đặt làm thiết bị mặc định).

Tai nghe HyperX Cloud Revolver S đã sẵn sàng sử dụng.

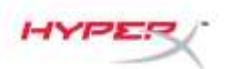

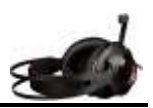

## <span id="page-251-0"></span>**Cấu hình bằng Hộp điều khiển âm thanh USB (Mac)**

Để có hiệu suất âm thanh vòm tối ưu, hãy cấu hình máy Mac theo các bước sau.

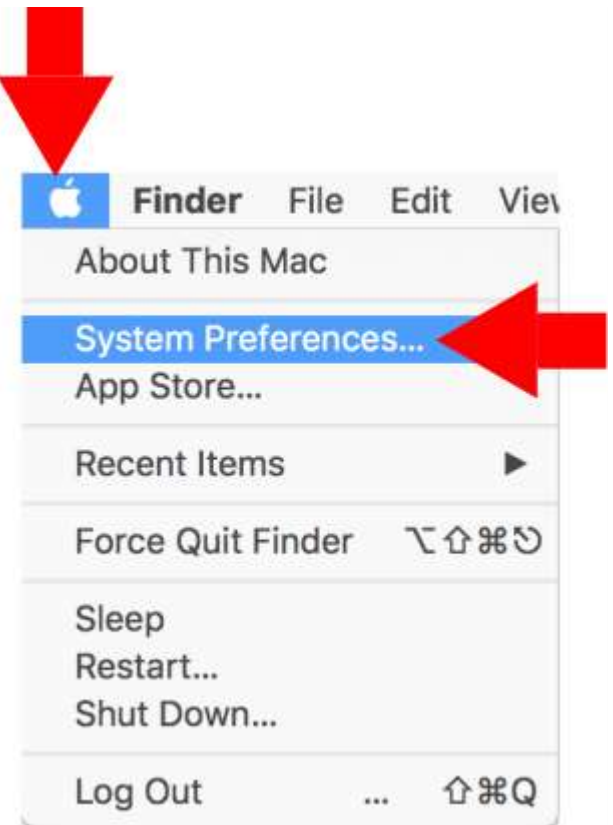

1. Nhấp vào menu Apple rồi chọn 'System Preferences' (Cấu hình hệ thống).

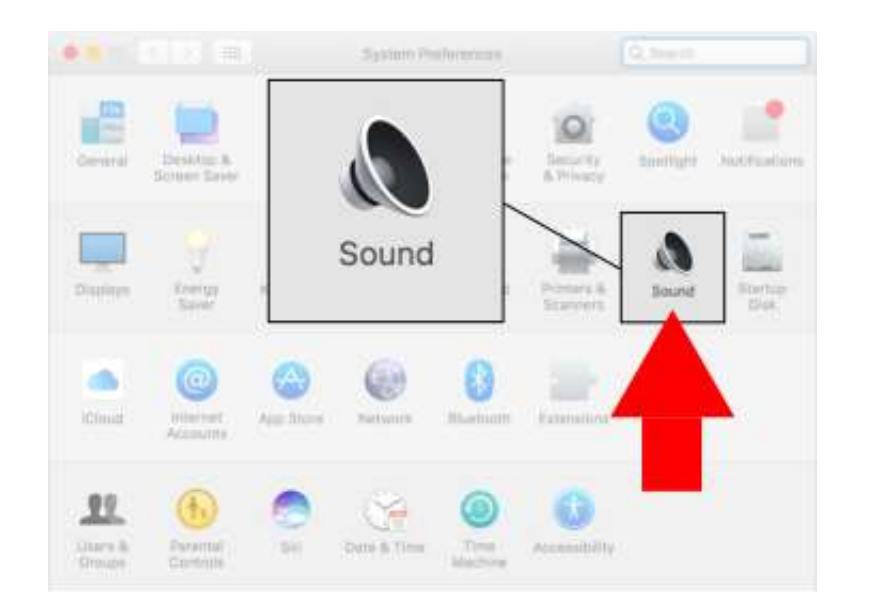

2. Trong 'System Preferences' (Cấu hình hệ thống) nhấp vào 'Sound' (Âm thanh).
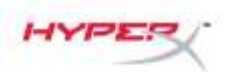

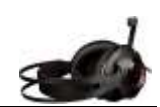

3. Chọn đầu ra rồi chọn 'HyperX Cloud Revolver S'.

- 4. Chọn đầu vào rồi chọn 'HyperX Cloud Revolver S'.
- $(100 100)$ Sound: Q. Seech Sound Effects hirts Output Select a device for sound output: Type Built-in Internal Speakers **HyperX Cloud Revolver S USB** Settings for the selected device: The selected device has no out  $\overline{2}$ 10(1) Muto Output volume: III Show volume in menu bar

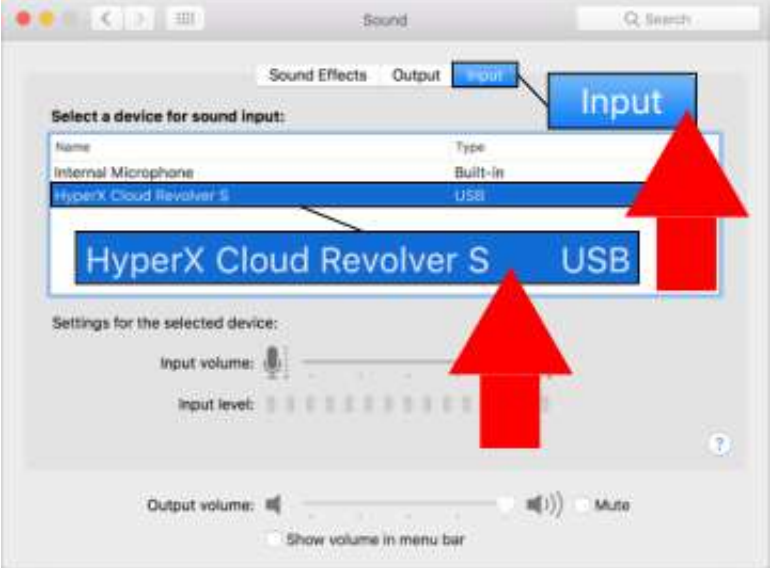

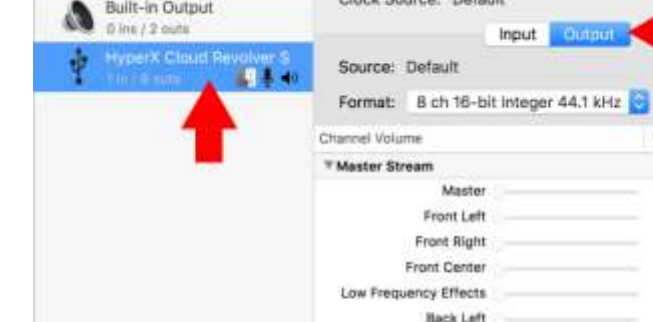

**Utilities** 

Devices

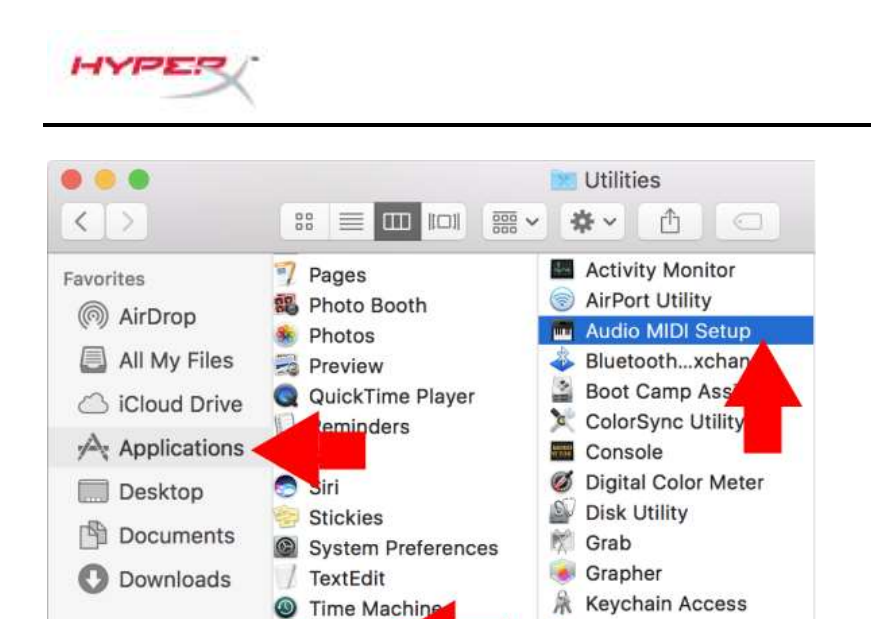

ь.

**Migration Assistant** 

Built-in Microphone **HyperX Cloud Revolver S**  $\overline{\tau}$  $2$  ins  $7.0$  outs Clock Source: Default **Built-in Output** Mute Value  $<sup>48</sup>$ </sup> **Back Left Back Right** Side Left Side Right Configure Speakers.  $+ - \Phi$ 

**Audio Devices** 

5. Mở Finder (Tìm kiếm) rồi chọn Applications > Utilities > Audio MIDI Setup (Ứng dụng > Tiện ích > Cài đặt MIDI âm thanh).

- 6. Chọn 'HyperX Cloud Revolver S' rồi chọn Output (Đầu ra).
- 7. Nhấp vào danh sách thả xuống 'Format' (Định dạng) và chọn '8 ch 16-bit Integer 44.1 kHz'.
- 8. Nhấp 'Configure Speakers' (Cấu hình loa).

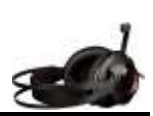

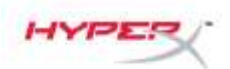

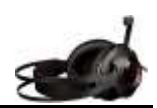

- 9. Nhấp vào danh sách thả xuống 'Configuration' (Cấu hình) và chọn 7.1 Surround.
	- 10. Nhấp Apply (Áp dụng).

Tai nghe HyperX Cloud Revolver S đã sẵn sàng sử dụng.

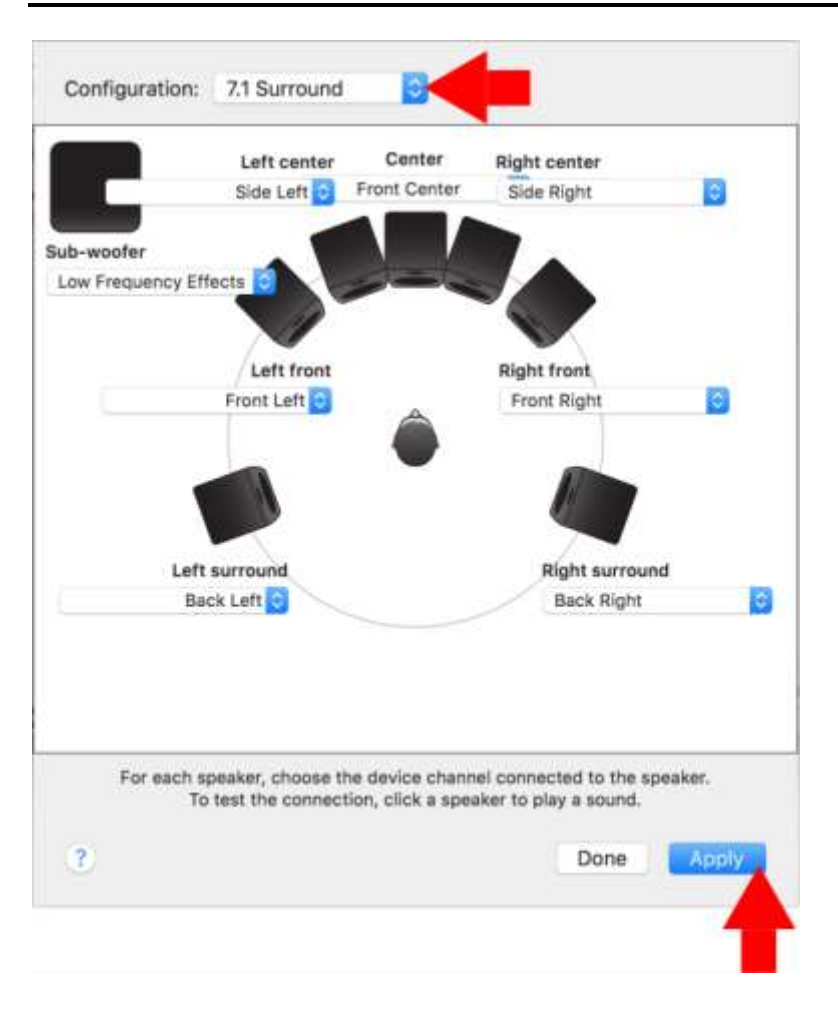

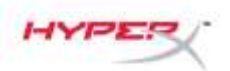

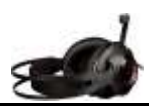

#### **Sử dụng (PC) với cáp nối dài PC**

Để kết nối tai nghe với máy tính (hoặc thiết bị khác) có cả giắc tai nghe và giắc micrô, cắm giắc 3,5mm của tai nghe vào giắc cái 3.4mm trên cáp nối dài PC. Cáp nối dài PC có hai giắc 3,5mm. Giắc tai nghe, có dải dây màu xanh nhạt, cắm vào cổng vào màu xanh nhạt hoặc có biểu tượng tai nghe  $\Omega$ . Giắc micrô trên cáp nối dài, có dải dây màu hồng, cắm vào cổng màu hồng hoặc có biểu tượng micrô .

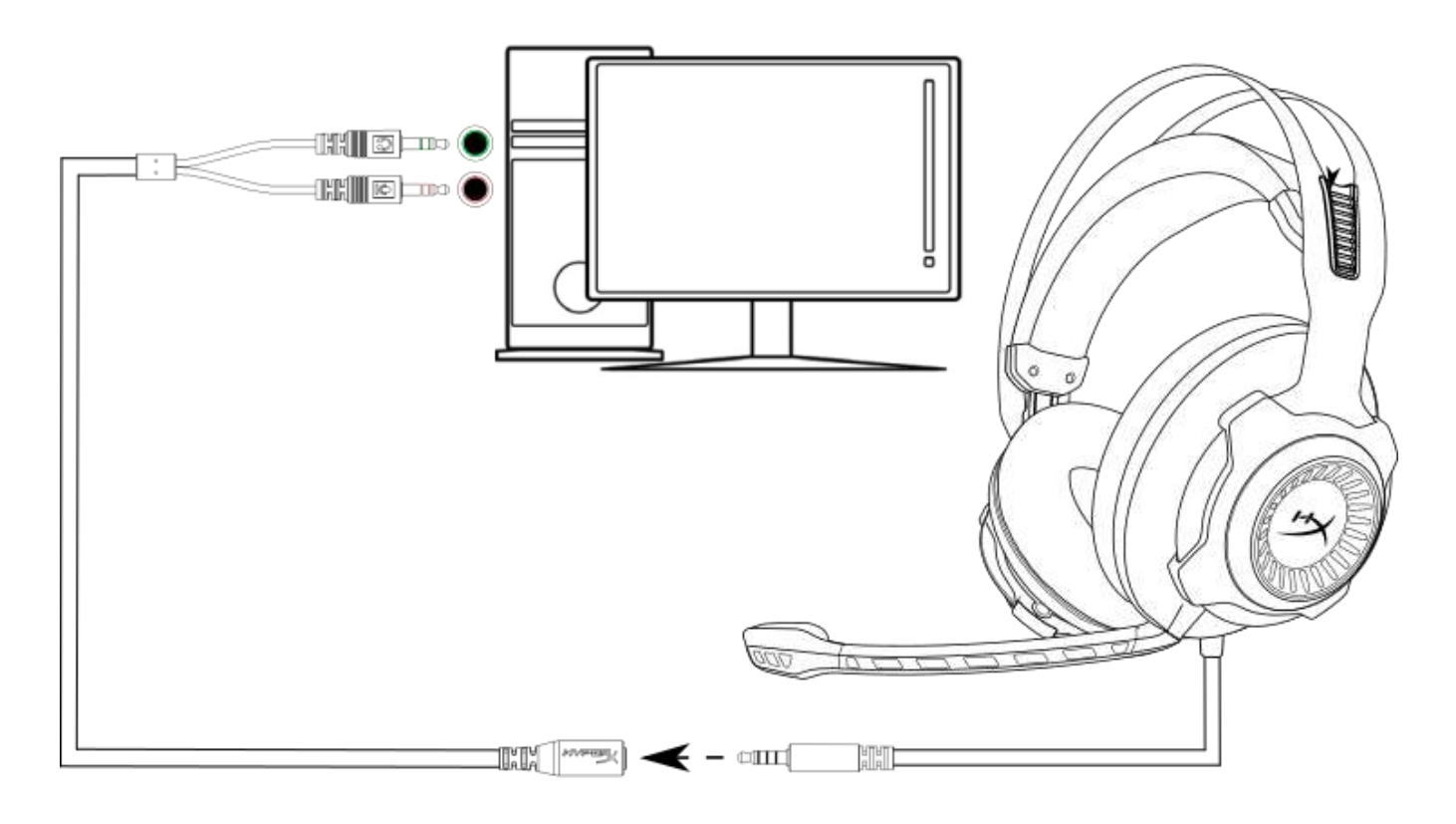

*Sử dụng với cáp nối dài PC* 

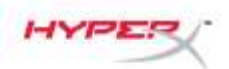

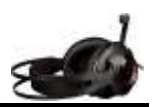

# **Sử dụng (Xbox One™ & Xbox One S™)**

Để sử dụng tai nghe với Xbox One™, cắm giắc 3,5mm trên tai nghe trực tiếp vào giắc 3,5mm trên bộ điều khiển Xbox One™.

\* Nếu bộ điều khiển Xbox One™ của bạn không có giắc 3,5mm bạn sẽ cần bộ chuyển đổi Tai nghe stereo cho Xbox One™ (được bán riêng) để cắm vào bộ điều khiển Xbox One™ (như hình bên dưới.)

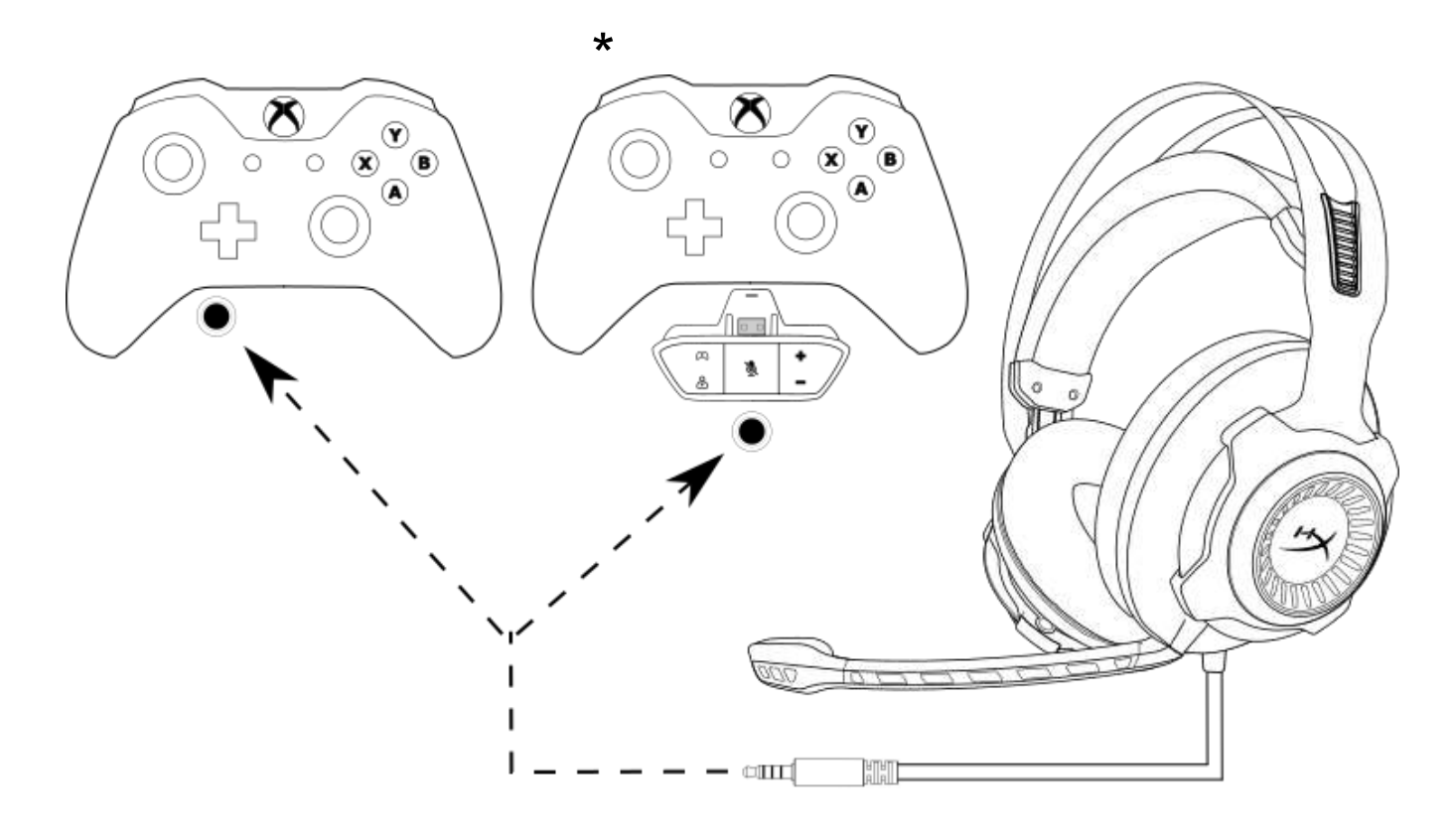

*Sử dụng với Xbox One*™

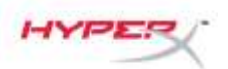

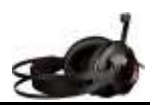

### **Sử dụng (PS4™ & PS4™ Pro) với Hộp đi ều khiển âm thanh USB**

Để sử dụng tai nghe với PlayStation<sup>™</sup> 4 (PS4<sup>™</sup>), cắm giắc 3,5mm của tai nghe vào giắc cái 3,5mm trên hộp điều khiển âm thanh USB rồi cắm cáp USB vào cổng PS4™ USB.

Khi thiết bị 'HyperX Cloud Revolver S' được phát hiện, hãy cấu hình Thiết bị âm thanh của PS4™ theo các bước sau:

- 1. Bật máy chơi game  $PS4^{\mathbb{M}}$ .
- 2. Điều hướng tới danh mục Setting (Cài đặt) và chọn.
- 3. Đánh dấu tùy chọn danh mục '*Devices*' (Thiết bị) và chọn.
- 4. Cuộn xuống '*Audio Devices*' (Thiết bị âm thanh) và chọn.
- 5. Đặt '**Input Device**' **(Thiết bị vào)** thành HyperX Cloud Revolver S.
- 6. Đặt '**Input Device**' **(Thiết bị ra)** thành HyperX Cloud Revolver S.
- 7. Chọn '*Output to Headphones (Đầu ra tai nghe)*' và chọn '*All Audio (Tất cả âm thanh)*.'

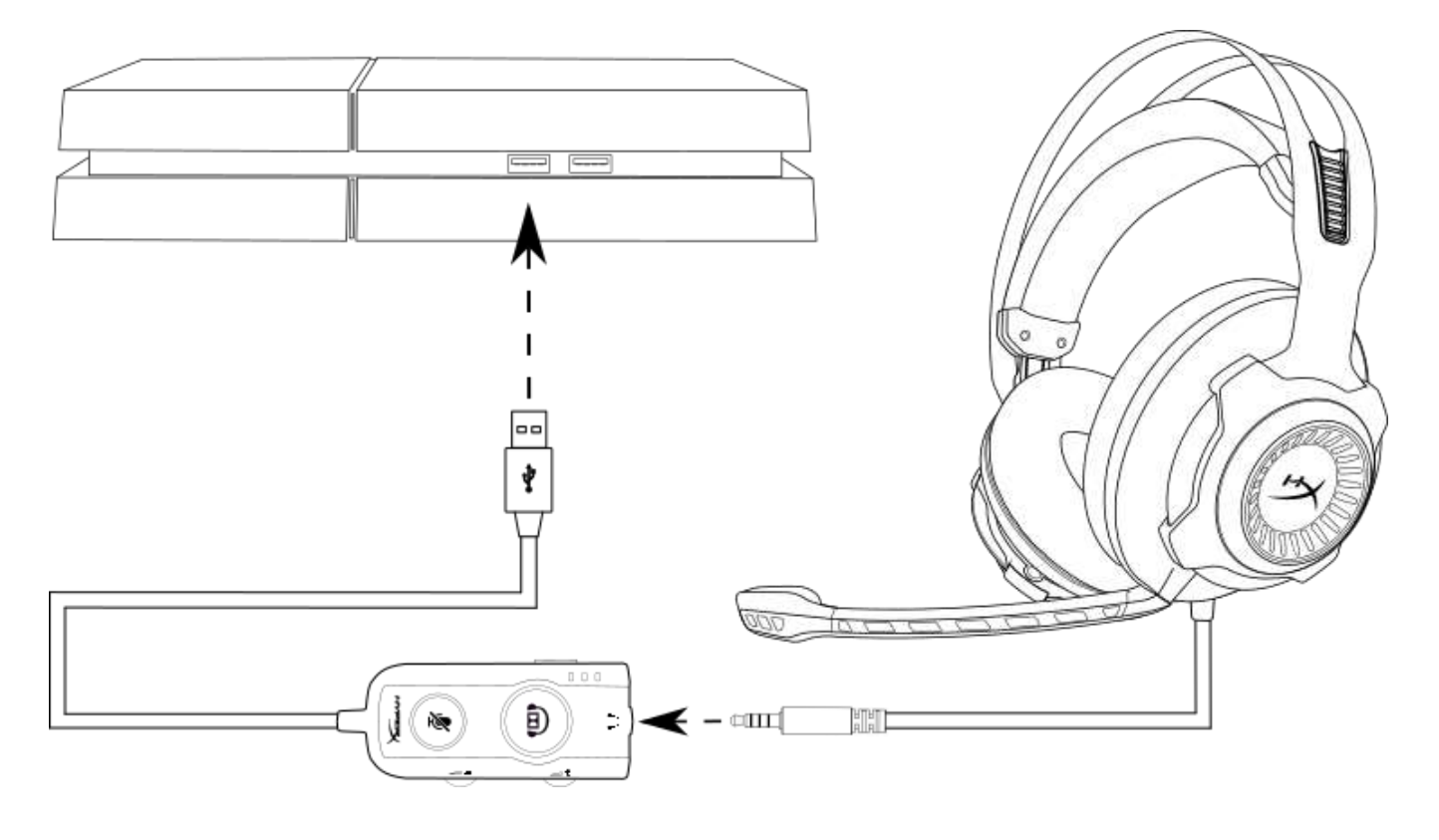

*Sử dụng với PS4*™

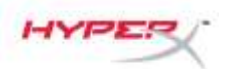

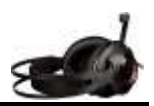

## **Sử dụng (PS4™ & PS4™ Pro) với kết nối 3,5mm trực tiếp**

Để sử dụng tai nghe với PlayStation™ 4 (PS4™), cắm giắc 3,5mm trên tai nghe trực tiếp vào bộ điều khiển PS4™ và làm theo các bước sau:

- 1. Bật máy chơi game PS4™.
- 2. Điều hướng tới danh mục Setting (Cài đặt) và chọn.
- 3. Đánh dấu tùy chọn menu '*Devices*' (Thiết bị) và chọn.
- 4. Cuộn xuống '*Audio Devices*' (Thiết bị âm thanh) và chọn.
- 5. Chọn '*Output to Headphones (Đầu ra tai nghe)*' và chọn '*All Audio (Tất cả âm thanh)*.'

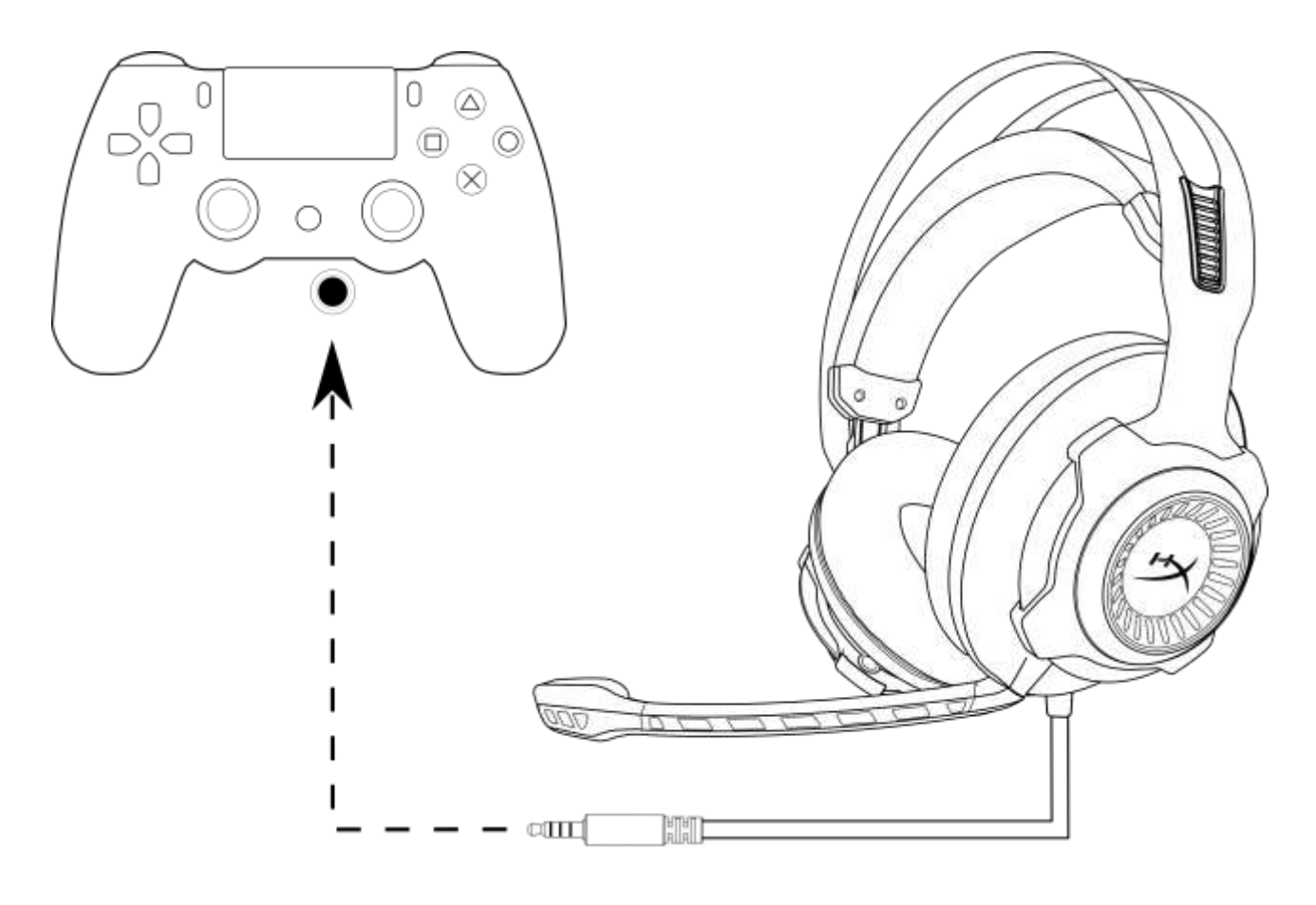

*Sử dụng với PS4*™

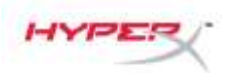

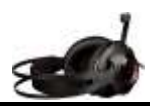

# **Sử dụng (Wii U™)**

Để sử dụng tai nghe với Wii U™, cắm giắc 3,5mm trên tai nghe trực tiếp vào bộ điều khiển tay cho₩ii U™.

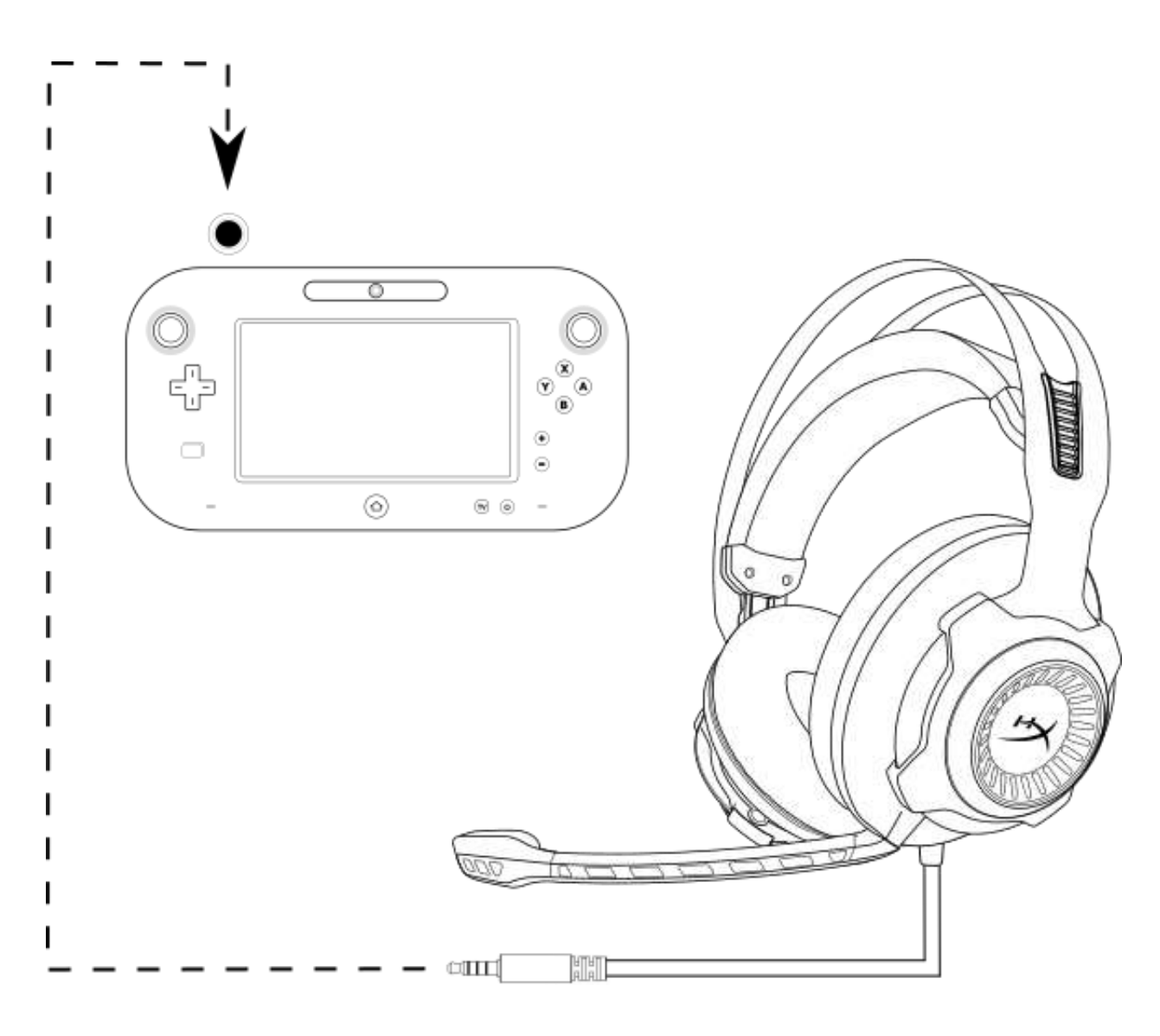

*Sử dụng với Wii U*™

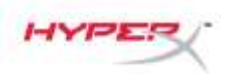

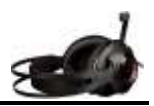

#### **Sử dụng (Thiết bị di động)**

Để sử dụng tai nghe với thiết bị di động (hoặc thiết bị khác) với giắc cắm tai nghe (4 cực CTIA), cắm giắc 3,5mm trực tiếp vào giắc tai nghe trên thiết bị của bạn.

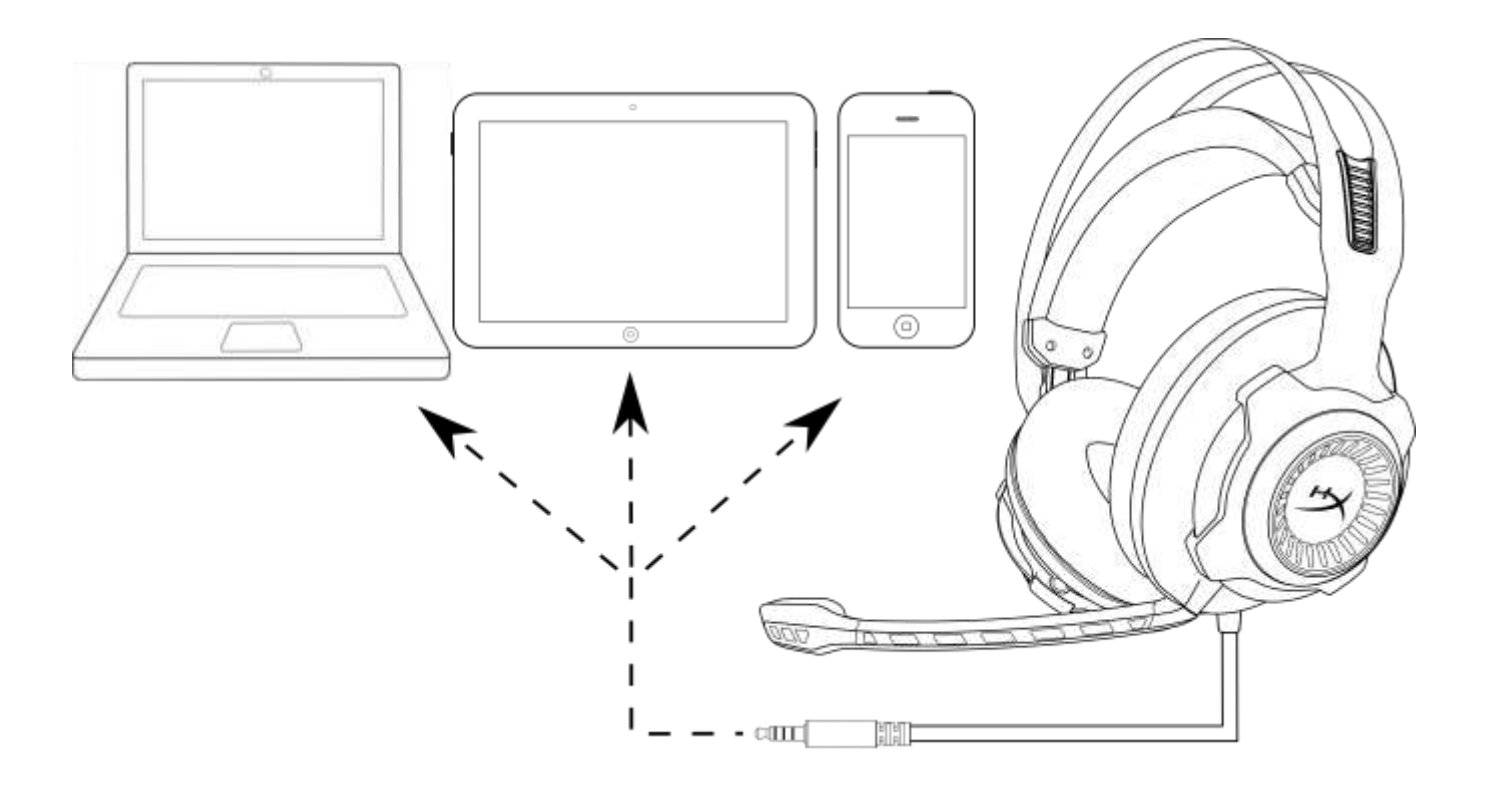

*Sử dụng với thiết bị di động (điện thoại, máy tính bảng hoặc máy tính xách tay)* 

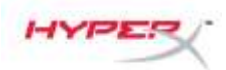

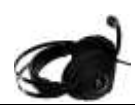

# **HyperX Cloud Revolver S** 耳机

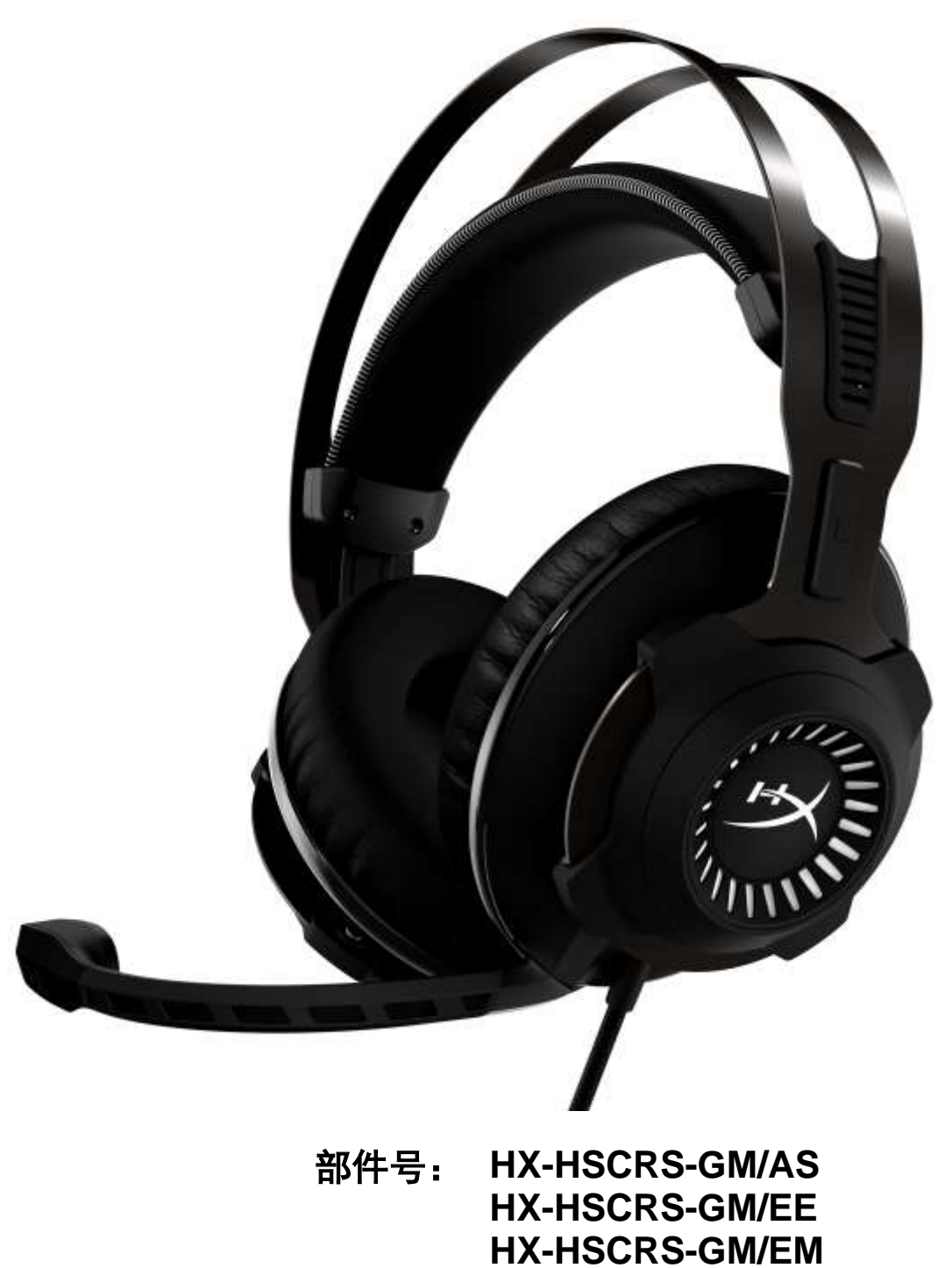

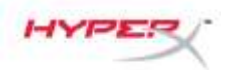

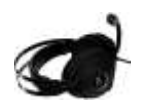

# 目录

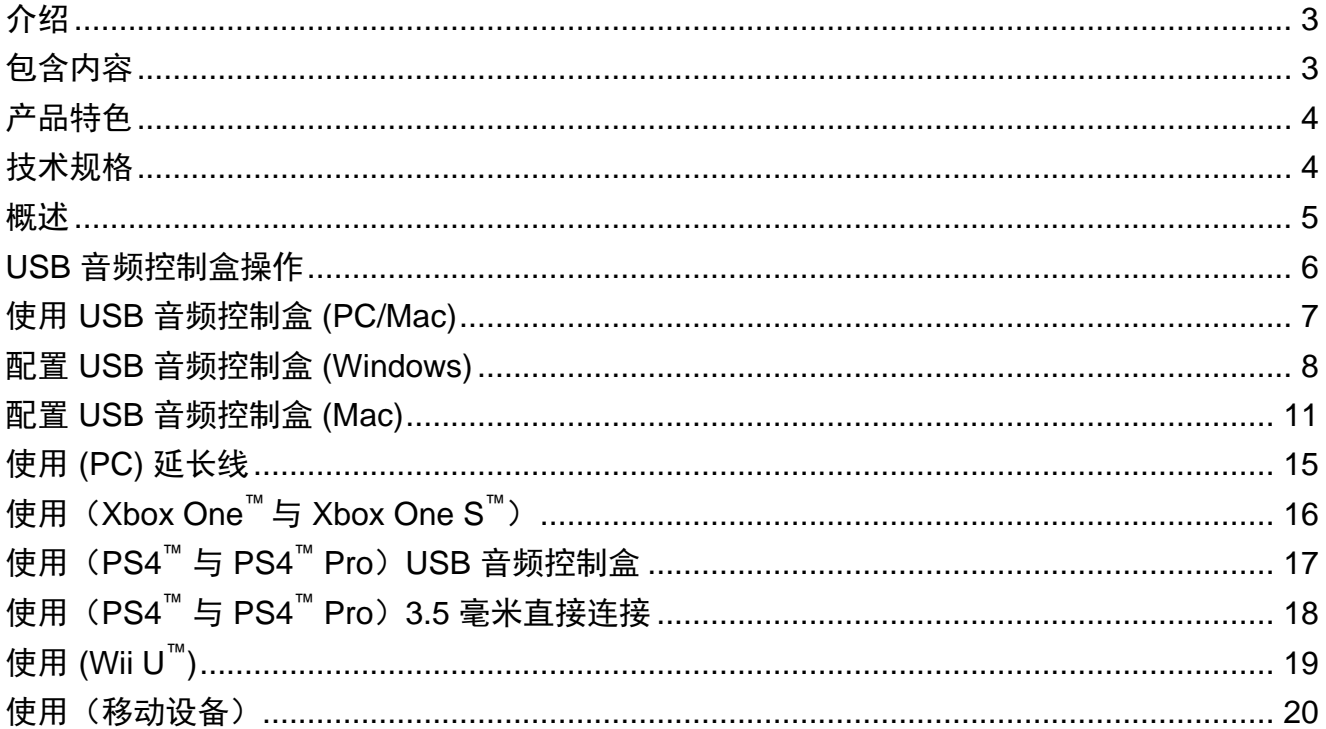

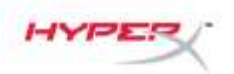

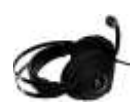

#### <span id="page-263-0"></span>介绍

HyperX™ Cloud Revolver S 可以与即插即用的虚拟 Dolby<sup>®</sup> Surround 7.1 音频一起使用 — 无需 安装软件。每一个脚步声、每一个爆炸声、每一声枪响,都以电影般的效果为您清晰呈现,这一 切都源自模拟的 7 个定位扬声器,按照距离和深度制作出精准的音效。先进的 USB 数字信号处 理 (DSP) 声卡让一切变成可能, 无论您使用何种系统, 都能实现一致的优质音效。

#### 包含内容

- HyperX Cloud Revolver S 耳机
- 可拆卸式麦克风
- USB 音频控制盒
- PC 延长线

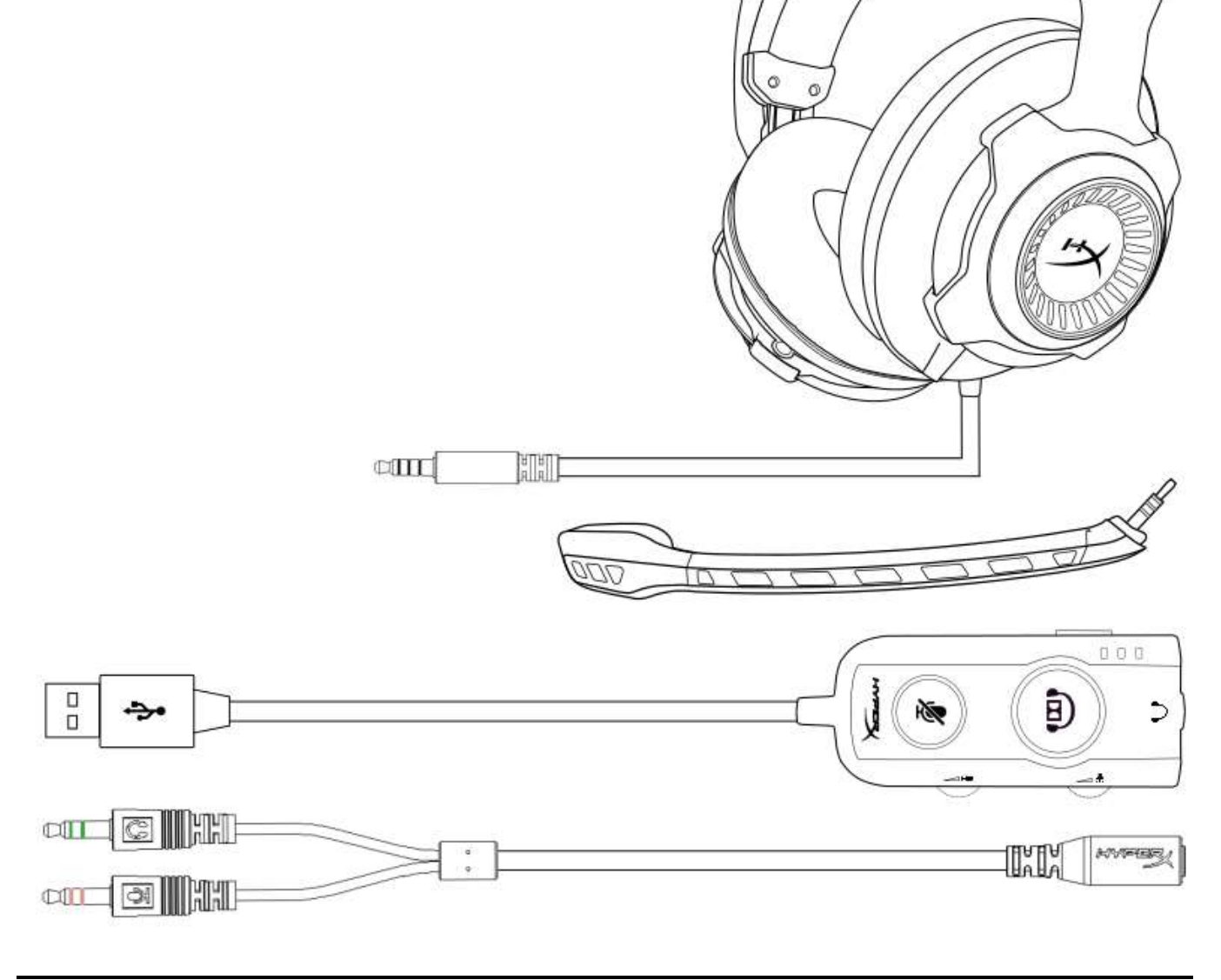

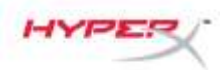

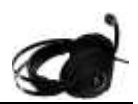

#### <span id="page-264-0"></span>产品特色

- 即插即用的 Dolby<sup>®</sup> Surround 7.1 音频技术
- 先进的 USB 音频控制盒与 DSP 声卡
- 工作室级别的音场
- 标志性 HyperX 记忆海绵
- 宽松的头带实现最大舒适度

#### <span id="page-264-1"></span>技术规格 耳

#### 机

- 驱动器:动态,50 毫米,含钕磁铁
- 类型:罩耳式,封闭式
- 频率响应:12Hz-28,000 Hz
- 阻抗:30 Ω
- 声压等级:1kHz 时 100dBSPL/mW
- 总谐波失真 (T.H.D.):< 2%
- 输入功率:额定 30mW,最大 500mW
- 重量:360 克
- 重量(含麦克风):376 克
- 线缆长度:

耳机(1 米) USB 音频控制盒(2.2 米) PC 延长线(2 米)

• 连接:

耳机 - 3.5 毫米插孔 (4 极) USB 音频控制盒 – USB PC 延长线 - 3.5 毫米立体声麦克风插孔

#### 麦克风

- 元件:驻极体话筒
- 极性模式:非定向,降噪
- 频率响应:50Hz-18,000 Hz
- 灵敏度: -40dBV (0dB=1V/Pa,1kHz)

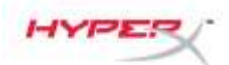

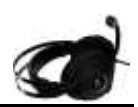

Δ

#### <span id="page-265-0"></span>概述

- **A.** 结实耐用的钢架
- **B.** 悬挂头带
- **C.** 可拆卸的降噪麦克风
- **D.** 连接线,含 4 极 3.5mm 插孔
- **E.** USB 音频控制盒
- **F.** PC 延长线

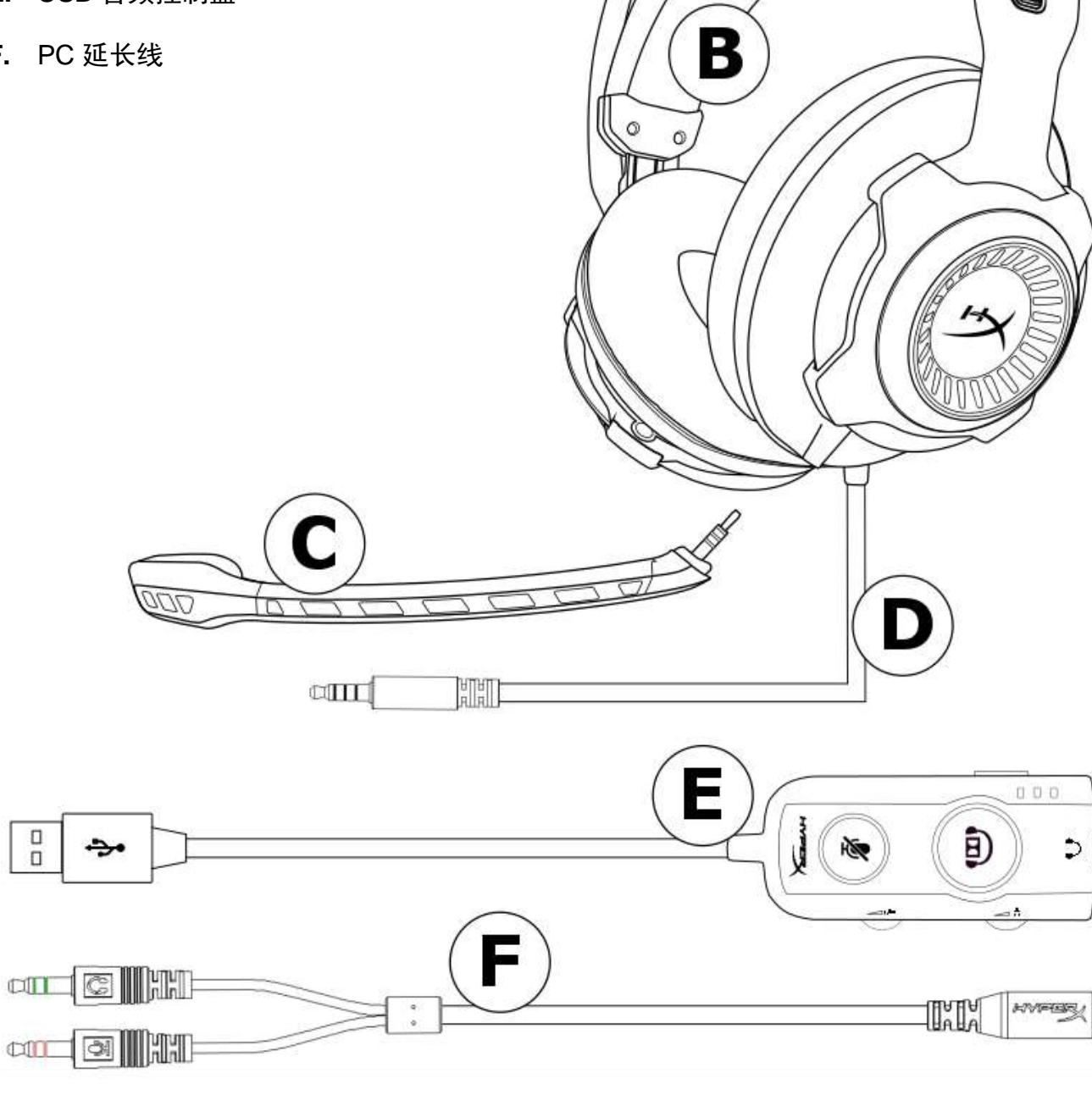

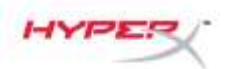

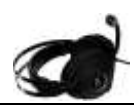

#### <span id="page-266-0"></span>**USB** 音频控制盒操作

USB 音频控制盒具备以下特征:

- Dolby<sup>®</sup> Surround 7.1 音频技术
- 3 种预先设置的均衡器模式
- 麦克风静音
- 耳机音量调整
- 麦克风音量调整

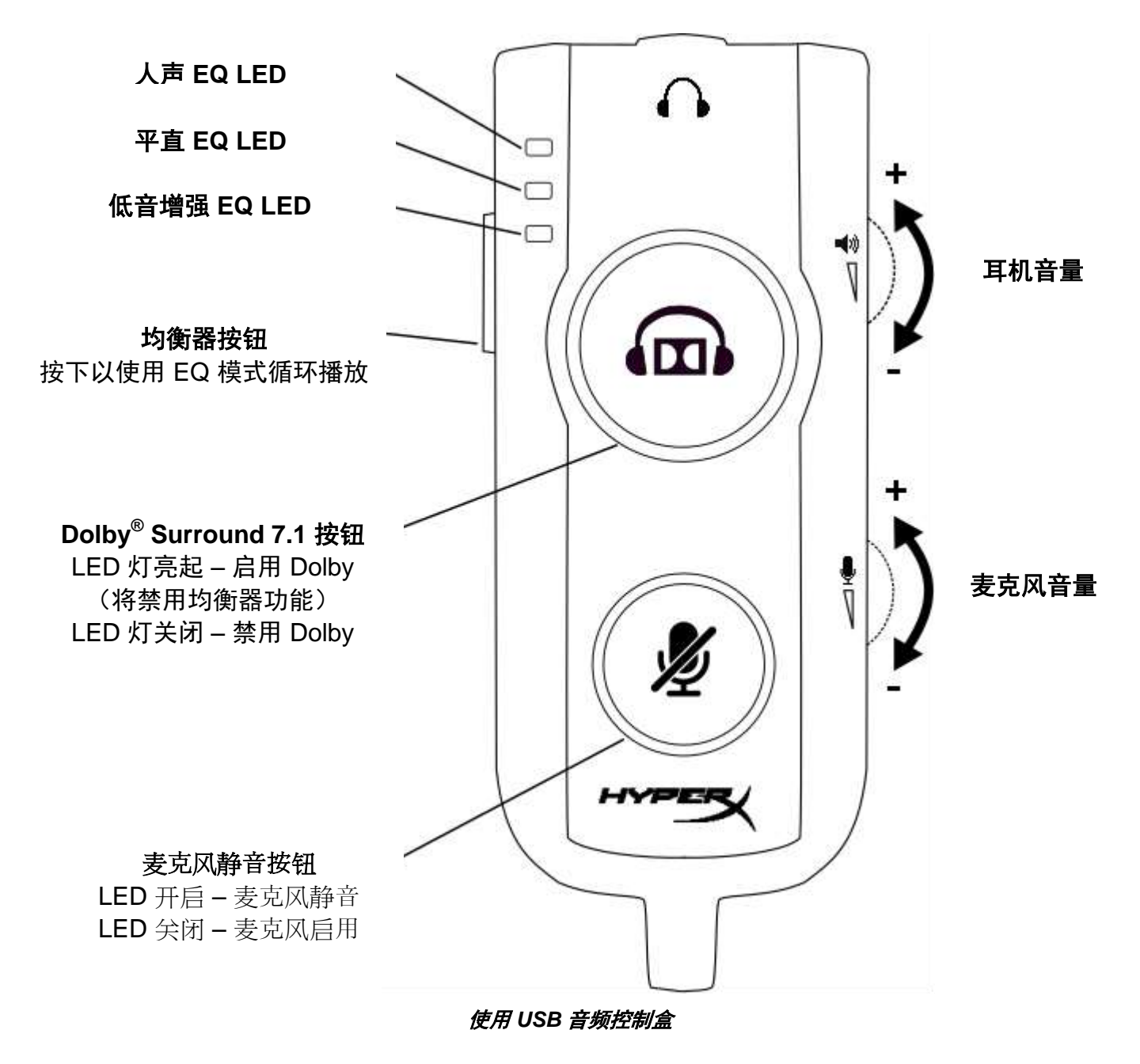

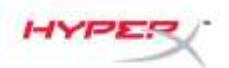

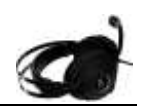

#### <span id="page-267-0"></span>使用 **USB** 音频控制盒 **(PC/Mac)**

要在电脑上使用耳机,请将耳机的 3.5 毫米插头连接到 USB 音频控制盒上的 3.5 毫米母座, 然后将 USB 线缆插入计算机。

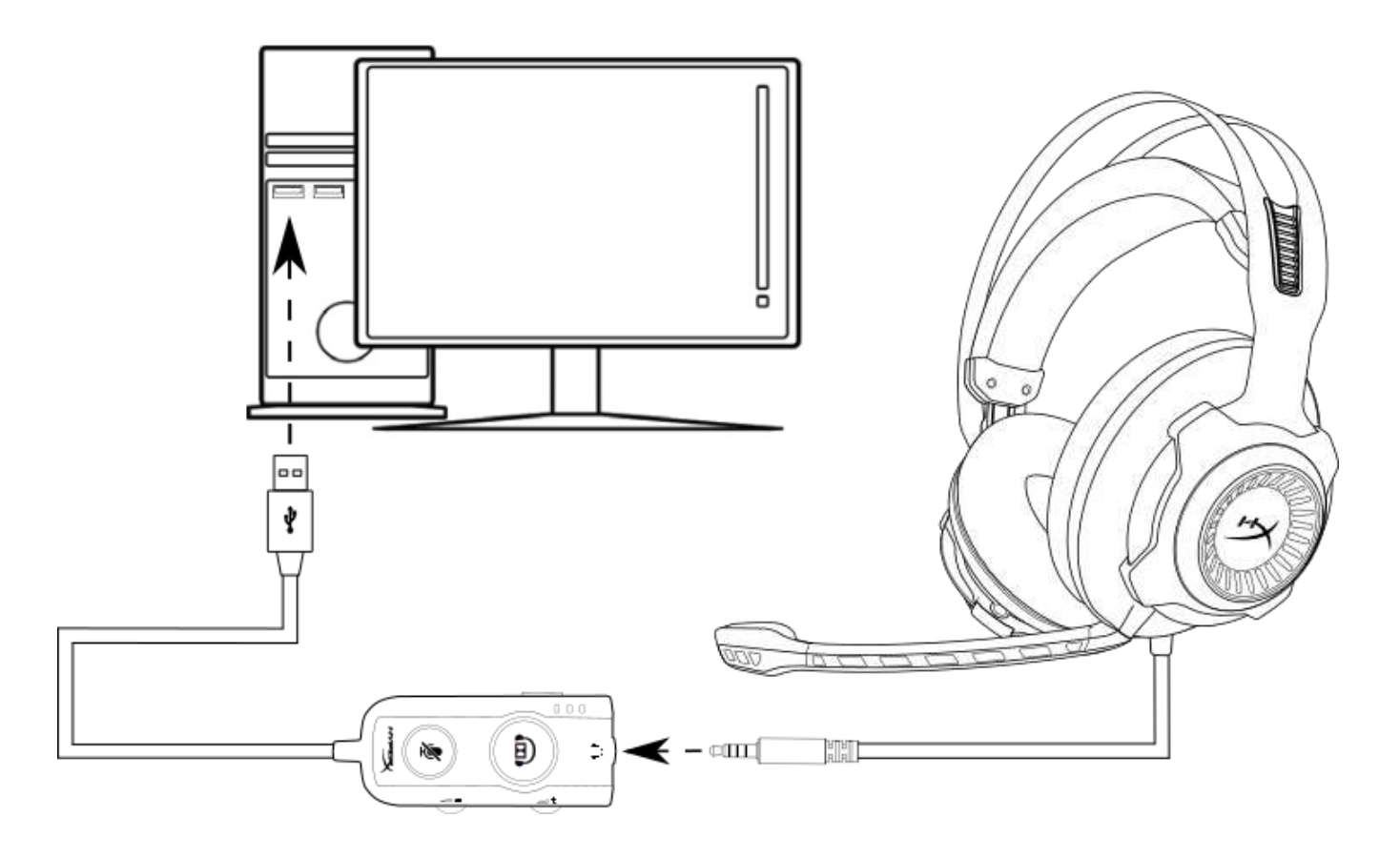

使用 *USB* 音频控制盒

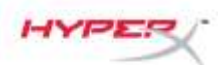

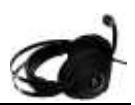

#### <span id="page-268-0"></span>配置 **USB** 音频控制盒 **(Windows)**

要获得最佳环绕立体声音效,请按照如下步骤配置 Windows。

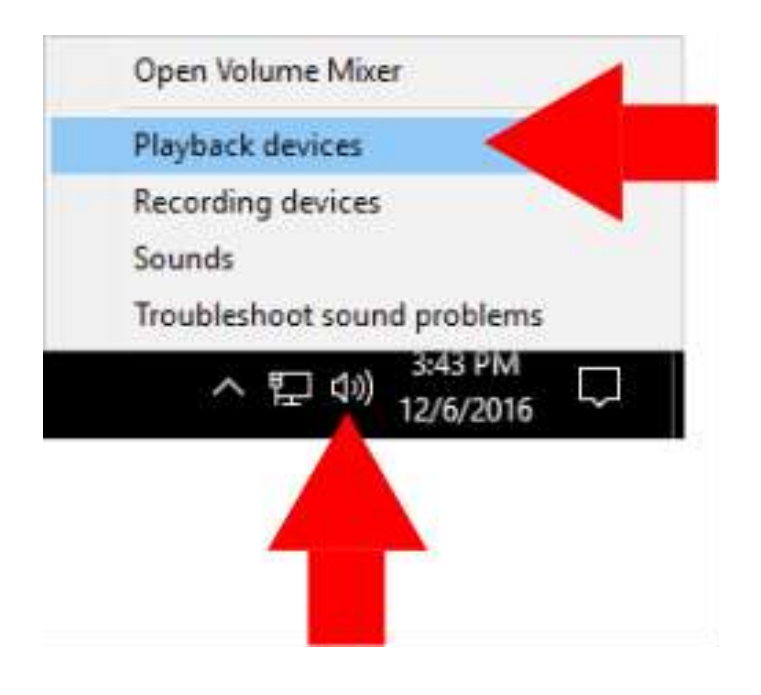

- 1. 右键单击任务栏上的扬声器图
	- 标,然后选择"播放设备"。

2. 右键单击"HyperX Cloud Revolver S", 然后选择 "设置为默认设备"。

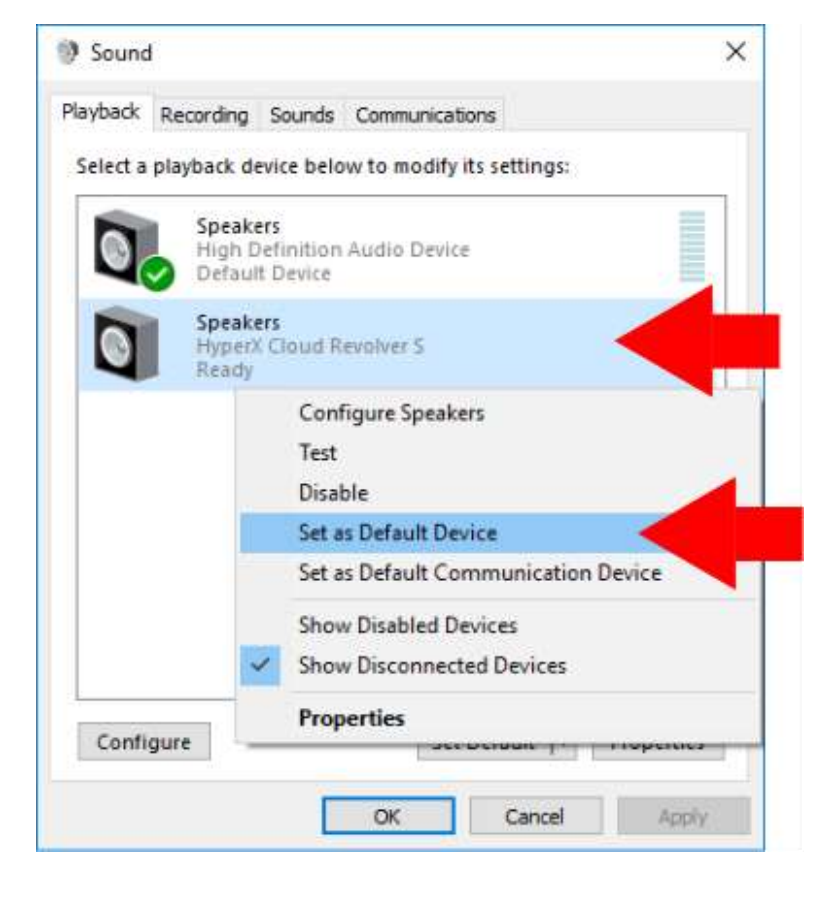

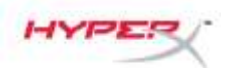

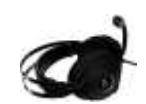

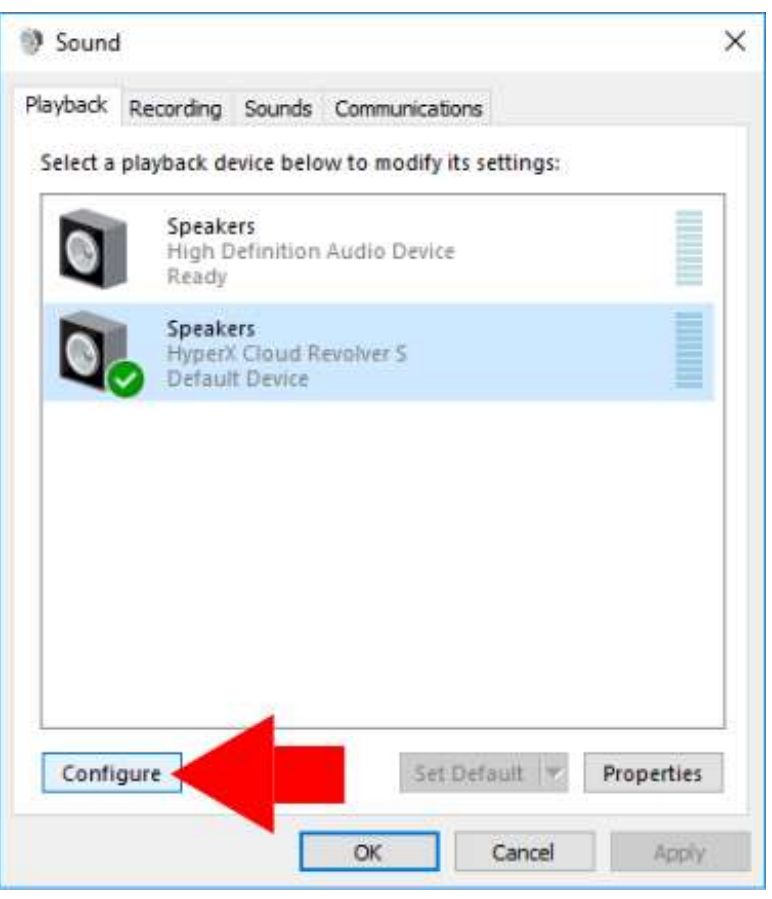

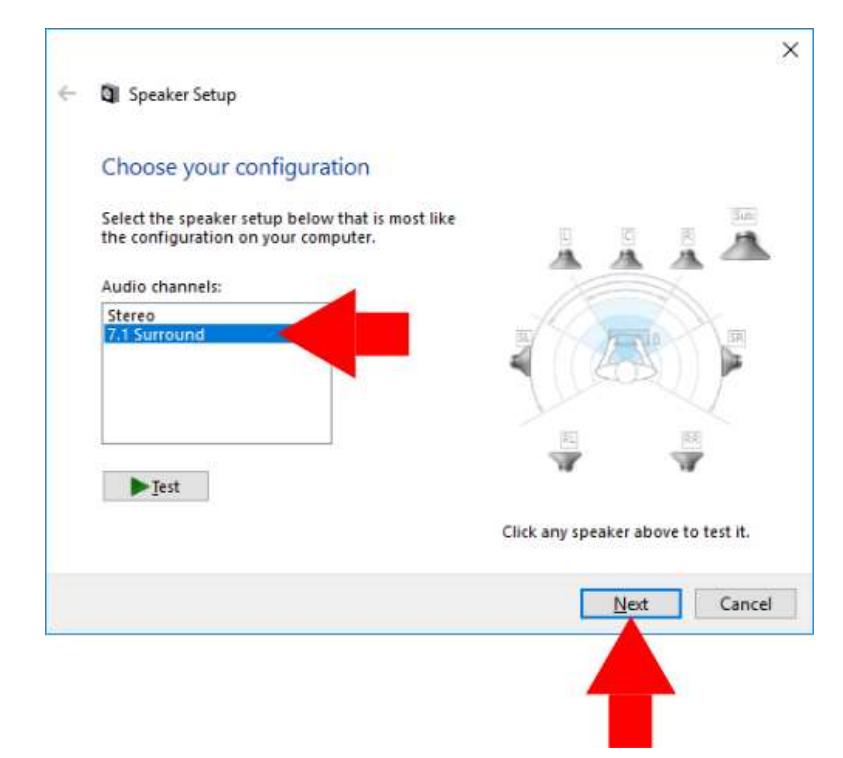

3. 选择"HyperX Cloud Revolver S"之后单击 "配置"按钮。

- 4. 在"音频通道"列表中,选择 7.1 环绕立体声,然后单击 "下一步"。
- 5. 在"可选的扬声器"列表中, 确保选中所有方框,然后单击 "下一步"。
- 6. 在"全频扬声器"列表中, 确保选中所有方框,然后 单击"下一步"。
- 7. 单击"完成"以保存设置。

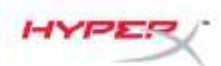

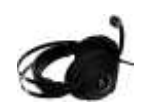

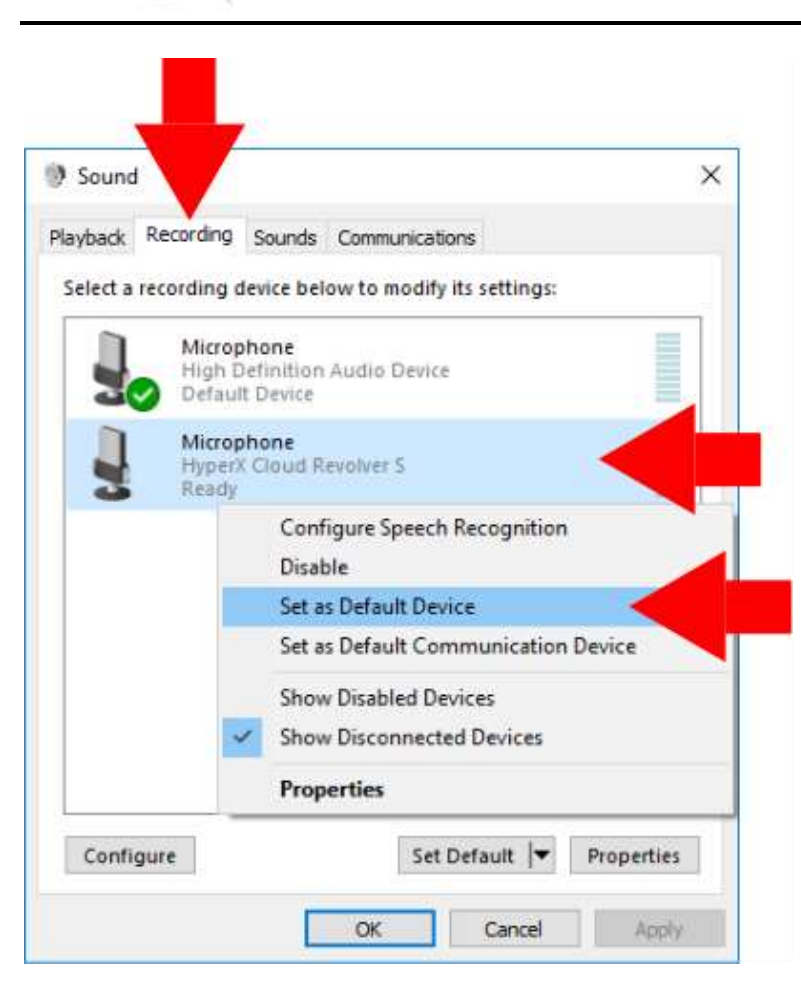

8. 单击"录音"选项卡,然后 右键单击"HyperX Cloud Revolver S",并选择 "设置为默认设备"。

您的 HyperX Cloud Revolver S 现在 可以使用。

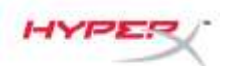

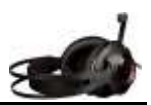

#### <span id="page-271-0"></span>配置 **USB** 音频控制盒 **(Mac)**

要获得最佳环绕立体声音效,请按照如下步骤配置 Mac。

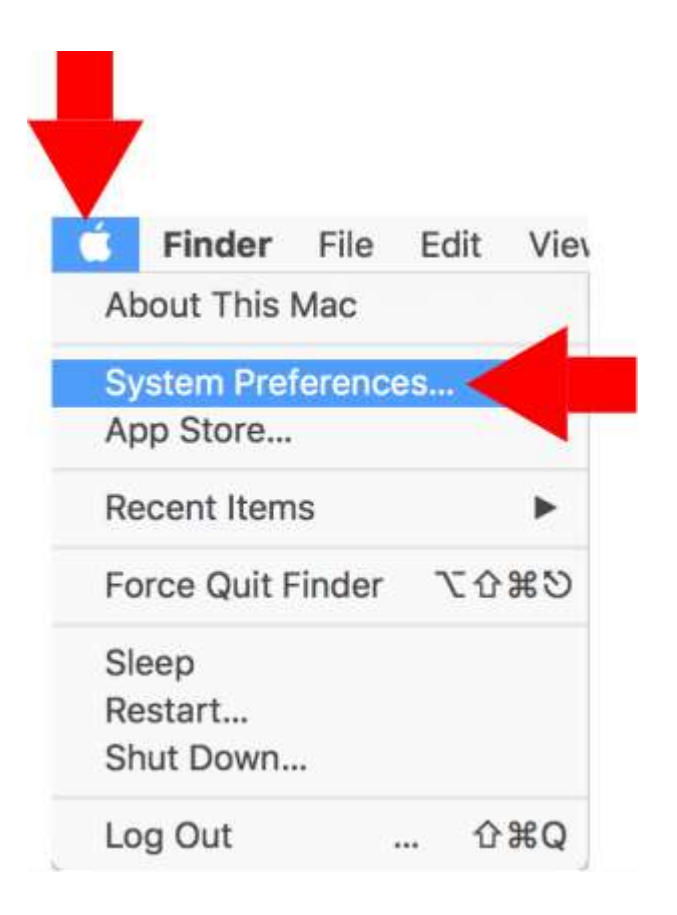

1. 单击"Apple"菜单,选择 "系统偏好设置"。

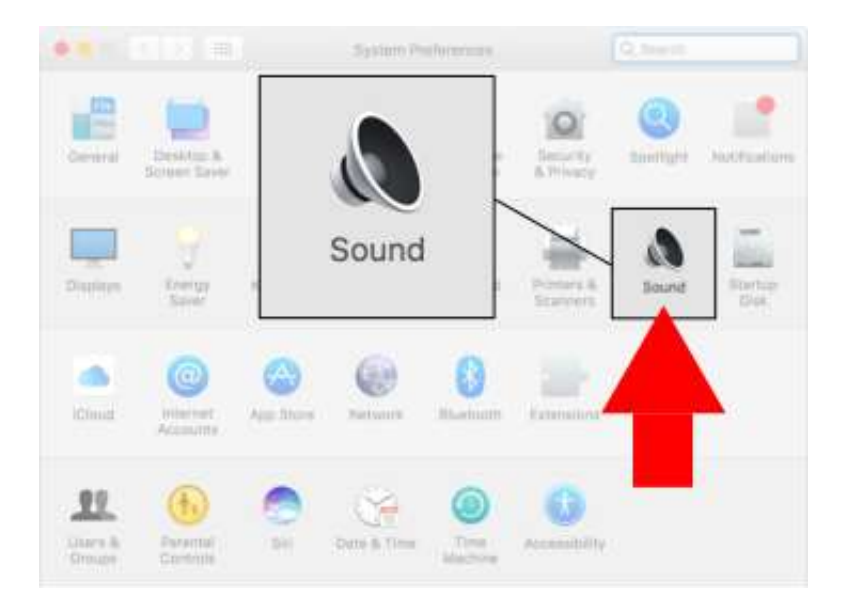

2. 在"系统偏好设置"中,单击 "音效"。

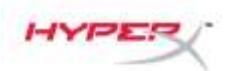

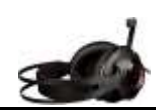

3. 选择"输出",然后选择 "HyperX Cloud Revolver S"。

- 4. 选择"输入",然后选择 "HyperX Cloud Revolver S"。
- $\bullet$   $\bullet$   $\bullet$   $\circ$   $\circ$   $\bullet$   $\bullet$ Sound: Q. Seech Sound Effects lugal Output Select a device for sound output: Type Built-in Internal Speakers **HyperX Cloud Revolver S USB** Settings for the selected device: The selected device has no out  $\mathbf{R}$ 페(1) Muto Output volume: III Show volume in menu bar

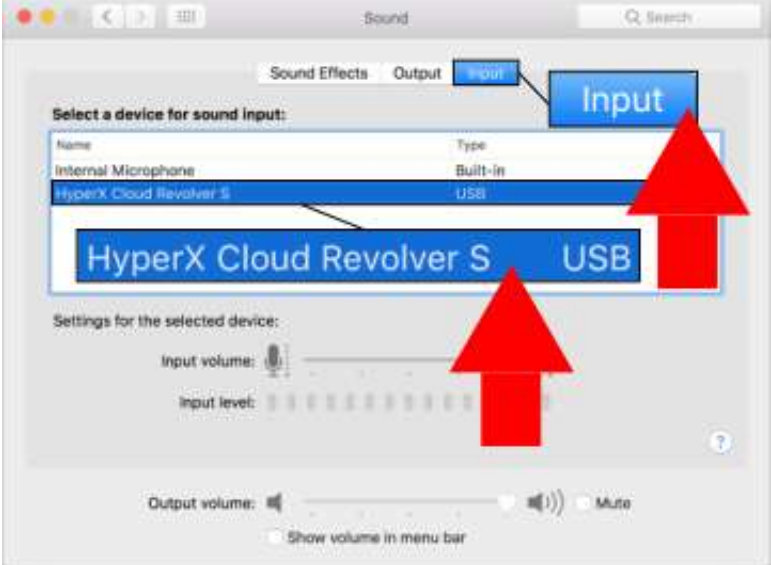

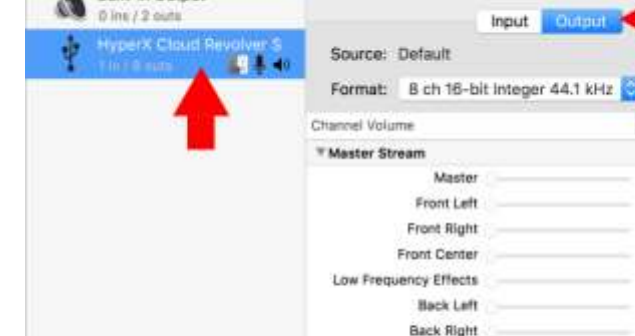

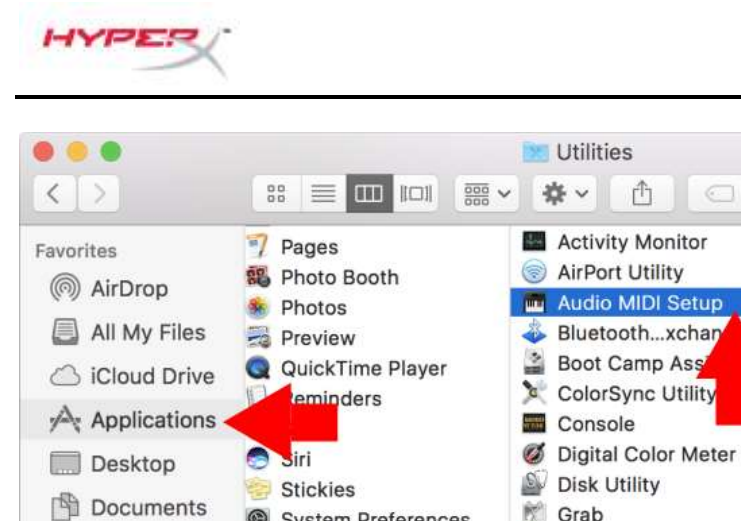

**K** Grab System Preferences Grapher **O** Downloads  $\rightarrow$ TextEdit ※ Keychain Access **S** Time Maching Devices Migration Assistant Utilities < Audio Devices Built-in Microphone **HyperX Cloud Revolver S**  $\overline{r}$  $2$  ins  $70$  outs Clock Source: Default **Built-in Output** Format: B ch 16-bit integer 44.1 kHz **dill** Mute Value

> Side Left Side Right

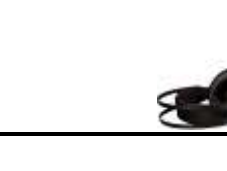

5. 打开查找器,然后选择"应用 程序" > "实用程序" > "音频 MIDI 设置"。

- 6. 选择"HyperX Cloud Revolver S",然后选择"输出"。
- 7. 单击"格式"下拉菜单, 然后选择"8-ch 16-bit Integer 44.1 kHz"。
- 8. 单击"配置扬声器"。

 $+ - +$ 

Configure Speakers.

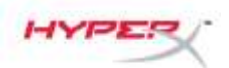

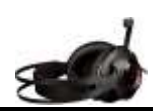

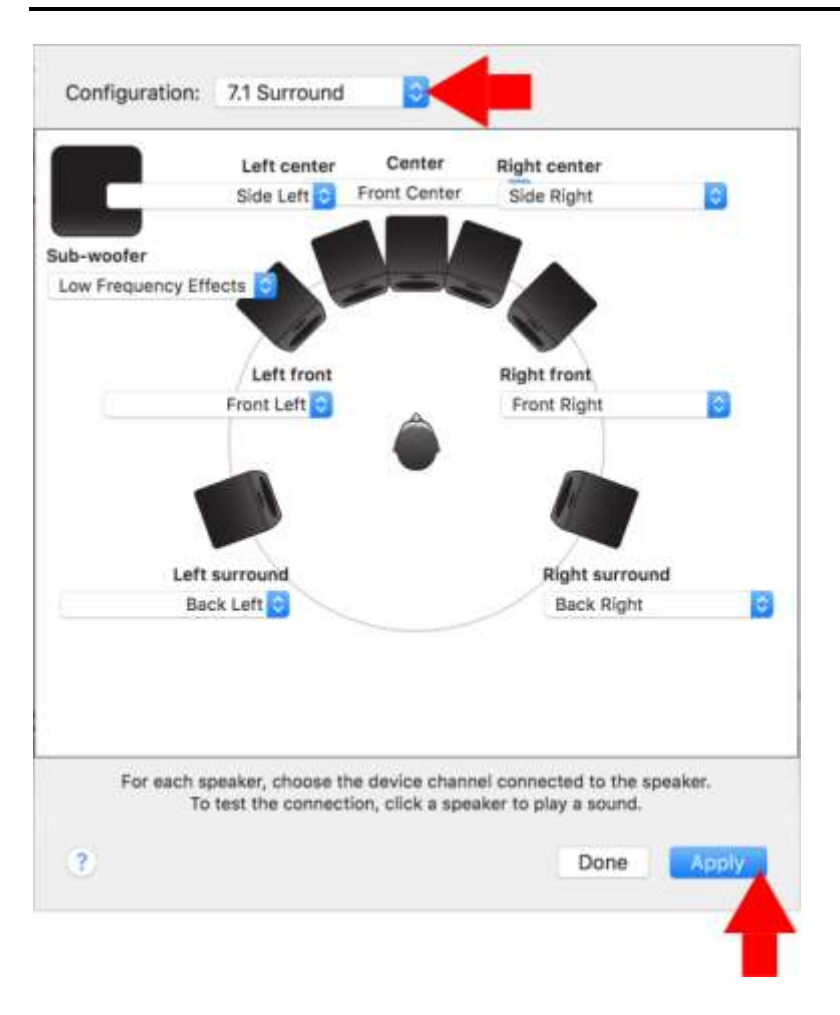

9. 单击"配置"下拉菜单,选择 "7.1 环绕立体声"。

10.单击"应用"。

您的 HyperX Cloud Revolver S 现在 可以使用。

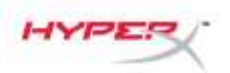

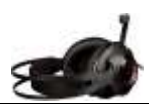

#### <span id="page-275-0"></span>使用 **(PC)** 延长线

要将耳机连接到有耳机插孔和麦克风架的计算机(或其他设备),请将耳机的 3.5 毫米插孔连接 到 PC 延长线的 3.5 毫米母座。PC 延长线有两个 3.5 毫米插孔。带有绿色条纹的耳机插孔插入 由绿色输入或耳机符号 ⊙ 表示的端口。带有粉色条纹的延长线麦克风插孔插入由粉色输入或麦 克风符号 表示的端口。

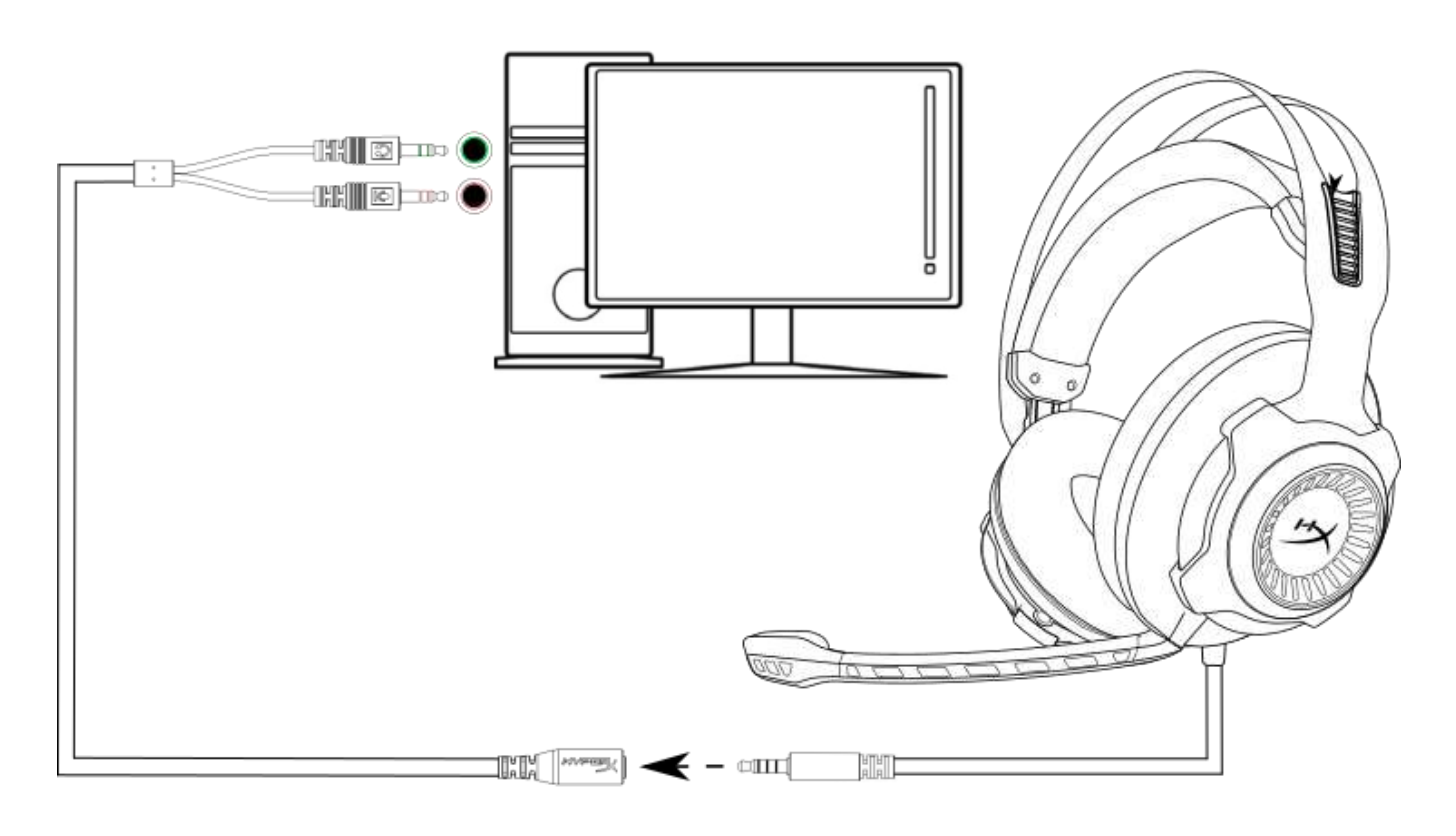

与 *PC* 延长线一起使用

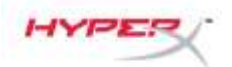

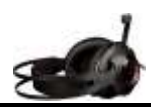

# <span id="page-276-0"></span>使用(**Xbox One™** 与 **Xbox One S™**)

要将耳机与 Xbox One™ 一起使用,请将耳机上的 3.5 毫米插孔直接连接到 Xbox One™ 控制器的 3.5 毫米插座

\* 如果您的 Xbox One™ 控制器没有 3.5 毫米插座,则需要可以插入到 Xbox One™ 控制器的 Xbox One ™ 立体声耳机适配器(单独出售)(如下图所示)。

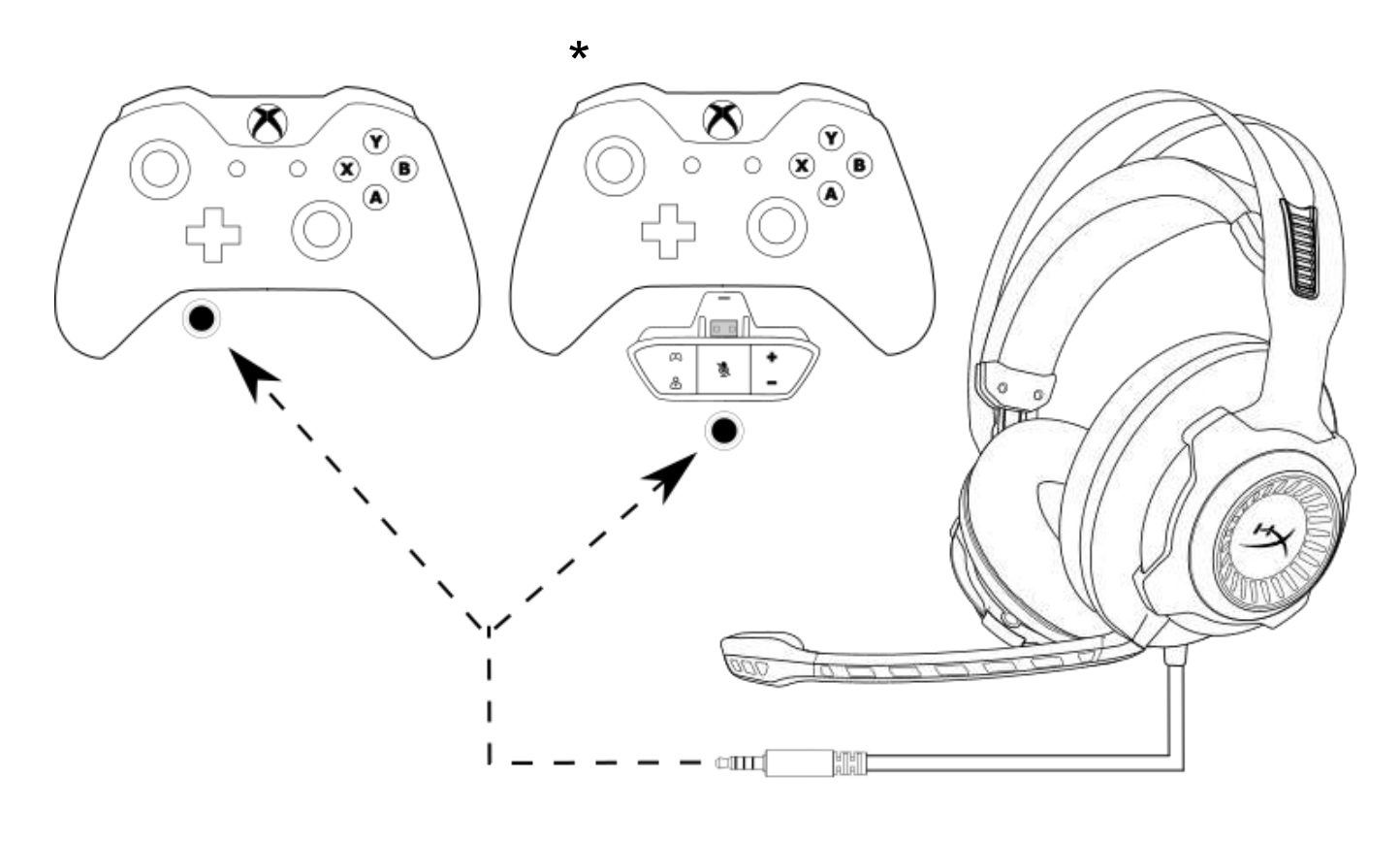

<sup>与</sup> *Xbox One*™ 一起使用

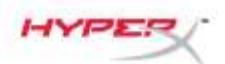

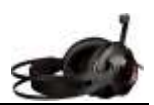

#### <span id="page-277-0"></span>使用(**PS4™** 与 **PS4™ Pro**)**USB** 音频控制盒

要在 PlayStation™ 4 (PS4™) 上使用耳机,请将耳机的 3.5 毫米插孔连接到 USB 音频控制盒 上的 3.5 毫米母座, 然后将 USB 线缆插入 PS4™ USB 端口。

检测到"HyperX Cloud Revolver S"设备后,按照如下步骤配置 PS4™ 音频设备:

- 1. 启动您的 PS4™游戏机。
- 2. 导航至"设置"菜单,并将其选中。
- 3. 高亮显示" 设备"菜单选项, 并将其选中。
- 4. 向下滚动至"*音频设备*"并将其选中。
- 5. 将"输入设备"设置为 HyperX Cloud Revolver S。
- 6. 将"输出设备"设置为 HyperX Cloud Revolver S。
- 7. 选择"输出至耳机"并选择"所有音频"。

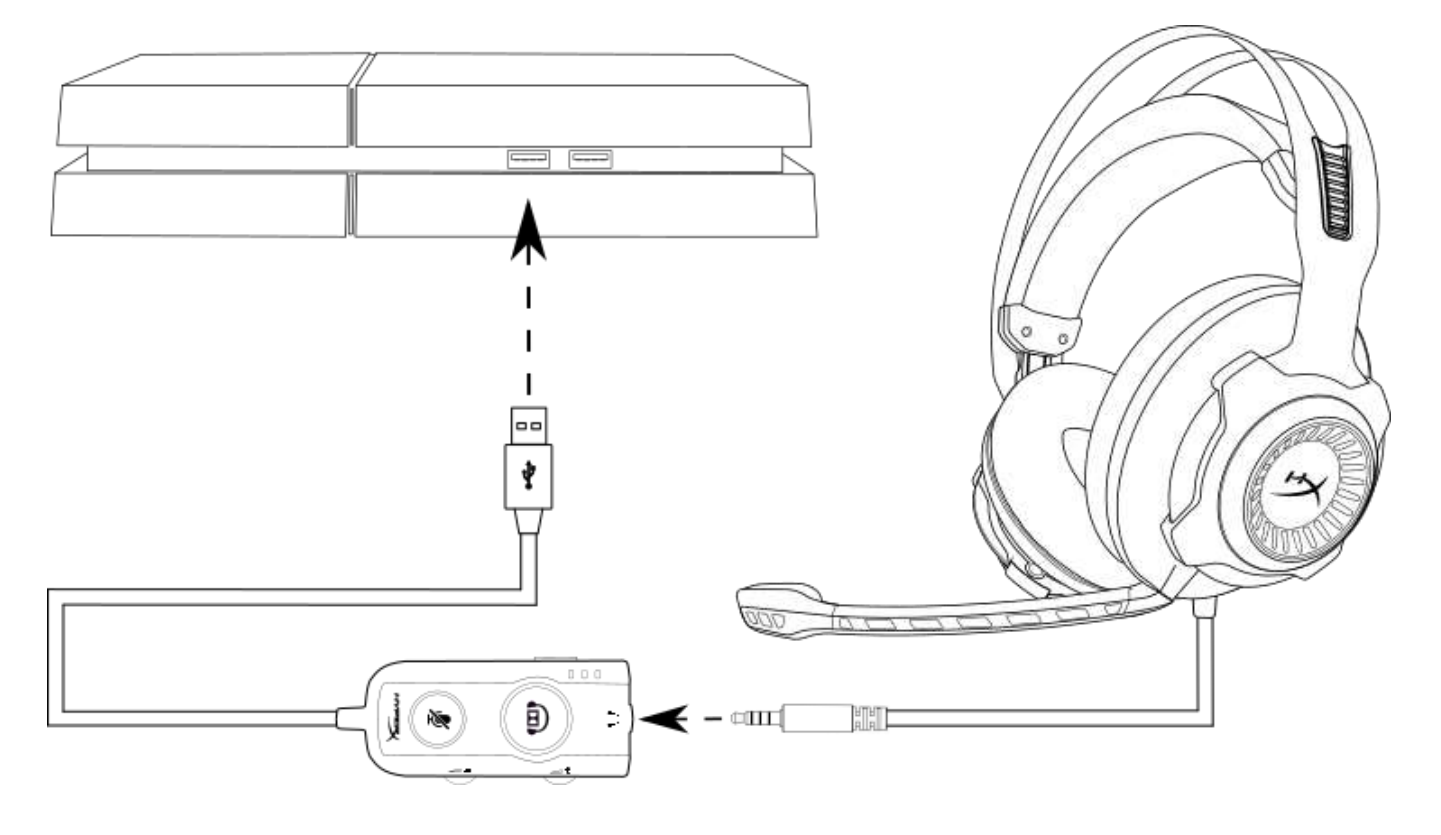

<sup>与</sup> *PS4*™ 一起使用

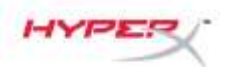

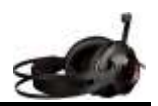

### <span id="page-278-0"></span>使用(**PS4™** 与 **PS4™ Pro**)**3.5** 毫米直接连接

要将耳机与 PlayStation™ 4 (PS4™)一起使用,请将耳机上的 3.5mm 插孔直接连接到 PS4™ 游戏控制器,操作步骤如下:

- 1. 启动您的 PS4™游戏机。
- 2. 导航至"设置"菜单,并将其选中。
- 3. 高亮显示" 设备"菜单选项, 并将其选中。
- 4. 向下滚动至"*音频设备*"并将其选中。
- 5. 选择"*输出至耳机*"并选择"*所有音频*"。

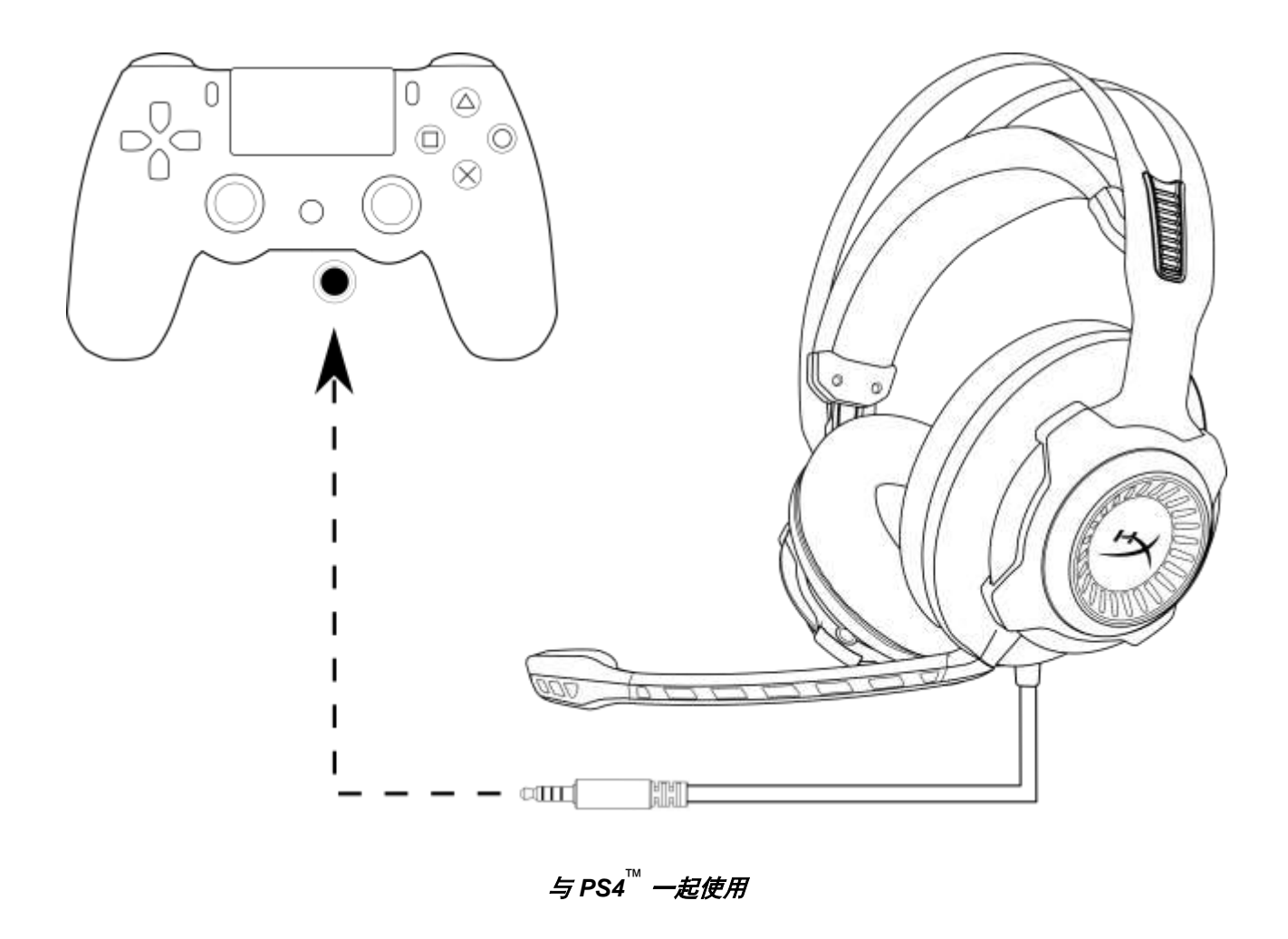

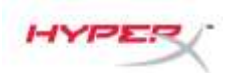

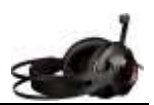

#### <span id="page-279-0"></span>使用 **(Wii U ™)**

要将耳机与 Wii U™ 一起使用,请将耳机上的 3.5mm 插孔直接连接到 Wii U™ 游戏手柄控制器。

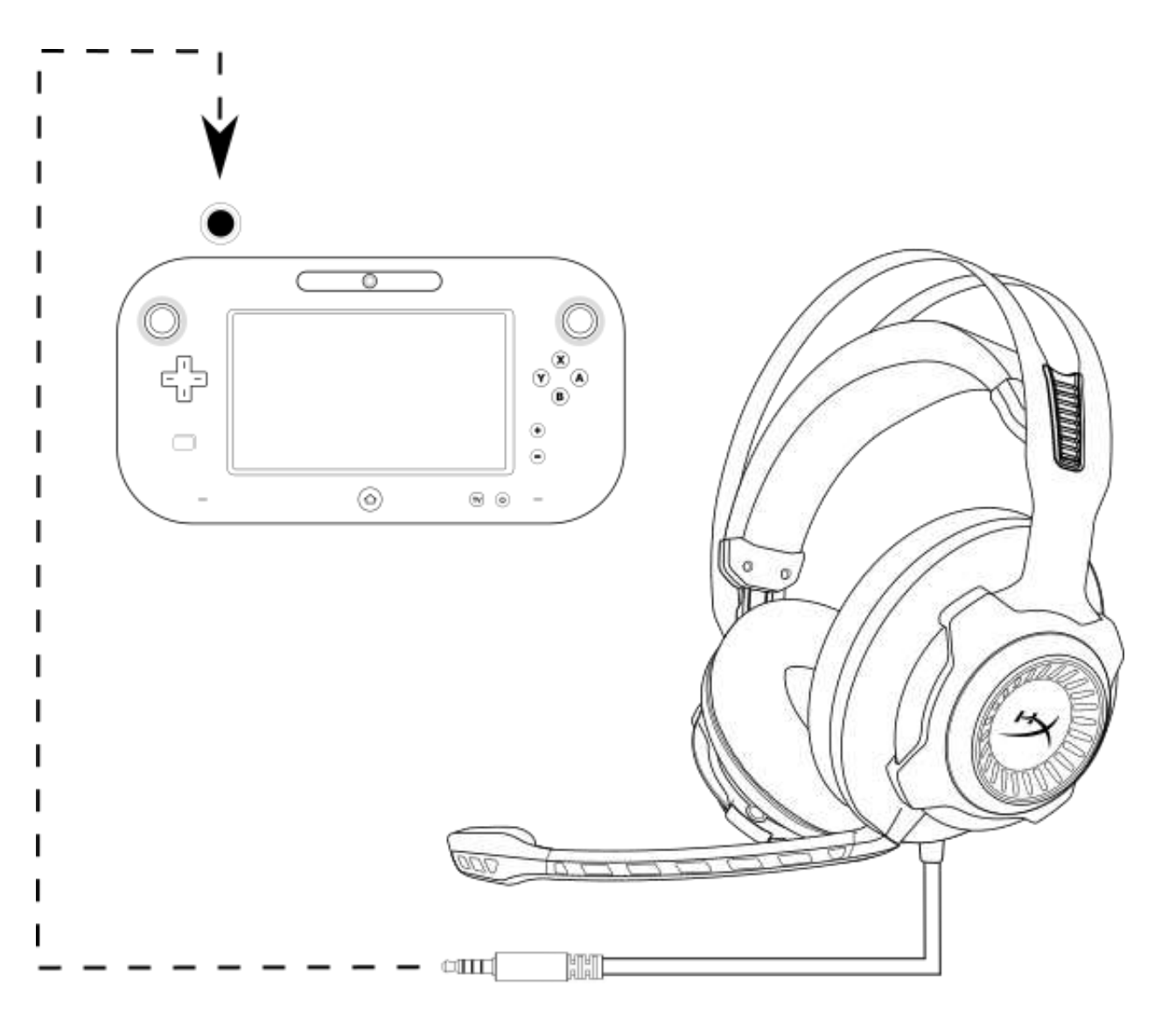

<sup>与</sup> *Wii U*™ 一起使用

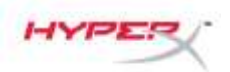

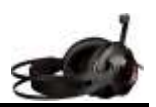

#### <span id="page-280-0"></span>使用(移动设备)

要将耳机与带有耳机插座(4 极 CTIA)的移动设备(或其他设备)一起使用,请将 3.5 毫米 插孔直接连接到设备的耳机插座。

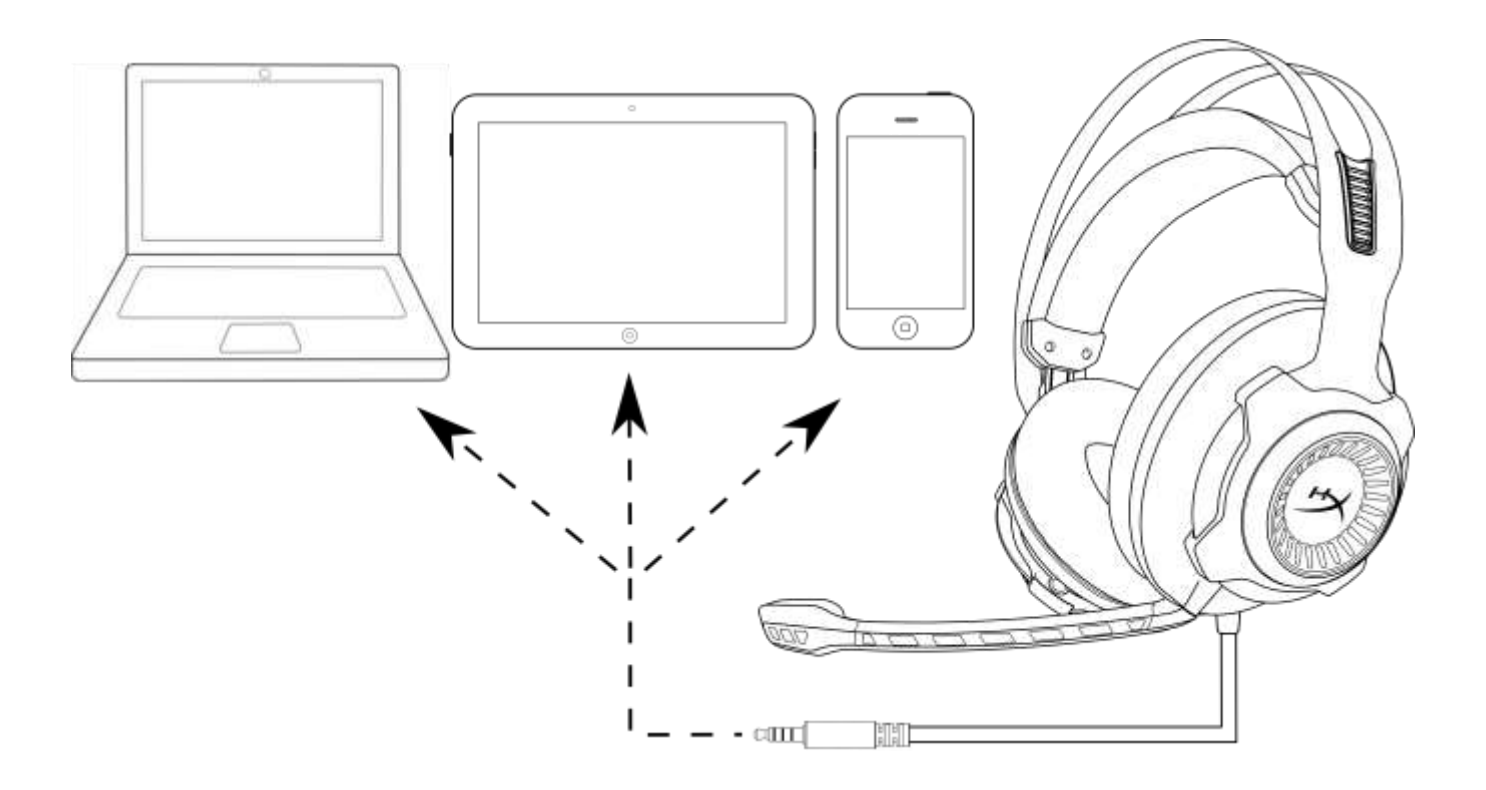

#### **与移动设备(手机或平板电脑或笔记本电脑)一起使用**

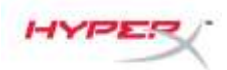

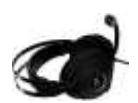

# **HyperX Cloud Revolver S** 耳機

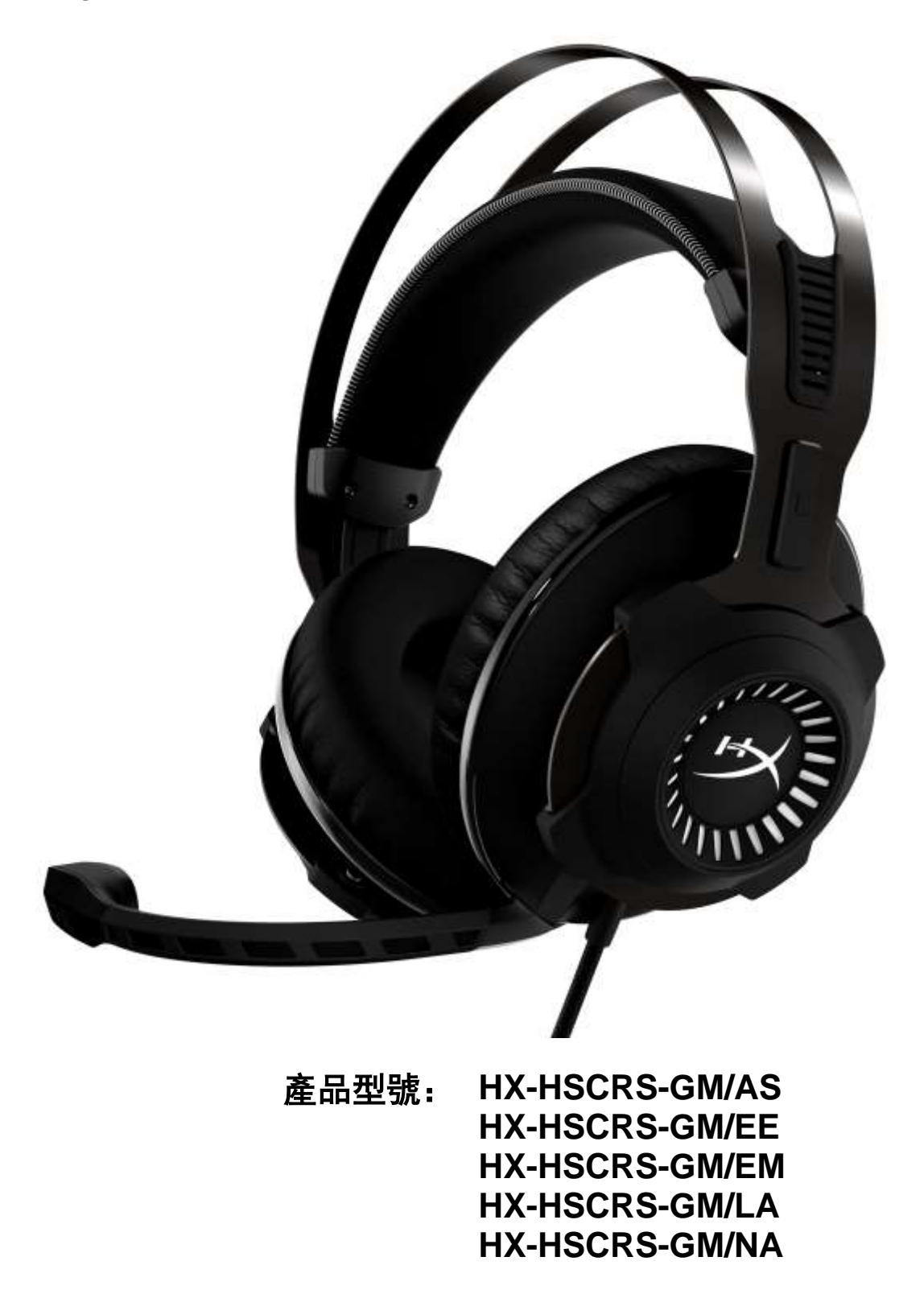

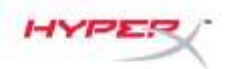

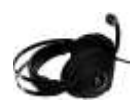

# 目錄

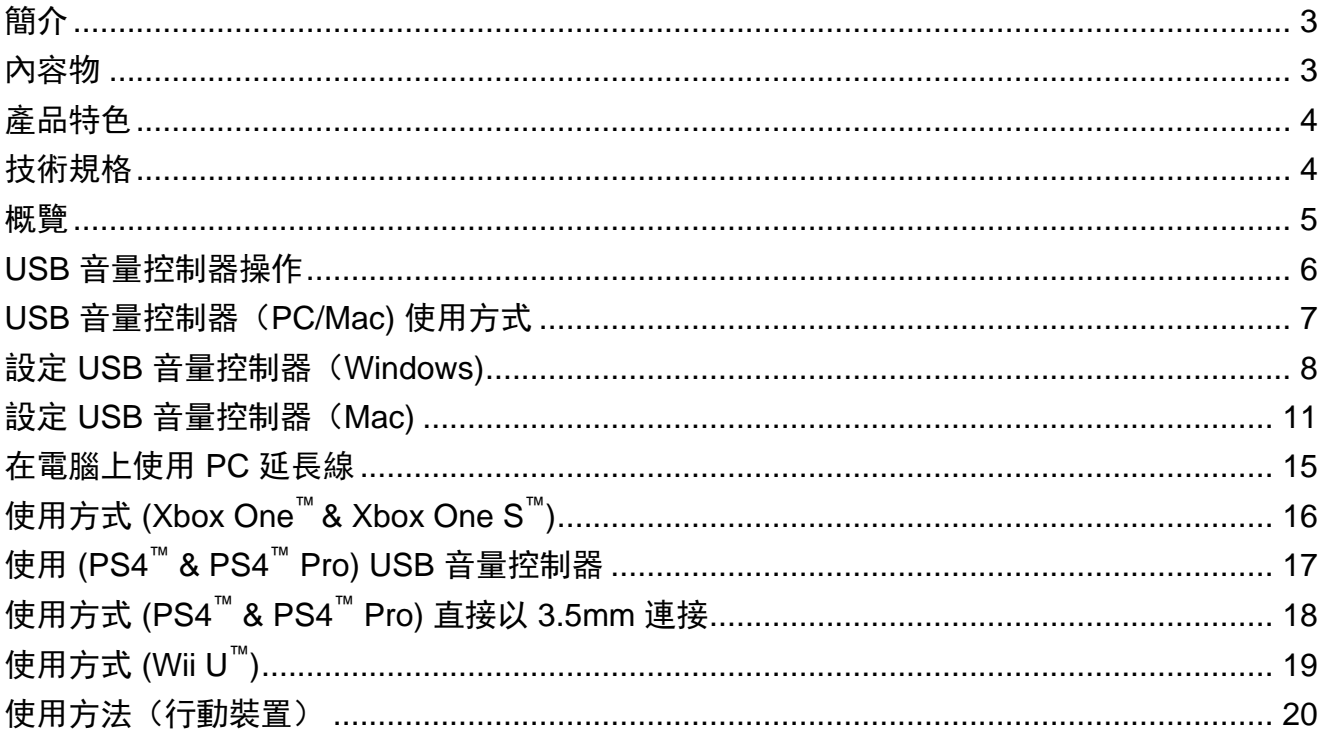

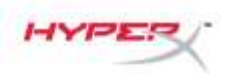

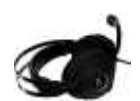

#### <span id="page-283-0"></span>簡介

HyperX™ Cloud Revolver S 支援隨插即用的杜比 7.1 聲道虛擬環繞音效-無須安裝任何軟體。 模擬 7 個位置的揚聲器可以提供精確的聲音距離和深度, 以劇院級的清晰音質, 聆聽每個腳步 聲、爆破和槍砲聲。高階 USB DSP 音效卡能適用於各種環境,不論你在任何系統上遊戲都能享 受一致的頂級音質。

#### 內容物

• HyperX Cloud Revolver S 耳機

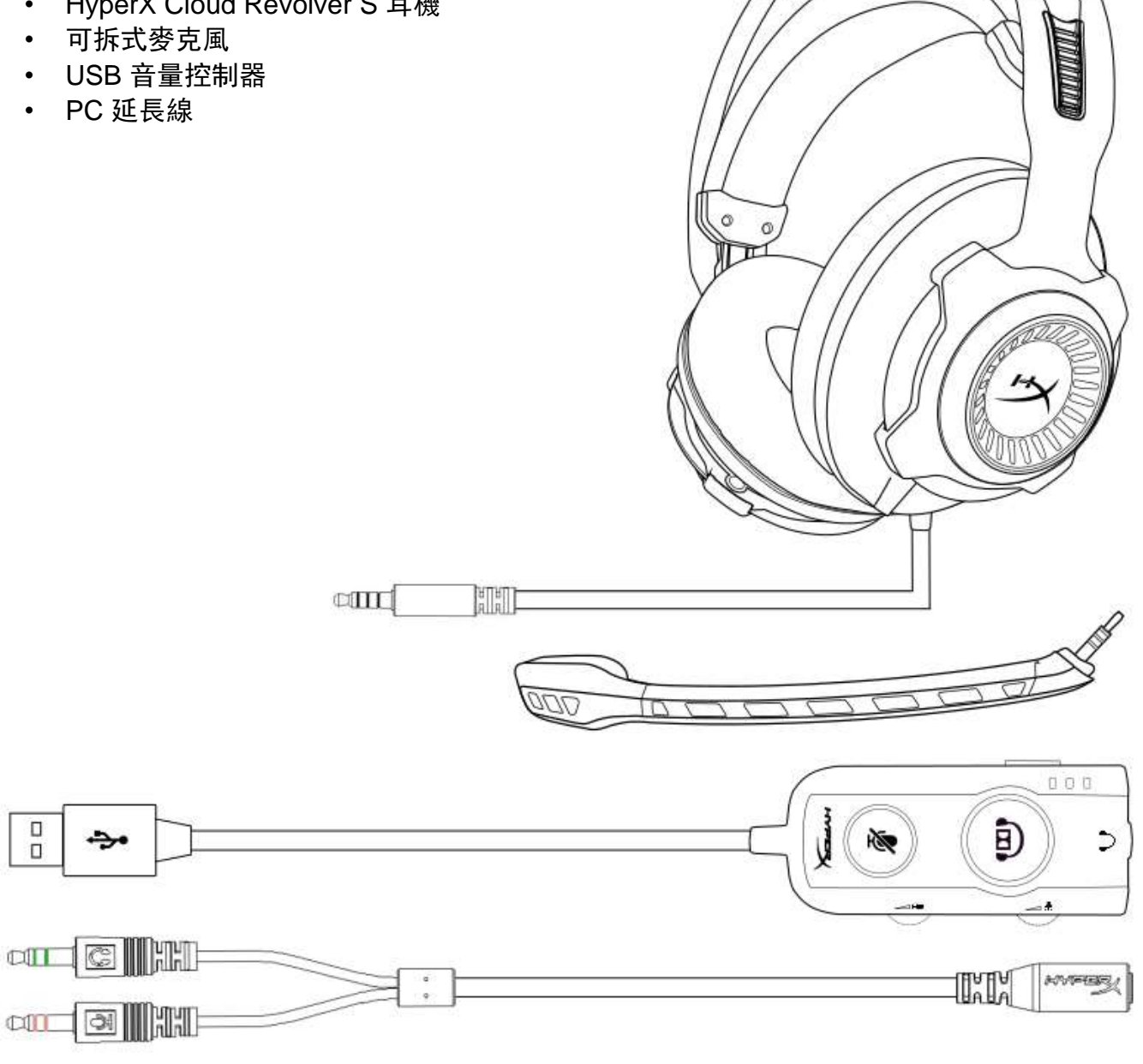

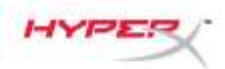

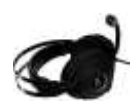

#### <span id="page-284-0"></span>產品特色

- 隨插即用杜比 7.1 環繞音效技術
- 高階 USB 音量控制器含 DSP 音效卡
- 錄音室等級音場
- HyperX 特製記憶泡棉
- 具備最佳舒適感受的加寬頭帶

#### <span id="page-284-1"></span>技術規格 耳機

- 驅動單體:動態 50mm(釹磁鐵)
- 類型:封閉式耳罩
- 頻率響應:12Hz-28,000 Hz
- 阻抗:30 Ω
- 聲壓級:100.5dBSPL/mW 於 1kHz
- $T.H.D.: < 2\%$
- 輸入功率:額定 30mW,最高 500mW
- 重量:360g
- 重量(含麥克風):376g
- 線長:

耳機(1公尺) USB 音量控制器(2.2 公尺) PC 延長線(2 公尺)

• 連接:

耳機-3.5mm 接頭 (4 段式) USB 音量控制器-USB 電腦延長線-3.5mm 立體聲和麥克風接頭

#### 麥克風

- 元件:駐極體電容式麥克風
- 指向性型式:單向,降噪
- 頻率響應:50Hz-18,000 Hz
- 感度: -40dBV (0dB=1V/Pa,1kHz)

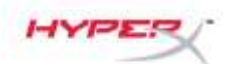

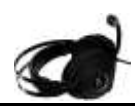

Δ

#### <span id="page-285-0"></span>概覽

- **A.** 堅固鋼架結構
- **B.** 懸掛頭帶
- **C.** 可拆式降噪麥克風
- **D.** 連接線配備 3.5mm 4 段式接頭
- **E.** USB 音量控制器
- **F.** PC 延長線

B  $\circ$  $\circ$  $\overline{\pi}$ <u>100</u> D  $\mathbb{C}[\prod]$ **HIN** E  $000$  $\begin{array}{c}\n0 \\
0\n\end{array}$ Đ è 屬  $\ddot{\phantom{0}}$ F **GIIH**  $\mathbb{C} \mathbb{H}$ IN **ANFERS EXIMAL**  $CDT$ 

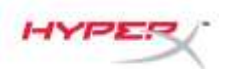

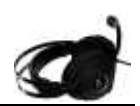

#### <span id="page-286-0"></span>**USB** 音量控制器操作

USB 音量控制器有以下功能:

- 杜比 7.1 環繞音效技術
- 3 組預設等化器模式
- 麥克風靜音
- 耳機音量調整
- 麥克風音量調整

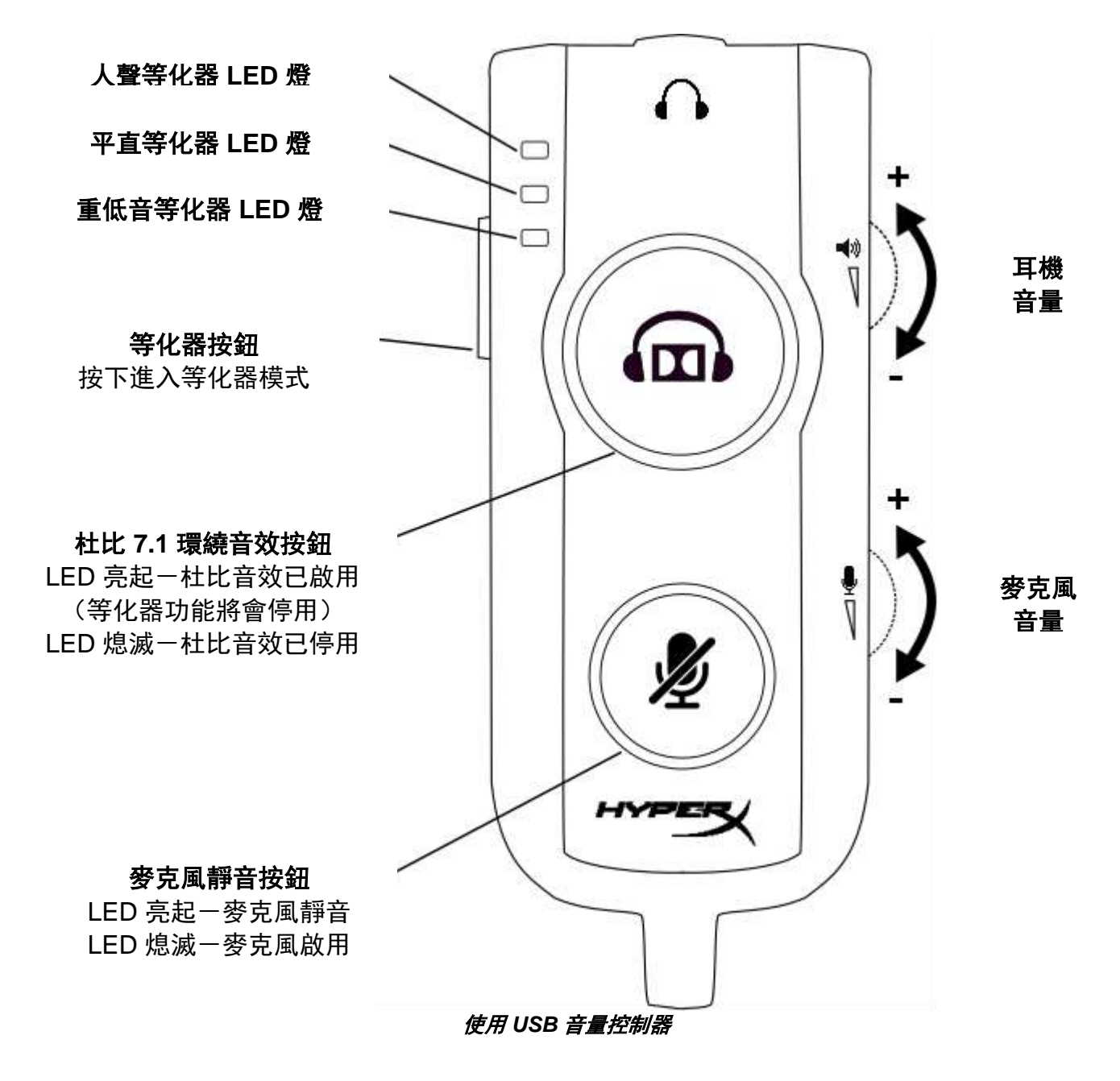

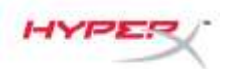

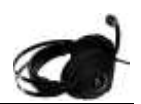

#### <span id="page-287-0"></span>**USB** 音量控制器(**PC/Mac)** 使用方式

如果您要在電腦上使用耳機,請將耳機的 3.5mm 接頭連接至 USB 音效控制器的 3.5mm 插孔, 然後將 USB 線連接至您的電腦。

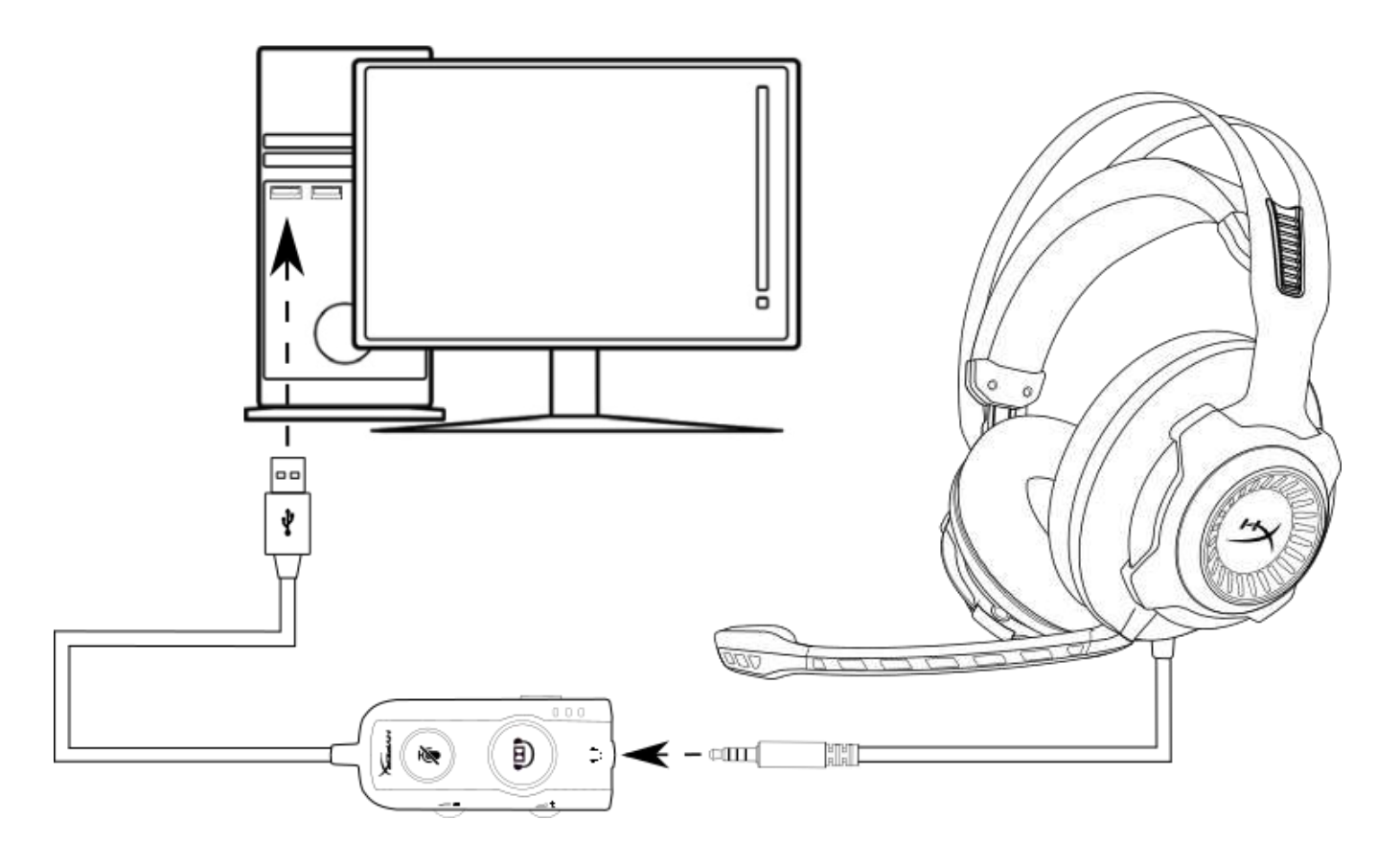

使用 *USB* 音量控制器
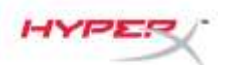

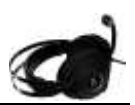

#### 設定 **USB** 音量控制器(**Windows)**

為了獲得最佳的環繞音效體驗,請依照以下步驟設定 Windows。

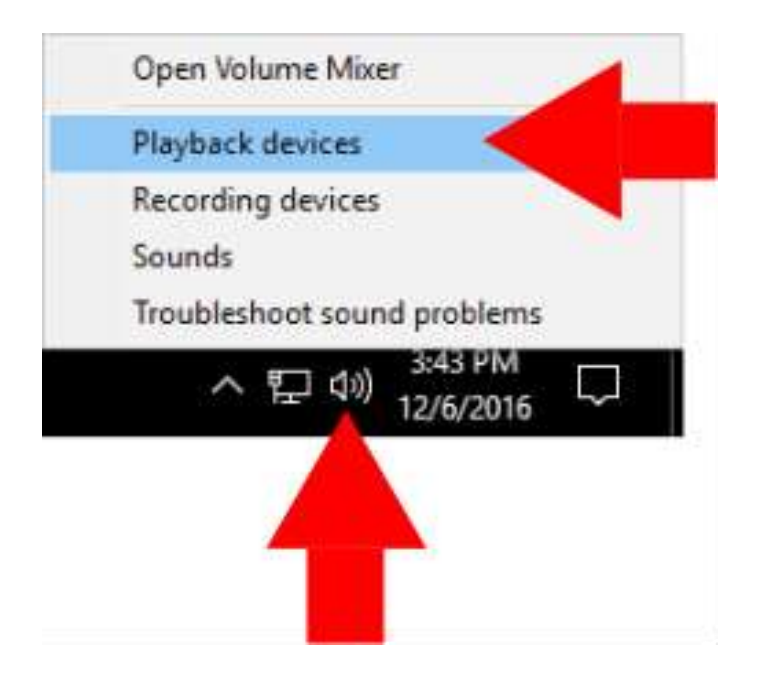

1. 在工具列的喇叭圖示上按滑鼠 右鍵並選擇「播放裝置」。

2. 在「HyperX Cloud Revolver S」 上按右鍵並選擇「設為預設 裝置」。

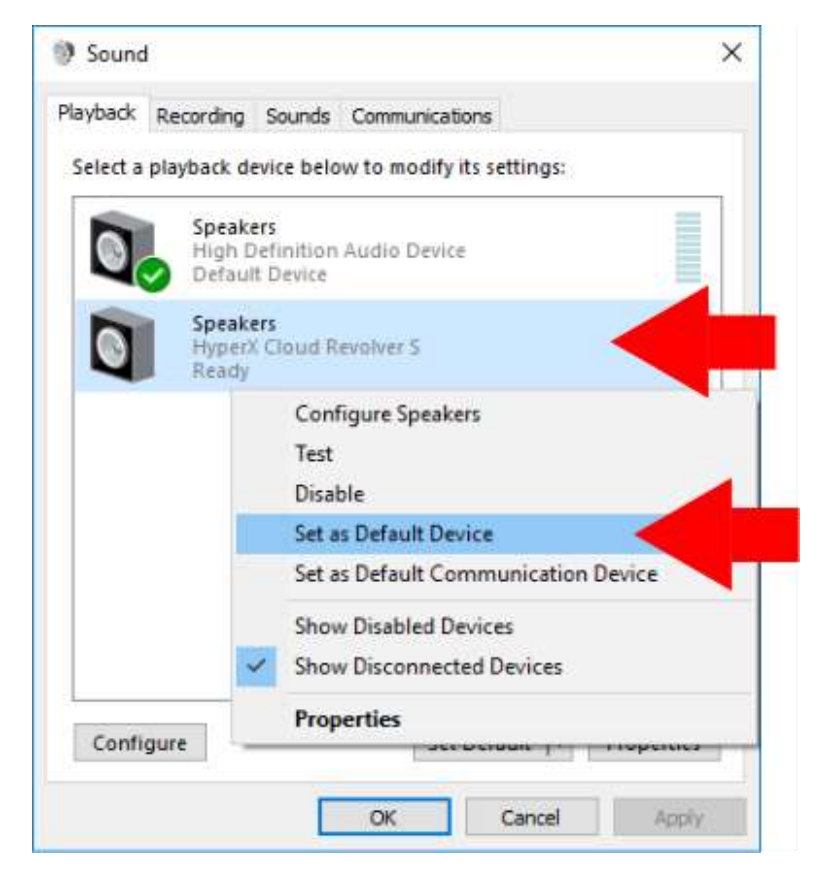

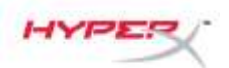

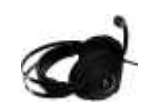

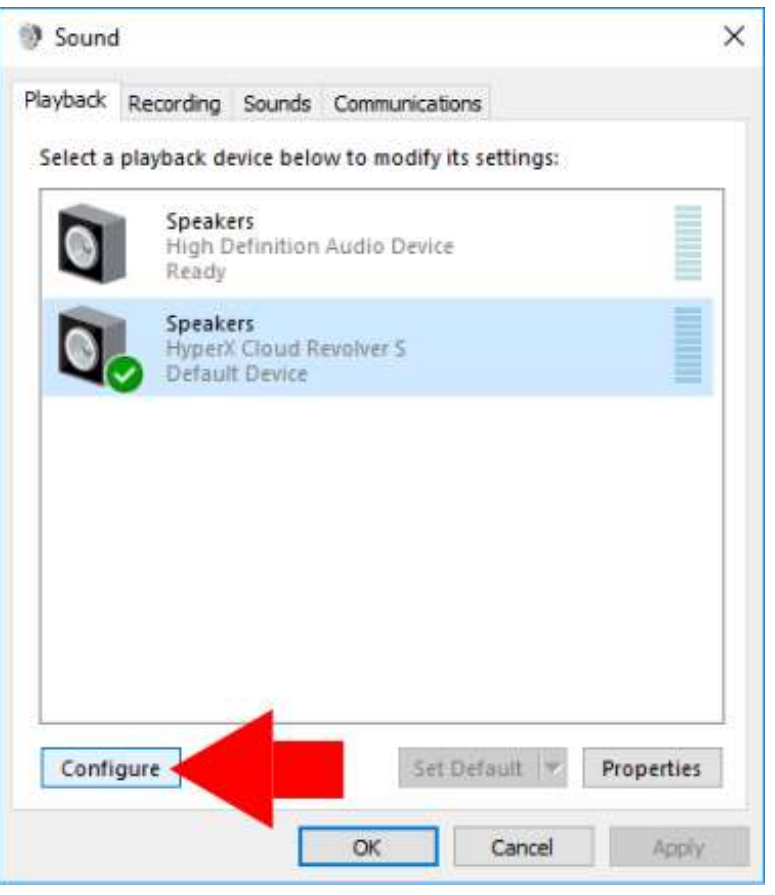

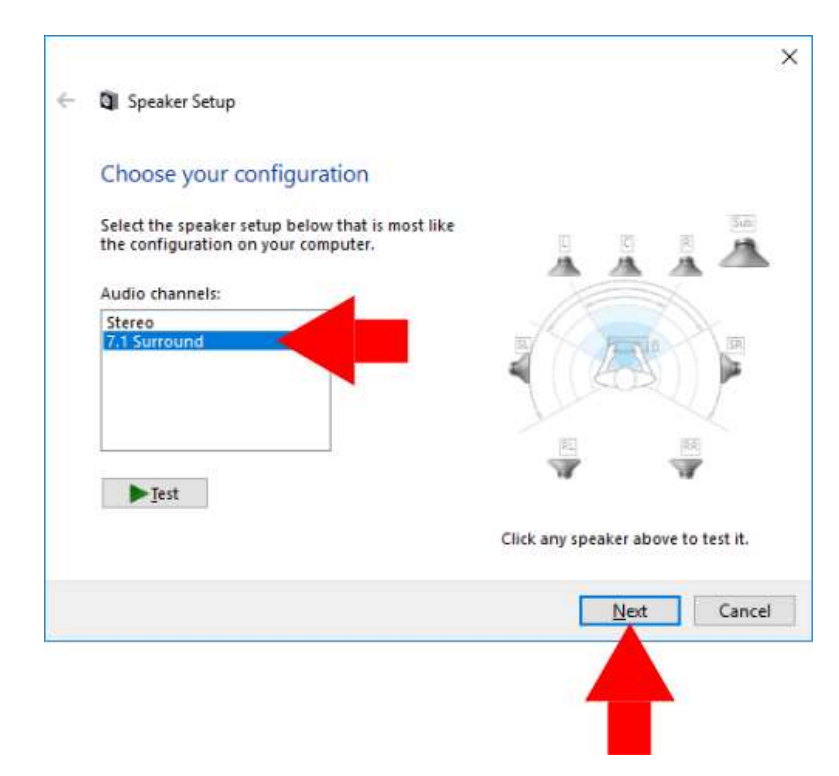

3. 在選擇「HyperX Cloud Revolver S」的情況下, 按下「設定」按鈕。

- 4. 在「聲道」清單中選擇 7.1 環繞聲道,然後按下 「下一步」。
- 5. 在「選用喇叭」清單,請確定 勾選所有方塊,然後按下 「下一步」。
- 6. 在「全音域喇叭」清單, 請確定勾選所有方塊, 然後按下「下一步」。
- 7. 按下「完成」來儲存設定。

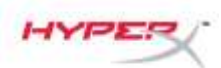

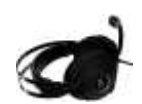

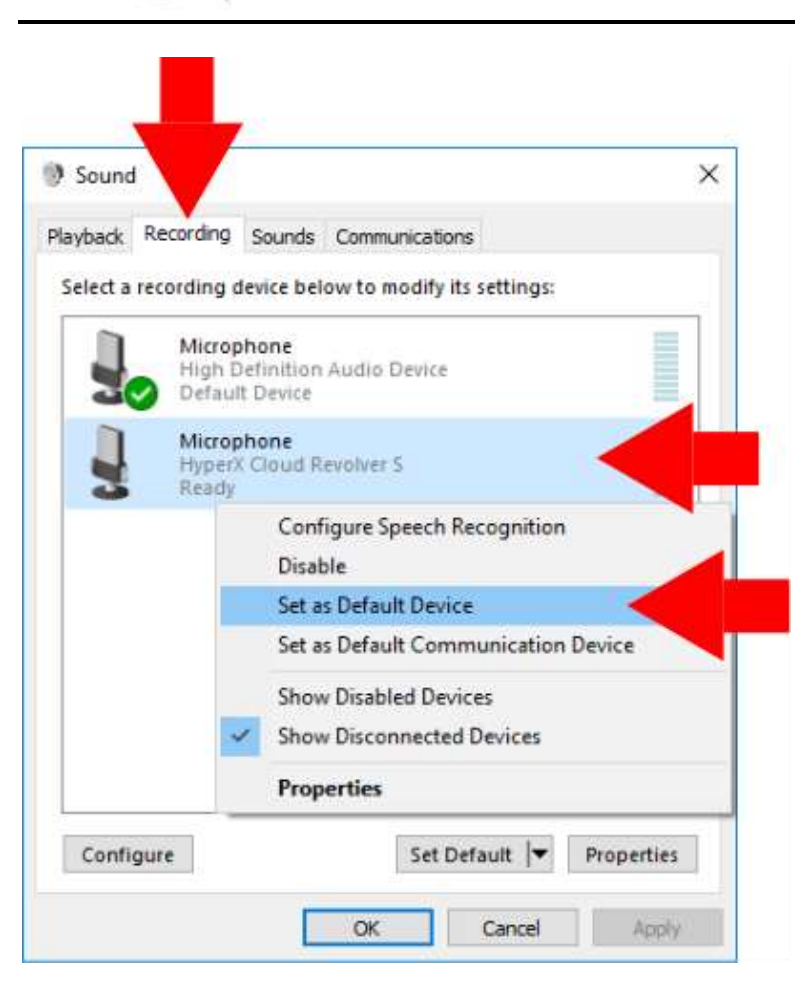

8. 按下「錄製」分頁,然後右鍵點 選「HyperX Cloud Revolver S」 接著選擇「設為預設裝置」。

現在您的 HyperX Cloud Revolver S 已準備就緒。

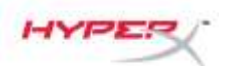

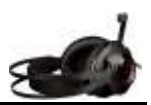

# 設定 **USB** 音量控制器(**Mac)**

為了獲得最佳的環繞音效體驗,請依照以下步驟設定 Mac。

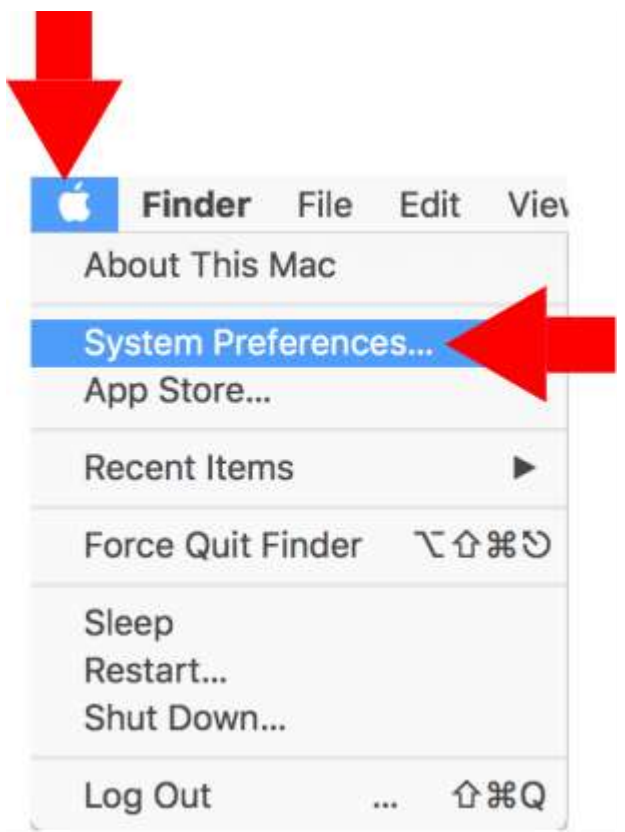

1. 按下 Apple 選單, 然後選擇 「系統偏好設定」。

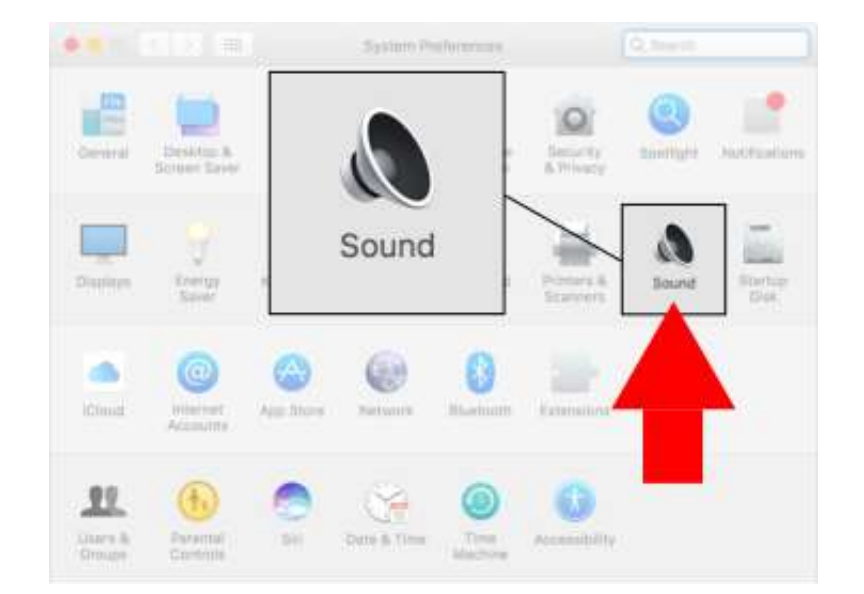

2. 在「系統偏好設定」中按一下 「聲音」。

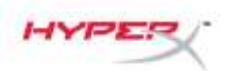

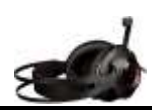

3. 選擇輸出,然後選擇「HyperX Cloud Revolver S」。

4. 選擇輸入,然後選擇「HyperX Cloud Revolver S」。

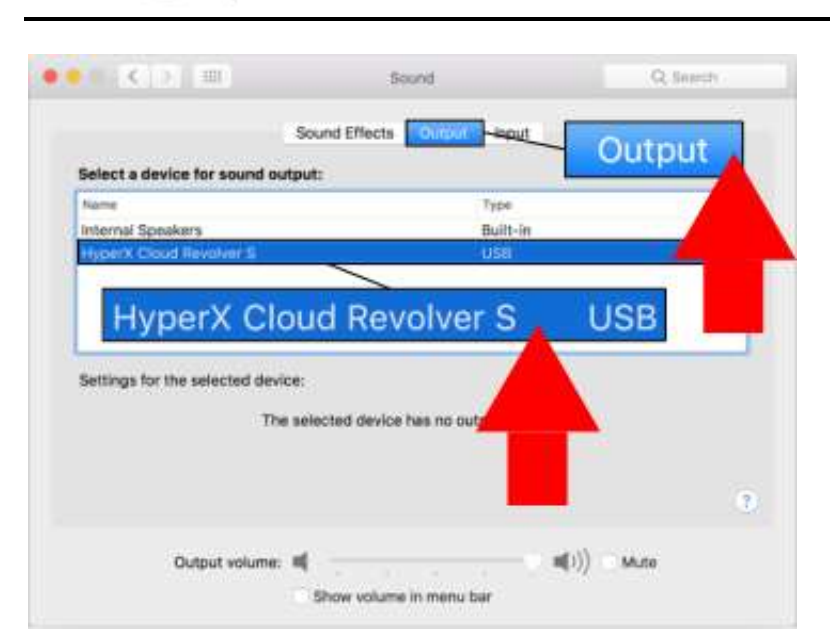

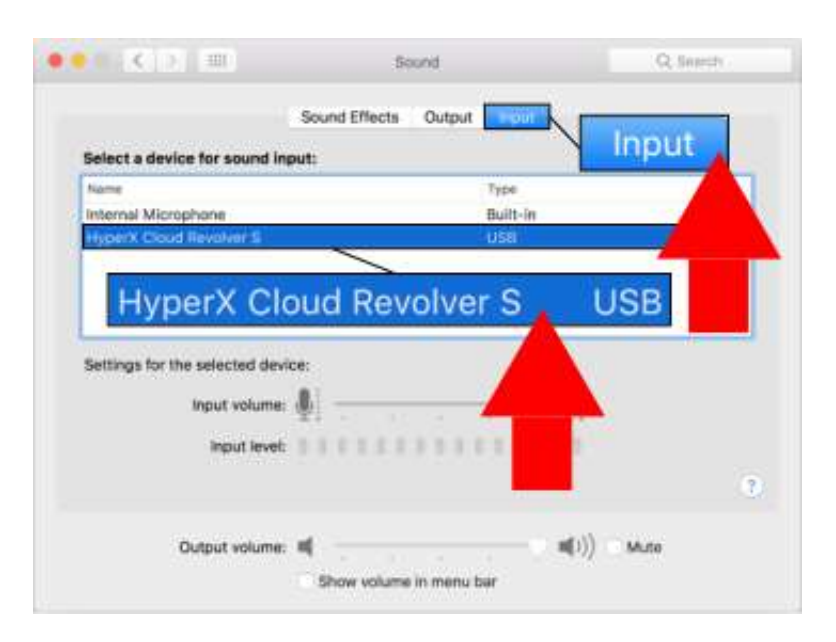

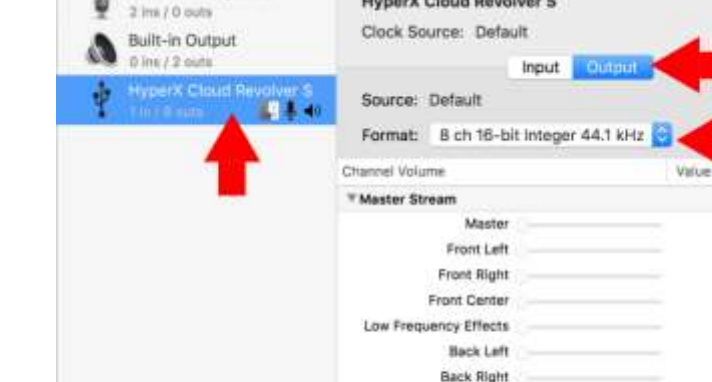

 $\overline{\tau}$ 

 $dB$ Mute

Configure Speakers.

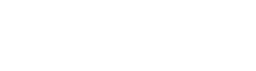

5. 打開 Finder, 然後選擇應用 程式>工具程式>音訊 MIDI 設定。

- S」然後選擇輸出。
- 6. 選擇「HyperX Cloud Revolver

7. 按下「格式」下拉式選單, 然後選擇「8 聲道 16 位元

整數 44.1 kHz」。

8. 按下「設定揚聲器」。

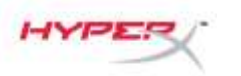

Built-in Microphone

 $+ - \bullet$ 

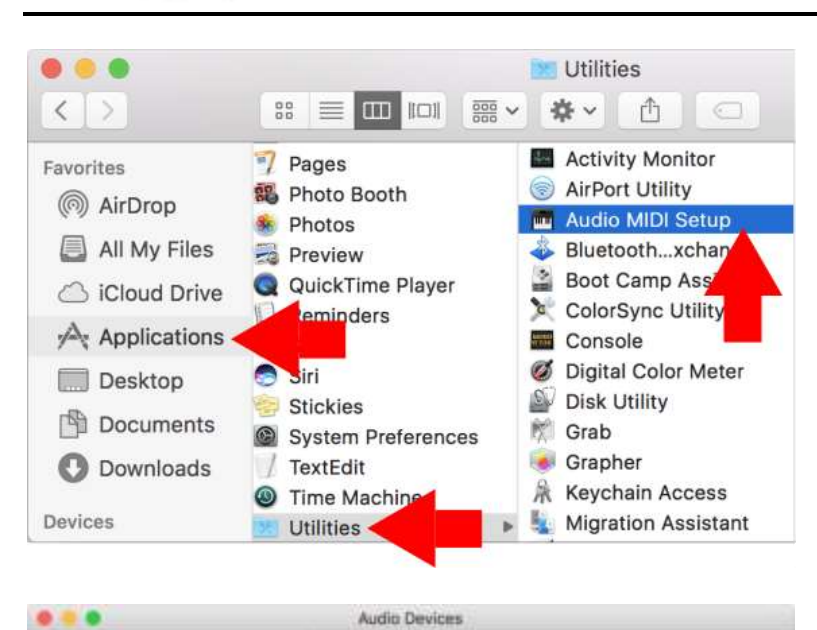

**HyperX Cloud Revolver S** 

Side Left Side Right

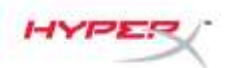

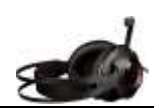

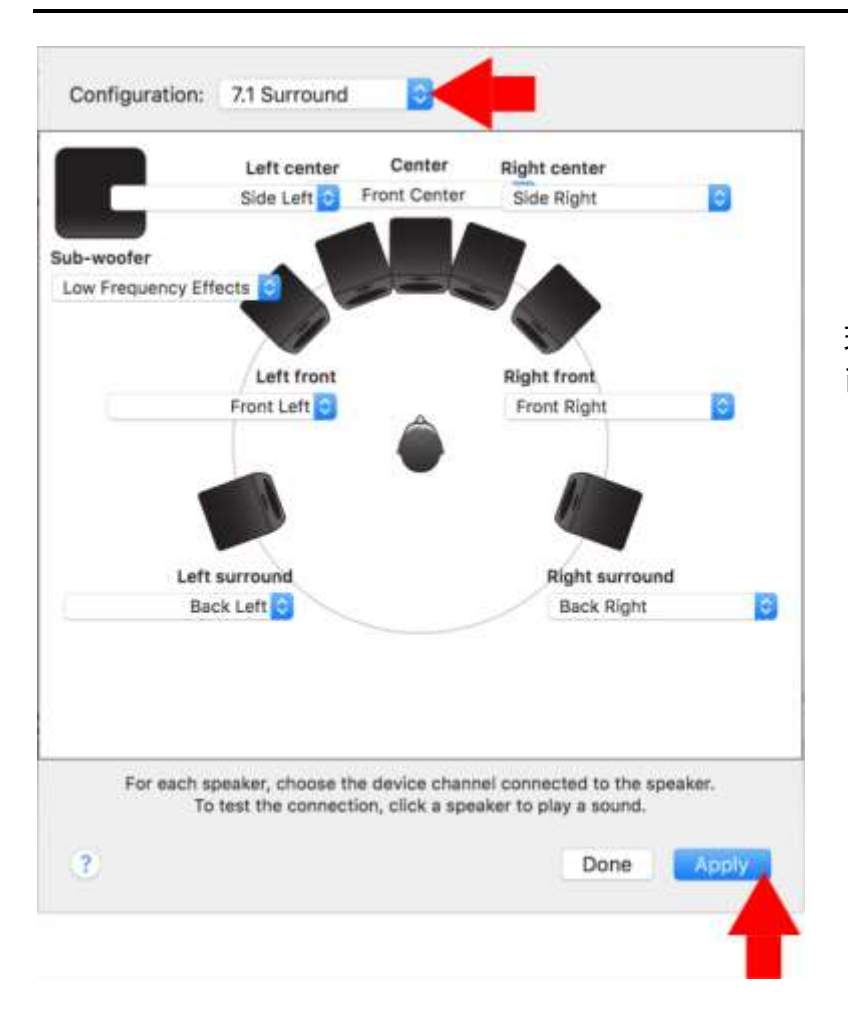

9. 按下「設定」下拉式選單, 選擇 7.1 環繞音效。

10.按下套用。

現在您的 HyperX Cloud Revolver S 已準備就緒。

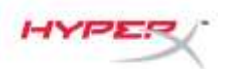

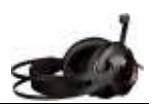

#### 在電腦上使用 **PC** 延長線

如要將耳機連接至同時具有耳機插孔和麥克風接孔的電腦(或其他裝置),請將耳機的 3.5mm 接頭連接至 PC 延長線上的 3.5mm 接孔。PC 延長線上有兩個 3.5mm 接孔。將耳機接頭(帶有 線色環)插入以綠色輸入或耳機符號 ? 標示的連接埠。將延長線上的麥克風接頭 (帶有粉紅色 環)插入以粉紅色輸入或耳機符號 標示的連接埠。

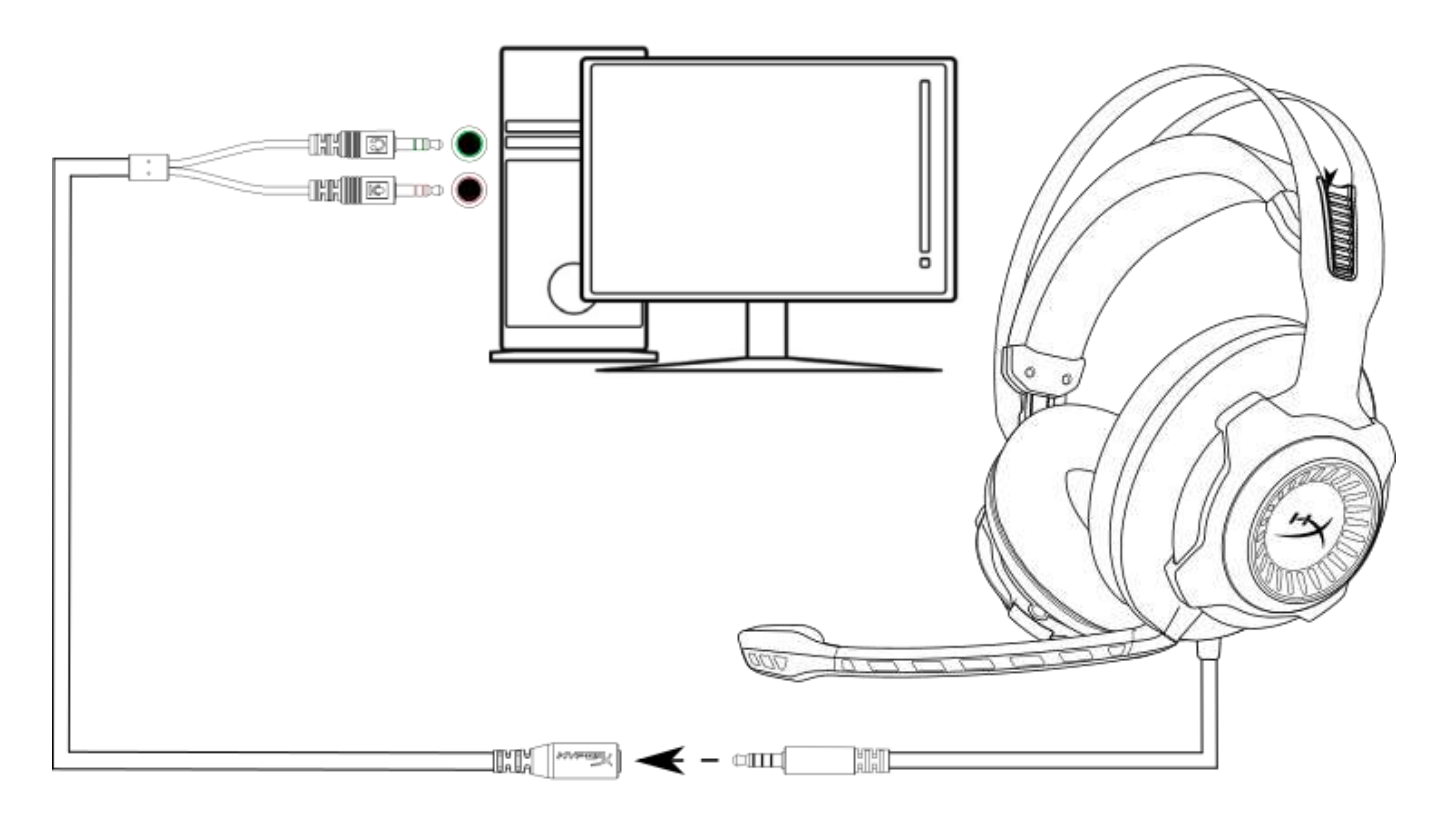

使用 *PC* 延長線

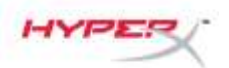

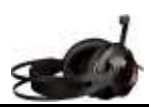

# 使用方式 **(Xbox One™ & Xbox One S™)**

若要在此耳機使用於 Xbox One™,請將 耳機的 3.5mm 接頭直接連接至 Xbox One™ 控制器上 的 3.5mm 插孔

\* 若您的 Xbox One™ 控制器沒有 3.5mm 插孔,您將需要一組 Xbox One™ 立體聲耳機轉接器 (需另購),並將其插入 Xbox One™ 控制器(如下圖。)

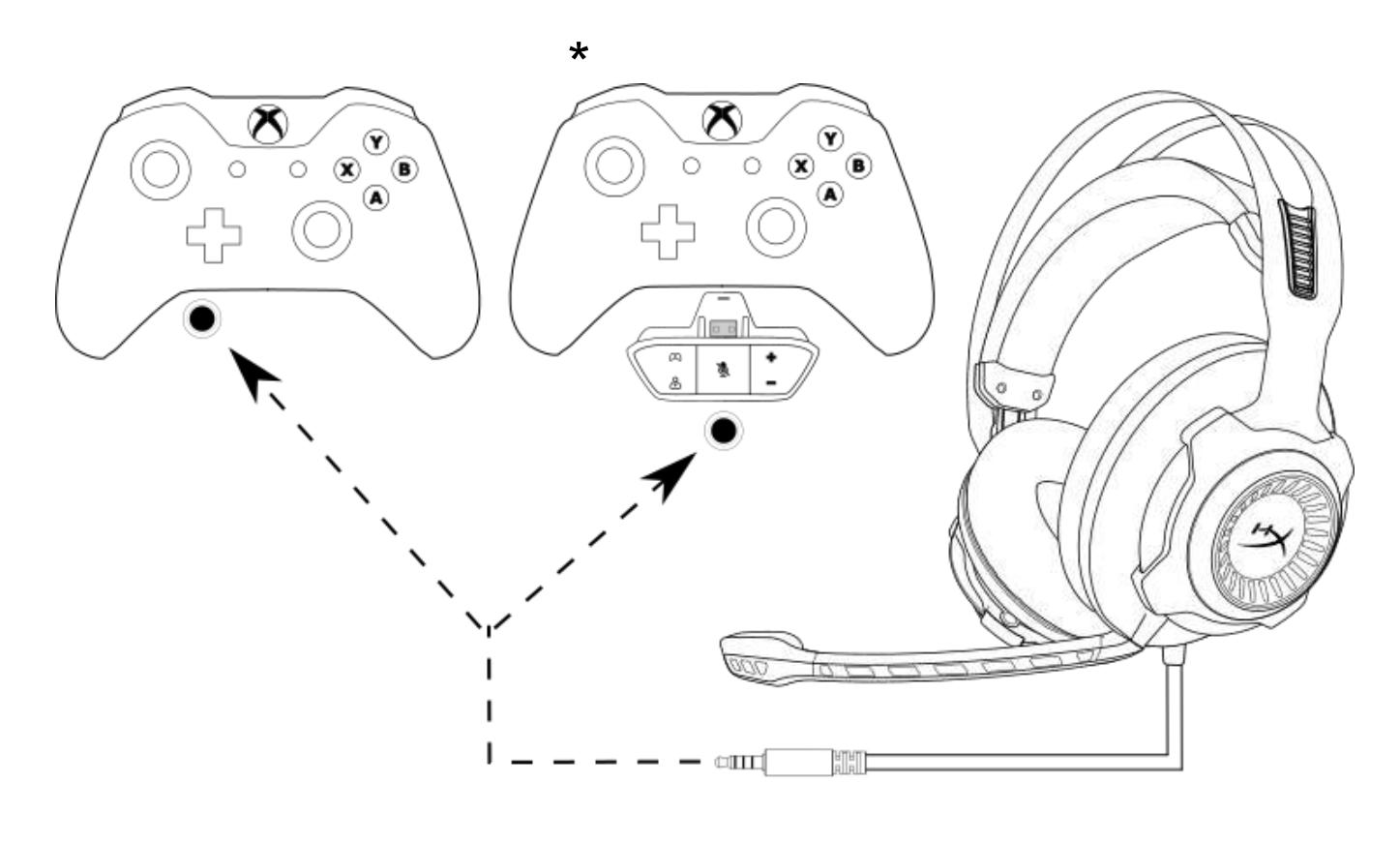

使用於 *Xbox One*™

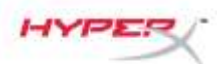

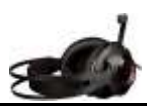

## 使用 **(PS4™ & PS4™ Pro) USB** 音量控制器

如果您要將此耳機連接於 PlayStation™ 4 (PS4™),請將耳機的 3.5mm 接頭插入 USB 音量控 制器的 3.5mm 插孔, 然後將 USB 線連接至 PS4™ USB 連接埠。

在「HyperX Cloud Revolver S」裝置被偵測到之後,請依照下列步驟設定 PS4™ 音訊裝置:

- 1. 開啟您的 PS4™ 游戲主機。
- 2. 切換至設定功能表並選取。
- 3. 移至「裝置 / 並選取此項目。
- 4. 向下滑動至「*聲音裝置*」並選取此項目。
- 5. 設定「輸入裝置」為 HyperX Cloud Revolver S。
- 6. 設定「輸出裝置」為 HyperX Cloud Revolver S。
- 7. 選擇「輸出至耳機」,然後選取「所有聲音」。

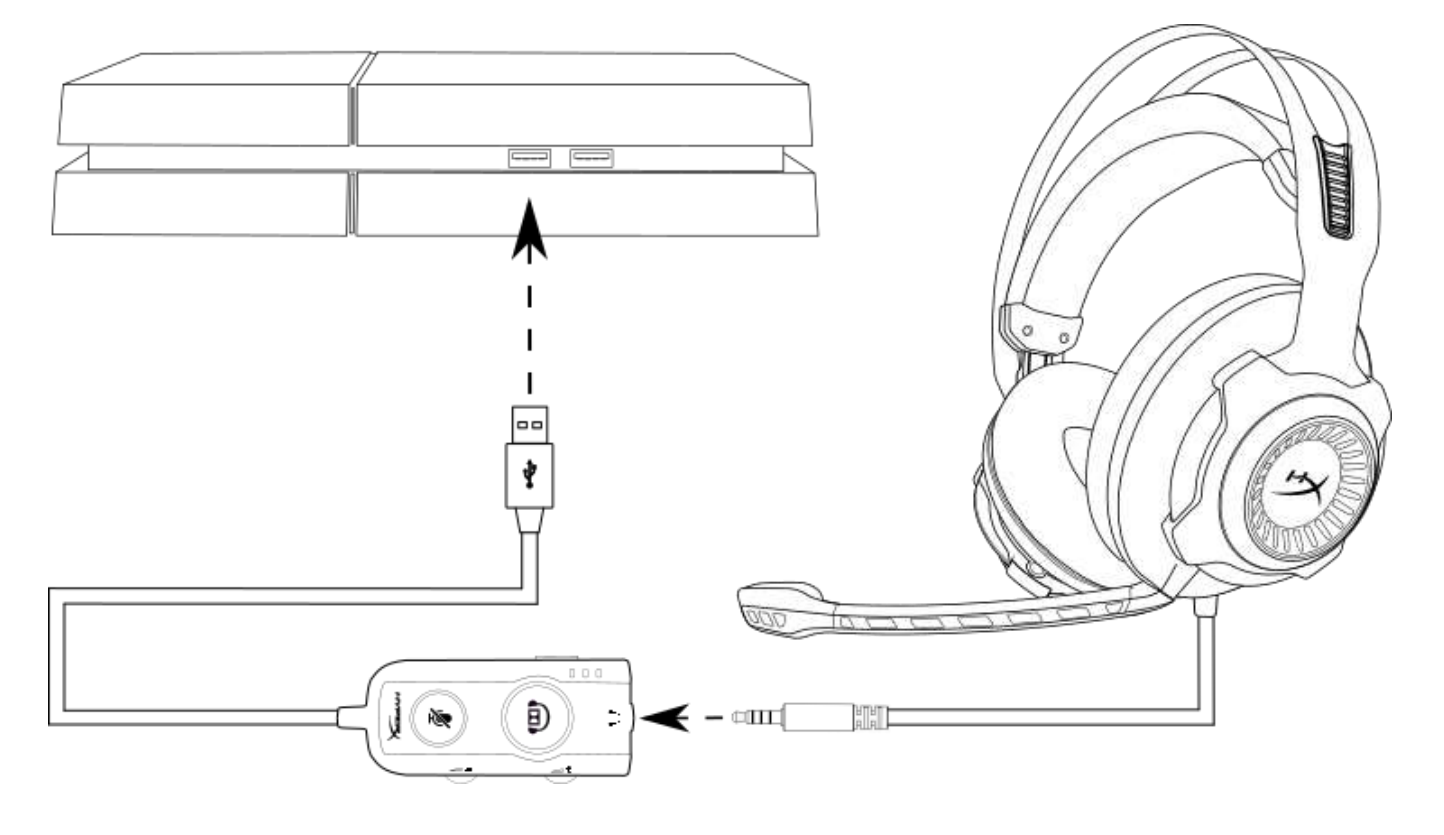

使用於 *PS4*™

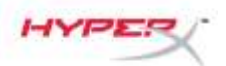

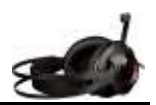

# 使用方式 **(PS4™ & PS4™ Pro)** 直接以 **3.5mm** 連接

如果您要在 PlayStation™ 4 上使用耳機 (Ps4™),請將耳機上的,請將耳機上的 3.5mm 接 頭 直接連接至 PS4™ 遊戲控制器,然後遵循以下步驟:

- 1. 開啟您的 PS4™ 遊戲主機。
- 2. 切換至設定功能表並選取。
- 3. 移至 「失置」選單選項並選擇。
- 4. 向下滑動至 *「聲音裝置」*並選取此項目。
- 5. 選擇 「輸出至耳機」,然後選取 「所有聲音」。

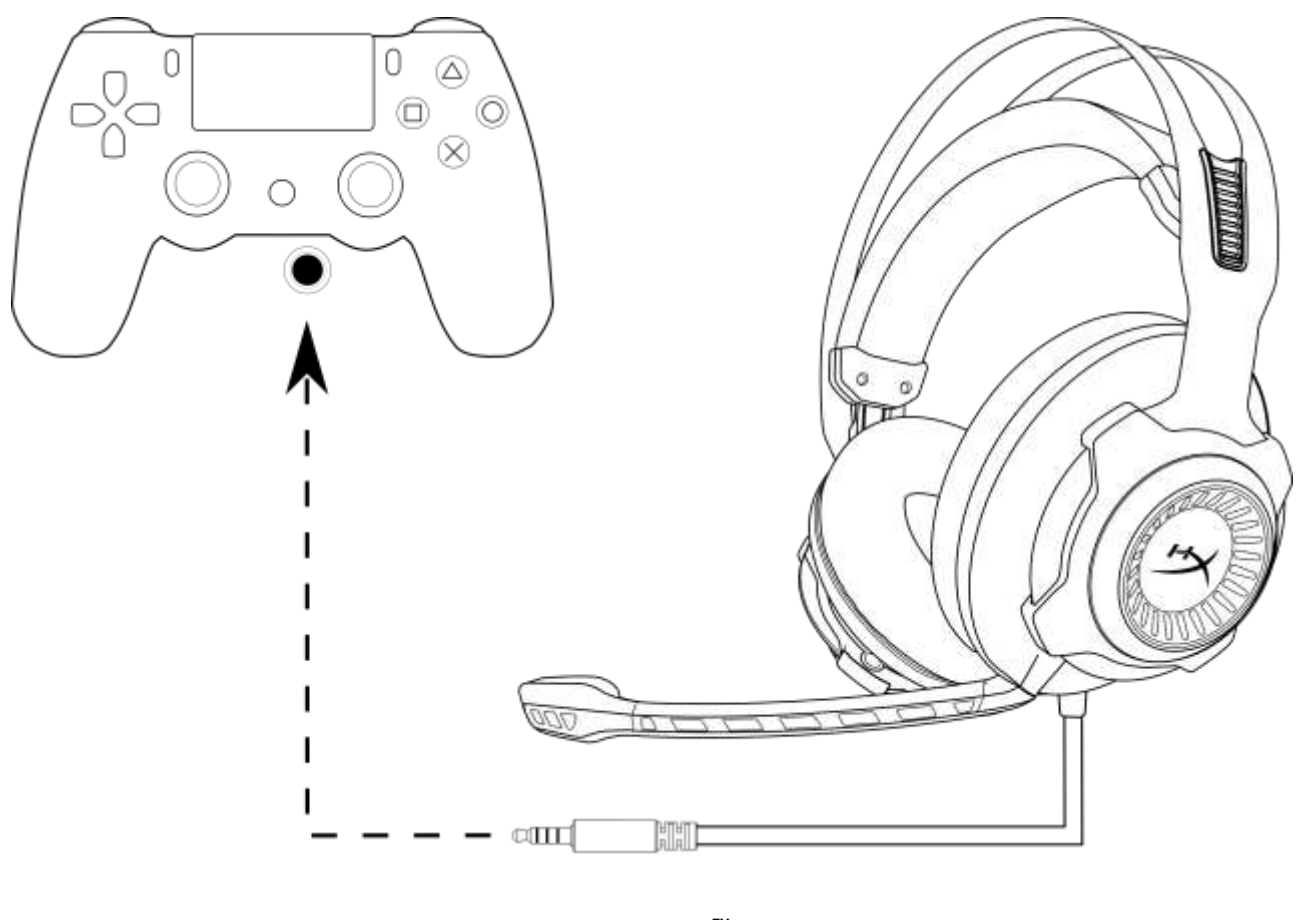

使用於 *PS4*™

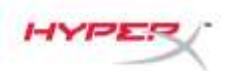

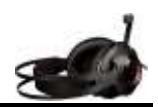

### 使用方式 **(Wii U ™)**

若要將此耳機使用於 Wii U™,請將耳機的 3.5mm 接頭直接連接至 Wii U™ 遊戲控制器。

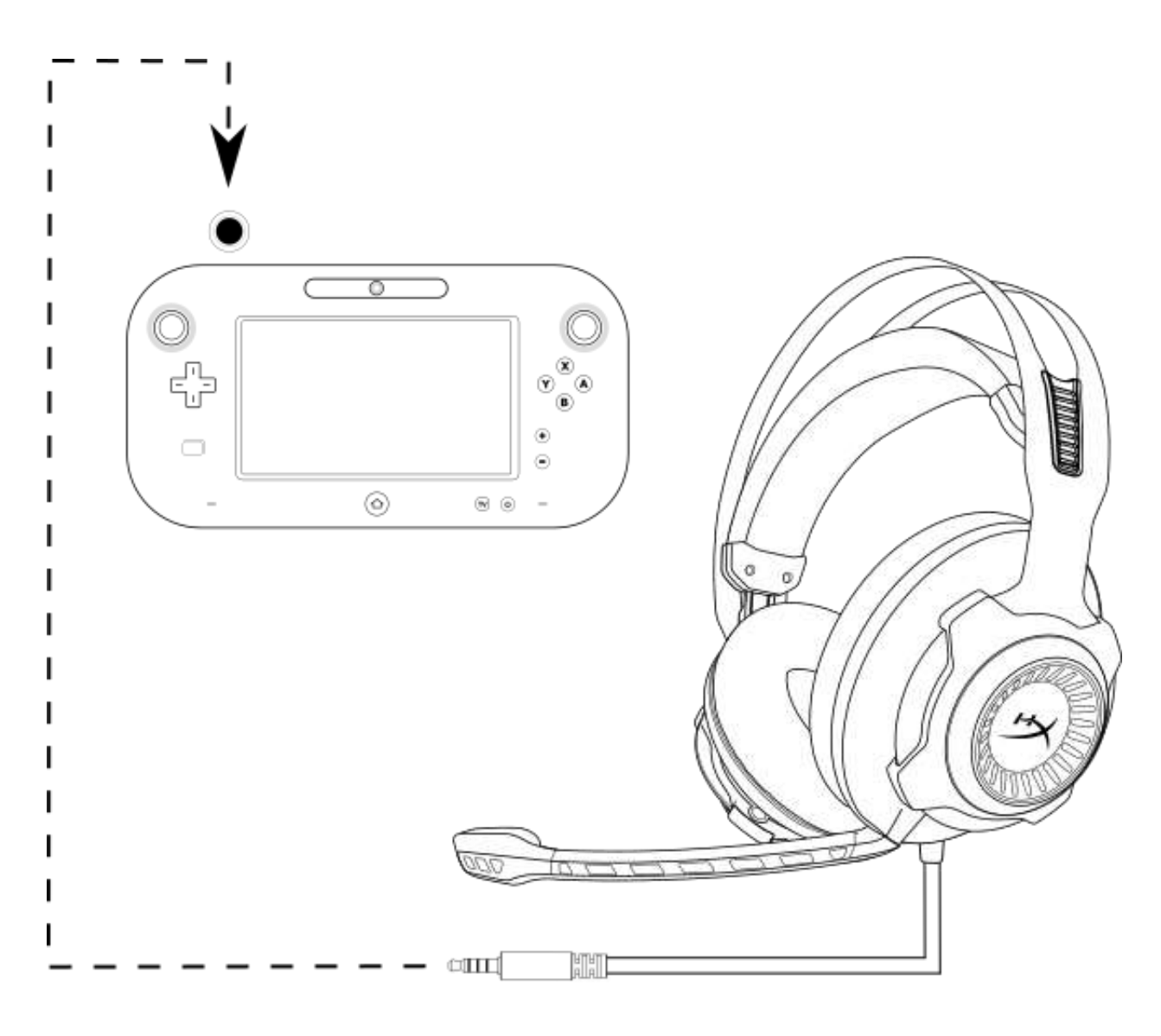

使用於 *Wii U*™

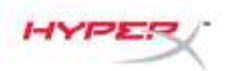

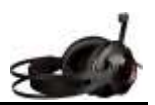

## 使用方法(行動裝置)

若要將此耳機使用於具有耳機接孔 (4 段式 CTIA) 的行動裝置 (或其他裝置), 請將 3.5mm 接頭 直接連接至裝置上的耳機接孔。

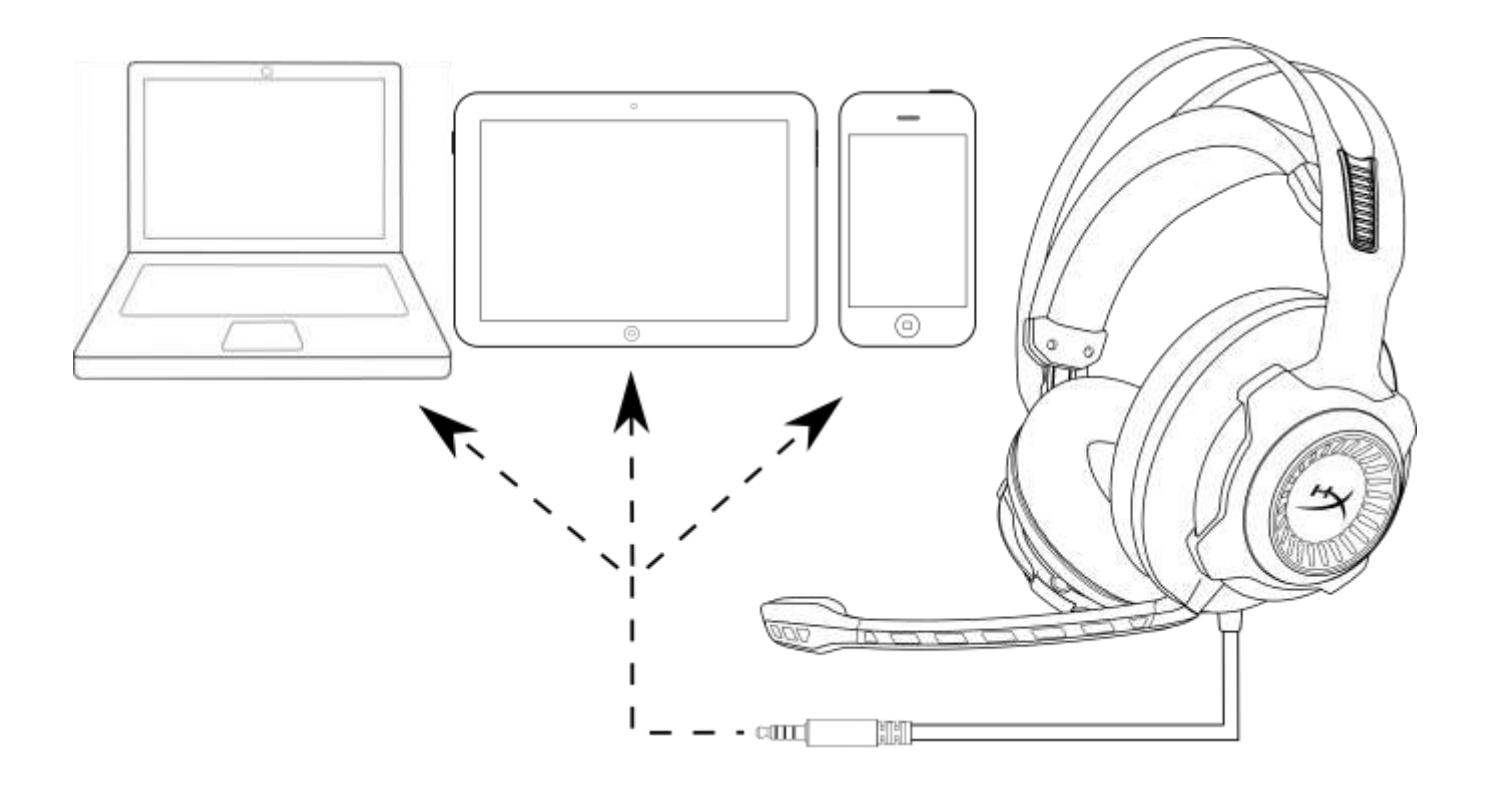

#### 與行動裝置(行動電話、平板電腦或筆記型電腦)搭配使用